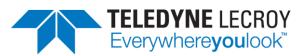

# 980 DP1.4 USB-C/eDP Video Generator / Analyzer Module

# **User Guide**

Rev: B1

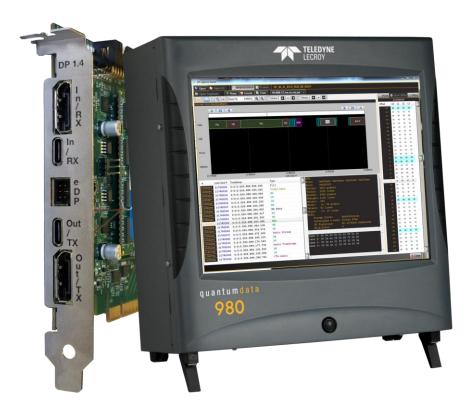

| 980 DP 1.4 USB-C/eDP Video Generator / Analyzer - User Guide | Rev. B1 |
|--------------------------------------------------------------|---------|

|   |      | Table of Contents                                                                                  |     |
|---|------|----------------------------------------------------------------------------------------------------|-----|
| 1 |      | About the 980 DP 1.4 USB-C/eDP Video Generator / Analyzer Module                                   | 9   |
|   | 1.1  | Scope of this User Guide                                                                           | 9   |
|   | 1.2  | Changes to this User Guide                                                                         | 10  |
|   | 1.3  | What options are available with the 980?                                                           | 10  |
|   | 1.4  | 980 User Interface                                                                                 | 14  |
| 2 | (    | Getting Started                                                                                    | 15  |
|   | 2.1  | What is shipped with the 980 DP Video Generator / Analyzer module?                                 | 15  |
|   | 2.2  | Operational workflow for DP Video Pattern Testing                                                  | 15  |
| 3 | ٦    | Testing DP Displays with the 980 DP Video Generator / Analyzer module                              | 17  |
|   | 3.1  | Workflow for running the video pattern testing of DP displays                                      | 17  |
|   | 3.2  | Connector Description                                                                              | 18  |
|   | 3.3  | Making the physical DP connections                                                                 | 19  |
|   | 3.4  | Navigating through the 980 GUI Manager interface                                                   | 21  |
|   | 3.5  | Selecting DP formats                                                                               | 24  |
|   | 3.6  | Selecting formats (resolutions)                                                                    | 27  |
|   | 3.7  | Configuring the format Settings                                                                    | 36  |
|   | 3.8  | Selecting Test Patterns                                                                            | 38  |
|   | 3.9  | Selecting Test Patterns Settings                                                                   | 42  |
|   | 3.10 | Testing Display Stream Compression (DSC) Displays                                                  | 45  |
|   | 3.11 | Testing audio on an audio rendering device                                                         | 51  |
|   | 3.12 | Viewing the EDID of a connected display                                                            | 54  |
|   | 3.13 | Viewing the DPCD of a connected display                                                            | 57  |
|   | 3.14 | 0 1 7                                                                                              | 69  |
| 4 | H    | HDCP 2.2 Tests                                                                                     | 74  |
|   | 4.1  | Running an HDCP 2.2 source test                                                                    | 74  |
|   | 4.2  | Running an HDCP 2.2 Sink test                                                                      | 81  |
|   | 4.3  | Viewing the HDCP 2.2 authentication transaction using the Auxiliary Channel Analyzer (ACA) utility | 90  |
| 5 | [    | DP Link Training Control                                                                           | 91  |
|   | 5.1  | Accessing the Link Training Control application                                                    | 91  |
| 6 | [    | DP Multi-Stream Transport (MST) Testing                                                            | 99  |
|   | 6.1  | Accessing the MST Topology window                                                                  | 99  |
|   | 6.2  | Configuring the number of downstream MST nodes.                                                    | 103 |
|   | 6.3  | Reading the EDID of a downstream MST node.                                                         | 105 |
|   | 6.4  | Reading the DPCD of a downstream MST node.                                                         | 107 |
|   | 6.5  | View the MST transactions on the Auxiliary Channel Analyzer (ACA).                                 | 110 |
| 7 |      | Auxiliary Channel Analyzer (ACA) Utilities                                                         | 112 |
|   | 7.1  | Aux Channel Analyzer (ACA) – For Real Time Viewing of Auxiliary Channel Data                       | 112 |
|   | 7.2  | ACA Remote Control – For Real Time Viewing of DisplayPort Aux Channel Data                         | 119 |
|   | 7.3  | Monitoring the Auxiliary Channels with the Aux Channel Analyzer utilities                          | 123 |
|   | 7.4  | Monitoring USB-C DP Alt Mode Protocol Negotiation Transactions                                     | 132 |
|   | 7.5  | Passively Monitoring the Auxiliary Channels with the Aux Channel Analyzer utilities                | 145 |
|   | 7.6  | ACA Data Viewer – Viewing Stored Aux Channel Data                                                  | 155 |
|   | 7.7  | Viewing Stored DP Aux Chan traces on a PC with the ACA Data Viewer utility                         | 160 |
|   | 7.8  | Using the ACA Find Feature                                                                         | 166 |
| _ | 7.9  | Using the ACA Filter Feature                                                                       | 177 |
| 8 | E    | Embedded DisplayPort (eDP)                                                                         | 193 |

| 980 DF       | P 1.4 USB-C/eDP Video Generator / Analyzer - User Guide                    | Rev. B1    |
|--------------|----------------------------------------------------------------------------|------------|
| 8.1          | eDP Testing Connections                                                    | 193        |
| 8.2          | Fast Link Training                                                         | 194        |
| 8.3          | Advanced Link Power Management (ALPM)                                      | 201        |
| 8.4          | Alternate Scrambler Seed                                                   | 204        |
| 8.5          | Backlight Control                                                          | 207        |
| 9 F          | Pattern List Editor                                                        | 210        |
| 9.1          | Creating a custom list of test patterns                                    | 210        |
| 9.2          | Applying a custom Pattern List                                             | 216        |
| 9.3          | Viewing a custom Pattern List                                              | 222        |
| 9.4          | Opening a custom Patten List from the Pattern List Editor                  | 225        |
| 10 F         | Format List Editor                                                         | 227        |
| 10.1         | Opening a custom Format List                                               | 227        |
| 10.2         |                                                                            | 234        |
| 10.3         | 0                                                                          | 236        |
| 10.4         |                                                                            | 237        |
|              | Format Editor                                                              | 239        |
| 11.1         | Accessing the Format Editor                                                | 239        |
| 10.1         | <b>o i</b>                                                                 | 242        |
| 10.2         |                                                                            | 244        |
| 10.3         | 5                                                                          | 254        |
| 10.4         | 5                                                                          | 256        |
| 10.5         |                                                                            | 258        |
| 10.6         | ·                                                                          | 260        |
| 10.7         |                                                                            | 261        |
| 10.8         | 5                                                                          | 262        |
| 10.9         |                                                                            | 266        |
|              | Source Verification with Basic Analyzer (Optional)                         | <b>269</b> |
| 11.1         | Accessing the Basic Analyzer features                                      | 269        |
| 11.2<br>11.3 |                                                                            | 272<br>273 |
| 11.3         |                                                                            | 275        |
| 11.4         |                                                                            | 275        |
| 11.6         |                                                                            | 276        |
| 11.7         |                                                                            | 278        |
| 11.8         | <b>o i</b>                                                                 | 286        |
| 11.9         |                                                                            | 290        |
|              | Source Verification with Protocol Analyzer (Optional)                      | 300        |
| 12.1         | Operational workflow for capturing data with your 980 DP Protocol Analyzer | 300        |
| 12.2         |                                                                            | 300        |
| 12.3         |                                                                            | 302        |
| 12.4         | •                                                                          | 306        |
| 12.5         |                                                                            | 309        |
| 12.6         |                                                                            | 310        |
| 12.7         |                                                                            | 312        |
| 12.8         |                                                                            | 317        |
| 12.9         | •                                                                          | 318        |
| 12.1         |                                                                            | 325        |

| 980 DP 1 | .4 USB-C/eDP Video Generator / Analyzer - User Guide                                       | Rev. B1  |
|----------|--------------------------------------------------------------------------------------------|----------|
| 12.11    | Link Symbol Panel                                                                          | 327      |
| 12.12    | Searching and Filtering for Specific Data Elements                                         | 328      |
| 12.13    | Filtering Specific Data Elements                                                           | 336      |
| 12.14    | Importing and Exporting Capture files                                                      | 340      |
| 14 Co    | mmand Reference                                                                            | 345      |
| 15.1     | Accessing the Command Line                                                                 | 345      |
| 15.2     | Command Line Conventions                                                                   | 348      |
| 14.1     | Video-Related commands                                                                     | 349      |
| 14.2     | Audio Generation-Related commands                                                          | 352      |
| 14.3     | Analyzer-Related commands                                                                  | 354      |
| 15 Up    | grading the 980 Manager and 980                                                            | 356      |
| 16 Ima   | age Reference                                                                              | 358      |
| 16.1     | Standard image descriptions                                                                | 358      |
| 16.2     | 3DXTalk                                                                                    | 358      |
| 16.3     | Acer1                                                                                      | 359      |
| 16.4     | Acer2                                                                                      | 360      |
| 16.5     | Acer3, Acer4, Acer5, Acer6                                                                 | 361      |
| 16.6     | Acer7 and Acer8                                                                            | 362      |
| 16.7     | Acer9                                                                                      | 363      |
| 16.8     | AFDtest                                                                                    | 364      |
| 16.9     | Anamorph                                                                                   | 365      |
| 16.10    | AnsiGray                                                                                   | 366      |
| 16.11    | AnsiLght                                                                                   | 367      |
| 16.12    | Apple 1                                                                                    | 368      |
| 16.13    | Audio_L, Audio_Lf, Audio_R, Audio_Rf, Audio_X, Audio_Xf                                    | 369      |
| 16.14    | Audio_1, Audio_1f, Audio_2, Audio_2f, Audio_3, Audio_3f, Audio_4, Audio_4f, Audio_5, Audio | o_5f,    |
| Audio_   | 6, Audio_6f, Audio_7, Audio_7f, Audio_8, Audio_8f                                          | 370      |
| 16.15    | BarBlack                                                                                   | 371      |
| 16.16    | BLU_EM, GRN_EM, RED_EM, WHT_EM, MEME1111, MEMESony, MESony_B, MESony_G,                    | and      |
| MESor    | ny_R                                                                                       | 372      |
| 16.17    | BLU_EM+, GRN_EM+, RED_EM+, WHT_EM+, MEMEPlus, MEPlus_B, MEPlus_G, and MEP                  | us_R 373 |
| 16.18    | BLU_PIC, GRAY_PIC, GRN_PIC, RED_PIC, WHT_PIC                                               | 374      |
| 16.19    | Bosch                                                                                      | 376      |
| 16.20    | Box_50mm, Box_64mm, Box100mm, Box150mm, Box200mm, Box250mm                                 | 377      |
| 16.21    | BriteBox                                                                                   | 378      |
| 16.22    | Burst (TV formats only)                                                                    | 379      |
| 16.23    | BurstTCE                                                                                   | 380      |
| 16.24    | CECTest1, CECTest2                                                                         | 381      |
| 16.25    | Check511                                                                                   | 382      |
| 16.26    | CheckBy3                                                                                   | 383      |
| 16.27    | CheckBy6                                                                                   | 384      |
| 16.28    | Check_02                                                                                   | 385      |
| 16.29    | Check_11                                                                                   | 386      |
| 16.30    | Checkers                                                                                   | 387      |
| 16.31    | CirclesL                                                                                   | 388      |
| 16.32    | CirclesS                                                                                   | 389      |
| 16.33    | ColorBar                                                                                   | 390      |
|          |                                                                                            |          |

| 980 DP 1       | .4 USB-C/eDP Video Generator / Analyzer - User Guide                                                 | Rev. B1    |
|----------------|----------------------------------------------------------------------------------------------------|------------|
| 16.34          | ComFocus                                                                                             | 391        |
| 16.35          | Crosshtch                                                                                            | 392        |
| 16.36          | Cubes                                                                                                | 393        |
| 16.37          | CUBES3D                                                                                              | 394        |
| 16.38          | DecodAdj                                                                                             | 395        |
| 16.39          | DecodChk                                                                                             | 396        |
| 16.40          | Diamond1                                                                                             | 397        |
| 16.41          | Dot1606, Dot1610, Dot1612, Dot1615, Dot1812, Dot1815, Dot2016                                        | 398        |
| 16.42          | DOT_10,DOT_12,DOT24                                                                                  | 399        |
| 16.43          | DV_Swing, DVSwing2                                                                                   | 401        |
| 16.44          | Dyna                                                                                                 | 402        |
| 16.45          | EdidData, Edid2                                                                                      | 403        |
| 16.46          | EdidHdmi1, EdidHdmi2                                                                                 | 404        |
| 16.47          | Elbit                                                                                                | 405        |
| 16.48          | EMITest1, EMITest3, EMITest3, EMITest4, EMITest5                                                     | 406        |
| 16.49          | Examples                                                                                             | 408        |
| 16.50          | Flat, Flat07, Flat13, Flat20, Flat27, Flat33, Flat40, Flat47, Flat53, Flat60, Flat67, Flat73, Flat80 |            |
|                | FlatGray, Flat_01, Flat_02, Flat_03, Flat_04, Flat_05, Flat_06, Flat_07, Flat_08, Flat_09, Flat      |            |
|                | t, Flat_13, Flat_14, Flat_15, Flat_16                                                                | 409        |
| 16.51          | Flat_B, Flat_G, Flat_R                                                                               | 410        |
| 16.52          | FlashRGB                                                                                             | 411        |
| 16.53          | Focus20                                                                                              | 412        |
| 16.54          | FocusC14                                                                                             | 413        |
| 16.55          | FocusCCx                                                                                             | 414        |
| 16.56          | FocusEM                                                                                              | 415        |
| 16.57          |                                                                                                    | 416        |
| 16.58          | FocusM00 - FocusM15                                                                                  | 417        |
| 16.59          | Focus_@6, Focus_@7, Focus_@8, Focus_@                                                                | 418        |
| 16.60          | Focus_Cx                                                                                             | 419        |
| 16.61          | Focus_H                                                                                              | 420        |
| 16.62          | Focus_MM                                                                                             | 421        |
| 16.63<br>16.64 | Focus_Oo                                                                                             | 422        |
| 16.64<br>16.65 | FontViewer<br>Format                                                                                 | 423<br>424 |
| 16.66          | Geom_1 – Geom_5                                                                                      | 424        |
| 16.67          | Gray25, Gray40                                                                                       | 425        |
| 16.68          | GrayBar                                                                                              | 420        |
| 16.69          | GrayL1, GrayL3                                                                                       | 427        |
| 16.70          | Grays5, Grays9, Grays11, Grays16, Grays32, Grays64                                                   | 420        |
| 16.71          | GraysAll                                                                                             | 430        |
| 16.72          | GraysMHL                                                                                             | 431        |
| 16.72          | Gray_PIC                                                                                             | 432        |
| 16.74          | Grill_11, Grill_15, Grill_22, Grill_33, Grill_44                                                     | 433        |
| 16.75          | GRN_EM, GRM_EM+, GRN_HTCH, GRN_PIC                                                                   | 434        |
| 16.76          | H_Stair                                                                                              | 435        |
| 16.77          | HalfArea                                                                                             | 436        |
| 16.78          | HalfClk                                                                                              | 437        |
|                |                                                                                                    | 107        |

| 980 DP 1.        | 4 USB-C/eDP Video Generator / Analyzer - User Guide                                                                                                    | Rev. B1            |
|------------------|----------------------------------------------------------------------------------------------------|--------------------|
| 16.79            | Hat1606, Hat1610, Hat1612, Hat1615                                                                                                    | 438                |
| 16.80            | Hat1606A, Hat1610A, Hat1612A, Hat1615A                                                                                                    | 439                |
| 16.81            | Hat1812, Hat1815                                                                                                    | 440                |
| 16.82            | Hat1812A, Hat1815A                                                                                                    | 441                |
| 16.83            | Hat2016                                                                                                    | 442                |
| 16.84            | Hat2016A                                                                                                    | 443                |
| 16.85            | Hatch_6, Hatch_10i, Hatch_10o, Hatch_12i, Hatch_12o, Hatch_24i, Hatch_24o, Hatch_24o, Ha | atch_24s, Hatch_G, |
| Hatch_I          | M, GRN_HTCH, and MAGENTA                                                                                                    | 444                |
| 16.86            | Hatch_16, Hatch_20                                                                                                    | 446                |
| 16.87            | Hatch20                                                                                                    | 447                |
| 16.88            | Hatch4x3, Hatch5x4 and Hatch8x8                                                                                                    | 448                |
| 16.89            | Hatch64W                                                                                                    | 449                |
| 16.90            | HdcpProd, Hdcp2                                                                                                    | 450                |
| 16.91            | Hitatchi                                                                                                    | 451                |
| 16.92            | HiLoTrk                                                                                                    | 452                |
| 16.93            | HSVnRGB                                                                                                    | 453                |
| 16.94            | Imex1                                                                                                    | 454                |
| 16.95            | InFocus1                                                                                                    | 455                |
| 16.96            | InFocus2                                                                                                    | 456                |
| 16.97            | KanjiKAN                                                                                                    | 457                |
| 16.98            |                                                                                                    | 458                |
| 16.99            | LGLCDTVB, LGLCDTVG, LGLCDTVR, LGLCDTVW                                                                                                    | 459                |
| 16.100           | LGRamp                                                                                                    | 460                |
| 16.101           | Linearty (Linearity)                                                                                                    | 461                |
| 16.102           |                                                                                                    | 463                |
| 16.103           | LipSync, LipSyncB                                                                                                    | 465                |
| 16.104           | MAGENTA                                                                                                    | 466                |
| 16.105           | Master                                                                                                    | 467                |
| 16.106<br>16.107 | MESony_R, MESony_G, MESony_B,<br>MEMEPlus, MEPlus_B, MEPlus_G, and MEPlus_R                                                                                                    | 468<br>469         |
| 16.107           | Memerius, Merius_B, Merius_G, and Merius_K<br>MnsICLR                                                                                                    | 409                |
| 16.109           | MnsiGM                                                                                                    | 470                |
| 16.110           | MnsIPG                                                                                                    | 472                |
| 16.111           | MoireX, MoireX33, MoireY, MoireY33                                                                                                    | 472                |
| 16.112           | Monoscope                                                                                                    | 474                |
| 16.113           | MSony7, MSony8                                                                                                    | 475                |
| 16.114           | MulBurst                                                                                                    | 476                |
| 16.115           | Needle                                                                                                    | 477                |
| 16.116           | Orion                                                                                                    | 478                |
| 16.117           | Outline0, Outline1, Outline2, Outline3                                                                                                    | 479                |
| 16.118           | OverScan                                                                                                    | 484                |
| 16.119           | P1                                                                                                    | 485                |
| 16.120           | P2                                                                                                    | 486                |
| 16.121           | P3                                                                                                    | 487                |
| 16.122           | P4                                                                                                    | 488                |
| 16.123           | P5                                                                                                    | 489                |
| 16.124           | P6                                                                                                    | 490                |

| 980 DP 1.4 | USB-C/eDP Video Generator / Analyzer - User Guide | Rev. B1 |
|------------|---------------------------------------------------|---------|
| 16.125     | P6_Sony                                           | 491     |
| 16.126     | P7                                                | 492     |
| 16.127     | P8                                                | 493     |
| 16.128     | P9                                                | 494     |
| 16.129     | PacketTx                                          | 495     |
| 16.130     | Pairing                                           | 496     |
| 16.131     | PanBars                                           | 497     |
| 16.132     | PdsCrt1                                           | 497     |
| 16.133     | PdsCrt2                                           | 498     |
| 16.134     | Persist                                           | 499     |
| 16.135     | PgBar64H, PgBar64V                                | 501     |
| 16.136     | PgCB, PgCG, PgCR, PgCW, PgCWrgb                   | 502     |
| 16.137     | Philips1                                          | 503     |
| 16.138     | Pluge                                             | 504     |
| 16.139     | PRN24bit                                          | 505     |
| 16.140     | PulseBar                                          | 506     |
| 16.141     | QuartBox                                          | 507     |
| 16.142     | Ramp                                              | 509     |
| 16.143     | Ramp12                                            | 510     |
| 16.144     | RampDif                                           | 511     |
| 16.145     | RampX                                             | 512     |
| 16.146     | Ramp_B, Ramp_G, and Ramp_R                        | 513     |
| 16.147     | Raster                                            | 514     |
| 16.148     | RED_EM, RED_EM+                                   | 515     |
| 16.149     | Regulate                                          | 516     |
| 16.150     | Samsung1, Samsung2                                | 517     |
| 16.151     | Samsung3                                          | 518     |
| 16.152     | Samsung 4                                         | 519     |
| 16.153     | Samsung5                                          | 520     |
| 16.154     | Samsung6                                          | 521     |
| 16.155     | SansungB                                          | 522     |
| 16.156     | SamsungT                                          | 523     |
| 16.157     | Set01k                                            | 524     |
| 16.158     | Sharpnes                                          | 525     |
| 16.159     | SlideBox                                          | 526     |
| 16.160     | SMPTE133                                          | 527     |
| 16.161     | SMPTEbar, SMPTEbr2                                | 531     |
| 16.162     | Sony6                                             | 534     |
| 16.163     | Sony6WLC                                          | 535     |
| 16.164     | sRGBflat                                          | 536     |
| 16.165     | Staircase                                         | 537     |
| 16.166     | Strokes0, Strokes1                                | 538     |
| 16.167     | TAARamp                                           | 539     |
| 16.168     | Taffeta                                           | 540     |
| 16.169     | Text_9, Text_9T, Text_11, Text_12T, Text_16       | 541     |
| 16.170     | TextFlat                                          | 542     |
| 16.171     | ThreeBar                                          | 543     |
|            |                                                   |         |

| 980 DP 1.4 USB-C/eDP Video Generator / Analyzer - User Guide |                                       | Rev. B1 |
|--------------------------------------------------------------|---------------------------------------|---------|
| 16.172                                                       | TintAlign                             | 544     |
| 16.173                                                       | Toshiba                               | 545     |
| 16.174                                                       | TPVAOC1 and TPVAOC2                   | 546     |
| 16.175                                                       | TTECorp1                              | 547     |
| 16.176                                                       | TVBar100 & TVBar_75 (TV formats only) | 548     |
| 16.177                                                       | TVBarH                                | 551     |
| 16.178                                                       | TVHatch                               | 552     |
| 16.179                                                       | TVoutLin                              | 553     |
| 16.180                                                       | TVSplBar                              | 554     |
| 16.181                                                       | WHT_EM, WHT_EM+                       | 555     |
| 16.182                                                       | ZonePlt                               | 556     |

## 1 About the 980 DP 1.4 USB-C/eDP Video Generator / Analyzer Module

This chapter provides an overview of features of the 980 DP 1.4 USB-C/eDP Video Generator / Analyzer module and the 980 GUI Manager. The module can be equipped the 980B Advanced Test Platform – 4-slot chassis with a 15 inch touch display

The 980 DP 1.4 USB-C/eDP Video Generator / Analyzer module supports video pattern testing and audio testing of DP 1.4 capable displays at 8.1Gb/s link rates per 4 lanes. It is equipped with two (2) Tx ports and two (2) Rx port—one each for standard DisplayPort and USB-C with DP alt mode support. Only one of the Tx ports and one of the Rx ports can be active at any one time.

The 980 GUI Manager is a PC application to manage and use the 980 DP 1.4 USB-C/eDP Video Generator / Analyzer module.

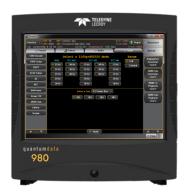

## 1.1 Scope of this User Guide

This User Guide provides descriptive and procedural information on the 980 DP 1.4 USB-C/eDP Video Generator / Analyzer module for testing DP display devices.

Although you can operate the 980 DP 1.4 USB-C/eDP Video Generator / Analyzer module through the "embedded GUI," most of the examples used in the procedures in this User Guide are taken from the external standalone PC 980 GUI Manager. The procedures are nearly identical between the embedded GUI running through the 980B/980R front panel display and the external standalone PC application but the look and feel is slightly different.

There are separate User Guides for the other 980 series modules. The following is a list of the User Guides available with the 980B/980R and its modules. These are available from the downloads and product web pages of the Quantum Data website <u>http://www.quantumdata.com/products/980.asp</u>:

The following is a list of the User Guides available for the 980 systems:

- 980 HDMI Protocol Analyzer Gen 3 System Covers source analysis testing for HDMI and MHL source devices as well as various transmitter features. This user guide is specifically for the functions of the 980 HDMI Protocol Analyzer Gen 3 system sold through 2012.
- 980 HDMI Protocol Analyzer module Covers source analysis features of the 980 HDMI Protocol Analyzer module. Used in conjunction with the 980 Advanced Test Platform Quick Start Guide for purchases in 2013.
- 980 Advanced Test Platform Quick Start Guide Covers startup procedures for the 980/980B platform. Used in conjunction with the 980 HDMI Protocol Analyzer Module User Guide for purchases in 2013.

- 980 9G HDMI Protocol Analyzer module for HDMI Testing Covers source analysis testing for HDMI source devices as well as various transmitter features. This user guide is specifically for the functions of the 980 HDMI Protocol Analyzer module equipped in one of the 980 Advanced Test Platform slots (980 Gen 3 or 980B). Used in conjunction with the 980 Advanced Test Platform Quick Start Guide.
- 980 9G HDMI Protocol Analyzer HDMI Source Compliance Test Covers source compliance testing for both MHL and HDMI sources. These compliance test applications are provided by the 980 HDMI Protocol Analyzer module or the 980 HDMI Protocol Analyzer Gen 3 system. Used in conjunction with the 980 Advanced Test Platform Quick Start Guide.
- 980 9G HDMI Protocol Analyzer Sink Compliance Test Covers sink compliance testing for both MHL and HDMI sinks (and MHL dongles). These compliance test applications are provided by the 980 HDMI Protocol Analyzer module or the 980 HDMI Protocol Analyzer Gen 3 system. Used in conjunction with the 980 Advanced Test Platform Quick Start Guide.
- 980 18G Video Generator module for HDMI Testing Covers the features and functions offered by the 980 18G Video Generator module. Used in conjunction with the 980 Advanced Test Platform Quick Start Guide.
- 980 18G Protocol Analyzer module for HDMI Testing Covers source analysis features of the 980 HDMI 2.0 Protocol Analyzer module. Used in conjunction with the 980 Advanced Test Platform Quick Start Guide.
- 980 DP 1.4 Video Generator / Analyzer module Covers the features and functions offered by the 980 DP Video Generator module. Used in conjunction with the 980 Advanced Test Platform Quick Start Guide.
- 980 DP 1.4 USB-C/eDP Video Generator / Analyzer module (This User Guide) Covers the features and functions offered by the 980 DP USB-C/eDP Video Generator module. Used in conjunction with the 980 Advanced Test Platform Quick Start Guide.

## 1.2 Changes to this User Guide

This User Guide has been enhanced to cover eDP features.

Note: Please be sure to check the Quantum Data website for updates to this User Guide.

## **1.3** What options are available with the 980?

You can determine what options the 980 DP 1.4 USB-C/eDP Video Generator / Analyzer is equipped with by accessing the Instrument Information screen on either the built-in or external 980 GUI manager. When using the external 980 GUI Manager you must be connected to the 980B/980R in order to read the Instrument Information.

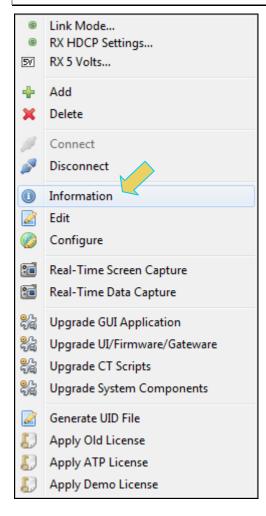

March 23, 2019

| About                                                                                                    |  |
|----------------------------------------------------------------------------------------------------|--|
| Instrument: MM980B 1                                                                                                    |  |
| Instrument: Physod_1                                                                                                    |  |
|                                                                                                    |  |
| IP Address: 10.30.196.201                                                                                                    |  |
| Net Mask: 255.255.255.0                                                                                                    |  |
| Gateway IP: 10.30.196.254                                                                                                    |  |
| Free Space: 58.86 GB of 162.23 GB (36.3%)                                                                                            |  |
|                                                                                                    |  |
| Advanced Test platform Version: 5.10.01 Beta<br>980 18G Video Generator for HDMI Testing in slot 1:                                  |  |
| Gateware: [Version: 4.34.1 Build Number: 32 (06/19/2017 15:36:00) PCB: 594b rev. C]                                                  |  |
| Firmware: [Version: 5.10.01 Build Number: 12888 (gd 12/03/2018 15:05:53 CST)]                                                        |  |
| QDBUS: [Version: 2981 Build Number: 1 (07/05/2012 10.10101)]                                                                         |  |
| DP 1.4 USB C 980 Protocol Analyzer [2948002f837a] in slot 6 [DDR 4096MB]:                                                            |  |
| Gateware: [Version: 4.25.239 Build Number: 1 (11/27/2018 10:10:18 CST) PCB: 0/@ rev=1, DP Product Code=2984]                         |  |
| Firmware: [Version: 5.10.01 Build Number: 12888 (qd 12/03/2018 15:05:53 CST) ]<br>System Information:                                |  |
| System Information:<br>System SN : [ A76E2E7760FB191F::16040026]                                                                     |  |
| Date : [ Sat Jan 5 07:00:23 CST 2019]                                                                                                |  |
| HDMI PA SN : [ 8ADA46020000::N/A]                                                                                                    |  |
| Main Board : [ "Z97X-UD3H"]                                                                                                    |  |
| CPUx2 : [ 6.60.3 "Intel(R) Celeron(R) CPU G1830 @ 2.80GHz"]                                                                          |  |
|                                                                                                    |  |
| HD : [SSDSC2BW18]<br>OS : [Linux xpscope-4a 2.6.26-2-686 #1 SMP Sun Mar 4 22:19:19 UTC 2012 i686 GNU/Linux]                          |  |
| GUI manager : [ Version 5.10.01 240767 201812031430]                                                                                 |  |
| 1 : [ lo inet 127.0.0.1/8 scope host lo]                                                                                             |  |
| Y 2 : [eth0 inet 10.30.196.201/24 brd 10.30.196.255 scope global eth0]                                                               |  |
| PCIE3 : []                                                                                                    |  |
| HDMI SINK CT: [ 4.14.16]                                                                                                    |  |
| HDMI SRC CT : [ 4.13.3]<br>HDCP2 SINK CT: [ 1.00.0]                                                                                  |  |
| HDCP SEC CT : [ 1:00:0]                                                                                                    |  |
| HDMI 2.0 SRC CT: [ 1.0.4]                                                                                                    |  |
| MHL SINK CT : [ 4.8.0]                                                                                                    |  |
| HDMI 2.1 SRC CT: [ 1.0.0]                                                                                                    |  |
| MHL SRC CT : [ 4.8.0]                                                                                                    |  |
| HDMI SINK CTS: [3.1.8]                                                                                                    |  |
| Licensed Features                                                                                                    |  |
| Licensed: 01 [Standard Equipment]                                                                                                    |  |
| Licensed: 02 [95-00062 HDMI CTS 1.4b Source Compliance Test]                                                                         |  |
| Licensed: 03 [95-00070 HDMI CTS 1.4b EDID Compliance Test. (Is also included in 95-0074)]                                            |  |
| Licensed: 04 [95-00073 Encrypted Link Analyzer]                                                                                      |  |
| Licensed: 05 [Reserved]<br>Licensed: 06 [95-00074 HDMI CTS 1.4b Sink Compliance Test]                                                |  |
| Licensed: 11 [95-0015 HDM Auxiliary Channel Analyzer Software]                                                                       |  |
| Licensed: 12 [95-00089 HDMI CEC ITE]                                                                                                 |  |
| Licensed: 13 [95-00090 HDMI HDCP Source Compliance Test]                                                                             |  |
| Licensed: 18 [95-00101 HDMI VIDEO GENERATOR MODULE RX BASIC]                                                                         |  |
| Licensed: 21 [95-00106 DP Auxiliary Channel Analyzer Software (For DP 1.2 & DP1.4 modules)]                                          |  |
| Licensed: 22 [Unknown HDMI VIDEO GENERATOR MODULE NETWORK ANALYZEK]                                                                  |  |
| Licensed: 23 [95-00107 HDMI CTS 2.0 CT Package 1 (4:2:0 Encoding)]<br>Licensed: 24 [95-00108 HDMI CTS 2.0 CT Package 2 (EDID Tests)] |  |
| Licensed: 25 [95-0109 IBM CTS 2.0 CT Package 3 (Source Tests)]                                                                       |  |
| Licensed: 26 [95-00110 HDMI HDCP 2.2 Src-Sink Functional Test]                                                                       |  |
|                                                                                                    |  |

🔛 Save to File 🔰 🔀 Close

| About |              |                                                                                                    |
|-------|--------------|----------------------------------------------------------------------------------------------------|
|       | Licensed: 03 | [95-00070 HDMI CTS 1.4b EDID Compliance Test. (Is also included in 95-0074)]                                                                    |
|       |              | [95-00073 Encrypted Link Analyzer]                                                                                                    |
|       | Licensed: 05 |                                                                                                    |
|       |              | [95-00074 HDMI CTS 1.4b Sink Compliance Test]                                                                                                   |
|       |              | [95-00115 HDMI Auxiliary Channel Analyzer Software]                                                                                             |
|       |              | [95-00089 HDMI CEC ITE]                                                                                                    |
|       | Licensed: 13 | [95-00090 HDMI HDCP Source Compliance Test]                                                                                                    |
|       | Licensed: 18 | [95-00101 HDMI VIDEO GENERATOR MODULE RX BASIC]                                                                                                 |
|       | Licensed: 21 | [95-00106 DP Auxiliary Channel Analyzer Software (For DP 1.2 & DP1.4 modules)]                                                                  |
|       |              | [Unknown HDMI VIDEO GENERATOR MODULE NETWORK ANALYZER]                                                                                          |
|       |              | [95-00107 HDMI CTS 2.0 CT Package 1 (4:2:0 Encoding)]                                                                                           |
|       |              | [95-00108 HDMI CTS 2.0 CT Package 2 (EDID Tests)]                                                                                               |
|       |              | [95-00109 HDMII CTS 2.0 CT Package 3 (Source Tests)]                                                                                            |
|       |              | [95-00110 HDMT HDCP 2.2 Src-Sink Functional Test]                                                                                               |
|       |              | [95-00122 HDMIT CTS 2.0 CT Package 4]                                                                                                    |
|       |              | [95-00117 HDMI HDCP 2.2 Source Compliance Tests]                                                                                                |
|       |              | [95-00118 HDMI HDCP 2.2 Sink Compliance Tests]<br>[95-00119 HDMI HDCP 2.2 Repeater Compliance Tests ]                                           |
|       |              | [95-0017 HDMI IIVI 212 Repeater Compliance less ]<br>[95-0017 HDMI 2.0 6G Video Analyzer HDCE 2.2 Option]                                       |
|       |              | [95-0012 DisplayPort Capture/Analysis (For DP1.2 & DP1.4 modules)]                                                                              |
|       |              | [95-0013 DisplayFort Hop2 Src, Sink, Repeater Emulators]                                                                                        |
|       |              | [95-00135 UHDA Test Patterns]                                                                                                    |
|       |              | [95-00136 DisplayPort CT Fackage 1]                                                                                                    |
|       |              | [95-00138 HDMI 2.0 Analyzer Software]                                                                                                    |
|       |              | [Not Implemented]                                                                                                    |
|       | Licensed: 38 | [95-00124 HDMI CTS 2.0 Package 5 (Read Request)]                                                                                                |
|       | Licensed: 39 | [HDMI CTS 2.0 COMPLIANCE TEST PACKAGE #6 (Not Implemented)]                                                                                     |
|       | Licensed: 40 | [95-00126 HDMI CTS 2.0 Package 7 (CEC 2.0 CT)]                                                                                                  |
|       |              | [95-00140 UHDA Source Compliance Tests ]                                                                                                    |
|       |              | [95-00143 980 DP HDCP 2.2 Compliance Test - Source ]                                                                                            |
|       |              | [95-00144 980 DP HDCP 2.2 Compliance Test - Sink ]                                                                                              |
|       |              | [95-00145 980 DP HDCP 2.2 Compliance Test - Repeater ]                                                                                          |
|       |              | [95-00147 HDR LAB - HDR Test Patterns/Metadata Receiver Test]                                                                                   |
|       |              | [95-00148 DolbyVision Test - Sink Test]                                                                                                    |
|       |              | [95-00149 980 DisplayPort CT Package 2 LLCT 1.2 Core - Sink]<br>[95-00150 980 DisplayPort CT Package 3 LLCT HBR3 Tests]                         |
|       |              | [95-0013 5DI 12 VIDE REAL-TIME ANALYZER]                                                                                                    |
|       |              | [95-0015 JP 1.4 Video Generator Software]                                                                                                    |
|       |              | [95-00155 DP 1.4 Basic Video Analyzer Software ]                                                                                                |
|       |              | [95-00158 HDMI 2.1 Video Generator Software for Fixed Rate Link & FEC up to 48Gbps]                                                             |
|       |              | [95-00157 HDMI 2.1 Analyzer Software supporting Fixed Rate Link & FEC capture analysis/decode to 48Gbps]                                        |
|       |              | [95-00152 DP 1.4 Passive Aux Channel Monitoring]                                                                                                |
|       | Licensed: 55 | [95-00163 DP 1.4 Display Stream Compression (DSC) Rx Analysis]                                                                                  |
|       |              | [95-00164 DP 1.4 FEC/DSC Tx ]                                                                                                    |
|       | Licensed: 57 | [95-00165 HDMI 2.1 eARC Functional Test of eARC Tx ]                                                                                            |
|       |              | [95-00166 HDMI 2.1 eARC Functional Test of eARC Rx ]                                                                                            |
|       |              | [95-00167 HDMI 2.1 eARC Compliance Test of eARC Tx ]                                                                                            |
|       |              | [95-00168 HDMI 2.1 eARC Compliance Test of eARC Rx ]                                                                                            |
|       |              | [95-00170 980 DisplayPort CT Package 4 LLCT 1.4 - Sink Tests]                                                                                   |
|       |              | [95-00156 980 486 Protocol Analyzer/Generator module for HDMI Testing]                                                                          |
|       |              | [95-00157 HDMI 2.1 Analyzer Software supporting Fixed Rate Link & FEC capture analysis/decode to 48Gbps]<br>[95-00157 HDMI 2.1 HDNI0 Complement |
|       |              | [95-00176 HDMI 2.1 HDR10+ Compliance]                                                                                                    |
|       |              | [95-00174 HDMI 2.1 FRL SRC CTS]<br>[95-00175 HDMI 2.1 FRL SINK CTS]                                                                             |
|       |              | [95-0017 hDm1 2.1 FKL SIKK CI5]<br>[95-00185 95-00187 DP 1.4 USB-C Module USB-C Enable]                                                         |
|       |              | [95-0018] 95-00186 DP 1.4 USB-C Module DP Enable]                                                                                               |
|       |              | [95-00168 DP 1.4 USB-C Module DF Enable]                                                                                                    |
|       |              |                                                                                                    |
|       |              | Save to File                                                                                                    |

Save to File X Close

## 1.4 980 User Interface

The 980B/980R provide a graphical user interface for operation. This GUI can run both on the 980B/980R through the built-in color touch screen display or as a standalone application running on a PC. The look and feel and functions are similar but not identical. The first illustration below shows a PC (left) connected to the 980B through an Ethernet cable for operation through the external 980 GUI Manager. The second illustration depicts the embedded 980 GUI Manager.

### 1.4.1 External 980 GUI Manager

The external 980B GUI Manager provides convenient operation of the 980 DP 1.4 Video Generator module from your PC. The larger screen size on the external 980 GUI Manager enables you to use multiple panels at the same time.

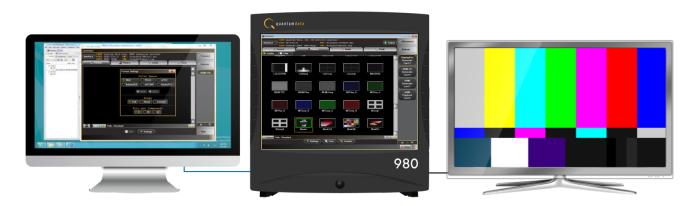

### 1.4.2 Embedded 980 GUI Manager

You can operate the 980B/980R fully through the built-in color touch screen display.

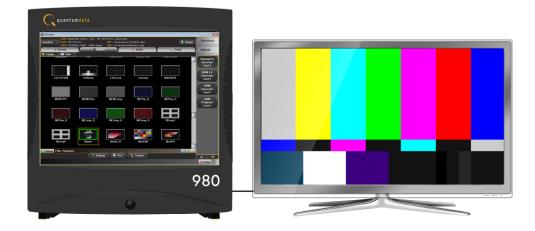

## 2 Getting Started

This chapter explains what is involved in getting your 980B/980R system up and operating to capture data.

## 2.1 What is shipped with the 980 DP Video Generator / Analyzer module?

The 980 DP 1.4 USB-C/eDP Video Generator / Analyzer module can optionally be equipped in the 980B/980R Advanced Test Platforms. The following items are included with the 980 DP Video Generator / Analyzer module:

- DP cable (P/N 30-00162) used for connecting to the 980 DP 1.4 USB-C/eDP Video Generator / Analyzer module to the device under test.
- USB-C to USB-C cable (P/N 42A000009033) One (1) meter cable used for connecting to the 980 DP 1.4 USB-C/eDP Video Generator / Analyzer module from either the USB-C Tx or Rx ports to the USB-C source or display device under test.

## 2.2 Operational workflow for DP Video Pattern Testing

The following are the high level steps you will need to follow to get your 980 DP 1.4 USB-C/eDP Video Generator / Analyzer module up and running.

#### 2.2.1 Procedures covered in 980 Advanced Test Platform Quick Start Guide:

The following list of activities are described in the 980 Quick Start Guide.

- 1. Remove the 980B from the shipping box.
- 2. Assemble the source device under test into your lab area and power it up.
- 3. Connect the 980B power cable (provided) to a suitable outlet (110-240V 50/60Hz) and apply power to the 980.
- 4. (Optional not required if using the built-in display) Select a suitable PC to host the 980 GUI Manager application. A minimum of 512MB of RAM is recommended. (Note that you do not need a PC because you can use the built-in Front Panel display; however the external 980 GUI Manager provides you with a larger viewing area).
- 5. (Optional not required if using the built-in display) Determine how you are going to connect to the 980/980B from the external 980 GUI Manager in order to operate the instrument:
  - o Put the 980B on your corporate network and enable DHCP using an available Ethernet patch cable, or...
  - o Connect directly with a host PC or laptop using the Ethernet crossover cable provided.
- 6. (Optional not required if using the built-in display) Assign an IP address to the 980B/980R either directly or by enabling DHCP.
- 7. (Optional not required if using the built-in display) Download the latest 980 GUI Manager application from the Quantum Data website:

www.quantumdata.com/downloads.html.

- 8. (Optional not required if using the built-in display) Install the 980 Manager application on your host PC.
- 9. (Optional not required if using the built-in display) Establish a connection to the 980B from the 980 Manager resident on your host PC.
- 10. (Optional not required if using the built-in display) Through the 980 Manager "Add" the 980B as an Instrument.

#### 2.2.2 Procedures covered in this User Guide:

- 1. Connect the sink device under test to the DP Tx port on the 980 DP Video Generator / Analyzer module.
- 2. Selecting video formats (resolutions).
- 3. Setting the colorimetry and video mode.
- 4. Selecting the test patterns.
- 5. Running other tests on DP sink devices.

Page 16

# 3 Testing DP Displays with the 980 DP Video Generator / Analyzer module

This chapter describes how to operate the 980 DP 1.4 USB-C/eDP Video Generator / Analyzer module to test DP display devices (HDTVs, PC monitors).

## **3.1** Workflow for running the video pattern testing of DP displays

The workflow below is a high level set of tasks for operating the 980 DP Video Generator / Analyzer module. Note that the installation of the external 980 GUI Manager and the Ethernet session are optional; you can run the tests through the embedded GUI Manager.

1. Power up the 980. Refer to the procedures in <u>Powering up the 980</u>.

**Note**: The power switch in the front is used when you are turning off the 980 for a short period of time. For extended periods of off time, it is best to power the 980 down by first using the power button on the front and then the rocker switch on the back.

- 2. (Optional) Establish an Ethernet/IP connection between the external 980 GUI Manager and the 980B/980R Advanced Test Platform using the procedures in the 980 Advanced Test Platform Quick Start Guide.
- 3. Connect the DP sink device under test to one of the module's Tx ports (DP or USB-C).
- 4. Access the module's interface through the 980 GUI Manager.
- 5. Select DP.
- 6. Select the formats (timing or resolution).
- 7. Select the test patterns you wish to test with.
- 8. Select any video options and settings.
- 9. Select the audio format.
- 10. Monitor the sink DUT for any anomalies.

## **3.2** Connector Description

Use the following table to identify the connector function and descriptions on your 980 DP 1.4 Video Generator module.

| 980 Configurations               | Information / Function                                                                                                    |
|----------------------------------|----------------------------------------------------------------------------------------------------|
| DP Video Generator module – 980B | The following is a description of each connector:                                                                                                    |
|                                  | <ul> <li>980 DP Video Generator / Analyzer module:</li> <li>A1 – DP Rx port for analyzing DP sources.</li> <li>A2 – USB-C DP Alt Mode port for analyzing DP sources.</li> <li>B1 – DP Tx port for DP video/audio generation.</li> <li>B2 – USB-C DP Alt Mode port for testing DP sinks.</li> <li>D – eDP Pins for testing eDP functions.<br/>Note: This eDP pin header is not currently functional.</li> <li>980 DP Video Generator / Analyzer Aux Board module:</li> <li>C – DP Aux Passive Monitoring module Tx and Rx for passively monitoring the DP Aux Chan between a source and a display.</li> <li>980B QD Bus Board:</li> <li>E – BNC Trig OUT connector. Not used for this module.</li> <li>F – BNC Trig IN connector for SPDIF function. Not used for this module.</li> <li>H – RCA IN connector for SPDIF function. Not used for this module.</li> <li>I – Ethernet port for connection to PC host for 980 GUI Manager application, telnet for command line control and FTP for transferring files.</li> <li>J – Various USB ports for transferring files and restoring system.</li> </ul> |

## **3.3** Making the physical DP connections

**Important Note**: Do not try and connect cables to the two DP Tx ports (standard DP and USB-C) or the two DP Rx ports (standard DP and USB-C).

Note: The 980 DP USB-C module will detect the connected cable, either standard DP or USB-C).

This subsection describes the physical DP connections required to run the video pattern tests on a DP display.

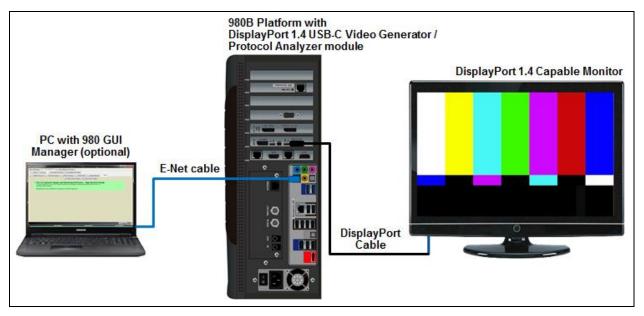

Connection for Video Display Testing Standard DP Port – 980B Direct Connection

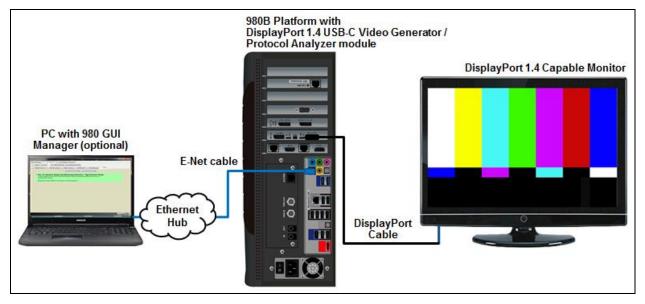

Connection for Video Display Testing with Standard DP Port – 980B Ethernet hub or corporate LAN example

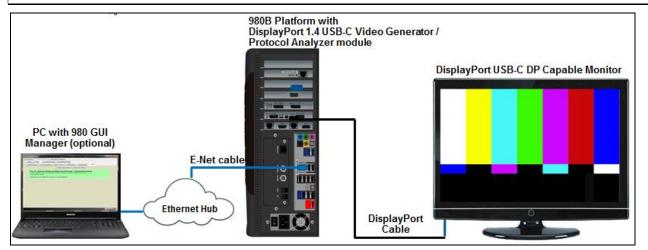

#### Connection for Video Display Testing with USB-C Port – 980B Ethernet hub or corporate LAN example

#### To make the physical DP connections:

This procedure assumes that you have assembled the 980B with the 980 DP 1.4 USB-C/eDP Video Generator / Analyzer module and the DP display device under test and applied power to all these devices. Refer to the procedures below and the diagram above. There are multiple connection scenarios depending on whether you are testing with the standard DP ports or the USB-C ports and whether you are testing a source or a sink.

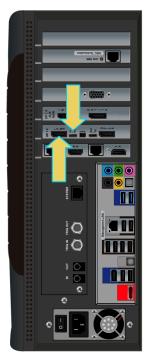

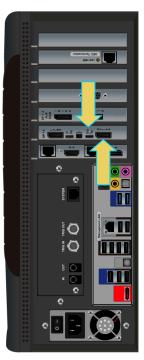

#### Rx (Input) ports for source testing Tx (Output) ports for sink testing

- 1. For source testing, connect your DP source device under test to one of the DP Rx (Standard DP or USB-C) connectors on the 980 DP Video Generator / Analyzer module.
- 2. For sink testing, connect your DP display device under test to one of the DP Tx (Standard DP or USB-C) connectors on the 980 DP Video Generator / Analyzer module.

**Note**: The DP Video Generator module can be installed in either slot 3 (shown) or slot 6 of the 980B and slot 1, 3 or 6 in the 980R.

## 3.4 Navigating through the 980 GUI Manager interface

Use the following procedures to navigate to the 980 DP 1.4 USB-C/eDP Video Generator / Analyzer module testing functions. You can access the 980 DP 1.4 USB-C/eDP Video Generator / Analyzer module functionality through the Card Control tab (Page 1 of 4) of the Apps panel. Use the procedures provided below.

#### To navigate to the video test functions:

1. From the **View** menu, enable select the **Generator** item.

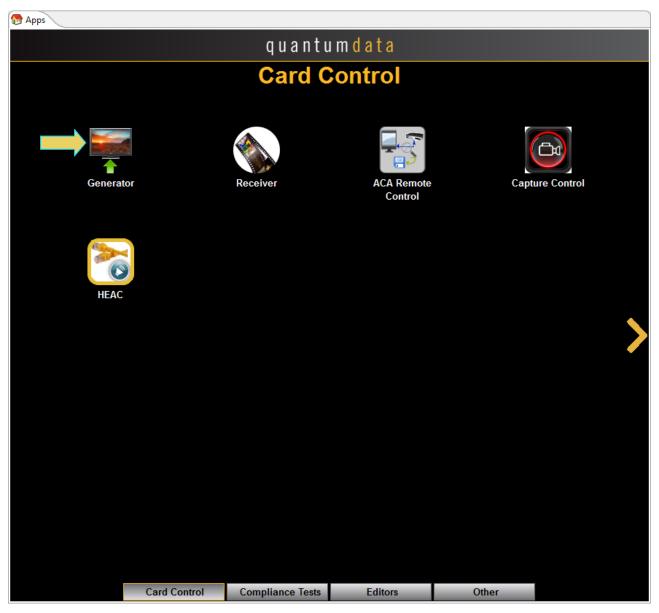

| Generator |           |
|-----------|-----------|
|           | 🚿 Connect |
|           |           |
|           | 😂 Refresh |
|           |           |
|           |           |
|           |           |
|           |           |
|           |           |
|           |           |
|           |           |
|           |           |
|           |           |
|           |           |
|           |           |
|           |           |
|           |           |
|           |           |
|           | 💢 Hide    |
|           |           |

2. Click on the **Connect** button to initiate a connection between the 980 GUI Manager and the 980 Generator application.

Once you establish the connection, the **Generator** panel will be populated as shown below:

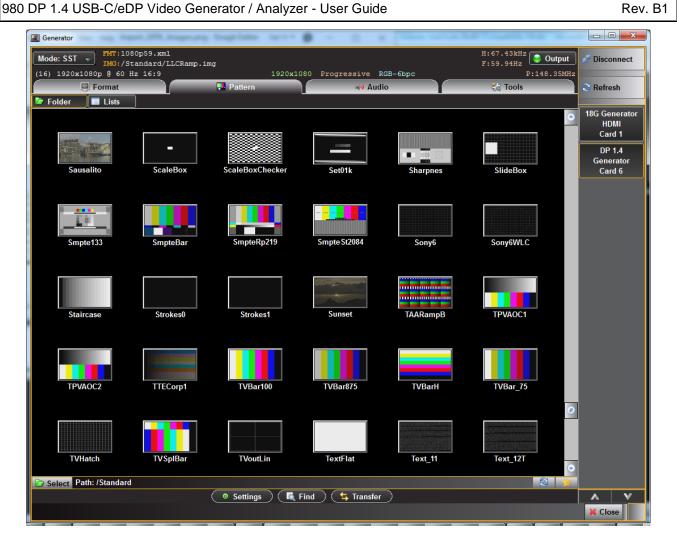

There are a set of port selector/indicator buttons on the right side of the panel (indicated below). The module will be in one of slots 1 through 7 on the 980B.

| I Generator                        | (PR.)mages.prg            | Sugnisme to a   | •      | - 0        |          | and the summer of the sum |                                   |
|------------------------------------|---------------------------|-----------------|--------|------------|----------|---------------------------|-----------------------------------|
| Mode: SST = FMT:1080p<br>IMG:/Star | 59.xml<br>ndard/LLCRamp.i | mg              |        |            |          | H:67.43kHz<br>F:59.94Hz   | ıt 🖋 Disconnect                   |
| (16) 1920x1080p @ 60 Hz            | 16:9                      | 1920x1          | 080 Pr | rogressive | RGB-6bpc | P:148.35M                 | íHz                               |
| Format                             |                           | Pattern         |        | 剩 Au       | dio      | 😤 Tools                   | 🔁 Refresh                         |
| 🖢 Folder 🔲 Lists                   |                           |                 |        |            |          |                           |                                   |
|                                    |                           |                 |        |            |          |                           | 18G Generator     HDMI     Card 1 |
|                                    | -                         |                 |        |            | • =      |                           | DP 1.4<br>Generator               |
| Sausalito                          | ScaleBox                  | ScaleBoxChecker |        | Set01k     | Sharpn   | es SlideBox               | Card 6                            |

The Generator screen has a status area on the top of its panel. The status area provides the following information:

| Generator Status Area (Top) |                                                                                         |
|-----------------------------|-----------------------------------------------------------------------------------------|
| ltem                        | Description                                                                             |
| Port                        | Active port, in this case the two Tx connectors (T30 and T31).                          |
| INTF                        | The currently selected interface type for the module. This could be either, DP, HDMI or |

| Generator Status Area (Top)     |                                                                                                    |
|---------------------------------|----------------------------------------------------------------------------------------------------|
| Item                            | Description                                                                                                    |
|                                 | DVI. The sampling mode is included in parentheses after the interface.                                               |
| FMT                             | The currently active format (selected resolution) and its directory path.                                            |
| IMG                             | The currently active image (selected test pattern) and its directory path.                                           |
| Video Identification Code (VIC) | The VIC code is shown on the lower left of the upper status panel                                                    |
| Resolution, scan and color      | The resolution, scan and colorimetry type are shown on in the lower portion of the upper status panel in the center. |
| H:(Rate)                        | The horizontal refresh rate of the selected timing.                                                                  |
| F:(Rate)                        | The frame or vertical refresh rate of the selected timing.                                                           |
| P:(Pixel Rate)                  | The pixel clock rate of the selected timing.                                                                         |

Please note that if you are also making changes through the command line the information in the status area is

not automatically updated. You must click on the **Refresh** activation button to re-sync the status area.

## **3.5** Selecting DP formats

Use the following procedures to select the mode, DP, in the 980 DP 1.4 USB-C/eDP Video Generator / Analyzer module.

#### To select interface (DP):

1. From the **Main** menu of the 980 DP 1.4 USB-C/eDP Video Generator / Analyzer module, click the **DisplayPort Generator Card** button on the right.

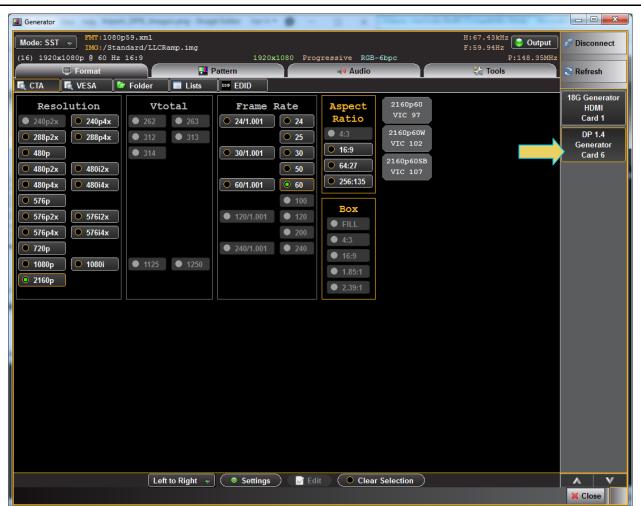

| I Generator            | ng Nger, J           | PR. Joseph and                 | longt latter 1 |               | - 0 *            | -        |                |                        |                                                       |
|------------------------|----------------------|--------------------------------|----------------|---------------|------------------|----------|----------------|------------------------|-------------------------------------------------------|
| Mode: SST 👻            |                      | rd/CVT2560.xm<br>rd/LLCRamp.im |                |               |                  |          | H:119<br>F:59. | .25kHz<br>95Hz 🔮 Outpu | t 📝 Disconnect                                        |
| No VIC Code            |                      |                                | 2560x192       | 0 Progressiv  |                  |          |                | P:419.75M              |                                                       |
|                        | ormat<br>VESA 🛛 🗁 Fo | older 🔲 Lis                    |                |               | iale €iale Audio |          | 56             | 10015                  | Refresh                                               |
| 1080i29                | 1080i30              | 1080p100B                      | 1080p23        | 1080p24       | 1080p29          | 1080p30  | 1080p59        | 1080p60                | <ul> <li>18G Generator<br/>HDMI<br/>Card 1</li> </ul> |
| 2160p23                | 2160p24              | 2160p24W                       | 2160p29        | 2160p30       | 2160p30W         | 2160p50  | 2160p60W       | 480i2xS1               | DP 1.4<br>Generator                                   |
| 480i2xS2               | 480p59               | 480p59LH                       | 480p60         | 480p60LH      | 720p50SB         | 720p59   | 720p60         | APP0667                | Card 6                                                |
| APP0875                | APP1175              | CVT0860                        | CVT1960D       | CVT1960H      | DMR1660H         | DMT0659  | DMT0660        | DMT0672                |                                                       |
| DMT0675                | DMT0856              | DMT0860                        | DMT0872        | DMT0875       | DMT1043          | DMT1060  | DMT1070        | DMT1075                |                                                       |
| DMT1260G               | DMT1275G             | DMT1660                        | DetQDI1        | DetQDI2       | IBM0770H         | SMT0660D | SVD01H1        | SVD01L1                |                                                       |
| SVD01L2                | SVD02H1              | SVD02H2                        | SVD02H3        | SVD02H4       | SVD02L1          | SVD02L2  | SVD02L3        | SVD02L4                |                                                       |
| SVD04H1                | SVD04H2              | SVD04L1                        | SVD04L2        | SVD05H1       | SVD05H2          | SVD05L1  | SVD05L2        | SVD07H1                |                                                       |
| SVD07H2                | SVD07L1              | SVD07L2                        | SVD16H1        | SVD16H2       | SVD16L1          | SVD16L2  | SVD32H1        | SVD32H2                |                                                       |
| SVD32L1                | SVD32L2              | SVD34H1                        | SVD34H2        | SVD34L1       | SVD34L2          | SVD93H1  | SVD93H2        | SVD93L1                |                                                       |
| SVD93L2                | SVD96H1              | SVD96L1                        | XGA2           |               |                  |          |                |                        | 8                                                     |
|                        |                      |                                |                |               |                  |          |                |                        |                                                       |
|                        |                      |                                |                |               |                  |          |                |                        |                                                       |
|                        |                      |                                |                |               |                  |          |                |                        |                                                       |
|                        |                      |                                |                |               |                  |          |                |                        | •                                                     |
| Discret Select Path: / | /qd/genfs/library    | /hpformats_DP_0                | 96             |               |                  |          |                |                        | 7                                                     |
|                        |                      | 📝 E(                           | lit) 💿 Set     | tings 🔵 🤇 属 I | Find 🔰 ち Tra     | insfer ) |                |                        | X Close                                               |

When you select the DP module you will get a listing of DP formats in the main window.

## **3.6** Selecting formats (resolutions)

You can select formats (timings) from the 980 DP 1.4 USB-C/eDP Video Generator / Analyzer module's format library or from the CEA parameter filters. When selecting from the Format Library list, you can select either from the entire list of formats or you can select from a subset or reduced set of the formats. You can select from a reduced set or subset of formats in either of two ways:

- Select from a custom list you have created using the Format List Editor.
- Select from a list of formats configured from the EDID of the connected display.

Use the following procedures to select a video resolution (format).

#### 3.6.1 Selecting formats using the Library list

Use the following procedures to select a video resolution (format) using the Library List method. The procedure assumes that you have already selected the DP interface.

#### To select a format from the library list:

1. From the main window of the 980 DP 1.4 USB-C/eDP Video Generator / Analyzer module, click the **Format** tab.

A list of DP, HDMI or DVI formats will appear as shown in the example below.

| de: SST 👻   |                   | rd/CVT2560.xm<br>rd/LLCRamp.im | g         |              | 202 0                 |          | F:59.    |                     |                                |
|-------------|-------------------|--------------------------------|-----------|--------------|-----------------------|----------|----------|---------------------|--------------------------------|
| VIC Code    | ormat             |                                | 2560x1920 | ) Progressiv | e RGB-6bpc<br>⊌ø Audi | ia       |          | P:419.75MH<br>Tools |                                |
|             |                   | older 🔲 Li                     |           |              | av Audi               |          | প্র      | TOOIS               | 🗧 😂 Refresh                    |
| 1080129     | 1080i30           | 1080p100B                      | 1080p23   | 1080p24      | 1080p29               | 1080p30  | 1080p59  | 1080p60             | 18G Generato<br>HDMI<br>Card 1 |
| 2160p23     | 2160p24           | 2160p24W                       | 2160p29   | 2160p30      | 2160p30W              | 2160p50  | 2160p60W | :S1                 | DP 1.4<br>Generator            |
| 480i2xS2    | 480p59            | 480p59LH                       | 480p60    | 480p60LH     | 720p50SB              | 720p59   | 720p60   | APP0667             | Card 6                         |
| APP0875     | APP1175           | CVT0860                        | CVT1960D  | CVT1960H     | DMR1660H              | DMT0659  | DMT0660  | DMT0672             |                                |
| DMT0675     | DMT0856           | DMT0860                        | DMT0872   | DMT0875      | DMT1043               | DMT1060  | DMT1070  | DMT1075             |                                |
| OMT1260G    | DMT1275G          | DMT1660                        | DetQDI1   | DetQDI2      | IBM0770H              | SMT0660D | SVD01H1  | SVD01L1             |                                |
| SVD01L2     | SVD02H1           | SVD02H2                        | SVD02H3   | SVD02H4      | SVD02L1               | SVD02L2  | SVD02L3  | SVD02L4             |                                |
| SVD04H1     | SVD04H2           | SVD04L1                        | SVD04L2   | SVD05H1      | SVD05H2               | SVD05L1  | SVD05L2  | SVD07H1             |                                |
| SVD07H2     | SVD07L1           | SVD07L2                        | SVD16H1   | SVD16H2      | SVD16L1               | SVD16L2  | SVD32H1  | SVD32H2             |                                |
| SVD32L1     | SVD32L2           | SVD34H1                        | SVD34H2   | SVD34L1      | SVD34L2               | SVD93H1  | SVD93H2  | SVD93L1             |                                |
| SVD93L2     | SVD96H1           | SVD96L1                        | XGA2      |              |                       |          |          | ٩                   |                                |
|             |                   |                                |           |              |                       |          |          | c                   |                                |
| elect Path: | /qd/genfs/library | y/hpformats_DP_                | 06        |              |                       |          |          | 8                   |                                |

The highlighted format is the format that is active. You can also determine this from the status information at

the top of the panel. Alternatively you can click on the Star button to show the selected format. When you click on the Star button the list of formats will be repositioned such that the selected format is shown on the top line.

Note that you can browse for a format using the scroll bar. You can also search for a format using a test strings on the Find Format dialog box.

- 2. Select a format from the list by clicking on it.
- 3. Click on the Find activation button on the lower portion of the Format panel.

| SVD16H1 SVD16H2 SVD16L1 SVD16L2 SVD17H1 SVD17H2 SVD17L1 SVD17L2 |         |
|-----------------------------------------------------------------|---------|
| 🖻 Read EDID and Generate Formats 🛛 😥 🚖                          |         |
| 📓 Edit 💿 Settings 🚺 Find 🚺 Insfer                               | A V     |
|                                                                 | 🔀 Close |

The **Find Format** dialog box appears as shown below. Enter a string in the Search Text field to find a format. You can specify either Starts with or Contains using the radio buttons and you select the Case Sensitive check box to indicate case sensitivity in your text. Click on the **OK** button when you have located the format.

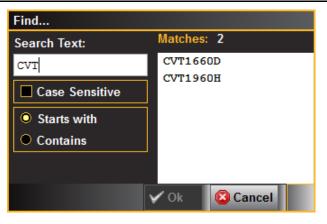

4. Click on the EDID smart activation button on the top left to configure the list of formats in accordance with the EDID for the connected display.

| Generator             |                                                        |                     |              |                  |             |                                  |
|-----------------------|--------------------------------------------------------|---------------------|--------------|------------------|-------------|----------------------------------|
| Interface 🚽           | FMT:/Standard/CVT2060.xml<br>IMG:/Standard/GenStats.in |                     |              | H:95.4<br>F:59.9 |             | S Disconnect                     |
| No VIC Code           |                                                        | 6 Progressive RGB-8 | opc          |                  | P:267.25MHz |                                  |
| Format                | Pattern                                                |                     | Audio        | 9<br>10          | Tools       | 😂 Refresh                        |
| 💽 CTA 💽 VESA 🎽        | 7 Folder 🛛 🔲 Lists 🛛 🕬                                 | EDID                |              |                  |             |                                  |
| 1080i29 1080i30       | 1080p23 1080p24                                        | 1080p29 1080p3      | 1080p59      | 1080p60          | 2160p23     | HDMI 2.0b<br>Generator<br>Card 4 |
| 2160p24 2160p24W      | 2160p25 2160p29                                        | 2160p30W 2160p5     | 2160p50W     | 2160p60          | 2160p60W    | DP 1.4                           |
| 480i2x29 480i2x30     | 480i2xL1 480i2xL2                                      | 480i2xS1 480i2xS    | 2 480p59     | 480p59LH         | 480p59SH    | Generator<br>Card 6              |
| 480p60 480p60LH       | 480p60SH 720p59                                        | 720p60 CVT086       | DMT0660      | DMT0860          | DMT1060     |                                  |
| DMT1260G DetQDI1      | DetQDI2 SMT0660D                                       | SVD01H1 SVD01L      | SVD01L2      | SVD02H1          | SVD02H2     |                                  |
| SVD02H3 SVD02H4       | SVD02L1 SVD02L2                                        | SVD02L3 SVD02L      | SVD03H1      | SVD03H2          | SVD03L1     |                                  |
| SVD03L2 SVD04H1       | SVD04H2 SVD04L1                                        | SVD04L2 SVD05H      | SVD05H2      | SVD05L1          | SVD05L2     |                                  |
| SVD06H1 SVD06H2       | SVD06H3 SVD06H4                                        | SVD06L1 SVD06L      | 2 SVD06L3    | SVD06L4          | SVD07H1     |                                  |
| SVD07H2 SVD07L1       | SVD07L2 SVD16H1                                        | SVD16H2 SVD16L      | SVD16L2      | SVD32H1          | SVD32H2     |                                  |
| SVD32L1 SVD32L2       | SVD34H1 SVD34H2                                        | SVD34L1 SVD34L:     | 2 SVD93H1    | SVD93H2          | SVD93L1     |                                  |
| SVD93L2               |                                                        |                     |              |                  |             |                                  |
|                       |                                                        |                     |              |                  |             |                                  |
|                       |                                                        |                     |              |                  |             |                                  |
|                       |                                                        |                     |              |                  | •           |                                  |
| Hot-Plug Formats Mode | Read EDID and Generate F                               | ormats              |              |                  | o 🚭 🛉       |                                  |
|                       | Edit 🖉 Sett                                            |                     | ち Transfer 🔵 |                  |             | A V                              |
|                       |                                                        |                     |              |                  |             | 💢 Close                          |

| . Generator                 |                                |                          |                   | _ <b>D</b> _ X                   |
|-----------------------------|--------------------------------|--------------------------|-------------------|----------------------------------|
| FMT:1080p59.                |                                |                          | H:67.43kHz        | S Disconnect                     |
| (16) 1920x1080p @ 60 Hz 16: |                                | 080 Progressive RGB-8bpc |                   | Disconnect                       |
| Format                      | Pattern                        | Audio                    | 🖓 Tools           | 😂 Refresh                        |
| 🖾 CTA 📓 VESA 🍃 Fol          | lder 🔲 Lists 🖬 EDID            |                          |                   |                                  |
| 1080i29 1080i30             | 1080p100B 1080p23              | 1080p24 1080p29          | 1080p30 1080p59   | HDMI 2.0b<br>Generator<br>Card 4 |
| 1080p60 2160p23             | 2160p24 2160p24W               | 2160p29 2160p30W         | 2160p50 2160p60W  | DP 1.4                           |
| 480i2xS1 480i2xS2           | 480p59 480p59LH                | 480p60 480p60LH          | 720p50SB 720p59   | Generator<br>Card 6              |
| 720p60 APP0667              | APP0875 APP1175                | CVT0860 CVT1960D         | CVT1960H DMR1660H |                                  |
| DMT0659 DMT0660             | DMT0672 DMT0675                | DMT0856 DMT0860          | DMT0872 DMT0875   |                                  |
| DMT1043 DMT1060             | DMT1070 DMT1075                | DMT1260G DMT1275G        | DMT1660 DetQDI1   |                                  |
| DetQDI2 IBM0770H            | SMT0660D SVD01H1               | SVD01L1 SVD01L2          | SVD02H1 SVD02H2   |                                  |
| SVD02H3 SVD02H4             | SVD02L1 SVD02L2                | SVD02L3 SVD02L4          | SVD04H1 SVD04H2   |                                  |
| SVD04L1 SVD04L2             | SVD05H1 SVD05H2                | SVD05L1 SVD05L2          | SVD07H1 SVD07H2   |                                  |
| SVD07L1 SVD07L2             | SVD16H1 SVD16H2                | SVD16L1 SVD16L2          | SVD32H1 SVD32H2   |                                  |
| SVD32L1 SVD32L2             | SVD34H1 SVD34H2                | SVD34L1 SVD34L2          | SVD93H1 SVD93H2   |                                  |
| SVD93L1 SVD93L2             | SVD96H1 SVD96L1                | XGA2                     |                   |                                  |
|                             |                                |                          |                   |                                  |
|                             |                                |                          | •                 |                                  |
| Hot-Plug Formats Mode       | Read EDID and Generate Formats | 🚺 Find ) ( 🔄 Transfer    | N 🕄 👌             |                                  |
|                             | Edit ( Settings )              | 🕻 🥻 Find 🔵 🤇 🤄 Transfer  | )                 | Close                            |

| de SSI 🚽 I            | lard/CVT1960.xml<br>lard/HdcpProd.img<br>1920x1440 Pro | gressive RGB-8bpc | H:89.53kHz<br>F:59.97Hz<br>F:233.50MF |                                    |
|-----------------------|--------------------------------------------------------|-------------------|---------------------------------------|------------------------------------|
| Format                | Pattern                                                | Audio             | 🗞 Tools                               | C Refresh                          |
| CTA 🛛 🔩 VESA 🖉 🍃      | Folder 🔲 Lists 🔤 EDID                                  |                   |                                       |                                    |
| 1080i29 1080i30       | 1080p100B 1080p23                                      | 1080p24 1080p29   | 1080p30 1080p59                       | HDMI 2.0b<br>Generator<br>8 Card 4 |
| 1080p60 2160p23       | 2160p24 2160p24W                                       | 2160p29 2160p30W  | 2160p50 2160p60W                      | DP 1.4                             |
| 480i2xS1 480i2xS2     | 2 480p59 480p59LH                                      | 480p60 480p60LH   | 720p50SB 720p59                       | Generator<br>Card 6                |
| 720p60 APP0667        | APP0875 APP1175                                        | CVT0860 CVT1960D  | CVT1960H DMR1660H                     |                                    |
| DMT0659 DMT0660       | DMT0672 DMT0675                                        | DMT0856 DMT0860   | DMT0872 DMT0875                       |                                    |
| DMT1043 DMT1060       | DMT1070 DMT1075                                        | DMT1260G DMT1275G | DMT1660 DetQDI1                       |                                    |
| DetQDI2 IBM0770       | H SMT0660D SVD01H1                                     | SVD01L1 SVD01L2   | SVD02H1 SVD02H2                       |                                    |
| SVD02H3 SVD02H4       | SVD02L1 SVD02L2                                        | SVD02L3 SVD02L4   | SVD04H1 SVD04H2                       |                                    |
| SVD04L1 SVD04L2       | SVD05H1 SVD05H2                                        | SVD05L1 SVD05L2   | SVD07H1 SVD07H2                       |                                    |
| SVD07L1 SVD07L2       | SVD16H1 SVD16H2                                        | SVD16L1 SVD16L2   | SVD32H1 SVD32H2                       |                                    |
| SVD32L1 SVD32L2       | SVD34H1 SVD34H2                                        | SVD34L1 SVD34L2   | SVD93H1 SVD93H2                       |                                    |
| SVD93L1 SVD93L2       | SVD96H1 SVD96L1                                        | XGA2              |                                       |                                    |
|                       |                                                        |                   |                                       |                                    |
|                       |                                                        |                   |                                       |                                    |
|                       |                                                        |                   |                                       | •                                  |
| lot-Plug Formats Mode | Read EDID and Generate Formats                         |                   | R 🔒                                   | 7                                  |

You can determine if the list of formats displayed is derived from the EDID of the connected display by looking at lower status area of the panel Read EDID and Generate Formats

When EDID formats are not active, the directory whose formats are being displayed is listed in the lower panel

Select Path: /Standard. Typically this would be the Standard directory where the 980 module's format list is stored. The default path is the Standard path.

You might wish to change the directory path if you have created your own custom formats using the <u>Format</u> <u>Editor</u> to create custom formats. Note also that you can configure a smaller list of formats to choose from using the **Format List Edit**; refer to <u>Format List Editor</u>. By default when you create a custom format, the new format will be saved in the User path. You can change the directory by clicking on the Select activation button

Select on the bottom of the panel which opens up a in the dialog box below.

| Generator            | /Standard/CVT1 | 960.xml       | _                                        |               |          | H:89.53kHz                     |                        |
|----------------------|----------------|---------------|------------------------------------------|---------------|----------|--------------------------------|------------------------|
| Mode: SST 👻 IMG:     | /Standard/Mast | er.img        |                                          |               |          | H:89.53kHz<br>F:59.97Hz Output | Disconnect             |
| No VIC Code          |                | 1920x144      | 0 Progressiv                             | RGB-85pc      |          | P:233.50MHz                    | Refresh                |
| 🗖 CTA 🗖 VESA         | 📄 🗁 Folder     |               | EDID                                     |               |          |                                |                        |
| CVT1685_             | CVT1750D       | CVT1750H      | CVT1760D                                 | CVT1760H      | CVT1775D | СVT1775Н                       | HDMI 2.0b<br>Generator |
| CVT1785D             | CVT1785H       | CVT1850       | CVT1850H                                 | CVT1860       | CVT1860H | CVT1875                        | Card 4                 |
| CVT1875H             | CVT1885        | CVT1885H      | CVT1950                                  | CVT1950D      | CVT1950H | CVT1960                        | Generator<br>Card 6    |
| CVT1960D             | CVT1960H       | CVT1975       | CSJTT 1 975D                             |               | CVT1985  | CVT1985D                       |                        |
| CVT1985H             | CVT2050        | CVT2050D      | C Instrum                                | nent Fol      | CVT2060D | CVT2060H                       |                        |
| CVT2075              | CVT2075D       | CVT2075H      |                                          |               | CVT2085H | CVT2150H                       |                        |
| CVT2160H             | CVT2175H       | CVT2185H      | _ c                                      |               | CVT2375D | CVT2385D                       |                        |
| CVT2450D             | CVT2460D       | CVT2475D      | C                                        |               | CVT2550D | CVT2550H                       |                        |
| CVT2560              | CVT2560D       | CVT2560H      | or or or or or or or or or or or or or o | 🙁 Cancel      | CVT2585  | CVT2585H                       |                        |
| CVT2750H             | CVT2760H       | CVT2775H      |                                          |               | DMR1360H | DMR1660H                       |                        |
| DMR2060H             | DMT0659        | DMT0660       | DMT0672                                  | DMT0675       | DMT0685  | DMT0685D                       |                        |
| DMT0685F             | DMT0785H       | DMT0856       | DMT0860                                  | DMT0860H      | DMT0872  | DMT0875                        |                        |
| DMT0885              | DMT1043        | DMT1060       | DMT1070                                  | DMT1075       | DMT1085  | DMT1170                        |                        |
| DMT1175              | DMT1185        | DMT1243G      | DMT1260A                                 | DMT1260D      | DMT1260G | DMT1275A                       |                        |
| Select Path: /Standa |                |               |                                          |               |          |                                |                        |
|                      |                | Edit ) ( • Se | ttings ) ( 属 I                           | Find 🔵 🧲 Trar | ister    |                                | Close                  |

You can open up and activate any custom Format Lists you have previously defined with the associated icon Select. A dialog box will appear enabling you to select a custom format list or lists (below).

Page 32

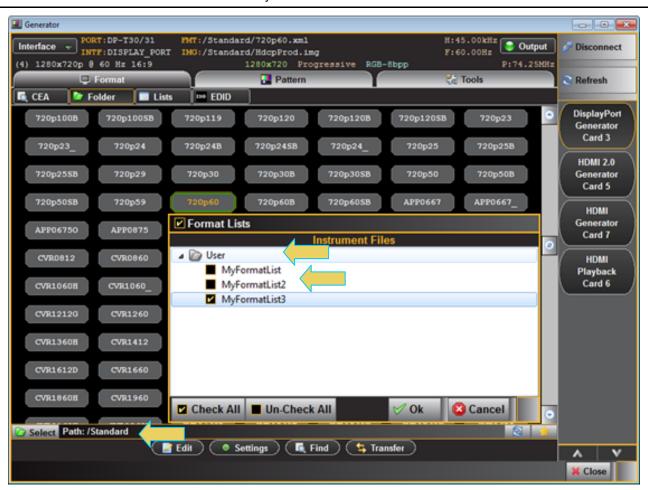

You can select all or one custom Format List any combination if you have several defined. The example above shows selecting one Format List. The Check All and Un-Check All activation buttons allow convenient selection where you have many Format Lists to choose from. The result of selecting one custom Format List is shown in the screen example below. A limited set of formats are displayed. The Path icon on the bottom status panel will display that new list (indicated below).

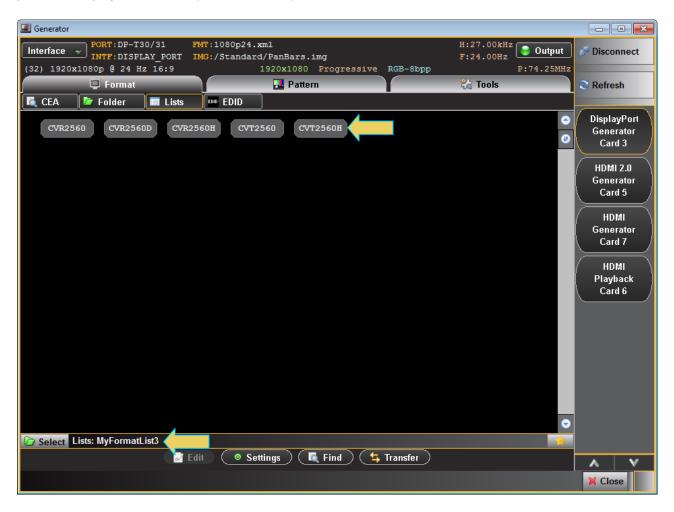

#### 3.6.2 Selecting formats using the CEA smart filtering button

Use the following procedures to select a video resolution (format) using the CEA smart filtering button. The procedure assumes that you have already selected the DP interface.

#### To select a format from the CEA smart filtering button:

1. From the main window of the 980 DP Video Generator / Analyzer module, click the Format tab.

If the CEA button is not active, simply click on the **CEA** button on the upper left of the top panel (indicted in the screen shot below). The CEA smart filtering screen enables you to select CEA formats through filtering of various vide parameters such as Resolution, Vtotal, Frame Rate and Aspect Ratio. As you optionally move from left to right on the screen the list of available formats that meet the filtering criteria is shown on the right.

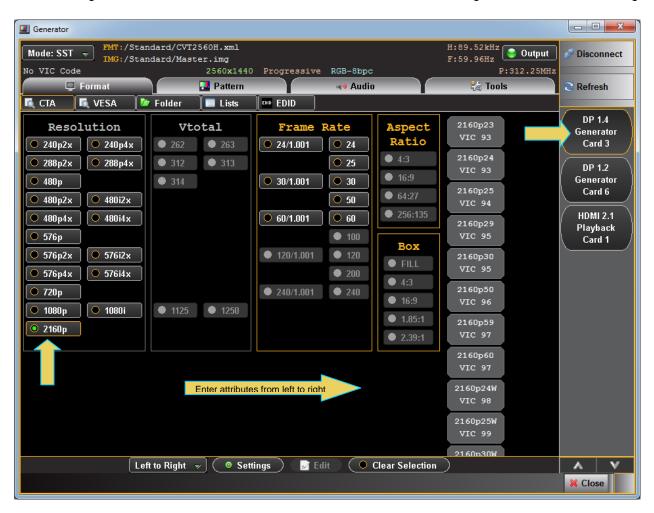

Page 35

Alternatively you can select Arbitrary on the pull-down list on the lower control panel. The Arbitrary selection enables you to specify filtering criteria in any order. Refer to the example below.

| Mode::SST       PMT:/Standard/CVI2560H.xml       H:89.52kHz       Output         No VIC Code       2560X1440       Progressive RGB-8bpc       P:312.25MHz       Refresh         No VIC Code       2560X1440       Progressive RGB-8bpc       P:312.25MHz       Refresh         CTA       VESA       Folder       Lists       EDID       Patern       4 Audio       Refresh         Resolution       Vtotal       Frame Rate       Aspect       480p60       Refresh         240p2x       240p4x       262       263       314       30/1.001       250       433       VIC 2         480p60       VIC 2       480p60EH       VIC 2       480p60FH       Cad 3       DP 1.2         680/1.001       500       256:135       720p60       VIC 3       DP 1.2         680/1.001       600       EOX       240p2x 2       VIC 8       240p2x 2         576p2       576i2x       576i2x       576i2x       240p2x 14       VIC 8       240p2x 2         1080p       1080p       1125       1250       240/1.001       240       4002x 2       VIC 8         240p2x54       VIC 8       240p2x54       VIC 8       240p2x54       240p2x54       240p2x54   <                                                                                                    | Generator             | ndard/CVT2560H.xml        |                   |                | H:89.52kHz |              |
|----------------------------------------------------------------------------------------------------|-----------------------|---------------------------|-------------------|----------------|------------|--------------|
| ■ Format       ■ Pattern       ■ Audio       ★ Tools       ■ Refresh         CTA       VESA       ■ Folder       Liss       ■ EDID       Aspect       # 800p60       VIC 2       240p2x       240p4x       262       263       24/1.001       224       480p60LH       VIC 2       480p60LH       VIC 2       480p60SH       VIC 2       480p60SH       VIC 3       DP 1.4.       Generator       Card 3       DP 1.2.       Generator       Card 3       DP 1.2.       Generator       Card 3       DP 1.2.       Generator       Card 3       DP 1.2.       Generator       Card 4       DP 1.2.       Generator       Card 6       HDM12.1       Playback       Card 6       HDM12.1       Playback       Card 1       DP 1.2.       Generator       Card 6       HDM12.1       Playback       Card 1       DP 1.2.       Generator       Card 6       HDM12.1       Playback       Card 1       DP 1.2.       Generator       Card 1       DP 1.2.       Generator       Card 1       DP 1.2.       Generator       Card 6       HDM12.1       Playback       Card 1       DP 1.2.       Generator       Card 6       HDM12.1       Playback       Card 1       DP 1.2.       Generator       Card 1       DP 1.2.       Generator       Card 1       DP 1    | Mode: SST 👻 IMG:/Star | ndard/Master.img          |                   |                |            | S Disconnect |
| CTA       VESA       Folder       Lists       The EDID         Resolution       Vtotal       Frame Rate       Aspect       480p60       VIC 2         240p2x       240p4x       262       263       24/1.001       24       443       480p60LH       VIC 2         280p2x       280p2x       280p4x       312       313       30/1.001       30       443       480p60SH       VIC 2       Generator       Card 3         480p2x       480p4x       480u4x       60/1.001       660       720p60       VIC 4       Generator       Card 6         480p4x       480u4x       60/1.001       660       FIL       240p2x 2       VIC 8       240p2x 2       VIC 8       240p2x 4       VIC 8       240p2x 4       VIC 8       240p2x 4       VIC 8       240p2x 14       VIC 8       240p2x 2       VIC 8       240p2x 2       VIC 8       240p2x 2       VIC 8       240p2x 2       VIC 8       240p2x 2       VIC 8       240p2x 2       VIC 8       240p2x 2       VIC 8       240p2x 2       VIC 8       240p2x 2       VIC 8       240p2x 2       VIC 8       240p2x 2       VIC 8       240p2x 2       VIC 8       240p2x 2       VIC 8       240p2x 2       VIC 9       240p2x 2                                                                              |                       |                           |                   |                |            | ~            |
| Resolution       Vtotal.       Frame Rate       Aspect Ratio       480p60       Utc 2         240p2x       240p4x       262       263       241/1001       24       480p60LH       Utc 2         280p2x       280p2x       280p2x       312       313       225       480p60LH       Utc 2       480p60LH       Utc 2         480p60       312       313       225       64:27       480p60LH       Utc 2       480p60SH       Utc 3       DP 1.2         480p4x       480p4x       60/1.001       50       64:27       480p60SH       Utc 3       720p60       Utc 3       720p60       Utc 4       240p2x_2       Vtc 4       240p2x_2       Vtc 8       240p2x_2       Vtc 8       240p2x_2       Vtc 9       240p2x_2       Vtc 9       240p2x_2       Vtc 9       240p2x_2                                                              |                       |                           |                   |                | ିଶ୍ର 100IS | S Refresh    |
| Resolution       Vtotal       Frame Rate       Aspect       480p60       VIC 2         240p2x       240p4x       262       263       24/1.001       24       Ratio       VIC 2         480p60LH       VIC 2       480p60LH       VIC 2       480p60LH       VIC 2       Generator Card 3         480p1       312       313       25       460p60LH       VIC 2       Generator Card 6         480p2x       480p4x       480p2x       480p60       VIC 2       Generator Card 6         480p4x       480p4x       60/1.001       50       64:27       VIC 3       HDMI 2.1         9       64/27       576p       60/1.001       60       256:135       720p60       VIC 4         9       576p2x       576i2x       576i4x       576i4x       240p2x 2       VIC 8       240p2x 4       VIC 8         240p2x14       VIC 8       240p2x14       VIC 8       240p2x14       VIC 8       240p2x14       VIC 8         240p2x84       402       400p2x2       400p2x2       VIC 8       240p2x84       240p2x84                                                                                                    |                       | Folder Lists              |                   |                |            | DP 1.4       |
| <sup>2</sup> 240p2x <sup>2</sup> 263 <sup>2</sup> 263 <sup>2</sup> 263 <sup>2</sup> 263 <sup>2</sup> 263 <sup>2</sup> 263 <sup>2</sup> 263 <sup>2</sup> 263 <sup>2</sup> 263 <sup>2</sup> 263 <sup>2</sup> 263 <sup>2</sup> 263 <sup>2</sup> 263 <sup>2</sup> 263 <sup>2</sup> 263 <sup>2</sup> 263 <sup>2</sup> 2411.001 <sup>2</sup> 243 <sup>4</sup> 4:3 <sup>4</sup> 4:3 <sup>4</sup> 4:3 <sup>4</sup> 4:3 <sup>4</sup> 4:3 <sup>4</sup> 4:3 <sup>4</sup> 4:3 <sup>4</sup> 4:3 <sup>4</sup> 4:3 <sup>4</sup> 4:3 <sup>4</sup> 4:3 <sup>4</sup> 4:3 <sup>4</sup> 4:3 <sup>4</sup> 4:3 <sup>4</sup> 4:3 <sup>1</sup> 120/1.001 <sup>6</sup> 226 <sup>7</sup> 20p <sup>6</sup> 120/1.001 <sup>1</sup> 125 <sup>1</sup> 125 <sup>1</sup> 125 <sup>1</sup> 125 <sup>2</sup> 240/1.001 <sup>2</sup> 240p2x14 <sup>1</sup> 125 <sup>1</sup> 125 <sup>1</sup> 125 <sup>2</sup> 240p2x5 <sup>2</sup> 240p2x54 <sup>2</sup> 240p2x54       <                                                                                                    | Resolution            |                           | Frame Rate        | -              | _          | <i>)</i>     |
| 288p2x       288p4x       ● 312       ● 313       ● 225       ● 16:9       ● 480p605H       VIC 2       Generator Card 6         ● 480p4x       ● 480i4x       ● 60/1.001       ● 60       ● 64:27       ● 480p605H       VIC 3       Playback Card 6         ● 576p2x       ● 576i2x       ● 60/1.001       ● 60       ● 60       ● 60       ● 60       ● 60       Playback Card 6       ● 1000       ● 720p60       VIC 4       ● 1000       ● 60       ● 720p60       VIC 4       ● 1000       ● 60       ● 720p60       VIC 4       ● 720p60       VIC 4       ● 720p60       VIC 4       ● 720p60       VIC 4       ● 720p60       VIC 4       ● 720p60       VIC 4       ● 720p60       VIC 4       ● 720p60       VIC 4       ● 720p60       VIC 4       ● 720p60       VIC 8       ● 720p60       VIC 8       ● 720p60       VIC 8       ● 720p60       VIC 8       ● 720p2x2       VIC 8       ● 720p2x2       ● 7008       ● 720p2x14       ● 720p2x14       ● 720p2x14       ● 720p2x54       ● 720p2x54       ● 740p2x54       ● 740p2x54       ● 740p2x54       ● 740p2x54       ● 740p2x54       ● 740p2x54       ● 740p2x54       ● 740p2x54       ● 740p2x54       ● 740p2x54       ● 740p2x54       ● 740p2x54       ● 740p2x54       ● 740p2x54 | Ó 240p2x 💽 240p4x     | <b>0</b> 262 <b>0</b> 263 | • 24/1.001 • 24   |                |            | Card 3       |
| <ul> <li>▲ 480p</li> <li>▲ 480p2x</li> <li>▲ 480i2x</li> <li>▲ 480i4x</li> <li>▲ 480i4x</li> <li>▲ 480i4x</li> <li>▲ 480i4x</li> <li>▲ 480i4x</li> <li>▲ 60/1.001</li> <li>● 60/1.001</li> <li>● 60/1.001</li> <li>● 60/1.001</li> <li>● 60/1.001</li> <li>● 60/1.001</li> <li>● 60/1.001</li> <li>● 60/1.001</li> <li>● 64:27</li> <li>↓ 480p60SH<br/>∨IC 3</li> <li>↑ 20p60<br/>∨IC 4</li> <li>240p2x_2<br/>∨IC 8</li> <li>240p2x_4<br/>∨IC 8</li> <li>240p2x_4<br/>∨IC 8</li> <li>240p2xL2<br/>∨IC 8</li> <li>240p2xL4<br/>∨IC 8</li> <li>240p2xL4<br/>∨IC 8</li> <li>240p2xS2<br/>∨IC 8</li> <li>240p2xS2<br/>∨IC 9</li> <li>240p2xS4</li> </ul>                                                                                                    | ● 288p2x ● 288p4x     | • 312 • 313               | • 25              |                |            | DP 1.2       |
| <ul> <li>480p2x</li> <li>480i2x</li> <li>480i2x</li> <li>480i4x</li> <li>480i4x</li> <li>60/1.001</li> <li>60</li> <li>256:135</li> <li>720p60</li> <li>VIC 3</li> <li>720p60</li> <li>VIC 4</li> <li>Playback</li> <li>Card 1</li> <li>Playback</li> <li>Card 1</li> <li>Playback</li> <li>Card 1</li> </ul>                                                                                                    | • 480p                | • 314                     | • 30/1.001 • 30   |                | 480p605H   | R            |
| • 40044x       • 40044x       • 720p60       720p60       Playback         • 576p       • 100       • 120/1.001       • 120       • 720p60       VIC 4         • 576p2x       • 576i2x       • 576i4x       • 2400/2x.2       VIC 8       240p2x.4       VIC 8         • 720p       • 1080i       • 1125       • 1250       • 240/1.001       • 240       • 16:9       • VIC 8         • 240p2xL2       • VIC 8       240p2xL4       VIC 8       240p2xL4       VIC 9         • 240p2xS4       • VIC 9       240p2xS4       • 1080       • 1080       • 1080                                                                                                    | ● 480p2x ● 480i2x     |                           | • 50              |                |            |              |
| ● 576p<br>● 576p2x ● 576i2x<br>● 576p4x ● 576i4x<br>● 720p<br>● 1080i<br>● 1125 ● 1250<br>● 120/1.001 ● 100<br>● 240/1.001 ● 240<br>● 4:3<br>● 240p2x12<br>VIC 8<br>240p2x14<br>VIC 8<br>240p2x14<br>VIC 8<br>240p2x14<br>VIC 8<br>240p2x14<br>VIC 8<br>240p2x14<br>VIC 8<br>240p2x14<br>VIC 8<br>240p2x54<br>↓<br>↓<br>↓<br>↓<br>↓<br>↓<br>↓<br>↓<br>↓<br>↓<br>↓<br>↓<br>↓                                                                                                    | ● 480p4x ● 480i4x     |                           | > 60/1.001 ○ 60   | • 256:135      | 720p60     |              |
| ● 576p2x ● 576i2x<br>● 576p4x ● 576i4x<br>● 720p<br>● 1080i<br>● 1125 ● 1250<br>● 240/1.001 ● 120<br>● FILL<br>● 200<br>● 4:3<br>● 240p2x.4<br>VIC 8<br>240p2xL2<br>VIC 8<br>240p2xL4<br>VIC 8<br>240p2xL4<br>VIC 8<br>240p2xL4<br>VIC 8<br>240p2xL4<br>VIC 8<br>240p2xL4<br>VIC 8<br>240p2xL4<br>VIC 8<br>240p2xL4<br>VIC 9<br>240p2xS4                                                                                                    | • 576p                |                           | • 100             | Boy            | VIC 4      |              |
| ● 576p4x ● 576i4x<br>● 720p<br>● 1080p ● 1080i<br>● 2160p<br>● 1080i<br>● 1125 ● 1250<br>● 240/1.001 ● 240<br>● 1.85:1<br>● 2.39:1<br>● 2.39:1<br>● 240p2xL2<br>VIC 8<br>240p2xL2<br>VIC 8<br>240p2xL4<br>VIC 8<br>240p2xL4<br>VIC 8<br>240p2xL2<br>VIC 8<br>240p2xL2<br>VIC 8<br>240p2xL2<br>VIC 8<br>240p2xL2<br>VIC 8<br>240p2xL4<br>VIC 9<br>240p2xS4                                                                                                    | • 576p2x • 576i2x     |                           | • 120/1.001 • 120 |                |            |              |
| • 720p           • 240/1.001           • 240           • 16:9           240p2xL2             • 2160p           • 1125           • 1250           • 1250           • 185:1           240p2xL2             • 2160p           • 1250           • 240/1.001           • 240           • 16:9           • 240p2xL2             • 2160p           • 1250           • 240p2xL           • VIC 8           240p2xL4             • 240p2xS2           • VIC 9           • 240p2xS4           • 240p2xS4                                                                                                    | • 576p4x • 576i4x     |                           | • 200             |                | VIC 8      |              |
| ● 1080p ● 1080i ● 1125 ● 1250<br>● 2160p ● 1080i ● 1125 ● 1250<br>● 1.85:1 ● 240p2xL2<br>VIC 8<br>240p2xL4<br>VIC 8<br>240p2xS2<br>VIC 9<br>240p2xS4                                                                                                    | • 720p                |                           | • 240/1.001 • 240 |                |            |              |
| ● 2160p<br>● 2.39:1<br>● 2.39:1<br>● 2.39:1<br>↓ VIC 8<br>240p2x52<br>VIC 9<br>240p2x54<br>↓ VIC 9<br>240p2x54                                                                                                    | 🔍 1080p 📄 🔍 1080i     | ● <b>1125</b> ● 1250      |                   |                |            |              |
| 240p2xL4<br>VIC 8<br>240p2x52<br>VIC 9<br>240p2x54                                                                                                    | <b>O</b> 2160p        |                           |                   |                | -          |              |
| VIC 8<br>240p2x52<br>VIC 9<br>240p2x54                                                                                                    |                       |                           |                   | • 2.35.1       | 240p2x14   |              |
| VIC 9<br>240p2x54                                                                                                    |                       |                           |                   |                |            |              |
| 240p2x54                                                                                                    |                       |                           |                   |                | 240p2xS2   |              |
|                                                                                                    |                       |                           |                   |                | VIC 9      |              |
| VIC 9                                                                                                    |                       |                           |                   |                |            |              |
|                                                                                                    |                       |                           |                   |                | VIC 9      |              |
| Arbitrary V O Settings Edit O Clear Selection A V                                                                                                    | A.                    | uitrany - O Sott          | tings             | lear Selection | 240p4x 2   | A            |
| Arbitrary * Settings a cont (O Clear Selection ) X Close                                                                                                    |                       |                           |                   |                | /          |              |

## 3.7 Configuring the format Settings

Use the following procedures to configure the format settings. The Settings dialog box enables you to configure the Color Space, Range and Bits per Component.

#### To select a format:

1. Specify the format settings by clicking on the **Settings** button on the lower center of the panel (indicated below).

|                          | 240p4x 2           |         |
|--------------------------|--------------------|---------|
| Arbitrary 👻 💿 Settings 🧹 | it Clear Selection | A V     |
|                          |                    | 💥 Close |

The **Settings** dialog box appears as shown below. Two examples are shown below; the first with RGB selected and the second with YCbCr selected.

## 980 DP 1.4 USB-C/eDP Video Generator / Analyzer - User Guide

| Format Settings            | Format Settings            |
|----------------------------|----------------------------|
| Color Space                | Color Space                |
| O RGB O YCbCr              | RGB     VCbCr              |
| ● 4:4:4 ● 4:2:2            | • 4:4:4 • 4:2:2            |
| Range                      | Range                      |
| Full     Shoot     Limited | Full     Shoot     Limited |
| Bits per Component         | Bits per Component         |
| <b>○ 8 ● 10 ● 12 ● 16</b>  | <b>○ 8 ● 10 ● 12 ● 16</b>  |

2. Select the Color Space, Range and Bits per Component from the **Format Settings** dialog box in accordance with your requirements.

| Format Settings                               |                                                                                                    |                                                                                                    |
|-----------------------------------------------|----------------------------------------------------------------------------------------------------|----------------------------------------------------------------------------------------------------|
| Parameter                                     | Description                                                                                          | Options                                                                                                    |
| Color Space                                   | Colorimetry and video pixel encoding settings.                                                       | <ul> <li>RGB – Uses 4:4:4 sampling.</li> <li>YCbCr – Uses either 4:4:4, 4:2:2 sampling.</li> </ul>                                              |
| Range                                         | These values are described in<br>CEA-861E. They pertain to the<br>number of levels for RGB and YCbCr | • Limited – Use for CEA formats. Please refer to the specification section on Video Quantization Ranges for more details.                       |
|                                               | mode.                                                                                                | <ul> <li>Shoot – for testing the undershoot/overshoot signal code margins.</li> </ul>                                                           |
|                                               |                                                                                                    | <ul> <li>Full - Use for PC formats. Please refer to the<br/>specification section on Video Quantization Ranges<br/>for more details.</li> </ul> |
| Bits per Component Color depth per component. |                                                                                                    | • 8 – Eight (8) bit per component (24 bit per pixel) color depth.                                                                               |
|                                               |                                                                                                    | <ul> <li>10 – Ten (10) bit per component (30 bit per pixel)<br/>color depth; deep color.</li> </ul>                                             |
|                                               |                                                                                                    | • 12 – Twelve (12) bit per component (36 bit per pixel) color depth; deep color.                                                                |
|                                               |                                                                                                    | • 16 – Sixteen (16) bit per component (48 bit per pixel) color depth; deep color.                                                               |

# **3.8** Selecting Test Patterns

Use the following procedures to select a test pattern.

## To select a test pattern:

1. From the main window of the 980 DP Video Generator / Analyzer module, click the **Pattern** tab to access the list of test patterns.

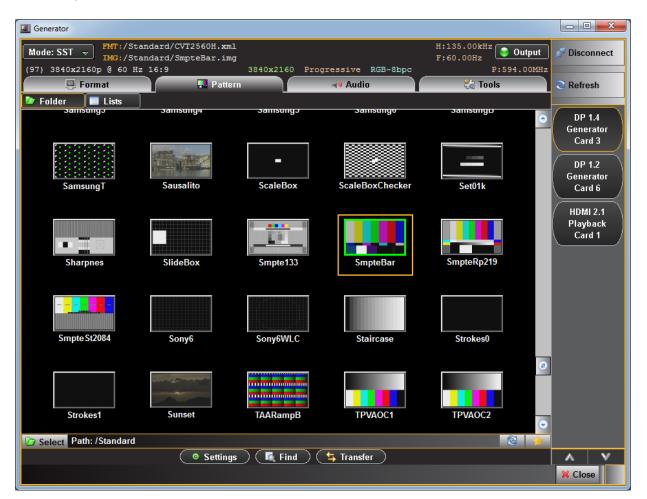

2. Select a test pattern from the list by clicking or selecting it. There is a scroll bar on the right to allow access to the entire list by browsing.

You can either scroll through the list of test patterns or use the **Find** feature to search for patterns. When you press the **Find** activation button, you are presented with a dialog window where you can search for a pattern by name using initial and mid string partial searches (below).

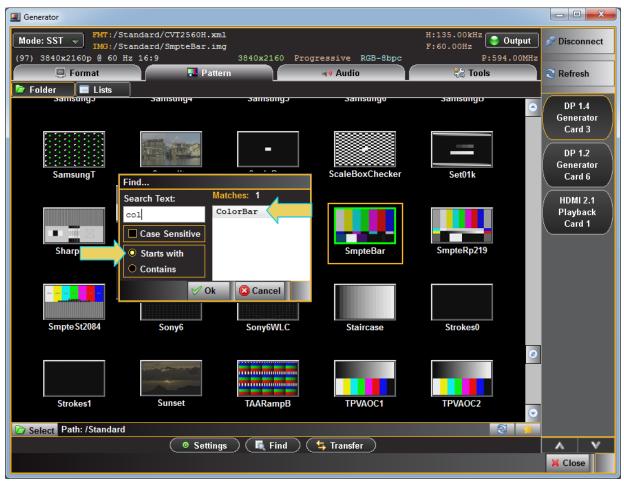

980 DP 1.4 USB-C/eDP Video Generator / Analyzer - User Guide

The directory whose images (patterns) are being displayed is listed in the lower panel as indicated below. In the example below, the path is set to Standard which will display the entire test pattern library and is the default path.

You might wish to change the directory path if you have added your own bitmap patterns and wanted to select them without scrolling through the complete list. You may also have created a custom Pattern List using the Pattern List Editor. Refer to Pattern List Editor for details on creating a custom Pattern List.

| SlideBox                 | Smpte133                    | SmpteBar      | Sony6      | Sony6WLC | 8 |         |
|--------------------------|-----------------------------|---------------|------------|----------|---|---------|
| 🗁 Select Path: /Standard |                             |               |            | 1        |   |         |
|                          | <ul> <li>Setting</li> </ul> | ıs) 🚺 Find) ( | ち Transfer |          |   | A V     |
|                          |                             |               |            |          |   | X Close |

You can change the directory path with the directory icon When you select the directory icon a dialog box will appear allowing you to select the alternative path such as the User path shown in the dialog box below.

Rev. B1

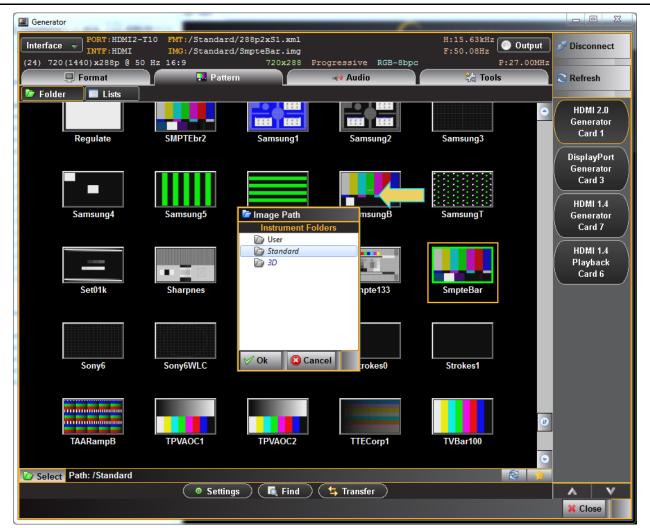

When you have changed the directory the User directory will be indicated on the lower panel beside the associated icon as shown below.

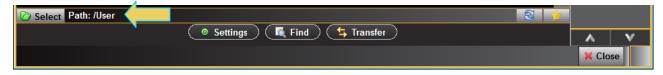

Now you can configure the list of patterns in accordance with a custom Pattern List by clicking on the

associated icon Select. A dialog box will appear enabling you to select a custom image list (below).

Rev. B1

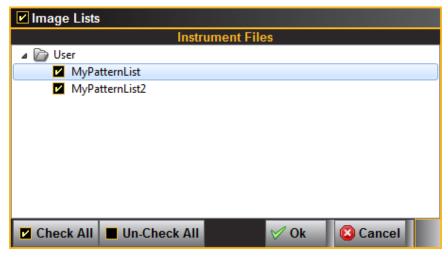

You can select all or one custom Pattern List any combination if you have several defined. The example above shows selecting one Pattern List. The **Check All** and **Un-Check All** activation buttons allow convenient selection where you have many Pattern Lists to choose from. The result of selecting one custom Pattern List is shown in the screen example below. A limited set of patterns are displayed. The **Path** icon on the bottom status panel will display that new list (indicated below).

| I Generator             |                      |                  |                   |                         |                      |
|-------------------------|----------------------|------------------|-------------------|-------------------------|----------------------|
| Interface v PORT: DP-T3 | LAY_PORT IMG:/Stan   | dard/PanBars.img |                   | H:27.00kHz<br>F:24.00Hz | tput 🔊 Disconnect    |
| (32) 1920x1080p @ 24 H  | z 16:9               |                  | gressive RGB-8bpp | P:74.2                  |                      |
| 📮 Format                | <u> </u>             | 👪 Pattern        | Y                 | 🗞 Tools                 | S Refresh            |
| 🖻 Folder 🛛 🗐 Lists      |                      |                  |                   |                         |                      |
|                         |                      |                  |                   |                         | DisplayPort          |
|                         | San San Barran       |                  |                   |                         | Generator<br>Card 3  |
| SmpteBar.img            | Ramp12.img           | Smpte133.img     | TVBar 75.img      | Flat_01.img             | HDMI 2.0             |
|                         | ······               |                  | ·····3            |                         | Generator<br>Card 5  |
|                         |                      |                  |                   |                         |                      |
|                         |                      |                  |                   |                         | HDMI                 |
|                         |                      |                  |                   |                         | Generator<br>Card 7  |
| Flat_10.img             | Geom_1.img           | Hatch_M.img      | Ramp.img          | SmpteBar.img            |                      |
|                         |                      |                  |                   |                         | HDMI<br>Distribution |
|                         |                      |                  |                   |                         | Playback<br>Card 6   |
|                         |                      |                  |                   |                         |                      |
|                         |                      |                  |                   |                         |                      |
|                         |                      |                  |                   |                         |                      |
|                         |                      |                  |                   |                         |                      |
|                         |                      |                  |                   |                         |                      |
|                         |                      |                  |                   |                         |                      |
|                         |                      |                  |                   |                         |                      |
|                         |                      |                  |                   |                         | •                    |
| Dists: MyPatternl       | List, MyPatternList2 |                  |                   |                         | *                    |
|                         | 💿 Settir             | ngs 🔵 💽 Find 🔵 🤇 | 🔄 Transfer 🔵      |                         |                      |
|                         |                      |                  |                   |                         | X Close              |
|                         |                      |                  |                   |                         | 🙏 Close              |

# 3.9 Selecting Test Patterns Settings

Use the following procedures to select a test pattern.

### To specify test pattern settings:

- 1. From the main window of the 980 DP Video Generator / Analyzer module, click the **Pattern** tab to access the list of test patterns.
- 2. Specify the image settings by clicking on the **Settings** button on the lower center of the panel.

| SlideBox                          | Smpte133                   | SmpteBar       | Sony6      | Sony6WLC   | •        |
|-----------------------------------|----------------------------|----------------|------------|------------|----------|
| Difference Select Path: /Standard |                            |                |            | <b>6</b> 3 | <b>*</b> |
|                                   | <ul> <li>Settir</li> </ul> | ngs 📃 🛴 Find 🤇 | ち Transfer |            | A V      |
|                                   |                            |                |            |            | 💢 Close  |

The Settings dialog box appears as shown below:

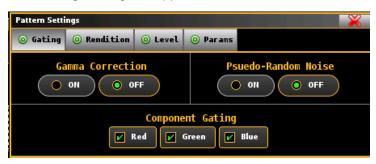

3. Enable and disable Gamma and Pseudo-random noise and set the gating as desired. Refer to the table below for details on these optional settings.

| Pattern Settings - Gating | Description                                                                                                    | Options       |
|---------------------------|----------------------------------------------------------------------------------------------------|---------------|
| Gamma Correction          | Enables or disables gamma correction which compensate for<br>properties of human vision, to maximize the use of the bits or<br>bandwidth relative to how humans perceive light and color. | • On<br>• Off |
| Pseudo-Random Noise       | Renders a test pattern with high level of volatility between adjacent pixels.                                                                                                    | • On<br>• Off |
| Component Gating          | Turns on or off the three primary color components.                                                                                                    | • Red         |
|                           |                                                                                                    | Green         |
|                           |                                                                                                    | Blue          |

4. Select the rendition where applicable using the Rendition button. The associated dialog box is shown further below.

Some test patterns have multiple versions such as GraysAll. These multiple versions can be applied using the Rendition button and associated dialog box as shown below. There is a default that is iteration 0. In the example below iteration 2 is currently being rendered on the sink DUT.

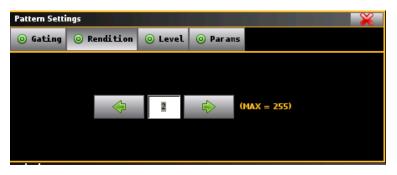

5. Set the luminance level of the image with the Level button. The associated dialog box is shown further below.

You can increment the color component values or can decrement the color component values for all pixels of any image through the front panel or the command line. This feature enables you to increment or decrement the values in increments (or decrements) of 1 throughout a range of 0 to 255. The LEVP feature increments or decrements all color component values (R,G,B) for each action by the use.

| Ι | Pattern Settings |      |         |              |                |          |   |  |
|---|------------------|------|---------|--------------|----------------|----------|---|--|
|   | ◎ Gating         | ⊙ Re | ndition | O Level      | 🧿 Par ar       | ns       |   |  |
|   |                  |      | LEVP    | ¢            | 255            | •        |   |  |
|   |                  |      | O Def   | F<br>fault O | PELD<br>8 Bits | 🔵 32 Bit | 5 |  |

6. Set the pixel depth (PELD) if necessary through the Level button and associated dialog box shown above.

PELD establishes the number of data bits that represent each active pixel in video memory (frame buffer). Parameter. The default setting and setting of 8 allows 256 colors on an image (test pattern) to be rendered. This is suitable for the majority of test patterns. However, some test patterns contain more colors and either require PELD 32 or look optimal only when PELD is set to 32. The test pattern will indicate when PELD 32 setting is required.

- Default uses the 980 video generator default
- 8 8 bits-per-pixel (256 colors)
- 24 24 bits-per-pixel (16,777,216 colors).
- 7. Set the pattern parameters if necessary through the **Params** button and associated dialog box shown below. The following table describes each parameter.

| Pattern Settings - Parameters | Description                                             |  |
|-------------------------------|---------------------------------------------------------|--|
| OFFX                          | Set horizontal offset for large patch of Regulate image |  |
| OFFY                          | Set vertical offset for large patch of Regulate image   |  |

| Pattern Settings - Parameters | Description                                                               |
|-------------------------------|---------------------------------------------------------------------------|
| DELX                          | Set horizontal shift for each step of SlideG/SlideRGB image               |
| DELY                          | Set vertical shift for each step of SlideG/SlideRGB image                 |
| DWEL                          | Set number of frames for each step of SlideG/SlideRGB image               |
| PENW                          | Set width variable for line thickness in EeRise, NAWC, and Slider images  |
| PENH                          | Set height variable for line thickness in EeRise, NAWC, and Slider images |
| SPAX                          | Set horizontal spacing                                                    |
| SPAY                          | Set vertical spacing                                                      |
| NCYC                          | Internal use                                                              |

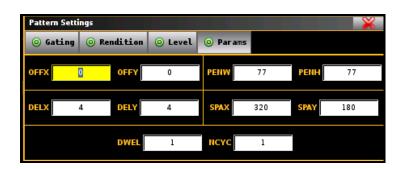

# 3.10 Testing Display Stream Compression (DSC) Displays

The 980 DP 1.4 USB-C/eDP Video Generator / Analyzer module supports a DSC/FEC video generator function. You can output DSC/FEC streams with a user selectable slice configuration, various compression settings, bit depths, colorimetry etc. You can import your own configuration parameters from a Picture Parameter Set of values. You can select from a set of provided DSC images or import your own DPX images.

Display Stream Compression display testing is supported through the standard DP Tx port or the USB-C DP alt mode port.

## To test a DSC/FEC-capable display device:

1. From the main window of the 980 DP Video Generator module, select the **Tools** tab.

| I Generator                                                   | -                                                 |                                              |                                                               |                    |                                |                               |
|---------------------------------------------------------------|---------------------------------------------------|----------------------------------------------|---------------------------------------------------------------|--------------------|--------------------------------|-------------------------------|
| Mode: SST v TMG:/gd/                                          |                                                   | Master boogo0 br                             | pc10_s3840x2160_420n.c                                        | iac                | H:67.43kHz<br>F:59.94Hz Output | 🖉 Disconnect                  |
| (16) 1920x1080p @ 60 Hz                                       |                                                   |                                              | 1080 Progressive RGM                                          |                    | P:148.35MHz                    |                               |
| 📮 Format                                                      |                                                   | Pattern                                      | Audio                                                         |                    | 🖓 Tools                        | 😂 Refresh                     |
| 🔍 CTA 🛛 🔍 VESA                                                | 🖥 Folder 🛛 🔲 Lists                                | EDID                                         |                                                               | V                  |                                |                               |
| Resolution  240p2x 240p4x                                     | <b>Vtotal</b> • 262 • 263                         | <b>Frame Ra</b> <ul> <li>24/1.001</li> </ul> | Aspect<br>Aspect<br>Ratio                                     | 480p59<br>VIC 2    |                                | DP 1.4<br>Generator<br>Card 3 |
| <ul> <li>288p2x</li> <li>288p4x</li> <li>480p</li> </ul>      | <ul> <li>312</li> <li>313</li> <li>314</li> </ul> |                                              | <ul> <li>25</li> <li>4:3</li> <li>30</li> <li>16:9</li> </ul> | 480p59LH<br>VIC 2  |                                | 9G Playback<br>HDMI           |
| • 480p2x • 480i2x                                             | ● 314                                             |                                              | • 50 • 64:27                                                  | 480p60<br>VIC 2    |                                | Card 6                        |
| 480p4x     480i4x     576p                                    |                                                   |                                              | • 100 Box                                                     | 480p60LH<br>VIC 2  |                                |                               |
| • 576p2x         • 576i2x           • 576p4x         • 576i4x |                                                   |                                              |                                                               | 480p59SH<br>VIC 3  |                                |                               |
| • 720p<br>• 1080p • 1080i                                     | • 1125 • 1250                                     | • 240/1.001                                  | • 240<br>• 16:9                                               | 480p60SH<br>VIC 3  |                                |                               |
| <b>2160p</b>                                                  |                                                   |                                              | <ul><li>1.85:1</li><li>2.39:1</li></ul>                       | 720p59<br>VIC 4    |                                |                               |
|                                                               |                                                   |                                              |                                                               | 720p60<br>VIC 4    |                                |                               |
|                                                               |                                                   |                                              |                                                               | 1080i29<br>VIC 5   |                                |                               |
|                                                               |                                                   |                                              |                                                               | 1080i30<br>VIC 5   |                                |                               |
|                                                               |                                                   |                                              |                                                               | 480i4x29<br>VIC 10 |                                |                               |
|                                                               |                                                   |                                              |                                                               | 480i4x30<br>VIC 10 |                                |                               |
|                                                               |                                                   |                                              |                                                               | 480i4xL1<br>VIC 10 |                                |                               |
|                                                               | Left to Right                                     | ✓ ( O Settings                               | ) 📝 Edit 🤇 🔍 Clea                                             | ar Selection       |                                | X Close                       |

### Rev. B1

### Select the DSC tool as shown below.

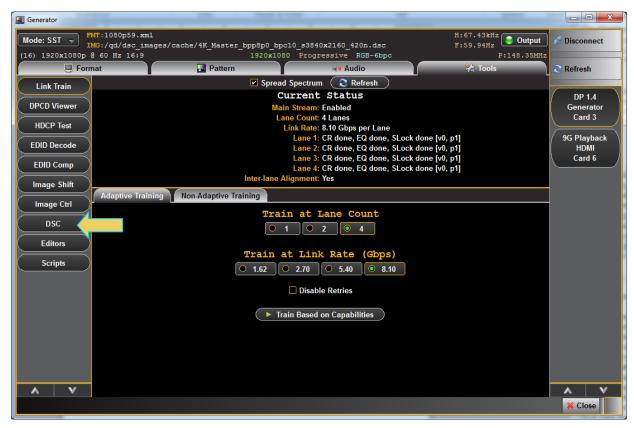

The DSC tools panel appears as shown below.

Select a file simply by clicking on it. Notice the selected file is listed on the upper part of the panel. The file name click on is shown below. The lower information panel shows the parameters of the selected video frame file.

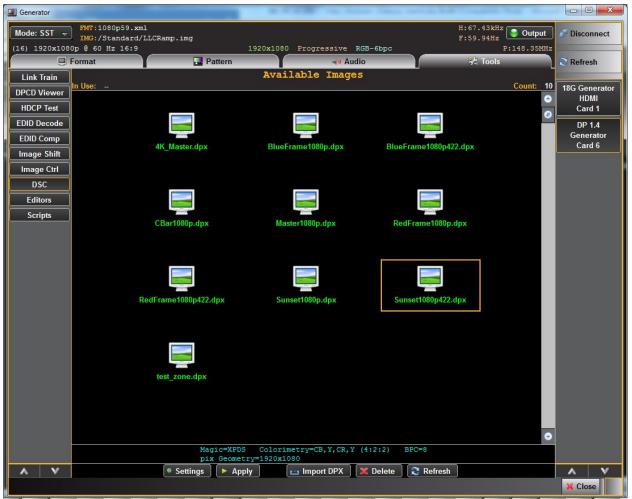

| I Generator                                               |                          |                                                 |                                               |
|-----------------------------------------------------------|--------------------------|-------------------------------------------------|-----------------------------------------------|
| Mode: SST v FMT: 1080p59.xml<br>IMG:/Standard/LLCRamp.img |                          |                                                 | . 43kHz Output 🔊 Disconnect                   |
| (16) 1920x1080p 0 60 Hz 16:9                              | 1920x1080 Progressive RG |                                                 | P:148.35MHz<br>Tools                          |
| Format Pattern                                            | Audio Available Images   |                                                 | Tools 2 Refresh                               |
| Link Train<br>DPCD Viewer                                 |                          |                                                 | Count: 10 18G Generator                       |
| HDCP Test                                                 |                          |                                                 | O HDMI                                        |
| EDID Decode                                               |                          |                                                 | Card 1                                        |
| EDID Comp                                                 |                          |                                                 | DP 1.4<br>Generator                           |
| Image Shift                                               | BlueFrame1080p.dpx       | BlueFrame1080p422.dpx                           | Card 6                                        |
| Image Ctrl                                                |                          |                                                 |                                               |
| DSC                                                       |                          |                                                 |                                               |
| Editors                                                   |                          |                                                 |                                               |
| Scripts                                                   |                          |                                                 |                                               |
| CBar1080p.dpx                                             | Master1080p.dpx          | RedFrame1080p.dpx                               |                                               |
|                                                           |                          | DSC Settings                                    | ¥                                             |
|                                                           |                          | ② Parameters ③ Custom                           |                                               |
|                                                           |                          | Color Mode                                      | Slice Width (pixels)                          |
| RedFrame1080p422.dpx                                      | Sunset1080p.dpx          | O 4:4:4                                         | 4 1                                           |
|                                                           |                          | • 4:2:2 Simple                                  | Slice Height (pixels)                         |
|                                                           |                          | • 4:2:2 Native                                  |                                               |
|                                                           |                          | • 4:2:0 Native                                  | Block Prediction                              |
|                                                           |                          |                                                 |                                               |
| test_zone.dpx                                             |                          | Bits Per Component                              | Enable     Disable                            |
|                                                           |                          | <ul><li>● 8</li><li>● 10</li><li>● 12</li></ul> | Line Buffer Bit Depth                         |
|                                                           |                          | Bits/Pixel                                      | <b>○</b> 8 <b>●</b> 9 <b>●</b> 10 <b>●</b> 11 |
|                                                           |                          | * 8.0000                                        | ● 12 ● 13 ● 14 ● 15                           |
|                                                           |                          |                                                 | ● 16                                          |
|                                                           |                          |                                                 | A                                             |
| Settings P Ap                                             | pply 🔤 Import DPX 🕽      | 🕻 Delete 🛛 🍣 Refresh                            | X V                                           |
|                                                           |                          |                                                 | K Close                                       |

You can now select a DSC frame to output, import a custom DPX file, set the video parameters, compression, slice configuration and you can even import a custom set of PPS parameters from a text file. The Settings dialog box is shown below. The selections for the dialog box are described on the table that follows.

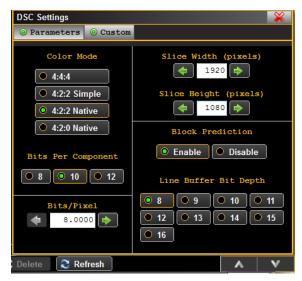

Another example is shown below:

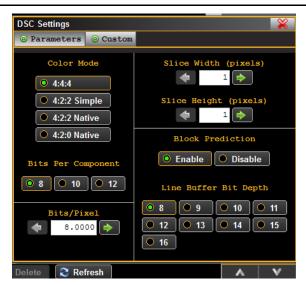

The Settings dialog box parameters are described below:

| DSC Video Generato    | or Settings Dialog Box                                                                                                    |                                                                                                    |
|-----------------------|----------------------------------------------------------------------------------------------------|----------------------------------------------------------------------------------------------------|
| Item                  | Parameters                                                                                                    | Comments                                                                                                    |
| Color Mode            | Selections are:<br>- 4:4:4<br>- 4:2:2 Simple<br>- 4:2:2 Native<br>- 4:2:0                                                                                                    |                                                                                                    |
| Bits Per Component    | The color depth per component. Options are:<br>- 8<br>- 10<br>-12                                                                                                    | These selections would be 24, 30 or 36 respectively for color depth per pixel.                                                                                   |
| Bits/Pixel            | This is the compression, i.e. the number of bits<br>per pixels desired in the compressed output.<br>Select throughout a range of 8 to 15.                                                                       | The compression ratio can be calculated as Bits per<br>Component x 3 / Bits per Pixel.<br>Example: 8 bit color depth:<br>8 x 3 = 24 / 8 = 3:1 compression ratio. |
| Slice Width (pixels)  | The Width in number of pixels across a slice.                                                                                                    | All slices have to be the same size and they are all                                                                                                    |
| Slice Height (lines)  | The Height in number of lines in a slice.                                                                                                    | rectangular.                                                                                                    |
| Block Prediction      | This selection indicates if the video generator will use Block Prediction.                                                                                                    | Block prediction is an optional prediction method for<br>the sink. You must be sure that the display you are<br>testing supports Block Prediction.               |
| Line Buffer Bit Depth | This is a Picture Parameter Set (PPS) parameter.<br>It is the bitstream used to generate the bitstream.<br>You can set this value or import this value as part<br>of a Configuration File using the Custom tab. | You can import a text file to use.                                                                                                    |

To select a custom set of PPS parameters that you have stored on your host PC or on the 980 file system, click on the Custom button and hit the **Select** button.

| DSC Settings                   |          | <b>×</b> |
|--------------------------------|----------|----------|
| Parameters                     | O Custom |          |
| ☑ Use Configu<br>File: 庫 Selec | _        |          |
|                                |          |          |
|                                |          |          |
|                                |          |          |

Here is a sample of a Configuration File. Parameter name, space, value:

```
SRC_LIST /qd/dsc_images/cache/src_list.txt
FUNCTION 1
OUT_DIR /qd/dsc_images
DSC VERSION MINOR 32628
SLICE WIDTH 3840
SLICE HEIGHT 1080
INCLUDE
          /qd/dsc images/cfg/rc 8bpc 8bpp.cfg
DPX_FILE_OUTPUT 0
BLOCK PRED ENABLE 1
LINE_BUFFER_BPC 16
// DPX read options (the following work well for most modes for GM/IM, some anomalies
are autodetected)
DPXR PAD ENDS
               1
                     // Pad to 32-bit boundaries
DPXR_DATUM_ORDER 1
DPXR FORCE BE
                  0
SWAP_R_AND_B 1
// DPX write options (the following work well for most modes for GM/IM)
DPXW PAD ENDS
                1 // Required to output RGB to XNView 1.99 (but not YUV!)
DPXW DATUM ORDER
                 1
DPXW FORCE PACKING 1
                     // Method to use for 10 & 12-bit data
SWAP_R_AND_B_OUT 1
PPM FILE OUTPUT 0
                     // Output PPM files
```

# 3.11 Testing audio on an audio rendering device

The 980 DP 1.4 USB-C/eDP Video Generator / Analyzer module supports audio testing for sink audio rendering devices. You can output LPCM audio over 8 channels at user selectable sampling rates, bits per sample. The audio signal is a sine wave. You can also specify the amplitude and the frequency of the sine wave. You can also specify the amplitude and the following procedures to test a DP audio rendering device.

**Note**: When testing MST-capable audio rendering devices, the audio signal that you specify will be transmitted to all downstream MST sinks.

## To test an audio rendering device:

1. From the main window of the 980 DP Video Generator module, select the Audio tab.

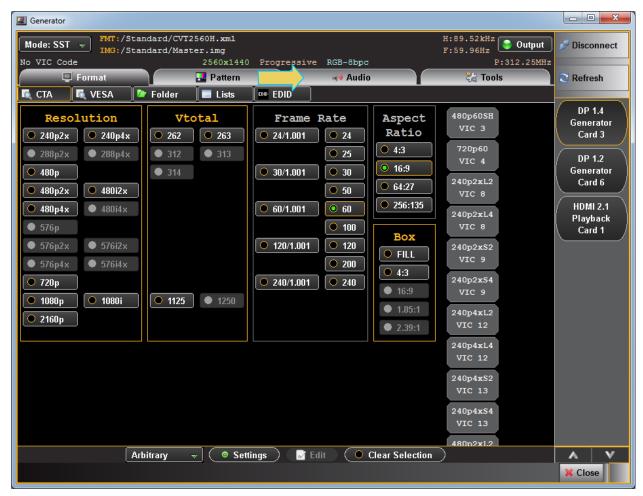

The audio tab interface appears as shown below.

Generator FMT:/Standard/CVT2560H.xml H:89.52kHz F:59.96Hz Sutput Mode: SST 👻 🖉 Disconnect IMG:/Standard/Master.img No VIC Code 2560x1440 Progressive RGB-8bpc P:312.25MHz 🗞 Tools 🗵 Format 🛃 Pattern Audio 😂 Refresh PCM Sine Wave Channels Sample Rate Bits/Sample DP 1.4 6.1 👻 48 kHz 👻 24 💌 Generator Card 3 Channel Selection Ø DP 1.2 1 2 3 4 5 6 7 Generator Card 6 Mute Channel: 1 HDMI 2.1 Playback Level (dB / (Hz Card 1 -3dB -48 +3dB -1000 1000 +1000 -🗸 Apply 🕕 Status v ^ ۸ X Close

The table below summarizes the 980 DP 1.4 USB-C/eDP Video Generator / Analyzer uncompressed LPCM programmable audio test tones.

| LPCM Programmable Sine Wave options |                                                                  |                                                                                                    |  |  |
|-------------------------------------|------------------------------------------------------------------|----------------------------------------------------------------------------------------------------|--|--|
| Parameter                           | Description                                                      | Options                                                                                                    |  |  |
| Channels                            | This is the number of channels in the audio sine wave test tone. | • 2.1<br>• 2.1                                                                                                    |  |  |
|                                     |                                                                  | <ul> <li>5.1</li> <li>6.1</li> <li>7.1</li> </ul>                                                                           |  |  |
| Sampling Rate                       | This is the sampling rate of the audio sine wave test tone.      | <ul> <li>32kHz</li> <li>44.1kHz</li> <li>48kHz</li> <li>88.2kHz</li> <li>96kHz</li> <li>176.4kHz</li> <li>192kHz</li> </ul> |  |  |

Rev. B1

| LPCM Programmable | Sine Wave options                                                                                                    |                                                                                                    |
|-------------------|----------------------------------------------------------------------------------------------------|----------------------------------------------------------------------------------------------------|
| Parameter         | Description                                                                                                    | Options                                                                                                    |
| Bits per Sample   | This is the number of bits per channel of the audio sine wave test tone.                                                                  | <ul> <li>16</li> <li>20</li> <li>24</li> </ul>                                                                                                    |
| Channel Selection | Indicates the channels that are active. Also<br>indicates the channel that is configured for the<br>Level, Mute and Frequency Parameters. | <ul> <li>FL – Front Left</li> <li>FR – Front Right</li> <li>LFE – Low Frequency Effects</li> <li>FC – Front Center</li> <li>RL – Rear Left</li> <li>RR – Rear Right</li> <li>RLC – Rear Left Center</li> <li>RRC – Rear Right Center</li> </ul> |
| Level (dB)        | This is the amplitude of the audio sine wave test tone.                                                                                   | <ul> <li>Increments in 3dB throughout a range of<br/>– 0dB to -99dB (per channel).</li> </ul>                                                                                                    |
| Mute              | Mutes or unmutes the audio for a particular channel.                                                                                      | • On<br>• Off                                                                                                    |
| Frequency (Hz)    | The frequency of the audio sine wave test tone.                                                                                           | Programmable throughout a range of –<br>-0.01kHz to 20kHz (per channel) in<br>increments of:<br>• 1Hz<br>• 10Hz<br>• 10Hz<br>• 1kHz                                                                                                    |

# 3.12 Viewing the EDID of a connected display

Use the following procedures to select DP formats.

**Note**: When testing MST-capable sink devices, you can read the EDID of any specific downstream MST sink. This is addressed in <u>Reading the EDID of a downstream MST node.</u>

### To view the EDID of a connected display:

1. From the main window of the 980 DP Video Generator / Analyzer module, select the Tools tab.

Make sure the DP Generator Card is selected.

2. Activate the **EDID Decode** button on the upper left (indicated below).

Contents of the initial data in the first block of the EDID will be displayed (below).

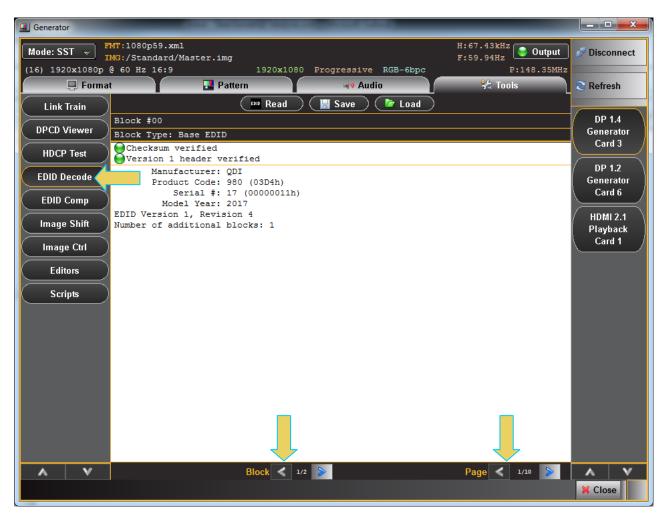

Navigate through the blocks and pages of the EDID using the arrow buttons on the lower panel (indicated above).

Examples of the **EDID Decode** content are shown in the following screens.

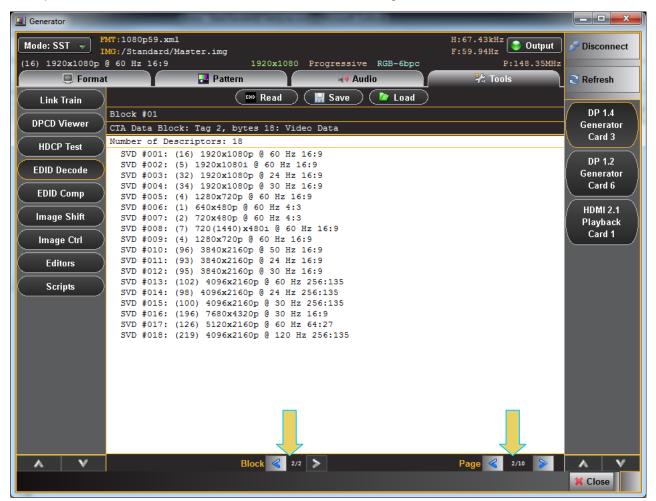

March 23, 2019

## 980 DP 1.4 USB-C/eDP Video Generator / Analyzer - User Guide

#### \_ **D** X 💷 Generator H:67.43kHz F:59.94Hz Sutput FMT:1080p59.xml Mode: SST 👻 Disconnect IMG:/Standard/Master.img (16) 1920x1080p @ 60 Hz 16:9 1920x1080 Progressive RGB-6bpc 🛃 Pattern 👫 Tools 📮 Format 剩 Audio 🕄 Refresh EDD Read )( 🔚 Save 🔵 🤇 Doad 📁 Link Train DP 1.4 Block #01 DPCD Viewer Generator Block Type: CTA 861 Card 3 Checksum verified E-EDID CTA Extension Version 3 HDCP Test DP 1.2 Reserved data block offset 34 EDID Decode Generator Native DTDs in EDID: 0 • Y: Supports underscan Card 6 EDID Comp • Y: Supports basic audio • Y: Supports YCbCr 4:4:4 HDMI 2.1 Image Shift • Y: Supports YCbCr 4:2:2 Playback Card 1 Image Ctrl Editors Scripts Block < 2/2 > Page < 1/10 ≽ ۸ v ٨ X Close

### Rev. B1

# 3.13 Viewing the DPCD of a connected display

Use the following procedures to view a displays DPCD registers.

**Note**: When testing MST-capable sink devices, you can read the EDID of any specific downstream MST sink. This is addressed in <u>Reading the DPCD of a downstream MST node</u>. You can also produce an HTML report of the DPCD registers.

### To view the DPCD of a connected display:

1. From the main window of the 980 DP Video Generator / Analyzer module, select the Tools tab.

| Generator    |                                  | _        |                            |                     |                        |                                |                        |
|--------------|----------------------------------|----------|----------------------------|---------------------|------------------------|--------------------------------|------------------------|
| Mode: SST    | MT:/Standard/C<br>MG:/Standard/M |          |                            |                     | H                      | :89.53kHz<br>:59.97Hz 🥃 Output | 🔊 Disconnect           |
| No VIC Code  | 101, 00anaaza, 1                 |          | ,<br>1920x1440 Progressive | RGB-8bpc            | -                      | P:233.50MHz                    |                        |
| 🗐 Forma      | at                               |          | Pattern                    | Audio               |                        | 🈤 Tools                        | 🕄 Refresh              |
|              |                                  |          | 🤇 🎅 Read All               | ) 🤹 Read Page       | e ) 🔤 Report           |                                |                        |
| Link Train   | Receiver<br>Capability           |          | Kedu Ali                   | Receiver Capabi     |                        |                                |                        |
| DPCD Viewer  | 00000-0008F                      |          | DPC                        | D Revision 1.4: 000 | 000-0008F              |                                | HDMI 2.0b<br>Generator |
| HDCP Test    | Link                             | 00000: D | PCD_REV                    |                     |                        | <u> </u>                       | Card 4                 |
|              | Config.                          | Bit      | Name                       | Value               | Description            | E                              | DP 1.4                 |
| EDID Decode  |                                  | 7-4      | MAJOR REV                  | 1                   |                        |                                | Generator              |
| EDID Comp    | Link/Sink<br>Status              | 3-0      | MINOR_REV                  | 4                   |                        |                                | Card 6                 |
| $\succ$      | 00200-00217                      | 00001: M | AX LINK RATE               |                     |                        |                                |                        |
| (Image Shift | 00280-002FF                      |          | Name                       | Value               | Description            |                                |                        |
| Image Ctrl   | Test                             | 7-0      | MAX_LINK_RATE              |                     | 8.1 Gbps per la        | ane                            |                        |
| Editors      | Automation<br>00218-00282        | 00002: M | AX LANE COUNT              |                     |                        |                                |                        |
|              | Source                           | Bit      | Name                       |                     | Description            |                                |                        |
| (Scripts)    | Specific                         |          | MAX LANE COUNT             |                     | 4 lanes                |                                |                        |
|              | 00300-003FF                      |          | POST LT ADJ REQ SUP        |                     | 4 Talles               |                                |                        |
|              |                                  |          | TPS3 SUPPORTED             | Y(1)                |                        |                                |                        |
|              | Sink<br>Specific                 | 7        | ENHANCED_FRAME_CAP         | Y(1)                |                        |                                |                        |
|              | -                                | 00003: M | AX DOWNSPREAD              |                     |                        |                                |                        |
|              | Branch                           |          | Name                       | Value               | Description            |                                |                        |
|              | Specific                         |          |                            |                     |                        |                                |                        |
|              | 00500-005FF                      | 0        | MAX_DOWNSPREAD             |                     | Up to 0.5%<br>Reserved |                                |                        |
|              |                                  | 2        |                            |                     | Reserved               |                                |                        |
|              | Sink                             | 3        |                            | 0                   | Reserved               |                                |                        |
|              | Control                          | 4        |                            | 0                   | Reserved               |                                |                        |
|              | 00600                            | 5        |                            | 0                   | Reserved               |                                |                        |
|              | ESI                              |          | NO_AUX_HANDSHAKE_LINK_     |                     |                        |                                |                        |
|              | 02002-0200F                      | 7        | TPS4_SUPPORTED             | Y(1)                |                        |                                |                        |
|              | Ext Rov.                         | 00004: N |                            |                     |                        |                                |                        |
|              | Capability                       | Bit      | Name                       | Value               | Description            |                                |                        |
|              | 02200-02213                      | 0        | Number of receive port     |                     | 2 ports                |                                |                        |
|              | Protocol                         | 1        |                            |                     | Reserved               |                                |                        |
| A V          | ∧ ∨                              | 2        |                            | 0                   | Reserved               | -                              | A V                    |
|              |                                  | 3        |                            | 0                   | Reserved               |                                |                        |
|              |                                  |          |                            |                     |                        |                                | 💢 Close                |

Note: Make sure the DP Video Generator Card is selected.

- 2. Select the DP Tx port that is connected to the sink DUT from the pull-down menu provided (below). The naming convention used is:
- 3. **DP** is the interface selected, **T** indicates that it is a *Transmit* port (there will be a *Receiver* port on this module in the near future); **3** indicates the *Slot* number (starting at 1); 1 or 0 indicates the *Port* number (starting at 0).

- 4. Activate the DPCD Viewer button on the upper left (indicated below).
- 5. Contents of the initial data in the first block of the DPCD will be displayed (below).

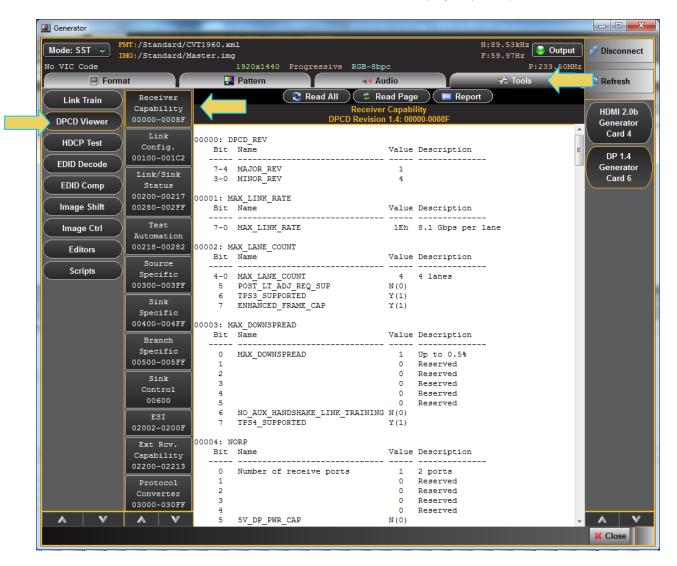

Navigate through the blocks and pages of the DPCD using the arrow buttons on the lower panel (indicated above).

6. Examples of the DPCD Viewer content are shown in the following screens.

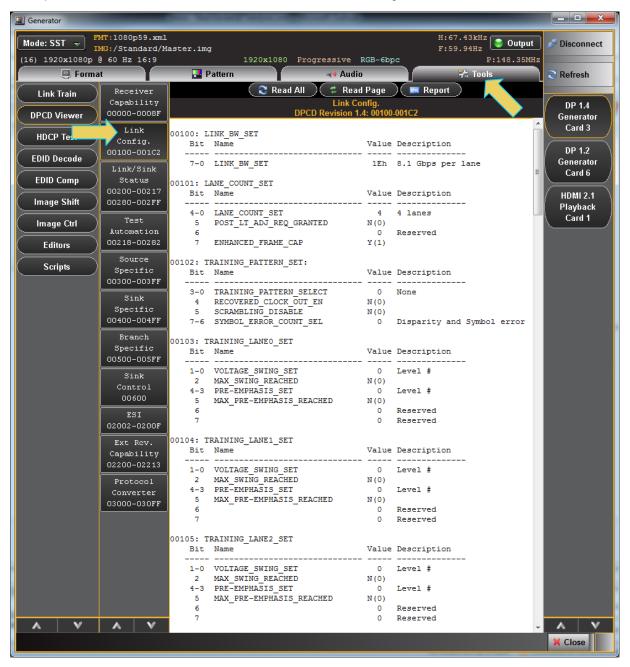

View the Link/Sink Status registers.

| Mode SST -        |                           | -                                                            |              | H:67.43kHz<br>F:59.94Hz 😌 Output | Disconnect          |
|-------------------|---------------------------|--------------------------------------------------------------|--------------|----------------------------------|---------------------|
| (16) 1920x1080p @ | 60 Hz 16:9                | -                                                            |              | 🔰 Output                         | Disconnoct          |
| 🔋 Format          |                           | · · · · · · · · · · · · · · · · · · ·                        |              | F:59.94Hz                        | Disconnect          |
|                   |                           | 1920x1080 Progressive F                                      | -6bp         |                                  |                     |
| Link Train        |                           | 🛃 Pattern 🛶 Audiz                                            | 2            | 🔧 Tools                          | 🕄 Refresh           |
|                   | Receiver<br>Capability    | ( 🎅 Read All ) ( 🤹 Read Link/Sink S                          |              | ) 🧰 Report 🔵                     |                     |
| DPCD Viewer       | 00000-0008F               | DPCD Revision 1.4: 00200                                     |              | 00280-002FF                      | DP 1.4 Cenerator    |
| HDCP Test         | Link<br>Config.           | 00200: SINK_COUNT                                            |              | [                                | Card 3              |
| EDID Decode       | 00100-001C2               |                                                              |              |                                  | DP 1.2<br>Generator |
| EDID Comp         | Link/Sink<br>Status       |                                                              | Y(1)         | Bits 7 + 5:0                     | Card 6              |
| Image Shift       |                           | 00201: DEVICE_SERVICE_IRQ_VECTOR                             |              | Providencia                      | HDMI 2.1            |
|                   | Test                      |                                                              |              | Description                      | Playback<br>Card 1  |
| Image Ctrl        | Automation                | 0 REMOTE_CONTROL_COMMAND_PENDING<br>1 AUTOMATED_TEST_REQUEST | N(0)<br>N(0) |                                  |                     |
| Editors           | 00218-00282               | 2 CP_IRQ                                                     | N(0)         |                                  |                     |
|                   | Source                    |                                                              | N(O)         |                                  |                     |
| Scripts )         | Specific                  |                                                              | N(0)<br>N(0) |                                  |                     |
|                   | 00300-003FF               |                                                              | N(0)         |                                  |                     |
|                   | Sink                      | 7                                                            |              | Reserved                         |                     |
|                   | Specific                  | 00202: LANEO 1 STATUS:                                       |              |                                  |                     |
|                   | 00400-004FF               |                                                              |              | Description                      |                     |
|                   | Branch                    |                                                              | N(0)         |                                  |                     |
|                   | Specific                  |                                                              | Y(1)         |                                  |                     |
| ļ                 | 00500-005FF               |                                                              | N(0)         | - ·                              |                     |
|                   | Sink                      | 3<br>4 LANE1 CR DONE                                         | 0<br>N(0)    | Reserved                         |                     |
|                   | Control                   |                                                              | N(0)         |                                  |                     |
|                   | 00600                     |                                                              | N(0)         |                                  |                     |
|                   | ESI                       | 7 – –                                                        | 0            | Reserved                         |                     |
| L                 | 02002-0200F               | 00203: LANE2_3_STATUS                                        |              |                                  |                     |
|                   | Ext Rev.                  | Bit Name                                                     |              | Description                      |                     |
|                   | Capability<br>02200-02213 |                                                              | N(0)         |                                  |                     |
|                   |                           |                                                              | N(0)         |                                  |                     |
|                   | Protocol                  |                                                              | N(0)         | Record                           |                     |
|                   | Converter                 |                                                              | 0<br>N(0)    | Reserved                         |                     |
|                   | 03000-030FF               |                                                              | N(0)         |                                  |                     |
|                   |                           |                                                              | N(0)         |                                  |                     |
|                   |                           | 7                                                            | 0            | Reserved                         |                     |
|                   |                           | 00204: LANE_ALIGN_STATUS_UPDATED<br>Bit Name                 |              | Description                      |                     |
|                   |                           |                                                              | N(0)         |                                  |                     |
|                   |                           |                                                              | N(0)         |                                  |                     |
|                   |                           | 2 2 2 2 2 2 2                                                |              | Reserved                         |                     |
|                   |                           | 3                                                            |              | Reserved                         |                     |
| A V               | A V                       | 4<br>5                                                       |              | Reserved T                       | AV                  |
|                   |                           |                                                              | <u> </u>     |                                  | X Close             |

# View the Test Automation registers.

| I Generator |                  |           |                            |                      |                      |                               |             |
|-------------|------------------|-----------|----------------------------|----------------------|----------------------|-------------------------------|-------------|
| Mode: SST   | MT:/Standard/C   |           |                            |                      | _                    | H:89.53kHz<br>:59.97Hz Output | Disconnect  |
| No VIC Code | MG:/Standard/M   | aster.imç | 1920x1440 Progressive      | PCB_9bpc             |                      | 2:59.97Hz<br>P:233.50MH       |             |
|             |                  |           |                            |                      |                      | Tools                         |             |
| E Forma     | at               | 1         | Pattern                    | Audio                |                      | Z                             | 😂 Refresh   |
| Link Train  | Receiver         |           | 🛛 🎅 Read All               |                      |                      | <u>(</u> )                    |             |
| $\succ$     | Capability       |           | חח                         | Test Automatio       |                      |                               | / HDMI 2.0b |
| DPCD Viewer | 00000-0008F      |           | UP                         | CD Revision 1.4: 002 | 218-00282            |                               | Generator   |
| (HDCP Test  | Link             | 00218: T  | EST_REQUEST                |                      |                      |                               | Card 4      |
|             | Config.          | Bit       | Name                       | Value                | Description          |                               | DP 1.4      |
| EDID Decode | 00100-001C2      |           | TEST LINK TRAINING         | N(0)                 |                      |                               | Generator   |
| $\succ$     | Link/Sink        |           | TEST PATTERN               | N(0)                 |                      |                               | Card 6      |
| EDID Comp   | Status           |           | TEST EDID READ             | N(0)                 |                      | -                             |             |
| $\geq$      | 00200-00217      | 3         | PHY_TEST_PATTERN           | N(0)                 |                      |                               |             |
| Image Shift | 00280-002FF      | 4         |                            | 0                    | Reserved             |                               |             |
|             | Test             | 5         |                            | 0                    | Reserved             |                               |             |
| Image Ctrl  | Automation (     | 6         |                            | 0                    | Reserved<br>Reserved |                               |             |
| Editors     | 00218-00282      | N         | l                          | 0                    | Reserved             |                               |             |
| Editors     |                  | 00219: T  | EST LINK RATE              |                      |                      |                               |             |
| Scripts     | Source           |           | Name                       | Value                | Description          |                               |             |
| Seripto     | Specific         |           |                            |                      |                      |                               |             |
|             | 00300-003FF      | 7-0       | TEST_LINK_RATE             | 00h                  | Reserved             |                               |             |
|             | Sink             | 00220: T  | EST_LANE_COUNT             |                      |                      |                               |             |
|             | Specific         |           | Name                       | Value                | Description          |                               |             |
|             | 00400-004FF      |           |                            |                      |                      |                               |             |
|             | Branch           |           | TEST_LANE_COUNT            |                      | Reserved             |                               |             |
|             | Specific         | 5         |                            |                      | Reserved             |                               |             |
|             | 00500-005FF      | 6<br>7    |                            |                      | Reserved<br>Reserved |                               |             |
|             |                  | <i>'</i>  |                            | 0                    | Keberveu             |                               |             |
|             | Sink             | 00221: T  | EST PATTERN                |                      |                      |                               |             |
|             | Control<br>00600 | Bit       | Name                       | Value                | Description          |                               |             |
|             | 00800            |           | Democrated Destroy         |                      |                      |                               |             |
|             | ESI              | /-0       | Requested Pattern          | 0                    | None                 |                               |             |
|             | 02002-0200F      | 00222: T  | EST H TOTAL                |                      |                      |                               |             |
|             | Ext Rov.         | Value     | : 0000h (0)                |                      |                      |                               |             |
|             | Capability       |           |                            |                      |                      |                               |             |
|             | 02200-02213      |           | EST_V_TOTAL<br>: 0000h (0) |                      |                      |                               |             |
|             | Protocol         | varue     | : 00000 (0)                |                      |                      |                               |             |
|             |                  | 00226: T  | EST H START                |                      |                      |                               |             |
|             | 03000-030FF      |           | : 0000h (0)                |                      |                      |                               |             |
|             |                  |           |                            |                      |                      |                               |             |
| A V         | A V              | 00228: T  | EST_V_START                |                      |                      |                               |             |
|             |                  |           |                            |                      |                      |                               | 💢 Close     |
|             |                  |           |                            |                      |                      | V                             |             |

View the Source Specific registers.

| I Generator |                         |                                                                                                    |                                       |
|-------------|-------------------------|----------------------------------------------------------------------------------------------------|---------------------------------------|
| Mode: SST 🚽 | MT:/Standard/C          | Sector Sector Se | S Disconnect                          |
| No VIC Code | MG:/Standard/M          | aster.img F:59.97Hz F:59.97Hz F:233.50MHz                                                                                                    |                                       |
| Form        | at                      | Pattern Audio % Tools                                                                                                    | C Refresh                             |
|             | Receiver                | Read All ) ( # Read Page ) ( Report )                                                                                                    |                                       |
| Link Train  | Capability              | Source Specific                                                                                                    | HDMI 2.0b                             |
| DPCD Viewer | 00000-0008F             | DPCD Revision 1.4: 00300-003FF                                                                                                    | Generator                             |
| HDCP Test   | Link                    | 00300: SRC_IEEE_OUI                                                                                                    | Card 4                                |
|             | Config.<br>00100-001C2  | OUI: 000000h (0)                                                                                                    | DP 1.4                                |
| EDID Decode | Link/Sink               | 00303: SRC_DEVICE_ID_STRING                                                                                                    | Generator                             |
| EDID Comp   | Status                  | Bytes: 00 00 00 00 00 00<br>ASCII: ""                                                                                                    | Card 6                                |
| Imaga Chift | 00200-00217             |                                                                                                    |                                       |
| Image Shift | 00280-002FF             | 00309: SRC_HARDWARE_REVISION<br>Bit Name Value Description                                                                                                    |                                       |
| Image Ctrl  | Test<br>Automation      | 3-0 Minor Revision 0                                                                                                    |                                       |
| Editors     | 00218-00282             | 7-4 Major Revision 0                                                                                                    |                                       |
|             | Source                  | 0030A: SRC FW SW MAJOR REV                                                                                                    |                                       |
| Scripts     | Specific<br>00300-003FF | Value = 00h (0)                                                                                                    |                                       |
|             |                         | 0030B: SRC FW SW MINOR REV                                                                                                    |                                       |
|             | Sink<br>Specific        | Value = 00h (0)                                                                                                    |                                       |
|             | -                       | 0030C: SRC_VENDOR_SPECIFIC                                                                                                    | · · · · · · · · · · · · · · · · · · · |
|             | Branch                  | [030C][00 00 00 00 00 00 00][]<br>[0314][00 00 00 00 00 00 00][]                                                                                                    |                                       |
|             | Specific                | [0314][00 00 00 00 00 00 00 00][]                                                                                                    |                                       |
|             | 00500-005FF             | [0324][00 00 00 00 00 00 00][]                                                                                                    |                                       |
|             | Sink                    | [032C][00 00 00 00 00 00 00][]<br>[0334][00 00 00 00 00 00 00][]                                                                                                    |                                       |
|             | Control                 |                                                                                                    |                                       |
|             | 00600                   | [0344][00 00 00 00 00 00 00][]                                                                                                    |                                       |
|             | ESI                     | [034C][00 00 00 00 00 00 00][]                                                                                                    |                                       |
|             | 02002-0200F             | [0354][00 00 00 00 00 00 00][]<br>[035C][00 00 00 00 00 00 00][]                                                                                                    |                                       |
|             | Ext Rov.                |                                                                                                    |                                       |
|             | Capability              | [036C][00 00 00 00 00 00 00][]                                                                                                    |                                       |
|             | 02200-02213             | [0374][00 00 00 00 00 00 00][]                                                                                                    |                                       |
|             | ╞────                   |                                                                                                    |                                       |
|             | Protocol                | [0384][00 00 00 00 00 00 00 00][]<br>[038C][00 00 00 00 00 00 00 00][]                                                                                                    |                                       |
|             | Converter               | [0394][00 00 00 00 00 00 00 00][]                                                                                                    |                                       |
|             | 03000-030FF             | [039C][00 00 00 00 00 00 00][]                                                                                                    |                                       |
| A V         | A V                     | [03A4][00 00 00 00 00 00 00][]                                                                                                    | A V                                   |
|             |                         |                                                                                                    | 🔀 Close                               |
|             |                         |                                                                                                    |                                       |

View the Sink Specific registers.

| Generator   | Concession in which the          | and the same local sector                                              |                                |                     |
|-------------|----------------------------------|------------------------------------------------------------------------|--------------------------------|---------------------|
| Mode: SST   | MT:/Standard/C<br>MG:/Standard/M |                                                                        | H:89.53kHz<br>F:59.97Hz Output | S Disconnect        |
| No VIC Code | MG:/Standard/M                   | 1920x1440 Progressive RGB-8bpc                                         | P:233.50MHz                    |                     |
| Form        | at                               | Pattern 🛶 Audio                                                        | 😤 Tools                        | C Refresh           |
|             | Receiver                         | 🔁 Read All ) ( 🛱 Read Page ) ( 🔤 Report                                |                                | ~                   |
|             | Capability                       | Sink Specific                                                          |                                | HDMI 2.0b           |
| DPCD Viewer | 00000-0008F                      | DPCD Revision 1.4: 00400-004FF                                         |                                | Generator           |
|             | Link                             | 00400: SINK IEEE OUI                                                   | <b>^</b>                       | Card 4              |
| HDCP Test   | Config.                          | OUI: EEFFCOh (15663040)                                                |                                |                     |
| EDID Decode | 00100-001C2                      | 00402. CINK DENICE ID CTDING                                           |                                | DP 1.4<br>Generator |
| $\succ$     | Link/Sink                        | 00403: SINK_DEVICE_ID_STRING<br>Bytes: 01 00 00 00 00 00               |                                | Card 6              |
| EDID Comp   | Status<br>00200-00217            | ASCII: "."                                                             |                                |                     |
| Image Shift |                                  | 00409: SINK HARDWARE REVISION                                          |                                |                     |
|             |                                  | Bit Name Value Description                                             |                                |                     |
| Image Ctrl  | Test<br>Automation               |                                                                        |                                |                     |
| Editors     | 00218-00282                      | 7-4 Major Revision 0                                                   |                                |                     |
|             | Source                           | AAAAA ATNIY TIL AN NA TOP PEN                                          |                                |                     |
| (Scripts    | Specific                         | 0040A: SINK_FW_SW_MAJOR_REV<br>Value = 00h (0)                         |                                |                     |
|             | 00300-003FF                      |                                                                        | E                              |                     |
|             | Sink                             | 0040B: SINK_FW_SW_MINOR_REV<br>Value = 00h (0)                         |                                |                     |
|             | Specific                         |                                                                        |                                |                     |
|             | 00400-004FF                      | 0040C: SINK_VENDOR_SPECIFIC<br>[040C][00 00 00 00 EE FF C0 01][]       |                                |                     |
|             | Branch                           | [0414][00 00 00 00 00 00 00 00][]                                      |                                |                     |
|             | Specific<br>00500-005FF          | [041C][00 00 00 00 EE FF C0 01][]                                      |                                |                     |
|             |                                  | [0424][00 00 00 00 00 00 00 00][]<br>[042C][00 00 00 00 EE FF C0 01][] |                                |                     |
|             | Sink                             | [0434][00 00 00 00 00 00 00 00][]                                      |                                |                     |
|             | Control<br>00600                 | [043C][00 00 00 00 EE FF C0 01][]                                      |                                |                     |
|             |                                  | [0444][00 00 00 00 00 00 00 00][]<br>[044C][00 00 00 00 EE FF C0 01][] |                                |                     |
|             | ESI<br>02002-0200F               | [0454][00 00 00 00 00 00 00 00][]                                      |                                |                     |
|             | <u> </u>                         | [045C][00 00 00 00 EE FF C0 01][]<br>[0464][00 00 00 00 00 00 00 00][] |                                |                     |
|             | Ext Rev.<br>Capability           | [046C][00 00 00 00 EE FF C0 01][]                                      |                                |                     |
|             | 02200-02213                      | [0474][00 00 00 00 00 00 00 00][]                                      |                                |                     |
|             | Protocol                         | [047C][00 00 00 00 EE FF C0 01][]<br>[0484][00 00 00 00 00 00 00 00][] |                                |                     |
|             | Converter                        | [048C][00 00 00 00 EE FF C0 01][]                                      |                                |                     |
|             | 03000-030FF                      | [0494][00 00 00 00 00 00 00 00][]<br>[049C][00 00 00 00 EE FF C0 01][] |                                |                     |
| A V         | A V                              | [04A4][00 00 00 00 00 00 00 00 00][]                                   | -                              | A V                 |
|             |                                  |                                                                        |                                | 💥 Close             |
|             |                                  |                                                                        |                                |                     |

View the Branch Specific register.

| I Generator     | Concession in which the |                                                                        |             |                     |
|-----------------|-------------------------|------------------------------------------------------------------------|-------------|---------------------|
| Mode SST        | MT:/Standard/C          |                                                                        | H:89.53kHz  | S Disconnect        |
|                 | MG:/Standard/M          |                                                                        | r.59.9/nz   | Disconnect          |
| No VIC Code     |                         | 1920x1440 Progressive RGB-8bpc                                         | P:233.50MHz |                     |
| 🛛 📮 Forma       | at                      | - Pattern 🛶 Audio                                                      | 😤 Tools     | C Refresh           |
| Link Train      | Receiver                | 🤶 Read All 🔰 🧳 Read Page 🔶 📼                                           | Report      |                     |
| $\succ$         | Capability              | Branch Specific                                                        | _           | / HDMI 2.06 👌       |
| DPCD Viewer     | 00000-0008F             | DPCD Revision 1.4: 00500-005FF                                         | -           | Generator           |
| HDCP Test       | Link                    | 00500: BRANCH IEEE OUI                                                 |             | Card 4              |
| IDCP Test       | Config.                 | OUI: 000000h (0)                                                       |             |                     |
| ( EDID Decode ) | 00100-001C2             | AAFAA, BRANGU REUTCE IR GERING                                         |             | DP 1.4<br>Generator |
| $\succ$         | Link/Sink               | 00503: BRANCH_DEVICE_ID_STRING<br>Bytes: 00 00 00 00 00 00             |             | Card 6              |
| EDID Comp       | Status                  | ASCII: ""                                                              |             |                     |
|                 | 00200-00217             |                                                                        |             |                     |
| Image Shift     | 00280-002FF             | 00509: BRANCH_HARDWARE_REVISION<br>Bit Name Value Descrip              | ntion       |                     |
| (Image Ctrl     | Test                    |                                                                        |             |                     |
|                 | Automation              | 3-0 Minor Revision 0                                                   |             |                     |
| ( Editors )     | 00218-00282             | 7-4 Major Revision 0                                                   |             |                     |
|                 | Source                  | 0050A: BRANCH FW SW MAJOR REV                                          |             |                     |
| Scripts         | Specific                | Value = 00h (0)                                                        |             |                     |
|                 | 00300-003FF             |                                                                        | E           |                     |
|                 | Sink                    | 0050B: BRANCH_FW_SW_MINOR_REV<br>Value = 00h (0)                       |             |                     |
|                 | Specific                |                                                                        |             |                     |
|                 | 00400-004FF             | 0050C: BRANCH_VENDOR_SPECIFIC                                          |             |                     |
| N N             | Branch                  | [050C][00 00 00 00 00 00 00 00][]<br>[0514][00 00 00 00 00 00 00 00][] |             |                     |
|                 | Specific                | [0514][00 00 00 00 00 00 00 00 00][]                                   |             |                     |
|                 | 00500-005FF             | [0524][00 00 00 00 00 00 00 00][]                                      |             |                     |
|                 | Sink                    | [052C][00 00 00 00 00 00 00 00][]                                      |             |                     |
|                 | Control                 | [0534][00 00 00 00 00 00 00 00][]<br>[053C][00 00 00 00 00 00 00 00][] |             |                     |
|                 | 00600                   | [0544][00 00 00 00 00 00 00 00][]                                      |             |                     |
|                 | ESI                     | [054C][00 00 00 00 00 00 00 00][]                                      |             |                     |
|                 | 02002-0200F             | [0554][00 00 00 00 00 00 00 00][]<br>[055C][00 00 00 00 00 00 00 00][] |             |                     |
|                 | Ext Rov.                |                                                                        |             |                     |
|                 | Capability              | [056C][00 00 00 00 00 00 00 00][]                                      |             |                     |
|                 | 02200-02213             | [0574][00 00 00 00 00 00 00 00][]                                      |             |                     |
|                 | Drotogol                | [057C][00 00 00 00 00 00 00 00][]<br>[0584][00 00 00 00 00 00 00 00][] |             |                     |
|                 | Protocol<br>Converter   | [058C][00 00 00 00 00 00 00 00][]                                      |             |                     |
|                 | 03000-030FF             | [0594][00 00 00 00 00 00 00 00][]                                      |             |                     |
| A V             |                         | [059C][00 00 00 00 00 00 00 00][]<br>[05A4][00 00 00 00 00 00 00 00][] |             |                     |
|                 |                         | [03A1][00 00 00 00 00 00 00 00][]                                      | -           |                     |
|                 |                         |                                                                        |             | 💢 Close             |

# View the Sink Control registers.

| Generator   | Concession in which the |                                  |                 |                             |            |
|-------------|-------------------------|----------------------------------|-----------------|-----------------------------|------------|
| Mode: SSI   | MT:/Standard/C          |                                  |                 | H:89.53kHz<br>F:59.97Hz     | Disconnect |
| No VIC Code | IMG:/Standard/M         | aster.img<br>1920x1440 Progressi | ve RGB-8bpc     | F:59.97Hz P:233.50MH        |            |
| E Form      | nat                     | Pattern                          | Audio           | 🈤 Tools                     | Refresh    |
|             | Receiver                | Read A                           |                 |                             |            |
| Link Train  | Capability              |                                  | Sink Control    |                             | HDMI 2.0b  |
| DPCD Viewer | 00000-0008F             |                                  | DPCD Revision ' | 1.4                         | Generator  |
|             | Link                    | 00600: SINK SET POWER            |                 |                             | Card 4     |
| HDCP Test   | ig.                     | Bit Name                         |                 | Description                 | DP 1.4     |
| EDID Decode | 00100-001C2             | 2-0 SET_POWER_STATE              | 1               | D0, FAUX Power State 1 or 2 | Generator  |
|             | Link/Sink               | 3                                | 0               | Reserved                    | Card 6     |
| EDID Comp   | ) Status<br>00200-00217 | 4<br>5                           | 0               | Reserved<br>Reserved        |            |
| Image Shift | 00280-002FF             | 6                                | 0               | Reserved                    |            |
|             | Test                    | 7                                | 0               | Reserved                    |            |
| Image Ctrl  | Automation              |                                  |                 |                             |            |
| Editors     | 00218-00282             |                                  |                 |                             |            |
| Continutor  | Source                  |                                  |                 |                             |            |
| Scripts     | Specific<br>00300-003FF |                                  |                 |                             |            |
|             |                         |                                  |                 |                             |            |
|             | Sink<br>Specific        |                                  |                 |                             |            |
|             | 00400-004FF             |                                  |                 |                             |            |
|             | Branch                  |                                  |                 |                             |            |
|             | Specific                |                                  |                 |                             |            |
|             | 00500-005FF             |                                  |                 |                             |            |
|             | Sink                    |                                  |                 |                             |            |
|             | Control                 |                                  |                 |                             |            |
|             | 00600                   |                                  |                 |                             |            |
|             | ESI<br>02002-0200F      |                                  |                 |                             |            |
|             |                         |                                  |                 |                             |            |
|             | Ext Rcv.<br>Capability  |                                  |                 |                             |            |
|             | 02200-02213             |                                  |                 |                             |            |
|             | Protocol                |                                  |                 |                             |            |
|             | Converter               |                                  |                 |                             |            |
|             | 03000-030FF             |                                  |                 |                             |            |
| A V         | A V                     |                                  |                 |                             | A V        |
|             |                         |                                  |                 |                             | 🔀 Close    |
| <u> </u>    |                         |                                  |                 |                             |            |

### To view the DPCD of a connected display:

1. From the **DPCD Tool** select **Report** on the upper right.

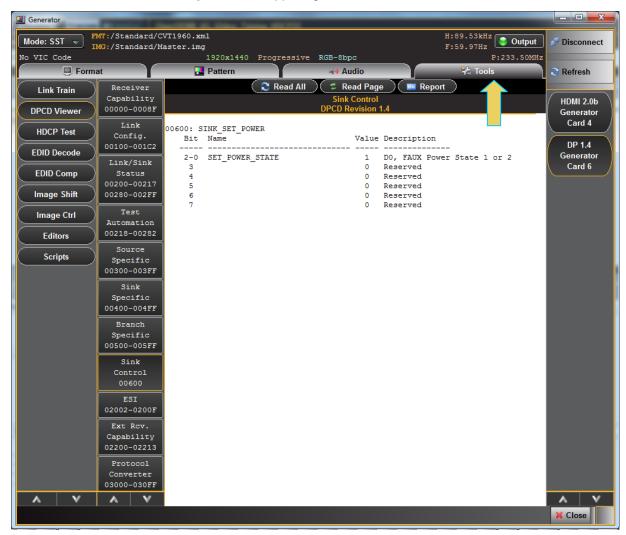

The following are sample screen shots from the DPCD HTML report.

|          |                                       | D <u>PCD</u> F | Register Report       |                     |
|----------|---------------------------------------|----------------|-----------------------|---------------------|
| June 23. | 2017 3:25 PM                          |                |                       | www.quantumdata.com |
|          |                                       | DPCD Res       | gister Report         |                     |
|          |                                       |                | evision 1.4           |                     |
|          |                                       |                | Capability<br>D-0008F |                     |
| )0000: I | PCD_REV                               |                |                       |                     |
|          | Name                                  | Value          |                       |                     |
| 7-4      | MAJOR_REV<br>MINOR_REV                | 1<br>4         |                       |                     |
| )0001: N | IAX_LINK_RATE                         |                |                       |                     |
| Bit      | Name                                  | Value          | Description           |                     |
|          | MAX_LINK_RATE                         |                | 8.1 Gbps per lane     |                     |
| 00002: N | IAX_LANE_COUNT                        |                |                       |                     |
| Bit      | Name                                  | Value          | Description           |                     |
| 4-0      | MAX LANE COUNT                        | 4              | 4 lanes               |                     |
| 5        | POST_LT_ADJ_REQ_SUP<br>TPS3_SUPPORTED | N(0)<br>Y(1)   |                       |                     |
|          | ENHANCED_FRAME_CAP                    |                |                       |                     |
| )0003: N | IAX_DOWNSPREAD                        |                |                       |                     |
|          | Name                                  | Value          |                       |                     |
| 0        | MAX_DOWNSPREAD                        | 1              | Up to 0.5%            |                     |
| 1        |                                       |                | Reserved              |                     |
| 2<br>3   |                                       |                | Reserved              |                     |
| 3<br>4   |                                       | -              | Reserved<br>Reserved  |                     |
| 5        |                                       | 0              | Reserved              |                     |
| 6        | NO AUX HANDSHAKE LINK TRA             | -              |                       |                     |

🗲 Back 🌩 Forward

📙 Save As 🛛 💢 Close

| Viewer            |                                             |        |                                       |   |
|-------------------|---------------------------------------------|--------|---------------------------------------|---|
|                   |                                             | DPCD I | Register Report                       | _ |
| 00005: DO         | OWNSTREAMPORT_PRESENT                       |        |                                       |   |
| Bit               | Name                                        | Value  | Description                           |   |
|                   |                                             |        |                                       |   |
| 0                 | DWN_STRM_PORT_PRESENT<br>DWN_STRM_PORT_TYPE | N(0)   |                                       |   |
| 2-1               | DWN_STRM_PORT_TYPE                          | 0      | DisplayPort                           |   |
| 3                 | FORMAT_CONVERSION                           | N(0)   |                                       |   |
| 4                 | DETAILED CAP INFO AVAILABLE                 | N(0)   |                                       |   |
| 5                 |                                             | 0      | Reserved                              |   |
| 6                 |                                             | 0      | Reserved                              |   |
| 7                 |                                             |        | Reserved                              |   |
| )000 <b>6: M</b>  | AIN_LINK_CHANNEL_CODING                     |        |                                       |   |
|                   | Name                                        |        | Description                           |   |
|                   | ANSI 8B/10B                                 |        |                                       |   |
| 1                 | TWDI UD/IUD                                 | Y(1)   | Reserved                              |   |
|                   |                                             |        |                                       |   |
| 2                 |                                             | -      | Reserved                              |   |
| 3                 |                                             |        | Reserved                              |   |
| 4                 |                                             |        | Reserved                              |   |
| 5                 |                                             |        | Reserved                              |   |
| 6                 |                                             |        | Reserved                              |   |
| 7                 |                                             | 0      | Reserved                              |   |
|                   | OWN_STREAM_PORT_COUNT                       | Value  | Description                           |   |
|                   |                                             |        | -                                     |   |
| 3-0               | DWN_STREAM_PORT_COUNT                       | 0      |                                       |   |
| 4                 |                                             | 0      | Reserved                              |   |
| 5                 |                                             | 0      | Reserved                              |   |
| 6                 | MSA_TIMING_PAR_IGNORED                      | N(0)   |                                       |   |
|                   | OUI Support                                 | Y(1)   |                                       |   |
| )000 <b>8: RI</b> | ECEIVE_PORT0_CAP_0                          |        |                                       |   |
|                   |                                             |        | Description                           |   |
| 0                 |                                             |        | Reserved                              |   |
|                   | LOCAL_EDID_PRESENT                          | N(0)   |                                       |   |
| 2                 | ASSOCIATED_TO_PRECEDING_PORT                |        |                                       |   |
| 3                 | HBLANK_EXPANSION_CAP                        | N(0)   |                                       |   |
| 4                 | BUFFER SIZE UNIT                            | 0      | Pixels                                |   |
|                   | BUFFER SIZE PER PORT                        |        | per-lane                              |   |
| 6                 | BOFFER_SIZE_FER_FORT                        |        | Reserved                              |   |
| 7                 |                                             | 0      |                                       |   |
| /                 |                                             | U      | Reserved                              |   |
| 00009: RI         | ECEIVE PORTO CAP 1                          |        |                                       |   |
|                   |                                             |        | 🔶 Back 🔹 Forward 🛛 🗟 Save As 🛛 💥 Clos | e |
|                   |                                             |        |                                       |   |

# 3.14 Testing HDCP on a connected display

Use the following procedures to test HDCP 1.3 authentication on a connected display. HDPC is tested using a special test image called HDCPProd and HDCP2. You can also run the HDCP test using the HDCP test utility. When running the test with the HDCPprod test image you can view the results of the test on the connected DP display. These test images are selectable through the **Pattern** tab.

# 3.14.1 Running the HDCP test using the HDCPprod test image

Use the procedures below to run an HDCP test on a connected display using the HDCPprod test image.

## To test HDCP on a connected display:

1. Access the Pattern tab to view the test patterns and select HDCPprod test image.

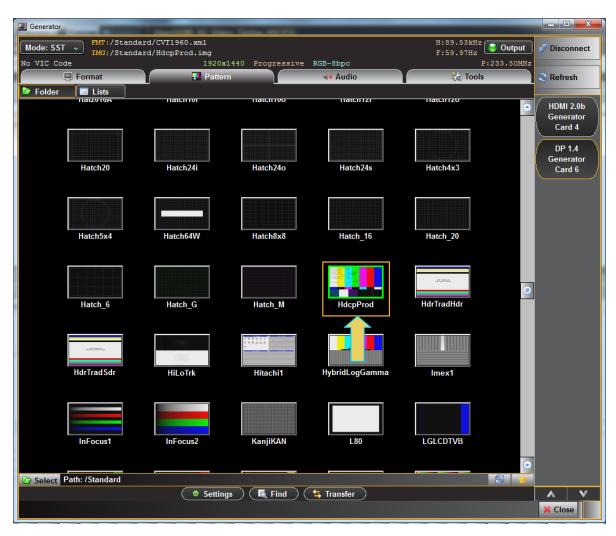

The results and status of the test can be viewed in the connected DP display.

A typical result is shown below.

| STEP | 1:                                             | Res  | et                 | the tran | sm <mark>itte</mark> i | ~         |                     |                        | - PAS    | s                        |       |              |  |
|------|------------------------------------------------|------|--------------------|----------|------------------------|-----------|---------------------|------------------------|----------|--------------------------|-------|--------------|--|
| STEP | 2:                                             | Ini  | tia                | lize the | transi                 | mitter    |                     |                        | - P88    | s                        |       |              |  |
| STEP | з:                                             | At   | tra                | nsmitter | g <mark>ener</mark>    | ate An    |                     |                        | - PAS    | s                        |       |              |  |
| STEP | 4 :                                            | Wr i | te                 | An to th | <mark>e </mark> rece   | iver      |                     |                        | - P88    | s                        |       |              |  |
| STEP | 5:                                             | Wri  | te                 | the tran | sm <mark>itte</mark> i | r KSV to  | the receiv          | en                     | - P88    | <mark>8</mark> 5, Aksv – | = 0×9 | 9 1584AD36F  |  |
| STEP | б:                                             | Rea  | id a               | nd verif | <mark>y </mark> the i  | receiver  | ksv                 |                        | - P88    | <mark>8</mark> 5, Bksv - | = 0×9 | 9C 1 16E35EA |  |
| STEP | 7:                                             | Wr i | te                 | receiver | KSV to                 | o transmi | itter               |                        | - P88    | s                        |       |              |  |
| STEP | 8:                                             | Вi   | rea                | dy at tr | an <mark>smit</mark>   | ter       |                     |                        | - P88    | s                        |       |              |  |
| STEP | 9:                                             | Rea  | id ai              | nd compa | re trai                | nsmitter  | Ri with re          | ice i <mark>ver</mark> | Ri - PAS | s                        |       |              |  |
|      |                                                |      |                    |          |                        |           | RITX = O×P          | 1543 <mark></mark>     |          |                          |       |              |  |
|      |                                                |      |                    |          |                        |           | RiRX = O×A          | 1543                   |          |                          |       |              |  |
| STEP | 10:                                            | Gen  | o <mark>era</mark> | te authe | nticat                 | ion       |                     |                        | - P89    | s                        |       |              |  |
| STEP | 11:                                            | Tra  | nsm                | itting e | ne <mark>rypt</mark> i | ed data   |                     |                        | - TES    | ST I NG                  |       |              |  |
|      |                                                |      |                    |          |                        |           |                     |                        |          |                          |       |              |  |
|      | HDCP test passed as long as you can read this. |      |                    |          |                        |           |                     |                        |          |                          |       |              |  |
|      |                                                |      |                    |          |                        |           | $RiTX = 0 \times 7$ | TX = 0×73C7            |          |                          |       |              |  |
|      |                                                |      |                    | DOC      | 0                      |           | $RiRX = 0 \times 7$ | 3C7                    |          |                          |       |              |  |
|      |                                                |      |                    | PAS      | כ                      |           | 4                   |                        |          |                          |       |              |  |
|      |                                                |      |                    |          |                        |           |                     |                        |          |                          |       |              |  |
|      |                                                |      |                    |          |                        |           |                     |                        |          |                          |       |              |  |
|      |                                                |      |                    |          |                        |           |                     |                        |          |                          |       |              |  |
|      |                                                |      |                    |          |                        |           |                     |                        |          |                          |       |              |  |

2. Select the HdcpProd test image if your sink device under test is connected to Port 0 (Tx1); select Hdcp2 if your sink device under test is connected to Port 1 (Tx2).

### To test HDCP on a connected display using the Tools HDCP utility:

1. Access the **HDCP Test** through the **Tools** tab as shown below.

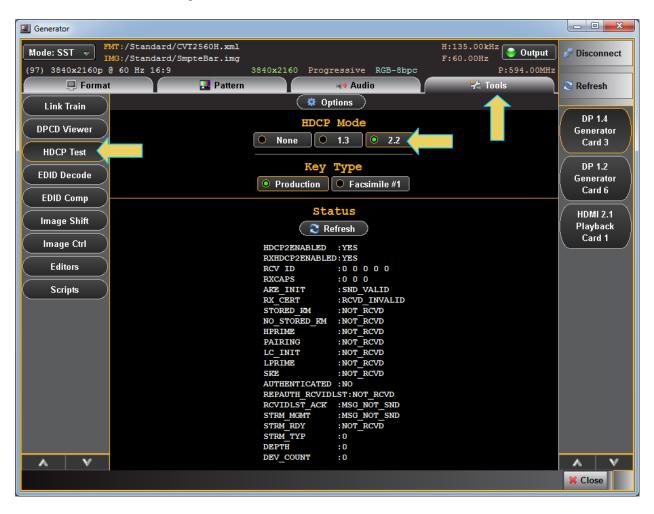

2. Enable HDCP using the **Enable** radio button. Then hit the **Refresh** button. View the results and status of the test through the HDCP Test screen as shown below.

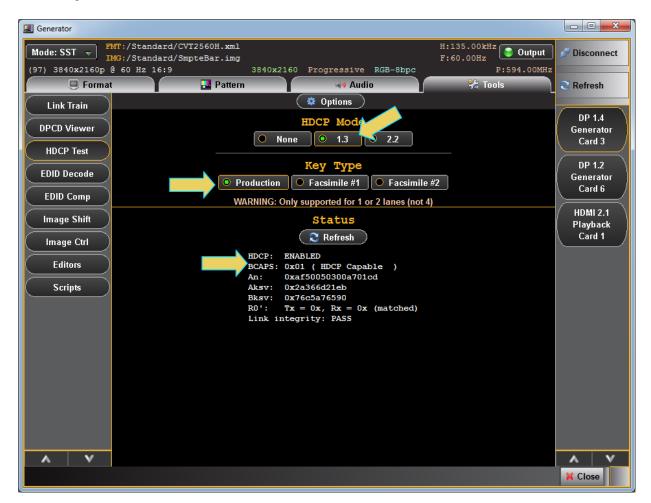

## 3.14.2 Understanding the HDCP test

The DP HDCP test sequence performed by the 980 DP Video Generator is listed below.

- 1. Reset the transmitter HDCP engine.
- 2. Initialize the transmitter.
- 3. Check Bcaps over the DDC bus to determine if the sink is a receiver or a repeater and generate a new An value (8 byte random session number) in the transmitter.
- 4. Transmitter writes An to the receiver using the DDC bus.
- 5. Transmitter writes Aksv to the receiver using the DDC bus.
- 6. Read Bksv from the receiver over the DDC bus and validate that it has exactly 20 zeroes and 20 ones in it. You can query this value with the following command:
- 7. The display may return a value such as the following which is:

07BE05CEA9

- The value in binary is 000001111011110000001011100111010101001 which contains 20 zeros and 20 ones.
- 9. Write the Bksv value to the transmitter to trigger calculation of R0.
- 10. Wait for the R0 calculation in the transmitter to complete.
- 11. Wait for at least 100 milliseconds and then read the R0' value out of the receiver over the DDC bus and compare the value with the R0 calculation in the transmitter. If this step fails, then go to step 1.
- 12. Enable encryption and read Ri' from the receiver over the DDC bus every 128 frames and compare it to the Ri value calculated in the transmitter. As long as the Ri value matches the Ri' value from the receiver continue to check these every 128 frames.

# 4 HDCP 2.2 Tests

This chapter describes how to use the 980 DisplayPort Video Generator / Analyzer module to test your DisplayPort 1.2 source, sink or repeater for proper HDCP 2.2 authentication. The HDCP 2.2 functional tests are optional features and require the purchase of a license to run.

The module's DisplayPort 1.4 Tx port emulates a DisplayPort 1.4 source device with HDCP 2.2 capabilities. The module's DisplayPort Rx port emulates either a DisplayPort 1.4 sink device with HDCP 2.2 capabilities or a repeater device to test a source against an HDCP 2.2 repeater functionality.

The solutions enable you to quickly verify the HDCP authentication function of your HDCP 2.2-capable DisplayPort 1.4 device. Functional testing early in the development cycle is important for assessing and ensuring basic functionality. You can view a summary of the authentication status at a glance from the dialog boxes and from the Real Time status bar at the top of the 980 GUI window.

Whether testing a source, sink or repeater you can view the HDCP 2.2 authentication transactions in real time using the Auxiliary Channel Analyzer (ACA) utility. You can save the ACA trace records and disseminate them to subject matter experts for further analysis.

# 4.1 Running an HDCP 2.2 source test

The procedures below describe how to run the HDCP 2.2 authentication on a DisplayPort source device.

### To run the HDCP 2.2 authentication test on a source:

1. Connect the DP source device to the DP module's Rx Analyzer port as shown below.

Note the PC shown is used for the external 980 GUI Manager application. In this case you will use the embedded 980 GUI Manager application on the 980 Test Platform.

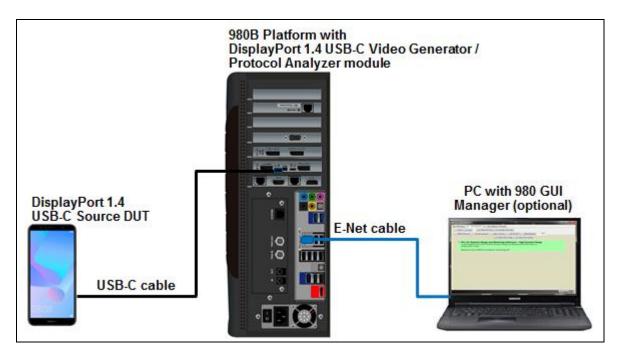

- 2. Enable HDCP 2.2 on the source device under test. Note that you can either enable HDCP 2.2 prior to enabling HDCP 2.2 on the 980 Video Generator / Analyzer module's Rx card or you can enable HDCP on the source after you enable HDCP on the DP module.
- 3. Touch select the **DP RX** icon on the **Card Control** page of the **Apps** panel on the *embedded* 980 GUI Manager (see below).

**Note**: The Real Time viewing windows are not available on the PC-based external GUI Manager. Therefore to enable HDCP 2.2 on the DP module's Rx port, please use the 980's embedded touch screen.

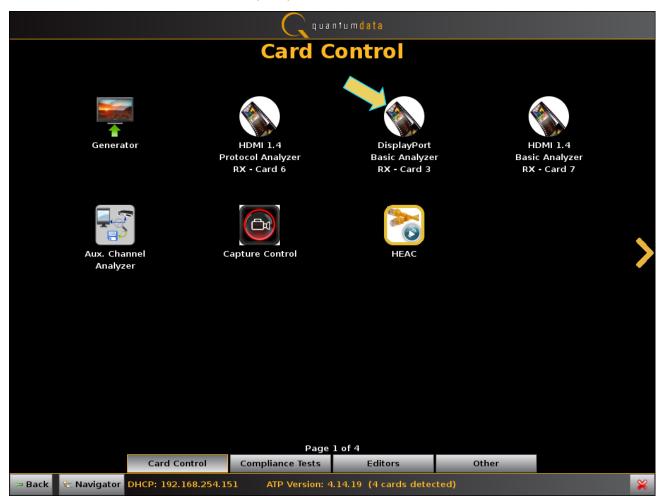

The Receiver "Real Time" panel appears as shown below. There are a few examples showing DSC and USB-C ports used as the inputs.

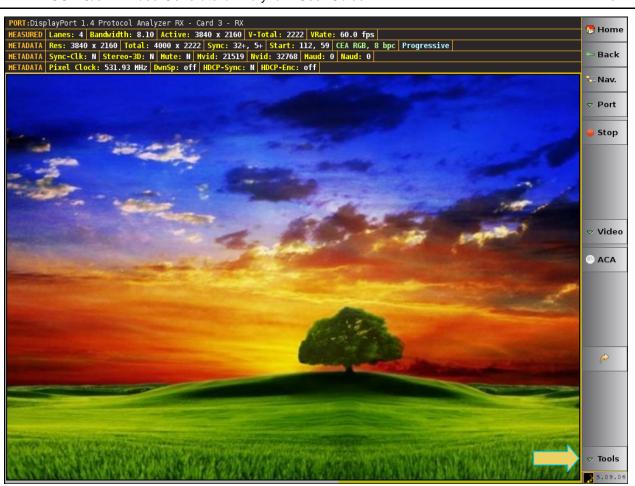

Example below shows a DSC input real time input.

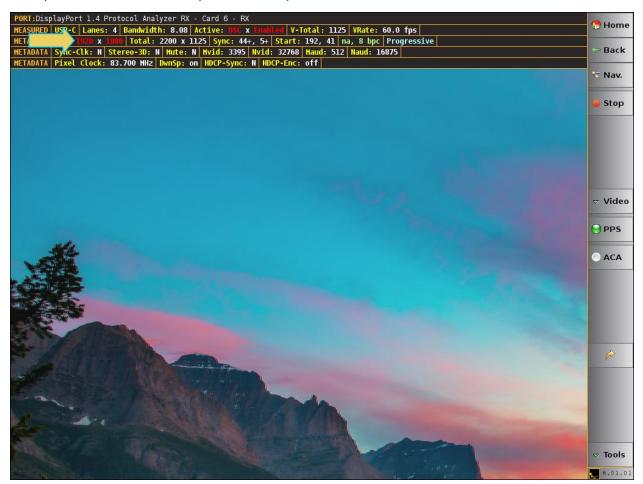

And below with the DSC Picture Parameter Set (PPS) panel shown.

980 DP 1.4 USB-C/eDP Video Generator / Analvzer - User Guide

March 23, 2019

| DP 1.4 USB-C/eDP Video Generator / A                                                                                                    | nalyzer - User Guide                         | Rev. B1  |
|----------------------------------------------------------------------------------------------------|----------------------------------------------|----------|
| PORT:DisplayPort 1.4 Protocol Analyzer RX - Card 6 -                                                                                                    |                                              |          |
| MEASURED USB-C Lanes: 4 Bandwidth: 8.08 Active: DSC                                                                                                    |                                              | 😷 Home   |
|                                                                                                    | 44+, 5+ Start: 192, 41 na, 8 bpc Progressive |          |
| HETADATA Sync-Clk: N Stereo-3D: N Hute: N Hvid: 339                                                                                                    | 95 Nvid: 32768 Haud: 512 Naud: 16875         | 🖙 Back   |
| HETADATA Pixel Clock: 83.699 HHz DwnSp: on HDCP-Syn                                                                                                    | c: N HDCP-Enc: off                           |          |
|                                                                                                    |                                              | 🔽 Nav.   |
|                                                                                                    | PPS: 0 (0) 723010                            |          |
|                                                                                                    | PPS SDP                                      | Stop     |
|                                                                                                    | SDP ID; = 0                                  |          |
|                                                                                                    | SDP Type: $= 0x10$                           |          |
|                                                                                                    | Data Bytes: = 128                            |          |
|                                                                                                    | Version: 1.2                                 |          |
|                                                                                                    | pps identifier: 0                            |          |
|                                                                                                    | bits per component: 10 bpc                   |          |
|                                                                                                    | linebuf depth: 16 bits                       |          |
|                                                                                                    | block_pred_enable: 1                         | ⊽ Video  |
|                                                                                                    | convert_rgb: 0                               |          |
|                                                                                                    | simple_422: 0                                |          |
|                                                                                                    | native_420: 0                                | PPS      |
| and a second second sec | native_422: 1                                |          |
|                                                                                                    | vbr_enable: 0                                |          |
|                                                                                                    | bits_per_pixel: 256 (16.0000)                | 0 bits)  |
|                                                                                                    | pic_height: 1080<br>pic_width: 1920          |          |
|                                                                                                    | slice_height: 1080                           |          |
|                                                                                                    | slice width: 1920                            |          |
|                                                                                                    | chunk size: 1920                             |          |
|                                                                                                    | initial xmit delay: 341                      |          |
|                                                                                                    | initial dec delay: 685                       |          |
|                                                                                                    | initial scale value: 10                      | 6        |
|                                                                                                    | scale_increment_interval: 30840              |          |
| week and a second second second second second second second second second second second second second second s                                                                                                    | scale_decrement_interval: 160                |          |
|                                                                                                    | first_line_bpg_ofs: 15                       |          |
|                                                                                                    | nfl_bpg_offset: 29                           |          |
|                                                                                                    | slice_bpg_offset: 39                         |          |
|                                                                                                    | initial_offset: 2048                         |          |
|                                                                                                    | final_offset: 3072                           |          |
|                                                                                                    | flatness_min_qp: 7<br>flatness_max_qp: 16    | <b>•</b> |
|                                                                                                    | Tlatness max on: 16                          | Tools    |
|                                                                                                    |                                              |          |

00

.

6.01.01

Example below shows a USB-C input real time input.

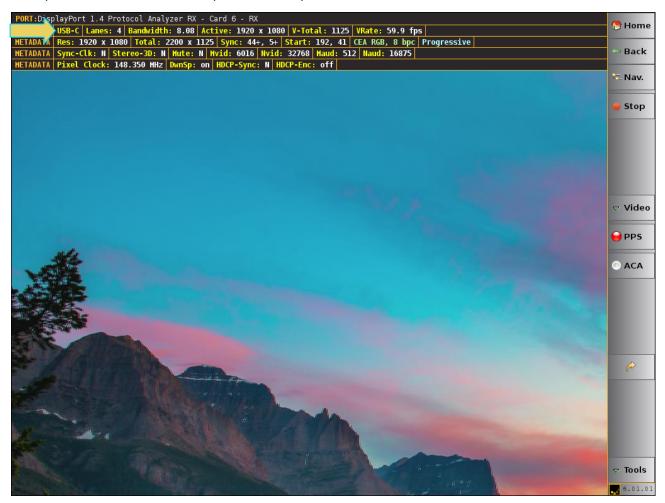

4. Access the **RX Control and Configuration** dialog box to enable HDCP 2.2 on the DisplayPort Rx port. You access this dialog box through the **Tools** flyout menu (indicated by the arrow in the screen shot above).

The Rx Control and Configuration dialog box appears as shown below.

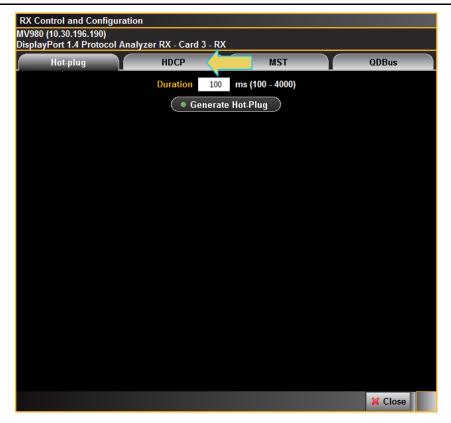

5. Select the HDCP tab and choose either 1.3 or 2.2. Then click on the **Refresh** button.

| RX Control and Configuration |                                |                           |  |  |  |  |  |
|------------------------------|--------------------------------|---------------------------|--|--|--|--|--|
| MV980 (10.30.196.19)         |                                |                           |  |  |  |  |  |
| DisplayPort 1.4 Proto        | ocol Analyzer RX - Card 3 - RX |                           |  |  |  |  |  |
| Hot-plug                     | НДСР                           | MST QDBus                 |  |  |  |  |  |
|                              | None 0 1.3                     | .3 0 2.2                  |  |  |  |  |  |
|                              | Кеу Ту                         | уре                       |  |  |  |  |  |
|                              | • Production                   | Facsimile #1              |  |  |  |  |  |
|                              |                                | Status                    |  |  |  |  |  |
| Repeater                     | (                              | Refresh                   |  |  |  |  |  |
|                              | HDCP2ENABLED                   | :YES                      |  |  |  |  |  |
| Depth                        | RTX                            | :2b 2c a6 4c 8c 75 10 d0  |  |  |  |  |  |
| Ċ                            | TXCAPS                         | :2 0 0                    |  |  |  |  |  |
| 0                            | AKE_INIT<br>RX CERT            | :RCVD_VALID<br>:SND_VALID |  |  |  |  |  |
| Device Count                 | STORED KM                      | :NOT RCVD                 |  |  |  |  |  |
|                              | NO STORED KM                   |                           |  |  |  |  |  |
| 0                            | HPRIME                         | :SND VALID                |  |  |  |  |  |
|                              | PAIRING                        | : SND_VALID               |  |  |  |  |  |
|                              | LC_INIT                        | :RCVD_VALID               |  |  |  |  |  |
|                              | LPRIME                         | : SND_VALID               |  |  |  |  |  |
|                              | SKE<br>AUTHENTICATED           | RCVD_VALID                |  |  |  |  |  |
|                              |                                | DIST:MSG NOT SND          |  |  |  |  |  |
|                              | RCVIDLST ACK                   |                           |  |  |  |  |  |
|                              | STRM MGMT                      | :NOT RCVD                 |  |  |  |  |  |
|                              | STRM_RDY                       | :MSG_NOT_SND              |  |  |  |  |  |
|                              | STRM_TYP                       | :0                        |  |  |  |  |  |
|                              |                                |                           |  |  |  |  |  |
|                              |                                | 💥 Close                   |  |  |  |  |  |

**Note**: If you are testing a source device by emulating a repeater function you will have to enable the repeater using the **Repeater** enable checkbox and then enter in the depth and the downstream device count using the **Depth** and **Device Count** pop up menus.

| RX Control and Configuration                                                                                   |                   |    |    |    |    |                                                                   |                                                                                                    |                           |         |  |  |
|----------------------------------------------------------------------------------------------------|-------------------|----|----|----|----|-------------------------------------------------------------------|----------------------------------------------------------------------------------------------------|---------------------------|---------|--|--|
| MV980 (10.30.196.190)                                                                                          |                   |    |    |    |    |                                                                   |                                                                                                    |                           |         |  |  |
| DisplayPort 1.4 Protocol Analyzer RX - Card 3 - RX                                                             |                   |    |    |    |    |                                                                   |                                                                                                    |                           |         |  |  |
| Hot-plug                                                                                                    |                   |    |    |    |    | HDC                                                               |                                                                                                    | MST                       | QDBus   |  |  |
| <ul> <li>None</li> <li>1.3</li> <li>2.2</li> <li>Key Type</li> <li>Production</li> <li>Facsimile #1</li> </ul> |                   |    |    |    |    |                                                                   |                                                                                                    |                           |         |  |  |
|                                                                                                    | eat<br>Enabl      |    | )  |    |    |                                                                   | (                                                                                                    | Status                    |         |  |  |
| [                                                                                                    | Depth             |    |    |    |    | RTX<br>TXC                                                        | HDCP2ENABLED         :YES           RTX         :2b 2c a6 4c 8c 75 10 d0           TXCAPS         :2 0 0 |                           |         |  |  |
| Devi                                                                                                    | 0<br>Device Count |    |    |    |    | AKE_INIT :RCVD_VALID<br>RX_CERT :SND_VALID<br>STORED_KM :NOT_RCVD |                                                                                                    |                           |         |  |  |
|                                                                                                    | 0                 |    |    |    |    |                                                                   | STORED_KM                                                                                                | :RCVD_VALID<br>:SND_VALID |         |  |  |
|                                                                                                    | 0                 | 1  | 2  | 3  | 4  | 5                                                                 | RING                                                                                                    | :SND_VALID                |         |  |  |
|                                                                                                    | 6                 | 7  | 8  | 9  | 10 | 11                                                                | INIT :RCVD_VALID<br>11 IME :SND_VALID<br>17 :RCVD_VALID<br>17 :RCVD_VALID<br>17 :ENTICATED :YES          |                           |         |  |  |
|                                                                                                    | 12                | 13 | 14 | 15 | 16 | 17                                                                |                                                                                                    |                           |         |  |  |
|                                                                                                    | 18                | 19 | 20 | 21 | 22 | 23                                                                | 1                                                                                                    | LST:MSG_NOT_SND           |         |  |  |
|                                                                                                    | 24                | 25 | 26 | 27 | 28 | 29                                                                | IDLST_ACK                                                                                                | :NOT_RCVD<br>:NOT_RCVD    |         |  |  |
|                                                                                                    | 30 31             |    |    |    |    | STR                                                               | M RDY<br>STRM_TYP                                                                                        | :MSG_NOT_SND<br>:0        |         |  |  |
|                                                                                                    |                   |    |    |    |    |                                                                   |                                                                                                    |                           | 💢 Close |  |  |

### 4.2 Running an HDCP 2.2 Sink test

The procedures below describe how to run the HDCP 2.2 authentication on a DP 1.4 sink device. For testing DisplayPort display devices (sinks), the 980 DP 1.4 USB-C/eDP Video Generator / Analyzer module emulates an HDCP 2.2-capable DisplayPort source device. You can either verify the simple case with the module acting as a source to test a display or you can test the input of an HDCP 2.2-capable DisplayPort repeater device to verify its handling of downstream display devices. You can optionally view the HDCP 2.2 authentication transactions over the DDC using the Auxiliary Channel Analyzer (ACA) utility. Procedures for monitoring the HDCP 2.2 transactions through the ACA are in the next section.

### To run the HDCP 2.2 authentication test on a sink:

1. Connect the DP sink device to one of the DP module's Tx Analyzer ports as shown below.

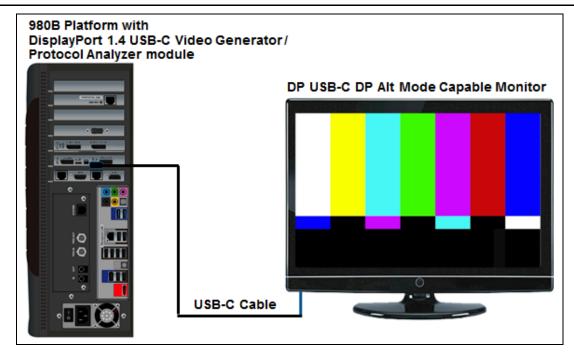

### **USB-C** Connection

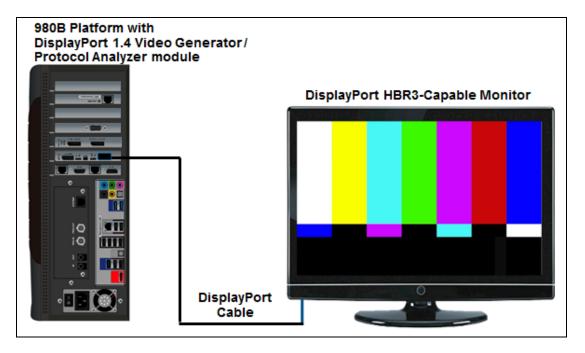

### **Standard DP Connection**

2. Touch select the DP **Generator** icon on the **Card Control** page 1 of the **Apps** panel on the embedded 980 GUI Manager:

Note: The Generator window appear as shown below.

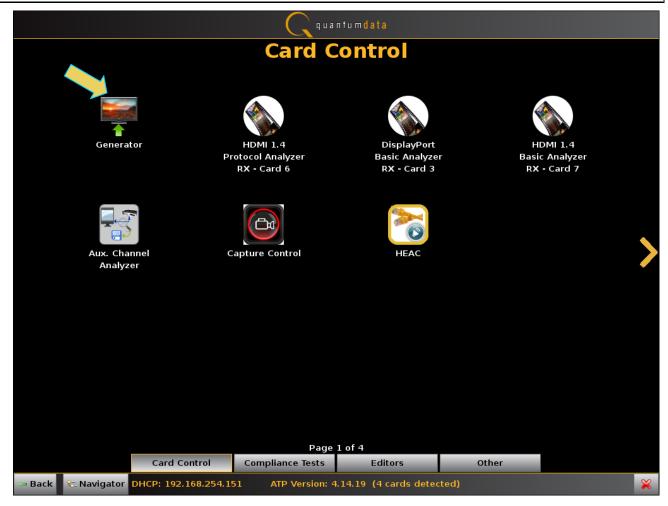

Note: The Generator window appears as shown below.

3. Select the **Format** tab. Make sure that the DisplayPort module is selected as the active card in the Generator window. Use the selection items on the right. Refer to the following screen example. In this case the DisplayPort module is in slot 3.

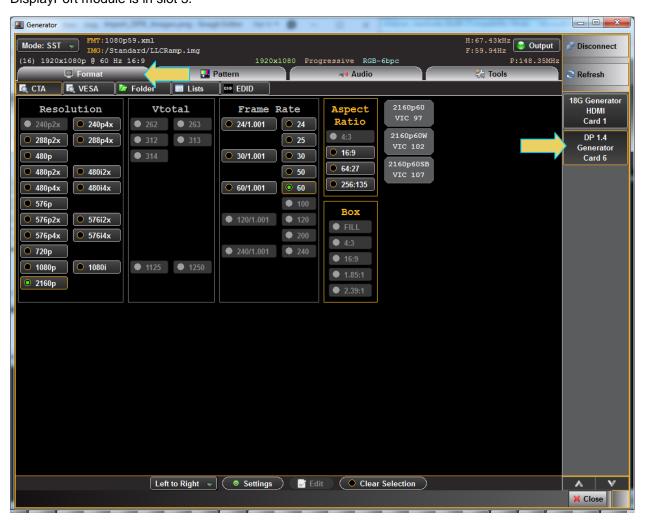

4. Select the video format timing using the **Format** tab shown below. The format timing does not matter for the HDCP 2.2 test.

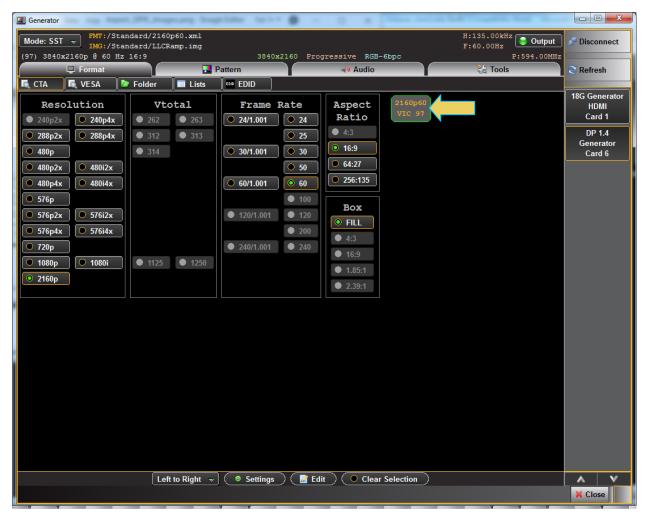

5. Select the video test pattern using the **Pattern** tab shown below (SMPTEBar shown in the example). It does not matter which test pattern you use when HDCP 2.2 testing.

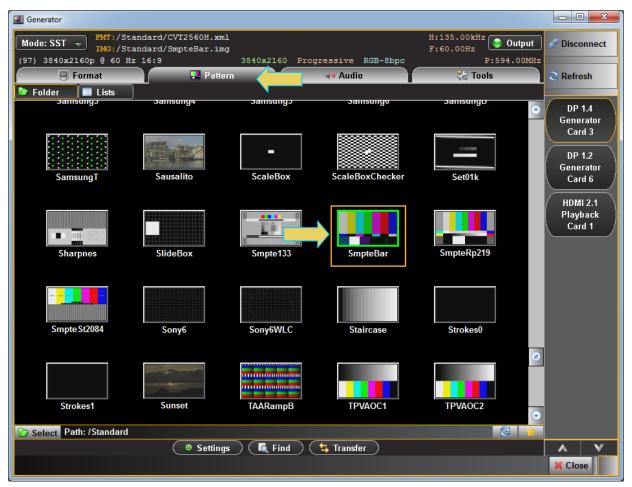

6. Select the HDCP Test button from Tools tab as shown below.

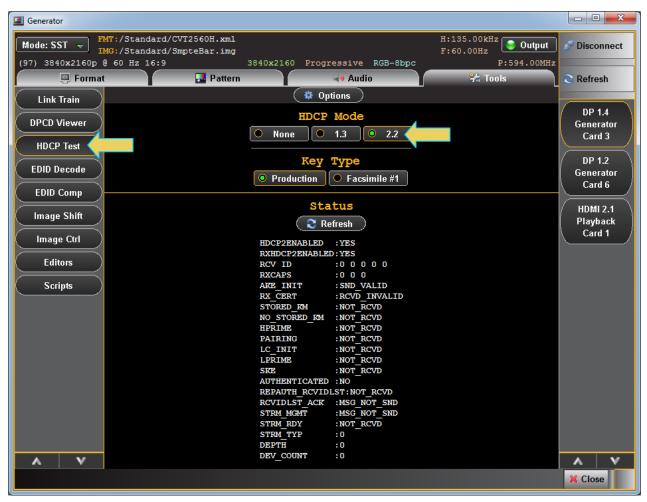

7. Enable HDCP 2.2 authentication using the **HDCP Mode Enable** radio button as shown below. Note that status is shown in the tab below the control buttons but you need to hit the **Refresh** button.

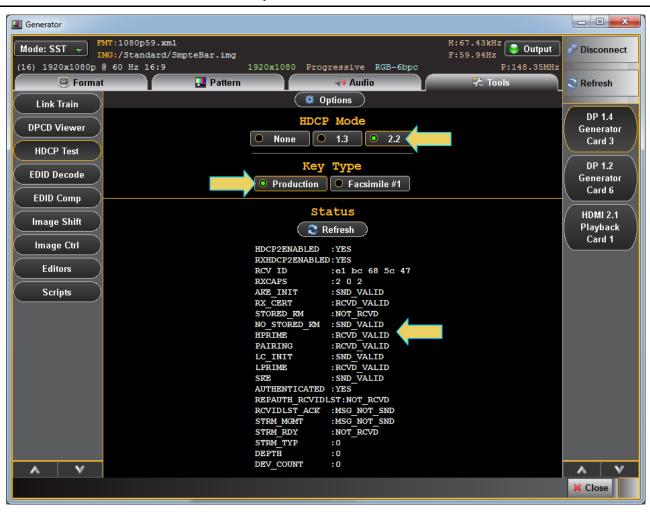

#### 980 DP 1.4 USB-C/eDP Video Generator / Analyzer - User Guide

8. Disable HDCP when done testing. Refer to the screen example below.

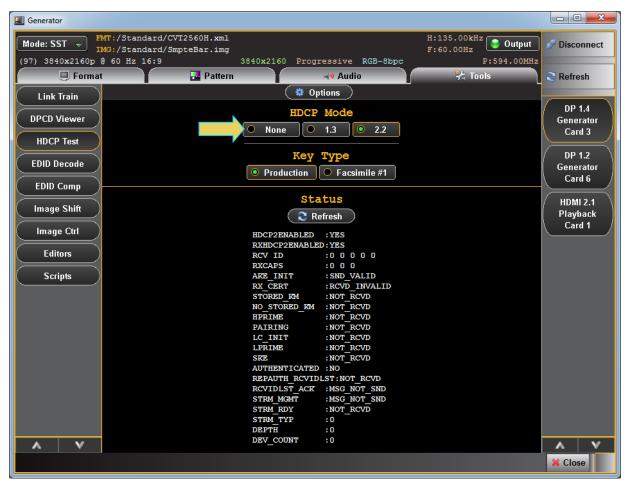

# 4.3 Viewing the HDCP 2.2 authentication transaction using the Auxiliary Channel Analyzer (ACA) utility

The following procedures describe how to view the HDCP 2.2 authentication transactions over the DisplayPort Aux Channel using the Auxiliary Channel Analyzer (ACA) utility. You can view the HDCP 2.2 authentication transactions either while testing a DP HDCP 2.2 source or sink; the general operation is the same. The following example describes how to view the transactions with the 980 DP module emulating an HDCP 2.2 Receiver.

**Note**: For detailed operating instructions on the ACA utility please refer to <u>Auxiliary Channel Analyzer (ACA)</u> <u>Utilities</u>.

# 5 DP Link Training Control

The 980 DP 1.4 USB-C/eDP Video Generator / Analyzer module enables you to control the link training with a DisplayPort sink device. There are two modes: 1) Adaptive Training and 2) Non Adaptive training.

Adaptive Training enables you to train based on Lane Count and Link Rates capabilities that you define in the application. When you set the Lane Count and Link Rate in the Adaptive training mode you are emulating a DP source with those capabilities. The link will be established with the appropriate voltage swing level and pre-emphasis necessary to establish a proper link.

In the Non-Adaptive mode, you are forcing the Lane Count and Link Rate as well as the voltage swing level and pre-emphasis and bypassing the typical link training function.

Note: You can monitor the link training transactions with the Auxiliary Channel Analyzer (ACA) if desired.

# 5.1 Accessing the Link Training Control application

Use the following procedure to test link training with your DP display device. This procedure assumes that you have already selected a DP VESA format and a test pattern to meet your test application requirements.

1. Access the Link Train control application through the **Tools** tab on the 980 DP 1.4 USB-C/eDP Video Generator / Analyzer module interface as shown below.

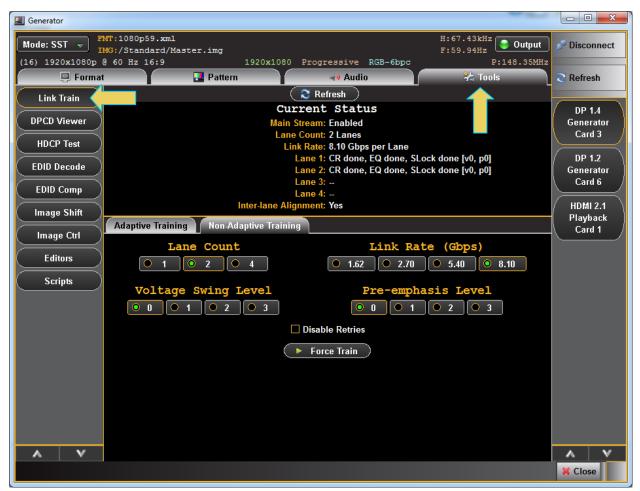

2. Select the link training mode tab (Adaptive or Non-Adapative) in accordance with your requirements. Adaptive selection shown in the screen below.

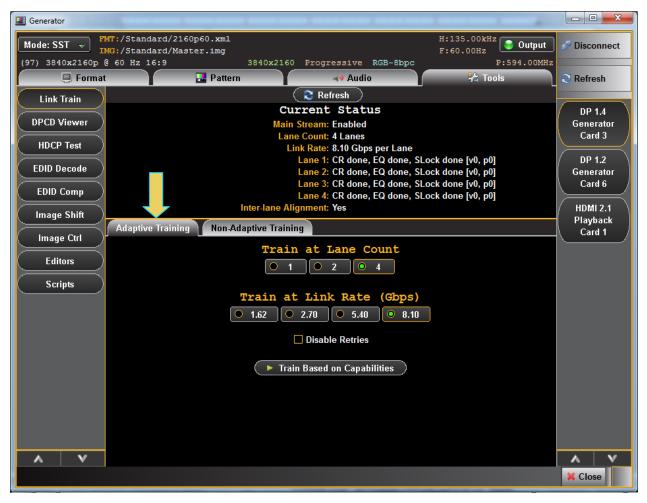

3. Select the **Train at Lane Count** and **Train at Link Rate** parameters using the radio buttons provided (4 lanes and 8.1Gbps link rate shown in the example below).

| I Generator     |                                                     |                                   |              |
|-----------------|-----------------------------------------------------|-----------------------------------|--------------|
| Mode: SST -     | MT:/Standard/2160p60.xml<br>MG:/Standard/Master.img | H:135.00kHz<br>F:60.00Hz Output   | 🔊 Disconnect |
| (97) 3840x2160p |                                                     |                                   |              |
| 📮 Forma         | t 🛃 Pattern 🛶 Audio                                 | 😤 Tools                           | 😂 Refresh    |
| Link Train      | 🔁 Refresh                                           |                                   |              |
|                 | Current Status                                      |                                   | DP 1.4       |
| DPCD Viewer     | Main Stream: Enabled                                |                                   | Generator    |
| HDCP Test       | Lane Count: 4 Lanes                                 |                                   | Card 3       |
|                 | Link Rate: 8.10 Gbps per                            | Lane<br>done, SLock done [v0, p0] | DP 1.2       |
| EDID Decode     |                                                     | done, SLock done [v0, p0]         | Generator    |
| $\geq$          |                                                     | done, SLock done [v0, p0]         | Card 6       |
| EDID Comp       |                                                     | done, SLock done [v0, p0]         | $\succ$      |
| Image Shift     | Inter-Iane Alignment: Yes                           |                                   | HDMI 2.1     |
|                 | Adaptive Training Non-Adaptive Training             |                                   | Playback     |
| (Image Ctrl     |                                                     |                                   | Card 1       |
|                 | Train at Lane Cour                                  | it                                |              |
| Editors         | ● 1 ● 2 ● 4                                         |                                   |              |
| Scripts         |                                                     |                                   |              |
| Scripto         | Train at Link Rate (G                               | (bps)                             |              |
|                 |                                                     |                                   |              |
|                 | • 1.62 • 2.70 • 5.40 •                              | 8.10                              |              |
|                 | Disable Retries                                     |                                   |              |
|                 |                                                     |                                   |              |
|                 | 🔿 🕨 Train Based on Capabilitie                      | e                                 |              |
|                 |                                                     | <u> </u>                          |              |
|                 |                                                     |                                   |              |
|                 |                                                     |                                   |              |
|                 |                                                     |                                   |              |
|                 |                                                     |                                   |              |
|                 |                                                     |                                   |              |
| A V             |                                                     |                                   | A V          |
|                 |                                                     |                                   | X Close      |

4. Click on the Train Based on Capabilities activation button to initiate the link training.

The results and status of the link training will be shown on the Link Train application screen as shown below.

Note: You can monitor the link training transactions with the Auxiliary Channel Analyzer (ACA) if desired.

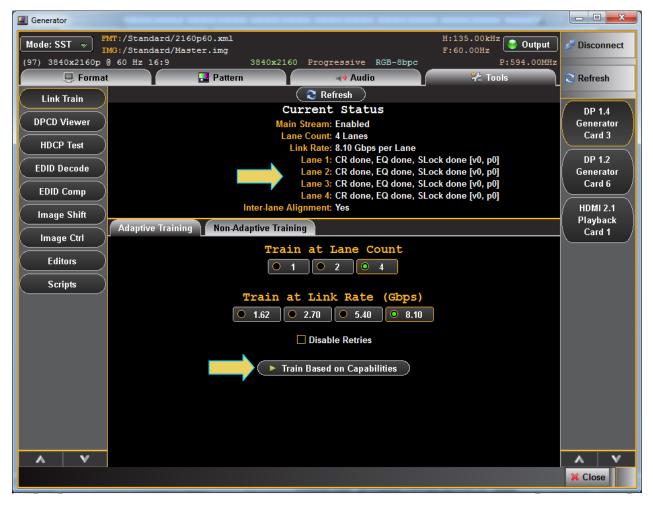

- 5. Optionally, select the Non-Adapative link training mode using the tab provided.
- 6. Specify the Lane Count, Link Rate, Voltage Swing Level and Pre-emphasis level parameters.
- 7. Click on the **Force Train** activation button to initiate the link establishment using the parameters you have specified.

Note: You can monitor the link training transactions with the Auxiliary Channel Analyzer (ACA) if desired.

A few examples are shown below with various settings and the resulting status.

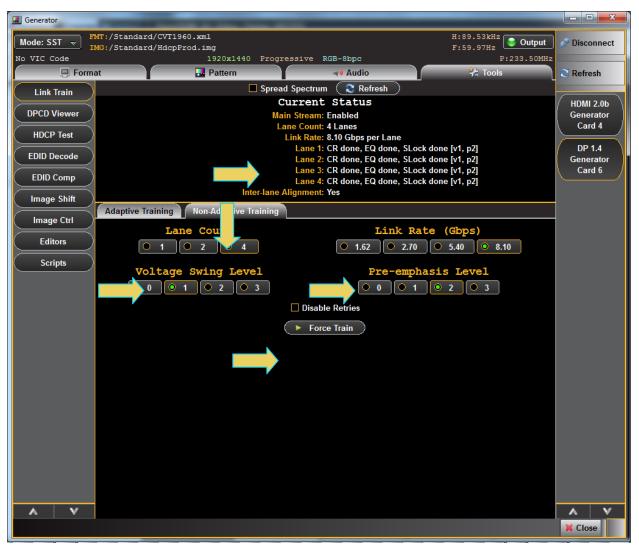

#### 980 DP 1.4 USB-C/eDP Video Generator / Analyzer - User Guide

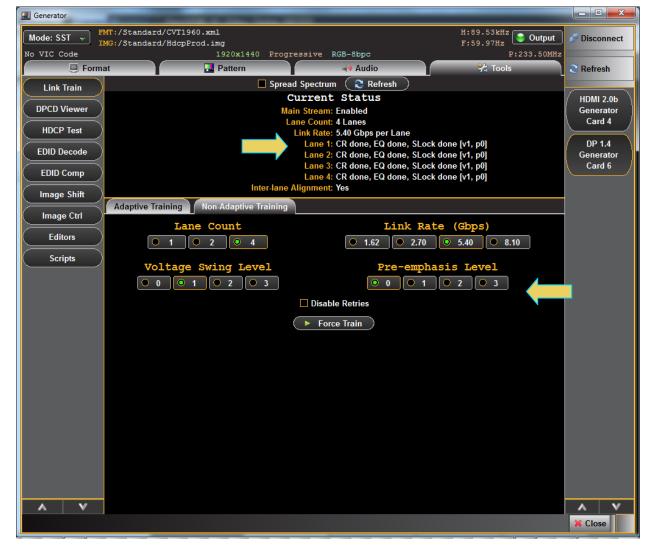

A second example with 2 lanes at 8.1Gb/s:

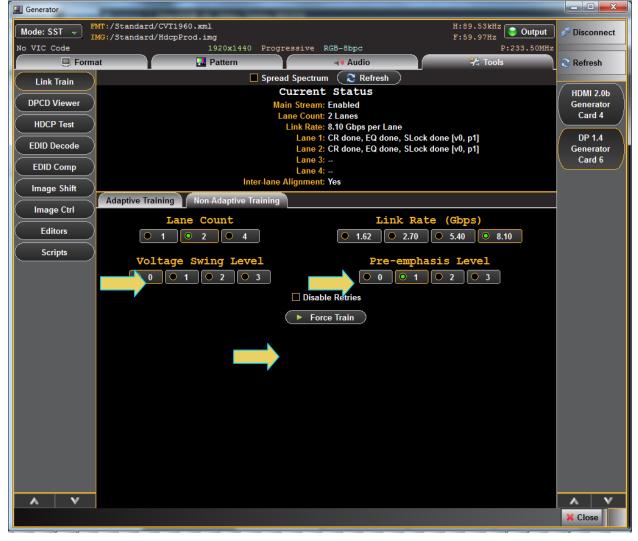

The result of the above configuration after forcing link training:

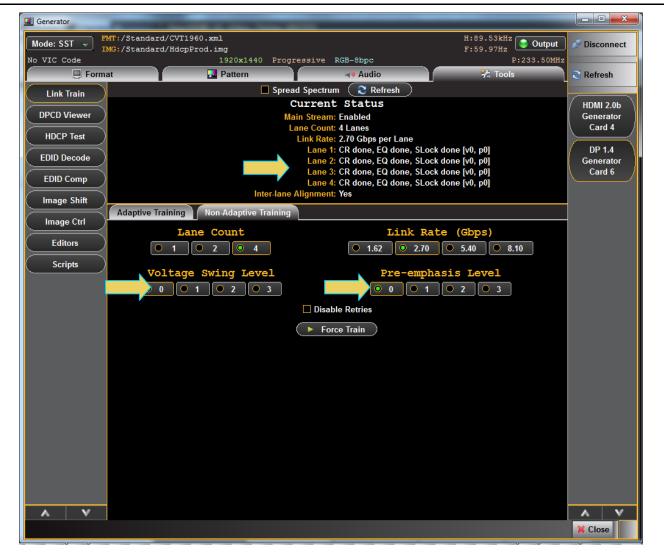

# 6 DP Multi-Stream Transport (MST) Testing

The 980 DP Video Generator / Analyzer module emulates an MST source for testing an MST branch device or MST-capable monitor. Up to four (4) streams are supported depending on bandwidth (resolutions) with a depth of one. You can configure the MST topology using a graphical interface. The optional Auxiliary Channel Analyzer (ACA) utility depicts the MST negotiations with the connected MST Rx device.

When MST is configured, the same video pattern and audio signal is transmitted to all downstream nodes. There is a number indicator that appears on the upper left screen of the downstream MST sink that identifies which stream is being delivered.

**Note**: MST testing is supported through both the standard DP port and the USB-C DP alt mode port.

# 6.1 Accessing the MST Topology window

Use the following procedure to test MST on a connected MST-Capable sink device.

1. At the Generator dialog box, select MST from the Interface drop down menu. Refer to the screen example below.

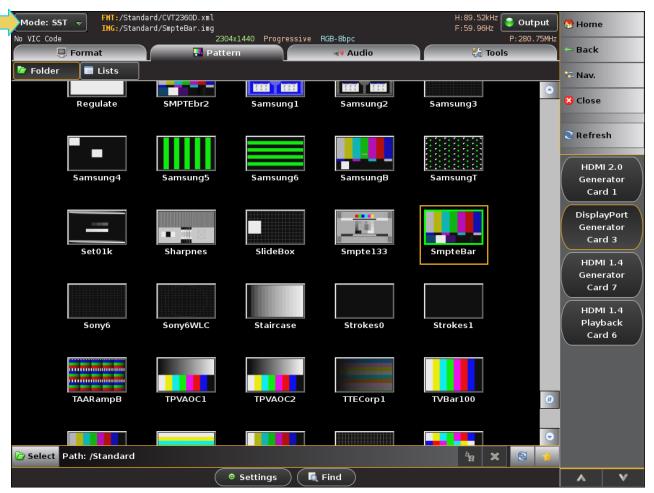

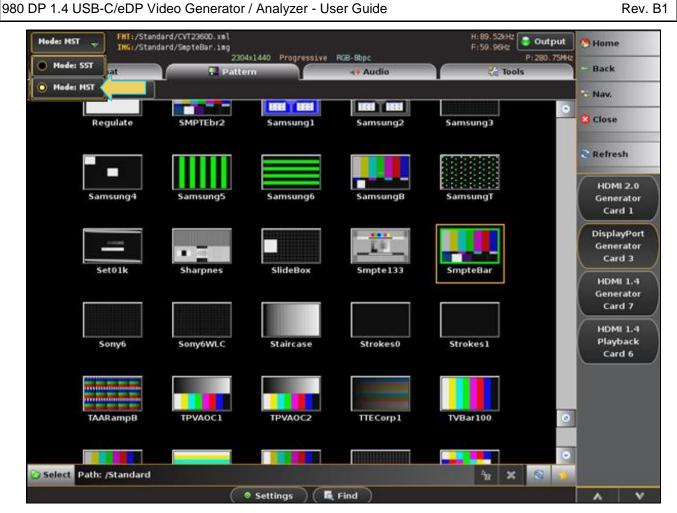

The following confirmation dialog box appears:

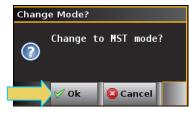

Click OK.

2. From the Generator window, access the **Topology** tab to control the MST application as shown below.

### 980 DP 1.4 USB-C/eDP Video Generator / Analyzer - User Guide

| Mode: MST       | FHT:/Standard/<br>ING:/Standard/ | 720p60.xml<br>SmpteBar.img |                |            |          | H:45.00kHz<br>F:60.00Hz | 😂 Output   | 🖰 Home                 |                     |
|-----------------|----------------------------------|----------------------------|----------------|------------|----------|-------------------------|------------|------------------------|---------------------|
| (4) 1280x720p @ |                                  | omp coost i zmg            | 1280x720 Pr    | ogressive  | RGB-8bpc | N 100100112             | P:74.25MHz |                        |                     |
| 🔋 Form          |                                  | Pattern                    | 剩 Audio        |            | 🗞 Tools  | di T                    | opology    | 🗢 Back                 |                     |
|                 |                                  |                            |                |            |          | •                       |            | 😇 Nav.                 |                     |
| DPCD<br>Virtual |                                  | QD 980                     |                |            |          |                         |            | 🔀 Close                |                     |
| Channels        |                                  | 0                          |                |            |          |                         |            | 🕄 Refres               | sh                  |
| ♣ VC #2         |                                  |                            |                |            |          |                         |            |                        |                     |
| ₩ VC #3         |                                  | 0                          |                |            |          |                         |            | HDM<br>Gene            | rator               |
| • VC #4         |                                  | Branch-2<br>6 1 8          |                |            |          |                         |            | Car                    | =                   |
| + Add           |                                  |                            |                |            |          |                         |            | Displa<br>Gener<br>Car | rator               |
|                 |                                  |                            |                |            |          |                         |            | ном                    | $ \longrightarrow $ |
| 🛱 Refresh       | Sink-3                           | Sink-4                     | Sink-5         |            |          |                         |            | Gene<br>Car            | rator               |
|                 |                                  |                            |                |            |          |                         |            | ном                    | V                   |
|                 |                                  |                            |                |            |          |                         |            | Playt<br>Car           |                     |
|                 |                                  |                            |                |            |          |                         |            |                        |                     |
|                 |                                  |                            |                |            |          |                         |            |                        |                     |
|                 |                                  |                            |                |            |          |                         |            |                        |                     |
|                 |                                  |                            |                |            |          |                         |            |                        |                     |
|                 |                                  |                            |                |            |          |                         |            |                        |                     |
| A V             | 🔍 🔍 vc                           | Sink-4 GUID=ft             | 973809bd2befb6 | 8551fab6a2 | 51fab6   |                         | 1          | •                      | v                   |

3. Access the **Topology** control application through the **Tools** tab on the 980 DP Video Generator module interface as shown below.

| MST Topology Window            |                                                                                                    |  |  |  |
|--------------------------------|----------------------------------------------------------------------------------------------------|--|--|--|
| Button                         | Description                                                                                                    |  |  |  |
| EDID                           | Enables you to read the EDID of the selected downstream MST Rx node.<br><b>Note</b> : This activation button is not currently functional. To read the EDID of a<br>downstream MST node, you must use the EDID read in the <b>Tools</b> menu. |  |  |  |
| DPCD                           | Enables you to read the DPCD of the selected downstream MST Rx node.<br><b>Note</b> : This activation button is not currently functional. To read the DPCD of a downstream MST node, you must use the DPCD read in the <b>Tools</b> menu.    |  |  |  |
| Virtual Channels<br>VC #1VC #4 | This capability is future.                                                                                                    |  |  |  |
| Add                            | Enables you to add a downstream MST Rx node.                                                                                                    |  |  |  |
| Delete                         | Enables you to delete a downstream MST Rx node.                                                                                                    |  |  |  |

The table below summarizes the graphical controls of the MST Topology window.

| MST Topology Window |                     |  |  |  |
|---------------------|---------------------|--|--|--|
| Button              | Description         |  |  |  |
| Refresh             | Refreshes the view. |  |  |  |

## 6.2 Configuring the number of downstream MST nodes.

Use the following procedure to configure the number of downstream MST nodes.

### To add an MST node(s):

1. Click on the **Add** activation button on the left to add an MST node. The downstream nodes are shown in blue. Click Refresh if necessary. Refer to the screen example below.

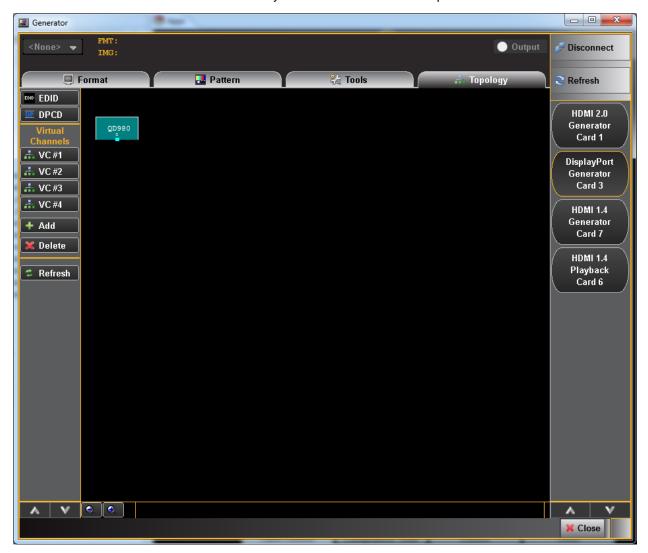

Note: The VC #x buttons and the EDID and DPCD activation buttons are not currently functional.

The following dialog box appears enabling you to select the number of downstream MST nodes (Virtual Channels).

The topology appears as shown below.

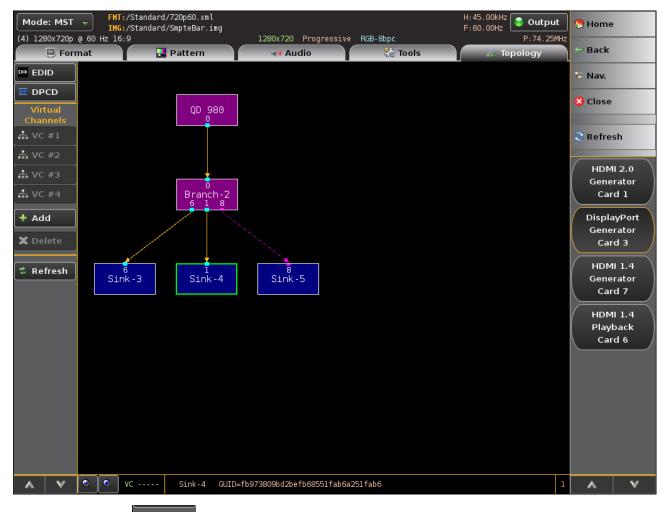

2. Click on the **Delete** activation button on the left to delete an MST node. Click Refresh if necessary. Refer to the screen example above. A confirmation dialog box will appear. Click OK.

## 6.3 Reading the EDID of a downstream MST node.

Use the following procedures to read the EDID of any downstream MST Rx node. Currently the EDID button shown on the left panel of the **Topology** window is not functional. To read the EDID of a downstream not you have to use the EDID read function in the **Tools** menu.

### To read the EDID of a downstream MST Rx node:

- 1. From the main window of the 980 DP Video Generator / Analyzer module, select the **Tools** tab.
- 2. Select EDID Decode and select the virtual port (downstream MST node) whose EDID you wish to read. Refer to the following screen example.

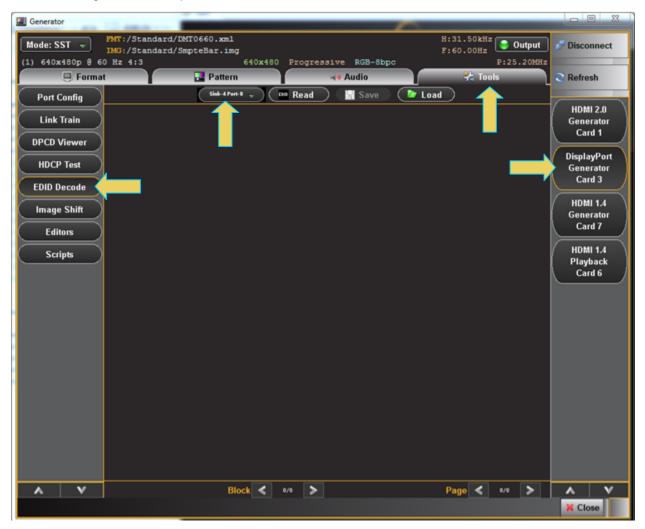

A window showing all the MST topology will appear.

3. The downstream nodes are shown in blue. Click Refresh if necessary. Select the desired downstream MST Rx node (Sink-3, Sink-4, Sink-5 in the example below).

### 980 DP 1.4 USB-C/eDP Video Generator / Analyzer - User Guide

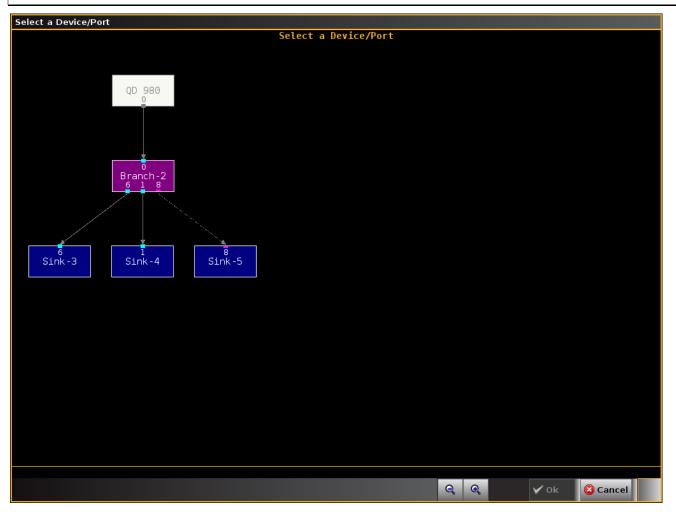

The EDID will appear as shown in the following screen example. Follow procedures provided earlier in this User <u>Guide to read each page of the EDID.</u>

### 980 DP 1.4 USB-C/eDP Video Generator / Analyzer - User Guide

| Mode: MST 🤿          | FMT:/Standard/720p60.xml     H: 45.00kHz       IM6:/Standard/Master.img     F: 60.00Hz                | 🕞 Home                             |
|----------------------|----------------------------------------------------------------------------------------------------|------------------------------------|
| (4) 1280x720p @ 60 H | z 16:9 1280x720 Progressive RGB-8bpc P:74.25MHz                                                       |                                    |
| Form                 | at 🔛 Pattern 🎇 Tools 🚠 Topology                                                                       | 🛏 Back                             |
| Link Train           | Sink-4 Port-8 🚽 💷 Read 🔡 Save 🍃 Load                                                                  | tav.                               |
| DPCD Viewer          | Block #00<br>Block Type: Base EDID                                                                    |                                    |
| EDID Decode          | Checksum verified                                                                                     | 🔀 Close                            |
| Image Shift          | <pre>Wersion 1 header verified Manufacturer: DEL Product Code: 16523 (408Bh)</pre>                    | 🕄 Refresh                          |
| Editors              | Serial #: 1094141004 (4137444Ch)<br>Date of Manufacture: Week 8 of 2013<br>EDID Version 1, Revision 4 | Kerresn                            |
| Scripts              | Number of additional blocks: 1                                                                        | DisplayPort<br>Generator<br>Card 3 |
|                      |                                                                                                    |                                    |
|                      |                                                                                                    |                                    |
|                      |                                                                                                    |                                    |
|                      |                                                                                                    |                                    |
|                      |                                                                                                    |                                    |
|                      |                                                                                                    |                                    |
|                      |                                                                                                    |                                    |
| A V                  | Block < 1/2 > Page < 1/10 >                                                                           | A V                                |

### 6.4 Reading the DPCD of a downstream MST node.

Use the following procedures to read the EDID of any downstream MST Rx node. Currently the DPCD button shown on the left panel of the **Topology** window is not functional. To read the DPCD of a downstream not you have to use the DPCD read function in the **Tools** menu.

### To read the DPCD of a downstream MST Rx node:

- 1. From the main window of the 980 DP Video Generator / Analyzer module, select the Tools tab.
- 2. Select DPCD Decode and select the virtual port (downstream MST node) whose DPCD you wish to read. Refer to the following screen example.

| I Generator              |                                   |                     |              | _ 0 %                 |
|--------------------------|-----------------------------------|---------------------|--------------|-----------------------|
|                          | rd/DMT0660.xml<br>rd/SmpteBar.img |                     | H:31.50kHz   | ut 💉 Disconnect       |
| (1) 640x480p 8 60 Hz 4:3 |                                   | rogressive RGB-8bpc | P:25.20      |                       |
| 🖳 Format                 | 🛃 Pattern                         | 🔫 Audio             | 😤 Tools      | Refresh               |
| Port Config              | Sink-Aftert-R 🛫 🛛 🖬               | Read 🛛 🔛 Save 🔪 🤇   | E Load       |                       |
| Link Train               | $\frown$                          |                     |              | HDMI 2.0<br>Generator |
|                          |                                   |                     | <b>—</b>     | Card 1                |
| DPCD Viewer              | -                                 |                     |              | DisplayPort           |
| HDCP Test                |                                   |                     |              | Generator             |
| EDID Decode              |                                   |                     |              | Card 3                |
| Image Shift              |                                   |                     |              | HDMI 1.4              |
|                          |                                   |                     |              | Generator<br>Card 7   |
| Editors                  |                                   |                     |              |                       |
| Scripts                  |                                   |                     |              | HDMI 1.4<br>Playback  |
|                          |                                   |                     |              | Card 6                |
|                          |                                   |                     |              |                       |
|                          |                                   |                     |              |                       |
|                          |                                   |                     |              |                       |
|                          |                                   |                     |              |                       |
|                          |                                   |                     |              |                       |
|                          |                                   |                     |              |                       |
|                          |                                   |                     |              |                       |
|                          |                                   |                     |              |                       |
|                          |                                   |                     |              |                       |
|                          |                                   |                     |              |                       |
|                          |                                   |                     |              |                       |
| A V                      | Block < •/•                       | >                   | Page < 0/0 🔪 | • • •                 |
|                          |                                   |                     |              | X Close               |

A window showing all the MST topology will appear.

3. The downstream nodes are shown in blue. Click Refresh if necessary. Select the desired downstream MST Rx node (Sink-3, Sink-4, Sink-5 in the example below).

#### 980 DP 1.4 USB-C/eDP Video Generator / Analyzer - User Guide

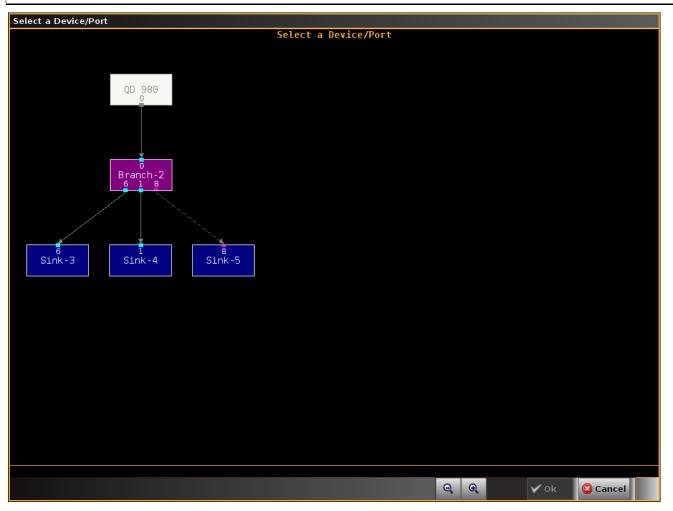

The DPCD will appear as shown in the following screen example. Follow procedures provided earlier in this User Guide to read each register set <u>Viewing the DPCD of a connected display</u>.

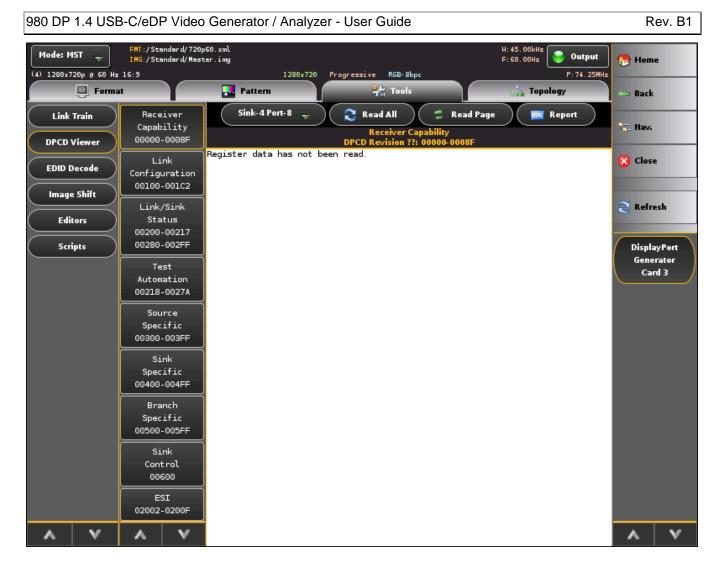

## 6.5 View the MST transactions on the Auxiliary Channel Analyzer (ACA).

Refer to the ACA section <u>Monitoring the DisplayPort auxiliary channels with the ACA utilities</u> for procedures in monitoring the MST transactions associated with the MST negotiations. A sample screen shot is shown below.

# 980 DP 1.4 USB-C/eDP Video Generator / Analyzer - User Guide

| DP_MST_ | [race] | Events: 212 (397)                          |         |          |                                      |              |                      | $\mathcal{P}$ |               |
|---------|--------|--------------------------------------------|---------|----------|--------------------------------------|--------------|----------------------|---------------|---------------|
| DPLT    | 32     | > R:100 LINK BW SET L=2                    |         | St       | art Time: +01:30:20.188010           |              |                      |               |               |
| DPLT    | 32     | < ACK 14 84                                |         |          | Type: Native                         |              |                      |               |               |
| DPLT    | 32     | > R:100 LINK BW SET L=2                    | 68      | I        | )irection: Request<br>Command: Write |              |                      |               |               |
| DPLT    | 32     | < ACK 14 84                                |         |          | Address: 0x00111 (MSTM CTRL          |              |                      |               |               |
| DPLT    | 32     | > R:100 LINK_BW_SET L=2                    |         | Length:  |                                      |              |                      |               |               |
| DPLT    | 32     | < ACK 14 84                                |         |          | -                                    |              |                      |               |               |
| DPLT    | 32     | > R:100 LINK_BW_SET L=8                    |         | 00111: N | ISTM_CTRL                            |              |                      | _             |               |
| DPLT    | 32     | < ACK 14 84 00 00 00 00 00 00              |         | Bit      | Name                                 | Value        | Description          | _             |               |
| DNAT    | 32     | > R:200 SINK COUNT L=8                     |         |          |                                      | <br>V(1)     |                      | _             |               |
| DNAT    | 32     | < ACK 01 04 77 77 01 01 00 00              |         | 1        | MST_EN<br>UP REQ EN                  | Y(1)<br>Y(1) |                      |               |               |
| DNAT    | 32     | > R:0 DPCD_REV L=12                        |         | 2        | UPSTREAM_IS_SRC                      | Y(1)         |                      | e             | • Op          |
| DNAT    | 32     | < ACK 12 14 C4 00 01 00 01 80              |         | 3        |                                      | 0            | Reserved             |               |               |
| DNAT    | 32     |                                            |         | 4<br>5   |                                      | 0            | Reserved<br>Reserved | <             | ⊽ D           |
| DNAT    | 32     | < ACK 01                                   |         | 5<br>6   |                                      | 0            | Reserved             |               |               |
| DNAT    | 32     | > R:0 DPCD REV L=15                        |         | 7        |                                      | 0            | Reserved             | 6             | F             |
| DNAT    | 32     | < ACK 12 14 C4 00 01 00 01 80              |         | Raw Data |                                      |              |                      |               |               |
| DNAT    | 32     | > W:111 MSTM CTRL L=1 07                   |         |          |                                      |              |                      | E             | Q F           |
| DNAT    | 32     | < ACK                                      |         | [0000][8 | 0 01 11 00 07][                      | • 1          |                      |               |               |
| DNAT    | 32     | > W:2C0 PAYLOAD TABLE UPDATE STATUS L=1 01 |         |          |                                      |              |                      |               |               |
| DNAT    | 32     | < ACK                                      |         |          |                                      |              |                      |               | d C           |
| DNAT    | 32     | > W:1C0 PAYLOAD_ALLOCATE_SET L=3 00 00 3F  |         |          |                                      |              |                      |               |               |
| DNAT    | 32     | < ACK                                      |         |          |                                      |              |                      |               | <u>&gt;</u> 0 |
| DNAT    | 32     | > R:2C0 PAYLOAD_TABLE_UPDATE_STATUS L=1    |         |          |                                      |              |                      |               |               |
| DNAT    | 32     | < ACK 00                                   |         |          |                                      |              |                      |               |               |
| DPSB    | 31     | > DN_REQ 1:0SE:0 2                         |         |          |                                      |              |                      | li li         | E             |
| DPMST   | 31     | > REQ: Clear Payload ID Table              |         |          |                                      |              |                      |               |               |
| DNAT    | 32     | > R:2C0 PAYLOAD_TABLE_UPDATE_STATUS L=1    |         |          |                                      |              |                      | _             |               |
| DNAT    | 32     | < ACK 01                                   |         |          |                                      |              |                      |               |               |
| DNAT    | 32     | > W:2C0 PAYLOAD_TABLE_UPDATE_STATUS L=1 01 |         |          |                                      |              |                      |               |               |
| DNAT    | 32     | < ACK                                      |         |          |                                      |              |                      |               |               |
| DNAT    | 32     | > R:30 GUID L=16                           |         |          |                                      |              |                      |               |               |
| DNAT    | 32     | < ACK 00 01 02 03 04 05 06 07              |         |          |                                      |              |                      |               |               |
| DNAT    | 32     | > W:1000 DOWN_REQ L=5 10 02 CB 14 AC       |         |          |                                      |              |                      |               |               |
| DNAT    | 32     | < ACK                                      |         |          |                                      |              |                      |               |               |
| DPSB    | 32     | > DN_REQ 1:0SE:0 2                         |         |          |                                      |              |                      |               |               |
| DPMST   | 32     | > REQ: Clear Payload ID Table              |         |          |                                      |              |                      |               |               |
| DPSB    | 31     | < DN_REP 1:0 B-SE:0 2                      |         |          |                                      |              |                      |               |               |
| DPMST   | 31     | < RPL: ACK - Clear Payload ID Table        | $\odot$ | 2        | > 17: > W:111 MSTM CTR               | T. T.=1 02   |                      | 3             | 🗙 H           |
|         |        |                                            |         |          |                                      |              |                      |               |               |

# 7 Auxiliary Channel Analyzer (ACA) Utilities

The Auxiliary Channel Analyzer **(ACA)** utilities enable you to view the DDC and aux channel traffic for DisplayPort streams in real time or from stored real time log files. For DisplayPort, you can view the HDCP authentication transactions, EDID exchanges, Link Training transactions, side band messages, MST negotiations, etc. in real time with the ACA either through the embedded 980 GUI or the external 980 GUI Manager application running on a host PC. You can view the transactions between the 980 DP Video Generator ports and a connected DP display device and you can monitor the transactions between the 980 DP Video Generator's Analyzer port and a connected DP source device.

There are three (3) Auxiliary Channel Analyzer utilities:

- Auxiliary Channel Analyzer ("ACA") Used for real time viewing auxiliary channel DisplayPort Aux Chan data through the *embedded* 980 GUI Manager. You can also open existing ACA trace files stored on the 980 Instrument.
- ACA Remote Control Used for viewing auxiliary channel DisplayPort data through the *external* 980 GUI Manager. This application operates in sync with the Aux Channel Analyzer on the embedded display.
- ACA Data Viewer Used for viewing previously captured auxiliary channel data. You can view these saved ACA traces and disseminate them to colleagues at other locations. These colleagues can then use the ACA Data Viewer utility off-line without a 980 test instrument to view these transactions.

# 7.1 Aux Channel Analyzer (ACA) – For Real Time Viewing of Auxiliary Channel Data

This subsection describes the **Aux Channel Analyzer** utility used for viewing the real time auxiliary channel data through the *embedded* 980 GUI Manager.

### 7.1.1 Aux Channel Analyzer (ACA) – Panel Description

The Aux Channel Analyzer panel is described in the table below. There is a control menu panel on the right side. The control menu and elements of the ACA panel are described in the following table.

|                 |                              | quantu                                     | mdata                                            |       |                      |  |  |  |  |
|-----------------|------------------------------|--------------------------------------------|--------------------------------------------------|-------|----------------------|--|--|--|--|
|                 | Card Control                 |                                            |                                                  |       |                      |  |  |  |  |
|                 |                              |                                            |                                                  |       |                      |  |  |  |  |
| c               | Generator<br>Pr              | HDMI 1.4<br>otocol Analyzer<br>RX - Card 3 | HDMI 2.0a RX/I<br>Protocol Analyz<br>RX - Card 6 |       | . Channel<br>nalyzer |  |  |  |  |
| Сар             | oture Control                | HEAC                                       |                                                  |       |                      |  |  |  |  |
|                 |                              |                                            |                                                  |       |                      |  |  |  |  |
|                 |                              |                                            |                                                  |       |                      |  |  |  |  |
|                 | Card Control                 | Page 1<br>Compliance Tests                 | of 4<br>Editors                                  | Other |                      |  |  |  |  |
| 🖙 Back 🛛 😤 Navi | igator STATIC: 10.30.196.201 |                                            | .13 (3 cards detecte                             |       | ×                    |  |  |  |  |

The following is an example of a populated ACA window.

## 980 DP 1.4 USB-C/eDP Video Generator / Analyzer - User Guide

| E ACA | A Data View | er   |                                            |          |          |                                              | _          |                            |                     |
|-------|-------------|------|--------------------------------------------|----------|----------|----------------------------------------------|------------|----------------------------|---------------------|
| 🕛 [D  | P_MST_T     | ace] | Events: 212 (397)                          | _        | _        |                                              |            |                            | P                   |
| 1     | DPLT        | 32   | > R:100 LINK BW SET L=2                    |          | St       | art Time: +01:30:20.187027                   |            |                            |                     |
| 2     | DPLT        | 32   | < ACK 14 84                                | <u> </u> |          | Type: Native                                 |            |                            |                     |
| 3     | DPLT        | 32   | > R:100 LINK BW SET L=2                    | 69       | D        | irection: Reply                              |            |                            |                     |
| 4     | DPLT        | 32   | < ACK 14 84                                |          | D 1 +    | Command: ACK                                 |            |                            |                     |
| 5     | DPLT        | 32   | > R:100 LINK BW SET L=2                    |          | Reply to | Read Request.                                |            |                            |                     |
| 6     | DPLT        | 32   | < ACK 14 84                                |          | 00100 1  | INK BW SET                                   |            |                            |                     |
| 7     | DPLT        | 32   | > R:100 LINK BW SET L=8                    |          |          | Name                                         | Value      | Description                |                     |
| 8     | DPLT        | 32   | < ACK 14 84 00 00 00 00 00 00              |          |          |                                              |            |                            |                     |
| 9     | DNAT        | 32   | > R:200 SINK COUNT L=8                     |          | 7-0      | LINK_BW_SET                                  | 14h        | 5.4 Gbps per lane          |                     |
| 10    | DNAT        | 32   | - ACK 01 04 77 77 01 01 00 00              |          | 00101: L | ANE COUNT SET                                |            |                            |                     |
| 11    | DNAT        | 32   | > R:0 DPCD_REV L=12                        |          |          | Name                                         | Value      | Description                | ■ <sup>Option</sup> |
| 12    | DNAT        | 32   | < ACK 12 14 C4 00 01 00 01 80              |          |          |                                              |            |                            |                     |
| 13    | DNAT        | 32   | > R:21 MSTM_CAP L=1                        |          | 4-0<br>5 | LANE_COUNT_SET                               | 4          | 4 lanes                    | ⇒ Data              |
| 14    | DNAT        | 32   | < ACK 01                                   |          | 6        |                                              | 0          | Reserved<br>Reserved       |                     |
| 15    | DNAT        | 32   | > R:0 DPCD_REV L=15                        |          | 7        | ENHANCED_FRAME_CAP                           | Y(1)       |                            | Par Filter          |
| 16    | DNAT        | 32   | < ACK 12 14 C4 00 01 00 01 80              |          |          |                                              |            |                            |                     |
| 17    | DNAT        | 32   | > W:111 MSTM_CTRL L=1 07                   |          |          | RAINING_PATTERN_SET:<br>Name                 | Value      | Description                | 🔍 Find              |
| 18    | DNAT        | 32   | < ACK                                      |          |          | Name                                         |            |                            |                     |
| 19    | DNAT        | 32   | > W:2C0 PAYLOAD_TABLE_UPDATE_STATUS L=1 01 |          | 1-0      | TRAINING_PATTERN_SELECT                      |            | None                       |                     |
| 20    | DNAT        | 32   | < ACK                                      |          | 2        |                                              | 0          | Reserved                   | Clear               |
| 21    | DNAT        | 32   | > W:1C0 PAYLOAD_ALLOCATE_SET L=3 00 00 3F  |          | 3        | RECOVERED CLOCK OUT EN                       | 0          | Reserved                   |                     |
| 22    | DNAT        | 32   | < ACK                                      |          | 5        | RECOVERED_CLOCK_OUT_EN<br>SCRAMBLING_DISABLE | N(0)       |                            | 🗁 Open              |
| 23    | DNAT        | 32   | > R:2C0 PAYLOAD TABLE UPDATE STATUS L=1    |          |          | SYMBOL ERROR COUNT SEL                       |            | Disparity and Symbol error |                     |
| 24    | DNAT        | 32   | < ACK 00                                   |          |          |                                              |            |                            | 100                 |
| 25    | DPSB        | 31   | > DN_REQ 1:0SE:0 2                         |          |          | RAINING_LANE0_SET<br>Name                    | Value      | Description                | 📙 Export            |
| 26    | DPMST       | 31   | > REQ: Clear Payload ID Table              |          |          | Name                                         |            |                            |                     |
| 27    | DNAT        | 32   | > R:2C0 PAYLOAD_TABLE_UPDATE_STATUS L=1    |          | 1-0      | VOLTAGE_SWING_SET                            | 0          | Level #                    |                     |
| 28    | DNAT        | 32   | < ACK 01                                   |          |          | MAX_SWING_REACHED                            | N (O)<br>O |                            |                     |
| 29    | DNAT        | 32   | > W:2C0 PAYLOAD_TABLE_UPDATE_STATUS L=1 01 |          | 4-3<br>5 |                                              |            | Level #                    |                     |
| 30    | DNAT        | 32   | < ACK                                      |          | 6        | MAX_PRE-EMPHASIS_REACHED                     | N(O)<br>0  | Reserved                   |                     |
| 31    | DNAT        | 32   | > R:30 GUID L=16                           |          | 7        |                                              | 0          | Reserved                   |                     |
| 32    | DNAT        | 32   | < ACK 00 01 02 03 04 05 06 07              |          |          |                                              |            |                            |                     |
| 33    | DNAT        | 32   | > W:1000 DOWN_REQ L=5 10 02 CB 14 AC       |          |          | RAINING_LANE1_SET<br>Name                    | Value      | Description                |                     |
| 34    | DNAT        | 32   | - < ACK                                    |          |          | Name                                         |            |                            |                     |
| 35    | DPSB        | 32   | > DN_REQ 1:0SE:0 2                         |          | 1-0      | VOLTAGE_SWING_SET                            | 0          | Level #                    |                     |
| 36    | DPMST       | 32   | > REQ: Clear Payload ID Table              |          | 2        | MAX SWING REACHED                            | N(O)       |                            |                     |
| 37    | DPSB        | 31   | < DN_REP 1:0 B-SE:0 2                      |          | 4-3<br>5 | PRE-EMPHASIS_SET<br>MAX_PRE-EMPHASIS_REACHED | 0          | Level #                    | -                   |
| 38    | DPMST       | 31   | < RPL: ACK - Clear Payload ID Table        | 0        |          | 8: < ACK 14 84 00 0                          |            | 00                         | 🐹 Hide              |
|       |             |      |                                            |          | <        | 8: < ACK 14 84 00 0                          | 0 00 00 00 | 00                         |                     |
|       |             |      |                                            |          |          |                                              |            |                            |                     |
|       |             |      |                                            |          |          |                                              |            |                            |                     |

| Real Time – ACA                                                                  | Information / Function                                                                                                    |
|----------------------------------------------------------------------------------|----------------------------------------------------------------------------------------------------|
| Aux Channel Analyzer (ACA)                                                       | The following information is provided in the ACA data dialog box for each Event:                                                                                                    |
| ACA Trace Panel Transaction Example showing HDCP and Link Training transactions. | <ul> <li>Item number – This is a unique sequence number of the transaction.</li> <li>Type – There are various types of data that can be monitored on the DisplayPort interfaces: EDID, HDCP and DP specific data types related to Link Training, side band messaging, MST transactions, native transactions, etc.)</li> <li>980 Port number, slot number.</li> <li>Time stamp (optional viewing field) – Shows the timestamp of each transaction. Can either be absolute time based (shown) on the 980 system clock or relative time (Time</li> </ul> |

| Rea      | leal Time – ACA |          |                                      |                                                     | Information / Function                          |
|----------|-----------------|----------|--------------------------------------|-----------------------------------------------------|-------------------------------------------------|
| 📲 [D     | P_LT_1080       | )p_4L    | 54LR_2_HDCP] Events:                 | 267 (267)                                           | -deltas) referenced from the initial            |
| 1        | DPHP            | 11       |                                      | HPD Falling Edge                                    | ,                                               |
| 2        |                 | 11       | +00:58:24.500248                     |                                                     | transaction in the trace.                       |
| 3        | DNAT            | 11       | +00:58:24.508980                     | > R:200 SINK COUNT L=8                              | <ul> <li>Transaction Description – A</li> </ul> |
| 4        | DNAT            | 11       | +00:58:24.509053                     | -<br>< ACK 41 04 77 77 01 00 44 44                  | -                                               |
| 5        | DNAT            | 11       | +00:58:24.509195                     | > R:0 DPCD_REV L=12                                 | description of the transaction.                 |
| 6        | DNAT            | 11       | +00:58:24.509268                     | < ACK 12 14 C4 00 01 00 01 80                       |                                                 |
| 7        | DNAT            | 11       | +00:58:24.608690                     | > W:600 SINK_SET_POWER L=1 02                       |                                                 |
| 8        | DNAT            | 11       | +00:58:24.608771                     | < ACK                                               |                                                 |
| 9        | DNAT            | 11       | +00:58:24.608833                     | > W:600 SINK_SET_POWER L=1 01                       |                                                 |
| 10       | DNAT            | 11       | +00:58:24.608913                     | < ACK                                               |                                                 |
| 11       | DNAT            | 11       | +00:58:24.610093                     | > R:200 SINK_COUNT L=2                              |                                                 |
| 12       | DNAT            | 11       | +00:58:24.610166                     | < ACK 41 04                                         |                                                 |
| 13       | DNAT            | 11       | +00:58:24.610244                     | > R:200 SINK_COUNT L=8                              |                                                 |
| 14       | DNAT            | 11       | +00:58:24.610317                     | < ACK 41 04 57 55 80 00 44 44                       |                                                 |
| 15       | DNAT            | 11       | +00:58:24.610472                     | > R:0 DPCD_REV L=12                                 |                                                 |
| 16       | DNAT            | 11       | +00:58:24.610545                     | < ACK 12 14 C4 00 01 00 01 80                       |                                                 |
| 17       | DNAT            | 11       | +00:58:24.610722                     | > W:10A eDP_CONFIGURATION_SET L=1 00                |                                                 |
| 18       | DNAT            | 11       | +00:58:24.610803                     | < ACK                                               |                                                 |
| 19       | DNAT            | 11       | +00:58:24.610861                     | <pre>&gt; R:201 DEVICE_SERVICE_IRQ_VECTOR L=1</pre> |                                                 |
| 20       | DNAT            | 11       | +00:58:24.610934                     | < ACK 04                                            |                                                 |
| 21       | DHDCP           | 11       | +00:58:24.611011                     | > R:68029 Bstatus L=1                               |                                                 |
| 22       | DHDCP           | 11       | +00:58:24.611084                     | < ACK 00                                            |                                                 |
| 23       | DNAT            | 11       | +00:58:24.611167                     | > R:E TRAINING_AUX_RD_INTERVAL L=1                  |                                                 |
| 24       | DNAT            | 11       | +00:58:24.611240                     | < ACK 01                                            |                                                 |
| 25       | DPLT            | 11       | +00:58:24.613712                     | > W:100 LINK_BW_SET L=1 14                          |                                                 |
| 26       | DPLT            | 11       | +00:58:24.613793                     | < ACK                                               |                                                 |
| 27       | DPLT            | 11       | +00:58:24.613855                     | > W:101 LANE_COUNT_SET L=1 84                       |                                                 |
| 28       | DPLT            | 11       | +00:58:24.613936                     | < ACK                                               |                                                 |
| 29       | DPLT            | 11       | +00:58:24.613994                     | > W:107 DOWNSPREAD_CTRL L=1 00                      |                                                 |
| 30       | DPLT            | 11       | +00:58:24.614075                     | < ACK                                               |                                                 |
| 31       | DNAT            | 11       | +00:58:24.614140                     | > R:E TRAINING_AUX_RD_INTERVAL L=1                  |                                                 |
| 32<br>33 | DNAT            | 11       | +00:58:24.614212                     | < ACK 01                                            |                                                 |
| 33<br>34 | DPLT            | 11       | +00:58:24.614304                     | > W:102 TRAINING_PATTERN_SET: L=1 21                |                                                 |
| 34<br>35 | DPLT            | 11       | +00:58:24.614385                     | < ACK<br>> W:103 TRAINING LANEO SET L=4 00 00 00 0  |                                                 |
| 35<br>36 | DPLT<br>DPLT    | 11<br>11 | +00:58:24.614480                     |                                                     |                                                 |
| 36<br>37 | DPLT            | 11       | +00:58:24.614584<br>+00:58:24.619541 | < ACK<br>> R:202 LANEO 1 STATUS: L=2                |                                                 |
| 38       | DPLT            | 11       | +00:58:24.619541                     | <pre>&lt; ACK 11 11</pre>                           |                                                 |
| 30       | DELI            | 11       | 100.30.24.019014                     |                                                     |                                                 |
|          |                 |          |                                      |                                                     |                                                 |

| ACA Control Menu                                                                                                    | <ul> <li>There is a menu associated with the ACA Info panel. It is location on the right side of the panel. The ACA pull-down menu provides the following functions:</li> <li>Home – Navigates you back to the Home menu screen of the embedded 980 GUI Manager.</li> <li>Back – Navigates back to the previous screen in the Real Time mode.</li> <li>Nav – Takes you to the Navigation window.</li> <li>Close – Closes out the ACA application.</li> <li>Start/Stop – Starts and Stops the collection of DDC data.</li> <li>Resume/Pause – Halts the updates of the data to the ACA panel to view traces and allows you to resume.</li> </ul> |
|----------------------------------------------------------------------------------------------------|----------------------------------------------------------------------------------------------------|
| <ul> <li>Clear</li> <li>➢ Open</li> <li>☑ Save</li> </ul>                                                                                                 | <ul> <li>Events – Opens up the ACA Event<br/>Selection window (below left) enabling<br/>you to specify the module and port that<br/>you wish to collect trace data from. Also<br/>selects which events you wish to collect.<br/>Use the check boxes to select which event<br/>you wish to collect or collect All Events.</li> <li>Options – Opens up a flyout menu<br/>described below-left.</li> <li>Data – Opens up flyout menu with the</li> </ul>                                                                                                    |
| ACA Event Selection                                                                                                    | following options (described below).                                                                                                    |
| ACA Event Selection All Ports No Ports Plug All Events Hot-Plug AUX Preamble Value HDCP Link-Train VI2C Side-Band MST HDCP-MSG Unselect All on Port Close | <ul> <li>Clear – Clears the ACA Trace Panel.</li> <li>Open – Opens an existing trace file stored on the 980.</li> <li>Save – Saves a current trace file to the 980 file system.</li> </ul>                                                                                                    |

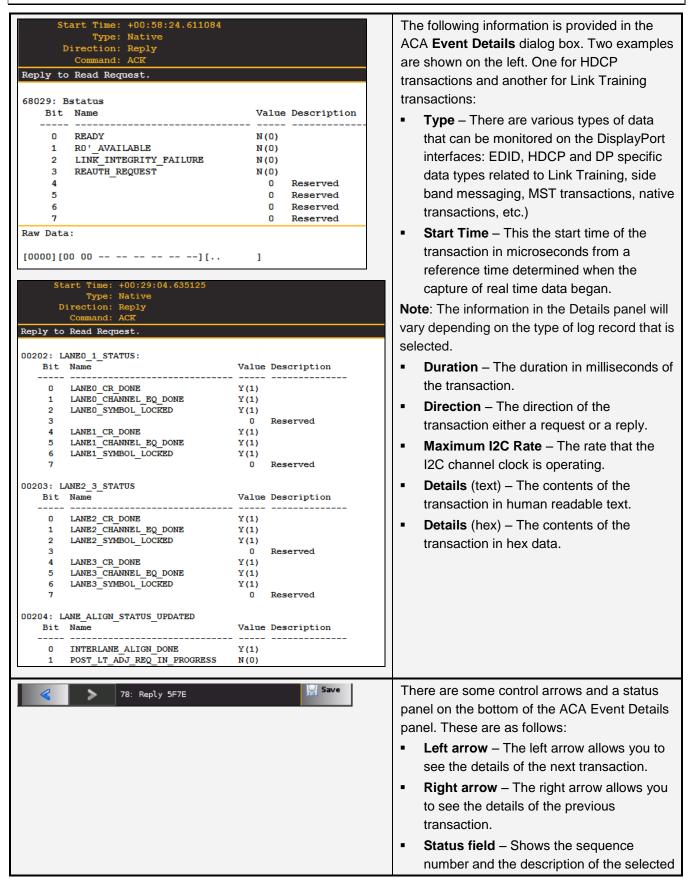

|                                                                                                    | transaction.                                                                                                    |
|----------------------------------------------------------------------------------------------------|----------------------------------------------------------------------------------------------------|
| Options Flyout Menu  Scroll Lock  Source Legend  Show Port Name  Show Time-stamp  Show Time-deltas  Set Zero Time  Reset Zero Time | <ul> <li>The Options flyout menu items are described below. These options are only available on the Real Time ACA when the trace logging is stopped.</li> <li>Scroll Lock – The left arrow allows you to see the details of the next transaction.</li> <li>Source Legend – Displays a dialog box listing the interface cards on the 980 Instrument and their slot and port numbers, e.g. 32 is Slot 3, Port 2.</li> <li>Show Port Name – Enables you to display or not display the Port number.</li> <li>Show Time-stamp – Enables you to show or not show the time stamps for each transaction.</li> <li>Show Time-deltas – Enables you to show the time stamps relative to the previous transaction. Only available when Time-Stamps are shown (see above).</li> <li>Set Zero Time – Enables you to set a log record to zero. Subsequent log records are relative to this new zero time record.</li> <li>Reset to Zero Time – Resets the initial record in the active log in the ACA Trace window to zero.</li> </ul> |
| Data Flyout Menu<br>Sort by time<br>Filter<br>Find                                                                                 | <ul> <li>The Data flyout menu items are described below:</li> <li>Sort by time checkbox – Greyed out.</li> <li>Filter – Opens up a dialog box for filtering the current ACA log based on criteria you select. The Filter function is described in detail in the procedures in the following subsection. The Filter function is only available when the logging is stopped.</li> <li>Find – Opens up a dialog box for searching the current ACA log based on criteria you select. The Filter function is described in detail in the procedures in the following subsection. The Filter function is only available when the logging is stopped.</li> </ul>                                                                                                    |

# 7.2 ACA Remote Control – For Real Time Viewing of DisplayPort Aux Channel Data

This subsection describes the **ACA Remote Control** utility used for viewing the real time DisplayPort Aux Channel transactions through the *external* 980 GUI Manager.

### 7.2.1 ACA Remote Control – Panel Description

The **ACA Remote Control** panel application is available only on the *external* 980 GUI Manager. It enables you to collect and view the ACA transactions in real time from a remotely connected PC with the 980 GUI Manager application. The control panel elements are described in the table below.

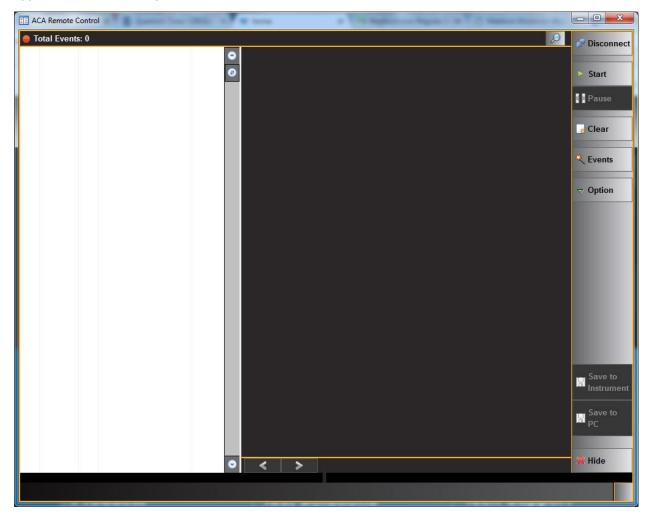

| AC  | A Rem   | ote | Control                                                                                                    | Information / Function                                                                                                    |
|-----|---------|-----|----------------------------------------------------------------------------------------------------|----------------------------------------------------------------------------------------------------|
| AC  | A Trac  | e P | <b>annel Analyze:</b><br><b>anel</b><br><b>54LR_2_HDCP] Events</b><br>+00:58:24.402432<br>+00:58:24.508980<br>+00:58:24.509903<br>+00:58:24.509903<br>+00:58:24.509195<br>+00:58:24.60890<br>+00:58:24.608913<br>+00:58:24.608913<br>+00:58:24.608913<br>+00:58:24.61093<br>+00:58:24.610244<br>+00:58:24.610472<br>+00:58:24.610472<br>+00:58:24.610472<br>+00:58:24.610472<br>+00:58:24.610472<br>+00:58:24.610472<br>+00:58:24.610472<br>+00:58:24.610722<br>+00:58:24.610722<br>+00:58:24.610722<br>+00:58:24.610722<br>+00:58:24.610722<br>+00:58:24.610722<br>+00:58:24.610722<br>+00:58:24.610722<br>+00:58:24.610722<br>+00:58:24.610861<br>+00:58:24.611074<br>+00:58:24.611074<br>+00:58:24.611074<br>+00:58:24.611074<br>+00:58:24.611074<br>+00:58:24.611074<br>+00:58:24.613733<br>+00:58:24.613733<br>+00:58:24.613733<br>+00:58:24.613734<br>+00:58:24.614440<br>+00:58:24.614304<br>+00:58:24.614304<br>+00:58:24.614584<br>+00:58:24.614584<br>+00:58:24.614584<br>+ | <ul> <li>The following information is provided in the ACA Remote Control Panel data dialog box for each event:</li> <li>Item number – This is a unique sequence number of the transaction.</li> <li>Type – There are various types of data that can be monitored on the DisplayPort interfaces: EDID, HDCP as well as the several Link Training, side band and MST transactions, native transactions, etc.)</li> <li>980 Card number, Interface number.</li> <li>Time stamp (optional viewing field) – Shows the timestamp of each transaction. Can either be absolute time based (shown) on the 980 system clock or relative time (Time-deltas) referenced from the initial transaction in the trace.</li> <li>Transaction Description – A description of the transaction.</li> </ul> |
| Det | ails Pa | ane | I                                                                                                    | <ul> <li>The following information is provided in the ACA Event Details dialog box. Two examples are shown on the left. One for HDCP transactions and another for Link Training transactions:</li> <li>Type – There are various types of data that can be monitored on the DisplayPort interfaces: EDID, HDCP as well as the several Link Training, side band and MST transactions, native transactions, etc.)</li> <li>Start Time – This the start time of the transaction in microseconds from a reference time determined when the</li> </ul>                                                                                                    |

| ACA Remote Control                                                                                                    |                                                                                                    | Information / Function                                                                                                    |
|----------------------------------------------------------------------------------------------------|----------------------------------------------------------------------------------------------------|----------------------------------------------------------------------------------------------------|
|                                                                                                    |                                                                                                    |                                                                                                    |
| Start Time: +00:58:24.611084<br>Type: Native<br>Direction: Reply<br>Command: ACK<br>Reply to Read Request.<br>68029: Bstatus<br>Bit Name<br>                                             | Value Description<br>N(0)<br>N(0)<br>N(0)<br>N(0)<br>0 Reserved<br>0 Reserved<br>0 Reserved<br>0 Reserved<br>1 Reserved<br>1 Reserved                                                                                                    | <ul> <li>capture of real time data began.</li> <li>Note: The information in the Details panel will vary depending on the type of log record that is selected.</li> <li>Duration – The duration in milliseconds of the transaction.</li> <li>Direction – The direction of the transaction either a request or a reply.</li> <li>Maximum I2C Rate – The rate that the I2C channel clock is operating.</li> <li>Details (text) – The contents of the transaction in human readable text.</li> <li>Details (hex) – The contents of the transaction in hex data.</li> </ul> |
| 00202: LANE0_1_STATUS:<br>Bit Name<br>0 LANE0_CR_DONE<br>1 LANE0_CHANNEL_EQ_DONE<br>2 LANE0_SYMBOL_LOCKED<br>3<br>4 LANE1_CR_DONE                                                        | Value Description<br>Y(1)<br>Y(1)<br>Y(1)<br>V(1)<br>V(1)<br>Y(1)<br>Y(1)<br>V(1)<br>Value Description<br>Y(1)<br>Y(1) |                                                                                                    |
| 3<br>4 LANE3_CR_DONE<br>5 LANE3_CHANNEL_EQ_DONE<br>6 LANE3_SYMBOL_LOCKED<br>7<br>00204: LANE_ALIGN_STATUS_UPDATED<br>Bit Name<br>0 INTERLANE_ALIGN_DONE<br>1 POST_LT_ADJ_REQ_IN_PROGRESS | 0 Reserved<br>Y(1)<br>Y(1)<br>Y(1)<br>0 Reserved<br>Value Description<br><br>Y(1)<br>N(0)                                                                                                    |                                                                                                    |
| 52: < 80 (70.22 kbps)                                                                                                    |                                                                                                    | <ul> <li>There are some control arrows and a status panel on the bottom of the ACA Event Details panel. These are as follows:</li> <li>Left arrow – The left arrow allows you to see the details of the next transaction.</li> <li>Right arrow – The right arrow allows you to see the details of the previous transaction.</li> <li>Status field – Shows the sequence</li> </ul>                                                                                                    |

| ACA Remote                                                 | Control                                                      |                                                              |                                                         | Information / Function                                                                                                    |
|------------------------------------------------------------|--------------------------------------------------------------|--------------------------------------------------------------|---------------------------------------------------------|----------------------------------------------------------------------------------------------------|
|                                                            |                                                              |                                                              |                                                         | number and the description of the selected transaction.                                                                                                    |
| <ul><li>✓ Connect</li><li>● Stop</li><li>▶ Pause</li></ul> | <ul> <li>Disconnect</li> <li>Start</li> <li>Pause</li> </ul> | <ul> <li>Disconnect</li> <li>Stop</li> <li>Resume</li> </ul> | <ul><li>Disconnect</li><li>Stop</li><li>Pause</li></ul> | There is a menu associated with the ACA<br>Remote Control Info panel. It is location on the<br>right side of the panel. There are four<br>examples shown to the left reflecting the differ<br>states:                                                                                                    |
| Clear<br>★ Events<br>マ Option                              | Clear<br>≪ Events                                            | Clear<br>≪ Events                                            | Clear<br>≪ Events<br>✓ Option                           | <ul> <li>"Viewing Glass" — This icon is on the upper left of the ACA window. It is not part of the control menu. When activated it displays a pop up window that enables you to display the text in Small, Medium, or Large text.</li> <li>Connect/Disconnect – Connects or</li> </ul>                                                                                                    |
| Save to                                                    | Save to                                                      | Save to                                                      | Save to                                                 | <ul> <li>disconnects the ACA Remote Control application from a 980 System.</li> <li>Start/Stop – Starts and Stops the collection of auxiliary channel data.</li> <li>Resume/Pause – Pauses and/or Resumes the collection of auxiliary channel data to the ACA panel.</li> <li>Clear – Clears the ACA Trace Panel. The trace collection has to be paused or stopped in order to clear the traces.</li> </ul> |
| Save to<br>PC<br># Hide                                    | Save to<br>PC<br>Hide                                        | Save to<br>PC                                                | Save to<br>PC                                           | <ul> <li>Events – Opens up the ACA Event<br/>Selection window (below left) enabling<br/>you to specify the module and port that<br/>you wish to collect trace data from. Also<br/>selects which events you wish to collect<br/>(left). Use the check boxes to select which<br/>event you wish to collect or collect All<br/>Events.</li> </ul>                                                              |
|                                                            |                                                              |                                                              |                                                         | <ul> <li>Options – Opens up a flyout menu<br/>described below.</li> <li>Save to Instrument – Saves the file to the<br/>980 system that the host PC is connected<br/>to.</li> <li>Save to PC – Saves a current trace file to<br/>the Host PC.</li> <li>Hide – Makes the ACA Remote Viewer<br/>window disappear.</li> </ul>                                                                                   |

| ACA Remote Control                                                                                                    | Information / Function                                                                                                    |
|----------------------------------------------------------------------------------------------------|----------------------------------------------------------------------------------------------------|
| ACA Event Selection All Ports No Ports Plug All Events Hot-Plug Native HDCP Link-Train FI2C EDID DDC/CI Side-Band MST HDCP-MSG Close Close |                                                                                                    |
| Options Flyout Menu  Scroll Lock  Source Legend  Show Port Name  Show Time-stamp  Show Time-deltas  Set Zero Time  Reset Zero Time                                                                                                    | <ul> <li>The Options flyout menu items are described below. These options are only available on the real time ACA when the trace logging is stopped.</li> <li>Scroll Lock – The left arrow allows you to see the details of the next transaction.</li> <li>Source Legend – Displays a dialog box listing the interface cards on the 980 Instrument and their slot and port numbers, e.g. 32 is Slot 3, Port 2.</li> <li>Show Port Name – Enables you to display or not display the Port number.</li> <li>Show Time-stamp – Enables you to show or not show the time stamps for each transaction.</li> <li>Show Time-deltas – Enables you to show the time stamps relative to the previous transaction. Only available when Time-Stamps are shown (see above).</li> <li>Set Zero Time – Enables you to set a log record to zero. Subsequent log records are relative to this new zero time record.</li> <li>Reset to Zero Time – Resets the initial record in the active log in the ACA Trace window to zero.</li> </ul> |

## 7.3 Monitoring the Auxiliary Channels with the Aux Channel Analyzer utilities

This subsection describes the procedures for monitoring the auxiliary channel data through the 980 GUI Manager using the Aux Channel Analyzer real time utilities—both the **Aux Channel Analyzer** utility through the *embedded* 980 GUI Manager or the **ACA Remote Control** utility available through the *external* 980 GUI Manager. You can monitor the DisplayPort transactions in real time when module is emulating a DisplayPort source device. If you have the DisplayPort Rx Analyzer port you can emulate a DisplayPort sink device to test a DisplayPort source device.

You can also optionally monitor the Aux Channel Transactions passively between a DP source and a DP sink with the Auxiliary DisplayPort module that is equipped with all DisplayPort 1.4 modules. You will need to use the custom capable provided with the passive monitoring option.

### 7.3.1 Making the physical connections

This subsection describes how to make the proper physical connections between the 980 module supporting the ACA features and the device under test. The following diagrams depict the test setups for testing a DisplayPort display device and a DisplayPort source device. The operation of the ACA is the same when testing a source or a sink.

1. Connect the DisplayPort display device under test to one of the DisplayPort module's Tx ports as shown below (first example is showing monitoring the standard DP Tx port).

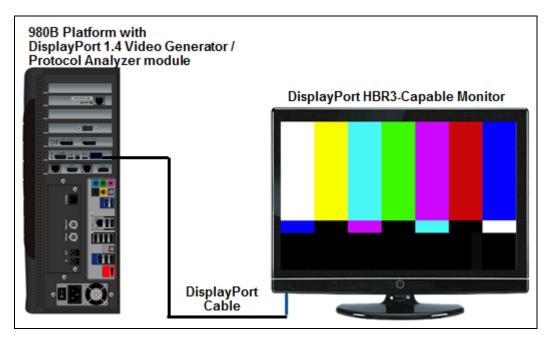

Connection for testing a DP display while DP Video Generator is emulating a DP source device

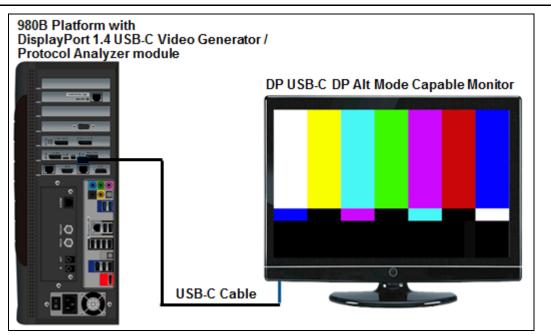

Connection for testing a USB-C DP Alt Mode display while DP Video Generator is emulating a USB-C DP Alt Mode source

2. Connect the DisplayPort source device under test to the DisplayPort module's Rx port as shown below.

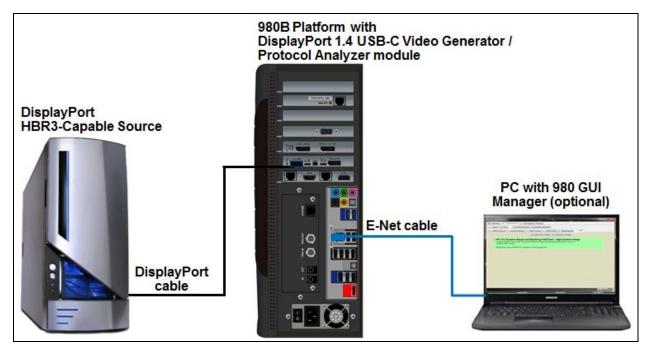

#### Connection for testing a DP source while DP Analyzer is emulating a sink emulation - 980B

3. Connect the DisplayPort source device to the Aux Channel module port labeled Aux IN RX using the custom cable. Connect the DisplayPort display device under test to the port labeled Aux OUT TX as shown below.

### 7.3.2 Monitoring the DisplayPort Aux Channel Transactions in Real Time with the ACA Utilities

Use the following procedures to monitor the DisplayPort Aux Chan transactions with a DisplayPort device in real time. The procedures assume that the DP device under test is powered up and connected to one of the 980 DP Video Generator / Analyzer ports. The operation of the ACA is the same when testing a source or a sink.

The operation of the two ACA real time utilities—**Aux Channel Analyzer** on the *embedded* 980 GUI and the **ACA Remote Control** on the *external* 980 GUI Manager-- is similar. The screen examples used in this subsection are from the **ACA Remote Control** utility on the *external* 980 GUI Manager exceptions related to the operation of the ACA on the embedded 980 GUI Manager are noted.

**Important Note**: You can filter and search through the ACA traces. Procedures for searching and sorting are provided in a separate subsection further below.

#### To monitor the DisplayPort transactions:

1. For the *embedded* ACA utility, touch select the **Aux Channel Analyzer** on the page 1 (Card Control) of the **Apps** panel:

|        |             |                       | quantı                                     | ımdata                                              |       |                        |   |
|--------|-------------|-----------------------|--------------------------------------------|-----------------------------------------------------|-------|------------------------|---|
|        |             |                       | Card C                                     | Control                                             |       |                        |   |
|        | General     | Pr                    | HDMI 1.4<br>otocol Analyzer<br>RX - Card 3 | HDMI 2.0a RX/TX<br>Protocol Analyzer<br>RX - Card 6 |       | C. Channel<br>unalyzer |   |
|        | Capture Co  |                       | HEAC                                       |                                                     |       |                        | > |
|        |             |                       |                                            |                                                     |       |                        |   |
|        |             | Card Control          | Page<br>Compliance Tests                   | 1 of 4<br>Editors                                   | Other |                        |   |
| 🖙 Back | 😌 Navigator | STATIC: 10.30.196.201 | ATP Version: 4.1                           | 18.13 (3 cards detected                             | 1)    |                        | × |

The Aux Channel Analyzer panel appears as shown below:

| ▶ [-] Events: 0, Pending: 0 |   |   |   |  | P | 🕞 Home   |
|-----------------------------|---|---|---|--|---|----------|
|                             | • |   |   |  |   | - Back   |
|                             | • |   |   |  |   | 😇 Nav.   |
|                             |   |   |   |  |   |          |
|                             |   |   |   |  |   | Start    |
|                             |   |   |   |  |   | Pause    |
|                             |   |   |   |  |   |          |
|                             |   |   |   |  |   |          |
|                             |   |   |   |  |   |          |
|                             |   |   |   |  |   |          |
|                             |   |   |   |  |   | 💐 Events |
|                             |   |   |   |  |   |          |
|                             |   |   |   |  |   |          |
|                             |   |   |   |  |   |          |
|                             |   |   |   |  |   |          |
|                             |   |   |   |  |   |          |
|                             |   |   |   |  |   |          |
|                             |   |   |   |  |   | 🛃 Clear  |
|                             |   |   |   |  |   | 🗁 Open   |
|                             | • | < | > |  |   | 📙 Save   |

2. For the *embedded* ACA utility, touch select the **Aux Channel Analyzer** on the page 1 (Card Control) of the **Apps** panel:

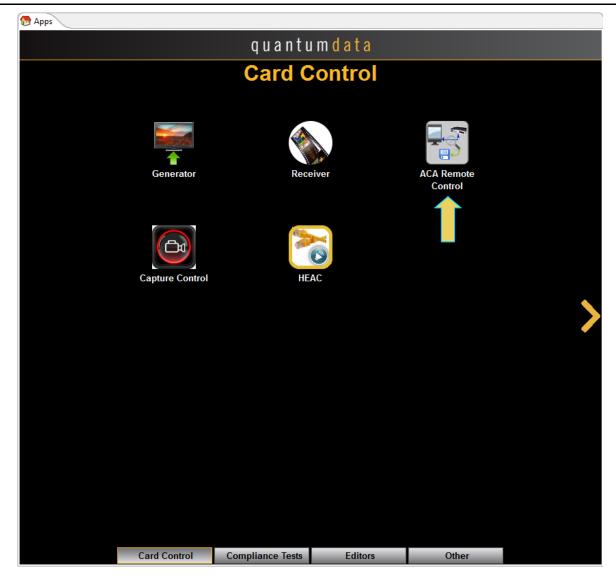

The ACA Remote Control panel appears as shown below:

| ACA Remote Control       |        |                       |
|--------------------------|--------|-----------------------|
| <not connected=""></not> |        | 🔎 💋 Connect           |
|                          | 0<br>0 | ► Start               |
|                          |        | Resume                |
|                          |        |                       |
|                          |        | Clear                 |
|                          |        | 🔦 Events              |
|                          |        |                       |
|                          |        |                       |
|                          |        |                       |
|                          |        |                       |
|                          |        |                       |
|                          |        |                       |
|                          |        |                       |
|                          |        |                       |
|                          |        |                       |
|                          |        | Save to<br>Instrument |
|                          |        | Bave to PC            |
|                          |        | PL                    |
|                          | • < >  | 🗮 Hide                |
|                          |        |                       |
|                          |        |                       |

For the **ACA Remote Control** panel you will have to connect to a 980 Instrument that you have provisioned in the external 980 GUI Manager application. The **ACA Remote Control** dialog box will appear showing all the 980 systems you have provisioned in the 980 GUI Manger. Typically you will only have one 980 system provisioned in the application, so you will simply select your lone 980 system and click the **OK** button on the dialog box.

The ACA Event Selection dialog box is shown below.

Specify which DP events you wish to monitor. You can select All Events of any set of individual events.

| ACA Filter   |                  |                      |                     |               |
|--------------|------------------|----------------------|---------------------|---------------|
|              | Save 🔤 🔂 Clear   |                      | move                |               |
| Where T      | Ype=(PD_CTL PD_D | TA   PD-VDM   DP-Nat | ive DP-EDID DP-LT D | P-HPD DP-HDCP |
| Sou          | rce              | Туре                 | Label               | Detail        |
|              | ſ                |                      |                     |               |
| Other        | DP-Native        | DP-I2C               |                     |               |
| HDMI<br>eARC | DP-EDID          | DP-HDCP              |                     |               |
| MHL          | DP-LT            | DP-DDC/C             |                     |               |
| DP           | DP-HPD           | DP-PREAM             |                     |               |
| USBC-PD      | DP-SB            | DP-MST               |                     |               |
|              | DP-HDCP-MSG      |                      |                     |               |
|              |                  |                      |                     |               |
|              |                  |                      |                     |               |
|              |                  |                      |                     |               |
|              |                  |                      | V 0                 | )k 🛛 🙆 Cancel |

Take the necessary action—such as a hot plug—to initiate EDID, HDCP or Link Training transactions. You will see the Aux Chan transactions in the ACA panel as shown below.

3. Touch select the **Start** 

button on the ACA Menu panel on the right to initiate the viewing of the DP Aux Chan transactions. An example showing monitored data is shown below. You can stop or pause the collection at any time using the buttons on the ACA menu panel on the right. These are indicated in the screen example below.

|   | DNAT  | 11 | +00:58:24.610472 | > R:0 DPCD REV L=12                    |         | St        | art Time: +00:58:24.624038 |           |             | 🕀 н  |
|---|-------|----|------------------|----------------------------------------|---------|-----------|----------------------------|-----------|-------------|------|
|   | DNAT  | 11 | +00:58:24.610545 | < ACK 12 14 C4 00 01 00 01 80          | ۲       |           | Type: Native               |           |             |      |
|   | DNAT  | 11 | +00:58:24.610722 | > W:10A eDP CONFIGURATION SET L=1 00   |         | D         | irection: Reply            |           |             | 🗢 B. |
|   | DNAT  | 11 | +00:58:24.610803 | < ACK                                  |         |           | Command: ACK               |           |             |      |
|   | DNAT  | 11 | +00:58:24.610861 | > R:201 DEVICE SERVICE IRQ VECTOR L=1  | 69      | Reply to  | Read Request.              |           |             | 5. N |
|   | DNAT  | 11 | +00:58:24.610934 | < ACK 04                               |         |           |                            |           |             |      |
|   | DHDCP | 11 | +00:58:24.611011 | > R:68029 Bstatus L=1                  |         |           | ANE0_1_STATUS:<br>Name     | Value     | Description | 🛛 C  |
|   | DHDCP | 11 | +00:58:24.611011 | < ACK 00                               |         |           |                            | varue     |             |      |
|   | DHDCP | 11 | +00:58:24.611084 | > R:E TRAINING AUX RD INTERVAL L=1     |         | 0         | LANEO_CR_DONE              | Y(1)      |             |      |
|   | DNAT  | 11 |                  | < ACK 01                               |         | 1         | LANE0_CHANNEL_EQ_DONE      | Y(1)      |             | e s  |
|   |       |    | +00:58:24.611240 |                                        |         | 2         | LANE0_SYMBOL_LOCKED        | Y(1)      |             |      |
|   | DPLT  | 11 | +00:58:24.613712 | > W:100 LINK_BW_SET L=1 14             |         | 3         | LANE1 CR DONE              | 0<br>Y(1) | Reserved    |      |
|   | DPLT  | 11 | +00:58:24.613793 | < ACK                                  |         | 5         | LANE1 CHANNEL EQ DONE      | Y(1)      |             | II P |
| 1 | DPLT  | 11 | +00:58:24.613855 | > W:101 LANE_COUNT_SET L=1 84          |         | 6         | LANE1_SYMBOL_LOCKED        | Y(1)      |             |      |
| 1 | DPLT  | 11 | +00:58:24.613936 | < ACK                                  |         | 7         |                            | 0         | Reserved    | 1    |
| 1 | DPLT  | 11 | +00:58:24.613994 | > W:107 DOWNSPREAD_CTRL L=1 00         |         | 00002. 1  |                            |           |             |      |
| I | DPLT  | 11 | +00:58:24.614075 | < ACK                                  |         |           | ANE2_3_STATUS<br>Name      | Value     | Description |      |
| I | DNAT  | 11 | +00:58:24.614140 | > R:E TRAINING_AUX_RD_INTERVAL L=1     |         |           |                            |           |             | -    |
| I | DNAT  | 11 | +00:58:24.614212 | < ACK 01                               |         | 0         | LANE2_CR_DONE              | Y(1)      |             |      |
|   | DPLT  | 11 | +00:58:24.614304 | > W:102 TRAINING_PATTERN_SET: L=1 21   |         | 1         | LANE2_CHANNEL_EQ_DONE      | Y(1)      |             |      |
| I | DPLT  | 11 | +00:58:24.614385 | < ACK                                  |         | 2         | LANE2_SYMBOL_LOCKED        | Y(1)<br>0 | Reserved    |      |
| I | DPLT  | 11 | +00:58:24.614480 | > W:103 TRAINING_LANE0_SET L=4 00 00 0 |         | 4         | LANE3 CR DONE              | Y(1)      | Reserved    |      |
|   | DPLT  | 11 | +00:58:24.614584 | < ACK                                  |         | 5         | LANES CHANNEL EQ DONE      | Y(1)      |             |      |
| I | DPLT  | 11 | +00:58:24.619541 | > R:202 LANE0_1_STATUS: L=2            |         | 6         | LANE3_SYMBOL_LOCKED        | Y(1)      |             | K E  |
|   | DPLT  | 11 | +00:58:24.619614 | < ACK 11 11                            |         | 7         |                            | 0         | Reserved    |      |
|   | DPLT  | 11 | +00:58:24.619737 | > W:102 TRAINING_PATTERN_SET: L=1 23   |         | 00204 - 1 | ANE ALIGN STATUS UPDATED   |           |             | 🗢 D  |
|   | DPLT  | 11 | +00:58:24.619817 | < ACK                                  |         | Bit       | Name                       | Value     | Description |      |
|   | DPLT  | 11 | +00:58:24.619883 | > W:103 TRAINING_LANE0_SET L=4 00 00 0 |         |           |                            |           |             | -    |
|   | DPLT  | 11 | +00:58:24.619987 | < ACK                                  |         | 0         | INTERLANE_ALIGN_DONE       | Y(1)      |             |      |
|   | DPLT  | 11 | +00:58:24.623965 | > R:202 LANEO_1_STATUS: L=3            |         | 1         |                            | 0         | Reserved    |      |
|   | DPLT  | 11 | +00:58:24.624038 | < ACK 77 77 81                         |         | 2         |                            | U<br>n    | Reserved    |      |
| ĺ | DPLT  | 11 | +00:58:24.624135 | > R:204 LANE ALIGN STATUS UPDATED L=2  |         | 4         |                            | 0         | Reserved    |      |
|   | DPLT  | 11 | +00:58:24.624207 | < ACK 01 00                            |         | 5         |                            | 0         | Reserved    |      |
|   | DPLT  | 11 | +00:58:24.624305 | > W:102 TRAINING PATTERN SET: L=1 00   |         | 6         | DOWNSTREAM_PORT_STATUS_CH  |           |             |      |
|   | DPLT  | 11 | +00:58:24.624386 | < ACK                                  |         | 7         | LINK_STATUS_UPDATED        | Y(1)      |             |      |
| 1 | DNAT  | 11 | +00:58:24.624442 | > R:200 SINK COUNT L=8                 |         | Raw Data  | :                          |           |             | -    |
|   | DNAT  | 11 | +00:58:24.624515 | < ACK 41 04 77 77 01 00 44 44          |         | 01 100001 | 0 77 77 81][.w             | w. 1      |             | o C  |
|   | DPLT  | 11 | +00:58:24.624953 | > R:100 LINK BW SET L=8                |         |           | 11                         |           |             |      |
| 1 | DPLT  | 11 | +00:58:24.625026 | < ACK 14 84 00 00 00 00 00 00          |         | •         | m                          |           | •           | 🖢 o  |
|   | DILI  |    | 1001001241020020 |                                        | $\odot$ | <         | > 44: < ACK 77 77 81       |           |             |      |
| r |       |    |                  |                                        |         |           |                            |           |             | 🗒 s. |

Important Note: You can filter and search through the ACA traces. Procedures for searching and sorting are provided in a separate subsection further below.

4. Click on Save to Instrument or Save to PC depending on whether you are working with the external ACA Remote Control utility or the embedded Aux Channel Analyzer. A dialog box appears (below). Enter a name and then click on OK.

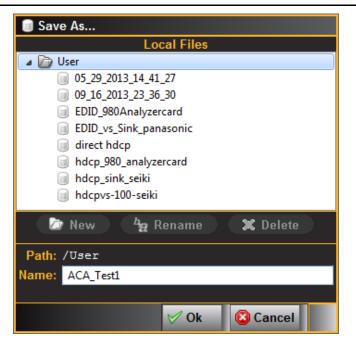

**Please note** that in order to use the **ACA Data Viewer** utility (next subsection) on your PC to view the traces or the ACA viewer on the 980 embedded display with the powerful searching and filtering features, you must save the file. If you are working on the embedded **Aux Channel Analyzer** viewer but prefer to use **ACA Data Viewer** on the external 980 GUI Manager, you will have to transfer the saved file to your PC using the external 980 GUI Manager.

## 7.4 Monitoring USB-C DP Alt Mode Protocol Negotiation Transactions

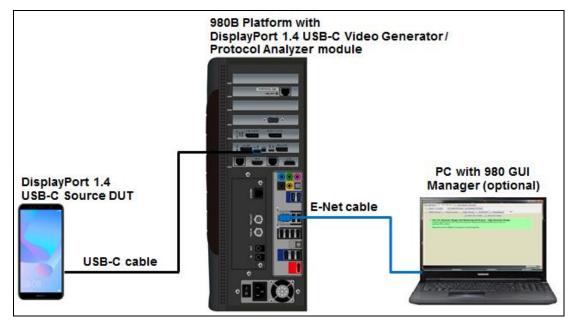

Connection for Testing a DP USB-C DP Alt Mode Source with DP Analyzer Emulating a USB-C DP Alt Mode Sink – 980B

You can monitor the USB-C Power Delivery (PD) protocol negotiations into DP Alt Mode in the 980 Auxiliary Channel Analyzer (ACA). Use the following procedures to view the PD negotiations.

#### To monitor the USB-C DP Alt Mode transactions:

1. For the *embedded* ACA utility, touch select the **Aux Channel Analyzer** on the page 1 (Card Control) of the **Apps** panel:

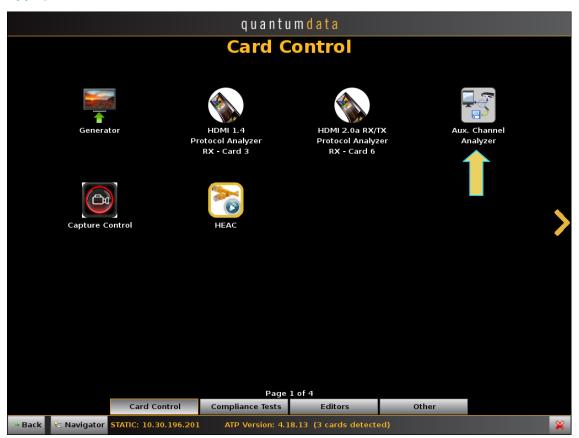

Page 133

The Aux Channel Analyzer panel appears as shown below:

| ▶ [-] Events: 0, Pending: 0 |   |   |   |  | P | 🕞 Home   |
|-----------------------------|---|---|---|--|---|----------|
|                             | • |   |   |  |   | - Back   |
|                             | • |   |   |  |   | 😇 Nav.   |
|                             |   |   |   |  |   |          |
|                             |   |   |   |  |   | Start    |
|                             |   |   |   |  |   | Pause    |
|                             |   |   |   |  |   |          |
|                             |   |   |   |  |   |          |
|                             |   |   |   |  |   |          |
|                             |   |   |   |  |   |          |
|                             |   |   |   |  |   | 💐 Events |
|                             |   |   |   |  |   |          |
|                             |   |   |   |  |   |          |
|                             |   |   |   |  |   |          |
|                             |   |   |   |  |   |          |
|                             |   |   |   |  |   |          |
|                             |   |   |   |  |   |          |
|                             |   |   |   |  |   | 🛃 Clear  |
|                             |   |   |   |  |   | 🗁 Open   |
|                             | • | < | > |  |   | 📙 Save   |

2. For the *embedded* ACA utility, touch select the **Aux Channel Analyzer** on the page 1 (Card Control) of the **Apps** panel:

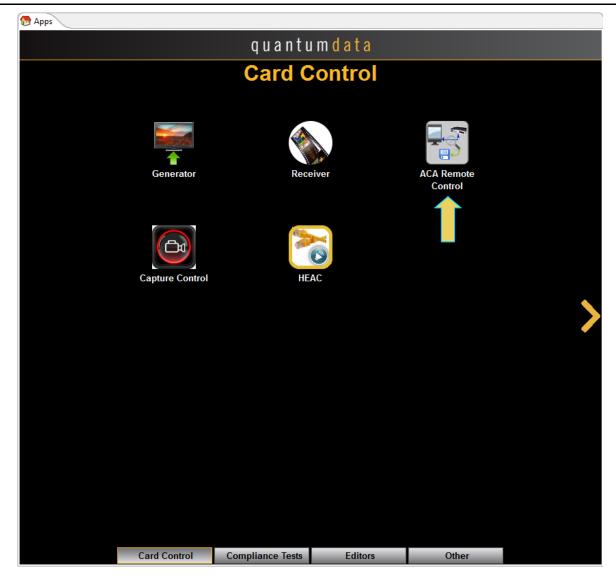

The ACA Remote Control panel appears as shown below:

| ACA Remote Control       |        |                       |
|--------------------------|--------|-----------------------|
| <not connected=""></not> |        | 🔎 💋 Connect           |
|                          | 0<br>0 | ► Start               |
|                          |        | Resume                |
|                          |        |                       |
|                          |        | Clear                 |
|                          |        | 🔦 Events              |
|                          |        |                       |
|                          |        |                       |
|                          |        |                       |
|                          |        |                       |
|                          |        |                       |
|                          |        |                       |
|                          |        |                       |
|                          |        |                       |
|                          |        |                       |
|                          |        | Save to<br>Instrument |
|                          |        | Bave to PC            |
|                          |        | PL                    |
|                          | • < >  | 🗮 Hide                |
|                          |        |                       |
|                          |        |                       |

For the **ACA Remote Control** panel you will have to connect to a 980 Instrument that you have provisioned in the external 980 GUI Manager application. The **ACA Remote Control** dialog box will appear showing all the 980 systems you have provisioned in the 980 GUI Manger. Typically you will only have one 980 system provisioned in the application, so you will simply select your lone 980 system and click the **OK** button on the dialog box.

3. From the **Events** button on the ACA panel, select the DP module's port that you are monitoring using the pull-down menu. Refer to the screen examples below. You first select the Source tab to specify which 980 interface you wish to monitor with the ACA. In the first example below, the DP standard Tx port is selected.

| Maca Filter                           |                      |               |
|---------------------------------------|----------------------|---------------|
| 🕝 Open 📙 Save 🛛 🛃 Clear 🕹 Add 🗱       | Remove               |               |
| Where Src=DP-T60 AND Type=(PD_CTL PD_ | DTA PD-VDM DP-Native | DP-EDID DP-LT |
|                                       |                      |               |
| Source Type                           | Label                | Detail        |
| HDMI-T10                              |                      |               |
| ☑ DP-T60                              |                      |               |
| DP-R62                                |                      |               |
| DPPM-R64                              |                      |               |
| DPUSBC-T61                            |                      |               |
| DPUSBC-R63                            |                      |               |
|                                       |                      |               |
|                                       |                      |               |
|                                       |                      |               |
|                                       |                      |               |
|                                       |                      |               |
|                                       |                      |               |
|                                       | ✓                    | Ok 🙆 Cancel   |

In the following example the USB-C DP Rx port is selected.

The ACA Event Selection dialog box is shown below.

Specify which DP events you wish to monitor. You can select All Events of any set of individual events.

| ave Clear<br>e=(PD_CTL PD_DT) |                          | emove<br>tive DP-EDID DP-<br>Label                                  | LT   DP-HPD                                                         | DP-HDCP                                                                       |
|-------------------------------|--------------------------|---------------------------------------------------------------------|---------------------------------------------------------------------|-------------------------------------------------------------------------------|
|                               |                          |                                                                     | LT   DP-HPD                                                         |                                                                               |
|                               | Туре                     | Label                                                               | Y                                                                   | Detail                                                                        |
|                               | _                        |                                                                     |                                                                     | Dotum                                                                         |
|                               |                          |                                                                     |                                                                     |                                                                               |
| DP-Native                     | DP-12C                   |                                                                     |                                                                     |                                                                               |
| DP-EDID                       | DP-HDCP                  |                                                                     |                                                                     |                                                                               |
| DP-LT                         | DP-DDC/C                 |                                                                     |                                                                     |                                                                               |
| DP-HPD                        | DP-PREAM                 |                                                                     |                                                                     |                                                                               |
| DP-SB                         | DP-MST                   |                                                                     |                                                                     |                                                                               |
| DP-HDCP-MSG                   |                          |                                                                     |                                                                     |                                                                               |
|                               |                          |                                                                     |                                                                     |                                                                               |
|                               |                          |                                                                     |                                                                     |                                                                               |
|                               |                          |                                                                     |                                                                     |                                                                               |
|                               |                          |                                                                     | M Ok                                                                | Cancel                                                                        |
|                               | DP-LT<br>DP-HPD<br>DP-SB | DP-LT     DP-DDC/C       DP-HPD     DP-PREAN       DP-SB     DP-MST | DP-LT     DP-DDC/C       DP-HPD     DP-PREAM       DP-SB     DP-MST | DP-LT       DP-DDC/C         DP-HPD       DP-PREAN         DP-SB       DP-MST |

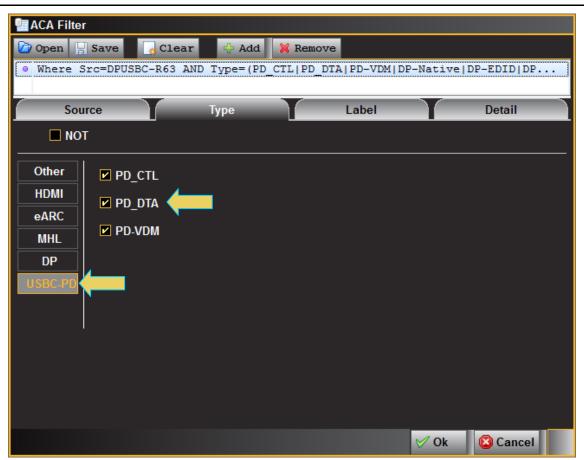

Take the necessary action—such as a hot plug—to initiate EDID, HDCP or Link Training transactions. You will see the Aux Chan transactions in the ACA panel as shown below.

4. Touch select the **Start** button on the ACA Menu panel on the right to initiate the viewing of the DP Aux Chan transactions. Several screen examples showing monitored PD DP Alt Mode protocol data is shown below. You can stop or pause the collection at any time using the buttons on the ACA menu panel on the right. These are indicated in the screen example below.

|     |       |    | ol_DSC] Events: 812 |                              |          |                                                     | 📕 👧 Hom |
|-----|-------|----|---------------------|------------------------------|----------|-----------------------------------------------------|---------|
| )   | DPHP  | 61 | +01:27:09.062915    | HPD Falling Edge             | $\odot$  | Start Time: +01:27:10.519891                        |         |
|     | PDVDM | 61 | +01:27:10.515421    | 'PRT:0 Discover Identity     | 69       | Start of Packet: SOP                                | - Back  |
|     | PDCTL | 61 | +01:27:10.516171    | 'CBL:0 GoodCRC               | <b>.</b> | Message Type: Source_Capabilities                   | Back    |
|     | PDVDM | 61 | +01:27:10.517462    | 'CBL:0 ACK Discover Identity |          | MessageID: 0<br>Port Power Role: Source             |         |
| l – | PDCTL | 61 | +01:27:10.518625    | 'PRT:0 GoodCRC               |          | Port Data Role: DFP                                 | 🔚 Nav.  |
|     | PDDTA |    | +01:27:10.519891    | SRC:0 Source_Capabilities    |          | Spec Revision: Revision 2.0                         |         |
|     | PDCTL | 61 | +01:27:10.520581    | SNK:0 GoodCRC                |          | Data Objects: 1                                     | 🔀 Clos  |
|     | PDDTA | 61 | +01:27:10.522059    | SNK:0 Request                |          | Power Data Objects (1)                              |         |
|     | PDCTL | 61 | +01:27:10.522747    | SRC:0 GoodCRC                |          |                                                     |         |
|     | PDCTL | 61 | +01:27:10.524245    | SRC:1 Accept                 |          | 1: Fixed Supply<br>Dual-Role Power: No              | 🥃 Stop  |
| 10  | PDCTL | 61 | +01:27:10.524804    | SNK:1 GoodCRC                |          | USB Suspend Supported: No                           |         |
| 1   | PDCTL | 61 | +01:27:10.554737    | SRC:2 PS RDY                 |          | Externally Powered: No                              | Pau     |
| 12  | PDCTL | 61 | +01:27:10.555300    |                              |          | USB Comms Capable: No                               |         |
| 13  | PDVDM | 61 | +01:27:10.566117    | SRC:3 Discover Identity      |          | Data Role Swap: No                                  |         |
| L4  | PDCTL | 61 | +01:27:10.566793    | SNK:3 GoodCRC                |          | Peak Current: Ioc (default)                         |         |
| 15  | PDVDM | 61 | +01:27:10.568284    | SNK:1 ACK Discover Identity  |          | Voltage: 5000 mV<br>Maximum Current: 900 mA         |         |
| 16  | PDCTL | 61 | +01:27:10.569339    | SRC:1 GoodCRC                |          | Maximum current. 900 mA                             |         |
| 17  | PDVDM | 61 | +01:27:10.570857    | SRC:4 Discover SVIDs         |          | - Preamble: CC-1, 64, [Sync-1,Sync-1,Sync-1,Sync-2] |         |
| 18  | PDCTL | 61 | +01:27:10.571540    | SNK:4 GoodCRC                |          | - Header: 1161h                                     |         |
|     |       |    |                     |                              |          | - Object 1: 0001905Ah                               |         |
|     | PDVDM | 61 | +01:27:10.573018    | SNK:2 ACK Discover SVIDs     |          | - CRC: 6F52A519h                                    |         |
| 20  | PDCTL | 61 | +01:27:10.573959    | SRC:2 GoodCRC                |          | - EOP                                               |         |
| 21  | PDVDM | 61 | +01:27:10.575463    | SRC:5 Discover Modes         |          |                                                     | 🔍 Ever  |
| 22  | PDCTL | 61 | +01:27:10.576146    | SNK:5 GoodCRC                |          |                                                     |         |
| 23  | PDVDM | 61 | +01:27:10.577637    | SNK:3 ACK Discover Modes     |          |                                                     |         |
| 24  | PDCTL | 61 | +01:27:10.578433    | SRC:3 GoodCRC                |          |                                                     | 🗢 Data  |
| 25  | PDVDM | 61 | +01:27:10.579944    | SRC:6 Discover Modes         |          |                                                     |         |
| 26  | PDCTL | 61 | +01:27:10.580634    | SNK: 6 GoodCRC               |          |                                                     |         |
| 27  | PDVDM | 61 | +01:27:10.582113    | SNK:4 ACK Discover Modes     |          |                                                     |         |
| 28  | PDCTL | 61 | +01:27:10.582916    | SRC:4 GoodCRC                |          |                                                     |         |
| 29  | PDVDM | 61 | +01:27:10.584434    | SRC:7 Enter Mode 1           |          |                                                     |         |
| 30  | PDCTL | 61 | +01:27:10.585110    | SNK:7 GoodCRC                |          |                                                     |         |
| 31  | PDVDM | 61 | +01:27:10.586594    | SNK:5 ACK Enter Mode 1       |          |                                                     |         |
| 32  | PDCTL | 61 | +01:27:10.587276    | SRC:5 GoodCRC                |          |                                                     |         |
| 33  | PDVDM | 61 | +01:27:10.588787    | SRC:0 DP_Status_Update       |          |                                                     |         |
| 34  | PDCTL | 61 | +01:27:10.589602    | SNK:0 GoodCRC                |          |                                                     |         |
| 35  | PDVDM | 61 | +01:27:10.591080    | SNK:6 ACK DP Status Update   |          |                                                     | 🔥 Clea  |
| 36  | PDCTL | 61 | +01:27:10.591890    | SRC:6 GoodCRC                |          |                                                     |         |
| 37  | PDVDM | 61 | +01:27:10.593395    | SRC:1 DP Configure           |          |                                                     | 🕼 Ope   |
|     |       |    |                     |                              |          | 5: SRC:0 Source_Capabilities                        |         |
| 1   |       |    |                     |                              |          |                                                     | Save    |

Page 141

## 980 DP 1.4 USB-C/eDP Video Generator / Analyzer - User Guide

| DPHP  | 61       | +01:27:09.062915 | HPD Falling Edge                        |    | Start Time: +01:27:10.568284                        | 🔭 Hom  |
|-------|----------|------------------|-----------------------------------------|----|-----------------------------------------------------|--------|
| PDVDM | 61       | +01:27:10.515421 | 'PRT:0 Discover Identity                |    | Start of Packet: SOP                                |        |
| PDCTL | 61       | +01:27:10.516171 | 'CBL:0 GoodCRC                          | 68 |                                                     | 🛏 Back |
| PDVDM | 61       | +01:27:10.517462 | 'CBL:0 ACK Discover Identity            |    | MessageID: 1                                        |        |
| PDCTL | 61       | +01:27:10.518625 | 'PRT:0 GoodCRC                          |    | Port Power Role: Sink                               | 🔚 Nav. |
| PDDTA | 61       | +01:27:10.519891 | SRC:0 Source Capabilities               |    | Port Data Role: UFP                                 |        |
| PDCTL | 61       | +01:27:10.520581 | SNK:0 GoodCRC                           |    | Spec Revision: Revision 2.0<br>Data Objects: 4      | 🛛 Clos |
| PDDTA | 61       | +01:27:10.522059 | SNK:0 Request                           |    | 1) VDM Header                                       |        |
| PDCTL | 61       |                  | SRC:0 GoodCRC                           |    | SVID or VID : 0xFF00 (65280)                        |        |
|       |          | +01:27:10.522747 |                                         |    | VDM Type : Structured                               | Stor   |
| PDCTL | 61       | +01:27:10.524245 | SRC:1 Accept                            |    | VDM Version : 1.0                                   | July   |
| PDCTL | 61       | +01:27:10.524804 | SNK:1 GoodCRC                           |    | Object Position: 0                                  | 100    |
| PDCTL | 61       | +01:27:10.554737 | SRC:2 PS_RDY                            |    | Command Type : ACK                                  | Pau    |
| PDCTL | 61       |                  | SNK:2 GoodCRC                           |    | Command : Discover Identity                         |        |
| PDVDM | 61       | +01:27:10.566117 | SRC:3 Discover Identity                 |    | 2) ID Header VDO<br>Data Capable as USB Host : Yes  |        |
| PDCTL | 61       | +01:27:10.566793 | SNK:3 GoodCRC                           |    | Data Capable as a USB Device: Yes                   |        |
| PDVDM | 61       | +01:27:10.568284 | SNK:1 ACK Discover Identity             |    | Product Type : Undefined                            |        |
| PDCTL | 61       | +01:27:10.569339 | SRC:1 GoodCRC                           |    | Modal Operation Supported : Yes                     | 1      |
| PDVDM | 61       | +01:27:10.570857 | SRC:4 Discover SVIDs                    |    | USB Vendor ID : 0x0451                              |        |
| PDCTL | 61       | +01:27:10.571540 | SNK:4 GoodCRC                           |    | 3) Cert Stat VDO                                    |        |
| PDVDM | 61       | +01:27:10.573018 | SNK:2 ACK Discover SVIDs                |    | TID: 0x00451                                        | -      |
| PDCTL | 61       | +01:27:10.573959 | SRC:2 GoodCRC                           |    | 4) Product VDO<br>USB Product ID: 0x1234            |        |
| PDVDM | 61       | +01:27:10.575463 | SRC:5 Discover Modes                    |    | bcdDevice : 0x0010                                  | -      |
| PDCTL | 61       | +01:27:10.576146 | SNK:5 GoodCRC                           |    |                                                     | 🔍 Eve  |
| PDVDM | 61       | +01:27:10.577637 | SNK:3 ACK Discover Modes                |    | - Preamble: CC-1, 62, [Sync-1,Sync-1,Sync-1,Sync-2] |        |
| PDCTL | 61       | +01:27:10.578433 | SRC:3 GoodCRC                           |    | - Header: 424Fh                                     | 🗢 Dat  |
| PDVDM | 61       | +01:27:10.579944 | SRC:6 Discover Modes                    |    | - Object 1: FF008041h                               |        |
| PDCTL | 61       | +01:27:10.580634 | SNK: 6 GoodCRC                          |    | - Object 2: C4000451h<br>- Object 3: 00000451h      |        |
| PDVDM | 61       | +01:27:10.582113 | SNK:4 ACK Discover Modes                |    | - Object 4: 12340010h                               |        |
| PDCTL | 61       | +01:27:10.582916 | SRC:4 GoodCRC                           |    | - CRC: D689COCEh                                    |        |
| PDVDM | 61       | +01:27:10.584434 | SRC:7 Enter Mode 1                      |    | - EOP                                               |        |
| PDCTL | 61       | +01:27:10.585110 | SNK:7 GoodCRC                           |    |                                                     |        |
| PDVDM | 61       | +01:27:10.586594 | SNK:5 ACK Enter Mode 1                  |    |                                                     |        |
| PDCTL | 61       | +01:27:10.587276 | SRC:5 GoodCRC                           |    |                                                     |        |
| PDVDM | 61       | +01:27:10.588787 |                                         |    |                                                     |        |
| PDVDM | 61<br>61 | +01:27:10.588787 | SRC:0 DP_Status_Update<br>SNK:0 GoodCRC |    |                                                     |        |
|       |          |                  |                                         |    |                                                     | 🔄 Clea |
| PDVDM | 61       | +01:27:10.591080 | SNK: 6 ACK DP_Status_Update             |    |                                                     |        |
| PDCTL | 61       | +01:27:10.591890 | SRC:6 GoodCRC                           |    |                                                     | 🕼 Ope  |
| PDVDM | 61       | +01:27:10.593395 | SRC:1 DP_Configure                      |    | 15: SNK:1 ACK Discover Identity                     |        |
|       |          |                  |                                         |    |                                                     | Sav    |

#### 980 DP 1.4 USB-C/eDP Video Generator / Analyzer - User Guide

|   | PDVDM | 61 | +01:27:10.568284 | SNK:1 ACK Discover Identity        |      | Start Time: +01:27:10.579944                                           |                       |
|---|-------|----|------------------|------------------------------------|------|------------------------------------------------------------------------|-----------------------|
|   | PDCTL | 61 | +01:27:10.569339 | SRC:1 GoodCRC                      | Ĕ    | Start of Packet: SOP                                                   |                       |
|   | PDVDM | 61 | +01:27:10.570857 | SRC:4 Discover SVIDs               |      | Message Type: Vendor_Defined                                           | 🗢 Bac                 |
|   | PDCTL | 61 | +01:27:10.571540 | SNK:4 GoodCRC                      |      | MessageID: 6                                                           |                       |
|   | PDVDM | 61 | +01:27:10.573018 | SNK:2 ACK Discover SVIDs           |      | Port Power Role: Source<br>Port Data Role: DFP                         | 🔤 Nav                 |
|   | PDCTL | 61 | +01:27:10.573959 | SRC:2 GoodCRC                      | (69) | Spec Revision: Revision 2.0                                            |                       |
|   | PDVDM | 61 | +01:27:10.575463 | SRC:5 Discover Modes               | -    | Data Objects: 1                                                        | 🔀 Clos                |
|   | PDCTL | 61 | +01:27:10.576146 | SNK:5 GoodCRC                      |      | 1) VDM Header                                                          |                       |
|   | PDVDM | 61 | +01:27:10.577637 | SNK:3 ACK Discover Modes           |      | SVID or VID : 0x 451 (1105)                                            | 1000 CO.              |
|   | PDCTL | 61 | +01:27:10.578433 | SRC:3 GoodCRC                      |      | VDM Type : Structured<br>VDM Version : 1.0                             | 🥚 Stop                |
| 5 | PDVDM | 61 | +01:27:10.579944 | SRC:6 Discover Modes               |      | Object Position: 0                                                     |                       |
| 5 | PDCTL | 61 | +01:27:10.580634 | SNK:6 GoodCRC                      |      | Command Type : Initiator                                               | Pau                   |
|   | PDVDM | 61 | +01:27:10.582113 | SNK:4 ACK Discover Modes           |      | Command : Discover Modes                                               |                       |
|   | PDCTL | 61 | +01:27:10.582916 | SRC:4 GoodCRC                      |      |                                                                        | -                     |
|   | PDVDM | 61 | +01:27:10.584434 | SRC:7 Enter Mode 1                 |      | - Preamble: CC-1, 63, [Sync-1,Sync-1,Sync-1,Sync-2]<br>- Header: 1D6Fh |                       |
|   | PDCTL | 61 | +01:27:10.585110 | SNK:7 GoodCRC                      |      | - Object 1: 04518003h                                                  |                       |
|   | PDVDM | 61 | +01:27:10.586594 | SNK:5 ACK Enter Mode 1             |      | - CRC: 875D537Dh                                                       |                       |
|   | PDCTL | 61 | +01:27:10.587276 | SRC:5 GoodCRC                      |      | - EOP                                                                  |                       |
|   | PDVDM | 61 | +01:27:10.588787 | SRC:0 DP_Status_Update             |      |                                                                        |                       |
|   | PDCTL | 61 | +01:27:10.589602 | SNK:0 GoodCRC                      |      |                                                                        |                       |
|   | PDVDM | 61 | +01:27:10.591080 | SNK:6 ACK DP_Status_Update         |      |                                                                        |                       |
|   | PDCTL | 61 | +01:27:10.591890 | SRC:6 GoodCRC                      |      |                                                                        |                       |
| 7 | PDVDM | 61 | +01:27:10.593395 | SRC:1 DP_Configure                 |      |                                                                        | 🔍 Evei                |
|   | PDCTL | 61 | +01:27:10.594209 | SNK:1 GoodCRC                      |      |                                                                        |                       |
|   | PDVDM | 61 | +01:27:10.595694 | SNK:7 ACK DP_Configure             |      |                                                                        | 🗢 Data                |
|   | PDCTL | 61 | +01:27:10.596367 | SRC:7 GoodCRC                      |      |                                                                        | and the second second |
|   | PDVDM | 61 | +01:27:10.597724 | SNK:0 Attention 1                  |      |                                                                        |                       |
|   | PDCTL | 61 | +01:27:10.598525 | SRC:0 GoodCRC                      |      |                                                                        |                       |
|   | DPHP  | 61 | +01:27:10.602425 | HPD Rising Edge                    |      |                                                                        |                       |
| 4 | DNAT  | 61 | +01:27:10.603324 | > R:200 SINK_COUNT L=6             |      |                                                                        |                       |
|   | DNAT  | 61 | +01:27:10.603396 | < ACK 41 04 02 00 80 00            |      |                                                                        |                       |
|   | DNAT  | 61 | +01:27:10.603521 | > R:E TRAINING_AUX_RD_INTERVAL L=1 |      |                                                                        |                       |
| 7 | DNAT  | 61 | +01:27:10.603593 | < ACK 81                           |      |                                                                        |                       |
|   | DNAT  | 61 | +01:27:10.603664 | > R:0 DPCD_REV L=1                 |      |                                                                        |                       |
|   | DNAT  | 61 | +01:27:10.603736 | < ACK 14                           |      |                                                                        | . Clea                |
|   | DNAT  | 61 | +01:27:10.603806 | > R:2200 DP1.3_DPCD_REV L=16       |      |                                                                        | a ciea                |
|   | DNAT  | 61 | +01:27:10.603878 | < ACK 14 1E C4 81 01 00 01 80 0    |      |                                                                        |                       |
|   | DNAT  | 61 | +01:27:10.604104 | > R:90 FEC_CAPABILITY L=1          |      | 25: SRC:6 Discover Modes                                               | 🗁 Ope                 |
|   |       |    |                  |                                    | 2    | ZS: SRC: 6 DISCOVET Modes                                              | Save                  |

You can then view the DPCD reads and writes and the link training transactions as shown in the example below.

| DN/        | AT  | 11 | +00:58:24.610472 | > R:0 DPCD REV L=12                       | st       | tart   | Time: +00:58:24.624038                   |              |             | 🛛 👦 Home  |
|------------|-----|----|------------------|-------------------------------------------|----------|--------|------------------------------------------|--------------|-------------|-----------|
| DN/        |     | 11 | +00:58:24.610545 | < ACK 12 14 C4 00 01 00 01 80             |          |        | Type: Native                             |              |             |           |
| DNA        |     | 11 | +00:58:24.610722 | > W:10A eDP CONFIGURATION SET L=1 00      | I        |        | ction: Reply                             |              |             | 🗢 Back    |
| DN/        |     | 11 | +00:58:24.610803 | < ACK                                     |          |        | mand: ACK                                |              |             | -         |
| DN/        |     | 11 | +00:58:24.610861 | > R:201 DEVICE SERVICE IRQ VECTOR L=1     | Reply to | o Rea  | ad Request.                              |              |             | 🔚 Nav.    |
| DNA        |     | 11 | +00:58:24.610934 | < ACK 04                                  | -        | LANTRO | 1 CHARLE.                                |              |             | _         |
| DHDO       |     | 11 | +00:58:24.611011 | > R:68029 Bstatus L=1                     |          | Nar    | 1_STATUS:                                | Value        | Description | 🕄 Close   |
| DHDO       | CP  | 11 | +00:58:24.611084 | < ACK 00                                  |          |        |                                          |              |             | -         |
| DN/        | АТ  | 11 | +00:58:24.611167 | > R:E TRAINING AUX RD INTERVAL L=1        | 0        |        | NEO_CR_DONE                              | Y(1)         |             |           |
| DN         |     | 11 | +00:58:24.611240 | < ACK 01                                  | 1 2      |        | NEO_CHANNEL_EQ_DONE<br>NEO SYMBOL LOCKED | Y(1)<br>Y(1) |             | 🧉 Stop    |
| DPI        |     | 11 | +00:58:24.613712 | > W:100 LINK BW SET L=1 14                | 2        | LAI    | LOCKED                                   |              | Reserved    | -         |
| DPI        |     | 11 | +00:58:24.613793 | < ACK                                     | 4        | LAI    | NE1 CR DONE                              | Y(1)         |             | Pause     |
| DPI        |     | 11 | +00:58:24.613855 | > W:101 LANE COUNT SET L=1 84             | 5        |        | E1_CHANNEL_EQ_DONE                       | Y(1)         |             | Fause     |
| DPI        |     | 11 | +00:58:24.613936 | < ACK                                     | 6        | LAI    | NE1_SYMBOL_LOCKED                        | Y(1)         |             |           |
| DPI        |     | 11 | +00:58:24.613994 | > W:107 DOWNSPREAD CTRL L=1 00            | 7        |        |                                          | 0            | Reserved    |           |
| DPI        |     | 11 | +00:58:24.614075 | < ACK                                     | 00203: 1 | LANE:  | 2 3 STATUS                               |              |             |           |
| DPI        |     | 11 | +00:58:24.614140 | > R:E TRAINING AUX RD INTERVAL L=1        |          | Nar    |                                          | Value        | Description |           |
| DN/<br>DN/ |     | 11 |                  |                                           |          |        |                                          |              |             | -         |
|            |     |    | +00:58:24.614212 | < ACK 01                                  | 0        |        | NE2_CR_DONE                              | Y(1)         |             |           |
| DPI        |     | 11 | +00:58:24.614304 | > W:102 TRAINING_PATTERN_SET: L=1 21      | 1 2      |        | NE2_CHANNEL_EQ_DONE<br>NE2 SYMBOL LOCKED | Y(1)<br>Y(1) |             |           |
| DPI        |     | 11 | +00:58:24.614385 | < ACK                                     | 3        |        |                                          | 0            | Reserved    |           |
| DPI        |     | 11 | +00:58:24.614480 | > W:103 TRAINING_LANE0_SET L=4 00 00 0    | 4        | LAI    | E3_CR_DONE                               | Y(1)         |             | -         |
| DPI        |     | 11 | +00:58:24.614584 | < ACK                                     | 5        |        | NE3_CHANNEL_EQ_DONE                      | Y(1)         |             | 💐 Event   |
| DPI        |     | 11 | +00:58:24.619541 | > R:202 LANE0_1_STATUS: L=2               | 6        | LAI    | NE3_SYMBOL_LOCKED                        | Y(1)         | Reserved    | ~         |
| DPI        |     | 11 | +00:58:24.619614 | < ACK 11 11                               | · · ·    |        |                                          | U            | Reserved    |           |
| DPI        |     | 11 | +00:58:24.619737 | > W:102 TRAINING_PATTERN_SET: L=1 23      | 00204: 1 | LANE   | ALIGN STATUS UPDATED                     |              |             | 🗢 Data    |
| DPI        |     | 11 | +00:58:24.619817 | < ACK                                     | Bit      | Nar    | ne – –                                   | Value        | Description |           |
| DPI        |     | 11 | +00:58:24.619883 | > W:103 TRAINING_LANE0_SET L=4 00 00 0    |          |        |                                          |              |             | -         |
| DPI        | LT  | 11 | +00:58:24.619987 | < ACK                                     | 0        | TN.    | PERLANE_ALIGN_DONE                       | Y(1)<br>0    | Reserved    |           |
| DPI        | LT  | 11 | +00:58:24.623965 | <pre>&gt; R:202 LANE0_1_STATUS: L=3</pre> | 2        |        |                                          | 0            | Reserved    |           |
| DPI        | LT  | 11 | +00:58:24.624038 | < ACK 77 77 81                            | 3        |        |                                          | 0            | Reserved    |           |
| DPI        | LT  | 11 | +00:58:24.624135 | > R:204 LANE_ALIGN_STATUS_UPDATED L=2     | 4        |        |                                          | 0            | Reserved    |           |
| DPI        | LT  | 11 | +00:58:24.624207 | < ACK 01 00                               | 5        | _      |                                          | 0            | Reserved    |           |
| DPI        | LT  | 11 | +00:58:24.624305 | > W:102 TRAINING_PATTERN_SET: L=1 00      | 6        |        | NSTREAM_PORT_STATUS_CHANGED              | N(O)<br>Y(1) |             |           |
| DPI        | L.T | 11 | +00:58:24.624386 | < ACK                                     | Raw Data |        | L_DIALOS_OFDATED                         | - (-)        |             |           |
| DN/        | AT  | 11 | +00:58:24.624442 | > R:200 SINK_COUNT L=8                    | Raw Data | ai     |                                          |              |             |           |
| DN/        | AT  | 11 | +00:58:24.624515 | < ACK 41 04 77 77 01 00 44 44             | [0000][0 | 00 7   | 77 81][.ww.                              | 1            |             | 🛛 🔓 Clear |
| DPI        | LT  | 11 | +00:58:24.624953 | > R:100 LINK BW SET L=8                   |          |        |                                          |              |             |           |
| DPI        | LT  | 11 | +00:58:24.625026 | < ACK 14 84 00 00 00 00 00 00             | <        | -      |                                          | _            | 4           | 🗁 Open    |
|            |     |    |                  |                                           |          | 8      | 44: < ACK 77 77 81                       |              |             |           |
|            |     |    |                  |                                           |          |        |                                          |              |             | Save      |

**Important Note**: You can filter and search through the ACA traces. Procedures for searching and sorting are provided in a separate subsection further below.

- 5. Click on **Save to Instrument** or **Save to PC** depending on whether you are working with the external ACA Remote Control utility or the embedded Aux Channel Analyzer. A dialog box appears (below). Enter a name and then click on **OK**.
- 6. Click on **Save to Instrument** or **Save to PC** depending on whether you are working with the external ACA Remote Control utility or the embedded Aux Channel Analyzer. A dialog box appears (below). Enter a name and then click on **OK**.

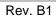

| 🔲 Save As                   |
|-----------------------------|
| Local Files                 |
| 🔺 应 User                    |
| 05_29_2013_14_41_27         |
| 09_16_2013_23_36_30         |
| EDID_980Analyzercard        |
| EDID_vs_Sink_panasonic      |
| 间 direct hdcp               |
| hdcp_980_analyzercard       |
| hdcp_sink_seiki             |
| 间 hdcpvs-100-seiki          |
| 🗁 New 🤷 Aga Rename 🗶 Delete |
| Path: /User                 |
| Name: ACA_Test1             |
|                             |
| V Ok 🔇 Cancel               |

**Please note** that in order to use the **ACA Data Viewer** utility (next subsection) on your PC to view the traces or the ACA viewer on the 980 embedded display with the powerful searching and filtering features, you must save the file. If you are working on the embedded **Aux Channel Analyzer** viewer but prefer to use **ACA Data Viewer** on the external 980 GUI Manager, you will have to transfer the saved file to your PC using the external 980 GUI Manager.

# 7.5 Passively Monitoring the Auxiliary Channels with the Aux Channel Analyzer utilities

This subsection describes the procedures for monitoring the auxiliary channel data through the 980 GUI Manager using the Aux Channel Analyzer real time utilities—both the **Aux Channel Analyzer** utility through the *embedded* 980 GUI Manager or the **ACA Remote Control** utility available through the *external* 980 GUI Manager. You can monitor the DisplayPort transactions in real time when module is emulating a DisplayPort source device. If you have the DisplayPort Rx Analyzer port you can emulate a DisplayPort sink device to test a DisplayPort source device.

**Note**: You cannot monitor a USB-C to USB-C source to sink connection using the passive monitoring adjunct module.

### 7.5.1 Making the physical connections

This subsection describes how to make the proper physical connections between the 980 module supporting the ACA features and the device under test. The following diagrams depict the test setups for testing a DisplayPort display device and a DisplayPort source device. The operation of the ACA is the same when testing a source or a sink.

1. Connect the DisplayPort display device under test to one of the DisplayPort module's Tx and Rx ports as shown below.

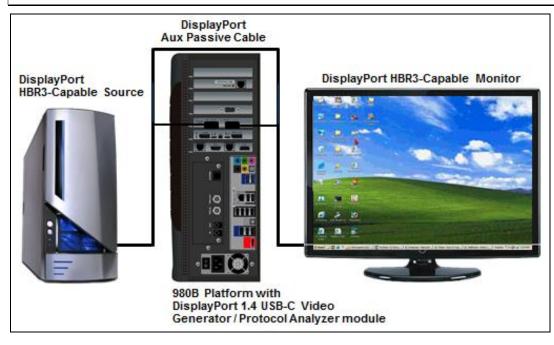

### 7.5.2 Monitoring the DisplayPort Aux Channel Transactions in Real Time with the ACA Utilities

Use the following procedures to monitor the DisplayPort Aux Chan transactions with a DisplayPort device in real time. The procedures assume that the DP device under test is powered up and connected to one of the 980 DP Video Generator / Analyzer ports. The operation of the ACA is the same when testing a source or a sink.

The operation of the two ACA real time utilities—**Aux Channel Analyzer** on the *embedded* 980 GUI and the **ACA Remote Control** on the *external* 980 GUI Manager-- is similar. The screen examples used in this subsection are from the **ACA Remote Control** utility on the *external* 980 GUI Manager exceptions related to the operation of the ACA on the embedded 980 GUI Manager are noted.

**Important Note**: You can filter and search through the ACA traces. Procedures for searching and sorting are provided in a separate subsection further below.

#### To monitor the DisplayPort transactions:

1. For the *embedded* ACA utility, touch select the **Aux Channel Analyzer** on the page 1 (Card Control) of the **Apps** panel:

Rev. B1

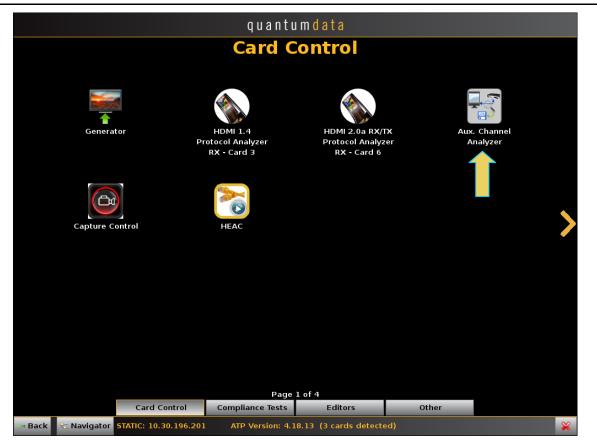

The Aux Channel Analyzer panel appears as shown below:

| ▶ [-] Events: 0, Pending: 0 |                                  |   |   |  | P | 👦 Home   |
|-----------------------------|----------------------------------|---|---|--|---|----------|
|                             | <ul> <li>●</li> <li>●</li> </ul> |   |   |  |   | - Back   |
|                             | •                                |   |   |  |   | 🔁 Nav.   |
|                             |                                  |   |   |  |   |          |
|                             |                                  |   |   |  |   | Start    |
|                             |                                  |   |   |  |   | Pause    |
|                             |                                  |   |   |  |   |          |
|                             |                                  |   |   |  |   |          |
|                             |                                  |   |   |  |   |          |
|                             |                                  |   |   |  |   |          |
|                             |                                  |   |   |  |   | 💐 Events |
|                             |                                  |   |   |  |   | ⊽ Data   |
|                             |                                  |   |   |  |   |          |
|                             |                                  |   |   |  |   |          |
|                             |                                  |   |   |  |   |          |
|                             |                                  |   |   |  |   |          |
|                             |                                  |   |   |  |   |          |
|                             |                                  |   |   |  |   | 🛃 Clear  |
|                             |                                  |   |   |  |   | 🗁 Open   |
|                             | •                                | < | > |  |   | Save     |

2. For the *embedded* ACA utility, touch select the **Aux Channel Analyzer** on the page 1 (Card Control) of the **Apps** panel:

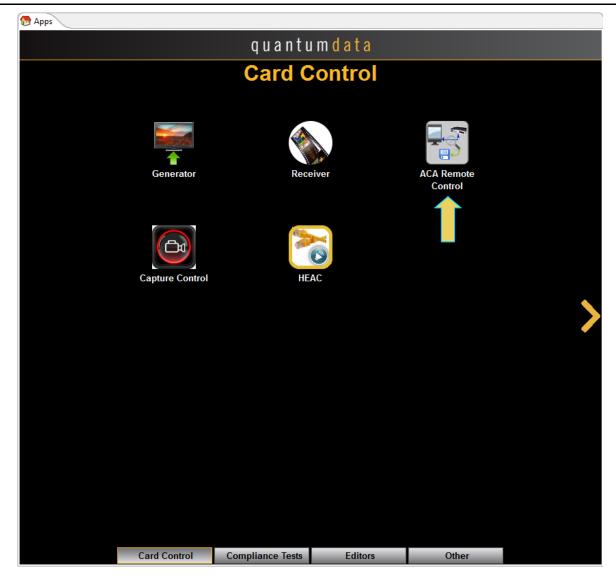

The ACA Remote Control panel appears as shown below:

| ACA Remote Control         |    |          | - • ×           |
|----------------------------|----|----------|-----------------|
| 🖉 <not connected=""></not> |    | <u>Q</u> | 💋 Connect       |
|                            | 6  |          |                 |
|                            | 49 |          | ► Start         |
|                            |    |          | Resume          |
|                            |    |          | Clear           |
|                            |    |          |                 |
|                            |    |          | <b>★</b> Events |
|                            |    |          |                 |
|                            |    |          |                 |
|                            |    |          |                 |
|                            |    |          |                 |
|                            |    |          |                 |
|                            |    |          |                 |
|                            |    |          |                 |
|                            |    |          |                 |
|                            |    |          |                 |
|                            |    |          | Save to         |
|                            |    |          | Save to         |
|                            |    |          | Save to PC      |
|                            |    |          | PC              |
|                            |    |          | 😹 Hide          |
|                            | G  |          | Tide            |
|                            |    |          |                 |

For the **ACA Remote Control** panel you will have to connect to a 980 Instrument that you have provisioned in the external 980 GUI Manager application. The **ACA Remote Control** dialog box will appear showing all the 980 systems you have provisioned in the 980 GUI Manger. Typically you will only have one 980 system provisioned in the application, so you will simply select your lone 980 system and click the **OK** button on the dialog box.

3. From the **Events** button on the ACA panel, select the DP module's port that you are monitoring using the pull-down menu.

The ACA Event Selection dialog box is shown below.

| ACA Filter               |               |                          |                 |
|--------------------------|---------------|--------------------------|-----------------|
| 🕝 Open 🔛 Save 🛛 🔒 Clear  | 🕂 Add         | Remove                   |                 |
| Where Src=DP-T60 AND Typ | e=(PD_CTL PD_ | DTA   PD-VDM   DP-Native | e DP-EDID DP-LT |
|                          |               |                          |                 |
| Source                   | Туре          | Label                    | Detail          |
| HDMI-T10                 |               |                          |                 |
| 🗹 DP-T60                 |               |                          |                 |
| DP-R62                   |               |                          |                 |
| DPPM-R64                 |               |                          |                 |
| DPUSBC-T61               |               |                          |                 |
| DPUSBC-R63               |               |                          |                 |
|                          |               |                          |                 |
|                          |               |                          |                 |
|                          |               |                          |                 |
|                          |               |                          |                 |
|                          |               |                          |                 |
|                          |               |                          |                 |
|                          |               |                          | Ok 🔇 Cancel     |

4. Select the DP protocol elements you wish to monitor on the ACA.

980 DP 1.4 USB-C/eDP Video Generator / Analyzer - User Guide

| ACA Filter            | Save 🔤 🔂 Clear                              | Pe=(PD_CTL PD_DTA) |            | DP-EDID DP-LT |
|-----------------------|---------------------------------------------|--------------------|------------|---------------|
| Sou                   | rce                                         | Туре               | Label      | Detail        |
|                       | ſ                                           |                    |            |               |
| Other<br>HDMI<br>eARC | <ul><li>DP-Native</li><li>DP-EDID</li></ul> | DP-I2C             |            |               |
| MHL                   | <ul><li>✓ DP-LT</li><li>✓ DP-HPD</li></ul>  | DP-DDC/C           |            |               |
| USBC-PD               | □ DP-SB<br>☑ DP-HDCP-MSG                    | DP-MST             |            |               |
|                       |                                             |                    | <b>∀</b> 0 | k 🔇 Cancel    |

- 5. Take the necessary action—such as a hot plug—to initiate EDID, HDCP or Link Training transactions. You will see the Aux Chan transactions in the ACA panel as shown below.
- 6. Touch select the **Start** button on the ACA Menu panel on the right to initiate the viewing of the DP Aux Chan transactions. An example showing monitored data is shown below. You can stop or pause the collection at any time using the buttons on the ACA menu panel on the right. These are indicated in the screen example below.

| DNAT  | 11 | +00:58:24.610472 | > R:0 DPCD REV L=12                       |                    | Star     | t Time: +00:58:24.624038                           |                 |             | 🔁 Hor |
|-------|----|------------------|-------------------------------------------|--------------------|----------|----------------------------------------------------|-----------------|-------------|-------|
| DNAT  | 11 | +00:58:24.610545 | < ACK 12 14 C4 00 01 00 01 80             | <u> </u>           |          | Type: Native                                       |                 |             |       |
| DNAT  | 11 | +00:58:24.610722 | > W:10A eDP CONFIGURATION SET L=1 00      |                    |          | ection: Reply                                      |                 |             | 🗁 Ba  |
| DNAT  | 11 | +00:58:24.610803 | < ACK                                     |                    |          | ommand: ACK                                        |                 |             | _     |
| DNAT  | 11 | +00:58:24.610861 | > R:201 DEVICE SERVICE IRQ VECTOR L=1     | Reply              | to F     | ead Request.                                       |                 |             | 🔁 Na  |
| DNAT  | 11 | +00:58:24.610934 | < ACK 04                                  |                    |          |                                                    |                 |             |       |
| DHDCP | 11 | +00:58:24.611011 | > R:68029 Bstatus L=1                     |                    | sit N    | E0_1_STATUS:                                       | Value           | Description | 🔀 Clo |
| DHDCP | 11 | +00:58:24.611084 | < ACK 00                                  |                    |          |                                                    |                 |             | -     |
| DNAT  | 11 | +00:58:24.611167 | > R:E TRAINING AUX RD INTERVAL L=1        |                    |          | ANE0_CR_DONE                                       | Y(1)            |             |       |
| DNAT  | 11 | +00:58:24.611240 | < ACK 01                                  |                    |          | ANEO_CHANNEL_EQ_DONE                               | Y(1)            |             | 😑 Sto |
| DPLT  | 11 | +00:58:24.613712 | > W:100 LINK BW SET L=1 14                |                    | 2 L<br>3 | ANE0_SYMBOL_LOCKED                                 | Y(1)<br>0       | Reserved    |       |
| DPLT  | 11 | +00:58:24.613793 | < ACK                                     |                    | -        | ANE1 CR DONE                                       | Y(1)            | Reserved    | Pa    |
| DPLT  | 11 | +00:58:24.613855 | > W:101 LANE COUNT SET L=1 84             |                    |          | ANE1_CHANNEL_EQ_DONE                               | Y(1)            |             | ПРа   |
| DPLT  | 11 | +00:58:24.613835 | < ACK                                     |                    | 6 L      | ANE1_SYMBOL_LOCKED                                 | Y(1)            |             |       |
| DPLT  | 11 | +00:58:24.613936 | > W:107 DOWNSPREAD CTRL L=1 00            |                    | 7        |                                                    | 0               | Reserved    |       |
| DPLT  | 11 | +00:58:24.613994 | < ACK                                     | 00203              | : LAN    | E2 3 STATUS                                        |                 |             |       |
| DPLI  | 11 | +00:58:24.614075 | > R:E TRAINING AUX RD INTERVAL L=1        |                    | it N     |                                                    | Value           | Description |       |
| DNAT  | 11 | +00:58:24.614140 |                                           |                    |          |                                                    |                 |             | -     |
|       |    |                  | < ACK 01                                  |                    |          | ANE2_CR_DONE                                       | Y(1)            |             |       |
| DPLT  | 11 | +00:58:24.614304 | > W:102 TRAINING_PATTERN_SET: L=1 21      |                    |          | ANE2_CHANNEL_EQ_DONE<br>ANE2_SYMBOL_LOCKED         | Y(1)<br>Y(1)    |             |       |
| DPLT  | 11 | +00:58:24.614385 | < ACK                                     |                    | 3        |                                                    | 0               | Reserved    |       |
| DPLT  | 11 | +00:58:24.614480 | > W:103 TRAINING_LANE0_SET L=4 00 00 0    |                    | 4 L      | ANE3_CR_DONE                                       | Y(1)            |             |       |
| DPLT  | 11 | +00:58:24.614584 | < ACK                                     |                    |          | ANE3_CHANNEL_EQ_DONE                               | Y(1)            |             | 💐 Eve |
| DPLT  | 11 | +00:58:24.619541 | > R:202 LANEO_1_STATUS: L=2               |                    | 6 L      | ANE3_SYMBOL_LOCKED                                 | Y(1)            | Reserved    | 0     |
| DPLT  | 11 | +00:58:24.619614 | < ACK 11 11                               |                    | '        |                                                    | U               | Reserved    |       |
| DPLT  | 11 | +00:58:24.619737 | > W:102 TRAINING_PATTERN_SET: L=1 23      | 00204              | : LAN    | E ALIGN STATUS UPDATED                             |                 |             | 🗢 Da  |
| DPLT  | 11 | +00:58:24.619817 | < ACK                                     | B                  | Sit N    | ame                                                | Value           | Description |       |
| DPLT  | 11 | +00:58:24.619883 | > W:103 TRAINING_LANE0_SET L=4 00 00 0    |                    |          |                                                    |                 |             | -     |
| DPLT  | 11 | +00:58:24.619987 | < ACK                                     |                    | 0 1      | NTERLANE_ALIGN_DONE                                | Y(1)            | Reserved    |       |
| DPLT  | 11 | +00:58:24.623965 | <pre>&gt; R:202 LANE0_1_STATUS: L=3</pre> |                    | 2        |                                                    | 0               | Reserved    |       |
| DPLT  | 11 | +00:58:24.624038 | < ACK 77 77 81                            |                    | 3        |                                                    | 0               | Reserved    |       |
| DPLT  | 11 | +00:58:24.624135 | > R:204 LANE_ALIGN_STATUS_UPDATED L=2     |                    | 4        |                                                    | 0               | Reserved    |       |
| DPLT  | 11 | +00:58:24.624207 | < ACK 01 00                               |                    | 5        | OUDICEDRAM DODE CEASURE CEASURE                    |                 | Reserved    |       |
| DPLT  | 11 | +00:58:24.624305 | > W:102 TRAINING_PATTERN_SET: L=1 00      |                    |          | OWNSTREAM_PORT_STATUS_CHANGE<br>INK STATUS UPDATED | D N (U)<br>Y(1) |             |       |
| DPLT  | 11 | +00:58:24.624386 | < ACK                                     | Raw D              |          |                                                    | - (1)           |             | -     |
| DNAT  | 11 | +00:58:24.624442 | > R:200 SINK_COUNT L=8                    | Kaw D              | aua.     |                                                    |                 |             |       |
| DNAT  | 11 | +00:58:24.624515 | < ACK 41 04 77 77 01 00 44 44             | [0000]             | 00][00   | 77 77 81 ][.ww.                                    | 1               |             | 🔒 Cle |
| DPLT  | 11 | +00:58:24.624953 | > R:100 LINK_BW_SET L=8                   |                    |          |                                                    |                 | 1           |       |
| DPLT  | 11 | +00:58:24.625026 | < ACK 14 84 00 00 00 00 00 00             | <                  |          |                                                    | _               | •           | 🖢 Op  |
|       |    |                  |                                           | <ul><li></li></ul> |          | 44: < ACK 77 77 81                                 |                 |             |       |
|       |    |                  |                                           |                    |          |                                                    |                 |             | 📙 Sat |

**Important Note**: You can filter and search through the ACA traces. Procedures for searching and sorting are provided in a separate subsection further below.

7. Click on **Save to Instrument** or **Save to PC** depending on whether you are working with the external ACA Remote Control utility or the embedded Aux Channel Analyzer. A dialog box appears (below). Enter a name and then click on **OK**.

March 23, 2019

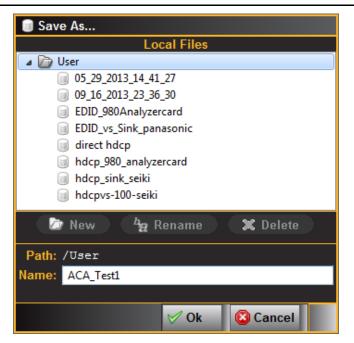

Please note that in order to use the ACA Data Viewer utility (next subsection) on your PC to view the traces or the ACA viewer on the 980 embedded display with the powerful searching and filtering features, you must save the file. If you are working on the embedded Aux Channel Analyzer viewer but prefer to use ACA Data Viewer on the external 980 GUI Manager, you will have to transfer the saved file to your PC using the external 980 GUI Manager.

# 7.6 ACA Data Viewer – Viewing Stored Aux Channel Data

This subsection describes the **ACA Data Viewer** utility used for viewing DisplayPort Aux Channel transactions that have been stored on the PC hosting the *external* 980 GUI Manager. You can use the **ACA** utility on the *embedded* display to view ACA trace files stored on the 980 instrument itself. The operation of the two ACA utilities is similar. The screen examples used in this subsection are from the **ACA Data Viewer** utility but the general operation is similar to the embedded version.

## 7.6.1 ACA Data Viewer – Panel Description

The **ACA Remote Control** panel application is available on the *external* 980 GUI Manager. It enables you to collect and view the ACA transactions in real time from a remotely connected PC with the 980 GUI Manager application. The control panel elements are described in the table below.

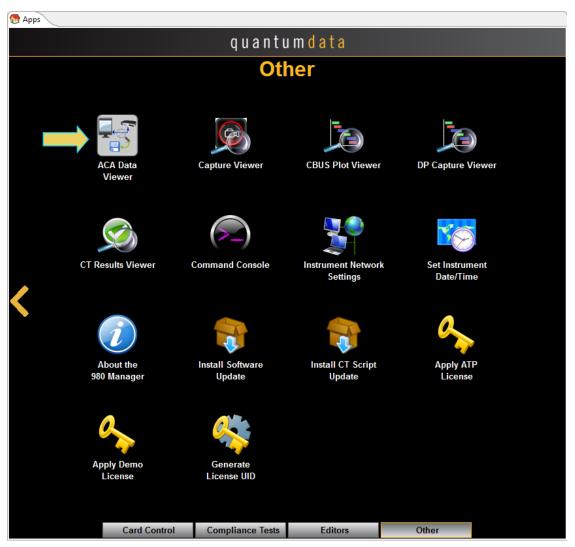

#### 980 DP 1.4 USB-C/eDP Video Generator / Analyzer - User Guide

#### 🔢 ACA Data Viewer [DP\_14\_4K\_HDCP\_22] Events: 288 (846) Start Time: +71:03:03.730196 Type: Native Direction: Reply Command: ACK +71:02:59.079817 HPD Falling Edge DPHP ۰ ۲ DPHP HPD Rising Edge +71:03:03.727466 +71:03:03.727467 DPHP HPD Falling Edge DPHP HPD Rising Edge Reply to Read Request. > R:202 LANE0\_1\_STATUS: L=3 > R:202 LANE0\_1\_STATUS: L=3 DPLT 02200: DP1.3\_DPCD\_REV Bit Name Value Description DPLT 3-0 Minor Revision 7-4 Major Revision 4 DPLT ACK 00 00 00 1 > R:0 DPCD\_REV L=1 < ACK 14 > R:E TRAINING\_AUX\_RD\_INTERVAL L=1 < ACK 81</pre> DNAT 02201: MAX\_LINK\_RATE Option DNAT Bit Name DNAT Value Description - Data DNAT 7-0 MAX\_LINK\_RATE 1Eh 8.1 Gbps per lane DNAT 🕘 Filter 02202: MAX\_LANE\_COUNT Value Description Bit Name +71:03:03.735930 +71:03:03.736002 HDCP > R:69493 RxStatus L=1 60 60 C Find - -----< ACK 00 > R:100 LINK\_BW\_SET L=2 HDCP 4 4 lanes 4-0 MAX LANE COUNT 5 POST\_LT\_ADJ\_REQ\_SUP 6 TPS3\_SUPPORTED 7 ENHANCED\_FRAME\_CAP DPLT N(0) Y(1) Y(1) 19 Clear 02203: MAX\_DOWNSPREAD Bit Name DNAT +71:03:03.887951 Value Description 🗁 Open +71:03:03.888023 22 DNAT \_\_\_\_ -----> R:E TRAINING\_AUX\_RD\_INTERVAL L=1 < ACK 81</pre> 0 MAX\_DOWNSPREAD 1 Up to 0.5% DNAT Reserved 🔚 Export DNAT 0 Reserved > R:2200 DP1.3\_DPCD\_REV L=12 < ACK 14 1E C4 81 01 00 01 80 00 20 04 08</pre> DNAT 0 Reserved DNAT n Reserved 6 DNAT Reserved 6 NO\_AUX\_HANDSHAKE\_LINK\_TRAINING N(0) 7 TPS4\_SUPPORTED Y(1) DNAT 28 DNAT DNAT 02204: NORP < ACK 04 > R:69493 RxStatus L=1 Bit Name Value Description DHDCP HDCP < ACK 00 > R:100 LINK\_BW\_SET L=2 0 Number of receive ports 1 2 ports 0 Reserved ACK 1E 04 DPLT 0 Reserved Reserved > R:E TRAINING\_AUX\_RD\_INTERVAL L=1 < ACK 81</pre> DNAT Reserved DNAT 5V DP PWR CAP N(0) DNAT S 4: < ACK 14 1E C4 81 01 00 01 80 00 20 04 08</p> 🕻 Hide

Rev. B1

| ACA D                                                                                                    | Data V | Viev | wer                                                                                                    | l        | nformation / Function                                                                                                    |
|----------------------------------------------------------------------------------------------------|--------|------|----------------------------------------------------------------------------------------------------|----------|----------------------------------------------------------------------------------------------------|
| IDP_L           15         D           16         D           17         D           18         D           20         D           21         DH           22         DH           23         D           24         D           25         D           24         D           25         D           26         D           27         D           30         D           31         D           32         D           33         D           34         D           35         D           36         D           37         D           38         D           40         D           41         D           42         D           43         D           44         D           45         D           46         D           47         D           50         D           51         D |        |      | wer - Trace Pan           54LR_2_HDCP] Events:           +00:58:24.610472           +00:58:24.610472           +00:58:24.610803           +00:58:24.610803           +00:58:24.610803           +00:58:24.610803           +00:58:24.610803           +00:58:24.61083           +00:58:24.610934           +00:58:24.61084           +00:58:24.61107           +00:58:24.613712           +00:58:24.613793           +00:58:24.613793           +00:58:24.613793           +00:58:24.61394           +00:58:24.61394           +00:58:24.614140           +00:58:24.614407           +00:58:24.61440           +00:58:24.614480           +00:58:24.61934           +00:58:24.61941           +00:58:24.619541           +00:58:24.619817           +00:58:24.619817           +00:58:24.61983           +00:58:24.624038           +00:58:24.624038           +00:58:24.624038           +00:58:24.624035           +00:58:24.624305           +00:58:24.624305           +00:58:24.624305           +00:58:24.624305           +00:58:24.624305           +00:58:24.62430 | <br>th   | he following information is provided in<br>e ACA Remote Control Panel data<br>alog box for each event:<br>Item number – This is a unique<br>sequence number of the<br>transaction.<br>Type – The type of Aux Chan<br>transaction; either EDID, HDCP<br>DPLT (Link Training), DNAT (DP<br>native Aux transactions).<br>980 Card Type, Interface number.<br>Time stamp (optional viewing field)<br>– Shows the timestamp of each<br>transaction. Can either be absolute<br>time based (shown) on the 980<br>system clock or relative time<br>(Time-deltas) referenced from the<br>initial transaction in the trace.<br>Transaction Description – A<br>description of the transaction. |
| Details                                                                                                    | s Par  | nel  |                                                                                                    | pa<br>re | <ul> <li>ane data that is displayed in the Details anel will vary depending on the type of cord. following information is provided the ACA Event Details dialog box:</li> <li>Start Time – This the start time of the transaction in microseconds from a reference time determined when the capture of real time data began.</li> <li>Type – The type of Aux Chan transaction; either EDID, HDCP DPLT (Link Training), DNAT (DP native Aux transactions).</li> </ul>                                                                                                    |

| ACA Data Viewer                                                                                                    |                                                                                                    | Information / Function                                                                                                    |
|----------------------------------------------------------------------------------------------------|----------------------------------------------------------------------------------------------------|----------------------------------------------------------------------------------------------------|
| Start Time: +00:58:24.624038         Type: Native         Direction: Reply         Command: ACK         Reply to Read Request.         00202: LANE0_1_STATUS:         Bit Name            0       LANE0_CR_DONE         1       LANE0_CHANNEL_EQ_DONE         2       LANE0_SYMBOL_LOCKED         3       4         4       LANE1_CR_DONE         5       LANE1_CHANNEL_EQ_DONE         6       LANE1_SYMBOL_LOCKED         7       00203: LANE2_3_STATUS         Bit Name          0       LANE2_CR_DONE         1       LANE2_CR_DONE         2       LANE2_CR_DONE         1       LANE2_CR_DONE         2       LANE3_CR_DONE         3       4         4       LANE3_CR_DONE         5       LANE3_CR_DONE         6       LANE3_SYMBOL_LOCKED         7       00204: LANE_ALIGN_STATUS_UPDATED         Bit Name          0       INTERLANE ALIGN_DONE | Value Description<br>Y(1)<br>Y(1) | <ul> <li>Note: The information in the Details panel will vary depending on the type of log record that is selected.</li> <li>Duration – The duration in milliseconds of the transaction.</li> <li>Direction – The direction of the transaction either a request or a reply.</li> <li>Maximum I2C Rate – The rate that the I2C channel clock is operating.</li> <li>Details (text) – The contents of the transaction in human readable text.</li> <li>Details (hex) – The contents of the transaction in hex data.</li> </ul> |
| 44: < ACK 77 77 81                                                                                                    |                                                                                                    | <ul> <li>There are some control arrows and a status panel on the bottom of the ACA Event Details panel. These are as follows:</li> <li>Left arrow – The left arrow allows you to see the details of the next transaction.</li> <li>Right arrow – The right arrow allows you to see the details of the previous transaction.</li> <li>Status field – Shows the sequence number and the description of the selected transaction.</li> </ul>                                                                                    |

| ACA Data Viewer                                                                                                    | Information / Function                                                                                                    |
|----------------------------------------------------------------------------------------------------|----------------------------------------------------------------------------------------------------|
| <ul> <li>◇ Option</li> <li>◇ Data</li> <li>◎ Filter</li> <li>○ Find</li> <li>○ Clear</li> <li>○ Open</li> <li>※ Export</li> <li>※ Hide</li> </ul> | <ul> <li>There is a menu associated with the ACA Remote Control Info panel. It is location on the right side of the panel:</li> <li>"Viewing Glass" — This icon is on the upper left of the ACA window. It is not part of the control menu. When activated it displays a pop up window that enables you to display the text in Small, Medium, or Large text.</li> <li>Options – Opens up a flyout menu. Described below.</li> <li>Data – Opens up a flyout checkbox enabling you to sort the log records by time.</li> <li>Clear – Clears the ACA Trace panel.</li> <li>Open – Enables you to open an ACA trace file stored on your PC.</li> <li>Export – Enables you to export the entire trace file or a range of records in the trace file, to a text file. See dialog box below left.</li> </ul> |
| Options Flyout Menu<br>Source Legend<br>Show Port Name<br>Show Time-stamp<br>Show Time-deltas<br>Set Zero Time<br>Reset Zero Time                 | <ul> <li>The Options flyout menu items are described below.</li> <li>Source Legend – Window that lists the ports and their definition on each available module in the 980 system.</li> <li>Show Port Name – Checkbox enabling you to display or not display the Port number.</li> <li>Time-stamp – Checkbox enabling you to show or not show the timestamps for each transaction.</li> <li>Time-deltas – Checkbox enabling</li> </ul>                                                                                                    |

| ACA Data Viewer                                                                                                    | Information / Function                                                                                                    |
|----------------------------------------------------------------------------------------------------|----------------------------------------------------------------------------------------------------|
| Source Legend<br>30: DP-T30 (DisplayPort Generator Card 3)<br>31: DP-T31 (DisplayPort Generator Card 3)<br>32: DP-R32 (DisplayPort Basic Analyzer RX - Card 3)<br>X Close | <ul> <li>you to show the time stamps<br/>relative to the previous transaction.</li> <li>Set Zero Time – Enables you to set<br/>a log record to zero. Subsequent<br/>log records are relative to this new<br/>zero time record.</li> <li>Reset Zero Time – Resets the<br/>initial record in the active log in the<br/>ACA Trace window to zero.</li> </ul>                                                                                                    |
| Export as Text Events All Range Max Range: 1 - 397 Start: 1 End: 1 V Ok Cancel                                                                                            | <ul> <li>The Export as Text dialog box<br/>elements are described below.</li> <li>All – Radio button to specify that<br/>you wish to export the entire ACA<br/>trace file to a text file stored on your<br/>PC.</li> <li>Range – Checkbox enabling you to<br/>display or not display the Port<br/>number.</li> <li>Start – Field available only when<br/>Range radio button is active to<br/>specify the first record of the range<br/>of records to include in the export<br/>operation.</li> <li>End – Field available only when<br/>Range radio button is active to<br/>specify the last record of the range<br/>of records to include in the export<br/>operation.</li> <li>OK – Button to initiate the export.</li> <li>Cancel – Cancel the export<br/>operation.</li> </ul> |

# 7.7 Viewing Stored DP Aux Chan traces on a PC with the ACA Data Viewer utility

This subsection describes how you can view ACA traces using the ACA viewer off-line on your PC with the **ACA Data Viewer** utility. In order to view the ACA files on your PC with the 980 GUI Manager application you will first have to transfer them to the PC using the **Data Transfer** utility.

The ability to save ACA traces enables you to disseminate them to other subject matter experts for analysis or to Quantum Data for support. You can view the ACA traces without a 980 test instrument. You simply download the 980 GUI Manager from the Quantum Data website on the downloads page.

#### Transferring ACA trace files from the 980 to a host PC with the 980 GUI Manager:

- 1. Make sure the 980 GUI Manager is installed on your PC. Use the procedures at <u>Downloading and installing the</u> <u>980 GUI Manager</u>.
- 2. Access a stored ACA data from the **Navigator** panel and highlight a directory as shown below.

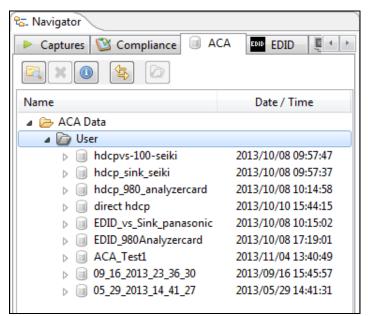

3. Access the **Data Transfer** utility by double clicking on the Transfer Data icon

\$₽¢

The **Data Transfer: ACA Data** dialog box appears (below) enabling you to select the 980 that you want to transfer data from. Select the desired 980 and click OK. The **Data Transfer: ACA Data** panel will appear.

| Data Transfer: ACA Data                     |  |  |  |  |  |  |  |
|---------------------------------------------|--|--|--|--|--|--|--|
| Select an Instrument to exchange data with. |  |  |  |  |  |  |  |
| Select an Instrument:                       |  |  |  |  |  |  |  |
| Second State (192.168.254.140)              |  |  |  |  |  |  |  |
| WKC_980 [192.168.254.116]                   |  |  |  |  |  |  |  |
|                                             |  |  |  |  |  |  |  |
|                                             |  |  |  |  |  |  |  |
|                                             |  |  |  |  |  |  |  |
|                                             |  |  |  |  |  |  |  |
|                                             |  |  |  |  |  |  |  |
|                                             |  |  |  |  |  |  |  |
|                                             |  |  |  |  |  |  |  |
|                                             |  |  |  |  |  |  |  |
| 🕆 Add 🗹 Ok 🛛 🐼 Cancel                       |  |  |  |  |  |  |  |

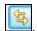

- 4. Access the Data Transfer panel by double clicking on the Transfer Data icon
- 5. The **Data Transfer** panel appears in context with the ACA files on the 980 (Instrument) under the **Instrument Files** available as shown below.

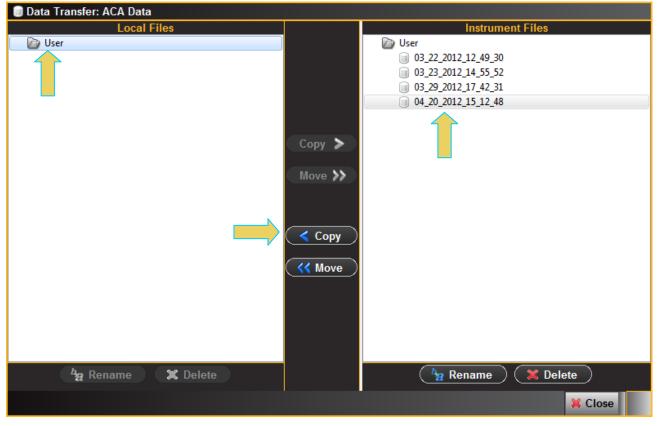

Highlight a directory on the Local Files side (host PC) and then initiate a Copy or Move.
 The file appears on the PC host Local Files (below).

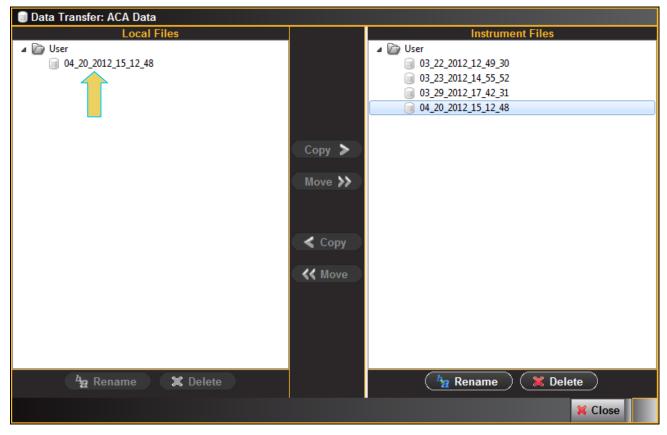

The data appears in the Navigator panel under the ACA data as shown below.

| 🔁 Navigator                          | ر                   |  |  |  |  |  |  |  |
|--------------------------------------|---------------------|--|--|--|--|--|--|--|
| 🕨 Captures 🔯 Compliance 🗐 ACA 🔤 EDID |                     |  |  |  |  |  |  |  |
|                                      |                     |  |  |  |  |  |  |  |
| Name                                 | Date / Time         |  |  |  |  |  |  |  |
| 🔺 🗁 ACA Data                         |                     |  |  |  |  |  |  |  |
| 🔺 🗁 User                             |                     |  |  |  |  |  |  |  |
| b i hdcpvs-100-seiki                 | 2013/10/08 09:57:47 |  |  |  |  |  |  |  |
| b i hdcp_sink_seiki                  | 2013/10/08 09:57:37 |  |  |  |  |  |  |  |
| b in hdcp_980_analyzercard           | 2013/10/08 10:14:58 |  |  |  |  |  |  |  |
| b i direct hdcp                      | 2013/10/10 15:44:15 |  |  |  |  |  |  |  |
| EDID_vs_Sink_panasonic               | 2013/10/08 10:15:02 |  |  |  |  |  |  |  |
| EDID_980Analyzercard                 | 2013/10/08 17:19:01 |  |  |  |  |  |  |  |
| ▷                                    | 2013/11/04 13:40:49 |  |  |  |  |  |  |  |
| 09_16_2013_23_36_30                  | 2013/09/16 15:45:57 |  |  |  |  |  |  |  |
| ▷ 🗐 05_29_2013_14_41_27              | 2013/05/29 14:41:31 |  |  |  |  |  |  |  |

#### Viewing ACA trace files with the ACA Data Viewer:

1. Open up the ACA panel to view the transferred file. You can access the ACA panel from the **Other** Apps panel (Page 4).

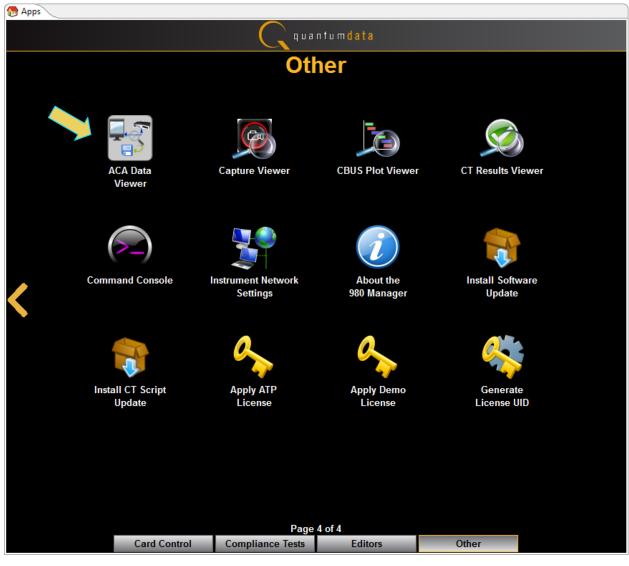

The Aux Channel Analyzer panel appears.

2. Select the **Open** button to open the ACA file as shown below:

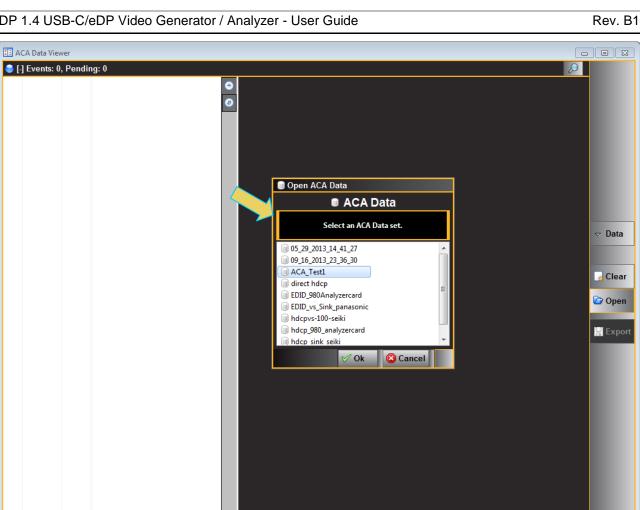

3. Click the **OK** activation button on the Open **ACA Data** dialog box. The ACA trace file will appear in the window.

>

•

( Hide

March 23, 2019

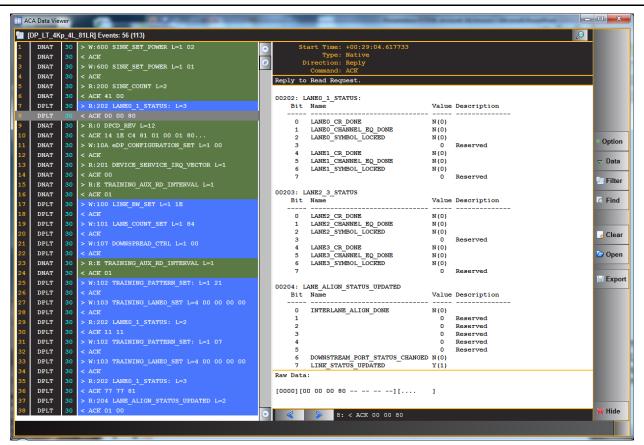

# 7.8 Using the ACA Find Feature

The ACA Find dialog box is accessible through the Data pop-out menu shown in the screen example below. The ACA Find function enables you to quickly locate different types of events. The ACA Find feature is not available with the ACA Remote Control utility. It is only available with the ACA feature in the embedded GUI and the ACA Data Viewer. If you wish to use the Find feature on ACA traces that you have captured using the ACA Remote Control utility.

You access the **Find** function through the **Data** flyout menu on the control panel of the embedded **ACA utility** and directly from the **Find** button on the control panel of the **ACA Data Viewer**.

#### Page 166

March 23, 2019

Rev. B1

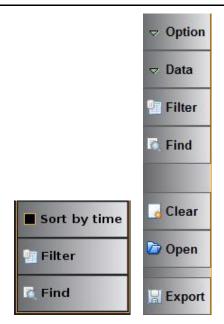

The **Find** dialog box is shown below.

| ACA Find       Depen       Save       Clear       Add       Remove       Up Details |             |            |             |                           |  |  |  |  |  |
|-------------------------------------------------------------------------------------|-------------|------------|-------------|---------------------------|--|--|--|--|--|
| • All Events                                                                        |             |            |             |                           |  |  |  |  |  |
| Source                                                                              |             | Туре       |             | Label                     |  |  |  |  |  |
| DP-T30                                                                              |             |            |             | Text contains:            |  |  |  |  |  |
| DP-T31                                                                              | Unknown     | Other DDC  | HDCP        | NOT                       |  |  |  |  |  |
| DP-R32                                                                              | EDID        | CEC        | MHL-DDC     |                           |  |  |  |  |  |
|                                                                                     | MHL-MSC     | MHL-SC1    | MHL-SC3     | Regular Expression Syntax |  |  |  |  |  |
|                                                                                     | Error       | DP-Native  | DP-I2C      | Details                   |  |  |  |  |  |
|                                                                                     | DP-EDID     | DP-HDCP    | DP-LT       | Text contains:            |  |  |  |  |  |
|                                                                                     | DP-DDC/CI   | DP-HPD     | DP-PREAMBLE |                           |  |  |  |  |  |
|                                                                                     | SCDC        | DP-SB      | DP-MST      |                           |  |  |  |  |  |
|                                                                                     | DP-HDCP-MSG | I2C-SDA-FE | I2C-SDA-RE  | Regular Expression Syntax |  |  |  |  |  |
|                                                                                     | I2C-SCL-FE  | I2C-SCL-RE | HDMI-HPD    |                           |  |  |  |  |  |
|                                                                                     |             |            |             |                           |  |  |  |  |  |
|                                                                                     |             |            | Previous    | Next 🛛 🗶 Close            |  |  |  |  |  |

The **Find** function enables you to select data types in the **Type** field and then search based on text string occurrences in the log record labels or the message details.

**Note:** For the **ACA** utility on the embedded 980 GUI Manager, you have to Stop the collection of real time trace activity using the Start/Stop button on the right side control panel.

The following table describes the Find function buttons, fields and functions.

ACA Find Window

n

| Buttons (Top)    | Function                                                                                                    | Description                                                                                                    |  |  |  |
|------------------|----------------------------------------------------------------------------------------------------|----------------------------------------------------------------------------------------------------|--|--|--|
| Open             | Opens a stored user created Find configuration.                                                                                                    | You can store commonly used search configurations<br>using the Save function and recall them for quick<br>access using the Open button.                                                                                                    |  |  |  |
| Save             | Saves a user created Find configuration.                                                                                                    |                                                                                                    |  |  |  |
| Clear            | Clear the existing Find criteria.                                                                                                    | You can build up complex Find configurations by<br>concatenating multiple search criteria. When you add<br>multiple configurations they behave as a logical OR                                                                                                    |  |  |  |
| Add              | Sets the currently defined Find<br>criteria defined in either the Source,<br>Type, Label or Details sub-panels<br>and adds another row for a new Find<br>criteria.         | function whereby if either of the criteria is True, the<br>search will find an entry.<br>You enter criteria through the embedded touch screen<br>with a pop-up keypad in the ACA real time utility or<br>simply by typing on the external 980 GUI Manager                                                                                |  |  |  |
| Remove           | Removes a highlighted Find criterion of an existing Find configuration.                                                                                                    | interface.<br>When you are assembling Find configurations you can<br>clear individual configurations by highlighting them in<br>the panel provided and then use the Clear button. You<br>can add through the Add button. You can remove an<br>individual configuration using the Remove button.<br>Example screen shots are shown below. |  |  |  |
| Details          | Enables or disables the Details panel.                                                                                                    |                                                                                                    |  |  |  |
| Buttons (bottom) | Function                                                                                                    |                                                                                                    |  |  |  |
| Previous         | Enables you to move back to the previous record that meets your search criteria.                                                                                           |                                                                                                    |  |  |  |
| Next >> Next     | Enables you to advance to the next rec                                                                                                    | ord that meets your search criteria.                                                                                                    |  |  |  |
| Close K Close    | Closes the ACA Find window.                                                                                                    |                                                                                                    |  |  |  |
| Fields           | Function                                                                                                    | Description                                                                                                    |  |  |  |
| Source           | Checkbox to select the port on a<br>particular module that you want to<br>search. Please note that you can<br>collect data in the ACA Trace window<br>from multiple ports. | When you select multiple Source ports they behave as<br>a logical OR function.<br>When you initiate a search, by clicking on the Next or<br>Previous button, the Find function will locate a record<br>matching the criteria. If only the Source (port) is<br>specified the next or previous record from or to that                      |  |  |  |

Rev. B1

| ACA Find Window |                                                                                                    |                                                                                                    |
|-----------------|----------------------------------------------------------------------------------------------------|----------------------------------------------------------------------------------------------------|
| Buttons (Top)   | Function                                                                                                    | Description                                                                                                    |
|                 |                                                                                                    | source will be highlighted.                                                                                                    |
| Туре            | Check boxes enabling you to specify<br>which data types you wish to data<br>types you wish to search through for<br>the string.                                                                                                    | When you select multiple data Types they behave as a logical OR function.<br>If only the Type field is specified the next or previous of that data type will be highlighted.                                                                                                    |
| Label           | Combination checkboxes and text<br>fields for specifying criteria for text<br>that appears in the Label field of the<br>message. When you enter a criteria<br>in the Label field, it will automatically<br>be added to the set of criteria in the<br>panel above it. | <ul> <li>Text Contains – A checkbox to activate the Label criteria.</li> <li>Not – A checkbox which when checked will search for records that <i>do not</i> meet the criteria in the field beneath it.</li> <li>Text Field – A text field to enter a string that will be matched (or Not matched).</li> <li>Regular Expression Syntax – A check box to specify whether the text the Text Field will be treated as plain text or a regular expression. Regular expression syntax is a commonly used set of operators for search text. You can find detailed examples on the web including Wikipedia. If Regular Expression checkbox is checked, you can enter in any regular expression into the text field for a string match.</li> </ul> |
| Details         | Combination checkboxes and text<br>fields for specifying criteria for text<br>that appears in the Label field of the<br>message. When you enter a criteria<br>in the Label field, it will automatically<br>be added to the set of criteria in the<br>panel above it. | <ul> <li>Text Contains – A checkbox to activate the Label criteria.</li> <li>Not – A checkbox which when checked will search for records that <i>do not</i> meet the criteria in the field beneath it.</li> <li>Text Field – A text field to enter a string that will be matched (or Not matched).</li> <li>Regular Expression Syntax – A check box to specify whether the text the Text Field will be treated as plain text or a regular expression. Regular expression syntax is a commonly used set of operators for search text. You can find detailed examples on the web including Wikipedia. If Regular Expression checkbox is checked, you can enter in any regular expression into the text field for a string match.</li> </ul> |
| Close           | Closes the Find window.                                                                                                    | ·                                                                                                    |

#### Searching through the ACA trace files with the Find function:

Here are some screen examples of the **Find** function. Note that the screen examples use the **ACA Data Viewer** utility but the embedded **ACA Data Viewer** works the same way. The only difference is the **ACA** embedded utility uses a pop-up keypad.

1. To find all data types from a specific port (interface on the module), enter the following (example uses port T11 transport port 1 or a Link Training transaction).

| D | P_LT_108       | 0p_4L_54LR_      | 2_HDCP] Events: 267 (267          | )                        |              |                |                      |                  | $\mathcal{P}$        |
|---|----------------|------------------|-----------------------------------|--------------------------|--------------|----------------|----------------------|------------------|----------------------|
|   | DPHP           | DP-T11           | +00:58:24.402432                  | HPD Falling Edge         |              | ۲              |                      | +00:58:24.614385 |                      |
|   | DPHP           | DP-T11           | +00:58:24.500248                  | HPD Rising Edge          |              |                |                      | Native           |                      |
|   | DNAT           | DP-T11           | +00:58:24.508980                  | > R:200 SINK_COUNT       | L=8          | <u></u>        | Direction<br>Command |                  |                      |
|   | DNAT           | DP-T11           | +00:58:24.509053                  | < ACK 41 04 77 77 0      | 01 00 44 44  | B              |                      |                  | : TRAINING PATTERN   |
|   | DNAT           | DP-T11           | +00:58:24.509195                  | > R:0 DPCD_REV L=12      |              | _              | aw Data:             |                  |                      |
|   | DNAT           | DP-T11           | +00:58:24.509268                  | < ACK 12 14 C4 00 0      |              |                |                      |                  |                      |
|   | DNAT           | DP-T11           | +00:58:24.608690                  | > W:600 SINK_SET_PO      | OWER L=1 02  | [              | 0000][00             | ][.              | 1                    |
|   | DNAT           | DP-T11           | +00:58:24.608771                  | < ACK                    |              |                |                      |                  |                      |
|   | DNAT           | DP-T11           | +00:58:24.608833                  | > W:600 SINK_SET_PO      | OWER L=1 01  |                |                      |                  |                      |
|   | DNAT           | DP-T11           | +00:58:24.608913                  | < ACK                    |              |                |                      |                  | e (                  |
|   | DNAT           | DP-T11           | +00:58:24.610093                  | > R:200 SINK_COUNT       | L=2          |                |                      |                  |                      |
|   | DNAT           | DP-T11           | +00:58:24.610166                  | < ACK 41 04              |              |                |                      |                  |                      |
|   | DNAT           | DP-T11           | +00:58:24.610244                  | > R:200 SINK_COUNT       |              |                |                      |                  |                      |
|   | DNAT           | DP-T11           | +00:58:24.610317                  | < ACK 41 04 57 55 8      |              |                |                      |                  | 0,2                  |
|   | DNAT           | DP-T11           | +00:58:24.610472                  | > R:0 DPCD_REV L=12      |              |                |                      |                  |                      |
|   | DNAT           | DP-T11           | +00:58:24.610545                  | < ACK 12 14 C4 00 0      |              |                |                      |                  | <b>16</b>            |
|   | DNAT           | DP-T11           | +00:58:24.610722                  | > W:10A eDP_CONFIGU      | _            | L 00           |                      |                  |                      |
|   | DNAT           | DP-T11           | +00:58:24.610803                  | < ACK                    | 🔍 ACA Find   |                |                      |                  |                      |
|   | DNAT           | DP-T11           | +00:58:24.610861                  | > R:201 DEVICE_SER       | 🗁 Open 🔡 Sav | ve 🛛 🔒 Clear   | 🕂 Add 🛛 🎌 Re         | move 🌐 🏦 Details |                      |
|   | DNAT           | DP-T11           | +00:58:24.610934                  | < ACK 04                 | Where Src=   | DP-T11 AND Typ | De=(DP-LT)           | ×                |                      |
|   | DHDCP<br>DHDCP | DP-T11<br>DP-T11 | +00:58:24.611011 +00:58:24.611084 | > R:68029 Bstatus        | - micre bro  |                |                      |                  |                      |
|   | DHDCP          | DP-T11<br>DP-T11 | +00:58:24.611084                  | < ACK 00<br>> R:E TRAINI | Source       |                | Туре                 |                  | Label                |
|   | DNAT           | DP-TII<br>DP-TII | +00:58:24.611167                  | < ACK 01                 | DP-T10       |                |                      |                  | Text contains:       |
|   | DPLT           | DP-111<br>DP-T11 | +00:58:24.611240                  | > W:100 LINK BW SF       | DD T11       |                |                      |                  |                      |
|   | DPLT           | DP-T11<br>DP-T11 | +00:58:24.613793                  | < ACK                    |              | Unknown        | Other DDC            | HDCP             |                      |
|   | DPLT           | DP-T11<br>DP-T11 | +00:58:24.613855                  | > W:101 LANE COUNT       | DP-R12       | EDID           | CEC                  | MHL-DDC          |                      |
|   | DPLT           | DP-T11           | +00:58:24.613936                  | < ACK                    | HDMI-R30     | MHL-MSC        | SC1                  | MHL-SC3          | Regular Expression S |
|   | DPLT           | DP-T11<br>DP-T11 | +00:58:24.613938                  | > W:107 DOWNSPREAD       | HDMI-R60     |                |                      |                  |                      |
|   | DPLT           | DP-T11<br>DP-T11 | +00:58:24.614075                  | < ACK                    | TIDWI-KOU    | Error          | DP-                  | DP-I2C           |                      |
|   | DNAT           | DP-T11           | +00:58:24.614140                  | > R:E TRAINING AUX       |              | DP-EDID        | DP-HDC               | DP-LT            | Details              |
|   | DNAT           | DP-T11           | +00:58:24.614212                  | < ACK 01                 |              | DP-DDC/CI      | DP-HPD               | DP-PREAMBLE      | Text contains:       |
|   | DPLT           | DP-T11           | +00:58:24.614304                  | > W:102 TRAINING P.      |              |                | DP-SB                | DP-MST           |                      |
| 1 | DPLT           | DP-T11           | +00:58:24.614385                  | < ACK                    |              |                |                      |                  |                      |
| I | DPLT           | DP-T11           | +00:58:24.614480                  | > W:103 TRAINING L       |              | DP-HDCP-N      | ISG 🔲 I2C-SDA-FE     | I2C-SDA-RE       |                      |
|   | DPLT           | DP-T11           | +00:58:24.614584                  | < ACK                    |              | I2C-SCL-FE     | I2C-SCL-RE           | HDMI-HPD         | Regular Expression S |
|   | DPLT           | DP-T11           | +00:58:24.619541                  | > R:202 LANEO 1 ST.      |              |                |                      |                  |                      |
| 1 | DPLT           | DP-T11           | +00:58:24.619614                  | < ACK 11 11              |              | EARC           | EARC-HB              |                  |                      |
|   |                |                  |                                   |                          |              |                | Found                | Event #34        | 4                    |

Click on the Next button to advance to the recording meeting that criteria as shown above.

2. To find all data types from a specific port (interface on the module) and that are a DPCD message, enter the following (example uses port T11 transport port 1).

| Rev. B1 |
|---------|
|         |

| 12       DNAT       DP-T11       +00:58:24.610166       < ACK 41 04         13       DNAT       DP-T11       +00:58:24.610166       < ACK 41 04         14       DNAT       DP-T11       +00:58:24.610317       < ACK 41 04 57 55 80 00 44 44         15       DNAT       DP-T11       +00:58:24.610472       > R:0 DPCD_REV L=12         16       DNAT       DP-T11       +00:58:24.610472       > R:0 DPCD_REV L=12         16       DNAT       DP-T11       +00:58:24.610472       > N:10A eDP_CONFIGURATION_SET L=1 00         18       DNAT       DP-T11       +00:58:24.610803       < ACK       CACK AI MARKED                                                                                                    |        |
|----------------------------------------------------------------------------------------------------|--------|
| 2       DPHP       DP-T11       +00:58:24.500.       HPD Rising Edge       Type: Native         3       DNAT       DP-T11       +00:58:24.50903       > R:200 SINK COUNT L=8       Direction: Request         4       DNAT       DP-T11       +00:58:24.509033       < ACK 41 04 77 77 01 00 44 44         5       DNAT       DP-T11       +00:58:24.509268       < ACK 41 04 77 77 01 00 04 44 44         5       DNAT       DP-T11       +00:58:24.509268       < ACK 12 14 C4 00 01 00 01 80         7       DNAT       DP-T11       +00:58:24.608701       < ACK         8       DNAT       DP-T11       +00:58:24.60871       < ACK         9       DNAT       DP-T11       +00:58:24.60871       < ACK         10       DNAT       DP-T11       +00:58:24.60873       < W:600 SINK SET POWER L=1 01         12       DNAT       DP-T11       +00:58:24.60873       < ACK         11       DNAT       DP-T11       +00:58:24.61034       < R:200 SINK COUNT L=8         14       DNAT       DP-T11       +00:58:24.610472       > R:0 DPCDREV L=12         16       DNAT       DP-T11       +00:58:24.610752       > K:1 4 C 40 00 10 0 1 80         17       DNAT       DP-T11       +00:58:24.6 |        |
| 2       DPHE       DP-T11       +00:58:24.500.5       HPD Rising Edge       Type: Native         3       DNAT       DP-T11       +00:58:24.50940       > R:200 SINK COUNT L=8       Direction: Request         4       DNAT       DP-T11       +00:58:24.509403       < ACK 41 04 77 77 01 00 44 44         5       DNAT       DP-T11       +00:58:24.509403       < ACK 41 04 07 77 01 00 044 44         6       DNAT       DP-T11       +00:58:24.509468       < ACK 12 14 C4 00 01 00 01 80         7       DNAT       DP-T11       +00:58:24.608711       < ACK         8       DNAT       DP-T11       +00:58:24.608711       < ACK         9       DNAT       DP-T11       +00:58:24.60871       < ACK         9       DNAT       DP-T11       +00:58:24.60873       > R:200 SINK_SET_FOWER L=1 01         10       DNAT       DP-T11       +00:58:24.60873       < ACK         11       DNAT       DP-T11       +00:58:24.60033       > R:200 SINK_COUNT L=2         12       DNAT       DP-T11       +00:58:24.610347       < ACK 41 04         13       DNAT       DP-T11       +00:58:24.610472       > R:0 DPCD_REV L=12         16       DNAT       DP-T11       +00:58:24.610472          |        |
| 4       DNAT       DP-T11       +00:58:24.509033       < ACK 41 04 77 77 01 00 44 44                                                                                                    |        |
| 4       DNAT       DP-T11       +00:58:24.509033       < ACK 41 04 77 77 01 00 44 44                                                                                                    |        |
| 5       DNAT       DP-T11       +00:58:24.509195       > R:0 DPCD_REV L=12         6       DNAT       DP-T11       +00:58:24.509268       < ACK 12 14 C4 00 01 00 01 80                                                                                                    |        |
| 6       DNAT       DP-T11       +00:58:24.509268       < ACK 12 14 C4 00 01 00 01 80                                                                                                    |        |
| 7       DNAT       DP-T11       +00:58:24.60890       > W:600 SINK_SET_EOWER L=1 02         8       DNAT       DP-T11       +00:58:24.608711       < ACK                                                                                                    |        |
| 9       DNAT       DP-T11       +00:58:24.608933       > W:600 SINK_SET_POWER L=1 01         10       DNAT       DP-T11       +00:58:24.608933       > W:600 SINK_SET_POWER L=1 01         11       DNAT       DP-T11       +00:58:24.600933       > R:200 SINK_COUNT L=2         12       DNAT       DP-T11       +00:58:24.61066       < ACK 41 04                                                                                                    |        |
| 10       DNAT       DP-T11       +00:58:24.608913       < ACK                                                                                                    |        |
| 11       DNAT       DP-T11       +00:58:24.610093       > R:200 SINK_COUNT L=2         12       DNAT       DP-T11       +00:58:24.610166       < ACK 41 04                                                                                                    |        |
| 12       DNAT       DP-T11       +00:58:24.610166       < ACK 41 04                                                                                                    |        |
| 13       DNAT       DP-T11       +00:58:24.610244       > R:200 SINK_COUNT L=8         14       DNAT       DP-T11       +00:58:24.610317       < ACK 41 04 57 55 80 00 44 44                                                                                                    | option |
| 13       DNAT       DP-T11       +00:58:24.610244       > R:200 SINK_COUNT L=8         14       DNAT       DP-T11       +00:58:24.610317       < ACK 41 04 57 58 00 04 44 44                                                                                                    |        |
| 15       DNAT       DP-T11       +00:58:24.610472       > R:0 DPCD REV L=12         16       DNAT       DP-T11       +00:58:24.610545       < ACK 12 14 C4 00 01 00 01 80                                                                                                    | Data   |
| 16       DNAT       DP-T11       +00:58:24.610672       > K:0 DFC_K0V L=12         16       DNAT       DP-T11       +00:58:24.610545       < ACK 12 14 C4 00 01 00 01 80                                                                                                    |        |
| 17         DNAT         DP-T11         +00:58:24.610722         > W:10A eDP_CONFIGURATION_SET         L=1         00           18         DNAT         DP-T11         +00:58:24.610803         < ACK                                                                                                    | Filter |
| 17         DRAT         DF-111         400:30:24:80:02         7 mild ebr_contrologition_strict_100           18         DNAT         DF-111         +00:58:24.610803         < ACK                                                                                                    |        |
|                                                                                                    | Find   |
|                                                                                                    |        |
| 19 DNAT DP-T11 +00:58:24.610861 > R:201 DEVICE_SER                                                                                                    |        |
| 20 DNAT DP-T11 +00:58:24.610934 < ACK 04                                                                                                    |        |
| 21 DHDCP DP-T11 +00:58:24.611011 > R:68029 Bstatus • Where Src=DP-T11 AND Type=(DP-LT DP-Native)                                                                                                    |        |
| 22 DHDCP DP-T11 +00:58:24.611084 < ACK 00 Source Type Label                                                                                                    |        |
| 23 DNAT DP-T11 +00:58:24.611167 > R:E TRAIN NUX                                                                                                    |        |
| 24 DNAT DP-T11 +00:58:24.611240 < ACK 01 DP-T10 NOT                                                                                                    |        |
| 25 DPLT DP-T11 +00:58:24.613712 > W:100 LINK_BW_S DP-T11 □ Unknown Other DDC □ HDCP ■ NOT                                                                                                    |        |
| 26 DPLT DP-T11 +00:58:24.613793 < ACK DP-R12 EDID CEC MHL-DDC                                                                                                    |        |
| 27 DPLT DP-T11 +00:58:24.613855 > W:101 LANE_COUNT                                                                                                    | Intex  |
| 28 DPLT DP-T11 +00:58:24.613936 < ACK                                                                                                    | max    |
| 29 DPLT DP-T11 +00:58:24.613994 ≻ W:107 DOWNSPREAD HDMI-R60 Error Ø DP-Native DP-12C                                                                                                    |        |
| 30 DPLT DP-T11 +00:58:24.614075 < ACK DP-EDID DP-HDCP ☑ DP-LT Details                                                                                                    |        |
| 31 DNAT DP-T11 +00:58:24.614140 > R:E TRAINING_AUX                                                                                                    |        |
| 32         DNAT         DP-T11         +00:58:24.614212         < ACK 01         DP-DDC/CI         DP-HPD         DP-REAMBLE         Text contains:                                                                                                    |        |
| 33 DPLT DP-T11 +00:58:24.614304 ≻ W:102 TRAINING_P SCDC DP-SB DP-MST ■ NOT                                                                                                    |        |
| 34 DPLT DP-T11 +00:58:24.614385 < ACK                                                                                                    |        |
| 35 DPLT DP-TII +00:58:24.614480 > W:103 TRAINING L                                                                                                    | Intox  |
| 36 DPLT DP-T11 +00:58:24.614584 < ACK                                                                                                    | max    |
| 37 DPLT DP-T11 +00:58:24.619541 > R:202 LANE0_1_ST. □ EARC □ EARC-HB                                                                                                    |        |
| 38 DPLT DP-T11 +00:58:24.619614 < ACK 11 11 Found Event #3                                                                                                    |        |
|                                                                                                    |        |
| Sector Previous Next Close                                                                                                    |        |

3. Click on the Next button to advance to the log record meeting that criteria. The result is shown below.

Note that when you select different data type definitions in the same search configuration, example port type and data Type, the search uses a logical AND function. But if you use two or more distinct definitions, the search will function as a logical OR function as shown on the screen example below.

| 000 |             | 1000   |                          |                                  |                             |             |              |                       | Nev. BI                   |
|-----|-------------|--------|--------------------------|----------------------------------|-----------------------------|-------------|--------------|-----------------------|---------------------------|
|     | A Data View | er     |                          |                                  |                             |             |              |                       |                           |
|     |             |        |                          |                                  |                             |             | _            |                       |                           |
|     |             |        | _HDCP] Events: 267 (267) |                                  |                             |             |              |                       |                           |
| 1   | DPHP        | DP-T11 | +00:58:24.402432         | HPD Falling Edge                 |                             | •           |              | : +00:58:24.50898     |                           |
| 2   | DPHP        | DP-T11 | +00:58:24.500248         | HPD Rising Edge                  |                             | 8           |              | : Native<br>: Request |                           |
| 3   | DNAT        | DP-T11 | +00:58:24.508980         | > R:200 SINK_COUNT               |                             |             | Command      |                       |                           |
| 4   | DNAT        | DP-T11 | +00:58:24.509053         | < ACK 41 04 77 77 0              | 01 00 44 44                 |             | Address      | : 0x00200 (SINK_C     | OUNT)                     |
| 5   | DNAT        | DP-T11 | +00:58:24.509195         | > R:0 DPCD_REV L=12              |                             | Leng        | gth: 8       |                       |                           |
| 6   | DNAT        | DP-T11 | +00:58:24.509268         | < ACK 12 14 C4 00 0              | 01 00 01 80                 | Raw         | Data:        |                       |                           |
| 7   | DNAT        | DP-T11 | +00:58:24.608690         | > W:600 SINK_SET_PO              | WER L=1 02                  |             |              |                       |                           |
| 8   | DNAT        | DP-T11 | +00:58:24.608771         | < ACK                            |                             | [000        | 00][90 02 00 | 07][.                 | 1                         |
| 9   | DNAT        | DP-T11 | +00:58:24.608833         | > W:600 SINK_SET_PO              | WER L=1 01                  |             |              |                       |                           |
| 10  |             | DP-T11 | +00:58:24.608913         |                                  |                             |             |              |                       | • Option                  |
| 11  | DNAT        | DP-T11 | +00:58:24.610093         | —                                | R:200 SINK_COUNT L=2        |             |              |                       |                           |
| 12  | DNAT        | DP-T11 | +00:58:24.610166         | < ACK 41 04                      |                             |             |              |                       | <b>D</b> (                |
| 13  | DNAT        | DP-T11 | +00:58:24.610244         | > R:200 SINK_COUNT               | R:200 SINK_COUNT L=8        |             |              |                       | ⇒ Data                    |
| 14  | DNAT        | DP-T11 | +00:58:24.610317         | < ACK 41 04 57 55 8              | ACK 41 04 57 55 80 00 44 44 |             |              |                       |                           |
| 15  | DNAT        | DP-T11 | +00:58:24.610472         | > R:0 DPCD_REV L=12              |                             |             |              |                       | P Filter                  |
| 16  | DNAT        | DP-T11 | +00:58:24.610545         | < ACK 12 14 C4 00                | ACA Find                    |             |              |                       |                           |
| 17  | DNAT        | DP-T11 | +00:58:24.610722         | > W:10A eDV TIG                  | 🗁 Open 📙 Sav                |             | 🕂 Add 🛛 💥 Re | move M Details        |                           |
| 18  | DNAT        | DP-T11 | +00:58:24.610803         | < ACK                            |                             |             | Add Ke       | move U Details        |                           |
| 19  | DNAT        | DP-T11 | +00:58:24.610861         | > R:201 DEVICE_SP                | Mhere Src=I                 |             |              |                       |                           |
| 20  | DNAT        | DP-T11 | +00:58:24.610934         | < ACK 04                         |                             |             |              |                       |                           |
| 21  | DHDCP       | DP-T11 | +00:58:24.611011         | > R:68029 Bstatus                | Where Type=                 | (DP-LT)     |              |                       |                           |
| 22  | DHDCP       | DP-T11 | +00:58:24.611084         | < ACK 00                         | Source                      |             | Туре         |                       | Label                     |
| 23  | DNAT        | DP-T11 | +00:58:24.611167         | > R:E TRAINING_AUX               | DP-T10                      |             |              |                       | Text contains:            |
| 24  | DNAT        | DP-T11 | +00:58:24.611240         | < ACK 01                         | _                           |             |              |                       |                           |
| 25  | DPLT        | DP-T11 | +00:58:24.613712         | > W:100 LINK_BW_SE               | DP-T11                      | Unknown     | Other DDC    | HDCP                  | NOT                       |
| 26  | DPLT        | DP-T11 | +00:58:24.613793         | < ACK                            | DP-R12                      | EDID        | CEC          | MHL-DDC               |                           |
| 27  | DPLT        | DP-T11 | +00:58:24.613855         | > W:101 LANE_COUNT               | HDMI-R30                    |             |              |                       | Regular Expression Syntax |
| 28  | DPLT        | DP-T11 | +00:58:24.613936         | < ACK                            |                             | MHL-MSC     | MHL-SC1      | MHL-SC3               | Juli Inprovini Opilax     |
| 29  | DPLT        | DP-T11 | +00:58:24.613994         | > W:107 DOWNSPREAD               | HDMI-R60                    | Error       | DP-Native    | DP-I2C                |                           |
| 30  | DPLT        | DP-T11 | +00:58:24.614075         | < ACK                            |                             | DP-EDID     | DP-HDCP      | DP-LT                 | Details                   |
| 31  | DNAT        | DP-T11 | +00:58:24.614140         | <pre>&gt; R:E TRAINING_AUX</pre> |                             |             |              |                       | Tout container            |
| 32  | DNAT        | DP-T11 | +00:58:24.614212         | < ACK 01                         |                             | DP-DDC/CI   | DP-HPD       | DP-PREAMBLE           | Text contains:            |
| 33  | DPLT        | DP-T11 | +00:58:24.614304         | > W:102 TRAINING_P               |                             | SCDC        | DP-SB        | DP-MST                | NOT NOT                   |
| 34  | DPLT        | DP-T11 | +00:58:24.614385         | < ACK                            |                             | DP-HDCP-MSG |              |                       |                           |
| 35  | DPLT        | DP-T11 | +00:58:24.614480         | > W:103 TRAINING_L               |                             |             |              |                       | Regular Expression Syntax |
| 36  | DPLT        | DP-T11 | +00:58:24.614584         | < ACK                            |                             | I2C-SCL-FE  | I2C-SCL-RE   | HDMI-HPD              |                           |
| 37  | DPLT        | DP-T11 | +00:58:24.619541         | > R:202 LANE0_1_ST               |                             | EARC        | EARC-HB      |                       |                           |
| 38  | DPLT        | DP-T11 | +00:58:24.619614         | < ACK 11 11                      |                             |             | Found        | d Event #3            |                           |
|     |             |        |                          |                                  |                             |             |              |                       | New                       |
|     |             |        |                          |                                  |                             |             |              | Previous              | Next 🔀 Close              |

If you specify one or more data types in the **Type** field and enter a string in the **Label** text field in the same search configuration, the search will behave as a logical OR for the data types and a logical AND with the **Type** and the **Label** field as shown below.

#### 980 DP 1.4 USB-C/eDP Video Generator / Analyzer - User Guide

# 980 DP 1.4 USB-C/eDP Video Generator / Analyzer - User Guide

#### Rev. B1

| II ACA   | A Data View  | er               |                          |                                                | and the second second |            | _                    |                    |                            |
|----------|--------------|------------------|--------------------------|------------------------------------------------|-----------------------|------------|----------------------|--------------------|----------------------------|
| 📲 [D     | P_LT_108     | 0p_4L_54LR_      | 2_HDCP] Events: 267 (267 | )                                              |                       |            |                      |                    | $\mathcal{P}$              |
| 1        | DPHP         | DP-T11           | +00:58:24.402432         | HPD Falling Edge                               |                       | •          | Start Time           | : +00:58:24.61371  | 2                          |
| 2        | DPHP         | DP-T11           | +00:58:24.500248         | HPD Rising Edge                                |                       |            |                      | : Native           |                            |
| 3        | DNAT         | DP-T11           | +00:58:24.508980         | > R:200 SINK_COUNT                             | L=8                   | 8          | Direction<br>Command |                    |                            |
| 4        | DNAT         | DP-T11           | +00:58:24.509053         | < ACK 41 04 77 77 0                            | 1 00 44 44            |            |                      | : 0x00100 (LINK B) | W SET)                     |
| 5        | DNAT         | DP-T11           | +00:58:24.509195         | > R:0 DPCD_REV L=12                            |                       | 1          | Length: 1            | <u> </u>           | <u> </u>                   |
| 6        | DNAT         | DP-T11           | +00:58:24.509268         | < ACK 12 14 C4 00 0                            | 1 00 01 80            |            |                      |                    |                            |
| 7        | DNAT         | DP-T11           | +00:58:24.608690         | > W:600 SINK_SET_PC                            | WER L=1 02            | 0          | 00100: LINK_BW_S     | ET                 | _                          |
| 8        | DNAT         | DP-T11           | +00:58:24.608771         | < ACK                                          |                       |            | Bit Name             |                    | Value Descrip              |
| 9        | DNAT         | DP-T11           | +00:58:24.608833         | > W:600 SINK_SET_PC                            | WER L=1 01            |            | 7-0 LINK BW          |                    | 14h 5.4 Gbr                |
| 10       | DNAT         | DP-T11           | +00:58:24.608913         | < ACK                                          |                       | E E        | Raw Data:            |                    |                            |
| 11       | DNAT         | DP-T11           | +00:58:24.610093         | > R:200 SINK_COUNT                             | L=2                   |            |                      |                    | <ul> <li>Option</li> </ul> |
| 12       | DNAT         | DP-T11           | +00:58:24.610166         | < ACK 41 04                                    |                       |            | [0000][80 01 00      | 00 14][.           | ]<br>⊽ Data                |
| 13       | DNAT         | DP-T11           | +00:58:24.610244         | > R:200 SINK_COUNT                             |                       |            |                      |                    | ⇒ Data                     |
| 14       | DNAT         | DP-T11           | +00:58:24.610317         | < ACK 41 04 57 55 8                            |                       |            |                      |                    | 🕼 Filter                   |
| 15       | DNAT         | DP-T11           | +00:58:24.610472         | > R:0 DPCD_REV L=12                            |                       |            |                      |                    | Filter                     |
| 16       | DNAT         | DP-T11           | +00:58:24.610545         | < ACK 12 14 C4 00                              | 🔍 ACA Find            |            |                      |                    |                            |
| 17       | DNAT         | DP-T11           | +00:58:24.610722         | > W:10A eD VFIG                                | 🗁 Open 🛛 😨 Sav        | e 🔒 Clear  | 🕂 Add 🛛 💥 Re         | move I Details     |                            |
| 18       | DNAT         | DP-T11           | +00:58:24.610803         | < ACK                                          |                       |            |                      |                    |                            |
| 19       | DNAT         | DP-T11           | +00:58:24.610861         | > R:201 DEVICE STC=DP-T11 AND Type=(DP-Native) |                       |            |                      |                    |                            |
| 20       | DNAT         | DP-T11           | +00:58:24.610934         | < ACK 04 • Where Type=(DP-LT)                  |                       |            |                      |                    |                            |
| 21       | DHDCP        | DP-T11           | +00:58:24.611011         | > R:68029 Bstatus                              |                       |            |                      |                    |                            |
| 22       | DHDCP        | DP-T11           | +00:58:24. 1084          | < ACK 00                                       | Source                |            | Туре                 |                    | Label                      |
| 23<br>24 | DNAT<br>DNAT | DP-T11<br>DP-T11 | +00:58:24.               | > R:E TRAINING_AUX                             | DP-T10                |            | NOT                  |                    | Text contains:             |
| 24       | DNAT         | DP-TI1<br>DP-T11 | +00:58:24.6112           | <pre>ACK 01 &gt; W:100 LINK BW SE</pre>        | DP-T11                |            |                      |                    | ■ NOT                      |
| 25<br>26 | DPLT         | DP-T11<br>DP-T11 | +00:58:24.613712         | < ACK                                          | _                     |            | Other DDC            |                    |                            |
| 20<br>27 | DPLT         | DP-111<br>DP-T11 | +00:58:24.613795         | < ACK<br>> W:101 LANE COUNT                    | DP-R12                | EDID       | CEC                  | MHL-DDC            |                            |
| 28       | DPLT         | DP-T11<br>DP-T11 | +00:58:24.613835         | < ACK                                          | HDMI-R30              | MHL-MSC    |                      | MHL-SC3            | Regular Expression Syntax  |
| 29       | DPLT         | DP-T11           | +00:58:24.613994         | > W:107 DOWNSPREAD                             | HDMI-R60              | Error      | DP-N                 | DP-12C             |                            |
| 30       | DPLT         | DP-T11           | +00:58:24.614075         | < ACK                                          |                       |            |                      |                    |                            |
| 31       | DNAT         | DP-T11           | +00:58:24.614140         | > R:E TRAINING AUX                             |                       | DP-EDID    | DP-HDCP              | DP-LT              | Details                    |
| 32       | DNAT         | DP-T11           | +00:58:24.614212         | < ACK 01                                       |                       | DP-DDC/CI  | DP-HPD               | DP-PREAMBLE        | Text contains:             |
| 33       | DPLT         | DP-T11           | +00:58:24.614304         | > W:102 TRAINING P                             |                       |            | DP-SB                | DP-MST             | ■ NOT                      |
| 34       | DPLT         | DP-T11           | +00:58:24.614385         | < ACK                                          |                       |            |                      |                    |                            |
| 35       | DPLT         | DP-T11           | +00:58:24.614480         | > W:103 TRAINING L                             |                       | DP-HDCP-N  | ISG 🔲 I2C-SDA-FE     | 12C-SDA-RE         |                            |
| 36       | DPLT         | DP-T11           | +00:58:24.614584         | - < ACK                                        |                       | I2C-SCL-FE | I2C-SCL-RE           | HDMI-HPD           | Regular Expression Syntax  |
| 37       | DPLT         | DP-T11           | +00:58:24.619541         | > R:202 LANE0_1_ST                             |                       | EARC       | EARC-HB              |                    |                            |
| 38       | DPLT         | DP-T11           | +00:58:24.619614         | < ACK 11 11                                    |                       |            |                      | F (10)             |                            |
|          |              |                  |                          |                                                |                       |            | Found                | Event #25          |                            |
|          |              |                  |                          |                                                |                       |            |                      | Previous           | Next X Close               |
|          |              |                  |                          |                                                |                       |            |                      |                    |                            |

However, if you enter these same criteria using separate configurations as shown below, the search will behave as a logical OR function.

| 🖭 [DF    |              |                  |                                   |                                                      |                      |              |                  |                      |                            |
|----------|--------------|------------------|-----------------------------------|------------------------------------------------------|----------------------|--------------|------------------|----------------------|----------------------------|
|          | P_LT_1080    | p_4L_54LR_2      | _HDCP] Events: 267 (267)          |                                                      |                      |              |                  |                      | P                          |
| 1        | DPHP         | DP-T11           | +00:58:24.402432                  | HPD Falling Edge                                     |                      |              | Start Time       | : +00:58:24.613712   | 2                          |
| 2        | DPHP         | DP-T11           | +00:58:24.500248                  | HPD Rising Edge                                      |                      |              |                  | : Native             |                            |
| 3        | DNAT         | DP-T11           | +00:58:24.508980                  | > R:200 SINK_COUNT                                   | L=8                  | 8            |                  | : Request<br>: Write |                            |
| 4        | DNAT         | DP-T11           | +00:58:24.509053                  | < ACK 41 04 77 77 0                                  | 01 00 44 44          |              |                  | : 0x00100 (LINK BW   | I SET)                     |
| 5        | DNAT         | DP-T11           | +00:58:24.509195                  | > R:0 DPCD_REV L=12                                  |                      |              | Length: 1        | · _                  |                            |
| 6        | DNAT         | DP-T11           | +00:58:24.509268                  | < ACK 12 14 C4 00 0                                  | 01 00 01 80          |              | -                |                      |                            |
| 7        | DNAT         | DP-T11           | +00:58:24.608690                  | > W:600 SINK_SET_PO                                  | WER L=1 02           |              | 00100: LINK_BW_S | ET                   |                            |
| 8        | DNAT         | DP-T11           | +00:58:24.608771                  | < ACK                                                |                      |              | Bit Name         |                      | Value Descrip              |
| 9        | DNAT         | DP-T11           | +00:58:24.608833                  | > W:600 SINK_SET_PO                                  | OWER L=1 01          |              | 7-0 LINK BW      |                      | 14h 5.4 Gbr                |
| 10       | DNAT         | DP-T11           | +00:58:24.608913                  | < ACK                                                |                      |              | Raw Data:        |                      | -                          |
| 11       | DNAT         | DP-T11           | +00:58:24.610093                  | > R:200 SINK_COUNT                                   | L=2                  |              |                  |                      | <ul> <li>Option</li> </ul> |
| 12       | DNAT         | DP-T11           | +00:58:24.610166                  | < ACK 41 04                                          | < ACK 41 04 [0000][8 |              |                  | 00 14][              |                            |
| 13       | DNAT         | DP-T11           | +00:58:24.610244                  | > R:200 SINK_COUNT                                   | L=8                  |              |                  |                      |                            |
| 14       | DNAT         | DP-T11           | +00:58:24.610317                  | < ACK 41 04 57 55 8                                  |                      |              |                  |                      | 💷 Filter                   |
| 15       | DNAT         | DP-T11           | +00:58:24.610472                  | > R:0 DPCD_REV L=12                                  |                      |              |                  |                      | Filter                     |
| 16       | DNAT         | DP-T11           | +00:58:24.610545                  | < ACK 12 14 C4 00                                    | ACA Find             |              |                  |                      |                            |
| 17       | DNAT         | DP-T11           | +00:58:24.610722                  | > W:10A eDP                                          | Open 🛛 Sav           | re 🛛 🔒 Clean | Add 🙀 Re         | move Ar Details      |                            |
| 18       | DNAT         | DP-T11           | +00:58:24.610803                  |                                                      |                      |              |                  | MOVE OF DECAILS      |                            |
| 19       | DNAT         | DP-T11           | +00:58:24.610861                  | > R:201 DEVICE SER Where Src=DP-T11 AND Type=(DP-LT) |                      |              |                  |                      |                            |
| 20       | DNAT         | DP-T11           | +00:58:24.610934                  | < ACK 04                                             | Where Type=          | =(DP-LT)     |                  |                      |                            |
|          | DHDCP        | DP-T11           | +00:58:24.611011                  | > R:68029 Bstatus                                    |                      |              |                  |                      |                            |
|          | DHDCP        | DP-T11           | +00:58:24 984                     | < ACK 00                                             | Source               |              | Туре             |                      | Label                      |
| 23       | DNAT         | DP-T11           | +00:58:24.61                      | > R:E TRAINING_AUX                                   | DP-T10               |              |                  |                      | Text contains:             |
| 24       | DNAT         | DP-T11           | +00:58:24.61124                   | < ACK 01                                             | DP-T11               |              |                  |                      | <br>■ NOT                  |
| 25       | DPLT         | DP-T11           | +00:58:24.613712                  | > W:100 LINK_BW_SE                                   | DP-111               | Unknown      | Other DDC        | HDCP                 |                            |
| 26       | DPLT         | DP-T11           | +00:58:24.613793                  | < ACK                                                | DP-R12               | EDID         | CEC              | MHL-DDC              |                            |
| 27       | DPLT         | DP-T11           | +00:58:24.613855                  | > W:101 LANE_COUNT                                   | HDMI-R30             | MHL-MSC      | MHL-SC1          | MHL-SC3              | Regular Expression Syntax  |
| 28       | DPLT         | DP-T11           | +00:58:24.613936                  | < ACK                                                |                      |              |                  | _                    |                            |
| 29<br>30 | DPLT         | DP-T11           | +00:58:24.613994                  | > W:107 DOWNSPREAD                                   | прмп-коо             | Error        | DP-Native        | DP-I2C               |                            |
|          | DPLT<br>DNAT | DP-T11<br>DP-T11 | +00:58:24.614075                  | < ACK<br>> R:E TRAINING AUX                          |                      | DP-EDID      | DP-HDCP          | DP-LT                | Details                    |
| 31<br>32 | DNAT         | DP-T11<br>DP-T11 | +00:58:24.614140 +00:58:24.614212 | <pre>&gt; R:E TRAINING_AUX &lt; ACK 01</pre>         |                      | DP-DDC/C     | I DP-HPD         | DP-PREAMBLE          | Text contains:             |
| 32       | DPLT         | DP-TII<br>DP-TII | +00:58:24.614212                  | < ACK UI<br>> W:102 TRAINING P                       |                      |              |                  | _                    |                            |
| 34       | DPLT         | DP-111<br>DP-T11 | +00:58:24.614304                  | < ACK                                                |                      | SCDC         | DP-SB            | DP-MST               |                            |
| 34<br>35 | DPLT         | DP-T11<br>DP-T11 | +00:58:24.614385                  | < ACK<br>> W:103 TRAINING L                          |                      | DP-HDCP      | MSG 🔲 I2C-SDA-FE | I2C-SDA-RE           |                            |
| 36       | DPLT         | DP-111<br>DP-T11 | +00:58:24.614480                  | < ACK                                                |                      | I2C-SCL-F    | E I2C-SCL-RE     | HDMI-HPD             | Regular Expression Syntax  |
| 37       | DPLT         | DP-T11<br>DP-T11 | +00:58:24.619541                  | > R:202 LANEO 1 ST                                   |                      |              |                  |                      |                            |
| 38       | DPLT         | DP-111<br>DP-T11 | +00:58:24.619541                  | <pre>&lt; ACK 11 11</pre>                            |                      | EARC         | EARC-HB          |                      |                            |
| 30       | DELT         | <i>b1</i> -111   | 100130.24.019614                  |                                                      |                      |              | Found            | Event #25            |                            |
|          |              |                  |                                   |                                                      |                      |              |                  | Previous             | Next 🔀 Close               |

You can also search through the **Details** panel of a record. The following examples depicts this. In this example, we have also restricted the search to the DP Tx1 port (DP-T30).

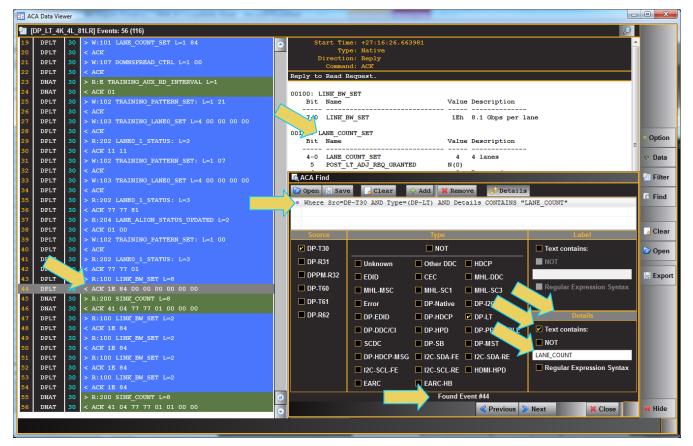

You can also conduct a string search with a NOT function to exclude message labels or details that contain a specific string. The following example shows this feature.

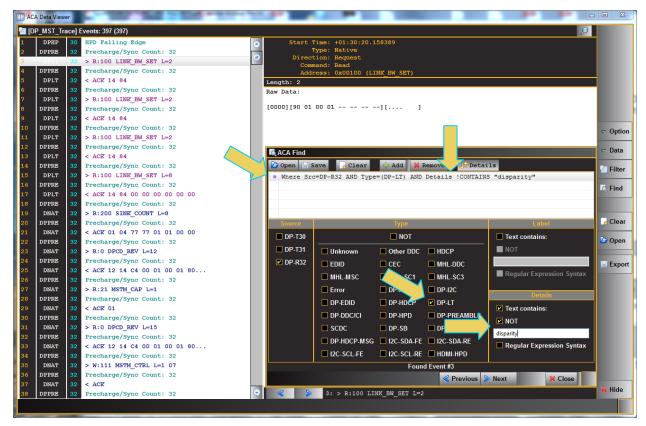

You can use regular expressions as well in either the **Label** field or the **Details** field. The following example shows how you can advance to DisplayPort Native transaction that contains the string "^> W" at the beginning (^ operator) of it.

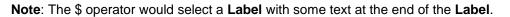

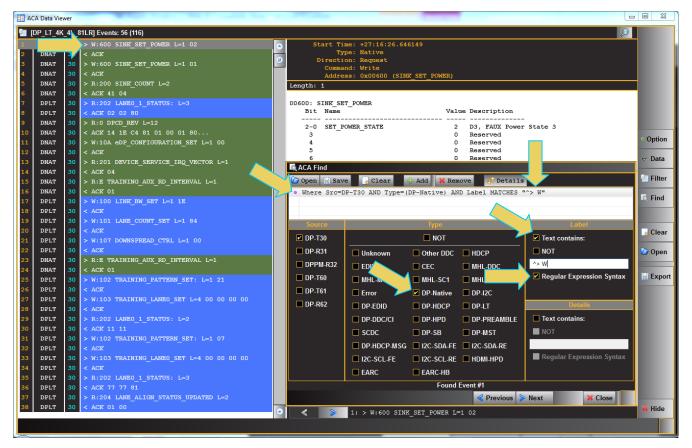

# 7.9 Using the ACA Filter Feature

The ACA Filter dialog box is accessible through the Data pop-out menu. The ACA Filter function enables you to filter an ACA trace file to view a subset of the log records in a particular file. The ACA Filter feature is not available with the ACA Remote Control utility. It is only available with the ACA feature in the embedded GUI (once you have reloaded a stored ACA trace file) and the ACA Data Viewer. If you wish to use the Filter feature on ACA traces that you have captured using the ACA Remote Control utility you have to save the traces as a file and reload them through the ACA Data Viewer utility.

You access the ACA Filter function through the **Data** flyout menu on the control panel of the embedded **ACA utility** and directly from the **Filter** button on the control panel of the **ACA Data Viewer**.

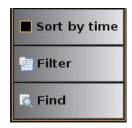

| P. Filter |
|-----------|
| C Find    |
|           |
| Gear 🛃    |
| 🗁 Open    |
| Export    |

The ACA Filter dialog box is shown below.

| Para ACA Filter |                                      |            |             |                           |  |  |  |  |  |
|-----------------|--------------------------------------|------------|-------------|---------------------------|--|--|--|--|--|
| 🕝 Open 📙 S      | 🗁 Open 🔚 Save 🔄 Clear 🕹 Add 🗱 Remove |            |             |                           |  |  |  |  |  |
|                 |                                      |            |             |                           |  |  |  |  |  |
|                 |                                      |            |             |                           |  |  |  |  |  |
|                 |                                      |            |             |                           |  |  |  |  |  |
| Source          |                                      | Туре       |             | Label                     |  |  |  |  |  |
| DP-T30          |                                      | NOT        |             | Text contains:            |  |  |  |  |  |
| DP-T31          | Unknown                              | Other DDC  | HDCP        | NOT                       |  |  |  |  |  |
| DP-R32          | EDID                                 | CEC        | MHL-DDC     |                           |  |  |  |  |  |
|                 | MHL-MSC                              | MHL-SC1    | MHL-SC3     | Regular Expression Syntax |  |  |  |  |  |
|                 | Error                                | DP-Native  | DP-I2C      | Details                   |  |  |  |  |  |
|                 | DP-EDID                              | DP-HDCP    | DP-LT       | Text contains:            |  |  |  |  |  |
|                 | DP-DDC/CI                            | DP-HPD     | DP-PREAMBLE |                           |  |  |  |  |  |
|                 | SCDC                                 | DP-SB      | DP-MST      |                           |  |  |  |  |  |
|                 | DP-HDCP-MSG                          | I2C-SDA-FE | I2C-SDA-RE  | Regular Expression Syntax |  |  |  |  |  |
|                 | I2C-SCL-FE                           | I2C-SCL-RE | HDMI-HPD    |                           |  |  |  |  |  |
|                 |                                      |            |             | 🗹 Ok 🛛 🔯 Cancel           |  |  |  |  |  |

The **Filter** function enables you to select data types in the **Type** field and then search based on text string occurrences in the log record labels or the message details.

**Note:** For the **ACA** utility, you have to Stop the collection of real time trace activity using the Start/Stop button on the right side control panel.

| ACA Filter Window |                                                                                                    |                                                                                                    |  |  |  |
|-------------------|----------------------------------------------------------------------------------------------------|----------------------------------------------------------------------------------------------------|--|--|--|
| Buttons (Top)     | Function                                                                                                    | Description                                                                                                    |  |  |  |
| Open              | Opens a stored user created Filter configuration.                                                                                                    | You can store commonly used filter configurations using<br>the Save function and recall them for quick access<br>using the Open button.                                                                                                    |  |  |  |
| Save              | Saves a user created Filter configuration.                                                                                                    |                                                                                                    |  |  |  |
| Clear             | Clear the existing Filter criteria.                                                                                                    | You can build up complex filter configurations by<br>concatenating multiple filter criteria. When you add<br>multiple configurations they behave as a logical OR                                                                                                    |  |  |  |
| Add               | Sets the currently defined Filter<br>criteria defined in either the Source,<br>Type, Label or Details sub-panels<br>and adds another row for a new filter<br>criteria.     | function whereby if either of the criteria is True, the filter<br>function will filter an entry.<br>You enter criteria through the embedded touch screen<br>with a pop-up keypad in the ACA real time utility or<br>simply by typing on the external 980 GUI Manager                                                                                 |  |  |  |
| Remove            | Removes a highlighted filter criterion of an existing filter configuration.                                                                                                | interface.<br>When you are assembling filter configurations you can<br>clear individual configurations by highlighting them in<br>the panel provided and then use the Clear button. You<br>can add through the Add button. You can remove an<br>individual configuration using the Remove button.<br>Example screen shots are shown below.           |  |  |  |
| Buttons (bottom)  | Function                                                                                                    |                                                                                                    |  |  |  |
| Ok                | Initiate the filter and closes the ACA Fi                                                                                                    | <b>Iter</b> window.                                                                                                    |  |  |  |
| Cancel            | Cancels and closes the filter configuration.                                                                                                    |                                                                                                    |  |  |  |
| Fields            | Function                                                                                                    | Description                                                                                                    |  |  |  |
| Source            | Checkbox to select the port on a<br>particular module that you want to<br>filter. Please note that you can collect<br>data in the ACA Trace window from<br>multiple ports. | When you select multiple Source ports they behave as<br>a logical OR function.<br>When you initiate a search, by clicking on the Next or<br>Previous button, the Filter function will locate a record<br>matching the criteria. If only the Source (port) is<br>specified the next or previous record from or to that<br>source will be highlighted. |  |  |  |
| Туре              | Check boxes enabling you to specify<br>which data types you wish to data                                                                                                   | When you select multiple data Types they behave as a logical OR function.                                                                                                    |  |  |  |

The following table describes the **Filter** function buttons, fields and functions.

| ACA Filter Window |                                                                                                    |                                                                                                    |
|-------------------|----------------------------------------------------------------------------------------------------|----------------------------------------------------------------------------------------------------|
| Buttons (Top)     | Function                                                                                                    | Description                                                                                                    |
|                   | types you wish to filter on based on the string.                                                                                                    | If only the Type field is specified the next or previous of that data type will be highlighted.                                                                                                    |
| Label             | Combination checkboxes and text<br>fields for specifying criteria for text<br>that appears in the Label field of the<br>message. When you enter a criteria<br>in the Label field, it will automatically<br>be added to the set of criteria in the<br>panel above it. | <ul> <li>Text Contains – A checkbox to activate the Label criteria.</li> <li>Not – A checkbox which when checked will filter for records that <i>do not</i> meet the criteria in the field beneath it.</li> <li>Text Field – A text field to enter a string that will be matched (or Not matched).</li> <li>Regular Expression Syntax – A check box to specify whether the text the Text Field will be treated as plain text or a regular expression. Regular expression syntax is a commonly used set of operators for filtering the text. You can find detailed examples on the web including Wikipedia. If Regular Expression checkbox is checked, you can enter in any regular expression into the text field for a string match.</li> </ul> |
| Details           | Combination checkboxes and text<br>fields for specifying criteria for text<br>that appears in the Label field of the<br>message. When you enter a criteria<br>in the Label field, it will automatically<br>be added to the set of criteria in the<br>panel above it. | <ul> <li>Text Contains – A checkbox to activate the Label criteria.</li> <li>Not – A checkbox which when checked will search for records that <i>do not</i> meet the criteria in the field beneath it.</li> <li>Text Field – A text field to enter a string that will be matched (or Not matched).</li> <li>Regular Expression Syntax – A check box to specify whether the text the Text Field will be treated as plain text or a regular expression. Regular expression syntax is a commonly used set of operators for filtering the text. You can find detailed examples on the web including Wikipedia. If Regular Expression checkbox is checked, you can enter in any regular expression into the text field for a string match.</li> </ul> |
| Close             | Closes the Filter window.                                                                                                    |                                                                                                    |

Here are some screen examples of the **Filter** function. Note that the screen examples use the **ACA Data Viewer** utility but the embedded **ACA Data Viewer** works the same way. The only difference is the **ACA** embedded utility uses a pop-up keypad.

#### Filtering the ACA trace files with the Filter function:

Here are me screen examples of the **Filter** function. Note that the screen examples use the **ACA Data Viewer** utility but we embedded **ACA Data Viewer** works the same way. The only difference is the **ACA** embedded utility uses a pop-up keypad.

1. To filter out all DP Link Training and Preamble messages.

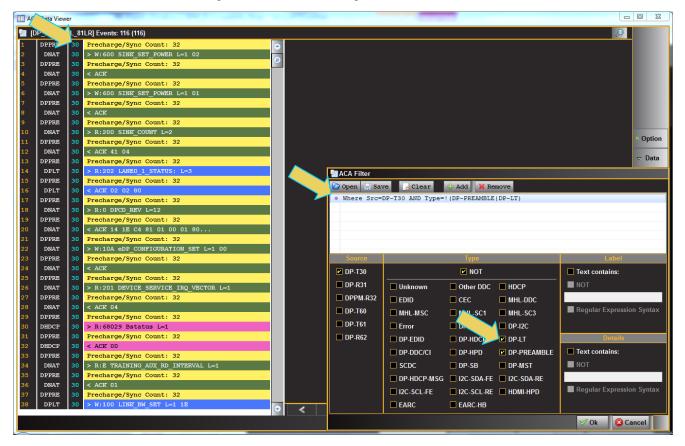

Click on the Ok button to initiate the filter. The result is shown below.

E ACA Data Viewer

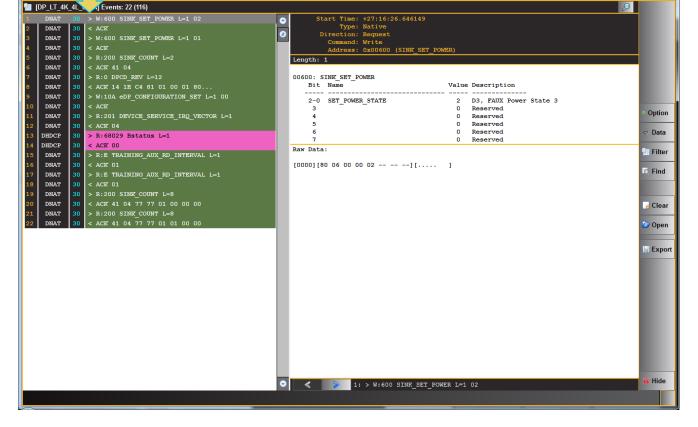

Rev. B1

- C -X-

 To filter using both a port selection and multiple DisplayPort Type selections as a logical AND function including text strings use the following configuration.

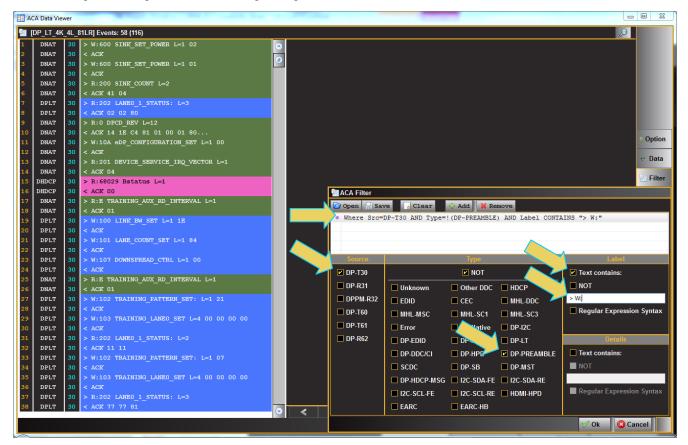

The result of this filtering configuration is shown below.

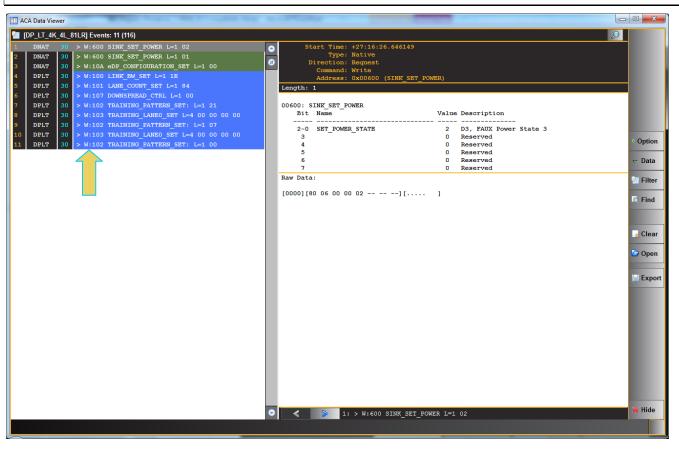

3. To filter using text strings with a logical NOT function in the message **Label**, use the NOT checkbox on the Label section of the **ACA Filter** window. The following example uses the same filter as the previous example but with a logical NOT function.

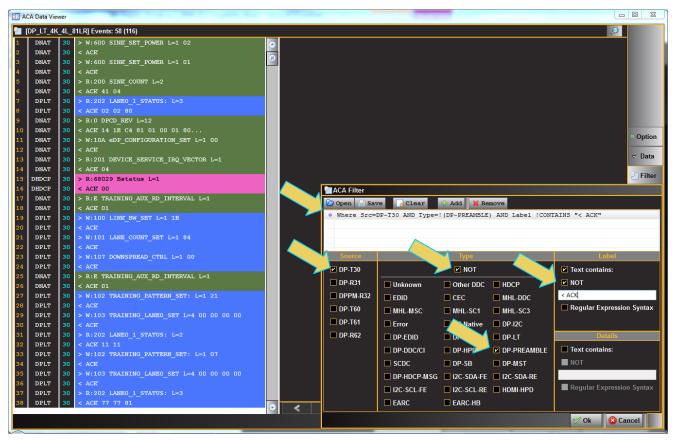

The result of the above filter criteria would be the following.

# 98

| DP                   | 1.4 USB-C/eDP Video Generator                                                                                                    | / Analyze   | r - User Guide                                                 |             |                                             | Rev. E    |
|----------------------|----------------------------------------------------------------------------------------------------|-------------|----------------------------------------------------------------|-------------|---------------------------------------------|-----------|
| AD Vie               |                                                                                                    |             |                                                                | _           |                                             |           |
| DNAT                 | 1LR] Events: 29 (116)           > W:600 SINK_SET_POWER L=1 02           30         > W:600 SINK_SET_POWER L=1 01                                    |             | Start Time: +27:16:26.646<br>Type: Native                      | 149         |                                             |           |
| DNAT<br>DPLT         | 30 > R:200 SINK COUNT L=2<br>30 > R:202 LANEO_1_STATUS: L=3                                                                                         | •           | Direction: Request<br>Command: Write<br>Address: 0x00600 (SINR | _SET_POWER) |                                             |           |
| DNAT<br>DNAT<br>DNAT | 30         > R:0 DPCD_REV L=12           30         > W:10A eDP_CONFIGURATION_SET L=1 00           30         > R:201 DEVICE_SERVICE_IRQ_VECTOR L=1 |             | SINK_SET_POWER                                                 |             |                                             |           |
| DHDCP<br>DNAT        | 30 > R:68029 Bstatus L=1       30 > R:E TRAINING AUX RD_INTERVAL L=1                                                                                | 2-          |                                                                | 2           | e Description<br><br>D3, FAUX Power State 3 |           |
| DPLT<br>DPLT<br>DPLT | 30 > W:100 LINK_BW_SET L=1 1E<br>30 > W:101 LANE_COUNT_SET L=1 84<br>30 > W:107 DOWNSPREAD CTRL L=1 00                                              | 3<br>4<br>5 |                                                                | 0<br>0<br>0 | Reserved<br>Reserved<br>Reserved            | • Option  |
| DNAT<br>DPLT         | 30       > R:E TRAINING_AUX_RD_INTERVAL L=1         30       > W:102 TRAINING_PATTERN_SET: L=1 21                                                   | Raw Da      |                                                                | 0<br>0      | Reserved<br>Reserved                        |           |
| PLT                  | 30 > W:103 TRAINING_LANE0_SET L=4 00 00 00 00<br>30 > R:202 LANE0_1_STATUS: L=2<br>30 > W:102 TRAINING PATTERN SET: L=1 07                          |             | [80 06 00 00 02]                                               | []          |                                             | Filte     |
| .т<br>.т             | 30 > W:102 TAXINING_FATHER_SET L=1 07<br>30 > W:103 TRAINING_LANE0_SET L=4 00 00 00 00<br>30 > R:202 LANE0 1 STATUS: L=3                            |             |                                                                |             |                                             |           |
| .T<br>.T             | 30> R:204 LANE_ALIGN_STATUS_UPDATED L=230> W:102 TRAINING_PATTERN_SET: L=1 00                                                                       |             |                                                                |             |                                             | Cle       |
| T<br>T<br>T          | 30 > R:202 LANE0_1_STATUS: L=3<br>30 > R:100 LINK_BW_SET L=8<br>30 > R:200 SINK COUNT L=8                                                           |             |                                                                |             |                                             | Dpe 🗁 Ope |
| r<br>r               | 30 > R:100 LINK_BW_SET L=2<br>30 > R:100 LINK BW SET L=2                                                                                            |             |                                                                |             |                                             | )≓ Ехр    |
| T<br>T               | 30 > R:100 LINK_BW_SET L=2<br>30 > R:100 LINK_BW_SET L=2                                                                                            |             |                                                                |             |                                             | - 84      |
| ONAT                 | 30 > R:200 SINK_COUNT L=8                                                                                                    |             |                                                                |             |                                             | - 8       |
|                      |                                                                                                    |             |                                                                |             |                                             | - 8       |
|                      |                                                                                                    |             |                                                                |             |                                             |           |
|                      |                                                                                                    |             |                                                                |             |                                             |           |

4. To filter using text strings in the message details, use the checkbox on the Details section of the ACA Filter window. The following example uses filters using a text string in the **Details** field.

1: > W:600 SINK\_SET\_POWER L=1 02

• <

🕻 Hide

March 23, 2019

#### \_ 0 \_ X ACA Data Viewe [DP\_LT\_4K\_4L\_81LR] Events: 58 (116) P Start Time: +27:16:26.646149 Type: Native Direction: Request Command: Write Address: 0x00600 (SINK\_SET\_POWER) • < ACK > M:600 SINK\_SET\_FOWER L=1 01 < ACK > R:200 SINK\_COUNT L=2 DNAT DNAT DNAT DNAT Length: 1 DNAT DPLT R:202 LANEO 1 STATUS: L=3 00600: SINK\_SET\_POWER < ACK 02 Dates\_1\_STATOS: L=S < ACK 02 02 80 > R:0 DPCD\_REV L=12 < ACK 14 1E C4 81 01 00 01 80... > W:10A eDP\_CONFIGURATION\_SET L=1 00 Bit Name Value Description DNAT D3, FAUX Power State 3 Reserved Reserved Reserved 2-0 SET\_POWER\_STATE 2 DNAT ñ Option DNAT 0 DNAT 0 Reserved Data > R:201 DEVICE\_SERVICE\_IRQ\_VECTOR L=1 < ACK 04</pre> DNAT DNAT 0 Reserved Raw Data: Filter DHDCP > R:68029 Bstatus L=1 16 DHDCP < ACK 00 [00] C80 Marca Filter > R:E TRAINING\_AUX\_RD\_INTERVAL L=1 DNAT 17 18 Open 🔛 Save 🔒 Clear 🕹 Add 💥 Remove DNAT Where Src=DP-T30 AND Type=!(DP-PREAMBLE) AND Details CONTAINS "8.1" DPLT DPLT DPLT < ACK DPLT DPLT Text contains: DP-T30 NOT > R:E TRAINING\_AUX\_RD\_INTERVAL L=1 < ACK 01</pre> DNAT DP-R31 NOT Unknown Other DDC HDCP DNAT W:102 TRAINING\_PATTERN\_SET: L=1 21 DPLT DPLT DPPM-R32 EDID CEC MHL-DDC Regular Expression Syntax DP-T60 MHI -MSC MHL-SC1 MHL-SC3 DP-T61 ive DP-120 Error DPLT DP-R62 DP-EDID DP-H DP-LT DP-HPD Text contains: DP-DDC/CI DP-P DP-SB DP-MST DPLT DP-HDCP-MSG 🔲 I2C-SDA-FE 🔲 I2C-SDA-RE 8.1 Regular Expression Syntax ■ I2C-SCL-FE ■ I2C-SCL-RE ■ HDMI-HPD R:202 LANE0\_1\_STATUS: L=3 ACK 77 77 81 DPLT EARC EARC-HB $\odot$ V Ok 🔇 Cancel

The result of the above filter criteria would be the following.

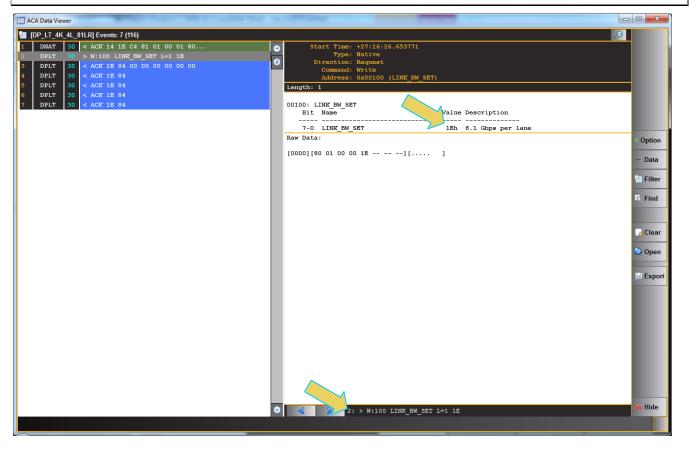

5. To filter using regular expression text in the message label, text strings in the message details, use the Regular Expression Syntax checkbox on the Label section of the ACA Filter window. Refer to the following example. Note that the (^) operator filters for text strings that begin with the text you enter after it, in this case, "> R:"

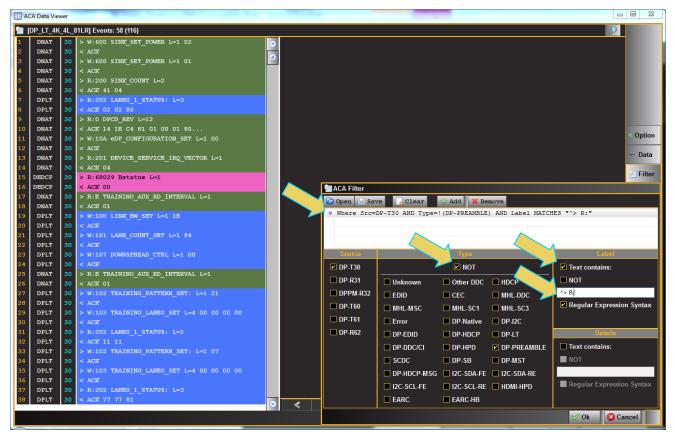

The result of the above filter criteria would be the following.

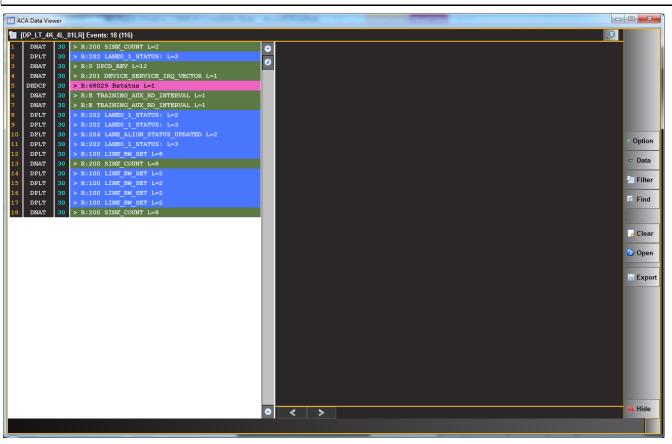

Rev. B1

6. To save a filter configuration for quick recall, use the Save button.

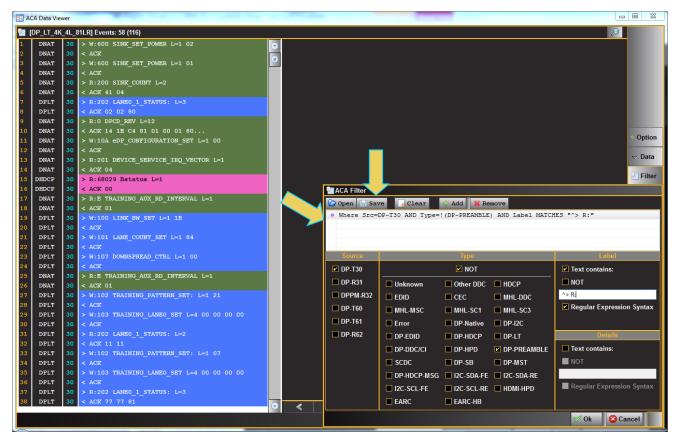

A dialog box appears as shown below. Enter a name and click on Ok.

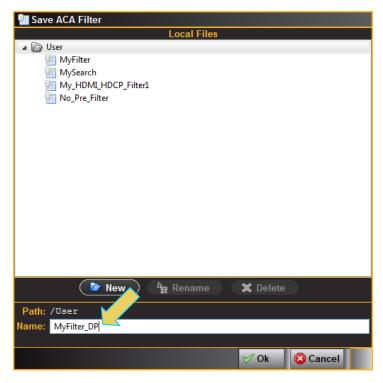

## 8 Embedded DisplayPort (eDP)

The 980 DP 1.4 USB-C/eDP Video Generator / Analyzer module support several eDP features such as fast link training, alternate scrambler seed, Advanced Link Power Management (ALPM) and backlight control through control pins. A pin header is available to provide access to the backlight Tx control test feature. The module offers the hardware necessary to support a variety of optional eDP features.

Note: The eDP features are optional and require purchase of a license to activate.

This section provides descriptions and procedural information of the eDP features supported by the 980 DP 1.4 USB-C/eDP Video Generator / Analyzer module.

### 8.1 eDP Testing Connections

This section provides procedures on how to connect your eDP TCON panel or graphics source system to the 980 DP 1.4 USB-C/eDP Video Generator / Analyzer module. You will use the Standard DisplayPort connectors for testing eDP (not the USB-C connectors). You will need an eDP to DP adapter cable and or an adapter board to make these connections.

### 8.1.1 eDP Source Test Connections

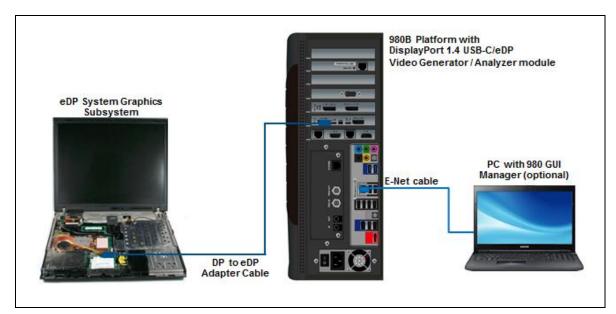

8.1.2 eDP Sink Test Connections

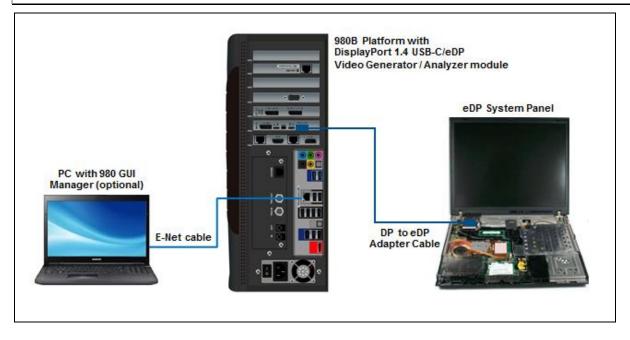

## 8.2 Fast Link Training

This section provides procedures on eDP fast link training. Once the fast link training has been achieved the Source or Sink test features supported by the 980 DP 1.4 USB-C/eDP Video Generator / Analyzer module can be used.

### 8.2.1 Fast Link Training – Source Tests

Use the following procedure to test eDP fast link training on an eDP source device.

1. Access the Analyzer Control panel from the **Tools** fly out menu.

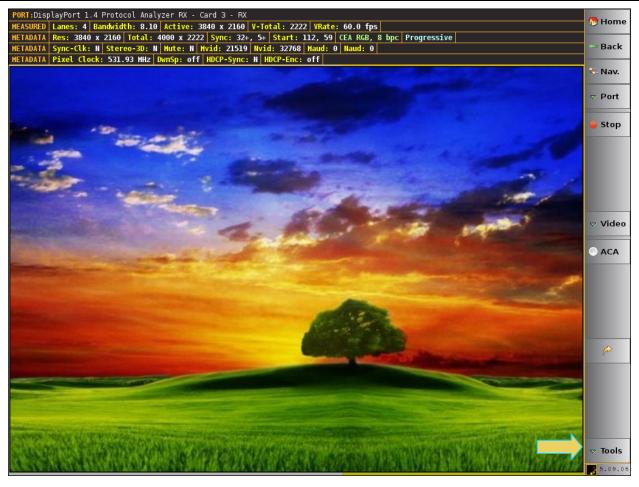

The Analyzer Control Panel appears as shown below.

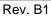

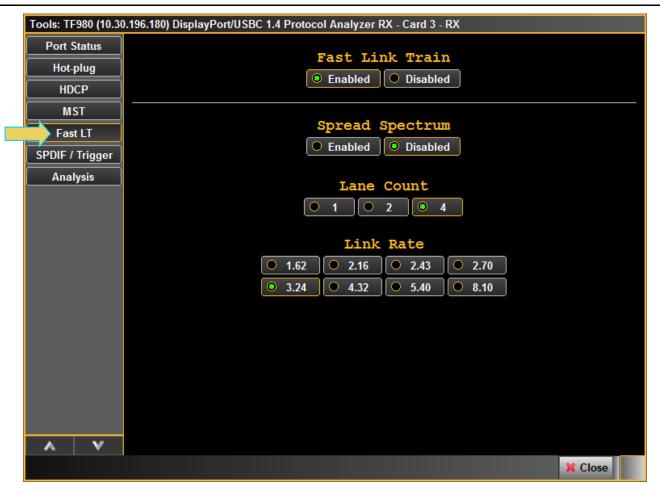

Access the Analyzer Control panel from the Tools fly out menu.

- 2. Select the **Fast LT** button on the left to access the Fast Link Training controls. Refer to the screen above indicated by the arrow.
- 3. Enable Fast Link Training using the Enabled radio button indicated below:

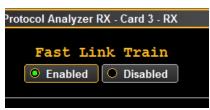

4. Select to enable or disable Spread Spectrum according to your test requirements.

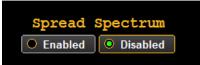

5. Select to Fast Link Training Lane Count and Link Rate according to your test requirements.

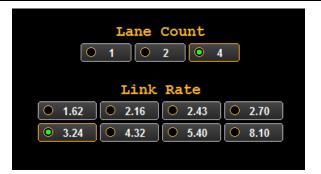

### 8.2.2 Fast Link Training – Sink Tests

Use the following procedure to test eDP fast link training on an eDP sink device.

1. Access the Fast Link Training controls from the Generator panel and the Tools tab.

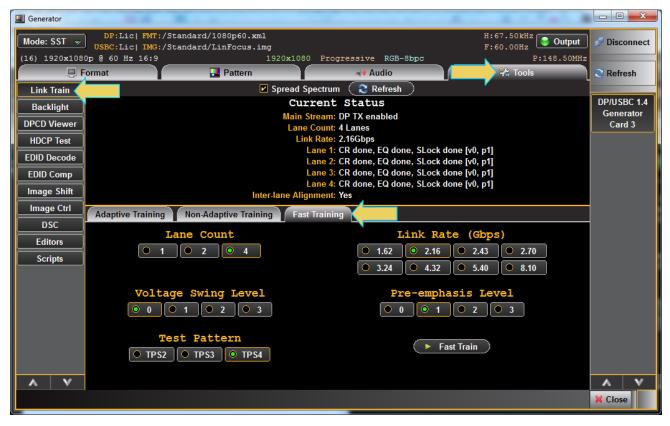

2. Select the Fast Train button on the left indicated by the arrow on the above screen shot.

The Link Train window shows the current status on the top and the controls on the bottom. There is a third tab on the lower control panel for **Fast Training**.

3. Select the **Spread Spectrum** check box above the **Current Status** section of the window according to your test requirements.

| I Generator   |                                                          |                  |                                |                          |                     |
|---------------|----------------------------------------------------------|------------------|--------------------------------|--------------------------|---------------------|
| Mode: SST 👻   | DP:Lic  FMT:/Standard/216<br>USBC:Lic  IMG:/Standard/Smp |                  |                                | H:135.00kHz<br>F:60.00Hz | 🔊 Disconnect        |
| (97) 3840x216 | Dp @ 60 Hz 16:9                                          | 3840x2160        | Progressive RGB-8bpc           | P:594.00MHz              |                     |
| 🔋 F           | ormat 🔛 P                                                | attern           | ⊶ Audio                        | 😤 Tools                  | C Refresh           |
| Link Train    |                                                          | 🗾 🗹 Spread Spe   | ectrum 🛛 🎅 Refresh             |                          |                     |
| ALPM          |                                                          | Curr             | rent Status                    |                          | DP/USBC 1.4         |
| Backlight     |                                                          |                  | ream: DP TX enabled            |                          | Generator<br>Card 6 |
| Баскіідіі     |                                                          |                  | Count: 4 Lanes                 |                          |                     |
| DPCD Viewer   |                                                          |                  | Rate: 4.32Gbps                 |                          |                     |
|               |                                                          | La               | ane 1: CR done, EQ done, SLock | done [v0, p0]            |                     |
| HDCP Test     |                                                          | La               | ane 2: CR done, EQ done, SLock | done [v0, p0]            |                     |
| EDID Decode   |                                                          |                  | ane 3: CR done, EQ done, SLock |                          |                     |
|               |                                                          |                  | ane 4: CR done, EQ done, SLock | done [v0, p0]            |                     |
| EDID Comp     |                                                          | Inter-lane Align | ment: Yes                      |                          |                     |

- 4. Select the Spread Spectrum check box above the Current Status section of the window according to your test requirements.
- 5. Select the Fast Link Train tab on the lower panel. See below.

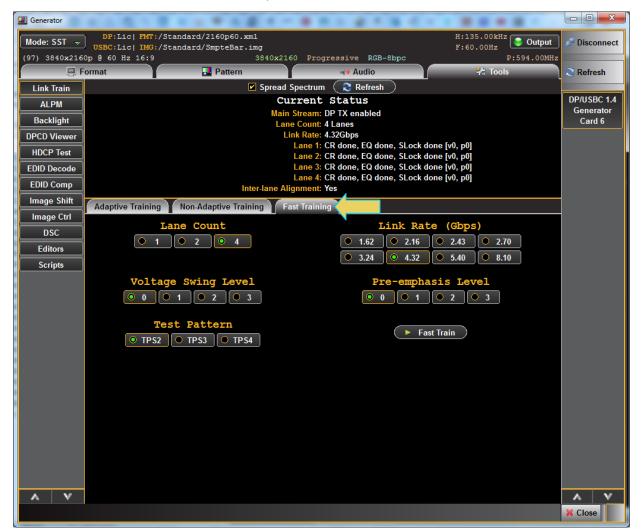

6. Select the Lane Count, Link Rate, Voltage Swing, Pre-Emphasis and the Test Pattern in accordance with your eDP test requirements. See below.

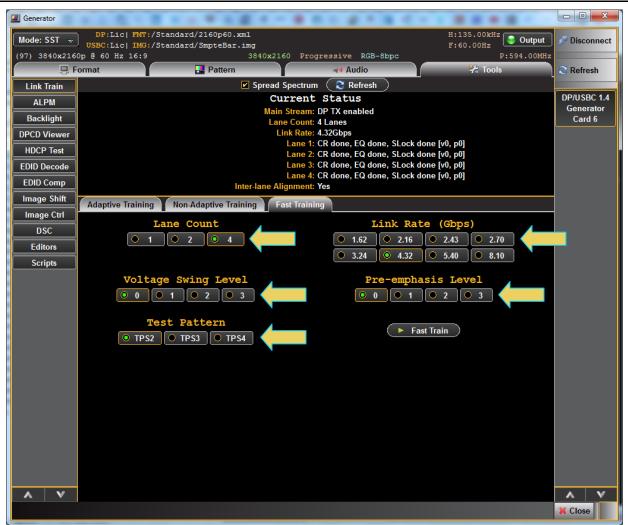

7. Click on the Fast Train button to initiate the link training. Then click on the Refresh button.

### 8.2.3 Fast Link Training – Monitoring the Fast Link Training Transactions on the Aux Channel

Refer to the ACA section <u>Monitoring the DisplayPort auxiliary channels with the ACA utilities</u> for procedures in monitoring the eDP fast link training and ALPM Aux Channel transactions associated with the eDP negotiations. A sample screen shot is shown below.

|      | ] Events: 8 |                  |                            |      |          |                                                        |              |              | 12       |              |
|------|-------------|------------------|----------------------------|------|----------|--------------------------------------------------------|--------------|--------------|----------|--------------|
| DPLT | DP-R32      | +06:37:01.892939 | > W:101 LANE_COUNT_SET L=: |      |          | art Time: +06:37:02.094036<br>Type: Native             |              |              | <u>^</u> |              |
| DPLT | DP-R32      | +06:37:01.893019 | < ACK                      | 8    | D        | irection: Reply                                        |              |              |          |              |
| DPLT | DP-R32      | +06:37:02.093736 | > R:100 LINK_BW_SET L=8    |      |          | Command: ACK                                           |              |              |          |              |
| DPLT | DP-R32      | +06:37:02.093808 | < ACK 00 84 00 00 00 00 00 | D 10 | Reply to | Read Request.                                          |              |              |          |              |
| DNAT | DP-R32      | +06:37:02.093964 | > R:200 SINK_COUNT L=8     |      |          |                                                        |              |              |          |              |
| DNAT | DP-R32      | +06:37:02.094036 | < ACK 41 00 77 77 81 03 00 | D 04 |          | INK_COUNT                                              |              |              |          |              |
| DNAT | DP-R32      | +06:37:04.253243 | > R:200 SINK_COUNT L=8     |      |          | Name                                                   |              | Description  |          |              |
| DNAT | DP-R32      | +06:37:04.253315 | < ACK 41 00 77 77 01 03 00 | 0 04 |          | SINK COUNT                                             |              | Bits 7 + 5:0 |          |              |
|      |             |                  |                            |      | 6        | CP_READY                                               | Y(1)         |              |          |              |
|      |             |                  |                            |      | 00201: D | EVICE_SERVICE_IRQ_VECTOR                               |              |              | E o C    | ptic         |
|      |             |                  |                            |      | Bit      | Name                                                   |              |              |          | puc          |
|      |             |                  |                            |      | 0        | REMOTE_CONTROL_COMMAND_PENDI<br>AUTOMATED TEST REQUEST |              |              | ▽        | Dat          |
|      |             |                  |                            |      |          | CP IRQ                                                 | N(0)         |              |          | <b>E</b> 114 |
|      |             |                  |                            |      |          | MCCS_IRQ                                               | N(O)         |              | 97       | FIID         |
|      |             |                  |                            |      | 4        | DOWN_REP_MSG_RDY                                       | N(O)         |              | 5        | <b>-</b>     |
|      |             |                  |                            |      | 5        | UP_REQ_MSG_RDY<br>SINK_SPECIFIC_IRQ                    | N(O)<br>N(O) |              |          | FING         |
|      |             |                  |                            |      | 7        | SIMK_SIDEITIC_INg                                      | 0            | Reserved     |          |              |
|      |             |                  |                            |      | 00202: L | ANEO 1 STATUS:                                         |              |              |          | Cle          |
|      |             |                  |                            |      | Bit      | Name                                                   |              | Description  |          | Cle          |
|      |             |                  |                            |      | 0        | LANEO CR DONE                                          | Y(1)         |              | D        | Оре          |
|      |             |                  |                            |      | 1        | LANEO_CHANNEL_EQ_DONE                                  | Y(1)         |              |          |              |
|      |             |                  |                            |      | 2        | LANE0_SYMBOL_LOCKED                                    | Y(1)         |              | 1001     | -            |
|      |             |                  |                            |      | 3        | LANEL OF DONE                                          | 0<br>Y(1)    | Reserved     | 周        | Ext          |
|      |             |                  |                            |      | 4        | LANE1_CR_DONE<br>LANE1_CHANNEL_EQ_DONE                 | Y(1)         |              |          |              |
|      |             |                  |                            |      | 6        | LANE1 SYMBOL LOCKED                                    | Y(1)         |              |          |              |
|      |             |                  |                            |      | 7        |                                                        | 0            | Reserved     |          |              |
|      |             |                  |                            |      |          | ANE2_3_STATUS                                          |              |              |          |              |
|      |             |                  |                            |      |          | Name                                                   |              | Description  |          |              |
|      |             |                  |                            |      | 0        | LANE2 CR DONE                                          | Y(1)         |              |          |              |
|      |             |                  |                            |      | 1        | LANE2_CHANNEL_EQ_DONE<br>LANE2_SYMBOL_LOCKED           | Y(1)         |              |          |              |
|      |             |                  |                            |      |          | LANE2_SYMBOL_LOCKED                                    |              |              |          |              |
|      |             |                  |                            |      | 3<br>4   | LANE3 CR DONE                                          | 0<br>Y(1)    | Reserved     |          |              |
|      |             |                  |                            |      | 4<br>5   | LANES_CR_DONE<br>LANES CHANNEL EQ DONE                 | Y(1)         |              |          |              |
|      |             |                  |                            |      | 6        | LANES SYMBOL LOCKED                                    | Y(1)         |              |          |              |
|      |             |                  |                            |      | 7        |                                                        | 0            | Reserved     | -        |              |
|      |             |                  |                            | •    | <        | 5: < ACK 41 00 77 77                                   | 81 03 00     | 04           | <b>X</b> | Hid          |

### 8.3 Advanced Link Power Management (ALPM)

This section provides procedures on testing eDP ALPM on eDP source and sink devices.

### 8.3.1 ALPM – Source Tests

Use the following procedure to test eDP ALPM on an eDP source device.

1. Access the Analyzer Control panel from the **Tools** fly out menu.

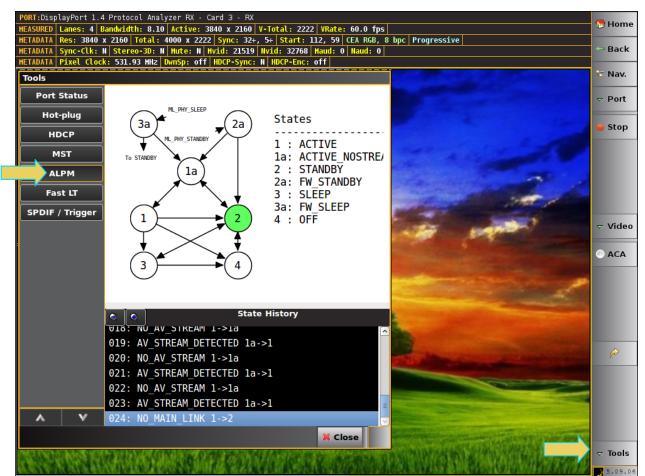

The Analyzer Control Panel appears as shown below.

Access the **Analyzer Control** panel from the **Tools** fly out menu.

- 2. Select the **ALPM** button on the left to access the Fast Link Training controls. Refer to the screen above indicated by the arrow.
- 3. View the state diagram on the top of the **Tools** panel and the state transactions on the bottom.

### 8.3.2 ALPM – Sink Tests

Use the following procedure to test eDP ALPM on an eDP sink device.

1. Access the ALPM controls from the Generator panel and the Tools tab.

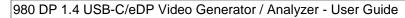

#### I Generator H:135.00kHz 🤤 Output Mode: SST v DP:Lic| FMT:/Standard/2160p60.xml USBC:Lic| IMG:/Standard/SmpteBar.img Disconnect (97) 3840x2160p @ 60 Hz 16:9 3840x2160 Progressive RGB-8bpc Format 🛃 Pattern Audio 😤 Tools 🕄 Refresh Press to Cause Event Link Train DP/USBC 1.4 Generator Disable AV Stream States Backlight Card 6 3a 2a Enable AV Stream **DPCD Viewer** 1 : ACTIVE Disable Main Link 1a: ACTIVE NOSTREAM HDCP Test 2 : STANDBY Enable Main Link EDID Decode 2a: FW\_STANDBY 1a 3 : SLEEP Set DPCD Sleep EDID Comp 3a: FW\_SLEEP Set DPCD Wake Image Shift 4 : OFF ML PHY SLEEP Image Ctrl DSC ML\_PHY\_STANDBY 2 Editors AUX\_PHY\_WAKE Scripts 3 4 v ^ V 🔍 🔍 ۸ ▲ Close

2. Select the ALPM button on the left indicated by the arrow on the above screen shot.

The ALPM window shows the current state on the left side of the panel.

Select the activation buttons on the right side of the window to cause transitions to the various ALPM states.
 The following table describes the ALPM Activation function buttons.

| ALPM State Transition Buttons |                                                                                                    |  |  |  |  |  |
|-------------------------------|----------------------------------------------------------------------------------------------------|--|--|--|--|--|
| ALPM Activation Buttons       | Function                                                                                                    |  |  |  |  |  |
| Disable AV Stream             | Disables the streaming of audio and video over the main link. The link is trained and the source is sending either an idle pattern or a ML_PHY_LOCK pattern. Causes a transition to the 1a state: Active NoStream. |  |  |  |  |  |
| Enable AV Stream              | Enables the streaming of audio and video over the main link. The link is trained and the source is sending an AV stream. Causes a transition to the 1 state: Active.                                               |  |  |  |  |  |
| Disable Main Link             | Disables the Main Link.                                                                                                    |  |  |  |  |  |

| Rev. DI |
|---------|
|         |

| ALPM State Transition Buttons |                                                                                             |  |  |  |  |  |
|-------------------------------|---------------------------------------------------------------------------------------------|--|--|--|--|--|
| ALPM Activation Buttons       | Function                                                                                    |  |  |  |  |  |
| 🗕 Disable Main Link           |                                                                                             |  |  |  |  |  |
| Enable Main Link              | .Enables the Main Link.                                                                     |  |  |  |  |  |
| Set DPCD Sleep                | Puts the ALPM sink in the Sleep state by writing to DPCD registers over the Aux Channel.    |  |  |  |  |  |
| Set DPCD Wake                 | Puts the ALPM sink in the Wake state by writing to DPCD registers over the Aux Channel.     |  |  |  |  |  |
| ML Phy Sleep                  | Puts the ALPM sink in the Sleep state by sending K-character sequence over the Main Link.   |  |  |  |  |  |
| ML Phy Standby                | Puts the ALPM sink in the Standby state by sending K-character sequence over the Main Link. |  |  |  |  |  |
| Aux Phy Wake                  | Puts the ALPM sink in the Standby state by writing a bit sequence over the Aux Channel.     |  |  |  |  |  |

### 8.3.3 Fast Link Training – Monitoring the ALPM Transactions on the Aux Channel

Refer to the ACA section <u>Monitoring the DisplayPort auxiliary channels with the ACA utilities</u> for procedures in monitoring the eDP fast link training and ALPM Aux Channel transactions associated with the eDP negotiations. A sample screen shot is shown below.

| Fast_LT_5] Events: 8       |                                      |                                   |       |          |                                            |                |              | $\mathbf{P}$ |           |
|----------------------------|--------------------------------------|-----------------------------------|-------|----------|--------------------------------------------|----------------|--------------|--------------|-----------|
| DPLT DP-R32<br>DPLT DP-R32 | +06:37:01.892939<br>+06:37:01.893019 | > W:101 LANE_COUNT_SET L<br>< ACK |       | Sta      | art Time: +06:37:02.094036<br>Type: Native |                |              | i â.         |           |
| DPLT DP-R32                | +06:37:02.093736                     | > R:100 LINK BW SET L=8           | 3     |          | irection: Reply                            |                |              |              |           |
| DPLT DP-R32                | +06:37:02.093808                     | < ACK 00 84 00 00 00 00           | 00.10 |          | Command: ACK                               |                |              |              |           |
| DNAT DP-R32                | +06:37:02.093964                     | > R:200 SINK COUNT L=8            | 00 10 | Reply to | Read Request.                              |                |              |              |           |
| DNAT DP-R32                | +06:37:02.094036                     | < ACK 41 00 77 77 81 03           | 00 04 | 00000.0  | INK COUNT                                  |                |              |              |           |
| DNAT DP-R32                | +06:37:04.253243                     | > R:200 SINK COUNT L=8            |       |          |                                            | Value          | Description  |              |           |
| DNAT DP-R32                | +06:37:04.253315                     | < ACK 41 00 77 77 01 03           | 00 04 |          |                                            |                |              |              |           |
|                            |                                      |                                   |       |          | SINK_COUNT                                 |                | Bits 7 + 5:0 |              |           |
|                            |                                      |                                   |       | 6        | CP_READY                                   | Y(1)           |              |              |           |
|                            |                                      |                                   |       | 00201: D | EVICE_SERVICE_IRQ_VECTOR                   |                |              |              | 0.0       |
|                            |                                      |                                   |       | Bit      | Name                                       |                |              | - 0          | Optic     |
|                            |                                      |                                   |       | 0        | REMOTE CONTROL COMMAND PENDING             |                |              |              | ⇒ Dat     |
|                            |                                      |                                   |       |          | AUTOMATED TEST REQUEST                     | N(0)           |              |              | / Dat     |
|                            |                                      |                                   |       | 2        | CP_IRQ                                     | N(0)           |              |              | Filt      |
|                            |                                      |                                   |       |          | MCCS_IRQ                                   | N(O)           |              |              |           |
|                            |                                      |                                   |       | 4        | DOWN REP MSG RDY<br>UP REQ MSG RDY         | N (0)<br>N (0) |              | 7            | i Eine    |
|                            |                                      |                                   |       | 6        | SINK SPECIFIC IRQ                          | N(0)           |              |              | - · · · · |
|                            |                                      |                                   |       | 7        |                                            | 0              | Reserved     |              |           |
|                            |                                      |                                   |       |          |                                            |                |              |              |           |
|                            |                                      |                                   |       |          | ANE0_1_STATUS:<br>Name                     | Value          | Description  |              | 👩 Clea    |
|                            |                                      |                                   |       |          |                                            |                |              |              |           |
|                            |                                      |                                   |       | 0        | LANEO_CR_DONE                              | Y(1)           |              |              | 🗁 Оре     |
|                            |                                      |                                   |       | 1        |                                            | Y(1)<br>Y(1)   |              |              |           |
|                            |                                      |                                   |       | 3        | LANED_SIMBOL_LOCKED                        |                | Reserved     | N N          | Exp       |
|                            |                                      |                                   |       | 4        | LANE1_CR_DONE                              | Y(1)           |              |              |           |
|                            |                                      |                                   |       | 5        | LANE1_CHANNEL_EQ_DONE                      | Y(1)           |              |              |           |
|                            |                                      |                                   |       | 6        | LANE1_SYMBOL_LOCKED                        | Y(1)           | Reserved     |              |           |
|                            |                                      |                                   |       | · ·      |                                            |                | Reported     |              |           |
|                            |                                      |                                   |       |          | ANE2_3_STATUS                              |                |              |              |           |
|                            |                                      |                                   |       |          | Name                                       |                | Description  |              |           |
|                            |                                      |                                   |       |          | LANE2 CR DONE                              | Y(1)           |              |              |           |
|                            |                                      |                                   |       |          |                                            | Y(1)           |              |              |           |
|                            |                                      |                                   |       |          | LANE2_SYMBOL_LOCKED                        | Y(1)           |              |              |           |
|                            |                                      |                                   |       | 3        | LANE3 CR DONE                              | 0<br>Y(1)      | Reserved     |              |           |
|                            |                                      |                                   |       | 5        | LANES_CR_DONE<br>LANES CHANNEL EQ DONE     | Y(1)           |              |              |           |
|                            |                                      |                                   |       | 6        | LANE3_SYMBOL_LOCKED                        | Y(1)           |              |              |           |
|                            |                                      |                                   |       | 7        |                                            | 0              | Reserved     | -            |           |
|                            |                                      |                                   |       | 6        | 5: < ACK 41 00 77 77 81                    | 03 00          | 04           |              | 🔀 Hid     |
|                            |                                      |                                   |       |          |                                            |                |              |              |           |

### 8.4 Alternate Scrambler Seed

Use the following procedure to configure the number of downstream MST nodes.

### 8.4.1 Alternate Scrambler Seed

The DP 1.4 eDP-capable module supports the alternate scrambler seed. Currently the feature is supported only through the command line. Use the following procedures to activate the alternate scrambler seed for an eDP source.

1. Access the command line interface through the 980 GUI console or a terminal program such as PUTTY as shown below.

| Reputry Configuration                                                                                                    | ? ×                                                                                                    |
|----------------------------------------------------------------------------------------------------|----------------------------------------------------------------------------------------------------|
| Category:                                                                                                    |                                                                                                    |
| Session     Logging     Session     Logging     Feminal     Keyboard     Bell     Features     Window     Appearance     Behaviour     Translation     Selection     Colours     Connection     Poxy     Telnet     Rlogin     SSH     SSH     SSH     Serial | Basic options for your PuTTY session         Specify the destination you want to connect to         Host Name (or IP address)       Port         10.30.196.32       23         Connection type:       Raw         Raw       Itelnet       Rlogin         Load, save or delete a stored session       Segal         Default Settings       Load         Default Settings       Load         Sawe       Delete         Only on clean exit       Never |
| About <u>H</u> elp                                                                                                    | Open <u>C</u> ancel                                                                                                    |

- 2. Enter qd for the login.
- 3. Enter qd for the password. The following screen appears.

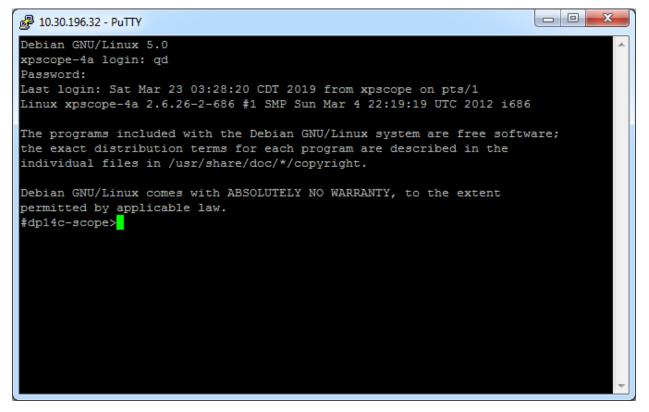

4. To enable alternate scrambler:

#### Rev. B1

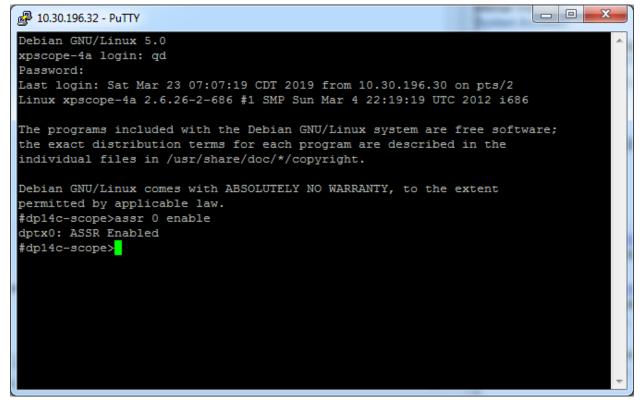

5. To disable alternate scrambler:

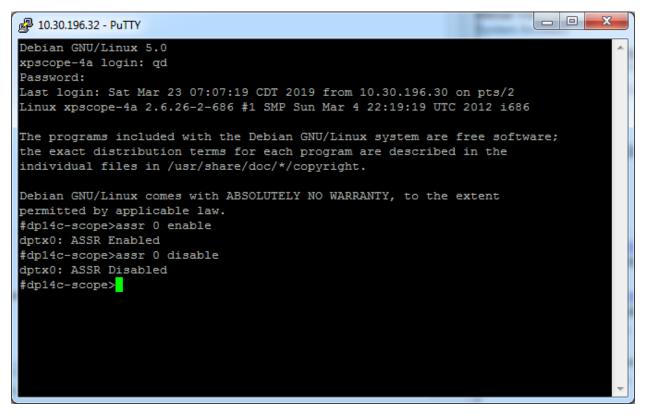

### 8.5 Backlight Control

This section describes backlight control and provides procedures for using the 980 DP 1.4 USB-C/eDP Video Generator / Analyzer module to control the backlight of an eDP TCON panel subsystem.

There are two methods of controlling the backlight: 1) Aux control messages, 2) control backlight thought direct connection leads.

### 8.5.1 Backlight Control Test Connections

This subsection provides procedures on how to connect the 980 DP 1.4 USB-C/eDP Video Generator / Analyzer module to your eDP display panel for backlight control. You will use the Standard DisplayPort connector and the eDP header pin block and a special Teledyne LeCroy provided cable assembly.

- 1. Connect the provided cable from the eDP System Panel using the eDP connector.
- 2. Connect the other end with the standard DP connector and the eDP header block the provided cable to the 980 DP 1.4 USB-C/eDP Video Generator / Analyzer module. Refer to the diagram below.

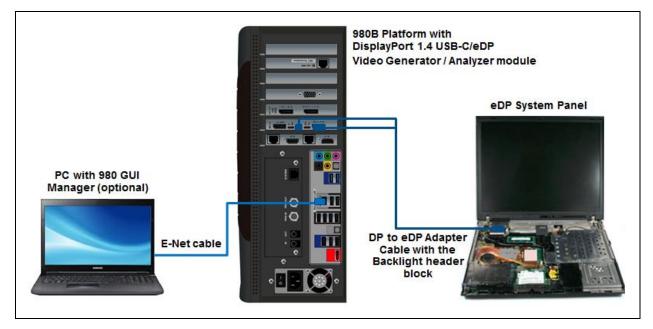

### 8.5.2 Backlight Control – Sink Tests

Use the following procedure to test eDP backlight on an eDP sink device.

1. Access the **Backlight** controls from the **Generator** panel and the **Tools** tab. Refer to the screen below.

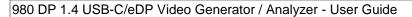

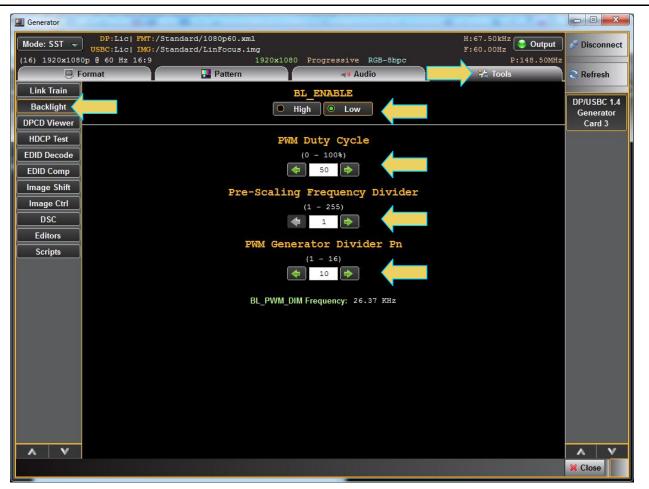

The following table describes the Tx Backlight Controls.

| ALPM State Transition Buttons                            |                                                                                      |  |  |  |
|----------------------------------------------------------|--------------------------------------------------------------------------------------|--|--|--|
| Backlight Enable                                         | Enables the Backlight control feature.                                               |  |  |  |
| BL_ENABLE<br>High Low                                    |                                                                                      |  |  |  |
| PWM Duty Cycle                                           | The Duty Cycle control can be modified in percentages from 0 to 100%.                |  |  |  |
| PWM Duty Cycle           (0 - 100%)           (0 - 50 () | The percentage of the Duty Cycle controls the percentage of the voltage high period. |  |  |  |
| Pre-Scaling Freq Divider                                 | The Pre-Scaling Frequency Divider is used to pre-scale the backlight PWM             |  |  |  |
| Pre-Scaling Frequency Divider<br>(1 - 255)               | Cycle frequency.                                                                     |  |  |  |
| PWM Generator Divider Pn                                 | The PWM Generator Divider is used to create backlight dimming PWM signal.            |  |  |  |

| ALPM State Transition Buttons                    |  |  |  |  |  |  |  |
|--------------------------------------------------|--|--|--|--|--|--|--|
| PWM Generator Divider Pn<br>(1 - 16)<br>(1 - 16) |  |  |  |  |  |  |  |
| BL_PWM_DIM Frequency: 26.37 KHz                  |  |  |  |  |  |  |  |

## 9 Pattern List Editor

Use the following procedures to create a custom list of test patterns. The **Pattern List Editor** can be used either on the embedded 980 GUI Manager or the external 980 GUI Manager. The examples in this procedure use the external 980 GUI Manager.

### 9.1 Creating a custom list of test patterns

This subsection describes how you can create a custom pattern list.

#### To create a custom list of test patterns:

1. From the Editors Page of the Apps panel, select Pattern List Editor from the View menu as shown below.

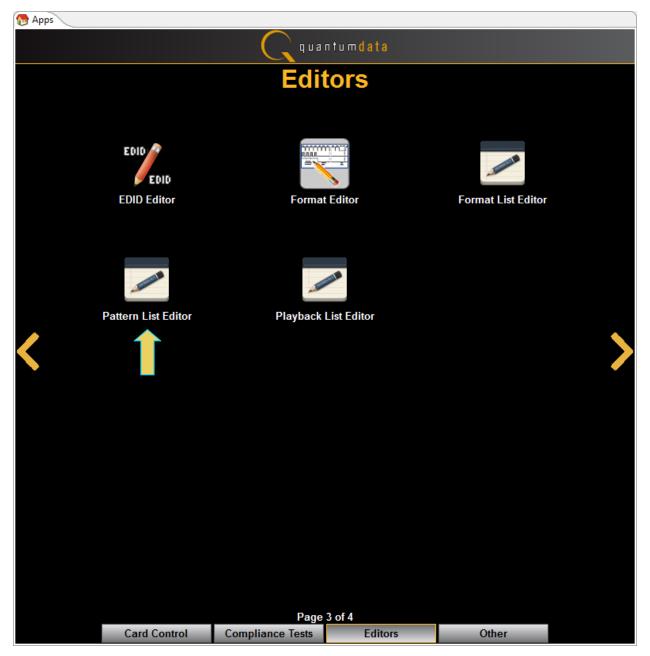

Alternatively, if you are using the embedded 980 GUI Manager you can access the **Pattern List Editor** from the **Generator Tools tab**. Be sure to select the correct Transmitter (Generator) port on the right side:

The list of editors appears as shown in the screen below.

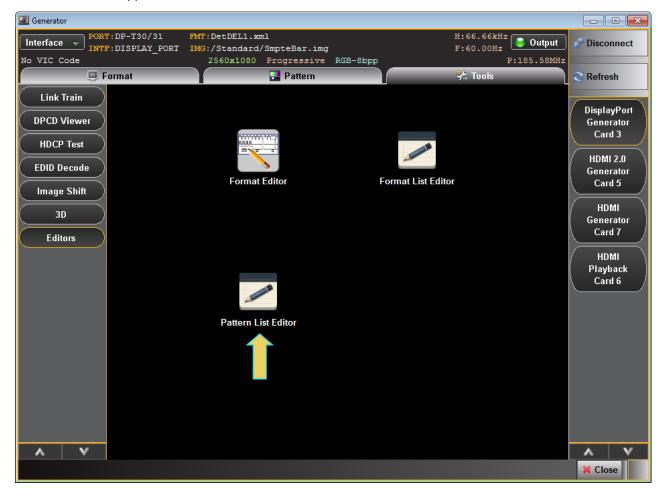

1. Select the Pattern List Editor icon.

The Pattern List Editor appears as shown below:

| Pattern List Editor |            |       |              |               |            |
|---------------------|------------|-------|--------------|---------------|------------|
| Local Files         |            |       | Dat          | a List        |            |
| 🗁 User              |            | Name  |              | Data Path     |            |
|                     |            |       |              |               |            |
|                     |            |       |              |               | ۲          |
|                     |            |       |              |               |            |
|                     |            |       |              |               |            |
|                     |            |       |              |               |            |
|                     |            |       |              |               |            |
|                     |            |       |              |               |            |
|                     | Annead all |       |              |               |            |
|                     | Append 🕂   |       |              |               |            |
|                     | Insert 🗔   |       |              |               |            |
|                     |            |       |              |               |            |
|                     |            |       |              |               |            |
|                     |            |       |              |               |            |
|                     |            |       |              |               |            |
|                     |            |       |              |               |            |
|                     |            |       |              |               |            |
|                     |            |       |              |               |            |
|                     |            |       |              |               | $\bigcirc$ |
| Source              |            | + Add | 🛃 Edit 🛛 🗶 🛛 | )elete 🛛 🔥 Up | V Down     |
|                     | 🔡 Save     | 🔰 🌘 🏷 | ) 📑 New      |               |            |
|                     |            |       |              |               | X Close    |

2. Click on the **Source** button on the lower left under Local Files (indicated in the diagram above). The Data **Source** dialog box will appear enabling you to select between using files on your PC or using files on the 980 DP 1.4 USB-C/eDP Video Generator / Analyzer module to create your custom list. This dialog box also enables you to select the particular 980 (if there is more than one on the network). (You can also add a new 980 through this dialog box.)

**Note**: "Local Files" when using the external 980 GUI Manager means that you are using the files stored locally on your host PC. If you deselect Local Files on the dialog box below you are viewing files on the 980 file system.

| Data Source                         |
|-------------------------------------|
| Select a Data File Source           |
| Select an Instrument:               |
| Wy980 [192.168.254.140]             |
| <b>\$</b> 980_Gen [192.168.254.236] |
|                                     |
| 🗹 Use Local Files 🔶                 |
| 🕂 Add 🗹 Ok 🙆 Cancel                 |

3. Select the instrument that you want to use as the source of your test patterns. (If there are multiple 980s on the network you will have to choose which one.) Note that if you are using the **Pattern List Editor** on the external 980 GUI Manager, the custom Pattern List is stored on the host PC not the 980 instrument itself.

Note that you will have to deselect **Use Local Files** in order to select a 980. If you do not de-select **Use Local Files**, then you will be using test patterns on your host PC to create your list.

| Data Source                         |
|-------------------------------------|
| Select a Data File Source           |
| Select an Instrument:               |
| Wy980 [192.168.254.140]             |
| <b>\$</b> 980_Gen [192.168.254.236] |
|                                     |
|                                     |
|                                     |
|                                     |
|                                     |
|                                     |
|                                     |
|                                     |
| Use Local Files                     |
| 🕂 Add 🗸 Ok 🙆 Cancel                 |

4. Click **OK** to continue.

The left side window of the **Pattern List Editor** will display the files on the 980 DP Video Generator module in the Standard directory. The panel on the right (**Data List**) is a list of test patterns in your custom list.

| Pattern List Editor             |          |                    |                          |          |
|---------------------------------|----------|--------------------|--------------------------|----------|
| Files on 980_Gen @ 192.168.254. | 175      |                    | Data List                |          |
| 🔺 🗁 Standard                    | *        | Name               | Data Path                |          |
| 3DBoxes.img                     | =        |                    |                          |          |
| 🔄 3DClrRmp.img                  |          |                    |                          | •        |
| 🔄 3DXTalk.img                   |          |                    |                          |          |
| 3DXTalk2.img                    |          |                    |                          |          |
| 🔁 Acer1.img                     |          |                    |                          |          |
| 🔁 Acer2.img                     |          |                    |                          |          |
| 🔁 Acer3.img                     |          |                    |                          |          |
| 🔁 Acer4.img                     |          |                    |                          |          |
| 🔁 Acer5.img                     |          |                    |                          |          |
| 🔁 Acer6.img                     | Append 🕂 |                    |                          |          |
| 🔁 Acer7.img                     |          |                    |                          |          |
| 🔁 Acer8.img                     | Insert 👼 |                    |                          |          |
| 🔁 Acer9.img                     |          |                    |                          |          |
| ▶ AFDTest.img                   |          |                    |                          |          |
| 🔁 Anamorph.img                  |          |                    |                          |          |
| 🔄 ANSIgray.img                  |          |                    |                          |          |
| 🔄 AnsiLght.img                  |          |                    |                          |          |
| 🔄 Apple1.img                    |          |                    |                          |          |
| NudioLR.img                     |          |                    |                          |          |
| NudioLRf.img                    |          |                    |                          |          |
| NudioRAT.img                    | <b>.</b> |                    |                          |          |
|                                 |          |                    |                          |          |
| ( 📑 Source )                    |          | ( <b>+</b> Add ) ( | 🛃 Edit 🛛 🗶 Delete 🛛 🔥 Up | 🔰 💙 Down |
|                                 | 🔡 Save   | 📄 🌘 🍺 Open         | ) 🛃 New                  |          |
|                                 |          |                    |                          | X Close  |

| Pattern List Editor    |              |                | Editors                |         |
|------------------------|--------------|----------------|------------------------|---------|
| Files on 980B_JB @ 192 | .168.254.166 |                | Data List              |         |
| 🔄 Samsung3.img         | *            | Name           | Data Path              |         |
| 🔄 Samsung4.img         |              |                |                        |         |
| 関 Samsung5.img         |              | ⊖ Flat_01.img  | /Standard/Flat_01.img  |         |
| 関 Samsung6.img         |              | Grlat_10.img   | /Standard/Flat_10.img  | 8       |
| 関 SamsungB.img         |              | Geom_1.img     | /Standard/Geom_1.img   |         |
| 関 SamsungT.img         |              | ⊖ Hatch_M.img  | /Standard/Hatch_M.img  |         |
| Set01k.img             |              | 🕞 Ramp.img     | /Standard/Ramp.img     |         |
| Sharpnes.img           |              |                |                        |         |
| 🔁 SlideBox.img         |              |                |                        |         |
| Smpte133.img           | 4            |                |                        |         |
| SmpteBar.img           |              |                |                        |         |
| SMPTEbr2.img           | Append +     | )              |                        |         |
| Sony6.img              |              |                |                        |         |
| Sony6WLC.img           | 🛛 Insert 🖳   | )              |                        |         |
| sRGBflat.img           |              |                |                        |         |
| Staircase.img          |              |                |                        |         |
| Strokes0.img           |              |                |                        |         |
| Strokes1.img           |              |                |                        |         |
| 🔄 TAARampB.img         |              |                |                        |         |
| NextFlat.img           |              |                |                        |         |
| 🔜 Text_11.img          |              |                |                        |         |
| 🔄 Text_12T.img         | =            |                |                        |         |
| 🔜 Text_16.img          |              |                |                        |         |
| 国 Text_9.img           | ÷            |                |                        | $\odot$ |
| 🕞 Source               |              | <b>+</b> Add ( | 📓 Edit 🛛 🞇 Delete 🔷 Up | V Down  |
|                        | 🗍 Save       | ) 🕞 Open (     | New 🛛                  |         |
|                        |              |                |                        | X Close |

There are three buttons in the middle between the two windows that enable you to configure the test patterns in your Pattern List. These are defined as follows:

Append – Add a new test pattern to the end of your list.

**Insert** – Insert a new test pattern into your accumulating list above the test pattern that is highlighted in the Data List on the right.

Delete – Delete or remove a test pattern from your list.

5. Click on the **Save** activation button when you are done configuring your custom list. You will be asked to enter a name for your new Pattern List. Use the **Name** field provided (below).

| Save List                 |
|---------------------------|
| Local Files               |
| 🔺 🗁 User                  |
| MyPatternList             |
|                           |
|                           |
|                           |
|                           |
| 🜘 🕨 🔍 🦾 Rename 🔍 🌋 Delete |
| Path: /User               |
|                           |
| Path: /User               |

6. Click on the pattern name if you wish to rename it.

| Edit Entry |                    |  |
|------------|--------------------|--|
| Name:      | Ramp_256 img       |  |
| Path:      | /Standard/Ramp.img |  |
|            | 🗸 Ok 🔇 Cancel      |  |

### 9.2 Applying a custom Pattern List

This subsection describes how you can apply a custom pattern list that you have created. Often you will have created the pattern list on your host PC but you may wish to apply it on the 980 instrument itself. In order to do this you will have to transfer the pattern list from your host PC to the 980/980B prior to using it. The procedure below describes these steps.

#### To apply an existing Pattern List:

1. Navigate to the Navigate/Images tab.

| 😤 Navigator                                                                                                    |                                            |
|----------------------------------------------------------------------------------------------------|--------------------------------------------|
| EDID 🕘 Formats 国 Im                                                                                                    | ages 🛛 Instrur া 🕨                         |
|                                                                                                    | Ø                                          |
| Name                                                                                                    | Date / Time                                |
| <ul> <li>▲ ⊱ Image</li> <li>▷ User</li> <li>▲ ⊱ Image List</li> <li>▲ ▷ User</li> </ul>                                                                                                    |                                            |
| <ul> <li>WyPatternList2</li> <li>MyPatternList2</li> <li>MyPatternList</li> <li>Golden Frame</li> <li>User</li> <li>Playback</li> <li>User</li> <li>Playback List</li> <li>User</li> </ul> | 2013/09/16 16:21:20<br>2013/09/06 13:56:27 |

2. Transfer the Pattern List from your Host PC to the 980/980B by invoking the transfer icon indicated below.

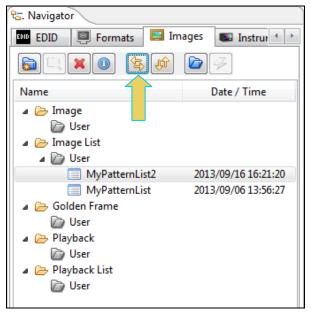

The File Transfer panel appears as shown below:

| Data Transfer: Image List |                           |                       |
|---------------------------|---------------------------|-----------------------|
| Local Files               |                           | Instrument Files      |
| 🔺 🝙 User                  |                           | 🔺 🗁 User              |
| MyPatternList             |                           | MyPatternList         |
| MyPatternList2            |                           |                       |
|                           | Copy ><br>Move >><br>Copy |                       |
| 🖻 New 🦄 🌆 Rename          |                           |                       |
| X Delete                  |                           | New 🎝 Rename 🗶 Delete |
|                           |                           | ¥ Close               |

3. Transfer the Pattern list from the Local Files on the left side to the Instrument files using the Copy or Move button. Note that you will have to highlight a directory on the Instrument Files panel in order to enable the Copy or Move button. In this case since you are using the external 980 GUI Manager, the "Local Files" are the files stored on the Host PC. The following screen shows the result:

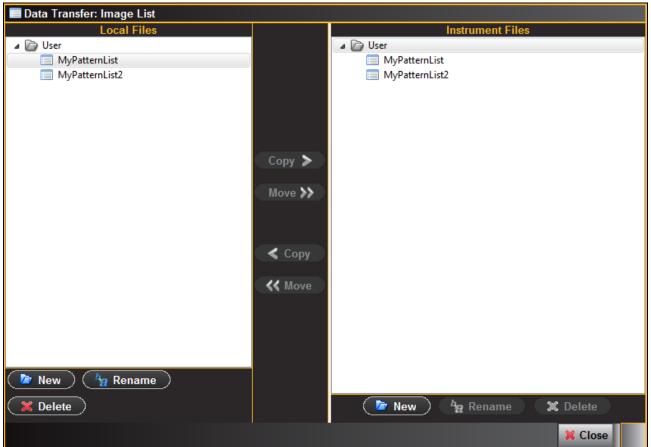

4. Navigate to the **Pattern** Tab on the Generator panel and select your list using the Pattern List icon on the bottom status panel as shown below.

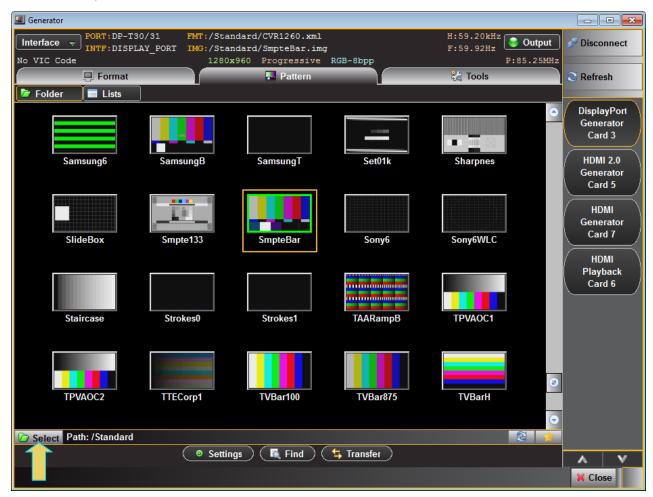

The Pattern Lists dialog box will appear as shown below.

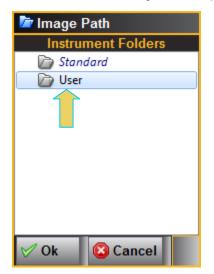

5. Select the Pattern Lists icon and then the desired Pattern List as shown below:

| 🗹 Image Lists                              |  |  |  |  |
|--------------------------------------------|--|--|--|--|
| Instrument Files                           |  |  |  |  |
| 🔺 🗁 User                                   |  |  |  |  |
| MyPatternList                              |  |  |  |  |
| MyPatternList2                             |  |  |  |  |
|                                            |  |  |  |  |
| 🗹 Check All 🔳 Un-Check All 🧹 🔗 Ok 🚳 Cancel |  |  |  |  |

The result is that there will be a restricted list of test patterns available and display in the **Pattern** tab window (below). The Path icon on the bottom status panel will display that new list.

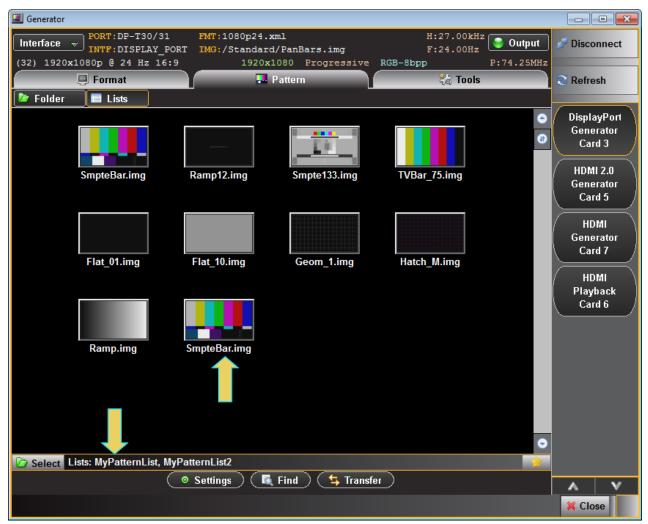

## 9.3 Viewing a custom Pattern List

This subsection describes how you can view a custom pattern list that you have created.

### To view an existing Pattern List:

1. View the new Image List through the Navigator panel. Select the Pattern List folder.

Call Navigator

Name Mame Image Dser

Formats

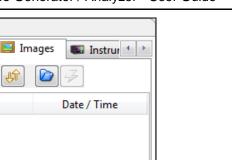

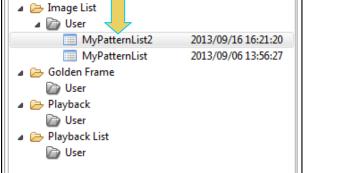

- 2. The new Pattern List will appear under User in the Local Files panel as shown above.
- 3. Right click on the desired pattern list or select the Open icon to open up the viewing window. Refer to the screen example below:

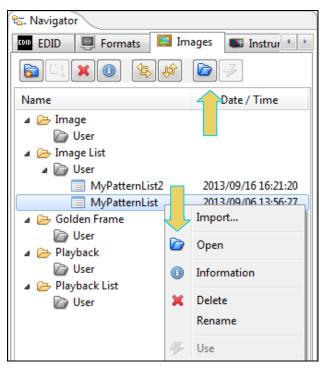

The Pattern List will appear in the panel as shown below:

#### 980 DP 1.4 USB-C/eDP Video Generator / Analyzer - User Guide

### Pattern List Editor: /User/MyPatternList2 X Local Files Data List 🝺 User Name Data Path Flat\_01.img /Standard/Flat\_01.img 0 Flat\_10.img /Standard/Flat\_10.img Geom\_1.img /Standard/Geom\_1.img Hatch\_M.img /Standard/Hatch\_M.img /Standard/Ramp.img \varTheta Ramp.img SmpteBar.img /Standard/SmpteBar.img Append 🕂 Insert 🛛 👼 ( 🔒 Source ) 🕂 Add 🗙 Delete V Down 🛃 Edit 🛦 Up 📳 Save 🖉 🖢 Open 📕 New 🔵 X Close

## 9.4 Opening a custom Patten List from the Pattern List Editor

This subsection describes how you can open a custom pattern list that you have created in the Pattern List Editor.

#### To open an existing Pattern List:

1. Click on the **Open** activation button on the lower panel of the **Pattern List Editor** window.

| Pattern List Editor                |          |            |                |           |         |
|------------------------------------|----------|------------|----------------|-----------|---------|
| Files on 980_Gen @ 192.168.254.175 |          |            | Data           | List      |         |
| b D Standard                       |          | Name       |                | Data Path |         |
| 🗁 User                             |          |            |                |           |         |
|                                    |          |            |                |           | •       |
|                                    |          |            |                |           |         |
|                                    |          |            |                |           |         |
|                                    |          |            |                |           |         |
|                                    |          |            |                |           |         |
|                                    |          |            |                |           |         |
|                                    |          |            |                |           |         |
|                                    | Append 🕂 |            |                |           |         |
|                                    |          |            |                |           |         |
|                                    | Insert 🔜 |            |                |           |         |
|                                    |          |            |                |           |         |
|                                    |          |            |                |           |         |
|                                    |          |            |                |           |         |
|                                    |          |            |                |           |         |
|                                    |          |            |                |           |         |
|                                    |          |            |                |           |         |
|                                    |          |            |                |           |         |
|                                    |          |            |                |           | $\odot$ |
| Source                             |          | (+ Ad      | 🛃 Edit 🛛 🗶 Del | ete 🔥 Up  | V Down  |
|                                    | 📙 Save   | 🔰 🌔 🖢 Open | ) 📴 New        |           |         |
|                                    |          |            |                | ×         | Close   |

The Open List dialog box appears enabling you to select a Pattern List (below).

| Open List      |
|----------------|
| Local Files    |
| 🗁 User         |
| MyPatternList1 |
| MyPatternList2 |
|                |
|                |
|                |
|                |
|                |
|                |
|                |
| V Ok 🙆 Cancel  |

2. Select the list you wish to open (only one list is shown in the **Open List** dialog box example above). The Pattern List will appear in the Pattern List Editor window as shown below.

| Pattern List Editor: /User/MyPatternList2 |          | Care                     | ( Control                |         |
|-------------------------------------------|----------|--------------------------|--------------------------|---------|
| Local Files                               |          |                          | Data List                |         |
| 🕞 User                                    |          | Name                     | Data Path                | _       |
|                                           |          | <pre> Flat_01.img </pre> | /Standard/Flat 01.img    | •       |
|                                           |          | 🔵 Flat_10.img            | /Standard/Flat_10.img    |         |
|                                           |          | 🥃 Geom_1.img             | /Standard/Geom_1.img     | 68      |
|                                           |          | ဓ Hatch_M.img            | /Standard/Hatch_M.img    |         |
|                                           |          | 🥃 Ramp.img               | /Standard/Ramp.img       |         |
|                                           |          | 🥥 SmpteBar.img           | /Standard/SmpteBar.img   |         |
|                                           |          |                          |                          |         |
|                                           |          |                          |                          |         |
|                                           |          |                          |                          |         |
|                                           | Append 🕂 |                          |                          |         |
|                                           |          |                          |                          |         |
|                                           | Insert 🔜 |                          |                          |         |
|                                           |          |                          |                          |         |
|                                           |          |                          |                          |         |
|                                           |          |                          |                          |         |
|                                           |          |                          |                          |         |
|                                           |          |                          |                          |         |
|                                           |          |                          |                          |         |
|                                           |          |                          |                          |         |
|                                           |          |                          |                          |         |
|                                           |          |                          |                          | •       |
| Source                                    |          | + Add                    | 🛃 Edit 🛛 🗶 Delete 🔷 A Up | V Down  |
|                                           | 🛛 🔛 Save | 🔵 🌔 🔽 🕞 🖉                | New                      |         |
|                                           |          |                          |                          | 💢 Close |

You can now edit the list as desired using the same techniques that you used to create the list.

# **10 Format List Editor**

Use the following procedures to create a custom format list. The **Format List Editor** can be used either on the embedded 980 GUI Manager or the external 980 GUI Manager. The examples in this procedure use the external 980 GUI Manager

## **10.1 Opening a custom Format List**

This subsection describes how you can create a custom format list.

#### To create a custom list of test patterns:

1. From the Editors Page of the Apps panel, select Format List Editor from the View menu as shown below.

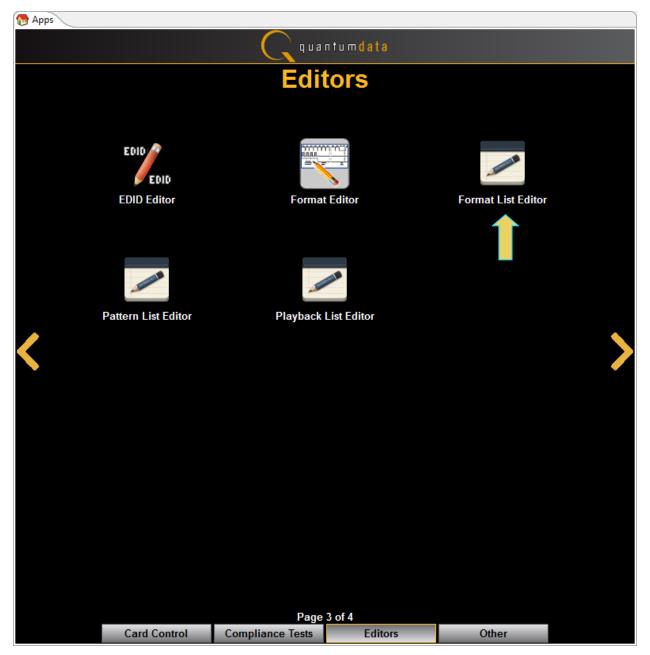

Page 227

Alternatively, if you are using the embedded 980 GUI Manager you can access the **Format List Editor** from the **Generator Tools tab**. Be sure to select the correct Transmitter on the right side.

The list of editors appears as shown in the screen below.

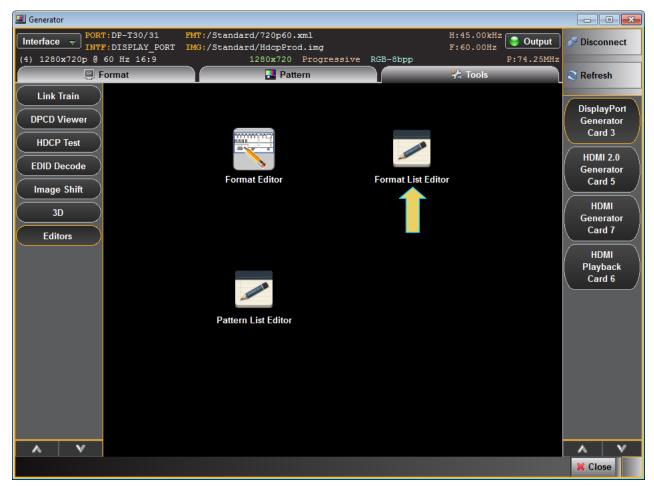

1. Select the Format Editor icon.

The Format List Editor appears as shown below:

| Format List Editor |          |                |                    |         |
|--------------------|----------|----------------|--------------------|---------|
| Local Files        |          |                | Data List          |         |
| 🗁 User             |          | Name           | Data Path          |         |
|                    |          |                |                    |         |
|                    |          |                |                    | $\odot$ |
|                    |          |                |                    |         |
|                    |          |                |                    |         |
|                    |          |                |                    |         |
|                    |          |                |                    |         |
|                    |          |                |                    |         |
|                    | Append 🕂 |                |                    |         |
|                    |          |                |                    |         |
|                    | Insert 🗔 |                |                    |         |
|                    |          |                |                    |         |
|                    | Delete 🗶 |                |                    |         |
|                    |          |                |                    |         |
|                    |          |                |                    |         |
|                    |          |                |                    |         |
|                    |          |                |                    |         |
|                    |          |                |                    |         |
|                    |          |                |                    |         |
|                    |          |                |                    | $\odot$ |
| Source             |          | h <sub>g</sub> | Rename 🔥 Up 💙 Down |         |
|                    | 🕌 Save   | 🖢 Open         | New                |         |
|                    |          |                | 🔀 Close            |         |

Click on the Source button on the lower left under Local Files (indicated in the diagram above). The Data Source dialog box will appear enabling you to select between using files on your PC or using files on the 980 DP Video Generator module to create your custom list. This dialog box also enables you to select the particular 980B (if there are more than one on the network). (You can also add a new 980 through this dialog box.)

**Note**: "Local Files" when using the external 980 GUI Manager means that you are using the files stored locally on your host PC. If you deselect Local Files on the dialog box below you are viewing files on the 980B file system.

| Data Source                         |
|-------------------------------------|
| Select a Data File Source           |
| Select an Instrument:               |
| Wy980 [192.168.254.140]             |
| <b>\$</b> 980_Gen [192.168.254.236] |
|                                     |
| 🛛 Use Local Files 🔶                 |
| 🕂 Add 🗹 Ok 🙆 Cancel                 |

3. Select the instrument that you want to use as the source of your formats. (If there are multiple 980s on the network you will have to choose which one.) Note that if you are using the **Format List Editor** on the external 980 GUI Manager, the custom Format List is stored on the host PC not the 980 instrument itself.

Note that you will have to deselect **Use Local Files** in order to select a 980B. If you do not de-select **Use Local Files**, then you will be using formats on your host PC to create your list.

| Data Source                         |
|-------------------------------------|
| Select a Data File Source           |
| Select an Instrument:               |
| Wy980 [192.168.254.140]             |
| <b>\$</b> 980_Gen [192.168.254.236] |
|                                     |
|                                     |
|                                     |
|                                     |
|                                     |
|                                     |
|                                     |
|                                     |
| Use Local Files                     |
| 🕂 Add 🗸 Ok 🙆 Cancel                 |

4. Click **OK** to continue.

The left side window of the **Format List Editor** will display the files on the 980 DP Video Generator module in the Standard directory. The panel on the right (**Data List**) is a list of formats in your custom list.

| Format List Editor                     |   |          |        |                          |         |   |
|----------------------------------------|---|----------|--------|--------------------------|---------|---|
| Files on 980_5_Cards @ 192.168.254.153 |   |          |        | Data List                |         |   |
| CVT1275G.xml                           |   |          | Name   | Data Path                |         |   |
| CVT1275H.xml                           |   |          | Hume   | Data Fatt                |         |   |
| CVT1275xml                             |   |          |        |                          | 6       | • |
| CVT1285.xml                            |   |          |        |                          |         |   |
| CVT1285D.xml                           |   |          |        |                          |         |   |
| CVT1285E.xml                           |   |          |        |                          |         |   |
| CVT1285G.xml                           |   |          |        |                          |         |   |
| CVT1285H.xml                           |   |          |        |                          |         |   |
| CVT1285xml                             |   |          |        |                          |         |   |
| CVT1350H.xml                           |   |          |        |                          |         |   |
| CVT1360H.xml                           |   |          |        |                          |         |   |
| CVT1375H.xml                           |   | Append 🕂 |        |                          |         |   |
| CVT1385H.xml                           |   |          |        |                          |         |   |
| CVT1450.xml                            |   | Insert 🗔 |        |                          |         |   |
| CVT1460.xml                            |   |          |        |                          |         |   |
| CVT1460D.xml                           |   |          |        |                          |         |   |
| CVT1475.xml                            |   |          |        |                          |         |   |
| CVT1475D.xml                           |   |          |        |                          |         |   |
| EVT1485.xml                            |   |          |        |                          |         |   |
| CVT1485D.xml                           |   |          |        |                          |         |   |
| CVT1550D.xml                           |   |          |        |                          |         |   |
| CVT1560D.xml                           |   |          |        |                          |         |   |
| CVT1575D.xml                           |   |          |        |                          |         |   |
| CVT1585D.xml                           | - |          |        |                          |         | • |
| Source                                 |   |          | + Add  | 📔 Edit 🛛 🗶 Delete 🛛 🔥 Up | V Down  |   |
|                                        |   | 📙 Save   | 🌔 Open | New                      |         |   |
|                                        |   |          |        |                          | X Close |   |

5. Select formats from the left side panel (Files on 980) and Append or Insert them to your Format List. They will accumulate on the Data List panel on the right side of the Format List Editor window.

There are three buttons in the middle between the two panels that enable you to configure the formats in your Format List. These are defined as follows:

Append – Add a new format to the end of your list.

**Insert** – Insert a new format into your accumulating list above the test pattern that is highlighted in the Data List on the right.

Delete – Delete or remove a format from your list.

| Format List Editor                 |   |              |            |                               | ×          |
|------------------------------------|---|--------------|------------|-------------------------------|------------|
| Files on 980B_MV @ 192.168.254.122 |   |              |            | Data List                     |            |
| CVT2450D.xml                       |   |              | Name       | Data Path                     |            |
| CVT2460D.xml                       |   |              |            |                               |            |
| CVT2475D.xml                       |   |              | OVR2560    | /Standard/CVR2560.xml         | $\bigcirc$ |
| EVT2485D.xml                       |   |              | CVR2560D   | /Standard/CVR2560D.xml        |            |
| CVT2550.xml                        |   |              | ⊖ CVR2560H | /Standard/CVR2560H.xml        |            |
| CVT2550D.xml                       |   |              | ⊖ CVT2560  | /Standard/CVT2560.xml         |            |
| CVT2550H.xml                       |   |              |            |                               |            |
| EVT2560.xml                        |   |              |            |                               |            |
| CVT2560D.xml                       |   |              |            |                               |            |
| CVT2560H.xml                       |   |              |            |                               |            |
| EVT2575.xml                        |   |              |            |                               |            |
| EVT2575H.xml                       |   | 🤇 Append 🔸 ) |            |                               |            |
| EVT2585.xml                        |   |              |            |                               |            |
| EVT2585H.xml                       |   | 🛛 Insert 🛛 🔜 |            |                               |            |
| CVT2750H.xml                       |   |              |            |                               |            |
| EVT2760H.xml                       |   |              |            |                               |            |
| EVT2775H.xml                       | _ |              |            |                               |            |
| EVT2785H.xml                       |   |              |            |                               |            |
| DMR1260D.xml                       |   |              |            |                               |            |
| DMR1360H.xml                       |   |              |            |                               | -          |
| DMR1660H.xml                       |   |              |            |                               |            |
| DMR2060H.xml                       |   |              |            |                               | -          |
| DMT0659.xml                        |   |              |            |                               |            |
| DMT0660.xml                        | - |              |            |                               | $\odot$    |
| Source                             |   |              | + Add      | 📔 Edit 🛛 🞇 Delete 🔨 Up 🔍 Down |            |
|                                    |   | 🔚 Save       | 🕞 Open     | New                           |            |
|                                    |   |              |            | X Close                       |            |

Note: The formats listed in blue are formats that are in the EDID of the connected display.

6. Click on the **Save** activation button when you are done configuring your custom list. You will be asked to enter a name for your new Format List. Use the **Name** field provided (below).

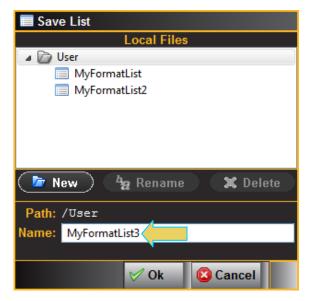

7. Click on any format if you wish to rename it for convenience.

## 980 DP 1.4 USB-C/eDP Video Generator / Analyzer - User Guide

-

|              |              |                                     | ×       |
|--------------|--------------|-------------------------------------|---------|
|              |              | Data List                           |         |
|              | Name         | Data Path                           |         |
|              | © CVR2560    | /Standard/CVR2560.xml               |         |
|              | CVR2560D     | /Standard/CVR2560D.xml              |         |
|              | CVR2560H     | /Standard/CVR2560H.xml              | 8       |
|              | © CVT2560    | /Standard/CVT2560.xml               |         |
|              | ○ CVT2560H   | /Standard/CVT2560H.xml              | _       |
|              |              |                                     | _       |
|              |              |                                     | _       |
|              |              |                                     | _       |
| ( Append + ) |              |                                     | _       |
|              |              |                                     |         |
| 🗍 Insert 📃 🗋 |              |                                     |         |
|              |              |                                     |         |
|              |              |                                     |         |
|              |              |                                     |         |
|              |              |                                     |         |
|              |              |                                     |         |
|              |              |                                     |         |
|              |              |                                     | _       |
|              |              |                                     |         |
|              |              |                                     | $\odot$ |
|              | 🛛 🕂 Add      | ) 📝 Edit ) 🎇 Delete ) 🔼 Up 🛛 V Down |         |
|              |              |                                     |         |
| 🔚 Save       | 🬘 Open       | New D                               |         |
|              |              | 🔀 Close                             |         |
|              |              |                                     |         |
| Edit Entry   |              |                                     |         |
| EarcEntry    |              |                                     |         |
| Name: 🖸      | VT2560H      |                                     |         |
| Path: /S     | tandard/CVT2 | 2560H vml                           |         |
| 1 aut. 73    | canuard/CV12 | 2001 1.4111                         |         |
|              | 💅 Ok         | Cancel                              |         |
|              |              |                                     |         |

h

## **10.2** Applying a custom Format List

This subsection describes how you can apply a custom format list that you have created.

### To apply an existing Format List:

1. Navigate to the **Formats** Tab and select your list using the Format List icon on the bottom status panel as shown below.

| I Generator     |                                              |                  |               |          |                            |                          |
|-----------------|----------------------------------------------|------------------|---------------|----------|----------------------------|--------------------------|
| 📕 Mode: SST 🚽 🗌 | :/Standard/CVT2060.;<br>:/Standard/SmpteBar. |                  |               |          | 5.45kHz<br>9.95Hz 🔮 Output | Disconnect               |
| No VIC Code     |                                              | x1536 Progressiv |               |          | P:267.25MH                 |                          |
| 📮 Format        |                                              |                  | 剩 Audio       |          | 😪 Tools                    | Refresh                  |
| CEA Folder      | Lists ED                                     |                  |               |          |                            | HDMI 2.0<br>Generator    |
| CVT1250         | CVT1260 CVT1260                              | CVT1260E         | CVT1260G      | CVT1260H | CVT1275                    | Card 1                   |
| CVT1275D C      | VT1275E CVT1275                              | G CVT1275H       | CVT1275_      | CVT1285  | CVT1285D                   | DisplayPort<br>Generator |
| CVT1285E C      | VT1285G CVT1285                              | H CVT1285_       | CVT1350H      | CVT1360H | CVT1375H                   | Card 3                   |
| СVТ1385Н С      | CVT1450 CVT1460                              | CVT1460D         | CVT1475       | CVT1475D | CVT1485                    | HDMI 1.4<br>Generator    |
| CVT1485D C      | VT1550D CVT1560                              | CVT1575D         | CVT1585D      | CVT1650  | CVT1650D                   | Card 7<br>HDMI 1.4       |
| CVT1650_ 0      | CVT1660 CVT1660                              | CVT1660_         | CVT1675       | CVT1675D | CVT1675_                   | Playback<br>Card 6       |
| CVT1685 C       | VT1685D CVT1685                              | CVT1750D         | CVT1750H      | CVT1760D | CVT1760H                   |                          |
| CVT1775D C      | VT1775H CVT1785                              | CVT1785H         | CVT1850       | CVT1850H | CVT1860                    |                          |
| CVT1860H C      | CVT1875 CVT1875                              | H CVT1885H       | CVT1950       | CVT1950D | CVT1950H                   | )                        |
| CVT1960 C       | VT1960D CVT1960                              | H CVT1975D       | CVT1975H      | CVT1985D | CVT1985H                   |                          |
| CVT2050 C       | VT2050D CVT2050                              | E CVT2060        | CVT2060D      | CVT2060H | CVT2075D                   |                          |
| СУТ2075Н С      | VT2085H CVT2150                              | H CVT2160H       | CVT2175H      | CVT2350D | CVT2360D                   |                          |
| CVT2450D C      | VT2550D CVT2550                              | H CVT2750H       | DMR1260D      | DMR1360H | DMR1660H                   |                          |
| Select P Standa | ard                                          |                  |               |          | 8                          |                          |
|                 | 📝 Edit 🖉 🤇                                   | 🛛 Settings 🔵 💽   | Find 🔵 🤄 Trai | nsfer    |                            | A V                      |
|                 |                                              |                  |               |          |                            | X Close                  |

The Format Lists dialog box will appear as shown below.

| ✓ Format Lists                             |  |  |  |
|--------------------------------------------|--|--|--|
| Instrument Files                           |  |  |  |
| 🔺 🔯 User                                   |  |  |  |
| MyFormatList                               |  |  |  |
| MyFormatList2                              |  |  |  |
| MyFormatList3                              |  |  |  |
|                                            |  |  |  |
|                                            |  |  |  |
|                                            |  |  |  |
|                                            |  |  |  |
|                                            |  |  |  |
|                                            |  |  |  |
| 🗹 Check All 📕 Un-Check All 🧹 Ok 🛛 🙆 Cancel |  |  |  |

2. Select the desired format list.

The result is that there will be a restricted list of formats available and display in the **Format** tab window (below). The Path icon on the bottom status panel will display that new list.

| I Generator                                                                                                    |                                                                                                    |
|----------------------------------------------------------------------------------------------------|----------------------------------------------------------------------------------------------------|
| PORT: DP-T30/31         FMT:1080p24.xml         H:27.00kHz           INTF: DISPLAY_PORT         IMG:/Standard/PanBars.img         F:24.00Hz           (32)         1920x1080p         0 24 Hz         16:9         1920x1080 Progressive RGB-8bpp         F:74.25MHz                                                                                                    | 🔊 Disconnect                                                                                                    |
| 📮 Format 🔛 Pattern 🖓 Tools                                                                                                    | 🕄 Refresh                                                                                                    |
| CVR2560         CVR2560D         CVR2560H         CVT2560H         Image: CVR2560H         Image: CVR2560H         Image: | DisplayPort<br>Generator<br>Card 3<br>HDMI 2.0<br>Generator<br>Card 5<br>HDMI<br>Generator<br>Card 7<br>HDMI<br>Playback<br>Card 6 |
| Select Lists: MyFormatList3                                                                                                    |                                                                                                    |
| Edit 💿 Settings 💽 Find 🔄 Transfer                                                                                                    | A V<br>X Close                                                                                                    |

### **10.3** Viewing a custom Format List

This subsection describes how you can view a custom format list that you have created.

#### To view an existing Format List:

1. View the new Format List through the **Navigator** panel. Select the Format List folder.

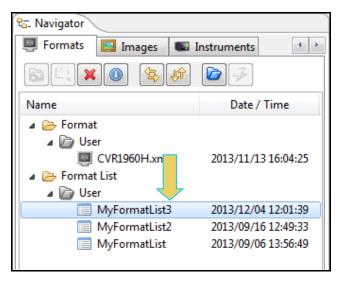

2. The new Format List will appear under User in the Local Files panel as indicated above.

## **10.4** Opening a custom Format List

This subsection describes how you can open a custom format list that you have created.

#### To open an existing Format List for editing:

1. Click on the **Open** activation button on the lower panel of the **Format List Editor** window.

| Format List Editor |          |          |                          | - • •   |
|--------------------|----------|----------|--------------------------|---------|
| Local Files        |          |          | Data List                |         |
| 🕞 ն User           |          | Name     | Data Path                |         |
|                    |          |          |                          | ۲       |
|                    |          |          |                          |         |
|                    |          |          |                          |         |
|                    |          |          |                          |         |
|                    |          |          |                          |         |
|                    |          |          |                          |         |
|                    |          |          |                          |         |
|                    | Annoud # |          |                          |         |
|                    | Append 🕇 |          |                          |         |
|                    | Insert 🔜 |          |                          |         |
|                    |          |          |                          |         |
|                    |          |          |                          |         |
|                    |          |          |                          |         |
|                    |          |          |                          |         |
|                    |          |          |                          |         |
|                    |          |          |                          |         |
|                    |          |          |                          |         |
|                    |          |          |                          | •       |
| Source             |          |          | 📝 Edit 🛛 🗶 Delete 🔷 A Up | V Down  |
|                    | 🔛 Save   | 🕞 Open 🛛 | e New                    |         |
|                    |          |          |                          | X Close |

The Open List dialog box appears enabling you to select a Format List (below).

| Open List       |
|-----------------|
| Local Files     |
| 🔺 🝙 User        |
| MyFormatList    |
| MyFormatList2   |
| MyFormatList3   |
|                 |
|                 |
|                 |
|                 |
|                 |
|                 |
|                 |
|                 |
| 🧭 Ok 🛛 🙆 Cancel |

2. Select the list you wish to open (only one list is shown in the **Open List** dialog box example above). The Format List will appear in the **Format List Editor** window as shown below.

You can now edit the list as desired.

| Format List Editor: /User/MyFormatList3 |          |            |                        | - • •   |
|-----------------------------------------|----------|------------|------------------------|---------|
| Local Files                             |          |            | Data List              |         |
| Der Der                                 |          | Name       | Data Path              |         |
|                                         |          | CVR2560    | /Standard/CVR2560.xml  | 0       |
|                                         |          | CVR2560D   | /Standard/CVR2560D.xml |         |
|                                         |          | ⊖ CVR2560H | /Standard/CVR2560H.xml |         |
|                                         |          | CVT2560    | /Standard/CVT2560.xml  |         |
|                                         |          | CVT2560H   | /Standard/CVT2560H.xml |         |
|                                         |          |            |                        |         |
|                                         |          |            |                        |         |
|                                         |          |            |                        |         |
|                                         |          |            |                        |         |
|                                         | Append 🕂 |            |                        |         |
|                                         |          |            |                        |         |
|                                         | Insert 🔜 |            |                        |         |
|                                         |          |            |                        |         |
|                                         |          |            |                        |         |
|                                         |          |            |                        |         |
|                                         |          |            |                        |         |
|                                         |          |            |                        |         |
|                                         |          |            |                        |         |
|                                         |          |            |                        |         |
|                                         |          |            |                        | •       |
|                                         |          |            |                        | V       |
| 🕞 Source                                |          | 🔶 🛧 Add    | 🛃 Edit 🛛 🗶 Delete 🔷 Up | V Down  |
|                                         | 📳 Save   | [ Dpen     | New                    |         |
|                                         |          |            |                        | X Close |

# **11 Format Editor**

The **Format Editor** provides a graphical user interface for modifying existing formats, creating custom formats and viewing format parameters. The **Format Editor** can be run on the embedded 980 GUI Manager or on the external 980 GUI Manager.

## **11.1 Accessing the Format Editor**

Use the following procedures to access the Format Editor.

#### To access the Format Editor:

1 Access the **Format Editor** through the **Editors Page** of the **Apps** panel as shown below.

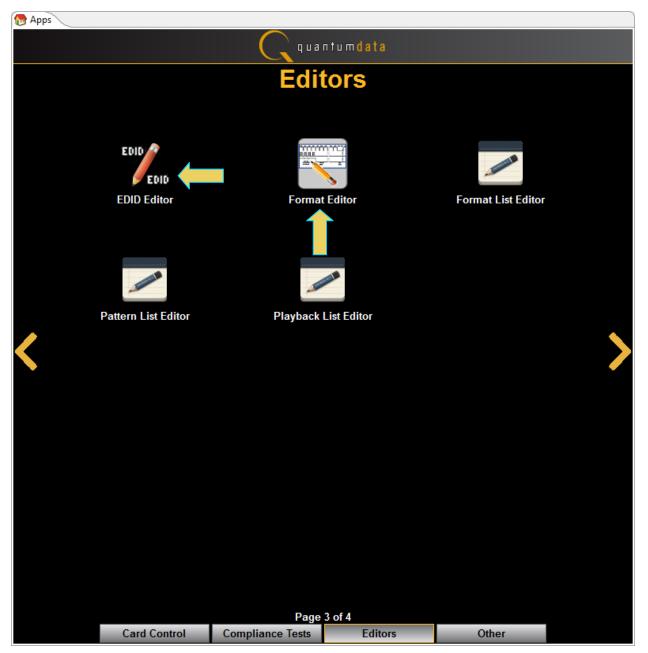

(Optionally) access the **Format Editor** through the **Format** tab using the **Edit** button on the bottom of the window (indicated below).

When you first open the **Format Editor**, the window will be blank as shown below. There are a set of activation buttons on the bottom of the screen that enable you to load, save and create formats.

| Format Editor:            |       |
|---------------------------|-------|
|                           |       |
|                           |       |
|                           |       |
|                           |       |
|                           |       |
|                           |       |
|                           |       |
|                           |       |
|                           |       |
|                           |       |
|                           |       |
|                           |       |
|                           |       |
|                           |       |
|                           |       |
|                           |       |
|                           |       |
|                           |       |
| 📕 🕨 🕞 New 🕞 Open 🛛 🖓 Save |       |
|                           | Close |

Please note that you can also invoke the **Format Editor** from the Generator panel's Format tab as shown below.

| I Generator                                                                                                    |                                                                                                    |                                                                                                    |                                                                                                    |                                                                                                    |
|----------------------------------------------------------------------------------------------------|----------------------------------------------------------------------------------------------------|----------------------------------------------------------------------------------------------------|----------------------------------------------------------------------------------------------------|----------------------------------------------------------------------------------------------------|
| Mode: SST v<br>IMG:/Standard/<br>No VIC Code                                                                                                    | SmpteBar.img                                                                                                    | ve RGB-8bpc                                                                                                    | H:95.45kHz<br>F:59.95Hz<br>P:267.25MHz                                                                                                    | S Disconnect                                                                                                    |
| Format                                                                                                    | Pattern                                                                                                    | Audio                                                                                                    | 😤 Tools                                                                                                    | C Refresh                                                                                                    |
| CEA       Folder       Lists         CVT1250_       CVT1260         CVT1275D       CVT1275E         CVT1285E       CVT1285G         CVT1285E       CVT1285G         CVT1385H       CVT1450         CVT1485D       CVT1550D         CVT1650_       CVT1660         CVT1685       CVT1685D         CVT1775D       CVT1775H         CVT1860H       CVT1875 | TOOM EDID           CVT1260D         CVT1260E           CVT1275G         CVT1275H           CVT1285H         CVT1285_           CVT1460         CVT1460D           CVT1560D         CVT1575D           CVT1660D         CVT1660_           CVT1685_         CVT1750D           CVT1785D         CVT1785H           CVT1875H         CVT1885H | CVT1260G       CVT12         CVT1275_       CVT1         CVT1350H       CVT13         CVT1475       CVT14         CVT1585D       CVT14         CVT1675       CVT14         CVT1750H       CVT17         CVT1850       CVT14         CVT1950H       CVT17 | 285       CVT1285D         360H       CVT1375H         475D       CVT1485         650       CVT1650D         375D       CVT1675_         260D       CVT1760H         950H       CVT1860 | HDMI 2.0<br>Generator<br>Card 1<br>DisplayPort<br>Generator<br>Card 3<br>HDMI 1.4<br>Generator<br>Card 7<br>HDMI 1.4<br>Playback<br>Card 6 |
| CVT1860H CVT1875<br>CVT1960 CVT1960D                                                                                                    | CVT1875H CVT1885H                                                                                                    | сvт1950 сvт19<br>сvт1975н сvт19                                                                                                    | 8                                                                                                    |                                                                                                    |
| CVT2050 CVT2050D                                                                                                    | CVT2050H CVT2060                                                                                                    | CVT2060D CVT20                                                                                                    | 060H CVT2075D                                                                                                    |                                                                                                    |
| CVT2075H         CVT2085H           CVT2450D         CVT2550D                                                                                                    | CVT2150H         CVT2160H           CVT2550H         CVT2750H                                                                                                    | CVT2175H     CVT23       DMR1260D     DMR13                                                                                                    |                                                                                                    |                                                                                                    |
| C Select Path: /Standard                                                                                                    |                                                                                                    |                                                                                                    | 🕄 🚖                                                                                                    |                                                                                                    |
|                                                                                                    | Edit ) ( 💿 Settings ) ( 🖪                                                                                                    | Find ( 🔄 Transfer )                                                                                                    |                                                                                                    | X Close                                                                                                    |

In this case the Format Editor is provisioned with the format timing settings of the format that had been selected in the Format tab window. This is shown below.

| Calculated  | Pixel Rate 📝 108.0000                 | 01 MHz 9.259259 ns        | Entry Units      |
|-------------|---------------------------------------|---------------------------|------------------|
|             |                                       |                           | O Machine        |
|             | Horizontal                            | Vertical                  | • Time           |
| Rate        | 63.981043 KHz                         | 60.019740 Hz              | Scan Type        |
|             | Tune 1.000000 Base 63.981043 KHz      |                           | Progressive      |
| Active      | 1280 Pixels 📝 11.851852 us            | 1024 Lines 📝 16.004741 ms | Interlace        |
| Blank       | 408 Pixels 📰 3.777778 us              | 42 Lines 📰 0.656444 ms    |                  |
| Total       | 1688 Pixels 📝 15.629630 us            | 1066 Lines 📝 16.661185 ms | Back Porch       |
| Pulse Delay | 48 Pixels 0.444444 us                 | 1 Lines 0.015630 ms       | Clock Pulse      |
| Pulse Width | 112 Pixels 1.037037 us                | 3 Lines 0.046889 ms       | PreEmphasis      |
|             |                                       | ,                         | DC Balance       |
|             | Serration width Adjustment 0 Pixels   | Eq. Before                | Flat Front Porch |
|             | H to V Pulse Delay 0 Pixels           | Eq. After 0 Lines         | TriLevel         |
|             | Horizontal Broad Pulse Delay 0 Pixels |                           | Repeat Field     |

## 10.1 Format Editor - Basic Window Configuration and Operation

You can resize the window using the square area on the lower right side (indicated below).

| 🕨 Use 🛛 🕞 New 🕞 Open |         |
|----------------------|---------|
|                      | 💢 Close |

### **10.1.1 Format Editor – Lower Activation Buttons**

The following table describes the **Format Editor** menu buttons.

| Button     | Description                                                                                                    |
|------------|----------------------------------------------------------------------------------------------------|
| Use        | Activates the custom format you create.                                                                                                    |
| New Format | Opens up the New Format at the Timing tab. Enables you to create new formats. This is equivalent to selecting the <b>New Format</b> from the <b>File</b> menu. |
| Open       | Enables you to browse to and open an xml format file on your PC. This is equivalent to clicking on the <b>Open</b> activation button.                          |
| Save       | Enables you to save an xml format file on your PC. This is equivalent to clicking on the Save activation                                                       |

| 980 DP 1.4 USB-C/eDF | Video Generator | Analyzer - User Guide |
|----------------------|-----------------|-----------------------|
|----------------------|-----------------|-----------------------|

| Button | Description |
|--------|-------------|
|        | button.     |

## **10.1.2 Format Editor – Top Level Tabs**

When you select the New activation button a populated window will appear as shown below.

| Forma | Format Editor: <not saved=""> 💮 Home 🤛 Back</not> |                                |                  |  |  |
|-------|---------------------------------------------------|--------------------------------|------------------|--|--|
| Tir   | Timing General Digital Video Digital Audio AFD    |                                |                  |  |  |
|       |                                                   |                                |                  |  |  |
|       |                                                   |                                |                  |  |  |
|       |                                                   |                                |                  |  |  |
|       | Pixel Rate 🛛 25.2000                              | 00 MHz 39.682540 ns            | Entry Units      |  |  |
|       | Horizontal                                        | Vertical                       | O Machine        |  |  |
| Rt    | 31.500000 KHz                                     | ₩ 60.000000 Hz                 | • Time           |  |  |
|       | Tune 1.000000 Base 31.500000 KHz                  |                                | Scan Type        |  |  |
| Act   | 640 Pixels 💋 25.396825 us                         | 480 Lines 📝 15.238095 ms       | • Progressive    |  |  |
| Bin   | 160 Pixels  6.349206 us                           | 45 Lines 📰 1.428571 ms         | • Interlace      |  |  |
| Tot   | 800 Pixels 31.746032 us                           | 525 Lines / 16.666667 ms       | Back Porch       |  |  |
| PD    | 16 Pixels 0.634921 us                             | 10 Lines 0.317460 ms           | Clock Pulse      |  |  |
| PW    | 96 Pixels 3.809524 us                             | 2 Lines 0.063492 ms            | PreEmphasis      |  |  |
|       |                                                   |                                | DC Balance       |  |  |
|       | Serration width Adjustment                        | O Pixels<br>Eq. Before O Lines | Flat Front Porch |  |  |
|       | H to V Pulse Delay                                | O Pixels Eq. After 0 Lines     | TriLevel         |  |  |
|       | Horizontal Broad Pulse Delay                      | 0 Pixels                       | Repeat Field     |  |  |
|       |                                                   |                                |                  |  |  |
|       |                                                   |                                |                  |  |  |
|       |                                                   |                                |                  |  |  |
|       | Use Use                                           | New Dpen 📔 Save                |                  |  |  |

There are a series of tabs on the top as shown below.

| Format Editor: <not saved=""></not>            |  |
|------------------------------------------------|--|
| Timing General Digital Video Digital Audio AFD |  |
|                                                |  |

The following table describes the top level tabs in the Format Editor.

| Tab    | Description / Function                                                                                                    |
|--------|----------------------------------------------------------------------------------------------------|
| Timing | Selecting the Timing tab opens up an application screen that enables you to define the timing parameters for a custom format or modify the timing parameters of an existing format. |

| Tab           | Description / Function                                                                                                    |
|---------------|----------------------------------------------------------------------------------------------------|
| General       | Selecting the General tab opens up an application screen that enables you to define the sync, level, pixel depth, gamma and pedestal parameters for a custom format or modify these parameters of an existing format. |
| Digital Video | Selecting the Digital Video tab opens up an application screen that enables you to define the digital video parameters for a custom format or modify these parameters of an existing format.                          |
| Digital Audio | Selecting the Digital Audio tab opens up an application screen that enables you to define the digital audio parameters for a custom format or modify these parameters of an existing format.                          |
| AFD           | Selecting the AFD tab opens up an application screen that enables you to define the AFD parameters for a custom format or modify these parameters of an existing format.                                              |

## **10.2** Format Editor – New Format

This subsection defines the tabs and status panels available with Format Editor shown below.

**Important Note**: Many of the settings and parameters in the Format Editor screens apply only to HDMI or analog and do not apply to DisplayPort.

|     | Format Editor: <not saved="">           Timing         General         Digital Video         Digital Audio         AFD</not> |                          |                  |
|-----|----------------------------------------------------------------------------------------------------|--------------------------|------------------|
|     | ng 🗸 General 👌 Digital Video 👌 Digital                                                                                       | I Audio 🗸 AFD 🔪          |                  |
|     |                                                                                                    |                          |                  |
|     |                                                                                                    |                          |                  |
|     | Pixel Rate 📝 25.2000                                                                                                    | 00 MHz 39.682540 hs      | Entry Units      |
|     | Horizontal                                                                                                    | Vertical                 | O Machine        |
| Rt  | 31.500000 KHz                                                                                                    | ₩ 60.000000 Hz           | • Time           |
|     | Tune 1.000000 Base 31.500000 KHz                                                                                             |                          | Scan Type        |
| Act |                                                                                                    | 480 Lines 📝 15.238095 ms | O Progressive    |
|     | 640 Pixels 📝 25.396825 us                                                                                                    |                          | Interlace        |
| BIn | 160 Pixels 📰 6.349206 us                                                                                                    | 45 Lines 1.428571 ms     | Back Porch       |
| Tot | 800 Pixels 📝 31.746032 us                                                                                                    | 525 Lines 💋 16.666667 ms | Clock Pulse      |
| PD  | 16 Pixels 0.634921 us                                                                                                    | 10 Lines 0.317460 ms     | PreEmphasis      |
| PW  | 96 Pixels 3.809524 us                                                                                                    | 2 Lines 0.063492 ms      | DC Balance       |
|     | Serration width Adjustment                                                                                                   | 0 Pixels                 | Flat Front Porch |
|     |                                                                                                    | Eq. Before 0 Lines       | TriLevel         |
|     |                                                                                                    | 0 Pixels                 | 🗖 Repeat Field   |
| _   |                                                                                                    |                          |                  |
|     |                                                                                                    |                          |                  |
|     |                                                                                                    |                          |                  |
|     | Use                                                                                                    |                          |                  |
|     | Use Use                                                                                                    | llew Dpen 📔 Save         |                  |

### 10.2.1 New Format - Timing Tab

The **Timing** window of the **Format Editor** is shown below. This window is activated by pressing the **Timing** tab.

| Forma | Editor: <not saved=""></not>                   |                            | 🖰 Home 📁 Back    |  |  |
|-------|------------------------------------------------|----------------------------|------------------|--|--|
| Tir   | Timing General Digital Video Digital Audio AFD |                            |                  |  |  |
|       |                                                |                            |                  |  |  |
|       |                                                |                            |                  |  |  |
|       |                                                |                            |                  |  |  |
|       | Pixel Rate 📝 🚺 25.2000                         | 000 MHz 39.682540 ns       | Entry Units      |  |  |
|       | Horizontal                                     | Vertical                   | O Machine        |  |  |
| Rt    | 31.500000 KHz                                  | 60.000000 Hz               | • Time           |  |  |
| πι    | Tune 1.000000 Base 31.500000 KHz               |                            | Scan Type        |  |  |
|       |                                                |                            | O Progressive    |  |  |
| Act   | 640 Pixels 25.396825 us                        | 480 Lines 📝 15.238095 ms   | Interlace        |  |  |
| Bin   | 160 Pixels 📰 6.349206 us                       | 45 Lines 📷 1.428571 ms     | Back Porch       |  |  |
| Tot   | 800 Pixels 📝 31.746032 us                      | 525 Lines 📝 16.666667 ms   | Clock Pulse      |  |  |
| PD    | 16 Pixels 0.634921 us                          | 10 Lines 0.317460 ms       | PreEmphasis      |  |  |
| PW    | 96 Pixels 3.809524 us                          | 2 Lines 0.063492 ms        | DC Balance       |  |  |
|       | Serration width Adjustment                     | 0 Pixels                   | Flat Front Porch |  |  |
|       | H to V Pulse Delay                             | O Pixels                   | TriLevel         |  |  |
|       | Horizontal Broad Pulse Delay                   | 0 Pixels Eq. After 0 Lines | Repeat Field     |  |  |
|       |                                                |                            |                  |  |  |
|       |                                                |                            |                  |  |  |
|       |                                                |                            |                  |  |  |
|       |                                                |                            |                  |  |  |
|       | Use Use                                        | 📕 New 🔰 🌘 Dpen 🛛 🦳 📓 Save  |                  |  |  |
|       |                                                |                            |                  |  |  |

The main panel of the **Timing** tab is shown below.

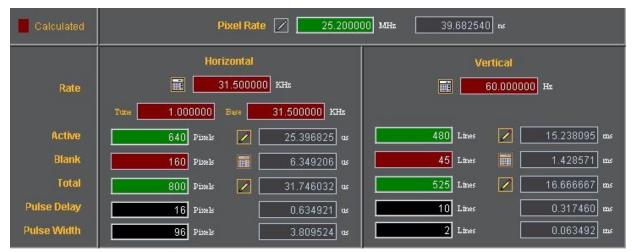

The table that follows describes each of the fields in the main panel of the Timing tab.

| Tab                | Field       | Description / Function                                                                                                    |
|--------------------|-------------|----------------------------------------------------------------------------------------------------|
| Pixel Rate         |             | Sets the pixel rate in pixels (Machine) or microseconds (Time) of the format.                                                                                       |
| Horizontal         | Rate        | The horizontal line rate of the format. The HRAT is the fundamental frequency in the 882. Parameter: HRAT.                                                          |
|                    | Tune        | The tunning value of the base frame rate (base/tune) for NTSC color broadcast compatibility. The tuning value is base/1.001                                         |
|                    | Base        | The base frame rate.                                                                                                    |
|                    | Active      | The number of active pixels (machine) or microseconds (Time) of the horizontal video. Parameter: HRES.                                                              |
|                    | Blank       | The number of active pixels (Machine) or microseconds (Time) of the horizontal video. This parameter is calculated.                                                 |
|                    | Total       | The total number of active pixels (Machine) or<br>microseconds (Time) of the horizontal video. The total is the<br>sum of the Active and Blanking. Parameter: HTOT. |
|                    | Pulse Delay | The number of pixels (Machine) or microseconds (Time) in the blanking preceding the horizontal sync pulse.<br>Parameter: HSPD.                                      |
|                    | Pulse Width | The number of pixels (Machine) or microseconds (Time) of the horizontal sync pulse. Parameter: HSPW.                                                                |
| Vertical           | Rate        | The vertical frame rate of the format. Parameter: VRAT.                                                                                                    |
|                    | Active      | The number of active lines (machine) or milliseconds (Time) of the vertical video. Parameter: VRES.                                                                 |
|                    | Blank       | The number of active lines (Machine) or milliseconds (Time) of the vertical video. This parameter is calculated.                                                    |
|                    | Total       | The total number of active lines (Machine) or milliseconds (Time) of the vertical video. The total is the sum of the Active and Blanking. Parameter: VTOT.          |
|                    | Pulse Delay | The number of lines (Machine) or milliseconds (Time) in the<br>blanking preceding the vertical sync pulse. Parameter:<br>VSPD.                                      |
|                    | Pulse Width | The number of lines (Machine) or milliseconds (Time) of the vertical sync pulse. Parameter: VSPW.                                                                   |
| (green calculator) |             | Indicates that the value in the field is calculated by the Format Editor.                                                                                           |
| (red calculator)   |             | Indicates that the value in the field is calculated by the Format Editor, and that the new value has replaced the value previously in the field.                    |
|                    |             | Indicates that the values in this field are settable in the current configuration.                                                                                  |
| Red Field          |             | Indicates that the fields are in the read only mode. These<br>fields will show a change in value when the value in a field<br>affecting these fields is modified.   |

980 DP 1.4 USB-C/eDP Video Generator / Analyzer - User Guide

| Tab         | Field | Description / Function                                                                                                    |
|-------------|-------|----------------------------------------------------------------------------------------------------|
| Green Field |       | Indicates that the fields are in the read/write mode.<br>When you make a change and hit the enter key new<br>values will be calculated.                                                                                       |
| Black Field |       | Indicates that the fields can be modified directly and are calculated when other related fields are modified.                                                                                                    |
| Grey Field  |       | Indicates that the fields are disabled because the Entry<br>Units are selected such that the fields are not used.<br>However these fields will show a change when the value in<br>a field affecting these fields is modified. |

## 10.2.2 New Format - Timing Tab (Right Side Panel)

The right side panel of the **Timing** tab in the Format Editor is shown below. The table that follows describes each of the fields in the panel.

| Entry Units <ul> <li>Machine</li> <li>Time</li> </ul>    |
|----------------------------------------------------------|
| Scan Type<br>O Progressive                               |
| Interlace                                                |
| Back Porch     Clock Pulse                               |
| PreEmphasis                                              |
| <ul> <li>DC Balance</li> <li>Flat Front Porch</li> </ul> |
| <ul> <li>TriLevel</li> <li>Repeat Field</li> </ul>       |

The table that follows describes each of the fields in the main panel of the Timing tab.

| Tab        | Field       | Description / Function                                                                                                    |
|------------|-------------|----------------------------------------------------------------------------------------------------|
| Pixel Rate | Machine     | Activates the fields in the timing tab window such that<br>the timing parameter values are expressed and settable in<br>terms of pixels and lines.                                         |
|            | Time        | Activates the fields in the timing tab window such that<br>the timing parameter values are expressed and settable in<br>terms of time increments such as milliseconds and<br>microseconds. |
| Scan Type  | Progressive | Sets the format scan type to Progressive. Parameter:<br>SCAN = 2                                                                                                    |

980 DP 1.4 USB-C/eDP Video Generator / Analyzer - User Guide

| Tab         | Field                                    | Description / Function                                                                                                    |
|-------------|------------------------------------------|----------------------------------------------------------------------------------------------------|
|             | Interlace                                | Sets the format scan type to Interlaced. Parameter:<br>SCAN = 1                                                                                                    |
| Check boxes | Back Porch                               | Toggles the Pulse Delay field so that the value is provided for the back porch rather than the front porch.                                                                                     |
|             | Clock Pulse                              | Enables and disables the pixel clock pulse output on generators that have a pixel clock output available.                                                                                       |
|             |                                          | The pixel clock output appears on the special sync BNC connector.                                                                                                    |
|             | Pre-Emphasis<br>Not applicable to DP     | Enables and disables adding pre-emphasis to the Open<br>LVDI digital outputs on generators that support LVDI<br>outputs.                                                                        |
|             | DC Balance                               | Not used.                                                                                                    |
|             | Flat Front Porch<br>Not applicable to DP | Determines if composite sync will have all equalization<br>pulses removed in the vertical sync front porch (delay)<br>period as required by certain military HOBO and<br>Maverik video formats. |
|             | Tri-Level Sync                           | Enables or disables Tri-Level sync.                                                                                                    |
|             | Repeat Field                             | Determines if identical video information is output for each field of an interlaced (SCAN = 2) format.                                                                                          |

### 10.2.3 New Format - General Tab

The Format Editor General tab is shown below. The table that follows describes each of the fields in the tab.

| Format Editor: <not saved=""></not>                  | 🖰 Home 🥌 Back                      |
|------------------------------------------------------|------------------------------------|
| Timing General Digital Video Digital Audio AFD       |                                    |
|                                                      |                                    |
|                                                      |                                    |
|                                                      |                                    |
| Horizontal Vertical                                  |                                    |
| Unit Size 11.200000 8.400000 O inches O mm           | Pixel Depth Default 🔽              |
|                                                      |                                    |
| Color Encoding Digital Component RGB                 | Video Swing 0.700000 V white-blank |
| Sync Type DSS                                        | Sync Swing 0.3000000 V blank-sync  |
| ACS Type American ORed                               | Gamma 🔲 2.200000                   |
| DCS Type American ORed                               | Pedestal 🔲 7.500000 IRE            |
| DSS Type American Separate                           | Cal. Mode Interpolate              |
| SubCarrier None                                      | Color Order R-G-B                  |
| Analog Sync Gate Digital Sync Gate Digital Sync Pola | rity Video Gate                    |
|                                                      | RGB                                |
| OFF ON OFF ON ON ON                                  | ON ON ON                           |
|                                                      |                                    |
|                                                      |                                    |
|                                                      |                                    |
|                                                      |                                    |
| 🕨 Use 🛛 🕞 New 🎓 Open                                 | Save                               |

## 10.2.4 New Format - General Tab (Top Left Panel)

The top left panel of the General tab in the Format Editor is shown below.

|           | Horizontal | Vertical |          |      |  |
|-----------|------------|----------|----------|------|--|
| Unit Size | 11.200000  | 8.400000 | O inches | • mm |  |

The table that follows describes each of the fields in the top left panel of the General tab.

| Field / Entity | Туре           | Description / Function                             |
|----------------|----------------|----------------------------------------------------|
| Horizontal     | Entry field    | The horizontal aperture of the display under test. |
| Vertical       | Entry field    | The vertical aperture of the display under test.   |
| Unit Size      | Radio Buttons: |                                                    |

| Field / Entity | Туре   | Description / Function                                                                             |
|----------------|--------|----------------------------------------------------------------------------------------------------|
|                | inches | Selects the unit size of the Horizontal and Vertical Size entities to be expressed in inches.      |
|                | mm     | Selects the unit size of the Horizontal and Vertical Size entities to be expressed in millimeters. |

## **10.2.5** New Format - General Tab (Top Right Panel)

The top right panel of the General tab in the Format Editor is shown below.

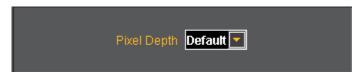

The table that follows describes each of the fields in the top right panel of the General tab.

| Field / Entity | Туре           | Description / Function                                                                                                    |
|----------------|----------------|----------------------------------------------------------------------------------------------------|
| Pixel Depth    | Pull-down menu | Establishes the number of data bits that represent each active pixel in video memory (frame buffer). Parameter: PELD. There are three settings: |
|                |                | <ul> <li>Default - uses the generator default</li> <li>8 - 8 bits-per-pixel (256 colors)</li> </ul>                                             |
|                |                | <ul> <li>24 - 24 bits-per-pixel (16,777,216 colors)</li> </ul>                                                                                  |

### 10.2.6 New Format – General Tab (Center Panel)

The center panel of the General tab in the Format Editor is shown below.

| Color Encoding | Digital Component RGB |
|----------------|-----------------------|
| Sync Type      | DSS                   |
| ACS Type       | American ORed 💌       |
| DCS Type       | American ORed 🔽       |
| DSS Type       | American Separate 💌   |
| SubCarrier     | None 💌                |

The table below describes the pull-down menus in the center panel of the General tab.

| Field / Entity | Description / Function                                                                               |  |
|----------------|----------------------------------------------------------------------------------------------------|--|
| Color Encoding | Sets the colorimetry of the format. The parameter is AVST or DVST. The following are the selections: |  |
|                | Digital Component RGB                                                                                |  |
|                | <ul> <li>Digital Component YCbCr SDTV (ITU-R BT.601-5)</li> </ul>                                    |  |
|                | <ul> <li>Digital Component YCbCr HDTV Legacy (SMPTE 240M)</li> </ul>                                 |  |
|                | <ul> <li>Digital Component YCbCr HDTV Modern (ITU-R BT.709-5)</li> </ul>                             |  |

980 DP 1.4 USB-C/eDP Video Generator / Analyzer - User Guide

| Field / Entity                 | Description / Function                                                                                                    |  |
|--------------------------------|----------------------------------------------------------------------------------------------------|--|
| Sync Type<br>Not used for HDMI | <ul> <li>Digital BT.601 xvYCC</li> <li>Digital BT.709 xvYCC</li> <li>Note: Several options are not shown and are not applicable to HDMI.</li> <li>Sets the sync type of the format. The following are the selections: <ul> <li>(0) None</li> <li>(1) DSS - Digital Separate Sync</li> <li>(2) DCS - Digital Composite Sync</li> <li>(3) ACS - Analog Composite Sync</li> <li>(4) ACS, DSS - Analog Composite Sync, Digital Separate Sync</li> <li>(5) ACS, DCS - Analog Composite Sync, Digital Composite Sync</li> <li>(6) ACS, DCS - Analog Composite Sync, Digital Composite Sync</li> <li>(7) DPMS OFF</li> <li>(8) DPMS Suspend</li> <li>(9) DPMS Standby</li> </ul> </li> </ul> |  |
|                                | <ul> <li>(10) DPMS ON</li> <li>Note: Several options are not shown and are not applicable to HDMI.</li> </ul>                                                                                                    |  |
| ACS Type (Not used)            | Not used for DP                                                                                                    |  |
| DCS Type (Not used)            | Not used for DP                                                                                                    |  |
| SubCarrier (Not used)          | Not used for DP                                                                                                    |  |

## 10.2.7 New Format - General Tab (Right Panel)

The right panel of the General tab in the Format Editor is shown below.

| Analog Video Swing | 0.700000 volts white mires blank |  |
|--------------------|----------------------------------|--|
| Analog Sync Swing  | 0.300000 volts blank minus sync  |  |
| Gamma 🔳            | 2.200000                         |  |
| Pedestal 🔳         | 7.500000 IRE                     |  |
| Analog Cal. Mode   | Interpolate 💌                    |  |
| Analog Color Order | R-G-B                            |  |

The table below describes the entities and fields of the right-side panel of the General tab.

| Field / Entity                          | Entity Type | Description / Function       |
|-----------------------------------------|-------------|------------------------------|
| Analog Video Swing<br>Not used for HDMI | Entry field | Sets the analog video swing. |
| Analog Sync Swing                       | Entry field | Sets the analog sync swing.  |

| Field / Entity                          | Entity Type      | Description / Function                                                                                                    |
|-----------------------------------------|------------------|----------------------------------------------------------------------------------------------------|
| Not used for HDMI                       |                  |                                                                                                    |
| Gamma<br>Not used for HDMI              | Check box        | Enables or disables Gamma. Used with the entry field below.                                                                                       |
|                                         | Entry field      | Enables you to set the Gamma once the Gamma check<br>box above is enabled (checked). The allowable ranges of<br>values is 0.1 to 10.0.            |
| Pedestal<br>Not used for HDMI           | Check box        | Enables or disables the Pedestal. Used with the entry field below. Pedestal is only supported on NTSC format types.                               |
|                                         | Entry field      | Enables you to set the Pedestal once the Pedestal check<br>box above is enabled (checked). The allowable ranges of<br>values is 0 IRE to 100 IRE. |
| Analog Cal. Mode<br>Not used for HDMI   | Pull-down select | Sets the analog calibration mode. Determines how the generator tests and calibrates its analog video outputs. The following are the selections:   |
|                                         |                  | Interpolate                                                                                                    |
|                                         |                  | Measure Interpolate                                                                                                    |
|                                         |                  | Measure Set Absolute     Test Levels                                                                                                    |
| Analog Color Order<br>Not used for HDMI | Pull-down select | Sets the mapping of the analog video colors to the video output connections. Parameter: AVCO. The following are the selections:                   |
|                                         |                  | • RGB - R to R, G to G, B to B (default)                                                                                                    |
|                                         |                  | • RBG - R to R, B to G, G to B                                                                                                    |
|                                         |                  | • GRB - G to R, R to G, B to B                                                                                                    |
|                                         |                  | • GBR - G to R, B to G, G to B                                                                                                    |
|                                         |                  | BRG - B to R, R to G, G to B                                                                                                    |
|                                         |                  | <ul> <li>BGR - B to R, G to G, R to B</li> </ul>                                                                                                  |

## 10.2.8 New Format - General Tab (Bottom Panel)

The bottom panel of the General tab in the Format Editor is shown below.

| Analog Sync Gate |    |     | Digital Sync Gate |    |    | Digital Sync Polarity |   |   | Video Gate |    |    |    |
|------------------|----|-----|-------------------|----|----|-----------------------|---|---|------------|----|----|----|
| R                | G  | в   | н                 | v  | с  |                       | н | v | С          | R  | G  | в  |
| OFF              | ON | OFF | ON                | ON | ON |                       | = | - |            | ON | ON | ON |
| -                |    |     |                   |    |    | -                     |   |   |            |    |    |    |

The table below describes the gating functions of the right-side panel of the General tab.

| Field / Entity                        | Entity Name    | Description / Function                                                                                                    |  |  |  |  |
|---------------------------------------|----------------|----------------------------------------------------------------------------------------------------|--|--|--|--|
| Analog Sync Gate<br>Not used for HDMI | Select buttons | Enables you to put the analog composite sync on one of<br>the components when analog composite sync is selected<br>as the sync type . Multiple selections can be made. |  |  |  |  |
|                                       | R              | Puts the analog composite sync on the Red component.                                                                                                    |  |  |  |  |
|                                       | G              | Puts the analog composite sync on the Green                                                                                                    |  |  |  |  |

| 980 DP 1.4 USB-C/eDP Video Generator / Analyzer - User Guide |
|--------------------------------------------------------------|

| Field / Entity        | Entity Name    | Description / Function                                                                                                    |  |
|-----------------------|----------------|----------------------------------------------------------------------------------------------------|--|
|                       |                | component.                                                                                                    |  |
|                       | В              | Puts the analog composite sync on the Blue component.                                                                                    |  |
| Digital Sync Gate     | Select buttons |                                                                                                    |  |
| Not used for HDMI     | н              | Enables and disables the digital horizontal sync output.                                                                                 |  |
|                       | V              | Enables and disables the digital vertical sync output. To use digital vertical sync, the digital separate H and V sync must be selected. |  |
|                       | С              | Enables and disables the digital vertical sync output.                                                                                   |  |
| Digital Sync Polarity | Select buttons |                                                                                                    |  |
| Not used for HDMI     | Н              | Determines whether the digital horizontal sync pulse polarity is positive going or negative going.                                       |  |
|                       | V              | Determines whether the digital vertical sync pulse polarity is positive going or negative going.                                         |  |
|                       | C              | Determines whether the digital composite sync pulse polarity is positive going or negative going.                                        |  |
| Video Gate            | Select buttons | Enables you to gate ON or OFF any of the video components. More than one can be selected.                                                |  |
|                       | R              | Gates ON or OFF the Red component. Parameter:<br>REDG                                                                                    |  |
|                       | G              | Gates ON or OFF the Green component. Parameter: GRNG.                                                                                    |  |
|                       | В              | Gates ON or OFF the Blue component. Parameter:<br>BLUG.                                                                                  |  |

# 10.3 New Format - Digital Video Tab

The Format Editor Digital Video tab is shown below.

| Format Editor: <no< th=""><th>ot Saved&gt;</th><th></th><th></th><th></th><th></th><th></th><th>👧 Home</th><th>🥽 Back</th></no<> | ot Saved> |                     |               |            |                   |              | 👧 Home | 🥽 Back |
|----------------------------------------------------------------------------------------------------|-----------|---------------------|---------------|------------|-------------------|--------------|--------|--------|
| Timing \                                                                                                    | General   | Digital Video 🗸     | Digital Audio | AFD        | \                 |              |        |        |
|                                                                                                    |           |                     |               |            |                   |              |        |        |
|                                                                                                    |           |                     |               |            |                   |              |        |        |
|                                                                                                    |           |                     |               |            |                   |              |        |        |
|                                                                                                    |           |                     |               |            |                   |              |        |        |
|                                                                                                    |           |                     |               |            |                   |              |        |        |
|                                                                                                    |           |                     |               |            |                   |              |        |        |
|                                                                                                    |           |                     |               |            |                   |              |        |        |
|                                                                                                    |           | Range               | 0             |            |                   |              |        |        |
|                                                                                                    |           |                     |               |            | Protocol Type     |              |        |        |
|                                                                                                    |           | Clocks per Pixel    |               |            | Sampling Mode D   |              |        |        |
|                                                                                                    |           | Pixels per Pixel    | 1             | Bits per ( | Color Component D |              |        |        |
|                                                                                                    | AVI Video | Identification Code | 1             |            | Video Swing 1     | 1.000000 Vp- | Þ      |        |
|                                                                                                    |           | Number of Links     | 0102          |            | Video Swing 2 📃   | 1.000000 Vp- | Þ      |        |
|                                                                                                    |           |                     |               |            |                   |              |        |        |
|                                                                                                    |           |                     |               |            |                   |              |        |        |
|                                                                                                    |           |                     |               |            |                   |              |        |        |
|                                                                                                    |           |                     |               |            |                   |              |        |        |
|                                                                                                    |           |                     |               |            |                   |              |        |        |
|                                                                                                    |           |                     |               |            |                   |              |        |        |
|                                                                                                    |           |                     |               |            |                   |              |        |        |
|                                                                                                    |           |                     |               |            |                   |              |        |        |
|                                                                                                    |           | Vse 🕨               | ) 🚺 Hew       | 🛛 🖢 Open   | Save              |              |        |        |

The table that follows describes each of the fields in the **Digital Video** tab.

| Field / Entity   | Entity Type | Description / Function                                                                                                    |
|------------------|-------------|----------------------------------------------------------------------------------------------------|
| Range            | Entry field | <ul> <li>Specifies the quantization range for the digital video. Parameter:<br/>DVQM. The values available are described in CIA-861E:</li> <li>0 - Full Range for computer applications.</li> <li>1 - for testing the undershoot/overshoot signal code margins.</li> <li>2 - Limited range for reduced range required by television standards.</li> </ul> |
| Clocks per Pixel | Entry field | Specifies the number of clocks per pixel (double clocking factor for whole line. Parameter: NCPP. This parameter is used to boost the clock rate to the minimum supported by TMDS interface. Allowable values are:                                                                                                    |

| Field / Entity                   | Entity Type      | Description / Function                                                                                                    |
|----------------------------------|------------------|----------------------------------------------------------------------------------------------------|
|                                  |                  | <ul> <li>1 - one clock per pixel.</li> <li>2 - two clocks per pixel.</li> </ul>                                                                                                    |
| Pixels per Pixel                 | Entry field      | <ul> <li>Specifies the number of pixels per pixel. This parameter specifies the pixel repetition factor for the active portion of the line. Allowable values are: <ul> <li>0 - disables repetition mode</li> <li>1 to 10 - enables pixel repetition (inserts extra left and right pixel repetition bars)<br/>Parameter: NPPP.</li> </ul> </li> </ul>                                                                                                    |
| AVI Video Identification<br>Code | Entry field      | The digital video code corresponding to the EIA/CEA-861 standard.<br>Parameter: DVIC.                                                                                                    |
| Number of Links                  | Radio button     |                                                                                                    |
| Not used for DP                  | 1                | Sets the number of links to 1 by the DVI output.                                                                                                    |
|                                  | 2                | Sets the number of links to 2 for the DVI output                                                                                                    |
| Protocol Type                    | Pull-down select | <ul> <li>Specifies which digital output is active through the HDMI interface.</li> <li>Allowable values are:</li> <li>DVI - Enables DVI mode out the DVI output or the HDMI output.</li> <li>HDMI - Enables HDMI mode out the HDMI output.<br/>Parameter: XVSI</li> </ul>                                                                                                    |
| Sampling Mode                    | Pull-down select | <ul> <li>Specifies the digital sampling mode. Allowable values are:</li> <li>Default - RGB 4:4:4.</li> <li>4:2:2 - Color difference components are sampled at half the pixel rate. Luminance is sampled at the full pixel rate. Requires that the YCbCr color mode be selected with the DVST command.</li> <li>4:4:4 - Color difference components and luminance component is sampled at the full pixel rate. Requires that the YCbCr color mode be selected with the DVST command.</li> <li>4:4:4 - Color difference components and luminance component is sampled at the full pixel rate. Requires that the YCbCr color mode be selected with the DVST command.</li> </ul> |
| Bits per Color Component         | Pull-down select | <ul> <li>Specifies the number of bits per component. Allowable values are:</li> <li>Default - Use the default setting in the generator.</li> <li>6 - Six bits per component.</li> <li>8 - Eight bits per component.</li> <li>10 - Ten bits per component.</li> <li>12 - Twelve bits per component.<br/>Parameter: NBPC</li> </ul>                                                                                                    |

The Format Editor Digital Audio tab is shown below. The table that follows describes each of the fields in the tab.

| Format Editor: <not saved=""></not> | rmat Editor: <not saved=""> 🔭 Home 🤛 Back</not> |                  |                    |   |  | ⊨ Back |
|-------------------------------------|-------------------------------------------------|------------------|--------------------|---|--|--------|
| Timing Genera                       | al 🗸 Digital Video 🗸                            | Digital Audio    | AFD                |   |  |        |
|                                     |                                                 |                  |                    |   |  |        |
|                                     |                                                 |                  |                    |   |  |        |
|                                     |                                                 |                  |                    |   |  |        |
|                                     |                                                 |                  |                    |   |  |        |
|                                     |                                                 |                  |                    |   |  |        |
|                                     | Signal Interface                                | Signal Type      |                    |   |  |        |
|                                     | SPDIF 🔽                                         | IEC 60958-3 Cons | sumer LPCM         |   |  |        |
|                                     |                                                 |                  |                    |   |  |        |
|                                     | Level Shift                                     | O -dBFS          | Contents Gated     | 3 |  |        |
|                                     | Sampling Rate 48                                | 000.00000(Hz     | Contents Available | 3 |  |        |
|                                     | Number of Streams                               | 1                | Mix Down Gate 🗹    |   |  |        |
|                                     | Number of Channels                              | 2                | Channels Available | 3 |  |        |
|                                     | Bits per Sample <b>16</b>                       |                  | Channels Gated     | 3 |  |        |
|                                     |                                                 |                  |                    |   |  |        |
|                                     |                                                 |                  |                    |   |  |        |
|                                     |                                                 |                  |                    |   |  |        |
|                                     |                                                 |                  |                    |   |  |        |
|                                     |                                                 |                  |                    |   |  |        |
|                                     | 🕨 Use                                           | ) 📑 Ilew 🛛       | 🍹 Open 🛛 🕌 Save    |   |  |        |

The table below describes each of the fields in the Digital Audio tab.

| Field                               | Туре             | Description / Function                                                                                                    |
|-------------------------------------|------------------|----------------------------------------------------------------------------------------------------|
| Signal Interface<br>Not used for DP | Pull-down select | <ul> <li>Sets the digital audio signal interface. The valid values are:</li> <li>None - Use DP.</li> <li>SPDIF.</li> <li>AES3 (not used).</li> <li>AESid (not used).</li> <li>TOSlink optical (not used).</li> <li>MiniPlug (not used).</li> </ul> |
| Signal Type                         | Pull-down select | Sets the digital audio signal interface. The valid values are: <ul> <li>None</li> </ul>                                                                                                    |

| Field              | Туре             | Description / Function                                                                                                    |
|--------------------|------------------|----------------------------------------------------------------------------------------------------|
|                    |                  | <ul> <li>IEC 60958-3 Consumer LPCM.</li> <li>IEC 60958-4 Professional LPCM.</li> <li>IEC 61937 w/AC-3 (Dolby Digital).</li> <li>MP2 (Video CD) (not used).</li> <li>MP3 (MPEG1 Layer 3) (not used).</li> <li>MPEG2 5.1 channels Advanced Audio Coding (AAC)</li> <li>MPEG2 7.1 channel CBR or VBR</li> <li>IEC 61937 w/'DTS</li> <li>ATRAC</li> </ul> |
| Level Shift        | Entry field      | Sets the digital audio level shift value for linear PCM. The valid values are: 0 - 15 dBFS.<br>Parameter is: DALS                                                                                                    |
| Sampling Rate      | Entry field      | Sets the digital audio sampling rate for linear PCM. The valid values<br>are:                                                                                                    |
| Number of Streams  | Entry field      | Sets the digital audio streams. The valid value is: 1.<br>Parameter is: NDAS.                                                                                                    |
| Number of Channels | Entry field      | Sets the digital audio sampling rate for linear PCM. The valid values are: 2 through 8 Parameter is: NDAC.                                                                                                    |
| Bits per Sample    | Pull-down select | <ul> <li>Sets the digital audio sampling rate for linear PCM. The valid values are:</li> <li>16</li> <li>20</li> <li>24</li> <li>Parameter is: NBPA.</li> </ul>                                                                                                    |
| Contents Gated     | Entry field      | Sets the digital audio content gate. The valid values are:<br>0 through 4095. Refer to EIA/CEA-861-x.                                                                                                    |
| Contents Available | Entry field      | Sets the digital audio content available. The valid values are: 0 through 4095. Refer to EIA/CEA-861-x.                                                                                                    |
| Mix Down Gate      | Check box        | Sets the digital audio down-mix gate. The valid values are: enabled (0)                                                                                                    |

980 DP 1.4 USB-C/eDP Video Generator / Analyzer - User Guide

| Field              | Туре        | Description / Function                                                                                |
|--------------------|-------------|----------------------------------------------------------------------------------------------------|
| Not applicable     |             | or disabled (1).                                                                                      |
| Channels Available | Entry field | Sets the digital audio channels available. The valid values are: 0 through 255. Refer to EIA/CEA-861. |
| Channels Gated     | Entry field | Sets the digital audio channel gate. The valid values are: 0 through 255. Refer to EIA/CEA-861.       |

# 10.5 New Format - AFD Tab

The Format Editor AFD tab is shown below. The table that follows describes each of the fields in the tab.

| Format Editor: <not saved=""></not> |                                                                                                    | 🖰 Home | 🥽 Back |  |
|-------------------------------------|----------------------------------------------------------------------------------------------------|--------|--------|--|
| Timing Genera                       | I 🗸 Digital Video 🗸 Digital Audio 🔪 AFD                                                                                                    |        |        |  |
|                                     |                                                                                                    |        |        |  |
|                                     | Active Format Bars                                                                                                    |        |        |  |
|                                     | Content Aspect Ratio1.333333Embedded Aspect Ratio1.333333Signal Aspect Ratio1.333333Emb. From Content Apert. Map0Signal from Emb. Apert. Map0PixelsBottom0Pixels |        |        |  |
| 🕨 Use 🛛 🕞 New 🍞 Open 🛛 🔛 Save       |                                                                                                    |        |        |  |

The table that follows describes each of the text entry fields in the AFD tab.

| Heading       | Field                 | Description / Function                                                                         |
|---------------|-----------------------|------------------------------------------------------------------------------------------------|
| Active Format | Content Aspect Ratio  | Sets the aspect ratio of the source image content. The valid parameter range is: 0.75 to 2.39. |
|               | Embedded Aspect Ratio | Sets the aspect ratio of the extended image content. The                                       |

| Heading | Field                            | Description / Function                                                                                                  |
|---------|----------------------------------|----------------------------------------------------------------------------------------------------|
|         |                                  | valid parameter range is: 0.75 to 2.39.                                                                                 |
|         | Signal Aspect Ratio              | Sets the aspect ratio of the video signal image content.<br>The valid parameter range is: 0.75 to 2.39.                 |
|         | Extended From Content Apert. Map | Enables you to set the mapping type for mapping<br>CXAR-shaped image content into the extended<br>EXAR-shaped aperture. |
|         | Signal from Extended Apert. Map  | Enables you to set the mapping type for mapping<br>EXAR-shaped image content into the SXAR-shaped<br>signal interface.  |
| Bars    | Left                             | Sets the left side letterbox bars in pixels.                                                                            |
|         | Right                            | Sets the right side letterbox bars in pixels.                                                                           |
|         | Тор                              | Sets the top letterbox bars in pixels.                                                                                  |
|         | Bottom                           | Sets the bottom letterbox bars in pixels.                                                                               |

# 10.6 Format Editor - Open

This subsection defines the **Open Format** dialog box. The **Open Format** dialog box is shown below. This enables you to open an existing format file from your 980 instrument.

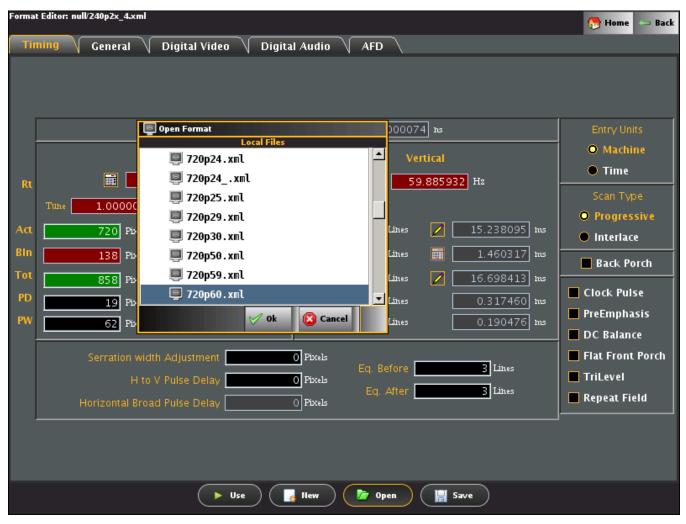

# 10.7 Format Editor - Save

This subsection defines the Save [File] dialog box. The Save dialog box is shown below. You use the Save function to store a format that you have defined. You can either save it to your PC (Local tab) or the 882 instrument (Remote tab).

| Format Editor: /User/nh  |                                       | 👧 Home 🖙 Back    |
|--------------------------|---------------------------------------|------------------|
| Timing 🗸 General 🔪 Digit | al Video 🗸 Digital Audio 🗸 AFD 🔪      |                  |
|                          |                                       |                  |
| Pixel Ra                 |                                       | Entry Units      |
| Horizonta                | E Save Format                         | O Machine        |
| <b>II</b> 215000         |                                       | • Time           |
|                          |                                       | Scan Type        |
| Tune 1.000000 Base       | 3 🕘 myformat                          | O Progressive    |
| Act 640 Pixels 🧱         | ■ nh ■ 15.238095 ms                   | Interlace        |
| Bin 160 Pixels           | ► New 42 Rename X Delete 1.428571 Ins | Back Porch       |
| Tot 800 Pixels 💋         | Path: /User 16.666667 ms              | Clock Pulse      |
| PD 16 Pixels             | The name can not be blank.            | PreEmphasis      |
| PW 6000 Pixels           | Z 0k (SQ Cancel 0.063492) №5          | DC Balance       |
| Serration width Adju     | stment0 Pixels                        | Flat Front Porch |
| H to V Pulse             | Eq. Before 0 Lines                    | TriLevel         |
| Horizontal Broad Pulse   | Eq. After 0 Lines                     | 📕 Repeat Field   |
|                          |                                       |                  |
|                          |                                       |                  |
|                          |                                       |                  |
|                          | 🕨 Use 🕞 Ilew 🍃 Open 🕌 Save            |                  |

## **10.8** Creating a new format using the Format Editor

The procedure below describes how to create a new format using the Format Editor.

### To create a new format using the Format Editor:

1. Access the Format Editor using the procedures described in Accessing the Format Editor.

#### The Format Editor appears.

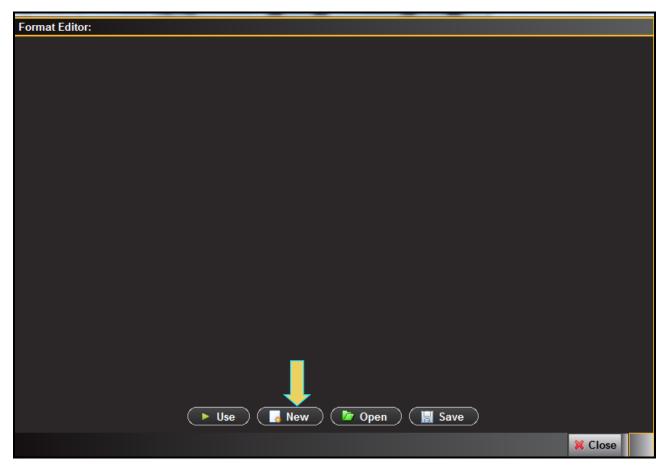

3. Click the **New** activation button on the bottom of the panel (indicated above).

The Timing tab of the format definition page appears as shown below.

| 980                                 | DP 1.4 USB-C/eDP Video Generator / Analyzer - User Guide                                                                                                    | Rev. B1                                                                                                    |
|-------------------------------------|----------------------------------------------------------------------------------------------------|----------------------------------------------------------------------------------------------------|
| Forma                               | t Editor: <not saved=""></not>                                                                                                    | 🔭 Home 🖙 Back                                                                                                    |
| Ti                                  | ning General Digital Video Digital Audio AFD                                                                                                    |                                                                                                    |
|                                     | Pixel Rate Z5.200000 MHz 39.682540 hs                                                                                                    | Entry Units                                                                                                    |
| Rt<br>Act<br>Bin<br>Tot<br>PD<br>PW | Horizontal       Vertical         Image: S1.500000 KHz       Image: S0.00000 Hz         Tume       1.000000 Base       31.500000 KHz         640 Pixels       Image: S1.500000 KHz       Image: S1.500000 KHz         640 Pixels       Image: S1.500000 KHz       Image: S1.500000 KHz         160 Pixels       Image: S1.746032 ms       Image: S1.50000 KHz         160 Pixels       Image: S1.746032 ms       Image: S1.50000 KHz         160 Pixels       Image: S1.746032 ms       Image: S1.746032 ms         160 Pixels       Image: S1.746032 ms       Image: S1.746032 ms         160 Pixels       Image: S1.746032 ms       Image: S1.7460 ms         160 Pixels       Image: S1.746032 ms       Image: S1.7460 ms         160 Pixels       Image: S1.746032 ms       Image: S1.7460 ms         160 Pixels       Image: S1.746032 ms       Image: S1.7460 ms         160 Pixels       Image: S1.7460 ms       Image: S1.7460 ms         160 Pixels       Image: S1.7460 ms       Image: S1.7460 ms         160 Pixels       Image: S1.7460 ms       Image: S1.7460 ms       Image: S1.7460 ms         160 Pixels       Image: S1.7460 ms       Image: S1.7460 ms       Image: S1.7460 ms         160 Pixels       Image: S1.7460 ms       Image: S1.7460 ms       Image: S1.7 | <ul> <li>Machine</li> <li>Time</li> <li>Scan Type</li> <li>Progressive</li> <li>Interlace</li> <li>Back Porch</li> <li>Clock Pulse</li> <li>PreEmphasis</li> <li>DC Balance</li> </ul> |
|                                     | Serration width Adjustment Pixels<br>H to V Pulse Delay O Pixels<br>Horizontal Broad Pulse Delay O Pixels<br>Eq. Before O Lines<br>Eq. After O Lines                                                                                                    | <ul> <li>Flat Front Porch</li> <li>TriLevel</li> <li>Repeat Field</li> </ul>                                                                                                    |
|                                     | 🕨 Use 🛛 🕞 Hew 🍞 Open 🗍 🔚 Save                                                                                                    |                                                                                                    |

4. Open an existing file to work from by clicking on the **Open** activation button near the bottom of the window (indicated above).

The open file dialog box appears as shown below.

| 980 DP 1.4 USB-C/eDP Video Generator / Analyzer - User Guide Rev. B1 |                                                   |                                 |              |            |          |            |                  |
|----------------------------------------------------------------------|---------------------------------------------------|---------------------------------|--------------|------------|----------|------------|------------------|
| Forma                                                                | Format Editor: <not saved=""> 💮 Home 🔛 Back</not> |                                 |              |            |          |            |                  |
| Tir                                                                  | ning General                                      | Digital Video 🗸 🛛               | igital Audio | AFD        |          |            |                  |
|                                                                      |                                                   |                                 |              |            |          |            |                  |
|                                                                      |                                                   |                                 |              |            |          |            |                  |
|                                                                      |                                                   |                                 |              |            |          | <b>-</b> 1 |                  |
|                                                                      |                                                   | 🕑 Open Format                   | Local F      | iles       |          |            | Entry Units      |
|                                                                      |                                                   | 🔻 庐 Standard                    |              |            | 2        |            | O Machine        |
| Rt                                                                   |                                                   | 🔲 1035i29.xml                   |              |            | -        |            | • Time           |
| ĸ                                                                    |                                                   | 🔲 1035i30.xml                   |              |            |          |            | Scan Type        |
|                                                                      | Tune 1.00000                                      | 🗐 1080i25.xml                   |              |            |          |            | O Progressive    |
| Act                                                                  | 640 Pb                                            | 🗐 1080i29.xml                   |              |            |          |            | Interlace        |
| Bln                                                                  | 160 Pb                                            | 🗐 1080i30.xml                   |              |            |          | Ē          | Back Porch       |
| Tot                                                                  | 800 Pb                                            | 🔲 1080i50.xml                   |              |            |          |            |                  |
| PD                                                                   | 16 Pb                                             | 🧧 1080i59.xml                   |              |            |          |            | Clock Pulse      |
| PW                                                                   | 96 Pb                                             | 🗐 1080i60.xml<br>🗐 1080p100.xml |              |            |          |            | PreEmphasis      |
|                                                                      |                                                   | 🥃 1080p100.xml                  |              |            |          | H          | DC Balance       |
|                                                                      | Serration v                                       | 1000p119.xml 1080p120.xml       |              |            |          |            | Flat Front Porch |
|                                                                      | F                                                 |                                 |              |            |          | 1          | TriLevel         |
|                                                                      | Horizontal E                                      |                                 |              | 🖌 ok       | 🙆 Cancel |            | Repeat Field     |
|                                                                      |                                                   |                                 |              |            |          |            |                  |
|                                                                      |                                                   |                                 |              |            |          |            |                  |
|                                                                      |                                                   |                                 |              |            |          |            |                  |
|                                                                      |                                                   | 🕨 Use                           | Ilew (       | 🍺 Open 🛛 📳 | Save     |            |                  |

- 5. Scroll and select a format file to use as a starting point for defining your new format.
- 6. The format parameters of the selected format will appear in the new format **Timing** window as shown below.
- 7. Modify the parameters as required for the new format. You can reference the parameter definitions in the tables presented earlier in this chapter. The following guidelines will help you modify the format parameters.
  - When selecting a parameter to modify on the **Timing** tab, ensure that the value is editable. To be editable, the field either needs to have a pencil icon next to it or a black field background. Gray fields are disabled for editing. Fields in red (with the calculator icon) cannot be modified. However you can change whether a field can be modified by clicking on the calculator icon which will cause it to change to a pencil icon allowing you to change its value.
  - Upon modifying a format value hit the enter key to invoke the change. The Format Editor applies the new value to the timing algorithm and updates any values dependent on the value you entered (or changed).

For example, to change the horizontal resolution to 660, enter the value in the **Active** field under Pixels in the Horizontal area.

You will notice that the Format Editor has calculated and written values to the **Blank** and **Period** fields as indicated by the red calculator () symbol. Although the Period value has not changed, the Format Editor still indicates it is a calculated value by displaying the red calculator.

- 8. Save the new format.
  - a. Click the **Save** activation button or the select **Save** from the **File** pull-down menu to save the format. The Save dialog box appears as shown below.

| Save Format                |
|----------------------------|
| Local Files                |
| 🍙 User                     |
|                            |
|                            |
|                            |
| 🔓 New 🎍 Rename 🗶 Delete    |
| Path: /User                |
| Name: <b>X</b>             |
| The name can not be blank. |
| 🗸 Ok 🙆 Cancel              |

b. Enter new format name in Name field.

## 10.9 Modifying an existing format using the Format Editor

The procedure below describes how to make a few changes on an existing format using the **Format Editor**. This enables you to quickly run tests a display by tweaking a few timing parameters at a time.

## To modify an existing format with the Format Editor:

1. Access the Format Editor using the procedures described in Accessing the Format Editor.

The Format Editor appears.

| Format Editor: |                   |               |         |
|----------------|-------------------|---------------|---------|
|                |                   |               |         |
|                |                   |               |         |
|                |                   |               |         |
|                |                   |               |         |
|                |                   |               |         |
|                |                   |               |         |
|                |                   |               |         |
|                |                   |               |         |
|                |                   |               |         |
|                |                   |               |         |
|                |                   |               |         |
|                |                   |               |         |
|                |                   |               |         |
|                |                   |               |         |
|                |                   |               |         |
|                |                   |               |         |
|                |                   |               |         |
|                |                   |               |         |
|                | 🕨 Use 🛛 🛃 New 🖉 🍺 | Open 🛛 🔚 Save |         |
|                |                   |               | 🔀 Close |

4. Click the **Open** activation button on the bottom of the panel (indicated above).

A dialog box enabling you to scroll and select a format appears as shown below.

Page 266

#### 980 DP 1.4 USB-C/eDP Video Generator / Analyzer - User Guide

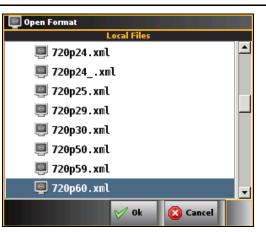

| Format Editor: /Standard/720p60.xml                                                                                                    | Audio AFD                                                                                         | 🔭 Home 🖙 Back                                                                 |
|----------------------------------------------------------------------------------------------------|---------------------------------------------------------------------------------------------------|-------------------------------------------------------------------------------|
| Pixel Rate Z 74.25000<br>Horizontal                                                                                                    | Vertical                                                                                          | Entry Units <ul> <li>Machine</li> <li>Time</li> </ul>                         |
| Rt         45.000000         KHz           Tune         1.000000         Base         45.000000         KHz           Act         1280         Pixels         17.239057         us | 60.000000 Hz     720 Lines   16.000000 ms                                                         | Scan Type<br>O Progressive                                                    |
| Bin         370         Pixels         # 4.983165         us           Tot         1650         Pixels         22.222222         us                                                | 30 Lines                                                                                          | <ul> <li>Interface</li> <li>Back Porch</li> <li>Clock Pulse</li> </ul>        |
| PW         40         Pixels         1.481481         us                                                                                                    | 5         Lines         0.111111         ms           5         Lines         0.111111         ms | <ul> <li>PreEmphasis</li> <li>DC Balance</li> <li>Flat Front Porch</li> </ul> |
| H to V Pulse Delay                                                                                                    | ) Pixels<br>Eq. Before 0 Lines<br>Eq. After 0 Lines<br>) Pixels                                   | <ul> <li>TriLevel</li> <li>Repeat Field</li> </ul>                            |
|                                                                                                    |                                                                                                   |                                                                               |
| 🕨 Use                                                                                                    | New 🍃 Open 🕌 Save                                                                                 |                                                                               |

The format parameters of the selected format will appear in the new format **Timing** window as shown below.

- 7. Modify the parameters as required for the new format. The following guidelines will help you modify the format parameters.
  - When selecting a parameter to modify on the **Timing** tab, ensure that the value is editable. To be editable, the field either needs to have a pencil icon next to it or a black field background. Gray fields are disabled for editing. Fields in red (with the calculator icon) cannot be modified. However you can change whether a field can be modified by clicking on the calculator icon which will cause it to change to a pencil icon

allowing you to change its value.

• Upon modifying a format value hit the enter key to invoke the change. The **Format Editor** applies the new value to the timing algorithm and updates any values dependent on the value you entered (or changed).

For example, to change the horizontal resolution to 660, enter the value in the **Active** field under Pixels in the Horizontal area.

You will notice that the Format Editor has calculated and written values to the **Blank** and **Period** fields as indicated by the red calculator () symbol. Although the Period value has not changed, the **Format Editor** still indicates it is a calculated value by displaying the red calculator.

- To apply the format settings on the generator, click the **Use** activation button on the lower right side.
- 8. Use (apply) the modified format by clicking on the **Use** activation button on the bottom of window.

Monitor the display under test for roper operation.

The 980 DP 1.4 USB-C/eDP Video Generator / Analyzer module is equipped with a DP 1.4 Rx port for the optional Network Analyzer features. There are two options available:

- Basic Analyzer Emulates a DP 1.4 sink device including EDID, DPCD, MST, Link Training emulation. Provides real time view of the incoming source video and metadata including status of mainstream attributes, secondary stream attributes, link training, MST, HDCP. Also provides support for viewing the Aux Channel transactions using the Quantum Data Auxiliary Channel Analyzer (ACA) application when testing a DP source.
- 2) Protocol Analyzer (requires the Basic Analyzer license to be installed) Provides capture and store of the main link protocol, video and metadata including main stream attributes and secondary data from an incoming DP source device. Note: Description and procedures for this option is not included in this version of the User Guide.

## **11.1** Accessing the Basic Analyzer features

Use the following procedures to access the Network Analyzer feature.

## To access the Network Analyzer:

1 Access the **Format Editor** through the **Card Control** Page of the **Apps** panel as shown below. Select the icon for the DP Video Generator Rx Card (not shown).

Rev. B1

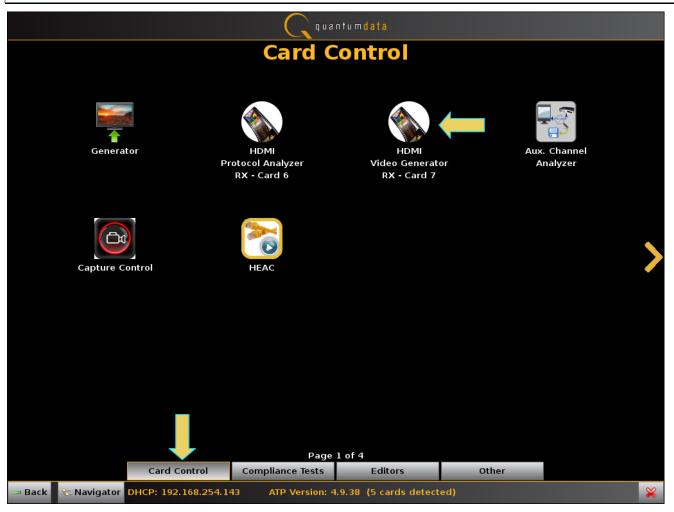

The Analyzer panel appears showing the incoming video image. The module's Rx analyzer port provides periodic video frame captures enabling you to view frames of video. This feature provides a basic confidence test to verify that the incoming video is essentially correct.

There is a dashboard on the top of the panel indicating the essential video characteristics. There is a set of controls on the right.

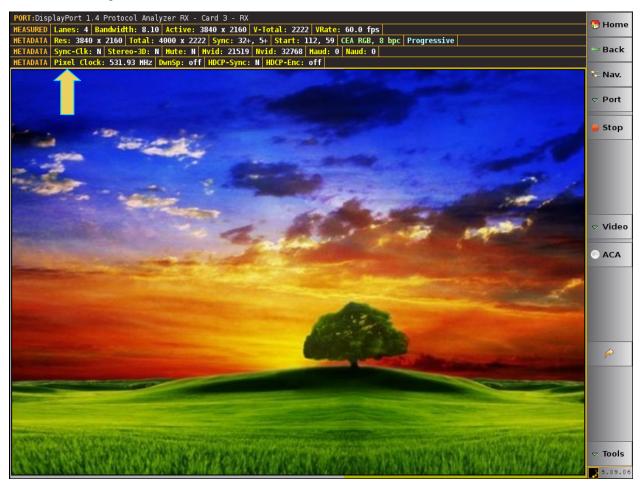

The following example shows the USB-C DP alt mode analyzer port active with DSC.

#### Rev. B1

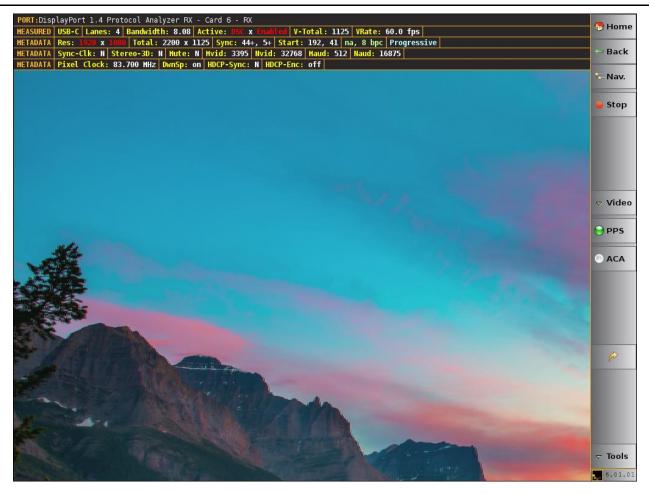

# 11.2 Network Analyzer Dashboard

This subsection describes the dashboard components on the top of the Network Analyzer panel. Refer to the table below for a description of these components.

| Network Analyzer – Dashboard Items                                                                                                    |
|----------------------------------------------------------------------------------------------------|
| Example with standard DP Rx port active                                                                                                    |
| PORT:DisplayPort 1.4 Protocol Analyzer RX - Card 3 - RX         MEASURED       Lanes: 4       Bandwidth: 8.10       Active: 3840 x 2160       V-Total: 2222       VRate: 60.0 fps         METADATA       Res: 3840 x 2160       Total: 4000 x 2222       Sync: 32+, 5+       Start: 112, 59       CEA RGB, 8 bpc       Progressive         METADATA       Sync-Clk: N       Stereo-3D: N       Mute: N       Hvid: 21519       Nvid: 32768       Haud: 0       Naud: 0         METADATA       Pixel Clock: 531.93       MHz       DwnSp: off       HDCP-Sync: N       HDCP-Enc: off |
| Example with USB-C DP Alt Mode Rx port active and DSC PORT:DisplayPort 1.4 Protocol Analyzer RX - Card 6 - RX HEASURED USB-C Lanes: 4 Bandwidth: 8.08 Active: DSC x Enabled V-Total: 1125 VRate: 60.0 fps HETADATA Res: 1920 x 1080 Total: 2200 x 1125 Sync: 44+, 5+ Start: 192, 41 na, 8 bpc Progressive HETADATA Sync-Clk: N Stereo-3D: N Hute: N Hvid: 3395 Nvid: 32768 Maud: 512 Naud: 16875 HETADATA Pixel Clock: 83.700 HHz DwnSp: on HDCP-Sync: N HDCP-Enc: off                                                                                                    |
| The following items are on the Real Time dashboard:<br>Top Row Items – Module and Port:                                                                                                    |

| Ne | twork Analyzer – Dashboard Items                                                                                           |
|----|----------------------------------------------------------------------------------------------------|
| •  | <b>Port</b> –The Port area shows the current Rx port that is being displayed on the Network Analyzer.                      |
|    | PORT: DisplayPort 1.4 Protocol Analyzer RX - Card 3 - RX Currently the only analyzer port is the 980 HDMI                  |
|    | Video Generator port.                                                                                                    |
| Se | cond Row Items:                                                                                                    |
|    | USB-C USB-C - The number of lanes used during link training.                                                               |
|    | Lanes Lanes: 4 - The number of lanes used during link training.                                                            |
| -  | Bandwidth Bandwidth: 8.10 - The lane rate (per lane).                                                                      |
|    | Active (video resolution) Active: 3840 x 2160 - This is the measured video resolution.                                     |
|    | Note: If DSC is active this will be indicated Active: DSC x Enabled                                                        |
| -  | V Total : : 1125 - This is the measured total vertical video lines per frame.                                              |
| Th | ird Row Items:                                                                                                    |
| -  | Res[olution] Active: 3840 x 2160 - The active video resolution in horizontal pixels and vertical lines                     |
|    | determined from the main stream attributes.                                                                                |
| -  | Total (video) pixels and lines Total: 4000 x 2222 - The total video in horizontal pixels and vertical lines                |
|    | determined from the main stream attributes.                                                                                |
| •  | Sync: 44+, 5+ - The number of horizontal pixels in the blanking and it polarity (e.g. 44 pixels, positive)                 |
|    | and the number of vertical lines in the blanking and its polarity (e.g. 5 lines, positive).                                |
| •  | <b>Start Start</b> : 192, 41 - The starting pixel and line in the active video determined from the main stream attributes. |
| -  | <b>Colorimetry and bit depth</b> AdoberGB 8 bpc - The colorimetry and bit depth determined from the main stream            |
|    | attributes.                                                                                                    |
| -  | Scan Frog - The scan type used, progressive (e.g. Prog) or interlaced (Inter) determined from the main                     |
|    | stream attributes.                                                                                                    |
| Fo | urth Row Items:                                                                                                    |
| -  | Sync -Clk Sync-Clk: II - Indicates if the Link Clock and Main Video Stream clock are asynchronous or                       |
|    | synchronous. A value of N means async; a value of Y means synchronous. This value is determined by the                     |
|    | main stream attributes.                                                                                                    |
| •  | Stereo-3D Stereo-3D: N - The status of 3D audio determined from the main stream attributes.                                |
| •  | Mute Hute: YII - The AudioMute flag status determined from the main stream attributes.                                     |
| -  | HDCP-Sync HDCP-Sync: II - The HDCP sync detect of the Video Blanking VB-ID bits. Y for sync detected; No                   |
|    | for HDCP sync not detected.                                                                                                |
| -  | Mvid Hvid: 9011 - The Mvid value used for stream clock recovery. This is determined from the main stream                   |
|    | attributes.                                                                                                    |

• Nvid Nvid: 32768 - The Nvid value used for stream clock recovery. This is determined from the main stream attributes.

# **11.3 Main Control Panel**

This subsection describes the main control panel for the Network Analyzer. Refer to the table below for a description of these controls.

| Network Analyzer –                                                       | Control Button Descriptions                                                                                                    |  |  |
|--------------------------------------------------------------------------|----------------------------------------------------------------------------------------------------|--|--|
| Control Panel                                                            |                                                                                                    |  |  |
| Main Control Panel<br>(two views – Active /<br>Inactive)                 | The following controls are provided in the main control panel on the right edge of<br>the Real Time mode interface. Each of the buttons have a pull-down menu<br>associated with them. The purpose of each button and their basic control functions<br>are described below:                                                                                                    |  |  |
| <ul> <li>➢ Home</li> <li>→ Back</li> <li>Nav.</li> <li>▽ Port</li> </ul> | <ul> <li>Home – The Home button Home is a navigation button that when pressed takes you back to the home screen Apps Panel.</li> <li>Back – The Back button Back is a navigation button that when pressed takes you back to the previously viewed screen.</li> <li>Nav – The Nav button Nav. when pressed takes you to the navigation panel where you can access various data files.</li> </ul>                                        |  |  |
| e Stop                                                                   | <ul> <li>Port – The Port button Port enables you to toggle back and forth between the Rx Network Analyzer function of the 980 HDMI Video Generator module and the Rx Real Time view of the 980 HDMI Protocol Analyzer module.</li> <li>Start/Stop – The Start / Stop button stop / Start is used to enable and disable the showing of the incoming video image.</li> </ul>                                                             |  |  |
| ⊽ Video                                                                  | <ul> <li>Video – The video button Video and associated pull-down menu (not shown) is used to display the Video Info panel which provides timing, resolution and other basic information about the incoming video.</li> <li>Color – The Color button and associated dialog box enables you to identify the color of any particular pixel.</li> <li>Scale – The Scale button and associated dialog box enables you to set the</li> </ul> |  |  |
|                                                                          | <ul> <li>size, quality and aspect ratio of the incoming video image.</li> <li>Back - The arrow button enables you to toggle between the current view and the previous view.</li> <li>Mode - The Mode button enables you to toggle HDCP on or off on the 980 HDMI Video Generator's Rx port.</li> </ul>                                                                                                    |  |  |
| ✓ Mode ✓ Tools 4.03.03                                                   | <ul> <li>Tools - The Tools button Tools enables you to set the EDID, configure the Tx and Rx ports, view link training status, generate a hot plug with the associated flyout controls and run a pseudo-random noise test on a cable:</li> <li>Set EDID Confrig</li> <li>Control/Config</li> <li>PRN Error Test Tools</li> </ul>                                                                                                    |  |  |

## 11.4 Connecting a DisplayPort source to the Rx Analyzer port

This subsection provides procedures on how to connect to the DP Rx Analyzer.

1. Connect the DP source device to the DP module's Rx Analyzer port as shown below.

Note the second PC shown is used for the 980 GUI Manager application.

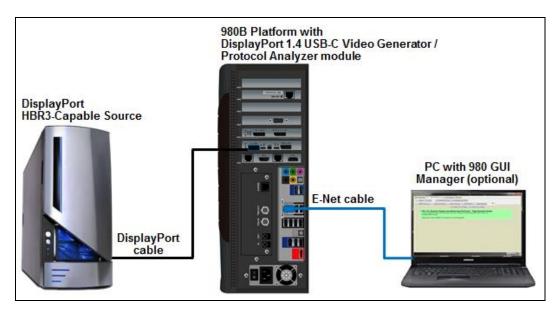

Connection for DP sink emulation – 980B

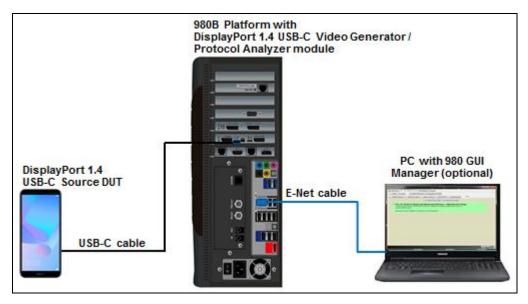

Connection for USB-C DP Alt Mode Sink Emulation

# 11.5 DSC Real Time (Snapshot) Analysis

If you have purchased the DSC analysis feature you will be able to view the incoming DSC decompressed frame. Along with the DSC video which is presented as a series of snapshots (not "real time"), you will be able to see the DSC metadata in the Picture Parameter Set (PPS). The PPS panel is shown below. It is accessible form the PPS control button on the right side panel (see screen example below). You will see an indication that the video is DSC enabled on the status bar.

Note: The value shown for the Pixel Clock represents the DSC data rate, not the actual pixel rate of the video.

| PORT:DisplayPort 1.4 Protocol Analyzer RX - Car                                                                                                    | 13-RX 4                                                        |                                       |
|----------------------------------------------------------------------------------------------------|----------------------------------------------------------------|---------------------------------------|
| MEASURED Lanes: 4 Bandwidth: 8.08 Active: DSC                                                                                                    |                                                                | 🖰 Home                                |
|                                                                                                    | sync: 44+, 5+ Start: 192, 41 na, 8 bpc Progressive             |                                       |
| HETADATA Sync-Clk: N Stereo-3D: N Hute: N Hvi                                                                                                    | d: 2081 Nvid: 32768 Maud: 512 Naud: 16875                      | 🗁 Back                                |
| HETADATA Pixel Clock: 51.301 HHz DwnSp: on HD                                                                                                    | P-Sync: N HDCP-Enc: off                                        |                                       |
|                                                                                                    | PPS: 5 (3) 946340                                              | 🔎 🦁 🔽 Nav.                            |
|                                                                                                    |                                                                |                                       |
|                                                                                                    | PPS SDP                                                        |                                       |
|                                                                                                    | SDP ID: = 0                                                    |                                       |
|                                                                                                    | SDP Type: = 0x10                                               |                                       |
|                                                                                                    | Data Bytes: = 128                                              | 🥃 Stop                                |
|                                                                                                    | Version: 1.2                                                   |                                       |
|                                                                                                    | pps_identifier: 0                                              |                                       |
|                                                                                                    | bits_per_component: 8 bpc<br>linebuf depth: 16 bits            |                                       |
|                                                                                                    |                                                                |                                       |
|                                                                                                    | block_pred_enable: 1                                           |                                       |
|                                                                                                    | convert_rgb: 1<br>simple 422: 0                                |                                       |
|                                                                                                    | native 420: 0                                                  |                                       |
|                                                                                                    | native 422: 0                                                  | ⊽ Video                               |
| and the second second se                                                                                                    | vbr enable: 0                                                  |                                       |
|                                                                                                    | bits per pixel: 128 (8.000000 bits)                            | PPS                                   |
|                                                                                                    | pic height: 1080                                               | PPS                                   |
|                                                                                                    | pic width: 1920                                                |                                       |
|                                                                                                    | slice height: 1080                                             |                                       |
|                                                                                                    | slice width: 1920                                              |                                       |
|                                                                                                    | chunk size: 1920                                               |                                       |
|                                                                                                    | initial xmit delay: 512                                        |                                       |
|                                                                                                    | initial dec delay: 1456                                        |                                       |
|                                                                                                    | initial scale value: 32                                        |                                       |
|                                                                                                    | scale increment interval: 35238                                |                                       |
|                                                                                                    | scale_decrement_interval: 26                                   |                                       |
|                                                                                                    | first line bpg ofs: 15                                         | e e e e e e e e e e e e e e e e e e e |
|                                                                                                    | nfl_bpg_offset: 29                                             |                                       |
|                                                                                                    | slice_bpg_offset: 7                                            |                                       |
| and the second second s | initial_offset: 6144                                           |                                       |
| Care Alter States and a state of the state                                                                                                    | final_offset: 4336                                             |                                       |
|                                                                                                    | flatness_min_qp: 3                                             |                                       |
|                                                                                                    | flatness_max_qp: 12                                            |                                       |
|                                                                                                    | rc_model_size: 8192                                            |                                       |
|                                                                                                    | rc_edge_factor: 6                                              | ▼  ▽ Tools                            |
|                                                                                                    | $\begin{array}{ccc} & & & & \\ & & & & \\ & & & & \\ & & & & $ | 6.01.01                               |
|                                                                                                    |                                                                | 6.01.01                               |

# 11.6 DSC Test CRC Verification

If you have purchased the DSC analysis feature you will be able to verify the Test CRC of the incoming DSC decompressed frame to support test automation on Display Stream Compressed (DSC) frames. The DisplayPort specification requires registers in a DSC-capable sink device for exposing calculated CRCs on the decompressed ("reconstructed") pixel values. This enables a DSC source developer to acquire an objective verification that their compression engine is working properly. Prior to this, a developer would have to view the compressed image frames received by the 980 DP Protocol Analyzer and subjectively assess the compression through a visual inspection.

Here is how it works: The source DUT transmits a DSC compressed frame to the DSC sink. The Test CRC registers in the sink (in this case the 980 analyzer emulating a sink) now expose the calculated values to be read by the source, thus enabling the verification. Developers of a DSC-capable source can read these registers over

an Aux Channel read through their automated test application to make the verification. Here is an example command sequence.

Use a command terminal program such as Putty.

- 1. Connect via Telnet to the 980B IP address.
- 2. Log in with username: qd and password: qd.
- 3. Enter the slot number of the 980 DisplayPort module (example 3).
- 4. Enter the DPCD read commands over the aux channel using the 980 aux read (auxr) and write (auxw) commands as shown in the Putty terminal session below.

In the example below, the DPCD Test CRC registers are first enabled (write to register 270). Then you read the Test CRC registers (240).

**Note**: The screen shot following this terminal screen shows the 980 DP 1.4 Video Generator reading these same registers through the DPCD Viewer utility.

```
_ 0
                                                                                 X
🗗 10.30.196.39 - PuTTY
Last login: Tue Dec 4 16:58:19 CST 2018 from elg-1000009.tdy.teledyne.com on pt
3/2
Linux xpscope-4a 2.6.26-2-686 #1 SMP Sun Mar 4 22:19:19 UTC 2012 i686
The programs included with the Debian GNU/Linux system are free software;
the exact distribution terms for each program are described in the
individual files in /usr/share/doc/*/copyright.
Debian GNU/Linux comes with ABSOLUTELY NO WARRANTY, to the extent
permitted by applicable law.
#p-scope>3
INFO: default slot set to 3
#dp14-scope>auxr 0 270 1
[0x00270] 0x00
#dp14-scope>auxw 0 270 1
#dp14-scope>auxr 0 270 1
[0x00270] 0x01
#dp14-scope>
#dp14-scope>auxr 0 240 8
[0x00240] 0x32
[0x00241] 0xd7
[0x00242] 0xe5
[0x00243] 0x86
[0x00244] 0x66
[0x00245] 0x30
[0x00246] 0x20
[0x00247] 0x00
#dp14-scope>
```

## 980 DP 1.4 USB-C/eDP Video Generator / Analyzer - User Guide

| Mode: SST ♥<br>(16) 1920x1080p @ |                                                | H:67.43kHz H:67.43kHz<br>es/cache/Sunset1080p_bpp8p0_bpc8_s1920x1080_444_pe1_lbd16.dsc F:59.94Hz<br>1920x1080 Progressive RGB-6bpc P:148.35MHz | 🖰 Home              |
|----------------------------------|------------------------------------------------|----------------------------------------------------------------------------------------------------|---------------------|
| (18) 1920x1080p (a               |                                                | Pil46.33/Pil                                                                                                    | 🗢 Back              |
| Link Train<br>DPCD Viewer        | Receiver<br>Capability                         | Read All Read Page Report<br>Test Automation                                                                                                   | 🔽 Nav.              |
| HDCP Test                        | 00000-0008F                                    | 00218-00282                                                                                                    | 😢 Close             |
| EDID Decode                      | Link<br>Config.<br>00100-001C2                 | 00234: TEST_REFRESH_RATE_NUMERATOR<br>Value = 00h (0)                                                                                          | 🕄 Refresh           |
| EDID Comp                        |                                                | 00240: TEST_CRC_R_CR<br>CRC: D732h (55090)                                                                                                    | DP 1.4              |
| Image Shift<br>Image Ctrl        |                                                | 00242: TEST_CRC_G_Y<br>CRC: 86E5h (34533)                                                                                                    | Generator<br>Card 3 |
| DSC                              | 00280-002FF<br>Test                            | 00244: TEST_CRC_B_CB                                                                                                    | 9G Playback<br>HDMI |
| Editors                          | Automation<br>00218-00282                      | CRC: 3066h (12390)<br>00246: TEST SINK MISC                                                                                                    | Card 6              |
| Scripts                          | Source                                         | Bit Name Value Description                                                                                                    |                     |
|                                  | Specific<br>00300-003FF                        | 3-0 TEST_CRC_COUNT 0<br>4 0 Reserved                                                                                                    |                     |
|                                  | Sink<br>Specific<br>00400-004FF                | 5 TEST_CRC_SUPPORTED Y(1)<br>6 0 Reserved<br>7 0 Reserved                                                                                      |                     |
|                                  | Branch<br>Specific                             | 00248: PHY_TEST_PATTERN<br>Bit Name Value Description                                                                                          |                     |
|                                  | 00500-005FF<br>Sink<br>Control<br>00600<br>ESI | 2-0PATTERN0None30Reserved40Reserved50Reserved60Reserved70Reserved                                                                              |                     |
| ~ V                              | 02002-0200F                                    | 0024A: HBR2_COMP_SCRAMBLER_RESET<br>Value: 0000h (0)                                                                                           | A V                 |

# **11.7** Controlling the Network Analyzer

This subsection provides procedures on how to control the Network Analyzer features.

## **11.7.1** Viewing the Color values

The 980 DP Video Analyzer enables you to determine the color values of any particular pixel.

1. Access the Color dialog box from the Video fly-out menu.

#### Rev. B1

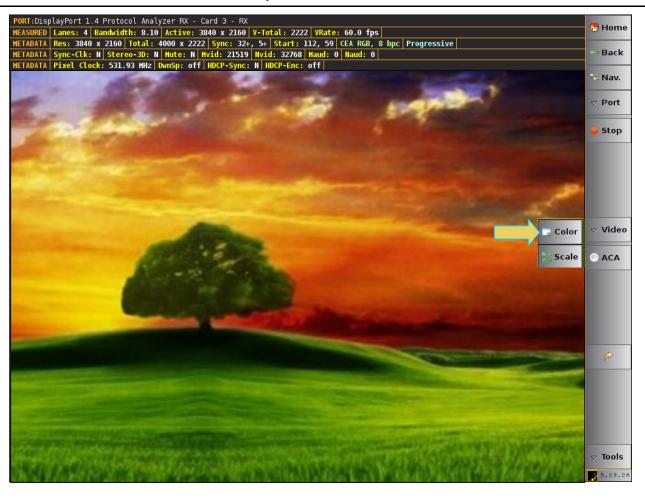

2. Move your finger or stylus to a location on the video. You can also move to the adjacent pixels with the green arrow buttons provided in the dialog box.

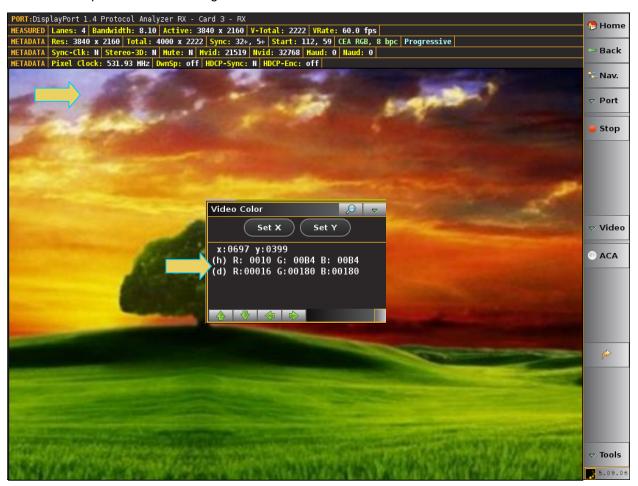

3. Read the pixel values on the dialog box provided. The pixel values (X for the horizontal – Y for the vertical) are provided in both hex and decimal.

## 11.7.2 Setting the video image size and aspect ratio

The 980 DP Video Analyzer enables you to set the size and aspect ratio of the incoming video image.

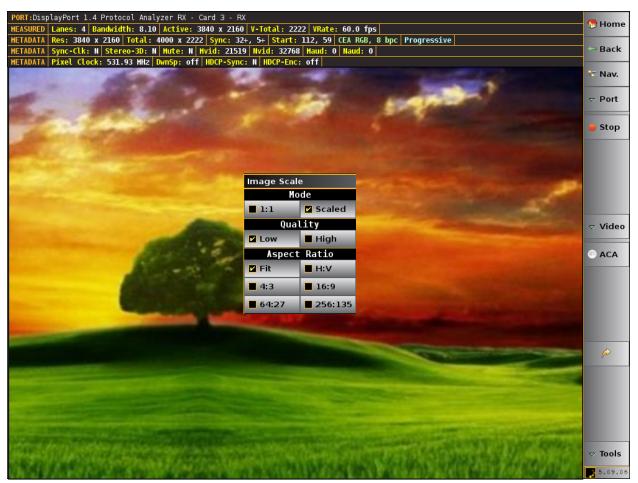

1. Access the Image Scale dialog box from the Video fly-out menu.

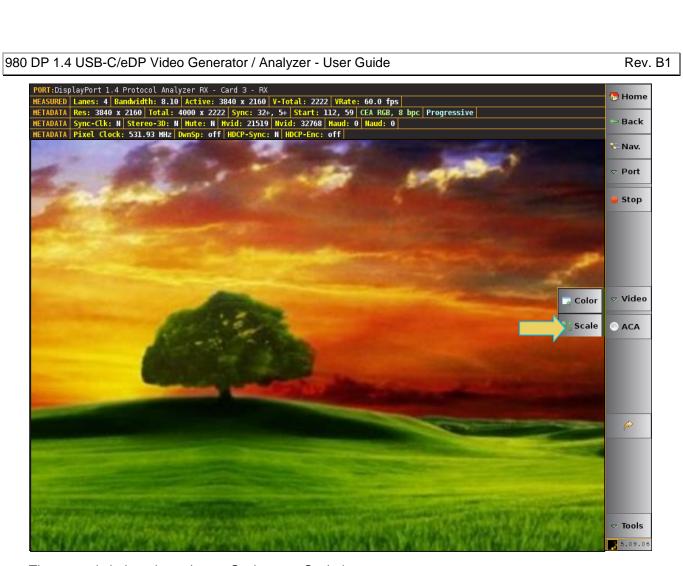

The example below shows Image Scale set to Scaled.

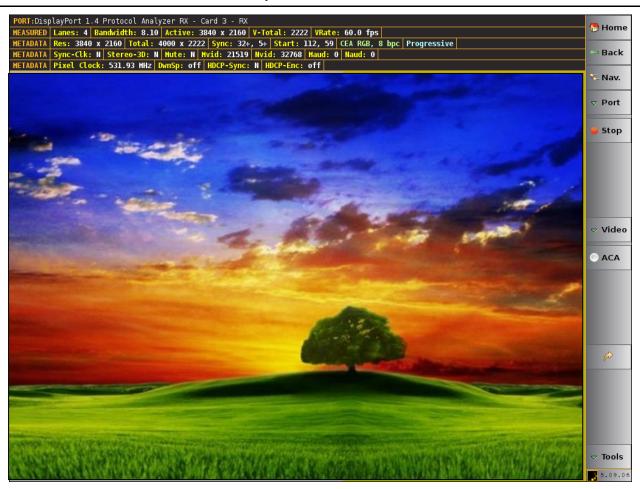

2. Set the size to either 1:1 or Scaled. The 1:1 setting means that the image appears in its true size. In this mode the image can be moved by dragging to view all areas of the image. The Scaled setting means that the image appears scaled to fit within the viewing area of the 980's embedded display.

Note: In order to set the Quality and the Aspect Ratio you have to set the size to 1:1.

## 11.7.3 Setting the EDID for the Rx port

The 980 DP Video Analyzer enables you to set Rx ports EDID for emulation. The 980 GUI provides an EDID Editor enabling you to create your own custom EDIDs. You can also capture EDIDs from the 980 DP Video Generator's Tx ports and save them for testing on the Rx port. Also note that Quantum Data provides a free EDID Library available at: <a href="http://www.guantumdata.com/edid/">http://www.guantumdata.com/edid/</a>.

1. Access the Set EDID dialog box from the Tools fly-out menu.

#### Rev. B1

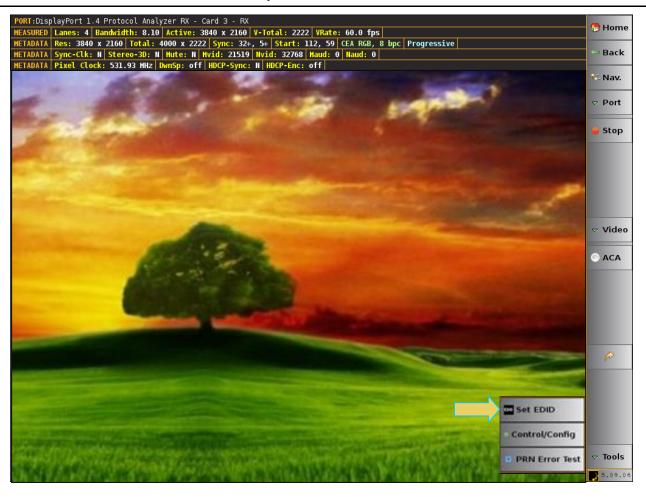

#### Rev. B1

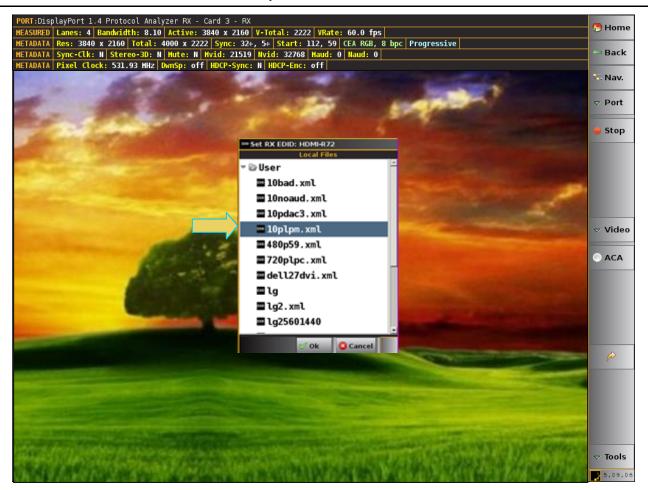

2. Select the EDID that you wish to emulate on the module's Rx port and then click on OK.

The 980 DP Video Generator's Rx port will emulate the EDID you selected.

Refer to the section in the User Guide entitled <u>Capturing EDIDs of a connected display</u> for instructions on how to capture EDIDs from HDTVs.

## **11.7.4 Generating Hot Plug**

The 980 DP Video Analyzer enables you to generate a hot plug to cause a source device to read and EDID and initiate HDCP authentication.

- 1. Initiate a hot plug from the Tools fly-out menu.
- 2. Select the Hot Plug tab and click on the Generate Hot Plug activation button to initiate a hot plug. Refer to the dialog box below.

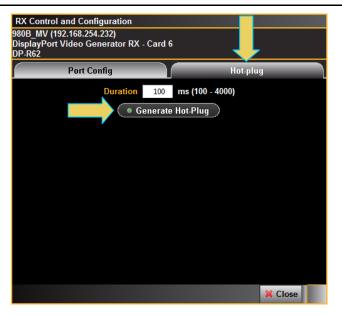

# 11.8 Emulating an MST Rx port

The 980 DP Video Generator / Analyzer module's Basic Analyzer option can emulate a DisplayPort Multi-Stream Transport (MST) branch device and MST sinks nodes. The emulation capability includes the ability to present EDIDs from downstream MST sink devices and to provide a response to DPCD reads. The DP Video Analyzer Rx port will respond to MST negotiation requests from MST-capable DP source devices. Currently the EDID presented will be the same for all downstream MST sink nodes. All DPCD reads will be NAKed.

## To enable MST emulation:

1. Select **Control/Config** from the Tools flyout menu as shown below.

#### Rev. B1

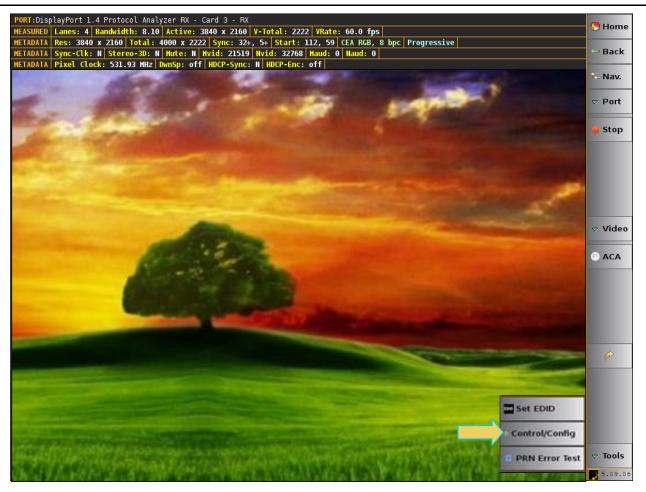

The Rx Control and Configuration menu appears as shown below.

2. Access the MST tab from the **Rx Control and Configuration** dialog box as shown below.

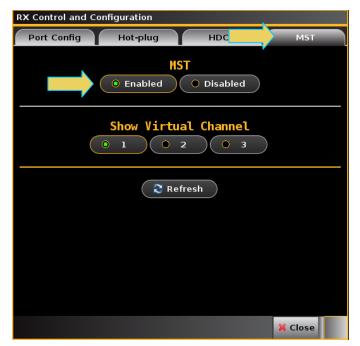

3. Enable MST and select the virtual channel to show on the Real Time display.

In the example above, the video from MST stream 1 would appear on the 980 Real Time display window. The example below shows a special case where the 980 DP module Tx is looped back to the module's Rx port. In this case the module's Tx MST emulator places a 1 (or 2,3,4) in the upper left of the video.

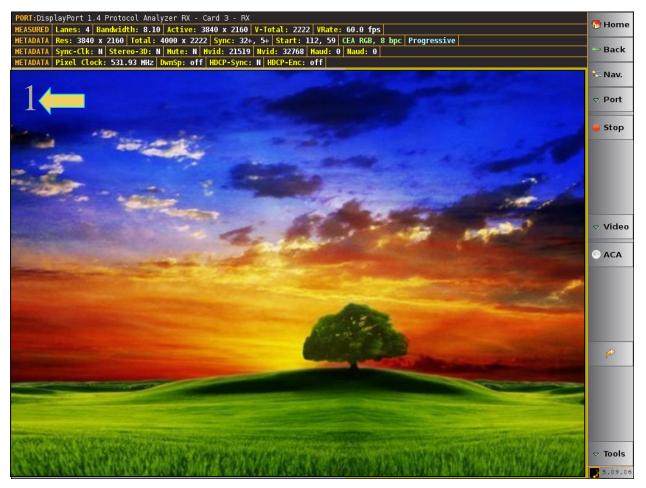

**Note**: You can also monitor the MST sideband negotiations from the Quantum Data <u>ACA utility</u> as shown in the example below.

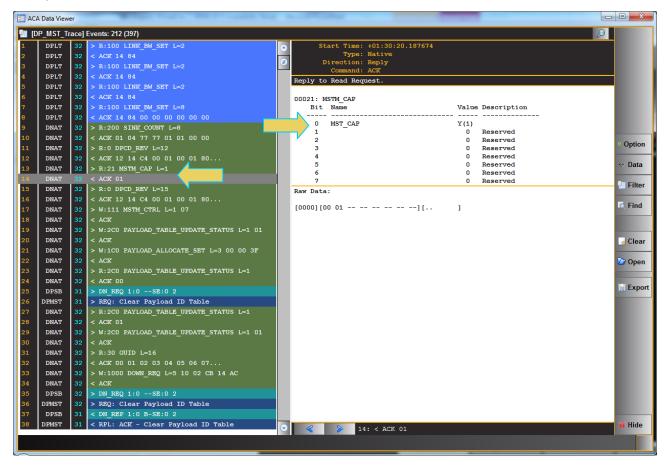

## **11.9 DPCD Editor**

This subsection provides procedures on how to edit the DP Rx analyzer port's DPCD registers. The 980 DP Video Analyzer provides a set of dialog boxes that enable you to edit the DPCD registers through pull down menus and text fields. You can save these edited configurations for recall when testing DP sources. This enables you to emulate a variety of DPCD register configurations on the Rx port.

The DPCD Editor is available either on the remote GUI or the embedded GUI.

1. Access the DPCD Editor from the Editors page.

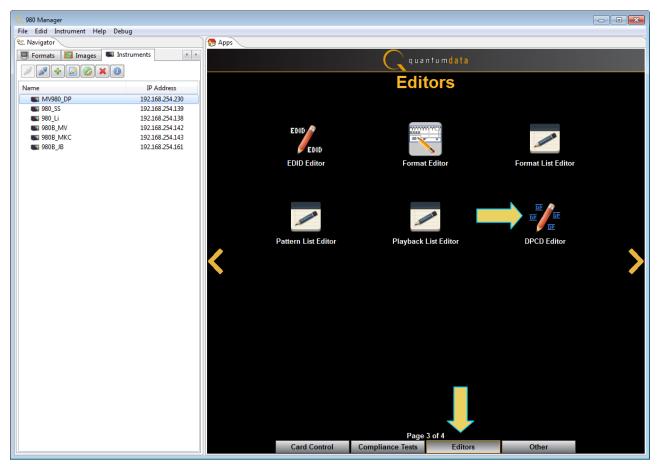

The following sample screen shots show some of the DPCD editing windows. Note that each register set is selected on the left and the editing tools are available on the main area of the dialog box on the right side.

The following screen shows the DPCD Editor main screen.

Rev. B1

Page 290

| DPCD E | ditor                            |     |               |              |                                                     |                          |                    |
|--------|----------------------------------|-----|---------------|--------------|-----------------------------------------------------|--------------------------|--------------------|
| 00000h | DPCD REV                         |     |               |              | <no file="" name≻<="" th=""><th></th><th></th></no> |                          |                    |
| 00001h | MAX LINK RATE                    |     |               |              |                                                     | Generator RX - Card 6 (D |                    |
| 00002h | MAX LANE COUNT                   |     | New 🔵 🗁 Op    |              |                                                     |                          | Read 🔵 🍊 🔏 Write 🔵 |
| 00003h | MAX DOWNSPREAD                   |     |               | NUMBEI       | R_OF_AUDIO_                                         | ENDPOINTS                |                    |
| 00004h | NORP                             |     |               |              | 00022h                                              |                          |                    |
| 00005h | DOWNSTREAMPORT_PRESENT           | Bit | Field Name    |              | Field Value                                         |                          |                    |
| 00006h | MAIN_LINK_CHANNEL_CODING         | _   |               |              |                                                     | -                        |                    |
| 00007h | DOWN_STREAM_PORT_COUNT           | 1B  | Number of aud | io endpoints | 0 (0-255                                            | )                        |                    |
| 00008h | RECEIVE_PORT0_CAP_0              |     |               |              |                                                     |                          |                    |
| 00009h | RECEIVE_PORT0_CAP_1              |     |               |              |                                                     |                          |                    |
| 0000Ah | RECEIVE_PORT1_CAP_0              |     |               |              |                                                     |                          |                    |
| 0000Bh | RECEIVE_PORT1_CAP_1              |     |               |              |                                                     |                          |                    |
| 0000Ch | <pre>I2C_SPEED_CONTROL_CAP</pre> |     |               |              |                                                     |                          |                    |
| 0000Dh | eDP_CONFIGURATION_CAP            |     |               |              |                                                     |                          |                    |
| 0000Eh | TRAINING_AUX_RD_INTERVAL         |     |               |              |                                                     |                          |                    |
| 0000Fh | ADAPTER_CAP                      |     |               |              |                                                     |                          |                    |
| 00020h | -                                |     |               |              |                                                     |                          |                    |
| 00021h | MSTM_CAP                         |     |               |              |                                                     |                          |                    |
| 00022h | NUMBER_OF_AUDIO_ENDPOINTS        |     |               |              |                                                     |                          |                    |
|        | AV_GRANULARITY                   |     |               |              |                                                     |                          |                    |
| 00024h |                                  |     |               |              |                                                     |                          |                    |
| 00030h | GUID                             |     |               |              |                                                     |                          |                    |
| 00054h |                                  |     |               |              |                                                     |                          |                    |
| 00058h | "                                |     |               |              |                                                     |                          |                    |
| 00059h |                                  |     |               |              |                                                     |                          |                    |
| 00080h | Downstream Ports                 |     |               |              |                                                     |                          |                    |
|        |                                  |     |               |              |                                                     |                          |                    |
|        |                                  |     |               |              |                                                     |                          |                    |
|        |                                  |     |               |              |                                                     |                          |                    |
|        |                                  |     |               |              |                                                     |                          |                    |
|        |                                  |     |               |              |                                                     |                          |                    |
|        |                                  |     |               |              |                                                     |                          |                    |
|        |                                  |     |               | ( 🛱 Re       | ead Page 🔵 🤇 🥒                                      | Write Page               |                    |
|        |                                  |     |               |              |                                                     |                          |                    |
|        |                                  |     |               |              |                                                     |                          |                    |

There are a set of controls available with the DPCD Editor. These are defined in the table below:

| DPCD Editor controls                                                      |                                                                                                    |
|---------------------------------------------------------------------------|----------------------------------------------------------------------------------------------------|
| ltem                                                                      | Description                                                                                                    |
| Status Text Area                                                          | Indicates the current directory where the edited DPCD registers will be stored and opened from. Also, when using the external 980 GUI Manager from a host PC and connecting to a 980 system, this text area shows the IP address of the 980 system that the external 980 GUI Manager is connected to. |
|                                                                           | <no file="" name=""><br/>MV980_DP [192.168.254.230] - DisplayPort Video Generator RX - Card 6 (DP-R62)</no>                                                                                                    |
|                                                                           | DP module description indicating the card slot location. Example slot 6.                                                                                                    |
| Register Address       00000h     DPCD_REV       00001h     MAX_LINK_RATE | Shows the various DPCD register blocks and enables selection of them for editing their contents.                                                                                                    |
| New New                                                                   | Enables you to create a new file for editing. A dialog box will appear enabling you to assign a name to the DPCD file.                                                                                                    |
| Open Deen                                                                 | Enables you to open a DPCD configuration file for editing.                                                                                                    |

| DPCD Editor controls  |                                                                                                    |
|-----------------------|----------------------------------------------------------------------------------------------------|
| Item                  | Description                                                                                                    |
| Connect Connect       | Available only from the External 980 GUI Manager (not shown on the embedded GUI). Enables you to connect to a particular 980 system from the External GUI Manager. |
| Save Save             | Enables you to save a DPCD configuration file for later reuse. A dialog box will appear<br>enabling you to assign a name to the DPCD file.                         |
| Read Read             | Enables you to read the entire current DPCD configuration of the 980 DP Rx device. This populates the dialog boxes with the current register settings.             |
| Write Write           | This writes the entire contents of the edited DPCD file to the 980 DP module's Rx port for emulation.                                                              |
| Read Page Read Page   | Enables you to read the DPCD register values of the selected page of the 980 DP Rx device.<br>This populates dialog boxes with the current register settings.      |
| Write Page Vrite Page | This writes the contents of the register values on the selected page of the DPCD to the 980 DP module's Rx port for emulation.                                     |

The following screen examples show several of the DPCD Editor's address blocks (pages).

|                  |                                      |     |                    |                                                  | ose 🛛 🕾 Navigator 🖉 😷 Home 🖙 Back |
|------------------|--------------------------------------|-----|--------------------|--------------------------------------------------|-----------------------------------|
| 00( h            | DPCD_REV                             |     | Display            | <b>/User/defaul</b> 1<br>Port Video Generator RX |                                   |
| 00               | MAX_LINK_RATE                        |     | New ) ( 🍃 Open ) ( | 📓 Save                                           | 🔁 Read 🛛 🔏 Write                  |
| 00002h           | MAX_LANE_COUNT                       |     |                    | MAX_LANE_CO                                      |                                   |
| 00003h           | MAX_DOWNSPREAD                       |     |                    | 00002h                                           |                                   |
| 00004h           | NORP                                 | Bit | Field Name         | Field Value                                      |                                   |
| 00005h           | DOWNSTREAMPORT_PRESENT               | 4-0 | MAX LANE COUNT     | 4                                                |                                   |
| 00006h           | MAIN_LINK_CHANNEL_CODING             |     |                    |                                                  |                                   |
| 00007h           | DOWN_STREAM_PORT_COUNT               | 5   | RESERVED           | 0 = RESERVED →                                   |                                   |
| 00008h           | RECEIVE_PORT0_CAP_0                  | 6   | TPS3_SUPPORTED     | 1 = Yes 👻                                        |                                   |
| 00009h           | RECEIVE_PORT0_CAP_1                  | 7   | ENHANCED FRAME CAP | 1 = Yes 👻                                        |                                   |
| 0000 <b>A</b> h  | RECEIVE_PORT1_CAP_0                  |     |                    |                                                  |                                   |
| 0000Bh           | RECEIVE_PORT1_CAP_1                  |     |                    |                                                  |                                   |
| 0000Ch           | I2C_SPEED_CONTROL_CAP                |     |                    |                                                  |                                   |
| 0000Dh           | eDP_CONFIGURATION_CAP                |     | _                  |                                                  |                                   |
| 0000Eh           | TRAINING_AUX_RD_INTERVAL             |     |                    |                                                  |                                   |
| 0000Fh           | ADAPTER_CAP                          |     |                    |                                                  |                                   |
| 00020h           | FAUX_CAP                             |     |                    |                                                  |                                   |
| 00021h           | MSTM_CAP                             |     |                    |                                                  |                                   |
| 00022h<br>00023h | NUMBER_OF_AUDIO_ENDPOINTS            |     |                    |                                                  |                                   |
| 00023h           | AV_GRANULARITY<br>AV SYNC DATA BLOCK |     |                    |                                                  |                                   |
| 00024n           | GUID                                 |     |                    |                                                  |                                   |
| 00054h           | RX GTC VALUE                         |     |                    |                                                  |                                   |
| 00058h           | RX_GTC_MSTR_REQ                      |     |                    |                                                  |                                   |
| 00059h           | RX GTC FREQ LOCK DONE                |     |                    |                                                  |                                   |
| 00080h           | Downstream Ports                     |     |                    |                                                  |                                   |
|                  |                                      |     |                    |                                                  |                                   |
|                  |                                      |     |                    | 🛱 Read Page 🔵 🧳                                  | Write Page                        |
|                  |                                      |     | C                  |                                                  |                                   |

|                 |                           |         |                     |               | 😫 Close 🛛 🕾 Navigator 🛛 💮 Home 🖙                | Back |
|-----------------|---------------------------|---------|---------------------|---------------|-------------------------------------------------|------|
| 00000h          | DPCD_REV                  |         | Display             | /User/det     | e <mark>fault</mark><br>or RX - Card 6 (DP-R62) |      |
| 00001h          | MAX_LINK_RATE             |         | New ) 🗁 Open ) (    | Save          | Read & Wri                                      | ite  |
| 00002h          | MAX_LANE_COUNT            | $ \sim$ |                     | MAX_LANE      |                                                 |      |
| 00003h          | MAX_DOWNSPREAD            |         |                     | 00002         |                                                 |      |
| 00004h          | NORP                      | Bit     | Field Name          | Field Value   |                                                 |      |
| 00005h          | DOWNSTREAMPORT_PRESENT    | 1.0     |                     | 4             |                                                 |      |
| 00006h          | MAIN_LINK_CHANNEL_CODING  | 4-0     | MAX_LANE_COUNT      |               |                                                 |      |
| 00007h          | DOWN_STREAM_PORT_COUNT    | 5       | RESERVED            | 0 = RESERVED  | ~                                               |      |
| 00008h          | RECEIVE_PORT0_CAP_0       | 6       | TPS3_SUPPORTED      | 1 = Yes 👻     |                                                 |      |
| 00009h          | RECEIVE_PORT0_CAP_1       | 7       | ENHANCED FRAME CAP  | 1 = Yes 👻     |                                                 |      |
| 0000 <b>A</b> h | RECEIVE_PORT1_CAP_0       |         | ENHANCED_I NAME_CAP |               |                                                 |      |
| 0000Bh          | RECEIVE_PORT1_CAP_1       |         |                     |               |                                                 |      |
| 0000Ch          | I2C_SPEED_CONTROL_CAP     |         |                     |               |                                                 |      |
| 0000Dh          | eDP_CONFIGURATION_CAP     |         |                     |               |                                                 |      |
| 0000Eh          | TRAINING_AUX_RD_INTERVAL  |         |                     |               |                                                 |      |
| 0000Fh          | ADAPTER_CAP               |         |                     |               |                                                 |      |
| 00020h          | FAUX_CAP                  |         |                     |               |                                                 |      |
| 00021h          | MSTM_CAP                  |         |                     |               |                                                 |      |
| 00022h          | NUMBER_OF_AUDIO_ENDPOINTS |         |                     |               |                                                 |      |
| 00023h          | AV_GRANULARITY            |         |                     |               |                                                 |      |
| 00024h          | AV_SYNC_DATA_BLOCK        |         |                     |               |                                                 |      |
| 00030h          | GUID                      |         |                     |               |                                                 |      |
| 00054h          | RX_GTC_VALUE              |         |                     |               |                                                 |      |
| 00058h          | RX_GTC_MSTR_REQ           |         |                     |               |                                                 |      |
| 00059h          | RX_GTC_FREQ_LOCK_DONE     |         |                     |               |                                                 |      |
| 00080h          | Downstream Ports          |         |                     |               |                                                 |      |
|                 |                           |         |                     |               |                                                 |      |
|                 |                           |         |                     | 🕏 Read Page 🔵 | 🥒 Write Page                                    |      |

|                  |                           |        |                                | 😫 Close 🛛 🕾 Navigator 🦙 Home 🖙 Back     |
|------------------|---------------------------|--------|--------------------------------|-----------------------------------------|
| 00000h           | DPCD_REV                  |        |                                | r/default<br>rator RX - Card 6 (DP-R62) |
| 00001h           | MAX_LINK_RATE             |        | New 🔵 🖆 Open 🔵 📓 Save 🔵        | 🤶 Read 🔵 🔏 Write 🖉                      |
| 00002h           | MAX_LANE_COUNT            | $\sim$ |                                | DWNSPREAD                               |
| 00003h           | MAX_DOWNSPREAD            |        |                                | 0003h                                   |
| 00004h           | NORP                      | Bit    | Field Name                     | Field Value                             |
| 00005h           | DOWNSTREAMPORT_PRESENT    | 0      | MAX DOWNSPREAD                 | 1 = Up to 0.5% 👻                        |
| 00006h           | MAIN_LINK_CHANNEL_CODING  |        | -                              |                                         |
| 00007h           | DOWN_STREAM_PORT_COUNT    | 5-1    | RESERVED                       | 0 = None                                |
| 00008h           | RECEIVE_PORT0_CAP_0       | 6      | NO_AUX_HANDSHAKE_LINK_TRAINING | ◯ 1 = Up to 0.5% ke Required 🚽          |
| 00009h           | RECEIVE_PORTO_CAP_1       | 7      | RESERVED                       | 0 = RESERVED 👻                          |
| 0000 <b>A</b> h  | RECEIVE_PORT1_CAP_0       |        |                                |                                         |
| 0000Bh           | RECEIVE_PORT1_CAP_1       |        |                                |                                         |
| 0000Ch           | I2C_SPEED_CONTROL_CAP     |        |                                |                                         |
| 0000Dh           | eDP_CONFIGURATION_CAP     |        |                                |                                         |
| 0000Eh<br>0000Fh | TRAINING_AUX_RD_INTERVAL  |        |                                |                                         |
|                  | ADAPTER_CAP               |        |                                |                                         |
| 00020h           | FAUX_CAP<br>MSTM CAP      |        |                                |                                         |
| 00022h           | NUMBER OF AUDIO ENDPOINTS |        |                                |                                         |
| 00022h           | AV GRANULARITY            |        |                                |                                         |
| 00023h           | AV SYNC DATA BLOCK        |        |                                |                                         |
| 00030h           | GUID                      |        |                                |                                         |
| 00054h           | RX GTC VALUE              |        |                                |                                         |
| 00058h           | RX GTC MSTR REQ           |        |                                |                                         |
| 00059h           | RX GTC FREQ LOCK DONE     |        |                                |                                         |
| 00080h           | <br>Downstream Ports      |        |                                |                                         |
|                  |                           |        |                                |                                         |
|                  |                           |        | 🗇 🛱 Read Page                  | ) 🥒 Write Page                          |
|                  |                           |        |                                |                                         |

| 00000h DPCD_REV                                       |     |                                | Close Envigator Thome Eack<br>r/default<br>rator RX - Card 6 (DP-R62) |
|-------------------------------------------------------|-----|--------------------------------|-----------------------------------------------------------------------|
| 00001h MAX_LINK_RATE                                  |     | New 🔵 🖆 Open 🔵 📕 Save 🔵        | 🤶 Read 🔵 🔏 Write 🔵                                                    |
| 00002h MAX_LANE_COUNT                                 |     |                                | DWNSPREAD                                                             |
| 00003h MAX_DOWNSPREAD                                 |     |                                | 0003h                                                                 |
| 00004h NORP                                           | Bit | Field Name                     | Field Value                                                           |
| 00005h DOWNSTREAMPORT_PRESENT                         | 0   | MAX DOWNSPREAD                 | 1 = Up to 0.5% 👻                                                      |
| 00006h MAIN_LINK_CHANNEL_CODING                       |     | -                              |                                                                       |
| 00007h DOWN_STREAM_PORT_COUNT                         | 5-1 | RESERVED                       | 0                                                                     |
| 00008h RECEIVE_PORT0_CAP_0                            | 6   | NO_AUX_HANDSHAKE_LINK_TRAINING | 0 = AUX CH handshake Required 🛛 👻                                     |
| 00009h RECEIVE_PORT0_CAP_1                            | 7   | RESERVED                       | ⊙ 0 = AUX CH handshake Required                                       |
| 0000Ah RECEIVE_PORT1_CAP_0                            |     |                                | ● 1 = AUX CH handshake Not Required                                   |
| 0000Bh RECEIVE_PORT1_CAP_1                            |     |                                |                                                                       |
| 0000Ch I2C_SPEED_CONTROL_CAP                          |     |                                |                                                                       |
| 0000Dh eDP_CONFIGURATION_CAP                          |     |                                |                                                                       |
| 0000Eh TRAINING_AUX_RD_INTERVAL<br>0000Fh ADAPTER CAP |     |                                |                                                                       |
| 00020h FAUX CAP                                       |     |                                |                                                                       |
| 00021h MSTM CAP                                       |     |                                |                                                                       |
| 00022h NUMBER OF AUDIO ENDPOINTS                      |     |                                |                                                                       |
| 00023h AV GRANULARITY                                 |     |                                |                                                                       |
| 00024h AV SYNC DATA BLOCK                             |     |                                |                                                                       |
| 00030h GUID                                           |     |                                |                                                                       |
| 00054h RX GTC VALUE                                   |     |                                |                                                                       |
| 00058h RX GTC MSTR REQ                                |     |                                |                                                                       |
| 00059h RX_GTC_FREQ_LOCK_DONE                          |     |                                |                                                                       |
| 00080h Downstream Ports                               |     |                                |                                                                       |
|                                                       |     |                                |                                                                       |
|                                                       |     | 🗇 🛱 Read Page                  | ) 🥒 Write Page                                                        |
|                                                       |     |                                |                                                                       |

00000h

00001h

00002h

00003h

00004h

00006h

00007h

00008h

00009h

0000Ah

0000Bh

0000Ch

0000Dh

0000Eh

0000Fh 00020h

00021h

00022h

00023h

00024h

DPCD\_REV

NORP

FAUX\_CAP

MSTM\_CAP

MAX\_LINK\_RATE

MAX\_LANE\_COUNT

MAX DOWNSPREAD

DOWNSTREAMPORT\_PRESENT

MAIN\_LINK\_CHANNEL\_CODING

| 0030h | GUID                  |  |
|-------|-----------------------|--|
| 0054h | RX_GTC_VALUE          |  |
| 0058h | RX_GTC_MSTR_REQ       |  |
| 0059h | RX_GTC_FREQ_LOCK_DONE |  |
| 0080h | Downstream Ports      |  |
|       |                       |  |
|       |                       |  |
|       |                       |  |

#### 980 DP 1.4 USB-C/eDP Video Generator / Analyzer - User Guide

🛃 New

0

Bit Field Name

📴 Open 🔵

DWN\_STRM\_PORT\_PRESENT

2-1 DWN\_STRM\_PORT\_TYPE Port DOWN\_STREAM\_PORT\_COUNT RECEIVE\_PORT0\_CAP\_0 ● 1 = Yes 3 FORMAT\_CONVERSION RECEIVE PORTO CAP 1 DETAILED\_CAP\_INFO\_AVAILABLE 4 0 = No RECEIVE\_PORT1\_CAP\_0 7-5 RESERVED 0 RECEIVE\_PORT1\_CAP\_1 I2C\_SPEED\_CONTROL\_CAP eDP\_CONFIGURATION\_CAP TRAINING\_AUX\_RD\_INTERVAL ADAPTER CAP NUMBER\_OF\_AUDIO\_ENDPOINTS AV\_GRANULARITY AV\_SYNC\_DATA\_BLOCK 🤇 🗯 Read Page 🌖 🌔 🥒 Write Page

🔀 Close

/User/default

DOWNSTREAMPORT\_PRESENT 00005h

Field Value

○ 0 = No

🛛 📓 Save 🔵

Navigator

🔁 Read

🖰 Home

Rev. B1

Back

💰 Write

|                |                    |       |                        | 😮 Close                                   | 🕏 Navigator 🛛 🕀 Home 🖙 Back |
|----------------|--------------------|-------|------------------------|-------------------------------------------|-----------------------------|
| 00000h DPCD_RE | V                  |       | DisplayPort            | /User/default<br>Video Generator RX - Car |                             |
| 00001h MAX_LIN | IK_RATE            | 🔒 N   |                        |                                           | Read & Write                |
| 00002h MAX_LAN | IE_COUNT           |       | - $  -$                | N_STREAM_PORT_C                           |                             |
| 00003h MAX_DOW | INSPREAD           |       | 2011                   | 00007h                                    |                             |
| 00004h NORP    | в                  | Bit F | Field Name             | Field Value                               |                             |
| 00005h DOWNSTF | REAMPORT_PRESENT   | 3-0 E | DWN STRM PORT COUNT    | 0                                         |                             |
| _              | NK_CHANNEL_CODING  |       |                        |                                           |                             |
| 00007h DOWN_ST | REAM_PORT_COUNT    | 5-4 F | RESERVED               | 0                                         |                             |
| 00008h RECEIVE | _PORTO_CAP_0 6     | 6 1   | MSA_TIMING_PAR_IGNORED | 0 = No 👻                                  |                             |
| 00009h RECEIVE | _PORT0_CAP_1       | 7 (   | OUI Support            | 0 0 = No                                  |                             |
| 0000Ah RECEIVE | _PORT1_CAP_0       |       |                        | ● 1 = Yes                                 |                             |
| 0000Bh RECEIVE | _PORT1_CAP_1       |       |                        |                                           |                             |
| 0000Ch I2C_SPE | ED_CONTROL_CAP     |       |                        |                                           |                             |
| 0000Dh eDP_CON | FIGURATION_CAP     |       |                        |                                           |                             |
| 0000Eh TRAININ | IG_AUX_RD_INTERVAL |       |                        |                                           |                             |
| 0000Fh ADAPTER | CAP                |       |                        |                                           |                             |
| 00020h FAUX_CA | ιP                 |       |                        |                                           |                             |
| 00021h MSTM_CA | ιP                 |       |                        |                                           |                             |
| 00022h NUMBER_ | OF_AUDIO_ENDPOINTS |       |                        |                                           |                             |
| 00023h AV_GRAM | IULARITY           |       |                        |                                           |                             |
| 00024h AV_SYNC | _DATA_BLOCK        |       |                        |                                           |                             |
| 00030h GUID    |                    |       |                        |                                           |                             |
| 00054h RX_GTC_ | VALUE              |       |                        |                                           |                             |
| 00058h RX_GTC_ | MSTR_REQ           |       |                        |                                           |                             |
| 00059h RX_GTC_ | FREQ_LOCK_DONE     |       |                        |                                           |                             |
| 00080h Downstr | ream Ports         |       |                        |                                           |                             |
|                |                    |       |                        |                                           |                             |
|                |                    |       | ( 🛱 Re                 | ad Page 🛛 🧹 🖉 Write                       | e Page                      |

|                                  |                                | 😢 Close 🛛 🕾 Navigator 🛛 💮 Home 🖙 Back                |
|----------------------------------|--------------------------------|------------------------------------------------------|
| 00000h DPCD_REV                  |                                | <b>User/default</b><br>enerator RX - Card 6 (DP-R62) |
| 00001h MAX_LINK_RATE             | 💽 New 🖉 🖆 Open 🗍 📰 Save        | 🕄 Read 🛛 🔏 Write                                     |
| 00002h MAX_LANE_COUNT            |                                | E_PORTO_CAP_0                                        |
| 00003h MAX_DOWNSPREAD            |                                | 00008h                                               |
| 00004h NORP                      | Bit Field Name                 | Field Value                                          |
| 00005h DOWNSTREAMPORT_PRESENT    | 0 RESERVED                     | 0 = RESERVED 👻                                       |
| 00006h MAIN_LINK_CHANNEL_CODING  | 0 RESERVED                     | 0 - RESERVED V                                       |
| 00007h DOWN_STREAM_PORT_COUNT    | 1 LOCAL_EDID_PRESENT           | $0 = No \forall$                                     |
| 00008h RECEIVE_PORT0_CAP_0       | 2 ASSOCIATED TO PRECEDING PORT | 0 = No 👻                                             |
| 00009h RECEIVE_PORT0_CAP_1       |                                |                                                      |
| 0000Ah RECEIVE_PORT1_CAP_0       | 7-3 RESERVED                   | 0                                                    |
| 0000Bh RECEIVE_PORT1_CAP_1       |                                |                                                      |
| 0000Ch I2C_SPEED_CONTROL_CAP     |                                |                                                      |
| 0000Dh eDP_CONFIGURATION_CAP     |                                |                                                      |
| 0000Eh TRAINING_AUX_RD_INTERVAL  |                                |                                                      |
| 0000Fh ADAPTER_CAP               |                                |                                                      |
| 00020h FAUX_CAP                  |                                |                                                      |
| 00021h MSTM_CAP                  |                                |                                                      |
| 00022h NUMBER_OF_AUDIO_ENDPOINTS |                                |                                                      |
| 00023h AV_GRANULARITY            |                                |                                                      |
| 00024h AV_SYNC_DATA_BLOCK        |                                |                                                      |
| 00030h GUID                      |                                |                                                      |
| 00054h RX_GTC_VALUE              |                                |                                                      |
| 00058h RX_GTC_MSTR_REQ           |                                |                                                      |
| 00059h RX_GTC_FREQ_LOCK_DONE     |                                |                                                      |
| 00080h Downstream Ports          |                                |                                                      |
|                                  |                                |                                                      |
|                                  | ( ‡ Read Pag                   | je 🔵 🥒 Write Page 🔵                                  |
|                                  | 🗘 🗘 Read Pag                   | e 🖉 🖌 Write Page                                     |

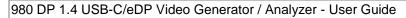

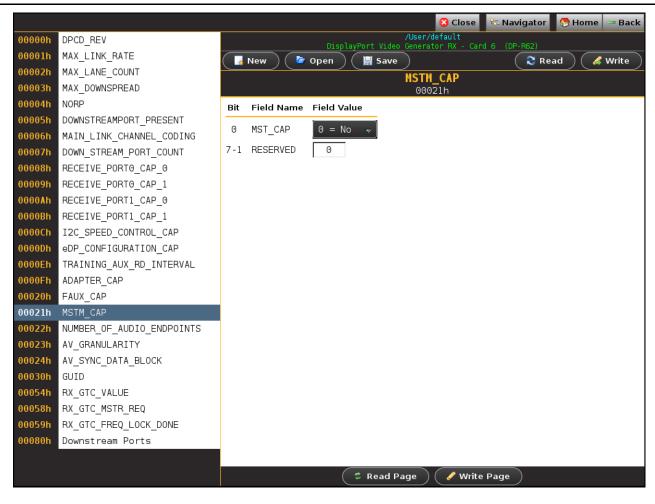

## **12** Source Verification with Protocol Analyzer (Optional)

The 980 DP 1.4 USB-C/eDP Video Generator / Analyzer module is equipped with a DP 1.4 Rx port for the optional Network Analyzer features. There are two analyzer options available:

- Basic Analyzer Emulates a DP 1.4 sink device including EDID, DPCD, MST, Link Training emulation. Provides real time view of the incoming source video and metadata including status of mainstream attributes, secondary stream attributes, link training, MST, HDCP. Also provides support for viewing the Aux Channel transactions using the Quantum Data Auxiliary Channel Analyzer (ACA) application when testing a DP source.
- Protocol Analyzer (requires the Basic Analyzer license to be installed) Provides capture and store of the main link protocol, video and metadata including main stream attributes and secondary data from an incoming DP source device.

## 12.1 Operational workflow for capturing data with your 980 DP Protocol Analyzer

This subsection describes how to use the 980 DP Protocol Analyzer to capture and analyze DisplayPort source devices. Testing an DP source device involves the following high level steps:

- 1. Configure the 980 DP Protocol Analyzer Rx port with the proper EDID.
- 2. Connecting the DP source device.
- 3. View the incoming video in real time to check the status of the device under test.
- 4. Specify a trigger method.
- 5. Initiate the capturing of the data.
- 6. Examine the test data through the 980 GUI Manager at the high level view on the **Event Plot** panel or the Video Analysis panel.
- 7. Drill down to examine the data at the lower level through the details of the **Data Decode** panel view.
- 8. (Optional) You may wish to capture and view the raw hex data.

## **12.2** Opening an Existing Capture

The DisplayPort Protocol Analyzer feature enables you to save capture data for later examination. You can access existing captures through the **Navigator** utility as shown in the screen shot below. The right click menu enables you to open a capture. You can also open a capture from the **Open** option on the **File** menu on top (shown below).

Rev. B1

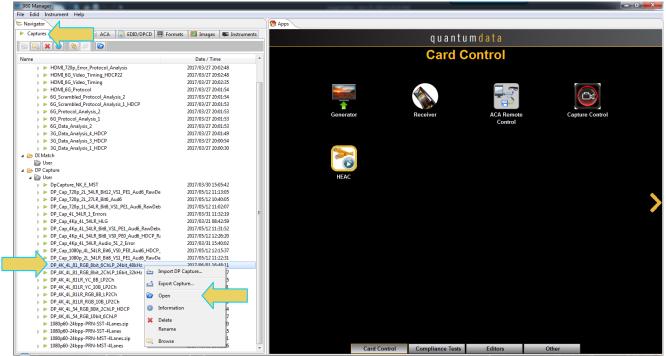

When you choose **Open** from the right click menu, or the **File** menu on the top set of tabs, the **Capture Viewer** window will open with the capture that was selected.

|                  | DP Capture Viewer     |               | -          |                                        | -   |
|------------------|-----------------------|---------------|------------|----------------------------------------|-----|
| C, 9             | 180 Manager           |               | •          |                                        |     |
| File             | Edid Instrument Help  | 1             |            |                                        |     |
|                  | Open 🤇                |               |            |                                        |     |
|                  | View Info/Text        | aca           | Z EDID/DPC | D 🗐 Formats                            | • • |
| ь <sub>.</sub> , | Rename                |               |            |                                        |     |
| ×                | Delete                |               |            | Date / Time                            |     |
| 2                | Import                |               |            |                                        |     |
| 4                | Export                |               |            |                                        |     |
| 2                | Refresh List          |               |            |                                        |     |
|                  | Switch Workspace      |               |            |                                        |     |
| ×                | Exit                  |               |            | 15/05/11 11:34:42                      |     |
| -                | DeCentre2             | 1             |            | 15/05/13 16:38:41                      |     |
|                  | DpCapture3 DpCapture2 |               |            | 15/05/11 11:34:44<br>15/05/11 11:34:43 |     |
|                  | DpCapture2            |               |            | 15/05/11 11:34:45<br>15/05/11 11:34:42 |     |
|                  | dpdecode_ind          | ex.bin: 20876 |            | 19,09,1111.94.42                       |     |
|                  | dpdecode_det          |               |            |                                        |     |
|                  | dplanedata.bir        |               |            |                                        |     |

You can also Delete a capture through the Navigator from the right click menu or the File pull-down menu show in the examples above. You can rename a capture using the **Rename** option in the right click or **File** pull-down menu.

When a capture file opens, the name of the capture file is shown on the top as indicated below.

| DP        | 1.4 US            |                                                |                             |                          |              | Re         |               |              |      |   |
|-----------|-------------------|------------------------------------------------|-----------------------------|--------------------------|--------------|------------|---------------|--------------|------|---|
| <u> </u>  | are Viewer        |                                                |                             |                          | a second and |            |               |              |      |   |
| Open      |                   |                                                |                             | t_48kHz [Segment 1 of 3] |              |            |               |              |      |   |
| Open S    | Segment           | 🛛 💿 Rows 🛛 🔤 Events 🖉 🔩 F                      |                             |                          |              |            |               |              |      |   |
|           | - 🕙 🔍 H           | Zoom %: 0.039 🔍 🤆                              | Marker 1 🔄 🔹 🔁 🗌 Marker 2 🗲 | • •                      |              | 🚺 Find     | 😫 Sho         |              |      |   |
| 5536 (0:0 | 0:0.016.673.501.2 | 235)                                           |                             |                          |              | Offset     | 1<br>L0 L     | 1 12         | 2 13 |   |
|           |                   | <b></b>                                        |                             |                          |              | +0         | 00 0          |              |      |   |
| ſ         |                   |                                                |                             |                          |              | +1         | 00 0          |              |      |   |
|           |                   |                                                |                             |                          |              | +2         | 00 0          | 0 00         | 00   | 9 |
| a         |                   |                                                |                             |                          |              | +3         | 00 0          | 0 00         | 00   | 0 |
| ° _       |                   |                                                |                             |                          |              | +4         | FE F          | E FE         |      |   |
|           |                   |                                                |                             |                          |              | +5         | EB E          | B EB         |      |   |
|           |                   |                                                |                             |                          |              | +6         | EB E          | B EB<br>0 10 |      |   |
| ors       |                   |                                                |                             |                          |              | +8         | EB E          |              |      |   |
|           |                   |                                                |                             |                          |              | +9         | EB E          | в ЕВ         |      |   |
|           |                   |                                                |                             |                          |              | +10        | 10 1          | 0 10         | 10   | a |
|           |                   |                                                |                             |                          |              | +11        | 28 E          | 8 E8         | EB   | 5 |
| kers      |                   |                                                |                             |                          |              | +12        | EB E          | в ев         | EB   | 3 |
|           |                   |                                                |                             |                          |              | +13        | 83 B          | 3 B3         |      |   |
| 13469     | 9282              | 13478364                                       | 13487446                    | 13496528                 | 13505611     | +14<br>+15 | BF B          | F BF<br>F BF | BF   |   |
|           | Link Clock #      | TimeChanne                                     | Link Clock #<br>Type        | 5                        |              | +16        | 83 B          | 3 53         |      |   |
|           | LINK CIOCK #      | 0:0:0.000.000.001.235                          | Version Information         | •                        |              | +17        | 01 0          | 1 01         |      |   |
|           | 1                 | 0:0:0.000.000.001.235                          | Link Rate Change            | 8                        |              | +18        | FO F          | 0 F0         | FO   | 9 |
|           | 5                 | 0:0:0.000.000.006.173                          | Fill                        |                          |              | +19        | 00 0          | 0 00         | 00   | 0 |
|           | 14                | 0:0:0.000.000.017.284                          | BS                          |                          |              | +20        | 00 0          |              |      |   |
|           | 15                | 0:0:0.000.000.018.519                          | BF                          |                          |              | +21        | 00 0          |              |      |   |
|           | 16                | 0:0:0.000.000.019.753                          | BF                          |                          |              | +22<br>+23 | 00 0          |              |      | - |
|           | 17                | 0:0:0.000.000.020.988                          | BS                          |                          |              | +23        | 00 0          |              |      |   |
|           | 18                | 0:0:0.000.000.022.222                          | BS Data                     |                          |              | +25        | 00 0          |              |      |   |
|           | 30<br>31          | 0:0:0.000.000.037.037                          | SS<br>SS                    |                          |              | +26        | 00 O          | 0 00         | 00   | a |
|           | 32                | 0:0:0.000.000.038.272<br>0:0:0.000.000.039.506 | Capture Trigger             |                          |              | +27        | 00 O          | 0 00         | 00   | 9 |
|           | 32                | 0:0:0.000.000.039.506                          | MSA                         |                          | -            | +28        | 00 0          | 0 00         | 00   | 9 |
|           | 41                | 0:0:0.000.000.050.617                          | SE                          | -                        | •            | +29        | 33 S          |              |      |   |
|           | 49                | 0:0:0.000.000.060.494                          | SS                          |                          | <u>^</u>     | +30        | 33 S          |              |      |   |
|           | 50                | 0:0:0.000.000.061.728                          | Audio Stream                |                          |              | +31        | 00 0<br>50 5  |              |      |   |
|           | 62                | 0:0:0.000.000.076.543                          | SE                          |                          |              | +32<br>+33 | 5D 5.<br>F0 F |              |      |   |
|           | 213               | 0:0:0.000.000.262.963                          | SS                          |                          | <del></del>  | +24        | 11 0          |              |      |   |
| 1         | 214               | 0:0:0.000.000.264.198                          | Audio TimeStamp             |                          | 4            |            |               |              |      |   |

## **12.3** Capture Control Panel

You initiate a new capture through the **Capture Control** panel. The **Capture Control** panel enables you to setup the capture parameters. The figure below shows the **Capture Control** panel and its control and selection items.

# - 0 X Capture Control Capture Port Select Quantum Data, Inc. DP1.4 protocol analyser: Port 31 Buffer Size: 307.20 MB 4.000% < ۴ Trigger Position (TP) within the Buffer: 0.00 MB 0.000% < Þ. Trigger Mode: Start of vertical blanking (SST) or SR symbol (MST) • 👿 Extract Video Frames 👿 Save raw debug data. Start Capture X Close

The following table describes the functions of the Capture Control panel.

| Capture Control Panel - Function                                                                                                    | Item - Description                                         | on                                                                                                    |
|----------------------------------------------------------------------------------------------------|------------------------------------------------------------|----------------------------------------------------------------------------------------------------|
| Instrument Selection                                                                                                    |                                                            |                                                                                                    |
| <ul> <li>Capture Control</li> <li>Capture Port Select Quantum Data, Inc. DPL4 protocol analyse</li> <li>Buffer Size:         <ul> <li>4.000% </li> <li>Trigger Position (TP) within the Buffer:                  <ul></ul></li></ul></li></ul> |                                                            | 207.20 MS<br>                                                                                                    |
| Capture Trigger Configuration                                                                                                    | Enables you to d                                           | efine the capture trigger criteria. Use the                                                                                                    |
|                                                                                                    | [Capture] Buffer<br>Size Slidebar                          | Enables you to set the size of the captured data<br>in percent. This is a slidebar that provides an<br>indication (on the left) of the percent of the total<br>possible size to be captured. A lower value will<br>require less time for the captured data to<br>accumulate.                                                                                                    |
|                                                                                                    | [Capture]<br>Trigger Position<br>within Buffer<br>Slidebar | Enables you to set the position of the trigger<br>event within the captured data. This slidebar<br>determines how much of the data that has<br>accumulated in the capture buffer has occurred<br>before the trigger event. The slidebar has an<br>indication (on the left) of the location of the<br>trigger event within the captured data. The<br>value is expressed as a percent. A value of 0%<br>indicates that the trigger event occurs at the<br>beginning of the resulting captured data and<br>100% indicates that the trigger event occurs at<br>the end of the resulting captured data. A value<br>of 50% indicates that the trigger event is in the<br>middle of the captured data.<br><b>Note</b> : The Buffer Position Slidebar is not<br>applicable when you select Vsync as the trigger<br>condition. |
|                                                                                                    | Trigger Mode                                               | Enables you to specify the type of data that you                                                                                                    |

| 980 DP 1.4 USB-C/eDP Video Generator / A | nalyzer - User Guide                             | e Rev. B1                                                                                                    |
|------------------------------------------|--------------------------------------------------|----------------------------------------------------------------------------------------------------|
| Capture Control Panel - Function         | Item - Description                               | on                                                                                                    |
|                                          | (Capture Tab)<br>Trigger Symbol<br>(Capture Tab) | <ul> <li>want to capture. This could be:</li> <li>Start of Vertical Blanking (SST) or SR<br/>symbol MST.</li> <li>Specified Symbol (see below).</li> <li>If Specified Symbol is selected then select one<br/>of:</li> <li>BS=Blanking Start</li> <li>BE=Blanking End</li> <li>BF=Blanking Fill</li> <li>C0-C7=VC Payload Fill Control code<br/>sequence</li> <li>CP=Content Protection</li> <li>FE=Fill End, FS=Fill Start</li> <li>R0-2</li> <li>SE=Secondary Data End</li> <li>SR=Scrambler Reset,</li> <li>SS=Secondary Data Start</li> </ul> |
|                                          | Start Capture                                    | Other. Initiates a capture using the criteria defined in                                                                                                    |
|                                          | (Capture Tab)                                    | the Trigger Mode and Trigger Symbol.                                                                                                    |
|                                          | Extract Video<br>Frames                          | Enables you to view the video frames that were captured.                                                                                                    |
|                                          | Save raw<br>debug data                           | Enables you to save raw hex debug data.                                                                                                    |

| > Capture Control                                                       |           |
|-------------------------------------------------------------------------|-----------|
| Capture Port Select Quantum Data, Inc. DP1.4 protocol analyser: Fort 91 |           |
| Buffer Size:                                                            | 307.20 MB |
| 4.000% <                                                                | ۴         |
| Trigger Position (TP) within the Buffer:                                | 0.00 MB   |
| 0.000% <                                                                | 4         |
| Trigger Mode:                                                           |           |
| Start of vertical blanking (SST) or SR symbol (MST)                     | -         |
| Start of vertical blanking (SST) or SR symbol (MST)<br>Specified Symbol |           |
| I Extract Video Frames                                                  |           |
| ✓ Save raw debug data.                                                  |           |
|                                                                         |           |
| ► Start Capture                                                         |           |
|                                                                         |           |
|                                                                         |           |
|                                                                         |           |
|                                                                         |           |
|                                                                         |           |
|                                                                         |           |
|                                                                         |           |
|                                                                         |           |
|                                                                         |           |
|                                                                         |           |
|                                                                         |           |
|                                                                         |           |
|                                                                         |           |
|                                                                         |           |
|                                                                         |           |
|                                                                         | X Close   |
|                                                                         |           |

## 12.4 Configuring the 980 DP Protocol Analyzer with an EDID

Use the procedures below to provision the 980 DP Protocol Analyzer Rx port with an EDID to emulate a sink device.

#### To provision the EDID:

1. (optional) Load the EDID to use in the 980 DP Video Generator / Analyzer. This is the EDID that the module will be emulating on its Rx port.

The default EDID in the 980 DP Protocol Analyzer Rx has a preferred timing of 1080p60 with a maximum TMDS rate of 165MHz. You can provision the module with a different EDID. Sample EDIDs are available from the Quantum Data website on the downloads page

(<u>http://www.quantumdata.com/support/980readme.asp#edid</u>). You can download these EDIDs to the host PC where the 980 GUI Manager is running. Select an EDID file by activating the **Set 980 Rx EDID** (shown on the screen below).

| Edid | Instrument Options |
|------|--------------------|
| ľ    | Set 980 RX EDID    |
| EDID | Read 980 TX EDID   |
| EDID | View Decoded EDID  |
| EDID | Edit EDID          |

The dialog box shown below opens up.

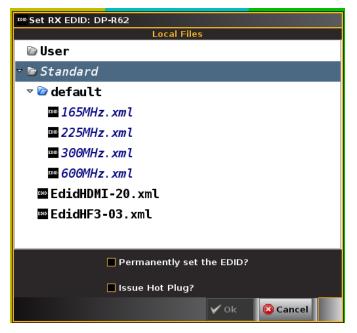

If you wish to use a different EDID from an HDTV that you have available you can quickly provision the 980 module with that EDID.

Note you can also set the EDID from the  ${\bf Tools}$  menu of the  ${\bf Real Time}$  mode.

#### Rev. B1

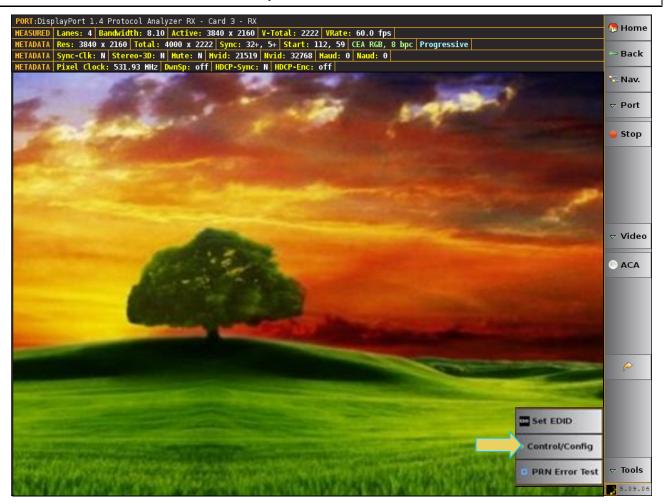

The same dialog box shown above appears when you select Set EDID.

2. Select an EDID to assign to the 980 DP Video Generator / Analyzer's Rx port. Click Ok after selecting the EDID.

Note that there are two checkbox options on the dialog box. The following is a description of each:

- Permanently set the Analyzer's EDID This means that the EDID that you provision will persist through a reboot of the 980. Otherwise the default 980 EDID will be reprovisioned when a reboot occurs.
- Issue Hot Plug This means that 980 DP Analyzer will issue a hot plug when you click the OK activation button on this dialog box.
- 3. (optional) Set the Hot Plug duration and generator a hot plug. Access the **Rx Control and Configuration** dialog box from the **Tools** flyout menu. The **Rx Control and Configuration** dialog box is shown below:

#### Rev. B1

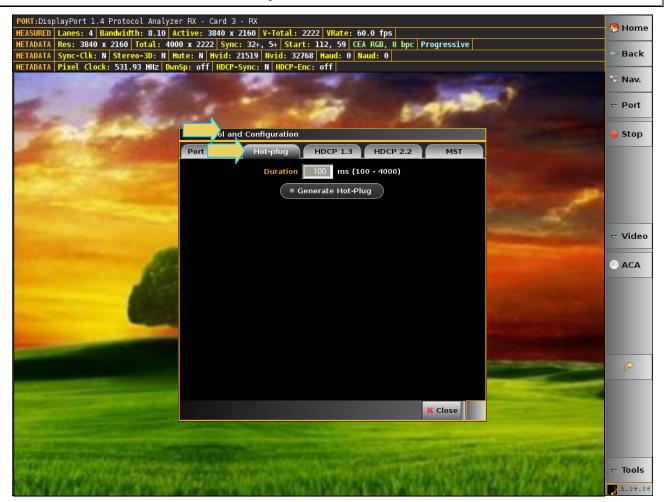

## 12.5 Connecting a DisplayPort source to the Rx Analyzer port

This subsection provides procedures on how to connect to the DP Rx Analyzer to the source device under test.

1. Connect the DP source device to the DP module's Rx Analyzer port as shown below.

Note the second PC shown is used for the 980 GUI Manager application.

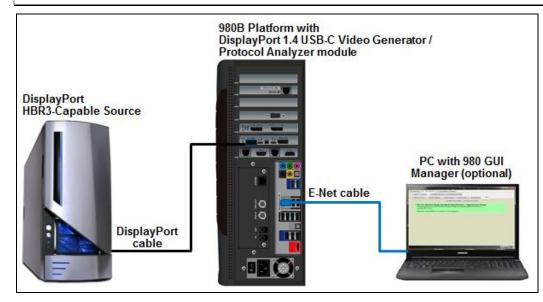

DP Source DUT Connection to 980 DP Sink Emulation

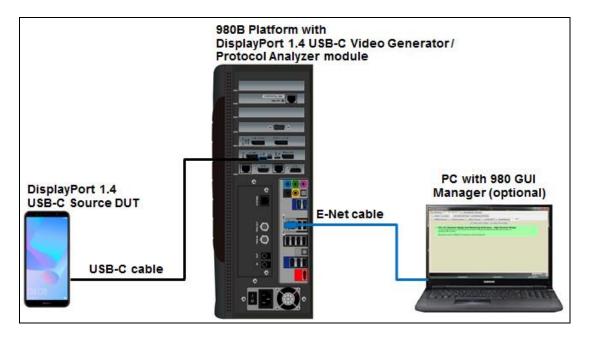

USB-C DP Alt Mode Source DUT Connection to 980 USB-C DP Alt Mode Sink Emulation

## 12.6 Verifying source video

Before you capture data you should verify that you are receiving DisplayPort video form the source.

#### Verifying incoming DisplayPort source data

1. Verify the incoming video of the DisplayPort source to verify that the source is outputting the proper video. In the screen example below the video shown is a test pattern. Typically, the video you will see will be from a PC or some other source. Verify the information in the top status bar.

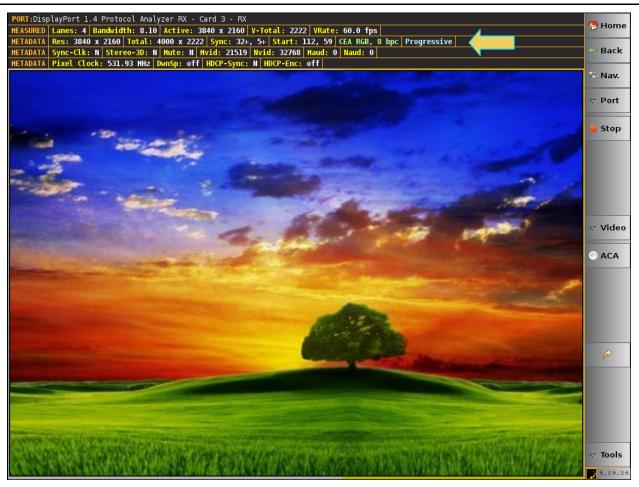

The following is an example of a Real Time view with USB-C source

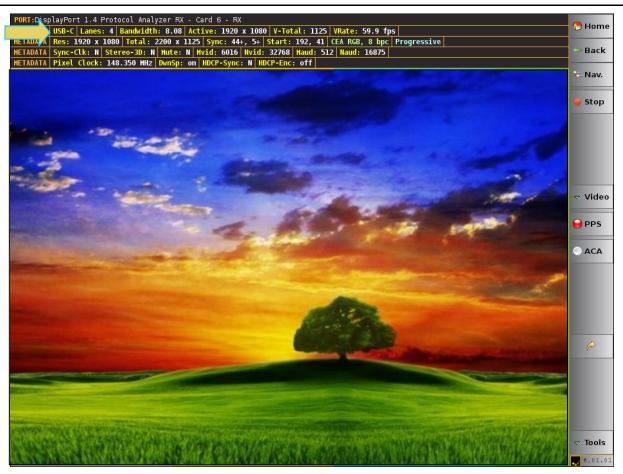

## 12.7 Capturing DisplayPort source data

The procedures for running a capture of the DisplayPort source are described in this subsection. You can operate the Protocol Analyzer either through the 980s embedded display or via a PC through the external GUI Manager. Most of the examples in this section are taken from the embedded 980 GUI but the look and feel are quite similar between the two.

#### Capturing DisplayPort source data

1. Access the **Capture Control** application from the main window as shown below.

Rev. B1

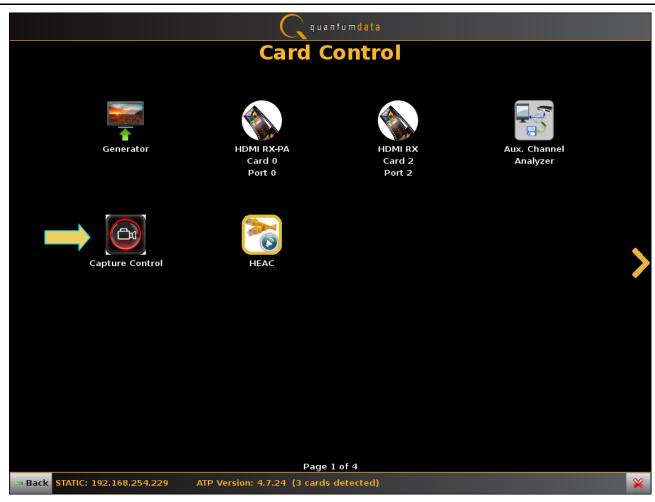

The Capture Control window opens as shown below.

2. Select the port using the **Select** activation button as shown below.

| Capture Control                                 |         |
|-------------------------------------------------|---------|
| Capture Port Select No Port currently selected. |         |
| Capture Port Select To fore currently selected. |         |
|                                                 | 🗱 Close |

The **Capture Port** dialog box will appear enabling you to select which Protocol Analyzer module you wish to use. In this case it will be the DisplayPort Analyzer.

| Capture Port?                                                                                                    |
|----------------------------------------------------------------------------------------------------|
| Select a Port                                                                                                    |
| IN31: DisplayPort 1.4 Protocol Analyzer RX - Card 3 - RX<br>IN62: DisplayPort 1.2 Protocol Analyzer RX - Card 6 - RX |
|                                                                                                    |
|                                                                                                    |
|                                                                                                    |
| V Ok 🙆 Cancel                                                                                                    |
|                                                                                                    |

The Capture Control window opens as shown below.

3. Specify the **Buffer Size**, **Trigger Position** and **Trigger Mode** in accordance with the information provided earlier in this chapter.

| Capture Control                                                         | - 0     | X     |
|-------------------------------------------------------------------------|---------|-------|
| Capture Port Select Quantum Data, Inc. DP1.4 protocol analyser: Fort 21 |         |       |
| Buffer Size:                                                            | 307.2   | 20 MB |
| 4.000% <                                                                |         | ۰.    |
| Trigger Position (TP) within the Buffer:                                | 0.0     | 10 МВ |
| 0.000% <                                                                |         | ۰.    |
| Trigger Mode:                                                           |         |       |
| Start of vertical blanking (SST) or SR symbol (MST)                     |         | •     |
| Extract Video Frames                                                    |         |       |
| Save raw debug data.                                                    |         |       |
| Start Capture                                                           |         |       |
|                                                                         |         |       |
|                                                                         |         |       |
|                                                                         |         |       |
|                                                                         |         |       |
|                                                                         |         |       |
|                                                                         |         |       |
|                                                                         |         |       |
|                                                                         |         |       |
|                                                                         |         |       |
|                                                                         |         |       |
|                                                                         |         |       |
|                                                                         | X Close |       |

- 4. Specify whether or not you want to save the raw debug data as well (Save raw debug data).
- 5. Initiate the capture by clicking on the **Start Capture** activation button **Start Capture**.

You will be prompted with a **New Capture** dialog box (below) given you an opportunity to assign a name to the capture file.

| ► New Capture                 |
|-------------------------------|
| Capture Name                  |
| Enter a name for the capture: |
| DpCapture1                    |
|                               |
|                               |
|                               |
|                               |
|                               |
|                               |
|                               |
| V Ok 🙆 Cancel                 |

6. Enter a name in the space provided in the **New Capture** dialog box.

The capture begins. When the capture is complete, the data is presented. An example of the captured data is shown in the screen shot examples below. Note that there is an **Event Plot** which is a graphical timeline depiction of the data. Alternatively you can view the data as a table in the **Event Table**. You can zoom in and out using the hour glass widgets.

| Open Segment         Rows         Events         Find         HH:MM:SS.ms.us.ns(.ps)            S5556 (0:00:016.673-501.225)         Image: Control of the state of the state of the | P Capture Viewer         | A CONTRACTOR OF THE OWNER OF THE OWNER OF THE OWNER OF THE OWNER OF THE OWNER OF THE OWNER OF THE OWNER OF THE |                                       |                            |          |        |              |    |    |    |
|----------------------------------------------------------------------------------------------------|--------------------------|----------------------------------------------------------------------------------------------------|---------------------------------------|----------------------------|----------|--------|--------------|----|----|----|
| Norm %c       0.033       0       Marker 2       0       0         SSS (MAAA16562-X0) E33       0       0       0       0       0       0       0       0       0       0       0       0       0       0       0       0       0       0       0       0       0       0       0       0       0       0       0       0       0       0       0       0       0       0       0       0       0       0       0       0       0       0       0       0       0       0       0       0       0       0       0       0       0       0       0       0       0       0       0       0       0       0       0       0       0       0       0       0       0       0       0       0       0       0       0       0       0       0       0       0       0       0       0       0       0       0       0       0       0       0       0       0       0       0       0       0       0       0       0       0       0       0       0       0       0       0       0       0       0 </th <th>Open 🕼 Open \</th> <th>VC 🕂 🕂 Events/Data 🛄 🛙</th> <th>Trames DP_4K_4L_81_RGB_8bit_6ChLP_24b</th> <th>bit_48kHz [Segment 1 of 3]</th> <th></th> <th></th> <th></th> <th></th> <th></th> <th></th>                                                                                                    | Open 🕼 Open \            | VC 🕂 🕂 Events/Data 🛄 🛙                                                                                         | Trames DP_4K_4L_81_RGB_8bit_6ChLP_24b | bit_48kHz [Segment 1 of 3] |          |        |              |    |    |    |
| Norm %c       0.033       0       Marker 2       0       0         SSS (MAAA16562-X0) E33       0       0       0       0       0       0       0       0       0       0       0       0       0       0       0       0       0       0       0       0       0       0       0       0       0       0       0       0       0       0       0       0       0       0       0       0       0       0       0       0       0       0       0       0       0       0       0       0       0       0       0       0       0       0       0       0       0       0       0       0       0       0       0       0       0       0       0       0       0       0       0       0       0       0       0       0       0       0       0       0       0       0       0       0       0       0       0       0       0       0       0       0       0       0       0       0       0       0       0       0       0       0       0       0       0       0       0       0       0 </td <td>Open Segment</td> <td>🛛 Rows 🕅 Events 📑</td> <td>Find HH:MM:SS.ms.us.ns(.ps) =</td> <td></td> <td></td> <td></td> <td></td> <td></td> <td></td> <td></td>                                                                                                    | Open Segment             | 🛛 Rows 🕅 Events 📑                                                                                              | Find HH:MM:SS.ms.us.ns(.ps) =         |                            |          |        |              |    |    |    |
| a       a       b       b       b       b       b       c       c                                                                                                    |                          |                                                                                                    |                                       |                            |          | Rind   | <b>3</b> % ( |    |    |    |
| 000000000000000000000000000000000000                                                                                                    |                          |                                                                                                    | A Marker 1 G • D Marker 2 G           |                            |          | i rina | ¥.           |    |    |    |
| No       No       No <td< td=""><td>5536 (0:0:0.016.673.501.</td><td>235)</td><td></td><td></td><td></td><td>Offert</td><td>10</td><td>-</td><td>12</td><td>12</td></td<>                                                                                                    | 5536 (0:0:0.016.673.501. | 235)                                                                                                    |                                       |                            |          | Offert | 10           | -  | 12 | 12 |
| a       b       1       0       0       0       0       0       0       0       0       0       0       0       0       0       0       0       0       0       0       0       0       0       0       0       0       0       0       0       0       0       0       0       0       0       0       0       0       0       0       0       0       0       0       0       0       0       0       0       0       0       0       0       0       0       0       0       0       0       0       0       0       0       0       0       0       0       0       0       0       0       0       0       0       0       0       0       0       0       0       0       0       0       0       0       0       0       0       0       0       0       0       0       0       0       0       0       0       0       0       0       0       0       0       0       0       0       0       0       0       0       0       0       0       0       0       0       0                                                                                                    |                          |                                                                                                    |                                       |                            |          |        |              |    |    |    |
| a                                                                                                    |                          |                                                                                                    |                                       |                            |          |        |              |    |    |    |
| here         134000000000000000000000000000000000000                                                                                                    |                          |                                                                                                    |                                       |                            |          |        |              |    |    |    |
| a       b       b       c       c                                                                                                    |                          |                                                                                                    |                                       |                            |          |        |              |    |    |    |
| 13469282         1347354         13487446         1346528         13505611         1         0         0         0         0         0         0         0         0         0         0         0         0         0         0         0         0         0         0         0         0         0         0         0         0         0         0         0         0         0         0         0         0         0         0         0         0         0         0         0         0         0         0         0         0         0         0         0         0         0         0         0         0         0         0         0         0         0         0         0         0         0         0         0         0         0         0         0         0         0         0         0         0         0         0         0         0         0         0         0         0         0         0         0         0         0         0         0         0         0         0         0         0         0         0         0         0         0         0         0                                                                                                    | a                        |                                                                                                    |                                       |                            |          |        |              |    |    |    |
| nr         1         0:0:0.000.000.001.23         Version Information         1         0:0:0.000.000.001.72         Version Information         1         0:0:0.000.000.001.73         Pill         1         0:0:0.000.000.001.73         Pill         1         0:0:0.000.000.001.73         Pill         1         0:0:0.000.000.001.73         Pill         1         0:0:0.000.000.001.73         Pill         1         0:0:0.000.000.001.73         Pill         1         0:0:0.000.000.001.73         Pill         1         0:0:0.000.000.001.73         Pill         1         0:0:0.000.000.001.73         Pill         1         0:0:0.000.000.001.73         Pill         0:0:0.000.000.001.73         Pill         0:0:0.000.000.000.001.73         Pill         0:0:0.000.000.000.001.73         Pill         0:0:0.000.000.001.73         Pill         0:0:0.000.000.000.001.73         Pill         0:0:0.000.000.000.000.000.000.000.000.0                                                                                                    |                          |                                                                                                    |                                       |                            |          |        |              |    |    |    |
| xx         1         0         0         0         0         0         0         0         0         0         0         0         0         0         0         0         0         0         0         0         0         0         0         0         0         0         0         0         0         0         0         0         0         0         0         0         0         0         0         0         0         0         0         0         0         0         0         0         0         0         0         0         0         0         0         0         0         0         0         0         0         0         0         0         0         0         0         0         0         0         0         0         0         0         0         0         0         0         0         0         0         0         0         0         0         0         0         0         0         0         0         0         0         0         0         0         0         0         0         0         0         0         0         0         0         0                                                                                                    |                          |                                                                                                    |                                       |                            |          |        |              |    |    |    |
| 1         0:0:0.000.000.01235         Version Information         1         0:0:0.000.000.01235         Version Information         1         0:0:0:0.000.000.01235         Version Information         1         0:0:0:0.000.000.01235         Version Information         1         0:0:0:0.000.000.017.284         BS         0:0:0:0.000.000.017.284         BS         0:0:0:0.000.000.000.017.284         BS         0:0:0:0.000.000.017.284         BS         0:0:0:0.000.000.017.284         BS         0:0:0:0.000.000.017.284         BS         0:0:0:0.000.000.000.017.284         0:0:0:0.000.000.000.017.284         BS         0:0:0:0.000.000.000.000.000.017.284         0:0:0:0.000.000.000.017.284         0:0:0:0.0000.000.000.000.000.000.0000.0000.000.000.0000                                                                                                    |                          |                                                                                                    |                                       |                            |          |        |              |    |    |    |
| 1400222       1347364       1346746       13495528       1350511       1       1       1       1       1       1       1       1       1       1       1       1       1       1       1       1       1       1       1       1       1       1       1       1       1       1       1       1       1       1       1       1       1       1       1       1       1       1       1       1       1       1       1       1       1       1       1       1       1       1       1       1       1       1       1       1       1       1       1       1       1       1       1       1       1       1       1       1       1       1       1       1       1       1       1       1       1       1       1       1       1       1       1       1       1       1       1       1       1       1       1       1       1       1       1       1       1       1       1       1       1       1       1       1       1       1       1       1       1       1       1       1                                                                                                           | rs                       |                                                                                                    |                                       |                            |          | +8     |              |    |    | EB |
| kers       13469282       13478364       13478746       1346728       13505611       1       6       1       8       8       8       8       8       8       8       8       8       8       8       8       8       8       8       8       8       8       8       8       8       8       8       8       8       8       8       8       8       8       8       8       8       8       8       8       8       8       8       8       8       8       8       8       8       8       8       8       8       8       8       8       8       8       8       8       8       8       8       8       8       8       8       8       8       8       8       8       8       8       8       8       8       8       8       8       8       8       8       8       8       8       8       8       8       8       8       8       8       8       8       8       8       8       8       8       8       8       8       8       8       8       8       8       8       8       8       8                                                                                                    |                          |                                                                                                    |                                       |                            |          | +9     | EB           | EB | EB | EB |
| Instrume       Instrume       Instrum       Instrume       Instrume                                                                                                    |                          |                                                                                                    |                                       |                            |          | +10    | 10           | 10 | 10 | 10 |
| 13460282       13478364       13487446       13487446       13486528       13505611       15       15       15       15       10       0       0       0       0       0       0       0       0       0       0       0       0       0       0       0       0       0       0       0       0       0       0       0       0       0       0       0       0       0       0       0       0       0       0       0       0       0       0       0       0       0       0       0       0       0       0       0       0       0       0       0       0       0       0       0       0       0       0       0       0       0       0       0       0       0       0       0       0       0       0       0       0       0       0       0       0       0       0       0       0       0       0       0       0       0       0       0       0       0       0       0       0       0       0       0       0       0       0       0       0       0       0       0       0       0                                                                                                           |                          |                                                                                                    |                                       |                            |          | +11    | EB           | EB | EB | EB |
| 13469282       13478364       13497346       13496528       13505611       11       15005611       12       12       12       12       12       12       12       12       12       12       12       12       12       12       12       12       12       12       12       12       12       12       12       12       12       12       12       12       12       12       12       12       12       12       12       12       12       12       12       12       12       12       12       12       12       12       12       12       12       12       12       12       12       12       12       12       12       12       12       12       12       12       12       12       12       12       12       12       12       12       12       12       12       12       12       12       12       12       12       12       12       12       12       12       12       12       12       12       12       12       12       12       12       12       12       12       12       12       12       12       12       12       12 <td< td=""><td>kers</td><td></td><td></td><td></td><td></td><td>+12</td><td>EB</td><td>EB</td><td>EB</td><td>EB</td></td<>                                                                                                    | kers                     |                                                                                                    |                                       |                            |          | +12    | EB           | EB | EB | EB |
| 13465282       13478364       134784746       1348528       13505611       11       11       11       11       11       11       11       11       11       11       11       11       11       11       11       11       11       11       11       11       11       11       11       11       11       11       11       11       11       11       11       11       11       11       11       11       11       11       11       11       11       11       11       11       11       11       11       11       11       11       11       11       11       11       11       11       11       11       11       11       11       11       11       11       11       11       11       11       11       11       11       11       11       11       11       11       11       11       11       11       11       11       11       11       11       11       11       11       11       11       11       11       11       11       11       11       11       11       11       11       11       11       11       11       11       11 <td></td> <td></td> <td></td> <td></td> <td></td> <td>+13</td> <td>83</td> <td>83</td> <td>83</td> <td>BS</td>                                                                                                    |                          |                                                                                                    |                                       |                            |          | +13    | 83           | 83 | 83 | BS |
| Link Clock #       TimeStamp       Type       0       0       0       0       0       0       0       0       0       0       0       0       0       0       0       0       0       0       0       0       0       0       0       0       0       0       0       0       0       0       0       0       0       0       0       0       0       0       0       0       0       0       0       0       0       0       0       0       0       0       0       0       0       0       0       0       0       0       0       0       0       0       0       0       0       0       0       0       0       0       0       0       0       0       0       0       0       0       0       0       0       0       0       0       0       0       0       0       0       0       0       0       0       0       0       0       0       0       0       0       0       0       0       0       0       0       0       0       0       0       0       0       0       0       0 <td>13460292</td> <td>12478264</td> <td>13487446</td> <td>12406528</td> <td>13505611</td> <td>+14</td> <td>BF</td> <td>BF</td> <td>BF</td> <td>BF</td>                                                                                                    | 13460292                 | 12478264                                                                                                    | 13487446                              | 12406528                   | 13505611 | +14    | BF           | BF | BF | BF |
| 5       0:0:0.000.000.00.173       Fill         14       0:0:0.000.000.17.284       BS         15       0:0:0.000.000.17.284       BF         16       0:0:0.000.000.19.753       BF         17       0:0:0.000.000.02.928       BS         18       0:0:0.000.000.037.037       SS         30       0:0:0.000.000.038.272       SS         31       0:0:0.000.000.039.506       MSA         41       0:0:0.000.000.617       SE         9       0:0:0.000.000.617       SS         50       0:0:0.000.000.6178       Audio Stream         50       0:0:0.000.000.6178       SS         50       0:0:0.000.000.6178       SS         51       0:0:0.000.000.76.343       SE         50       0:0:0.000.000.76.343       SE         50       0:0:0.000.000.76.343       SE         51       0:0:000.000.76.543       SE         52       0:0:000.000.76.543       SE                                                                                                    | 15-165262                | 13470304                                                                                                    |                                       |                            | 15565611 |        | BP           | BF | BF | BF |
| 5       0:0:0.000.000.00.173       Fill         14       0:0:0.000.000.17.284       BS         15       0:0:0.000.000.17.284       BF         16       0:0:0.000.000.19.753       BF         17       0:0:0.000.000.02.928       BS         18       0:0:0.000.000.037.037       SS         30       0:0:0.000.000.038.272       SS         31       0:0:0.000.000.039.506       MSA         41       0:0:0.000.000.617       SE         9       0:0:0.000.000.617       SS         50       0:0:0.000.000.6178       Audio Stream         50       0:0:0.000.000.6178       SS         50       0:0:0.000.000.6178       SS         51       0:0:0.000.000.76.343       SE         50       0:0:0.000.000.76.343       SE         50       0:0:0.000.000.76.343       SE         51       0:0:000.000.76.543       SE         52       0:0:000.000.76.543       SE                                                                                                    | Link Clock #             | TimeStamp                                                                                                    | Туре                                  |                            | <u>~</u> |        |              |    |    |    |
| 5       0:0:0.000.000.00.173       Fill         14       0:0:0.000.000.17.284       BS         15       0:0:0.000.000.17.284       BF         16       0:0:0.000.000.19.753       BF         17       0:0:0.000.000.02.928       BS         18       0:0:0.000.000.037.037       SS         30       0:0:0.000.000.038.272       SS         31       0:0:0.000.000.039.506       MSA         41       0:0:0.000.000.617       SE         9       0:0:0.000.000.617       SS         50       0:0:0.000.000.6178       Audio Stream         50       0:0:0.000.000.6178       SS         50       0:0:0.000.000.6178       SS         51       0:0:0.000.000.76.343       SE         50       0:0:0.000.000.76.343       SE         50       0:0:0.000.000.76.343       SE         51       0:0:000.000.76.543       SE         52       0:0:000.000.76.543       SE                                                                                                    | 1                        | 0:0:0.000.000.001.235                                                                                          | Version Information                   |                            |          |        |              |    |    |    |
| 5       01010.000.000.017.374       P111         14       00:00.000.017.284       BS         15       0100.000.000.018.519       BP         16       0:00.000.000.019.733       BF         17       0:00.000.000.020.288       BS         18       0:00.000.000.027.037       SS         30       0:00.000.000.039.506       Capture Trigger         32       0:00.000.000.039.506       Capture Trigger         32       0:00.000.000.039.506       MSA         41       0:00.000.000.024.222       SS         50       0:00.000.000.039.506       MSA         41       0:00.000.000.034.53       SS         50       0:00.000.000.044       SS         50       0:00.000.000.076.434       SE         50       0:00.000.000.076.434       SE         50       0:00.000.000.076.434       SE         50       0:00.0000.000.76.543       SE         51       0:000.0000.000.76.543       SE         52       0:000.0000.000.76.543       SE                                                                                                    | 1                        | 0:0:0.000.000.001.235                                                                                          | Link Rate Change                      | 3                          |          |        |              |    |    |    |
| 14       0:0:0.000.000.17.284       BS         15       0:0:0:000.000.18.519       BP         16       0:0:0.000.000.19.753       BP         17       0:0:0.000.000.22.988       BS         18       0:0:0:000.000.037.037       SS         31       0:0:0.000.000.039.506       MSA         41       0:0:0.000.000.029.64       SS         50       0:0:0.000.000.029.566       MSA         41       0:0:0.000.000.039.506       MSA         50       0:0:0.000.000.6494       SS         50       0:0:0.000.000.75.43       SE         50       0:0:0.000.000.75.43       SE         50       0:0:0.000.000.75.43       SE         50       0:0:0.000.000.75.43       SE         50       0:0:0.000.000.75.43       SE                                                                                                    | 5                        | 0:0:0.000.000.006.173                                                                                          | Fill                                  |                            |          |        |              |    |    |    |
| 15       0:0:0:0000.000.18.519       BP         16       0:0:0:0.000.000.019.753       BF         17       0:0:0.000.000.022.928       BS         18       0:0:0.000.000.022.922       BS Data         30       0:0:0.000.000.037.5S         31       0:0:0.000.000.039.506       Capture Trigger         32       0:0:0.000.000.051.7S         41       0:0:0.000.000.051.7 SE         49       0:0:0.000.000.661.494         50       0:0:0.000.000.661.728         Audio Stream         62       0:0:0.000.000.75.543         52       0:0:0.000.000.75.543         53       0:0:0.000.000.75.543         54       0:0:0.000.000.75.543         50       0:0:0.000.000.75.543         52       0:0:0.000.000.75.543         52       0:0:0.000.000.75.543         52       0:0:0.000.000.75.543         52       0:0:000.000.75.543         53       0:0:000.000.000.75.543                                                                                                    | 14                       | 0:0:0.000.000.017.284                                                                                          | BS                                    |                            |          |        |              |    |    |    |
| 16       0:0:0.000.000.19.753       BP         17       0:0:0.000.000.019.753       BS         18       0:0:0.000.000.22.222       BS Data         30       0:0:0.000.000.37.037       SS         31       0:0:0.000.000.39.506       Capture Trigger         32       0:0:0.000.000.039.506       Capture Trigger         41       0:0:0.000.000.051.75       SE         49       0:0:0.000.000.060.494       SS         50       0:0:0.000.000.07.543       SE         62       0:0:0.000.000.75.543       SE         62       0:0:0.000.000.75.543       SE         62       0:0:0.000.000.75.543       SE         61       0:0:000.000.75.543       SE         62       0:0:000.000.075.543       SE         61       0:0:000.000.000.75.543       SE         62       0:000.000.000.75.543       SE         62       0:000.000.000.75.543       SE         63       0:000.000.000.75.543       SE         64       0:000.000.000.75.543       SE         65       0:000.000.000.75.543       SE         61       0:000.000.000.75.543       SE         62       0:000.0000.000.75.543       SE <td>15</td> <td>0:0:0.000.000.018.519</td> <td>BF</td> <td></td> <td></td> <td></td> <td></td> <td></td> <td></td> <td></td>                                                                                                    | 15                       | 0:0:0.000.000.018.519                                                                                          | BF                                    |                            |          |        |              |    |    |    |
| 17       01010.000.000.122.988       BS         18       00:00.000.002.222       BS       Data         30       0:00.000.000.037.037       SS         31       0:010.000.000.038.272       SS         32       0:000.000.039.506       Capture Trigger         32       0:000.000.039.506       MSA         41       0:000.000.050.617       SE         50       0:000.000.06.494       SS         50       0:000.000.075.43       SE         62       0:000.000.075.43       SE         51       0:000.000.075.43       SE         52       0:000.0000.075.43       SE         50       0:000.0000.075.43       SE         51       0:000.0000.075.43       SE         52       0:000.0000.000.75.43       SE         51       0:000.0000.000.75.43       SE         52       0:000.0000.000.75.43       SE         51       0:0000.0000.000.75.43       SE         51       0:0000.0000.000.75.43       SE         52       0:0000.0000.000.75.43       SE                                                                                                    | 16                       | 0:0:0.000.000.019.753                                                                                          |                                       |                            |          |        |              |    |    |    |
| 18       0:0:0.000.000.022.222       BS Data         30       0:0:0.000.000.027.037       SS         31       0:0:0.000.000.039.706       Capture Trigger         32       0:0:0.000.000.050.517       SE         41       0.0:0.000.000.061.728       Audio Stream         50       0:0:0.000.000.061.728       Audio Stream         62       0:0:000.000.075.543       SE         31       0:0:0.000.000.061.728       SS                                                                                                    | 17                       | 0:0:0.000.000.020.988                                                                                          | BS                                    |                            |          |        |              |    |    |    |
| 30       0:0:0.000.000.37.037       SS         31       0:0:0.000.000.38.072       SS         32       0:0:0.000.000.39.506       Capture Trigger         32       0:0:0.000.000.039.506       MSA         41       0:0:0.000.000.060.494       SS         50       0:0:0.000.000.061.728       Audio Stream         50       0:0:0.000.000.076.543       SS         51       0:0:0.000.000.076.543       SS         21       0:0:000.000.076.543       SS                                                                                                    |                          |                                                                                                    |                                       |                            |          |        |              |    |    |    |
| 31       01010.000.000.035.272       SS         32       01010.000.000.39.506       Capture Trigger         32       01010.000.000.039.506       MSA         41       01010.000.000.050.617       SE         50       01010.000.000.050.617       SE         50       01010.000.000.050.617       SE         62       01010.000.000.075.543       SE         63       00100.000.075.543       SE         10       01010.000.0000.075.543       SE         10       01010.000.0000.075.543       SE         10       01010.000.0000.075.543       SE                                                                                                    |                          |                                                                                                    |                                       |                            |          |        |              |    |    |    |
| 32       0:0:0.000.000.39.506       Capture Trigger                                                                                                    |                          |                                                                                                    |                                       |                            |          |        |              |    |    |    |
| 32       0:0:0.000.000.039.506       MSA       (4)       (4)       (5)       (5)       (5)       (5)       (5)       (5)       (5)       (5)       (5)       (5)       (5)       (5)       (5)       (5)       (5)       (5)       (5)       (5)       (5)       (5)       (5)       (5)       (5)       (5)       (5)       (5)       (5)       (5)       (5)       (5)       (5)       (5)       (5)       (5)       (5)       (5)       (5)       (5)       (5)       (5)       (5)       (5)       (5)       (5)       (5)       (5)       (5)       (5)       (5)       (5)       (5)       (5)       (5)       (5)       (5)       (5)       (5)       (5)       (5)       (5)       (5)       (5)       (5)       (5)       (5)       (5)       (5)       (5)       (5)       (5)       (5)       (5)       (5)       (5)       (5)       (5)       (5)       (5)       (5)       (5)       (5)       (5)       (5)       (5)       (5)       (5)       (5)       (5)       (5)       (5)       (5)       (5)       (5)       (5)       (5)       (5)       (5)       (5)       (5)       (5)       (5)                                                                                                    |                          |                                                                                                    |                                       |                            | -        |        |              |    |    |    |
| 41       0:0:0:0.000.000.050.617       SE         49       0:0:0:0.000.000.606.494       SS         50       0:0:0.000.000.061.728       Audio Stream         62       0:0:0.000.000.075.543       SE         213       0:0:00.0000.000.62.963       SS                                                                                                    |                          |                                                                                                    |                                       | *                          | Þ        |        |              |    |    |    |
| 49         0:0:0:000.000.060.494         SS           50         0:0:0.000.000.061.728         Audio Stream           62         0:0:0.000.000.076.543         SE           213         0:0:0.000.000.262.963         SS                                                                                                    |                          |                                                                                                    |                                       |                            | A        |        |              |    |    |    |
| 50         0:0:0.000.000.61.728         Addio Stream         452         50         50         50         50         50         50         50         50         50         50         50         50         50         50         50         50         50         50         50         50         50         50         50         50         50         50         50         50         50         50         50         50         50         50         50         50         50         50         50         50         50         50         50         50         50         50         50         50         50         50         50         50         50         50         50         50         50         50         50         50         50         50         50         50         50         50         50         50         50         50         50         50         50         50         50         50         50         50         50         50         50         50         50         50         50         50         50         50         50         50         50         50         50         50         50         50                                                                                                    |                          |                                                                                                    |                                       |                            |          |        |              |    |    |    |
| 62 01010.000.1000.075.543 SE 62 70 F0 F0 F0 F0 F0 F0 F0 F0 F0 F0 F0 F0 F0                                                                                                    |                          |                                                                                                    |                                       |                            |          |        |              |    |    |    |
| 213 0:0:0.000.000.262.963 SS                                                                                                    |                          |                                                                                                    |                                       |                            |          |        |              |    |    |    |
| 214 0:0:0.000.000.264.198 Audio TimeStamp                                                                                                    |                          |                                                                                                    |                                       |                            |          |        |              |    |    |    |
|                                                                                                    | 214                      | 0:0:0.000.000.264.198                                                                                          | Audio TimeStamp                       |                            | Þ        |        |              | -  |    |    |

## **12.8** Capture Viewer Panels

The **Capture Viewer** enables you to locate data by searching for specific data types, panning, scrolling and zooming using various techniques. You can filter the data by type to limit the amount of data to sift through.

There are three (3) panels in the Capture Viewer:

- Event Plot Panel Visual presentation of the audio, video, metadata, protocol and control elements.
- **Data Decode** (Transactions panel and Details panel) Tabular chronology of audio, video, metadata, protocol and control elements with precise timestamps assigned. Enable serching and filtering.
- Link Symbol Panel Table of link symbol values in hex for all lanes.

The panels are synchronized with one another. Refer to the screen capture and information below.

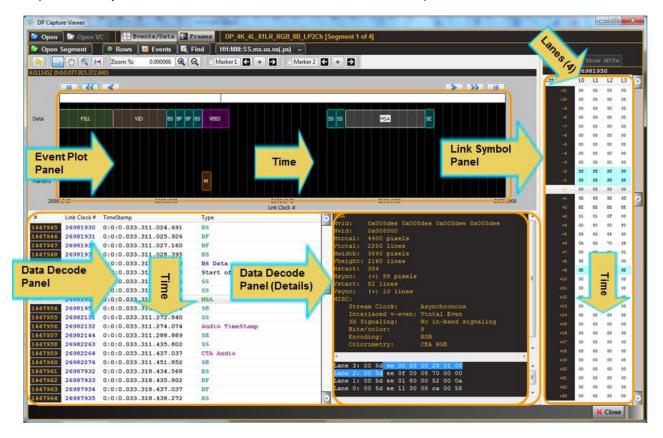

#### Rev. B1

| Den 🗁        | ture Viewer<br>Den V<br>Segment | Rows      Events      | nd HH:MM:SS.ms.us.ns(.ps) 👻 | gment 1 of 3]                                                            | C Find |    |          |      |    |
|--------------|---------------------------------|-----------------------|-----------------------------|--------------------------------------------------------------------------|--------|----|----------|------|----|
| 68 (0:0:0.00 | 2 2                             |                       |                             |                                                                          | Offset |    | 32<br>L1 | L2   | L3 |
|              |                                 |                       |                             |                                                                          | -31    | 00 | 00       | 00   | 00 |
|              |                                 |                       |                             |                                                                          | -30    | 00 | 00       | 00   | 00 |
|              |                                 |                       |                             |                                                                          | -29    | 00 | 00       | 00   | 00 |
| Data         |                                 | BS BF BF BS           | VBID SSISS MSA SE           | SS Aud-S SE                                                              | -28    | 00 | 00       | 00   | 00 |
| Duta         |                                 |                       |                             |                                                                          | -27    | FE | FE       | FE   | FE |
|              |                                 |                       |                             |                                                                          | -26    | EB | EB       | EB   | EB |
|              |                                 |                       |                             |                                                                          | -25    | EB | EB       | EB   | EB |
| _            |                                 |                       |                             |                                                                          | -24    | 10 | 10       | 10   | 10 |
| Errors       |                                 |                       |                             |                                                                          | -23    | EB | EB       | EB   | EB |
|              |                                 |                       |                             |                                                                          | -22    | EB | EB       | EB   | EB |
|              |                                 |                       |                             |                                                                          | -21    | 10 | 10       | 10   | 10 |
|              |                                 |                       |                             |                                                                          | -20    | EB | EB       | EB   | EB |
| Markers      | м                               |                       |                             |                                                                          | -19    | EB | EB       | EB   | EB |
|              |                                 |                       |                             |                                                                          | -18    | 83 | BS       | BS   | BS |
|              | -3                              | 14                    | 32                          | 50 68                                                                    | -17    | BF | BF       | BF   | BF |
|              | -5                              | 14                    | 52<br>Link Clock #          | 30 68                                                                    | -16    | BF | BF       | BF   | BF |
| #            | Link Clock #                    | TimeStamp             | Type                        | MSA                                                                      | -15    | 83 | BS       | 83   | BS |
| 1            | 1                               | 0:0:0.000.000.001.235 | Version Information         | Mvid: 0x005df0 0x005df0 0x005df0 0x0                                     | -14    | 01 | 01       | 01   | 01 |
| 2            | 1                               | 0:0:0.000.000.001.235 | Link Rate Change            | 8 Nvid: 0x008000                                                         | -13    | FO | FO       | FO   | FO |
| 3            | 5                               | 0:0:0.000.000.006.173 | Fill                        | Htotal: 4400 pixels<br>Vtotal: 2250 lines                                | -12    | 00 | 00       | 00   | 00 |
| 4            | 14                              | 0:0:0.000.000.017.284 | BS                          | Hwidth: 3840 pixels                                                      | -11    | 00 | 00       | 00   | 00 |
| 5            | 15                              | 0:0:0.000.000.018.519 | BF                          | Vheight: 2160 lines                                                      | -10    | 00 | 00       | 00   | 00 |
| 6            | 16                              | 0:0:0.000.000.019.753 | BF                          | Hstart: 384                                                              | -9     | 00 | 00       | 00   | 00 |
| 7            | 17                              | 0:0:0.000.000.019.755 | BS                          | Hsync: (+) 88 pixels                                                     | -8     | 00 | 00       | 00   | 00 |
| ,<br>•       | 17                              | 0:0:0.000.000.020.988 | BS Data                     | Vstart: 82 lines                                                         | -7     | 00 | 00       | 00   | 00 |
| 0            | 30                              | 0:0:0.000.000.022.222 | SS Data                     | Vsync: (+) 10 lines<br>MISC:                                             | -6     | 00 | 00       | 00   | 00 |
| 9<br>10      | 30                              | 0:0:0.000.000.037.037 | SS                          | Stream Clock: Asynchronous                                               | -5     | 00 | 00       | 00   | 00 |
| 10           | 31                              | 0:0:0.000.000.038.272 |                             | Interlaced v-even: Vtotal Even                                           | -4     | 00 | 00       | 00   | 00 |
| _            | 32                              |                       | Capture Trigger<br>MSA      |                                                                          | -3     | 00 | 00       | 00   | 00 |
| 12           | 32                              | 0:0:0.000.000.039.506 | MSA<br>SE                   |                                                                          | -2     | 33 | 33       | 33   | 33 |
| 13           | 41                              | 0:0:0.000.000.050.617 | SE                          | Lane 3: 00 5d f0 00 80 00 28 01 00 🔺                                     | -1     | 33 | 33       | 33   | 33 |
| 14           |                                 | 0:0:0.000.000.060.494 |                             | Lane 2: 00 5d f0 0f 00 08 70 00 00                                       | +0     | 00 | 00       | 00   | 00 |
| 15           | 50                              | 0:0:0.000.000.061.728 | Audio Stream                | Lane 1: 00 5d f0 01 80 00 52 00 0a<br>Lane 0: 00 5d f0 11 30 08 ca 00 58 | +1     | 5D | 5D       | 5D   | 5D |
| 16           | 62                              | 0:0:0.000.000.076.543 | SE                          | Lane 0. 00 50 10 11 50 08 ca 00 58                                       | +2     | FO | FO       | FO   | FO |
| 17           | 213                             | 0:0:0.000.000.262.963 | SS                          | •                                                                        | +8     | 11 | 01       | OF   | 00 |
| 18           | 214                             | 0:0:0.000.000.264.198 | Audio TimeStamp             |                                                                          |        |    |          |      |    |
|              |                                 |                       |                             |                                                                          |        |    | ×        | Clos | e  |

## **12.9 Event Plot Panel**

The **Event Plot** is shown below. The **Event Plot** provides a graphical view of the captured data symbols. The vertical axis is the data types. The scale along the bottom shows the Link Clock number.

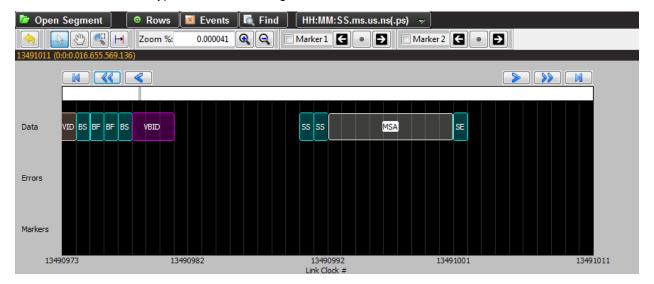

The timestamp of the cursor is shown near the top of the panel. As you move the pointer tool throughout the **Event Plot** panel the timestamp of the pointer's location is provided on the top of the panel as indicated below:

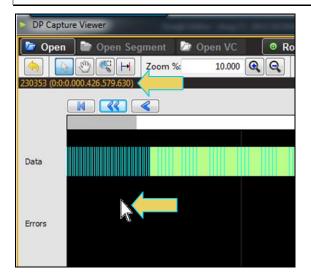

## **12.9.1** Scrolling in the Event Plot Panel

A scroll bar is provided to enable you to quickly browse through the data. The scroll bar is under the set of function icons just above the data panel where the data is displayed. You can also scroll to the end, scroll by page or scroll incrementally in either direction using the set of each ward and forward activation icons. See the screen shot below.

### 12.9.2 Zooming in the Event Plot Panel

You can zoom in and zoom out and pan across the data using the slide bars provided. You can also zoom by surrounding a specific section of the captured data. These functions are described in the following table.

| Even Plot Zoom & Panning Icons                                                                                                    | Function                                                                                                    |
|----------------------------------------------------------------------------------------------------|----------------------------------------------------------------------------------------------------|
| Icons – Zoom and Panning           Image: Com the state of the state of t | <ul> <li>Back (a) – The back icon enables you to return to the previous view.</li> </ul>                                                                                                    |
|                                                                                                    | <ul> <li>Pointer          — The pointer icon enables you to click on any point<br/>and obtain information such as the data packet type and the<br/>timestamp, about that data packet. The information is displayed in<br/>a dark panel just above the scroll bar and below the icons.</li> </ul>                    |
|                                                                                                    | <ul> <li>Panning 2 – The panning function enables you scan across the data quickly by clicking and dragging.</li> </ul>                                                                                                    |
|                                                                                                    | <ul> <li>Surround activation button – You can select an area of the<br/>Event Plot by clicking and dragging across. When you do this the<br/>new view will be limited to the horizontal range that you selected.<br/>The midpoint of the selection will become the new center of the<br/>data displayed.</li> </ul> |
|                                                                                                    | <ul> <li>Surround activation button – You can select an area of the<br/>Event Plot by clicking and dragging across. When you do this the</li> </ul>                                                                                                    |

| Even Plot Zoom & Panning Icons | Function                                                                                                    |
|--------------------------------|----------------------------------------------------------------------------------------------------|
|                                | new view will be limited to the horizontal range that you selected.<br>The midpoint of the selection will become the new center of the<br>data displayed.                                                    |
|                                | <ul> <li>Zoom % – The Zoom % function enables you to enter a specific<br/>zoom amount in the associated field provided.</li> </ul>                                                                           |
|                                | <ul> <li>Zoom In/Out icons <a>A</a> – The Zoom In/Out function buttons<br/>enables you to zoom in and zoom out by clicking on the activation<br/>button. The centered point will remain the same.</li> </ul> |
|                                | •                                                                                                    |

## 12.9.3 Surrounding and Zooming

The **Event Plot** provides a Range Zoom tool . You can select an area of the **Event Plot** by clicking and dragging across. When you do this the new view will be limited to the horizontal range that you selected. The midpoint of the selection will become the new center of the data displayed. The two screens below show an example of surrounding a segment of data. The rectangle indicates the resultant section that is surrounded. The second view shows the resulting view.

| DP Capt   | ure Viewer                                                                                 |                       | Advertising the second second s | March 1. March Prophysics  |          |        |    |          |   |
|-----------|--------------------------------------------------------------------------------------------|-----------------------|----------------------------------------------------------------------------------------------------|----------------------------|----------|--------|----|----------|---|
| Open      | 🛛 🗁 Open V                                                                                 | C 🕂 Events/Data 🕂     | Frames DP 4K 4L 81 RGB 8bit 6ChLP 24                                                                                                    | bit 48kHz [Segment 1 of 3] |          |        |    |          |   |
| <u> </u>  |                                                                                            |                       |                                                                                                    |                            |          |        |    |          |   |
| open      |                                                                                            |                       |                                                                                                    |                            | C Dia    | 1 10 1 |    |          |   |
|           | rs<br>rs<br>http://www.internation.com/internation/file/file/file/file/file/file/file/file |                       | - <del>-</del>                                                                                                    | 1                          | MTPS     | 1      |    |          |   |
| 490917 (0 | 16.655.453.                                                                                | 086)                  |                                                                                                    |                            | 0//      | LO     | -  | L2       | L |
|           |                                                                                            |                       |                                                                                                    | _                          |          | 00     | 0  |          |   |
|           |                                                                                            |                       |                                                                                                    |                            |          |        |    | 00       |   |
|           |                                                                                            |                       |                                                                                                    |                            |          |        |    | 00       |   |
|           |                                                                                            |                       |                                                                                                    |                            |          |        | 00 | 00       |   |
| ata       |                                                                                            |                       |                                                                                                    |                            |          | _      |    | FE       |   |
|           |                                                                                            |                       |                                                                                                    |                            |          |        | EB | EB       |   |
|           |                                                                                            |                       |                                                                                                    |                            | +6       | EB     | 28 | EB       |   |
|           |                                                                                            |                       |                                                                                                    |                            | +7       | 10     | 10 | 10       |   |
| rors      |                                                                                            |                       |                                                                                                    |                            | +8       | EB     | EB | EB       |   |
|           |                                                                                            |                       |                                                                                                    |                            | +9       | EB     | EB | EB       |   |
|           |                                                                                            |                       |                                                                                                    |                            | +10      | 10     | 10 | 10       |   |
|           |                                                                                            |                       |                                                                                                    |                            | +11      | EB     | EB | EB       |   |
| arkers    |                                                                                            |                       |                                                                                                    |                            | +12      | EB     | EB | EB       |   |
|           |                                                                                            |                       |                                                                                                    |                            | +13      | BS     | 83 | BS       |   |
| 1348      | 8738                                                                                       | 13489873              |                                                                                                    | 13492143                   | 13493279 |        | BF | BF       |   |
| ŧ         | Link Clock #                                                                               | TimeStamp             |                                                                                                    | 0                          | +16      | BS     | BS | BS       | 1 |
|           | 1                                                                                          | 0:0:0.000.000.001.235 | Version Information                                                                                                    |                            |          |        |    | 01       | 1 |
|           | 1                                                                                          | 0:0:0.000.000.001.235 | Link Rate Change                                                                                                    | 8                          |          |        |    | FO       |   |
|           | 5                                                                                          | 0:0:0.000.000.006.173 | Fill                                                                                                    |                            |          |        | 00 | 00       |   |
|           | 14                                                                                         | 0:0:0.000.000.017.284 | BS                                                                                                    |                            |          |        | 00 | 00       |   |
|           | 15                                                                                         | 0:0:0.000.000.018.519 | BF                                                                                                    |                            |          |        |    | 00       |   |
|           | 16                                                                                         | 0:0:0.000.000.019.753 | BF                                                                                                    |                            |          |        | 00 | 00       |   |
|           | 17                                                                                         | 0:0:0.000.000.020.988 | BS                                                                                                    |                            |          |        | 00 | 00<br>00 |   |
|           | -                                                                                          |                       |                                                                                                    |                            |          |        | 00 | 00       |   |
|           |                                                                                            |                       |                                                                                                    |                            |          |        | 00 | 00       |   |
| )         |                                                                                            |                       |                                                                                                    |                            |          |        | 00 | 00       |   |
|           |                                                                                            |                       |                                                                                                    |                            |          |        |    | 00       |   |
|           | -                                                                                          |                       |                                                                                                    | 4                          | N        | _      |    | 33       |   |
|           |                                                                                            |                       |                                                                                                    |                            |          |        |    | 33       |   |
|           |                                                                                            |                       |                                                                                                    |                            |          |        | 00 | 00       |   |
|           | -                                                                                          |                       |                                                                                                    |                            |          |        | 5D | 5D       |   |
| 5         | -                                                                                          |                       |                                                                                                    |                            |          |        | FO | FO       |   |
|           | 213<br>214                                                                                 | 0:0:0.000.000.262.963 | SS<br>Audio TimeStamp                                                                                                    | •                          | +34      | 11     | 01 | 0F       |   |
| 3         |                                                                                            |                       |                                                                                                    |                            |          |        |    |          |   |

The resulting screen is as follows:

#### Rev. B1

| P Capture Viewer<br>Open | VC Events/Data        | Frames DP_4K_4L_81_RGB_8bit_6ChLP_24bit_4 | l8kHz [Segment 1 of 3] |                                       |            |          |          |       |          |
|--------------------------|-----------------------|-------------------------------------------|------------------------|---------------------------------------|------------|----------|----------|-------|----------|
| Open Segment             | Rows Events           | Find HH:MM:SS.ms.us.ns(.ps) 👻             |                        |                                       |            |          |          |       |          |
|                          | H Zoom %: 0.000559 🔍  | 🔍 🗌 Marker 1 🧲 🔹 Đ 🗌 Marker 2 🗲 🔹         | Ð                      |                                       | 🚺 Find     | 🕸 S      |          |       |          |
| 1431 (0:0:0.016.656.08   | 7.654)                |                                           |                        |                                       |            |          | 1        |       |          |
|                          |                       |                                           |                        |                                       | Offset     | LO       | L1       | L2    | L3       |
|                          |                       |                                           |                        |                                       | +0         | 00       | 00       |       | 00       |
|                          |                       |                                           |                        |                                       | +1         | 00       | 00       |       | 00       |
|                          |                       | _                                         | , <u> </u>             |                                       | +2         | 00       | 00       |       | 00       |
| a FILL VID F             | nt                    |                                           | Aud                    |                                       | +3         | 00       | 00       |       | 00       |
|                          |                       |                                           |                        |                                       | +4         | FE       | FE       |       | FE       |
|                          |                       |                                           |                        |                                       | +5         | EB       | EB       |       | EB       |
|                          |                       |                                           |                        |                                       | +6         | EB<br>10 | EB       |       | EB       |
| rs                       |                       |                                           |                        |                                       | +7         | 10<br>EB | 10<br>EB |       | 10<br>EB |
|                          |                       |                                           |                        |                                       | +8         | EB       | EB       |       | EB       |
|                          |                       |                                           |                        |                                       | +9<br>+10  | 10       | 10       |       | 10       |
|                          |                       |                                           |                        |                                       | +10        | EB       | EB       |       | EB       |
| kers                     |                       |                                           |                        |                                       | +12        | EB       | 28       |       | EB       |
|                          |                       |                                           |                        |                                       | +13        | BS       | 83       |       | BS       |
|                          |                       |                                           |                        |                                       | +14        | BF       | BF       |       | BF       |
| 13490917                 | 13491047              | 13491177<br>Link Clock #                  | 13491307               | 13491437                              | +15        | BF       | BF       |       | BF       |
| Link Clock #             | # TimeStamp           | Туре                                      |                        | *                                     | +16        | BS       | BS       | BS    | 83       |
| 1                        | 0:0:0.000.000.001.235 | Version Information                       | 8                      |                                       | +17        | 01       | 01       | 01    | 01       |
| 1                        | 0:0:0.000.000.001.235 | Link Rate Change                          | 8                      | i i i i i i i i i i i i i i i i i i i | +18        | FO       | FO       | F0    | F0       |
| 5                        | 0:0:0.000.000.006.173 | Fill                                      |                        | i i i i i i i i i i i i i i i i i i i | +19        | 00       | 00       |       | 00       |
| 14                       | 0:0:0.000.000.017.284 | BS                                        |                        | i i i i i i i i i i i i i i i i i i i | +20        | 00       | 00       | 00    | 00       |
| 15                       | 0:0:0.000.000.018.519 | BF                                        |                        | i i i i i i i i i i i i i i i i i i i | +21        | 00       | 00       |       | 00       |
| 16                       | 0:0:0.000.000.019.753 | BF                                        |                        |                                       | +22        | 00       | 00       |       | 00       |
| 17                       | 0:0:0.000.000.020.988 | BS                                        |                        |                                       | +23        | 00       | 00       |       | 00       |
| 18                       | 0:0:0.000.000.022.222 | BS Data                                   |                        |                                       | +24        | 00       | 00       |       | 00       |
| 30                       | 0:0:0.000.000.037.037 | SS                                        |                        |                                       | +25        | 00       | 00       |       | 00       |
| 31                       | 0:0:0.000.000.038.272 | SS                                        |                        |                                       | +26        | 00       |          |       | 00       |
| 32                       | 0:0:0.000.000.039.506 | Capture Trigger                           |                        | · · · · · · · · · · · · · · · · · · · | +27        | 00       | 00       |       | 00<br>00 |
| 32                       | 0:0:0.000.000.039.506 | MSA                                       | •                      | Þ                                     | +28<br>+29 | 33       | 00<br>33 |       | 00<br>33 |
| 41                       | 0:0:0.000.000.050.617 | SE                                        |                        |                                       | +29        | 55       | 33       |       | 33       |
| 49                       | 0:0:0.000.000.060.494 | SS                                        |                        |                                       | +30        | 00       | 00       |       | 00       |
| 50                       | 0:0:0.000.000.061.728 | Audio Stream                              |                        |                                       | +31        | SD       | 5D       |       | 5D       |
| 62                       | 0:0:0.000.000.076.543 | SE                                        |                        |                                       | +32        | FO       | FO       |       | FO       |
| 213                      | 0:0:0.000.000.262.963 | SS                                        |                        | · · · · · · · · · · · · · · · · · · · | +34        | 11       | 01       |       | 00       |
| 214                      | 0:0:0.000.000.264.198 | Audio TimeStamp                           |                        | ۱. E                                  |            | <b>.</b> |          |       |          |
|                          |                       |                                           |                        |                                       |            |          |          | Close |          |

#### 12.9.4 Working with Markers

The Event Plot panel enables you to view the data at a high level and identify points of interest for further analysis.

You can set two cursors or "markers" at particular points of interest using the Markers activation button  $\square$ . The **Event Plot** will show you the time difference between the two cursors. You can fine tune the position of the cursors

with the left and right arrows associated with each marker vou to center the particular marker on the center of the **Event Plot** window. The screens below sho

center icon allows

you to center the particular marker on the center of the **Event Plot** window. The screens below show the markers being set and the resulting markers placed in the **Event Plot** panel.

You can see the timestamp associated with each marker which are color coded (blue and red) just above the area where the data is shown. The dark text to the right shows the difference in microseconds and pixels between the two markers.

#### DP Capture Vie - O -X 🕂 Events/Data 🛄 Fra 🔄 Open 🛛 🗁 Open VC nt 1 of 3] を Open Segment 🛛 💿 Rows 🔯 Events 📠 Find 🛛 (HH:MM:SS.ms.us.ns(.ps) 🗴 Find 🔅 Sh R 🕲 🥰 Ħ 0.000041 🔍 🔍 🗹 Marker 1 💽 🔹 🛃 🗸 Marker 2 🗧 🔹 🔁 L0 L1 L2 L3 M < < 00 00 00 00 00 00 00 8 00 00 00 00 00 00 00 00 BS BF BF Data VBID MSA FE EB EB FE EB FE FE EB EB EB EB EB 10 10 10 10 Errors EB EB EB EB EB 10 EB 10 EB 10 EB 10 EB EB EB EB EB EB EB EB +11 +12 +13 +14 +15 +16 +17 +18 +19 +20 +21 Mark BS 89 89 BS BF BF BF BP 134909 13490990 Link Clock # 13491009 BF BS 88 BS 83 83 Link Clock # TimeStamp • # Type 01 01 01 01 0:0:0.000.000.001.235 Version Information FO FO F0 00 F0 00 00 00 00 1 0:0:0.000.000.001.235 Link Rate Change 00 0:0:0.000.000.006.173 Fill 00 5 00 00 00 14 0:0:0.000.000.017.284 0:0:0.000.000.018.519 BS 00 00 00 15 BF 00 00 0:0:0.000.000.019.753 16 BF 00 00 00 17 BS 00 00 00 00 00 18 0:0:0.000.000.022.222 BS Data 00 00 00 +25 +26 +27 +28 +29 +30 +31 +32 +33 30 0:0:0.000.000.037.037 ss 00 00 31 0:0:0.000.000.038.272 SS 00 00 00 00 00 32 32 0:0:0.000.000.039.506 Capture Trigger 0:0:0.000.000.039.506 00 00 00 MSA 33 35 41 0:0:0.000.000.050.617 SE 33 33 35 33 00 5D F0 49 0:0:0.000.000.060.494 ss 00 00 00 5D F0 00 50 0:0:0.000.000.061.728 Audio Stream SD SD FO 62 0:0:0.000.000.076.543 SE FO 213 0:0:0.000.000.262.963 SS 11 01 OF 0 214 0:0:0.000.000.264.198 Audio TimeStamp Clos

Note that you can also set the markers using the right click menu shown below:

| Q        | Zoom In                       |  |  |  |  |  |  |
|----------|-------------------------------|--|--|--|--|--|--|
| Q        | Zoom Out                      |  |  |  |  |  |  |
|          | Center the view on this point |  |  |  |  |  |  |
|          | Set Marker 1                  |  |  |  |  |  |  |
|          | Set Marker 2                  |  |  |  |  |  |  |
| 4        | Previous View                 |  |  |  |  |  |  |
| 3        | Event Select                  |  |  |  |  |  |  |
| S        | Pan                           |  |  |  |  |  |  |
| <b>C</b> | Range Zoom                    |  |  |  |  |  |  |
| ⊢        | Mark Range                    |  |  |  |  |  |  |

You can remove the markers using the checkboxes associated with each Marker on the top menu bar. Refer to the screen example below.

#### Rev. B1

| Capture View    |                                                | Frames DP_4K_4L_81_RGB_8   | 8bit_6ChLP_24bit_48kHz | [Segment 1 of 3]                 |                                  |        |          |          |          |          |
|-----------------|------------------------------------------------|----------------------------|------------------------|----------------------------------|----------------------------------|--------|----------|----------|----------|----------|
| pen Segme       | nt 🛛 💿 Rows 🛛 🖾 Events 📝                       | Find HH:MM:SS.ms.us.ns(.ps | s) 👻                   |                                  |                                  |        |          |          |          |          |
| -1              | 🕵 Η Zoom %: 0.000041 🗨                         |                            | 🛙 Marker 2 🗧 🔹 🗗       |                                  |                                  | G Fin  | a 🔅      |          | MTPs     |          |
| 90 (0:0:0.016.6 |                                                |                            |                        |                                  |                                  |        |          | 1        |          |          |
| 90 (0:0:0.010.0 | 55:543:210)                                    |                            |                        | M1: 13490981 M2: 13490990        | D Dif: 9 (0:0:0.000.000.011.111) | Offset | LO       | 11       | L2       | L3       |
|                 |                                                |                            |                        |                                  |                                  | +0     |          | 00       |          | 00       |
|                 |                                                |                            |                        |                                  |                                  | +1     | 00       | 00       |          | 00       |
|                 |                                                |                            |                        |                                  |                                  | +2     | 00       | 00       |          | 00       |
|                 |                                                |                            |                        |                                  |                                  | +3     | 00       | 00       | 00       | 00       |
| VIC             | BS BF BF BS VBID                               |                            | SS SS                  | MSA SE                           |                                  | +4     | FE       | FE       | FE       | FE       |
|                 |                                                |                            |                        |                                  |                                  | +5     | EB       | EB       | EB       | EB       |
|                 |                                                |                            |                        |                                  |                                  | +6     | EB       | EB       | EB       | EB       |
|                 |                                                |                            |                        |                                  |                                  | +7     | 10       | 10       | 10       | 10       |
|                 |                                                |                            |                        |                                  |                                  | +8     | EB       | EB       | EB       | EB       |
|                 |                                                |                            |                        |                                  |                                  | +9     | EB       | EB       | EB       | EB       |
|                 |                                                |                            |                        |                                  |                                  | +10    | 10       | 10       | 10       | 10       |
|                 |                                                |                            |                        |                                  |                                  | +11    | EB       | EB       | EB       | EB       |
| ers             |                                                |                            |                        |                                  |                                  | +12    | EB       | EB       | EB       | EB       |
|                 |                                                |                            |                        |                                  |                                  | +13    | 83       | BS       | BS       | BS       |
| 13490971        | 13490980                                       |                            | 90990                  | 13490999                         | 13491009                         | +14    |          | BF       |          | BF       |
|                 |                                                | Link C                     | Clock #                |                                  |                                  | +15    |          | BF       | BF       | BF       |
| Link C          | lock # TimeStamp                               | Туре                       |                        | <ul> <li>●</li> <li>●</li> </ul> |                                  | A +16  |          | BS       | BS       | BS       |
| 1               | 0:0:0.000.000.001.235                          | Version Information        |                        | (1)                              |                                  | +17    |          | 01<br>F0 |          | 01<br>F0 |
| 1               | 0:0:0.000.000.001.235                          | Link Rate Change           |                        |                                  |                                  | +18    | F0<br>00 | P0       | F0<br>00 | P0       |
| 5               | 0:0:0.000.000.006.173                          | Fill                       |                        |                                  |                                  | +19    | 00       | 00       | 00       | 00       |
| 14              | 0:0:0.000.000.017.284                          | BS                         |                        |                                  |                                  | +21    |          | 00       | 00       | 00       |
| 15              | 0:0:0.000.000.018.519                          | BF                         |                        |                                  |                                  | +22    |          | 00       | 00       | 00       |
| 16              | 0:0:0.000.000.019.753                          | BF                         |                        |                                  |                                  | +23    |          | 00       | 00       | 00       |
| 17              | 0:0:0.000.000.020.988                          | BS                         |                        |                                  |                                  | +24    | 00       | 00       |          | 00       |
| 18              | 0:0:0.000.000.022.222                          | BS Data                    |                        |                                  |                                  | +25    | 00       | 00       | 00       | 00       |
| 30              | 0:0:0.000.000.037.037                          | SS                         |                        |                                  |                                  | +26    | 00       | 00       |          | 00       |
| 31              | 0:0:0.000.000.038.272<br>0:0:0.000.000.039.506 | SS mainten                 |                        |                                  |                                  | +27    | 00       | 00       | 00       | 00       |
| 32              | 0:0:0.000.000.039.506                          | Capture Trigger<br>MSA     |                        |                                  |                                  | +28    | 00       | 00       | 00       | 00       |
| 41              | 0:0:0.000.000.050.617                          | SE                         |                        | 4                                |                                  | +29    | 55       | 33       | 55       | 55       |
| 41              | 0:0:0.000.000.060.494                          | SS                         |                        |                                  |                                  | ^ +30  | 55       | 55       | 55       | 33       |
| 50              | 0:0:0.000.000.061.728                          | Audio Stream               |                        |                                  |                                  | +31    | 00       | 00       | 00       | 00       |
| 62              | 0:0:0.000.000.076.543                          | SE                         |                        |                                  |                                  | +32    | 5D       | 5D       | 5D       | 5D       |
| 213             | 0:0:0.000.000.262.963                          | ss                         |                        |                                  |                                  | +33    | FO       | FO       | FO       | FO       |
| 214             | 0:0:0.000.000.264.198                          | Audio TimeStamp            |                        | < <                              |                                  | +34    | 11       | 01       | OF       | 00       |
|                 |                                                |                            |                        |                                  |                                  | P      | _        | _        |          | _        |

### 12.9.5 Link Clock timeline.

The Link clock symbol times are shown at the bottom of the **Event Plot** panel as indicated below.

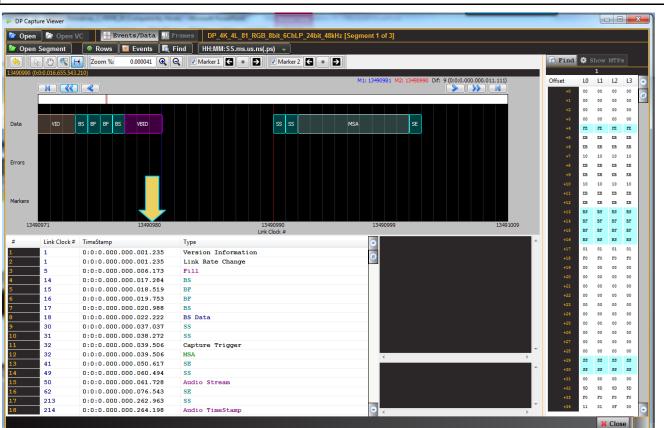

# 12.10 Data Decode Panel

The **Data Decode Panel** is shown below. The **Data Decode panel** provides a tabular or transactional view of the captured data symbols. When you highlight a transaction the information in the transaction appear in the Details panel to the right. The information in the Details panel is decoded in human readable text.

| #      | Link Clock # | TimeStamp             | Туре            | MSA A                                                                    |
|--------|--------------|-----------------------|-----------------|--------------------------------------------------------------------------|
| 725768 | 13490902     | 0:0:0.016.655.434.568 | Video Data      | Mvid: 0x005dee 0x005dee 0x005dee<br>Nvid: 0x008000                       |
| 725769 | 13490918     | 0:0:0.016.655.454.321 | Fill            | Htotal: 4400 pixels                                                      |
| 725770 | 13490934     | 0:0:0.016.655.474.074 | Video Data      | Vtotal: 2250 lines                                                       |
| 725771 | 13490952     | 0:0:0.016.655.496.296 | Fill            | Hwidth: 3840 pixels                                                      |
| 725772 | 13490966     | 0:0:0.016.655.513.580 | Video Data      | Vheight: 2160 lines                                                      |
| 725773 | 13490974     | 0:0:0.016.655.523.457 | BS              | Hstart: 384<br>Hsync: (+) 88 pixels                                      |
| 725774 | 13490975     | 0:0:0.016.655.524.691 | BF              | Vstart: 82 lines                                                         |
| 725775 | 13490976     | 0:0:0.016.655.525.926 | BF              | Vsync: (+) 10 lines                                                      |
| 725776 | 13490977     | 0:0:0.016.655.527.160 | BS              | MISC:                                                                    |
| 725777 | 13490978     | 0:0:0.016.655.528.395 | BS Data         | Stream Clock: Asynchronous                                               |
| 725778 | 13490990     | 0:0:0.016.655.543.210 | SS              | Interlaced v-even: Vtotal Even<br>3D Signaling: No in-band si            |
| 725779 | 13490991     | 0:0:0.016.655.544.444 | SS              | Bits/color: 8                                                            |
| >      | 13490992     | 0:0:0.016.655.545.679 | MSA             |                                                                          |
| 725781 | 13491001     | 0:0:0.016.655.556.790 | SE              |                                                                          |
| 725782 | 13491173     | 0:0:0.016.655.769.136 | SS              | Lane 3: 00 5d ee 00 80 00 28 01 00                                       |
| 725783 | 13491174     | 0:0:0.016.655.770.370 | Audio TimeStamp | Lane 2: 00 5d ee 0f 00 08 70 00 00<br>Lane 1: 00 5d ee 01 80 00 52 00 0a |
| 725784 | 13491186     | 0:0:0.016.655.785.185 | SE              | Lane 1: 00 5d ee 01 80 00 52 00 0a<br>Lane 0: 00 5d ee 11 30 08 ca 00 58 |
| 725785 | 13491305     | 0:0:0.016.655.932.099 | SS              |                                                                          |
|        |              |                       |                 |                                                                          |

## 12.10.1 Viewing and Setting the Timestamps of the Data Decode panel

You can set the timestamp values for pico, nano, micro or milliseconds using the pull-down menu at the top of the **Capture Viewer**. This pull-down menu is shown below. The default is to show times as hour, minutes, seconds and so on as in the examples. The Absolute Base Time will display a running time.

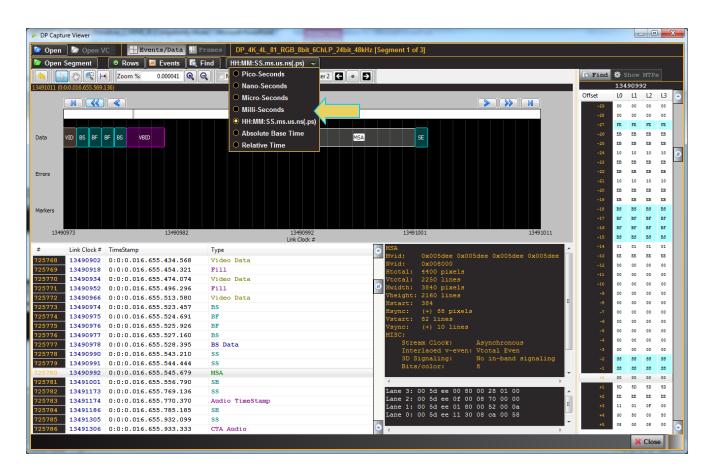

# 12.11 Link Symbol Panel

The **Link Symbol Panel** is shown below. The **Link Symbol Panel** provides an event list of all the raw link symbols in the capture for each lane. The data for each lane is presented in a separate column.

When you double click on a link symbol, the offset is reset to zero at that link symbol and the other two panels are then synchronized to that that point in the capture. The Link Symbol that is synchronized to is presented at the top of the panel as indicated below.

The Find button enables you to search for any type of control element. The Find dialog box is shown below with the Blanking Start (BS) control element selected. You can then search through the Link Symbol panel for all occurrences of that symbol or any other. You can select multiple symbol types as indicated below

| To Find  |          | pw       | MTP      | s        |                             |
|----------|----------|----------|----------|----------|-----------------------------|
|          | 134      | 9099     | 2        |          |                             |
| Offset   | L0       | L1       | L2       | L3       | 0                           |
| -29      | 00       | 00       | 00       | 00       |                             |
| -28      | 00       | 00       | 00       | 00       |                             |
| -27      | FE       | FE       | FE       | FE       |                             |
| -26      | EB       | EB       | EB       | EB       |                             |
| -25      | EB       | EB       | EB       | EB       |                             |
| -24      | 10       | 10       | 10       | 10       | (B)                         |
| -23      | EB       | EB       | EB       | EB       |                             |
| -22      | EB       | EB       | EB       | EB       |                             |
| -21      | 10       | 10       | 10       | 10       |                             |
| -20      | EB       | EB       | EB       | EB       |                             |
| -19      | EB       | EB       | EB       | EB       |                             |
| -18      | BS       | BS       | BS       | BS       |                             |
| -17      | BF       | BF       | BF       | BF       |                             |
| -16      | BF       | BF       | BF       | BF       |                             |
| -15      | BS       | BS       | BS       | BS       |                             |
| -14      | 01       | 01       | 01       | 01       |                             |
| -13      | EE       | EE       | EE       | EE       |                             |
| -12      | 00       | 00       | 00       | 00       |                             |
| -11      | 00       | 00       | 00       | 00       |                             |
| -10      | 00       | 00       | 00       | 00       |                             |
| -9       | 00       | 00       | 00       | 00       |                             |
| -8       | 00       | 00       | 00       | 00       | Symbol Search               |
|          | 00       | 00       | 00       | 00       | #1: 💌 BS 🚽                  |
| -6       | 00       | 00       | 00       | 00       | 🕫: 🗹 SE 🚽 🚮                 |
| -5       | 00       | 00       | 00       | 00       |                             |
| -4       | 00       | 00       | 00       | 00       | #3: ♥ <u>SS</u> → <u>SS</u> |
|          | 00       | 00       | 00       | 00       | #4: Dota O BE O BF          |
| -2<br>-1 | 33<br>33 | 33<br>33 | 33<br>33 | 33<br>33 |                             |
|          | 00       | 00       | 00       | 00       |                             |
| +0<br>+1 | 5D       | 5D       | 5D       | 5D       |                             |
| +1<br>+2 | EE       | EE       | EE       | EE       |                             |
|          |          |          | OF       | 00       |                             |
|          | 11       |          |          |          |                             |
| +3<br>+4 | 11<br>30 | 01<br>80 | 00       | 80       | O Other                     |

#### 12.11.1 Panel Synchronization

Each of the three panels are always automatically in sync with one another.

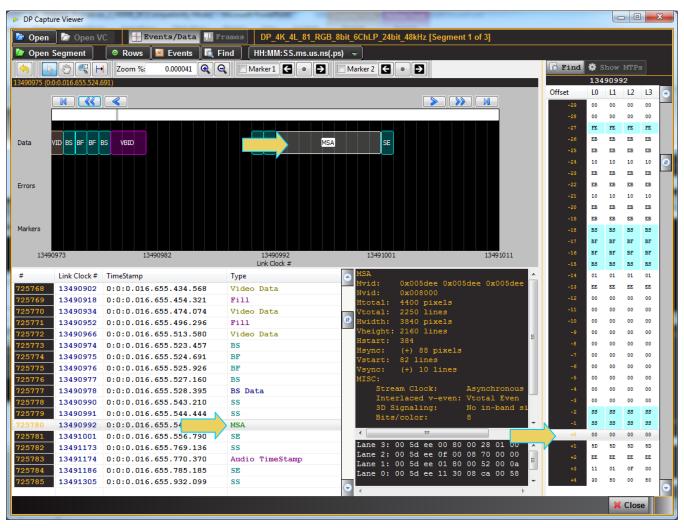

# 12.12 Searching and Filtering for Specific Data Elements

You can locate data items by browsing either through the **Event Plot** view of the **Event Data** table. The two windows (**Event Plot** and **Event Table**) are in sync as you browse, search or select an item.

#### 12.12.1 Event Search

You can locate specific data types using the **Event Search** feature in either the **Event Plot** or the **Event Table**. The following screen shot is a typical example of captured data. The **Event Search** dialog box is accessible from the **Find Event** activation button on the top of the **DP Capture Viewer** window as shown below.

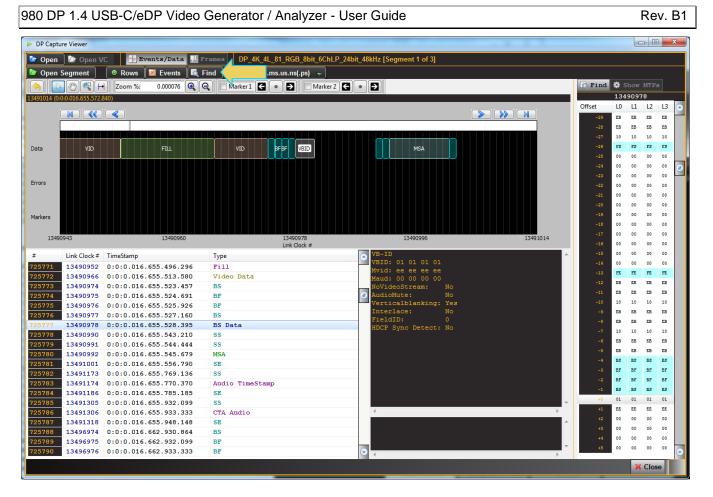

**12.12.2** The **Event Search** dialog box is shown below. You can search for specific data types using the tabs and the check boxes within each tab.

| 🗟 Ev | 🛯 Event Search                |            |                         |  |  |  |  |
|------|-------------------------------|------------|-------------------------|--|--|--|--|
| Even | Event Selection: 🛛 All 📄 None |            |                         |  |  |  |  |
| Ge   | neral Se                      | condary    | KChar Error Marker      |  |  |  |  |
|      |                               | Select All | Select None             |  |  |  |  |
|      | Туре                          | Count      | Description             |  |  |  |  |
|      | VBID                          | 15511      | VB-ID, Mvid7:0, Maud7:0 |  |  |  |  |
|      | MSA                           | 7          | MSA Secondary Packet    |  |  |  |  |
|      | Fill                          | 2438038    | Active fill (FS/FE)     |  |  |  |  |
|      | Video                         | 2452917    | Active Data             |  |  |  |  |
|      | TS                            | 0          | Timestamp (internal)    |  |  |  |  |
|      |                               |            |                         |  |  |  |  |
|      |                               |            |                         |  |  |  |  |
|      |                               |            |                         |  |  |  |  |
|      |                               |            |                         |  |  |  |  |
|      |                               |            |                         |  |  |  |  |
|      |                               |            |                         |  |  |  |  |
|      |                               |            |                         |  |  |  |  |
|      |                               |            |                         |  |  |  |  |
|      |                               |            |                         |  |  |  |  |
|      |                               |            |                         |  |  |  |  |
|      |                               |            |                         |  |  |  |  |
| Sear | ch:                           | < 🔶 🔶      | evious ) ( 🔶 Next )     |  |  |  |  |
| Resu | lt: Foun                      | d MSA @ 1  | 3490992, #725780        |  |  |  |  |
|      |                               |            | 🔀 Close                 |  |  |  |  |

The dialog box enables you to select all or none of the data element types either per tab using the Event Selection

| buttons on the top of the dialog box  |                                  | , or all or none of the data elements |
|---------------------------------------|----------------------------------|---------------------------------------|
| of a particular tab                   | Select None . You can navigate t | hrough the data elements that you     |
| have indicated in the search using th | e Previous and Next buttons      | ous 🔶 Next                            |

The results of a search are shown below under **Results** indicated above.

Several example screen shots of the **Event Search** dialog box are shown below. There are several tabs at the top. Each tab enables you to select from a category of data types. The examples show all the data elements that can be specified for a search. Note that the **Count** is an indication of the number of that data element that appears in the captured data.

#### Event Search... Event Selection: 🔽 All 🗌 None ry KChar Marker Error General Select All Select None Туре Count Description VBID 3770 VB-ID, Mvid7:0, Maud7:0 MSA 3 MSA Secondary Packet Fill 780472 Active fill (FS/FE) TS 0 Timestamp (internal) Search: Previous Result: X Close

| Even | t Selection: ( |           |                       |
|------|----------------|-----------|-----------------------|
| Ge   | eneral Second  | lary      | Error Marker          |
|      | 🗹 S            | elect All | Select None           |
|      | Туре           | Count     | Description           |
|      | Aud-TS         | 0         | Audio TimeStamp       |
|      | Aud-S          | 0         | Audio Stream          |
|      | Ext            | 0         | Extension             |
|      | Aud-CM         | 0         | Audio Copy Management |
|      | ISRC           | 0         | ISRC                  |
|      | VSC            | 0         | VSC                   |
|      | RSVD           | 0         | CEA Reserved          |
|      | VSIF           | 0         | CEA Vendor Specific   |
|      | AVI            | 0         | CEA AVI               |
|      | SPD            | 0         | CEA SPD               |
|      | Aud            | 0         | CEA Audio             |
|      | MPEG           | 0         | CEA MPEG              |
|      | VBI            | 0         | CEA NTSC VBI          |
|      | HDR            | 0         | CEA HDR               |
|      | Other Sec      | 0         | Unknown types         |
|      |                |           |                       |
| Sear | ch:            | < 🔶 Pre   | evious 🔶 Next         |
| Resu | lt:            |           |                       |
|      |                |           | X Close               |

| 🔍 Ev | ent Search                        |         |                      |  |  |
|------|-----------------------------------|---------|----------------------|--|--|
| Even | Event Selection: 🛛 🗖 All 🔵 🗖 None |         |                      |  |  |
| Ge   | eneral Secondar                   | у КС    | har Marker           |  |  |
| _    |                                   |         |                      |  |  |
|      | Sele                              | ct All  | Select None          |  |  |
|      | Туре                              | Count   | Description          |  |  |
|      | SR                                | 16      | Scrambler Reset      |  |  |
|      | SS                                | 6       | Secondary-data Start |  |  |
|      | RO                                | 0       | Reserved 0           |  |  |
|      | BS                                | 7524    | Blanking Start       |  |  |
|      | R1                                | 0       | Reserved 1           |  |  |
|      | R2                                | 0       | Reserved 2           |  |  |
|      | BE                                | 3591    | Blanking End         |  |  |
|      | SE                                | 4       | Secondary-data End   |  |  |
|      | CP                                | 0       | CP Symbol            |  |  |
|      | BF                                | 7540    | BF Symbol            |  |  |
|      | Other KChar                       | 0       | Unknown types        |  |  |
|      |                                   |         |                      |  |  |
|      |                                   |         |                      |  |  |
|      |                                   |         |                      |  |  |
|      |                                   |         |                      |  |  |
|      |                                   |         |                      |  |  |
| Sear | ch:                               | < Previ | ous) ( 🔿 Next )      |  |  |
| Sean |                                   | TIEVI   |                      |  |  |
| Resu | lt:                               |         |                      |  |  |
|      |                                   |         | 💥 Close              |  |  |

| Event Se    | 💐 Event Search           |           |                              |  |  |  |
|-------------|--------------------------|-----------|------------------------------|--|--|--|
| Event Selec | Event Selection: 🛛 🖉 All |           |                              |  |  |  |
| General     | Second                   | lary      | KChar Error r                |  |  |  |
|             | 🗹 Se                     | elect All | Select None                  |  |  |  |
|             | Туре                     | Count     | Description                  |  |  |  |
|             | 1                        | 0         | General Error                |  |  |  |
|             | 100                      | 0         | Incomplete Control Symbol    |  |  |  |
|             | 101                      | 0         | Missing FE                   |  |  |  |
|             | 102                      | 0         | Invalid BS Sequence          |  |  |  |
|             | 103                      | 0         | Incomplete VBID              |  |  |  |
|             | 104                      | 0         | Invalid VBID                 |  |  |  |
|             | 105                      | 0         | Invalid Secondary Packet     |  |  |  |
|             | 106                      | 0         | Missing SE                   |  |  |  |
|             | 107                      | 0         | Invalid MSA                  |  |  |  |
|             | 108                      | 0         | Missing SR                   |  |  |  |
|             | 109                      | 0         | Unexpected SR                |  |  |  |
|             | 110                      | 0         | Invalid MST control sequence |  |  |  |
| Oth         | er Err                   | 0         | Unknown types                |  |  |  |
|             |                          |           |                              |  |  |  |
|             |                          |           |                              |  |  |  |
| •           |                          |           | ···· •                       |  |  |  |
| Search:     | (                        | < Pre     | evious 🔶 Next                |  |  |  |
| Result:     |                          |           |                              |  |  |  |
|             |                          |           | 💥 Close                      |  |  |  |

Page 331

In the following example, the **Trigger** condition **Marker** is searched for. Note that the status of the search is shown on the bottom of the dialog box. The search function centered the trigger condition marker on the Event Plot which you can partially see behind the dialog box.

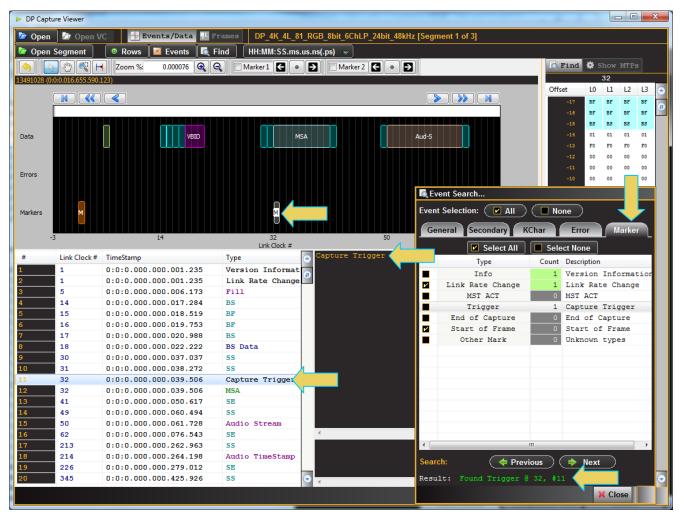

The following example shows a search of audio packets.

#### Rev. B1

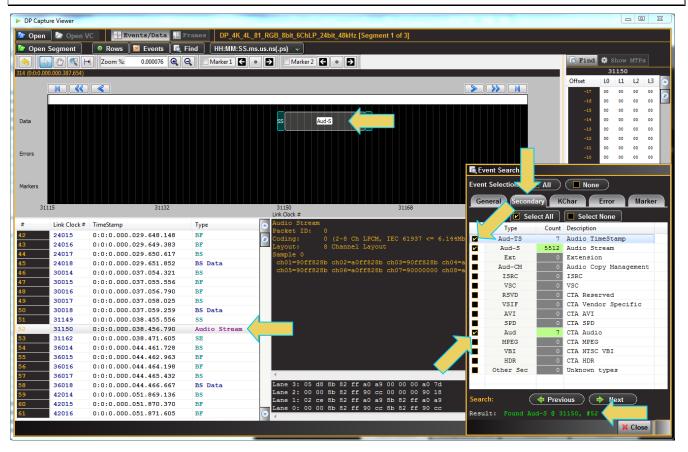

#### 12.12.3 Symbol Search

You can also initiate a symbol search on the **Raw Data** panel by clicking on the **Find** button near the top left of the panel. When you initiate a symbol search, the **Symbol Search** dialog box appears as shown below which indicates a search for Scrambler Reset.

|                |                  |                                                |              | -                      |             |                        |              |            |          |      |       |            |            |
|----------------|------------------|------------------------------------------------|--------------|------------------------|-------------|------------------------|--------------|------------|----------|------|-------|------------|------------|
| ▶ DP Capt      | ure Viewer       |                                                |              |                        |             |                        |              |            |          |      | . 0   | X          | 3          |
| <b>P</b>       | 🕞 Open \         | /C 4 Events/Data Fr                            |              |                        | 1.0.2464.40 | 3kHz [Segment 1 of 3]  |              |            |          |      |       |            |            |
| Den 📴          | <u> </u>         |                                                |              |                        |             | Skriz [Segment 1 of 5] |              |            |          |      |       |            |            |
| 🙋 Open         | Segment          | 🛛 🔍 🛛 Rows 🛛 🖾 Events 🖉 🔩 Fi                   | nd HH:MM:SS. | .ms.us.ns(.ps) 🚽       |             |                        |              |            |          |      |       |            |            |
|                | 2 🕲 🔍 F          | 🕂 Zoom %: 0.000038 🔍 G                         | Marker 1     | 🔹 🛃 📃 Markei           | r 2 🗲 💿     | Ð                      |              | 👩 Find     | 🏟 S1     |      |       |            |            |
| 893395 (0:0:   | 0.001.102.956.79 |                                                |              |                        |             |                        | <b>_</b> /   |            | 893      | 3388 |       |            |            |
|                |                  |                                                |              |                        |             |                        |              | Offset     | L0       | L1   | L2    | L3         | $\bigcirc$ |
|                |                  |                                                |              |                        |             |                        |              | -17        | 00       | 00   | 00    | 00         |            |
|                |                  |                                                |              |                        |             |                        |              | -16        | 00       | 00   | 00    | 00         | 69         |
|                | r                |                                                |              |                        |             |                        |              | -15        | FE       | FE   | FE    | FE         |            |
| Data           | FILL             | VID                                            |              | SR BF BF SR            | VBID        | SS SS                  |              | -14        | 10       | 10   | 10    | 10         |            |
|                |                  |                                                |              |                        |             |                        |              | -13        | 10       | 10   | 10    | 10         |            |
|                |                  |                                                |              |                        |             |                        |              | -12        | 10       | 10   | 10    | 10         |            |
| Errors         |                  |                                                |              |                        |             |                        | _            | -11        | 10       | 10   |       | 10         |            |
| 2.10.0         |                  |                                                |              |                        |             |                        |              | -10        | 10       | 10   |       | 10         |            |
|                |                  |                                                |              |                        |             |                        |              | -9         | 10       | 10   |       | 10         |            |
|                |                  |                                                |              |                        |             |                        |              | -8         | 10<br>10 | 10   |       | 10         |            |
| Markers        |                  |                                                |              |                        |             |                        | $\checkmark$ | -7         | 10       | 10   |       | 10         |            |
|                |                  |                                                |              |                        |             |                        |              | -0         | 10       | 10   |       | 10         |            |
| 893            | 3371             | 893379                                         |              | 893388<br>Link Clock # |             | 893397 893406          |              | -0         | 10       | 10   |       | 10         |            |
| #              | Link Clock #     | TimeStamp                                      |              | SR                     | _           |                        |              | -3         | 10       | 10   |       | 10         |            |
| 20359          | 893232           | 0:0:0.001.102.755.556                          | Туре         |                        |             |                        |              | -2         | 10       | 10   |       | EB         |            |
| 20359          | 893232           | 0:0:0.001.102.755.556                          | Video Data   |                        |             |                        |              | -1         | 10       | 10   | 10    | EB         |            |
| 20360          | 893264           | 0:0:0.001.102.795.062                          | Fill         |                        |             | Symbol Search          |              | +0         | SR       | SR   | SR    | SR         |            |
| 20362          | 893278           | 0:0:0.001.102.812.346                          | Video Data   |                        |             | #1: 🗖 Data 👻 😡         |              | +1         | BF       | BF   | BF    | BF         |            |
| 20363          | 893296           | 0:0:0.001.102.834.568                          | Fill         |                        |             |                        |              | +2         | BF       | BF   | BF    | BF         |            |
| 20364          | 893310           | 0:0:0.001.102.851.852                          | Video Data   |                        |             | #2: 🗖 Data 👻 00        |              | +3         | SR       | SR   | SR    | SR         |            |
| 20365          | 893328           | 0:0:0.001.102.874.074                          | Fill         |                        |             | #3: 🗖 Data 👻 00        |              | +4         | 00       | 00   | 00    | 00         |            |
| 20366          | 893342           | 0:0:0.001.102.891.358                          | Video Data   |                        |             | #3: Data 👻 😶           |              | +5         | FO       | FO   | FO    | FO         |            |
| 20367          | 893358           | 0:0:0.001.102.911.111                          | Fill         |                        |             | #4: 🗖 Data 🔝 👓         |              | +6         | 00       | 00   |       | 00         |            |
| 20368          | 893374           | 0:0:0.001.102.930.864                          | Video Data   |                        |             |                        |              | +7         | 00       | 00   |       | 00         |            |
| 20369          | 893388           | 0:0:0.001.102.948.148                          | SR           |                        |             | #5: 🔲 Data 👻 👓         |              | +8         | 00       | 00   |       | 00         |            |
| 20370          | 893389           | 0:0:0.001.102.949.383                          | BF           |                        |             | #6: 🗖 Data 👻 00        |              | +9         | 00       | 00   |       | 00         |            |
| 20371          | 893390           | 0:0:0.001.102.950.617                          | BF           |                        |             |                        |              | +10<br>+11 | 00       | 00   |       | 00         |            |
| 20372          | 893391           | 0:0:0.001.102.951.852                          | SR           |                        |             | #7: 🗖 Data 👻 👯         |              | +11<br>+12 | 00       | 00   |       | 00         |            |
| 20373          | 893392           | 0:0:0.001.102.953.086                          | BS Data      | 4                      |             | #8: 🗖 Data 👻 00        | <b>x</b>     | +12        | 00       | 00   |       | 00         |            |
| 20374          | 893405           | 0:0:0.001.102.969.136                          | 33           |                        |             | Data V 00              |              | +14        | 00       | 00   |       | 00         |            |
| 20375          | 893406           | 0:0:0.001.102.970.370                          | Audio Strea  |                        |             |                        | <u>^</u>     | +15        | 00       | 00   |       | 00         |            |
| 20376          | 893418<br>894153 | 0:0:0.001.102.985.185<br>0:0:0.001.103.892.593 | SE<br>BE     |                        |             | 🗇 Previous 🔄 Next      |              | +16        | 00       | 00   | 00    | 00         |            |
| 20377<br>20378 | 894153           | 0:0:0.001.103.892.593                          | Video Data   |                        |             |                        | Ŧ            | +17        | 55       | 33   | 33    | <b>3</b> 3 |            |
| 20370          | 034104           | 5.5.5.001.105.055.027                          | THEO Data    | •                      |             |                        | Þ            |            |          | _    | _     | _          |            |
|                |                  |                                                |              |                        |             |                        |              |            |          | ×    | Close | 2          |            |
|                |                  |                                                |              | -                      |             |                        | -            |            | _        | -    |       |            |            |

The Symbol Search dialog box is shown below.

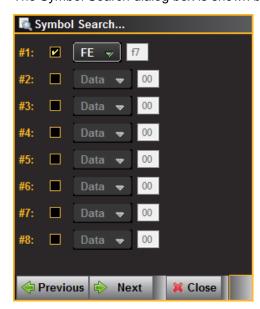

To search for a symbol, click on a checkbox and select the symbol type from the pop-up menu a shown below.

980 DP 1.4 USB-C/eDP Video Generator / Analyzer - User Guide

Rev. B1

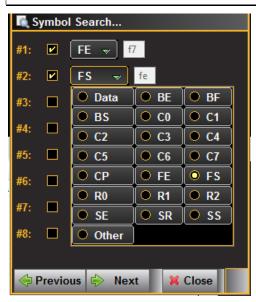

When you click **Next** the application will search for the symbols.

## **12.13 Filtering Specific Data Elements**

You can filter the captured data to show only specific data types using the Event Selection feature. The Event

Selection dialog box is accessible from the Events activation button **Events** on the top of the DP Capture Viewer window as shown below. The results of the filter apply to both the Event Plot and the Event Data panels.

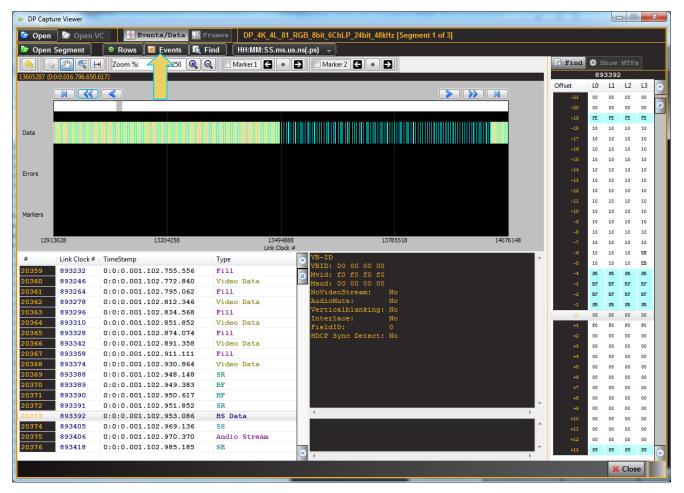

The following screens show some examples of filtering scenarios.

| DP Event Sele | DP Event Selection |                          |  |  |  |  |
|---------------|--------------------|--------------------------|--|--|--|--|
| General       | Secondary          | KChar Error Marker       |  |  |  |  |
|               | 🗹 Sele             | ect All Select None      |  |  |  |  |
| Туре          | Count              | Description              |  |  |  |  |
| VBID          | 15511              | VB-ID, Mvid7:0, Maud7:0  |  |  |  |  |
| MSA MSA       | 7                  | MSA Secondary Packet     |  |  |  |  |
| Fill          | 2438038            | Active fill (FS/FE)      |  |  |  |  |
| Video         | 2452917            | Active Data              |  |  |  |  |
| TS TS         | 0                  | Timestamp (internal)     |  |  |  |  |
|               |                    |                          |  |  |  |  |
|               |                    |                          |  |  |  |  |
|               |                    |                          |  |  |  |  |
|               |                    |                          |  |  |  |  |
|               |                    |                          |  |  |  |  |
|               |                    |                          |  |  |  |  |
|               |                    |                          |  |  |  |  |
|               |                    |                          |  |  |  |  |
| Marked Ra     | nge 🛛 🗖            | All 🔳 None 🔗 Ok 🙆 Cancel |  |  |  |  |

The results of the search of the MSA data elements on the **Event Table** are shown below.

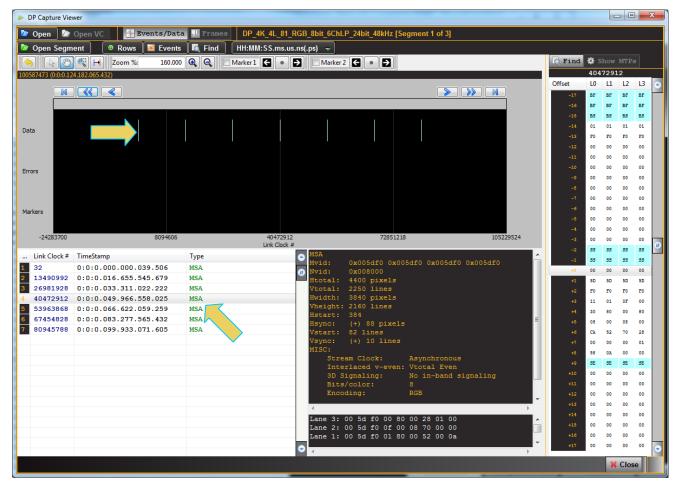

The following screen shows a second example with a successful search for audio data elements.

| DP Event S | election |        |                       |
|------------|----------|--------|-----------------------|
| General    | Seco     | ondary | KChar Error Marker    |
|            |          | Select | All Select None       |
|            | Туре     | Count  | Description           |
| 🖌 Au       | id-TS    | 7      | Audio TimeStamp       |
|            | ud-S     | 5512   | Audio Stream          |
|            | Ext      | 0      | Extension             |
| -          | id-CM    | 0      | Audio Copy Management |
| _          | SRC      | 0      | ISRC                  |
| •          | VSC      | 0      | VSC                   |
| F          | SVD      | 0      | CTA Reserved          |
| V          | SIF      | 0      | CTA Vendor Specific   |
| i i        | AVI      | 0      | CTA AVI               |
| -          | SPD      | 0      | CTA SPD               |
|            | Aud      | 7      | CTA Audio             |
|            | IPEG     | 0      | CTA MPEG              |
|            | VBI      | 0      | CTA NTSC VBI          |
| <b>I</b>   | HDR      | 0      | CTA HDR               |
| Oth        | er Sec   | 0      | Unknown types         |
|            |          |        |                       |
| Marked     | Range    |        | None 🗸 Ok 🙆 Cancel    |

The following screen example shows the results of the above search.

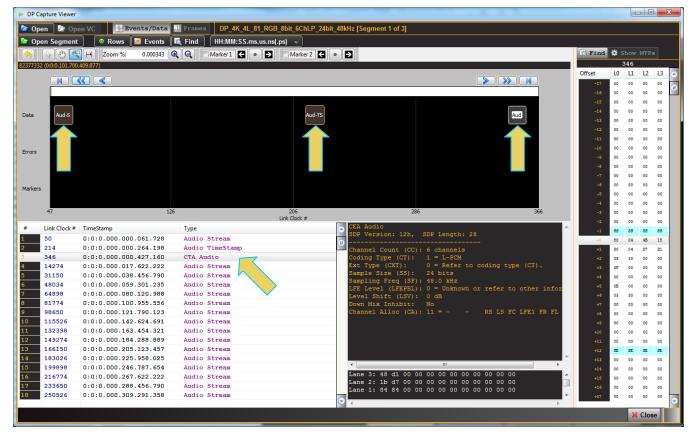

In the next example below, the K Character tab is active and all the K Characters are selected in the search.

| DP E | event Selection |            |                      |
|------|-----------------|------------|----------------------|
| G    | eneral Second   | lary       | KChar Error Marker   |
|      | <b>I</b> 5      | Select All | Select None          |
|      | Туре            | Count      | Description          |
|      | SR              | 62         | Scrambler Reset      |
|      | SS              | 5540       | Secondary-data Start |
|      | RO              | 0          | Reserved 0           |
|      | BS              | 30960      | Blanking Start       |
|      | R1              | 0          | Reserved 1           |
|      | R2              | 0          | Reserved 2           |
|      | BE              | 14881      | Blanking End         |
|      | SE              | 5533       | Secondary-data End   |
|      | CP              | 0          | CP Symbol            |
|      | BF              | 31022      | BF Symbol            |
|      | Other KChar     | 0          | Unknown types        |
|      |                 |            |                      |
|      |                 |            |                      |
|      |                 |            |                      |
|      |                 |            |                      |
|      |                 |            |                      |
|      | Marked Range    |            | None VOk Cancel      |

The results of the above search criteria are shown below.

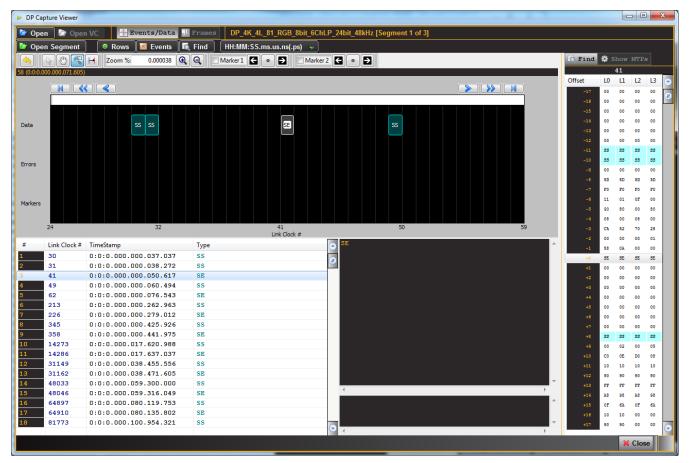

# **12.14 Importing and Exporting Capture files**

The **Import** and **Export** options on the right-click menu and the **File** pull-down menu allow you to exchange capture files between your PC and the 980 GUI Manager application. You Export a capture file to disseminate to colleagues or other subject matter experts. You import a file when you want to examine a capture file taken by a colleague. The **Export** and **Import** function zips or unzips a capture file to enable you to post it on an FTP server of disseminate through email of the file is not too large.

|                    | DP Capture Viewer              | Sugradu page de la constant                                     |
|--------------------|--------------------------------|-----------------------------------------------------------------|
| <b>C</b> 9         | 80 Manager                     |                                                                 |
| File               | Edid Instrument Help           |                                                                 |
|                    | Open                           |                                                                 |
|                    | View Info/Text                 | ACA ZEDID/DPCD Formats                                          |
| ₽ <mark>₽</mark> ₽ | Rename                         |                                                                 |
| ×                  | Delete                         | Date / Time                                                     |
| 2                  | Import                         |                                                                 |
| 4                  | Export                         |                                                                 |
| 2                  | Refresh List                   |                                                                 |
|                    | Switch Workspace               |                                                                 |
| ×                  | Exit                           | 2015/05/11 11:34:42                                             |
| -                  | b DpCapture3                   | 2015/05/13 16:38:41<br>2015/05/11 11:34:44                      |
|                    | DpCapture3                     | 2015/05/11 11:34:44 2015/05/11 11:34:43                         |
|                    | <ul> <li>DpCapture1</li> </ul> | 2015/05/11 11:34:42                                             |
|                    | dpdecode_ind                   | ex.bin: 20876142 t<br>ails.bt: 34631865 l<br>1: 150833148 bytes |

When you select **Export**, a Windows Explorer window will show up enabling you to save the capture as a zip file in a directory and name of your choosing. Refer to the screen examples below.

| C Export Capture To                                                                                                    |               | -                                          |               |                    |        | x |
|----------------------------------------------------------------------------------------------------|---------------|--------------------------------------------|---------------|--------------------|--------|---|
| Goo▼ → MyDPExports                                                                                                    | 10 marsh 11 m |                                            | <b>▼ 4</b> 9  | Search MyDPExports |        | ٩ |
| Organize 🔻 New folder                                                                                                    |               |                                            |               | -                  | ≣ ▼    | 0 |
| <ul> <li>✓ Favorites         <ul> <li>Downloads</li> <li>Downloads</li> <li>Recent Places</li> </ul> </li> <li>Desktop         <ul> <li>Google Drive</li> </ul> </li> <li>✓ Google Drive</li> <li>✓ Documents</li> <li>✓ Music</li> <li>✓ Pictures</li> <li>✓ Subversion</li> <li>✓ Videos</li> <li>✓ Videos</li> <li>✓ Network</li> </ul> | Name          | ▲ Date modified<br>No items match your set | Type<br>arch. | Size               |        |   |
| File name: DpCapture1 Save as type: *.zip                                                                                                    |               |                                            |               |                    |        | • |
| Hide Folders                                                                                                    | <u> </u>      |                                            | (             | Save               | Cancel |   |

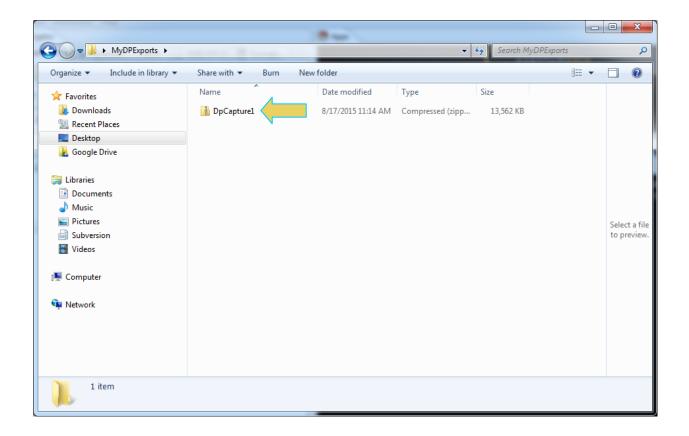

When you want to import a file, use the File pull-down menu and select Import as shown below.

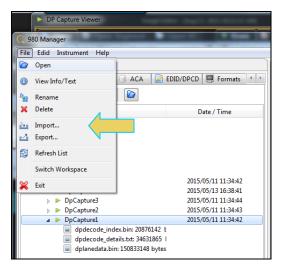

The Import Data dialog box will appear as shown below. Select DPCapture and click OK.

| Import Data                                                                                                    |
|----------------------------------------------------------------------------------------------------|
| දිදි Import Data                                                                                                    |
| Select a file type.                                                                                                    |
| <ul> <li>HDMI Capture</li> <li>ACA Data</li> <li>ACA Filter</li> <li>EDID</li> <li>DPCD Registers</li> <li>DP Capture</li> <li>Format</li> <li>Image</li> <li>Playback</li> <li>Format List</li> <li>Image List</li> <li>Playback List</li> <li>HDMI EDID CT CDF</li> <li>HDMI EDID CT CDF</li> <li>HDMI EDID CT CDF</li> <li>HDMI EDID CT CDF</li> <li>HDMI 1.4b Source CT CDF</li> <li>HDMI 1.4b Source CT Results</li> <li>HDMI 1.4b Sink CT CDF</li> </ul> |
| Cancel Ok                                                                                                    |

A Windows Explorer window will appear enabling you to navigate to the directory where you have stored your zipped capture file. Select the file and click **Open** as shown below.

| C Import DP Capture From           |                    |                    |                  |               |        | x |
|------------------------------------|--------------------|--------------------|------------------|---------------|--------|---|
| MyDPExports >                      | Normal Contraction |                    | 👻 🐓 Searci       | h MyDPExports |        | ٩ |
| Organize 🔻 New folder              |                    |                    |                  | •             |        | 0 |
| ★ Favorites                        | Name               | Date modified      | Туре             | Size          |        |   |
| 🐌 Downloads                        | 🚹 DpCapture10      | 8/17/2015 11:14 AM | Compressed (zipp | 13,562 KB     |        |   |
| 🖳 Recent Places                    |                    |                    |                  |               |        |   |
| E Desktop                          |                    |                    |                  |               |        |   |
| 🍌 Google Drive                     |                    |                    |                  |               |        |   |
| 📄 Libraries                        |                    |                    |                  |               |        |   |
| Documents                          |                    |                    |                  |               |        |   |
| 🁌 Music                            |                    |                    |                  |               |        |   |
| E Pictures                         |                    |                    |                  |               |        |   |
| Subversion                         |                    |                    |                  |               |        |   |
| Videos                             |                    |                    |                  |               |        |   |
| 🖳 Computer                         |                    |                    |                  |               |        |   |
| Local Disk (C:)                    |                    |                    |                  |               |        |   |
| System Reserved (D:)               |                    |                    |                  |               |        |   |
| 🧫 Local Disk (F:)                  |                    |                    |                  |               |        |   |
| 🙀 Manufacturing (K:)               |                    |                    |                  |               |        |   |
| 🙀 Engineering (L:)                 |                    |                    |                  |               |        |   |
| Scan (S:)                          |                    |                    |                  |               |        |   |
| 😪 nkendall (\\192.168.254.35) (U:) |                    |                    |                  |               |        |   |
| File name: DpCaptu                 | ure10              |                    | ▼ *.zip          |               |        | Ţ |
| The name opeapt                    |                    |                    |                  |               |        |   |
|                                    |                    |                    | Оре              | en 🔽          | Cancel |   |

You will then be given an opportunity to rename the file with the Import DP Capture dialog box as shown below.

| Ir | Import DP Capture                                                                                                    |  |  |  |
|----|----------------------------------------------------------------------------------------------------|--|--|--|
|    | Destination Name                                                                                                    |  |  |  |
|    | Import from the file:<br>C:\Users\nkendall\Desktop\MyDPExports\DpCapture10.zip<br>to:<br>(select a destination name) |  |  |  |
|    | DpCapture10                                                                                                    |  |  |  |
|    | <ul> <li>DpCapture1</li> <li>DpCapture2</li> <li>DpCapture3</li> </ul>                                               |  |  |  |
|    | <ul> <li>DpCapture4</li> <li>TimCapture</li> </ul>                                                                   |  |  |  |
|    |                                                                                                    |  |  |  |
|    | Cancel Ok                                                                                                    |  |  |  |

Click **Ok** and the import will begin. You will see a confirmation dialog box and you will see the new capture in the list of captures in the **Navigator** panel as shown below.

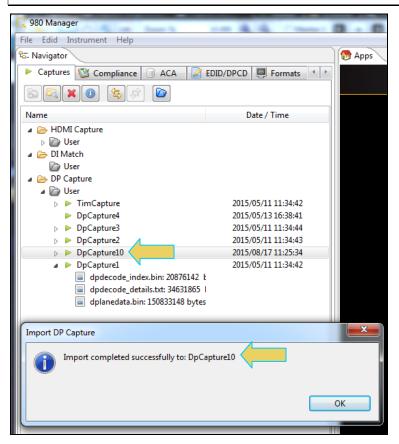

# **14 Command Reference**

This section provides a list of commands available for use with the 980 HDMI Video Generator module. You can control the 980 and its modules through the command line via a telnet session or from the 980 Manager Console panel. Typically users will utilize a terminal program such as PuTTY.

# **15.1** Accessing the Command Line

To establish a command line session through a telnet session:

1. Launch the Command Prompt utility from the Windows Accessories such as PuTTY. Enter

| 🕵 PuTTY Configuration                                               |                                                           | <b>—</b>               |
|---------------------------------------------------------------------|-----------------------------------------------------------|------------------------|
| Category:                                                           |                                                           |                        |
| Session                                                             | Basic options for your PuTTY s                            | ession                 |
|                                                                     | Specify the destination you want to conn                  | ect to                 |
| ⊡ ·· Terminal<br>···· Keyboard                                      | Host Name (or IP address)                                 | Port                   |
| Bell                                                                | 192.168.254.135                                           | 23                     |
| Features<br>Window                                                  | Connection type:<br>Raw                                   | iH 🔘 Serial            |
| Appearance<br>Behaviour<br>Translation<br>Selection                 | Load, save or delete a stored session —<br>Saved Sessions |                        |
| Colours<br>⊡ Connection<br>Data<br>Proxy<br>Telnet<br>Rlogin<br>SSH | Default Settings                                          | Load<br>Save<br>Delete |
| Serial                                                              | Close window on exit:<br>Always Never Only on             | clean exit             |
| About                                                               | Open                                                      | Cancel                 |

2. Establish a telnet session with the 980 using the following command. Note you will enter in the IP address of the 980 (192.168.254.135 in example)

The 980 login prompt will then appear as shown below.

3. Login at the prompt.

#### Pscope login: qd

**Password:** qd // you will not be able to see the entry.

4. The p-scope> prompt will appear allowing you to enter commands. Refer to the screen example below.

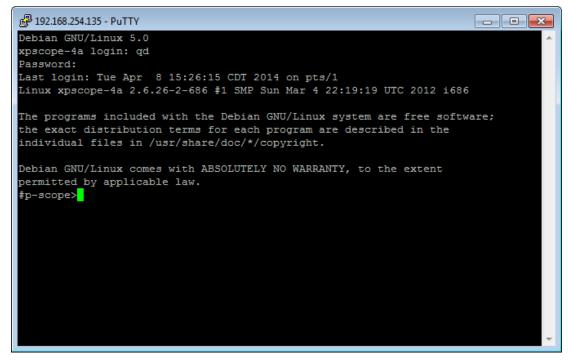

5. Determine the slot number using the discover command:

| ₽ 192.168.254     | 1.232 - PuTTY                                         |   |
|-------------------|-------------------------------------------------------|---|
| #dp-scope>        | discover                                              | * |
| slot:             | 1                                                     |   |
| rev:              | 3                                                     |   |
| class:            | Quantum Data, Inc. HDMI 2.0 protocol analyzer         |   |
| device:           | e00a                                                  |   |
| pci:              | 00:03:00                                              |   |
| qdbus:            | MASTER                                                |   |
| port:             | 0:1:594: HDMI RX PA                                   |   |
| alati             | 3                                                     |   |
| slot:             | 3                                                     |   |
| rev:              |                                                       |   |
| class:<br>device: | Quantum Data, Inc. HDMI 1.4 protocol analyzer<br>e007 |   |
| pci:              | 00:02:00                                              | ( |
| gdbus:            | SLAVE                                                 |   |
| qubus:<br>port:   | 0:1:297: HDMI RX PA                                   |   |
| port:             | 1:0:297: HDMI TX PA                                   |   |
| port.             | 1.0.297. IDMI IX PA                                   |   |
|                   |                                                       |   |
| slot:             | 4                                                     |   |
| rev:              | 1                                                     |   |
| class:            | Quantum Data, Inc. 980ATP HDMI 1.4 generator analyzer |   |
| device:           | a001                                                  |   |
| pci:              | 00:04:00                                              |   |
| qdbus:            | SLAVE                                                 |   |
| port:             | 0:1:297: HDMI TX                                      |   |
| port:             | 1:1:297: HDMI TX                                      | = |
| port:             | 2:0:297: HDMI RX                                      |   |
|                   |                                                       |   |
| slot:             | 6                                                     |   |
| rev:              | 1                                                     |   |
| class:            | Quantum Data, Inc. DP protocol analyzer               |   |
| device:           | e010                                                  |   |
| pci:              | 01:00:00                                              |   |
| qdbus:            | SLAVE                                                 |   |
| port:             | 0:1:600: DP TX                                        |   |
| port:             | 1:2:600: DP TX                                        |   |
| port:             | 2:0:600: DP RX PA                                     |   |
|                   |                                                       |   |
|                   |                                                       |   |
| #dp-scope>        |                                                       | * |
|                   |                                                       |   |

In this example the DP module is in slot 6.

6. Access the DP Video Generator / Analyzer prompt by entering the 980 slot number that the DP Video Generator / Analyzer module is installed in. In this example it is Slot 6. Refer to the following screen.

# X Putty 192.168.254.232 - Putty Debian GNU/Linux 5.0 xpscope-4a login: qd Password: Last login: Fri Feb 19 15:58:11 CST 2016 on pts/3 Linux xpscope-4a 2.6.26-2-686 #1 SMP Sun Mar 4 22:19:19 UTC 2012 i686 The programs included with the Debian GNU/Linux system are free software; the exact distribution terms for each program are described in the individual files in /usr/share/doc/\*/copyright. Debian GNU/Linux comes with ABSOLUTELY NO WARRANTY, to the extent permitted by applicable law. #p-scope>6 INFO: default slot set to 6 #dp-scope>

The dp-scope>asss prompt is presented as shown above. Note that Slot 6 become the "default" slot and does not need to be entered on the command line; it is optional.

## 15.2 Command Line Conventions

Since the 980 can be equipped with multiple modules, there is a convention for addressing commands to specific modules.

The addressing convention is as follows:

<IN/OUT><Slot><Port>: command string

The configuration used in this example is a 980 DP 1.4 USB-C/eDP Video Generator / Analyzer module in Slot 6.

Example: Load a test pattern for the transmitter port (Tx1 port 0) on the 980 DP 1.4 USB-C/eDP Video Generator / Analyzer module which is equipped in Slot 6:

OUT60:IMGL SMPTEBar

If you are using the second Tx port (Tx2):

OUT61:IMGL SMPTEBar

If the Rx port is active the Tx1 port will not be available and you will receive an error (below). In this case you will have to use Tx2.

#dp-scope>out60:fmtu? ERROR: Invalid Command: ¥out60:fmtu? rxhprime: DP HDCP2 set hprime in rxstatus rxlnkfail: DP HDCP2 set link integrity failure in rxstatus rxpair: DP HDCP2 set pair in rxstatus

Note 2: Commands are not case sensitive.

**Note 3:** If the slot number has been established as the default (by entering the slot number on the command line) then you can leave the slot out of the command:

OUT0:IMGL SMPTEBar

To determine what modules are installed in what slots enter the discover command as shown:

```
X
                                                                         Putty 192.168.254.232 - Putty
#dp-scope>discover
                                                                                    .
slot:
rev:
class:
            Quantum Data, Inc. HDMI 2.0 protocol analyzer
device:
            e00a
pci:
            00:03:00
qdbus:
            MASTER
port:
            0:1:594: HDMI RX PA
slot:
rev:
class:
            Quantum Data, Inc. HDMI 1.4 protocol analyzer
device:
            e007
            00:02:00
pci:
qdbus:
            SLAVE
port:
            0:1:297: HDMI RX PA
port:
            1:0:297: HDMI TX PA
slot:
rev:
            Quantum Data, Inc. 980ATP HDMI 1.4 generator analyzer
class:
            a001
device:
            00:04:00
pci:
qdbus:
            SLAVE
            0:1:297: HDMI TX
port:
            1:1:297: HDMI TX
port:
                                                                                    Ξ
            2:0:297: HDMI RX
port:
            6
slot:
rev:
class:
            Quantum Data, Inc. DP protocol analyzer
device:
            e010
pci:
            01:00:00
qdbus:
            SLAVE
            0:1:600: DP TX
port:
            1:2:600: DP TX
port:
            2:0:600: DP RX PA
port:
#dp-scope>
```

The discover command in the example above indicates that the DP module is installed in Slot 6.

## 14.1 Video-Related commands

Refer to the following tables for the supported commands.

| ALLU                                                                                                    |                                 |  |  |  |
|----------------------------------------------------------------------------------------------------|---------------------------------|--|--|--|
| Command supported?: Y                                                                                                    | Query supported?: N             |  |  |  |
| Same as the FMTU command.<br>Example:<br>FMTL 720p60<br>ALLU                                                                                                    |                                 |  |  |  |
| DVQM                                                                                                    |                                 |  |  |  |
| Command supported?: Y                                                                                                    | Query supported?: Y             |  |  |  |
| Sets the quantization mode (color range) for the video. Valid values are: 0 = 0-255; 2 = 16-235.<br>Requires FMTU or ALLU to activate.<br>Query returns the current setting of the digital quantization mode.<br>Examples:<br>DVQM 2 // sets the mode or range to 16-235).<br>or<br>DVQM 0 // sets the mode or range to 0-255).<br>DVQM? // returns the current value. |                                 |  |  |  |
| DVSM                                                                                                    |                                 |  |  |  |
| Command supported?: Y                                                                                                    | Query supported?: Y             |  |  |  |
| Query returns the current setting of the digital sampling mode.         Examples:         DVSM 2       // sets the sampling to 4:2:2.         or         DVSM 4       // sets the sampling to 4:4:4.         DVSM?       // returns the current value.                                                                                                    |                                 |  |  |  |
| Command supported?: Y                                                                                                    | Query supported?: Y             |  |  |  |
| Sets the digital video signal type. Valid values are: RGB = 10Requires FMTU or ALLU to activate.Query returns the current setting of the digital video signal typeExample:DVST 10 // activates the HDMI/DVI outputDVST? // returns the current value.                                                                                                    | ; YCbCr = 14.<br>pe.            |  |  |  |
| FMTL                                                                                                    |                                 |  |  |  |
| Command supported?: Y                                                                                                    | Query supported?: Y             |  |  |  |
| Loads a format. Takes a format name as a parameter. Requires FMTU or ALLU to activate.<br>Query returns the currently loaded format.<br>Examples:<br>FMTL 720p60 // loads the 720p60 format.<br>FMTL? // returns the current value.                                                                                                    | uires FMTU or ALLU to activate. |  |  |  |
| FMTU                                                                                                    |                                 |  |  |  |
| Command supported?: Y                                                                                                    | Query supported?: Y             |  |  |  |

| Query supported?: Y                                                                                                    |
|----------------------------------------------------------------------------------------------------|
|                                                                                                    |
|                                                                                                    |
| Query supported?: Y                                                                                                    |
| ameters.                                                                                                    |
|                                                                                                    |
| Query supported?: Y                                                                                                    |
| nages if they have alternate versions. Takes no parameters.<br>s of the image<br>on of an image<br>age version.<br>ns of the image |
|                                                                                                    |
| Query supported?: Y                                                                                                    |
| nages if they have alternate versions. Takes no parameters.<br>ns of the image<br>ion of the image<br>nage version.                |
|                                                                                                    |
| Query supported?: Y                                                                                                    |
| es are: 8 = 8 bits per component; 10 = 10 bits per component; 12<br>ace is RGB or YCbCr 4:4:4.<br>component.<br>to 12 bits         |
|                                                                                                    |

Rev. B1

| OUTG                                                                                                    |                     |  |  |  |  |
|----------------------------------------------------------------------------------------------------|---------------------|--|--|--|--|
| Command supported?: Y                                                                                                    | Query supported?: Y |  |  |  |  |
| Sets the enable gate of video output. (This is defaulted to 1 – only set to 0 to disable video when absolutely necessary.)         Requires FMTU or ALLU to activate.         Query returns the current setting for the enable gate for the video.         Example:         OUTG 1       // enables the outputs.         OUTG?       // returns the current setting.     |                     |  |  |  |  |
| REDG/GRNG/BLUG                                                                                                    |                     |  |  |  |  |
| Command supported?: Y                                                                                                    | Query supported?: Y |  |  |  |  |
| Enables red/green/blue, respectively. (Also see XVSG.)<br>Requires FMTU or ALLU to activate.<br>Query returns the current setting for enabling red, green, blue video.<br>Examples:<br>REDG 1 // enables the red output channel.<br>GRNG 0 // disables the green output channel.<br>BLUG 1 // enables the blue output channel.<br>BLUG 2 // returns the current setting. |                     |  |  |  |  |
| SCAN                                                                                                    | SCAN                |  |  |  |  |
| Command supported?: Y Query supported?: Y                                                                                                    |                     |  |  |  |  |
| Sets the current format to either progressive (SCAN 1) or inter<br>Requires FMTU or ALLU to activate.<br>Query returns the current setting for the scan type.<br>Example:<br>SCAN 1 // sets the output to progressive.<br>SCAN? // returns the current setting.                                                                                                    |                     |  |  |  |  |
| XVSI                                                                                                    |                     |  |  |  |  |
| Command supported?: Y Query supported?: Y                                                                                                    |                     |  |  |  |  |
| Sets the video interface of the unit.<br>Requires FMTU or ALLU to activate.<br>Query returns the current interface activation setting.<br>Examples:<br>XVSI 2 // Sets DVI Computer formats<br>XVSI 3 // Sets DVI TV formats<br>XVSI 4 // Sets active interface to HDMI                                                                                                   |                     |  |  |  |  |

# 14.2 Audio Generation-Related commands

Refer to the following table lists the audio related commands for generation.

| DASI                                     |                     |  |
|------------------------------------------|---------------------|--|
| Command supported?: Y                    | Query supported?: Y |  |
| Sets the digital audio signal interface. |                     |  |
| Requires FMTU or ALLU to activate.       |                     |  |
| Valid values are:                        |                     |  |

| Sets the audio sampling rate on HDMI LPCM audio.         Requires FMTU or ALLU to activate.         Parameter values:         - rate = sampling rate; 32000, 44100, 48000, 88200, 96000, 176400, 192         Examples:         ARAT 48000 // sets the sampling rate to 48kHz.         ARAT?       // returns the current setting of the samp         NBPA         Command supported?: Y       Query sup         Sets the number of bits per sample in analog and HDMI PCM audio.         Requires FMTU or ALLU to activate.         Parameter values:         - bits = number of bits per sample; 16, 20 or 24         Examples:         NBPA 24 // sets the value of audio depth.                                                                                                  |            |  |  |
|----------------------------------------------------------------------------------------------------|------------|--|--|
| 6 - HDMI<br>Examples:<br>DASI 6 // sets the digital audio signal to Displat<br>DASI? // returns the current setting.<br>ARAT<br>Command supported?: Y Query sup<br>Sets the audio sampling rate on HDMI LPCM audio.<br>Requires FMTU or ALLU to activate.<br>Parameter values:<br>- rate = sampling rate; 32000, 44100, 48000, 88200, 96000, 176400, 192<br>Examples:<br>ARAT 48000 // sets the sampling rate to 48kHz.<br>ARAT? // returns the current setting of the samp<br>NBPA<br>Command supported?: Y Query sup<br>Sets the number of bits per sample in analog and HDMI PCM audio.<br>Requires FMTU or ALLU to activate.<br>Parameter values:<br>- bits = number of bits per sample; 16, 20 or 24<br>Examples:<br>NBPA 24 // sets the value of audio depth.                 |            |  |  |
| DASI 6 // sets the digital audio signal to Displa<br>DASI? // returns the current setting.<br>ARAT<br>Command supported?: Y Query sup<br>Sets the audio sampling rate on HDMI LPCM audio.<br>Requires FMTU or ALLU to activate.<br>Parameter values:<br>- rate = sampling rate; 32000, 44100, 48000, 88200, 96000, 176400, 192<br>Examples:<br>ARAT 48000 // sets the sampling rate to 48kHz.<br>ARAT? // returns the current setting of the samp<br>NBPA<br>Command supported?: Y Query sup<br>Sets the number of bits per sample in analog and HDMI PCM audio.<br>Requires FMTU or ALLU to activate.<br>Parameter values:<br>- bits = number of bits per sample; 16, 20 or 24<br>Examples:<br>NBPA 24 // sets the value of audio depth.                                           |            |  |  |
| DASI?       // returns the current setting.         ARAT       Query sup         Sets the audio sampling rate on HDMI LPCM audio.       Requires FMTU or ALLU to activate.         Parameter values:       -         - rate = sampling rate; 32000, 44100, 48000, 88200, 96000, 176400, 192         Examples:         ARAT 48000       // sets the sampling rate to 48kHz.         ARAT?       // returns the current setting of the samp         NBPA       Command supported?: Y       Query sup         Sets the number of bits per sample in analog and HDMI PCM audio.       Requires FMTU or ALLU to activate.         Parameter values:       -       bits = number of bits per sample; 16, 20 or 24         Examples:       NBPA 24       // sets the value of audio depth. |            |  |  |
| ARAT         Command supported?: Y       Query sup         Sets the audio sampling rate on HDMI LPCM audio.         Requires FMTU or ALLU to activate.         Parameter values:         - rate = sampling rate; 32000, 44100, 48000, 88200, 96000, 176400, 192         Examples:         ARAT 48000 // sets the sampling rate to 48kHz.         ARAT?       // returns the current setting of the samp         NBPA         Command supported?: Y       Query sup         Sets the number of bits per sample in analog and HDMI PCM audio.         Requires FMTU or ALLU to activate.         Parameter values:         - bits = number of bits per sample; 16, 20 or 24         Examples:         NBPA 24 // sets the value of audio depth.                                       | yPort.     |  |  |
| Command supported?: YQuery supSets the audio sampling rate on HDMI LPCM audio.Requires FMTU or ALLU to activate.Parameter values:<br>- rate = sampling rate; 32000, 44100, 48000, 88200, 96000, 176400, 192Examples:<br>ARAT 48000 // sets the sampling rate to 48kHz.ARAT?// returns the current setting of the sampNBPACommand supported?: YQuery supSets the number of bits per sample in analog and HDMI PCM audio.Requires FMTU or ALLU to activate.Parameter values:<br>- bits = number of bits per sample; 16, 20 or 24Examples:<br>NBPA 24 // sets the value of audio depth.                                                                                                    |            |  |  |
| Sets the audio sampling rate on HDMI LPCM audio.         Requires FMTU or ALLU to activate.         Parameter values:         - rate = sampling rate; 32000, 44100, 48000, 88200, 96000, 176400, 192         Examples:         ARAT 48000 // sets the sampling rate to 48kHz.         ARAT? // returns the current setting of the samp         NBPA         Command supported?: Y         Sets the number of bits per sample in analog and HDMI PCM audio.         Requires FMTU or ALLU to activate.         Parameter values:         - bits = number of bits per sample; 16, 20 or 24         Examples:         NBPA 24 // sets the value of audio depth.                                                                                                    |            |  |  |
| Requires FMTU or ALLU to activate.         Parameter values:         - rate = sampling rate; 32000, 44100, 48000, 88200, 96000, 176400, 192         Examples:         ARAT 48000 // sets the sampling rate to 48kHz.         ARAT?       // returns the current setting of the samp         NBPA         Command supported?: Y       Query sup         Sets the number of bits per sample in analog and HDMI PCM audio.         Requires FMTU or ALLU to activate.         Parameter values:         - bits = number of bits per sample; 16, 20 or 24         Examples:         NBPA 24 // sets the value of audio depth.                                                                                                    | ported?: Y |  |  |
| Parameter values:         - rate = sampling rate; 32000, 44100, 48000, 88200, 96000, 176400, 192         Examples:         ARAT 48000 // sets the sampling rate to 48kHz.         ARAT?       // returns the current setting of the samp         NBPA         Command supported?: Y       Query sup         Sets the number of bits per sample in analog and HDMI PCM audio.         Requires FMTU or ALLU to activate.         Parameter values:         - bits = number of bits per sample; 16, 20 or 24         Examples:         NBPA 24 // sets the value of audio depth.                                                                                                    |            |  |  |
| <pre>- rate = sampling rate; 32000, 44100, 48000, 88200, 96000, 176400, 192 Examples: ARAT 48000 // sets the sampling rate to 48kHz. ARAT? // returns the current setting of the samp NBPA Command supported?: Y Query sup Sets the number of bits per sample in analog and HDMI PCM audio. Requires FMTU or ALLU to activate. Parameter values: - bits = number of bits per sample; 16, 20 or 24 Examples: NBPA 24 // sets the value of audio depth.</pre>                                                                                                    |            |  |  |
| Examples:         ARAT 48000 // sets the sampling rate to 48kHz.         ARAT?       // returns the current setting of the samp         NBPA         Command supported?: Y       Query sup         Sets the number of bits per sample in analog and HDMI PCM audio.         Requires FMTU or ALLU to activate.         Parameter values:         - bits = number of bits per sample; 16, 20 or 24         Examples:         NBPA 24 // sets the value of audio depth.                                                                                                    |            |  |  |
| ARAT 48000 // sets the sampling rate to 48kHz.<br>ARAT? // returns the current setting of the samp<br>NBPA<br>Command supported?: Y Query sup<br>Sets the number of bits per sample in analog and HDMI PCM audio.<br>Requires FMTU or ALLU to activate.<br>Parameter values:<br>- bits = number of bits per sample; 16, 20 or 24<br>Examples:<br>NBPA 24 // sets the value of audio depth.                                                                                                    | 000        |  |  |
| ARAT?       // returns the current setting of the samp         NBPA       Query sup         Sets the number of bits per sample in analog and HDMI PCM audio.         Requires FMTU or ALLU to activate.         Parameter values:         - bits = number of bits per sample; 16, 20 or 24         Examples:         NBPA 24         // sets the value of audio depth.                                                                                                    |            |  |  |
| NBPA       Query sup         Command supported?: Y       Query sup         Sets the number of bits per sample in analog and HDMI PCM audio.       Requires FMTU or ALLU to activate.         Parameter values:       -         - bits = number of bits per sample; 16, 20 or 24       Examples:         NBPA 24 // sets the value of audio depth.       NBPA 24                                                                                                    | ling rate. |  |  |
| Command supported?: Y       Query sup         Sets the number of bits per sample in analog and HDMI PCM audio.         Requires FMTU or ALLU to activate.         Parameter values:         - bits = number of bits per sample; 16, 20 or 24         Examples:         NBPA 24 // sets the value of audio depth.                                                                                                    | ing idee.  |  |  |
| Sets the number of bits per sample in analog and HDMI PCM audio.<br>Requires FMTU or ALLU to activate.<br>Parameter values:<br>- bits = number of bits per sample; 16, 20 or 24<br>Examples:<br>NBPA 24 // sets the value of audio depth.                                                                                                    |            |  |  |
| Requires FMTU or ALLU to activate.<br>Parameter values:<br>- <i>bits</i> = number of bits per sample; 16, 20 or 24<br>Examples:<br>NBPA 24 // sets the value of audio depth.                                                                                                    | ported?: Y |  |  |
| <pre>Parameter values:<br/>- bits = number of bits per sample; 16, 20 or 24<br/>Examples:<br/>NBPA 24 // sets the value of audio depth.</pre>                                                                                                    |            |  |  |
| <pre>- bits = number of bits per sample; 16, 20 or 24 Examples: NBPA 24 // sets the value of audio depth.</pre>                                                                                                    |            |  |  |
| Examples:<br>NBPA 24 // sets the value of audio depth.                                                                                                    |            |  |  |
| NBPA 24 // sets the value of audio depth.                                                                                                    |            |  |  |
| NBPA 24 // sets the value of audio depth.                                                                                                    |            |  |  |
|                                                                                                    |            |  |  |
| NBPA? // returns the current setting.                                                                                                    |            |  |  |
|                                                                                                    |            |  |  |
| NDAC                                                                                                    |            |  |  |
| Command supported?: Y Query sup                                                                                                    | ported?: Y |  |  |
| Sets the number of digital audio channels for an LPCM audio signal.                                                                                                    |            |  |  |
| Requires FMTU or ALLU to activate.                                                                                                    |            |  |  |
| Parameter values:                                                                                                    |            |  |  |
| - <i>ch</i> = channels; 2 - 8                                                                                                    |            |  |  |
| Examples:                                                                                                    |            |  |  |
| NDAC 8 // sets the number of channels to 8.                                                                                                    |            |  |  |
| NDAC? // returns the current setting.                                                                                                    |            |  |  |
| SAMP                                                                                                    |            |  |  |
| Command supported?: Y Query sup                                                                                                    | ported?: Y |  |  |
| Sets the amplitude on either a specific channel or all channels.                                                                                                    |            |  |  |
| Requires FMTU or ALLU to activate.                                                                                                    |            |  |  |
| Syntax: SAMP <amp> <ch></ch></amp>                                                                                                    |            |  |  |
| Possible parameter values:<br>- <i>amp</i> amplitude; min = -99dB, max = 0dB<br>- <i>ch</i> = channel: 0 - 7                                                                                                    |            |  |  |
|                                                                                                    |            |  |  |
| SAMP -12 // sets all channels to -12dB.                                                                                                    |            |  |  |
| Or                                                                                                    |            |  |  |
| - <i>ch</i> = channel; 0 - 7<br>Examples:                                                                                                    |            |  |  |

| SAMP -3 1// sets channel #1 to -3dB - valid channels are 0-7.SAMP?// returns the current setting. |                     |  |  |
|---------------------------------------------------------------------------------------------------|---------------------|--|--|
| SRAT                                                                                              |                     |  |  |
| Command supported?: Y                                                                             | Query supported?: Y |  |  |
| Sets the sine wave frequency on either a specific channel or all channels.                        |                     |  |  |
| Requires FMTU or ALLU to activate.                                                                |                     |  |  |
| Examples:                                                                                         |                     |  |  |
| SRAT 1000 // Sets all channels to 1KHz.                                                           |                     |  |  |
| Or                                                                                                |                     |  |  |
| SRAT 440 1 // Sets channel #1 to 440Hz - valid channels are 0-7.                                  |                     |  |  |
| SRAT? // returns the current value.                                                               |                     |  |  |

# 14.3 Analyzer-Related commands

Refer to the following tables for the supported commands related to the analyzer function for testing DP source devices.

| LINK VSTAT                                                                                                    |                                                                    |                                                                                              |  |  |
|----------------------------------------------------------------------------------------------------|--------------------------------------------------------------------|----------------------------------------------------------------------------------------------|--|--|
| Command supported?: Y                                                                                                    |                                                                    |                                                                                              |  |  |
| Queries for the incoming DisplayPort stream attributes.                                                                                                    |                                                                    |                                                                                              |  |  |
| Example:                                                                                                    |                                                                    |                                                                                              |  |  |
| LINK VSTAT                                                                                                    |                                                                    |                                                                                              |  |  |
| Sample response:                                                                                                    |                                                                    |                                                                                              |  |  |
| Lane count: 4                                                                                                    | // lanes u                                                         | used                                                                                         |  |  |
| Bandwidth: 8.1                                                                                                    | // link rate                                                       |                                                                                              |  |  |
| Hactive: 1920                                                                                                    | // horizontal active video (pixels)                                |                                                                                              |  |  |
| Htotal: 2200                                                                                                    | <pre>// horizontal total video including "blanking" (pixels)</pre> |                                                                                              |  |  |
| Vactive: 1079                                                                                                    | // vertical active video (lines)                                   |                                                                                              |  |  |
| Vtotal: 1125                                                                                                    | // vertica                                                         | al total video including "blanking" (lines)                                                  |  |  |
| Scan: Progressive                                                                                                    |                                                                    |                                                                                              |  |  |
| BPC: 8                                                                                                    | // bits per component                                              |                                                                                              |  |  |
| YCC Color: N/A                                                                                                    |                                                                    |                                                                                              |  |  |
| Components: Adobe RGB                                                                                                    |                                                                    |                                                                                              |  |  |
| HDCP encryption: off // status of HDCP encryption                                                                                                    |                                                                    |                                                                                              |  |  |
| DPRX MSA                                                                                                    |                                                                    |                                                                                              |  |  |
| Command supported?: Y                                                                                                    |                                                                    |                                                                                              |  |  |
| Queries for the incoming DisplayPort main stream attributes and presents the results in hex format. The main stream attributes are Attributes describing the main video stream format in terms of geometry and color format. They are inserted once per video frame during the video blanking period. Example: DPRX MSA |                                                                    |                                                                                              |  |  |
| Sample response:                                                                                                    |                                                                    |                                                                                              |  |  |
| Clocks, H Total: 0x00000898 // horizontal total clock cycles                                                                                                    |                                                                    | -                                                                                            |  |  |
|                                                                                                    |                                                                    | <pre>// horizontal sync pulse polarity 0 = active high pulse   or 1 = active low pulse</pre> |  |  |
| Clocks, V Total: 0x00                                                                                                    | 0000465 /                                                          | // vertical total clock cycles                                                               |  |  |
| Vsync Polarity: 0x000                                                                                                    | 000001 /                                                           | <pre>// vertical sync pulse polarity 0 = active high pulse   or 1 = active low pulse</pre>   |  |  |

Rev. B1

| Rev. | B1 |
|------|----|
|------|----|

| HSync Width: 0x0000002c     | // horizontal sync pulse width                        |
|-----------------------------|-------------------------------------------------------|
| VSync Width: 0x0000005      | // vertical sync pulse width                          |
| Horz Resolution: 0x00000780 | // horizontal active resolution clock cycles          |
| Vert Resolution: 0x00000438 | <pre>// vertical active resolution clock cycles</pre> |
| Horz Start: 0x00000c0       | <pre>// starting pixel for active resolution</pre>    |
| Vert Start: 0x00000029      | <pre>// starting line for active resolution</pre>     |
| Misc0: 0x0000038            |                                                       |
| Misc1: 0x0000000            |                                                       |
| M Vid: 0x00002333           | // M value for video                                  |
| N Vid: 0x00008000           | // N value for video                                  |
| VB-ID: 0x0000010            |                                                       |
|                             |                                                       |

# 15 Upgrading the 980 Manager and 980

This Chapter provides information about upgrading your 980 and 980 GUI Manager. Detailed procedures are not provided in this document. *Please be sure to refer to the Release Notes for a specific release for detailed upgrade instructions.* 

Quantum Data periodically provides maintenance release of software and firmware. The most recent versions are available on the downloads page of the Quantum Data website.

http://www.quantumdata.com/downloads/index.asp

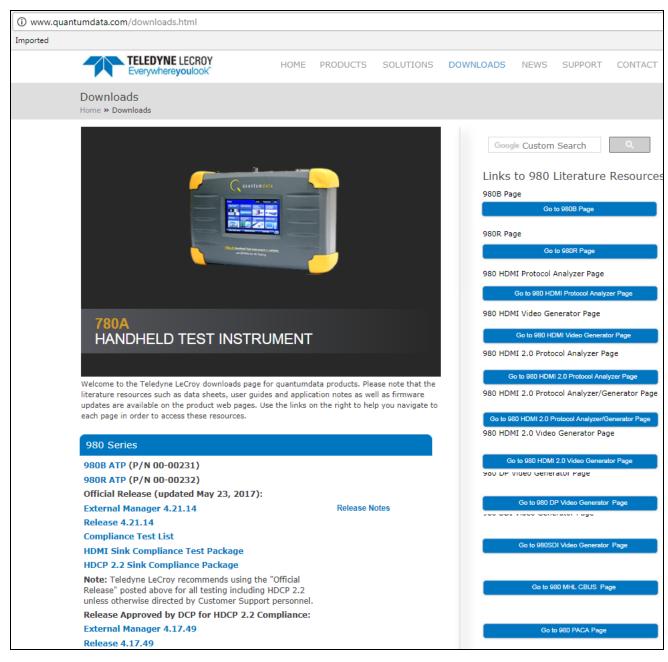

Two software packages are available for upgrading the 980:

- 1. Embedded firmware and gateware package for the 980 instrument. This is a Debian software package for installation in the Linux-based instrument. (The file extension is .deb.) This package also includes the embedded Graphical User Interface that will be installed for the Touch Screen User Interface. The 980 software package includes the firmware and gateware for all available modules.
- 2. Graphical User Interface for Windows PCs. This is the 980 Manager GUI that can be used to control all 980 instruments from a Windows PC.

#### Notes:

- 1. If the Windows-based 980 Manager GUI and the embedded firmware are both being upgraded, we recommend upgrading the 980 Manager first, and then upgrading the embedded firmware.
- 2. Be sure to check the release notes associated with the download files. Any special installation instructions will be noted in the release notes.

# **16 Image Reference**

# 16.1 Standard image descriptions

This section provides a reference for the test patterns available with the 980 Video Generator Module.

# 16.2 3DXTalk

The 3DXTalk is an image for testing 3D crosstalk.

#### 16.2.1 Description

Test image for testing 3D crosstalk.

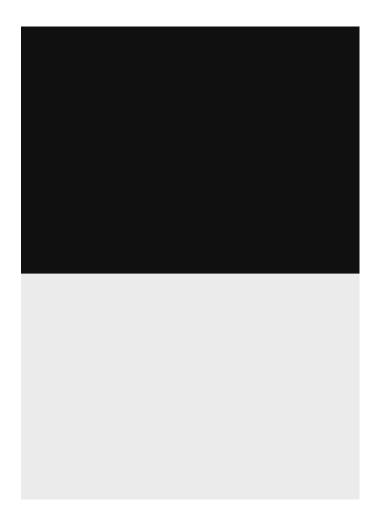

# 16.3 Acer1

### 16.3.1 Description

Special test image developed per customer specifications. Consists of two sets of color bars and five blocks of "#" characters on a white crosshatch with a black background.

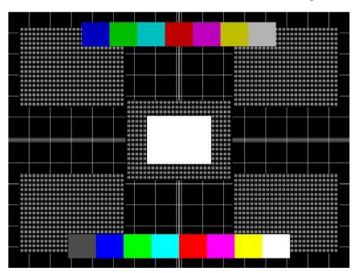

# 16.4 Acer2

## 16.4.1 Description

Special test image developed per customer specifications. Consists of colorbars, lines of "#" characters, and a green border.

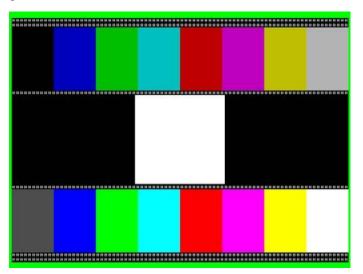

# 16.5 Acer3, Acer4, Acer5, Acer6

## 16.5.1 Description

Special test images developed per customer specifications. Consists of large and small white circles centered on either a yellow (Acer3), magenta (Acer4), cyan (Acer5), or white (Acer6) crosshatch on a black background. The Acer3 image is shown below.

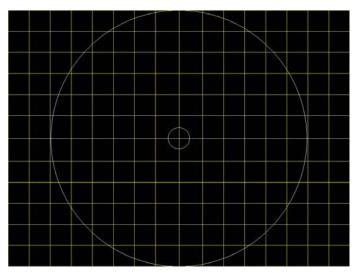

# 16.6 Acer7 and Acer8

## 16.6.1 Description

Special test image developed per customer specifications. In the primary version, five blocks of either white "#" (Acer7) or "H" (Acer8) characters on a black background are displayed. A secondary version displays black characters on a white background. The Acer7 image is shown below.

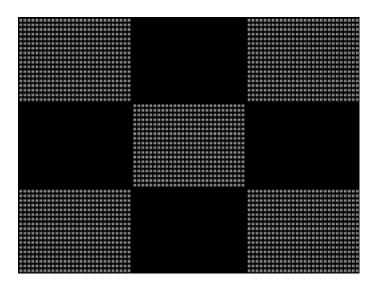

## 16.7 Acer9

## 16.7.1 Description

Special test image developed per customer specifications. In the primary version, a mostly white field is displayed with two rows of color bars at the bottom. A secondary version displays a black field with the two rows of color bars at the bottom.

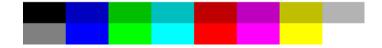

# 16.8 AFDtest

#### 16.8.1 Description

Used to test HDMI content mapping using different EIA/CEA-861-B formats. There are 10 different versions of this image.

# 16.9 Anamorph

## 16.9.1 Description

The primary version displays a white background with a small black pixel in the center fills the active video area. A secondary version displays a black background with a small white pixel in the center.

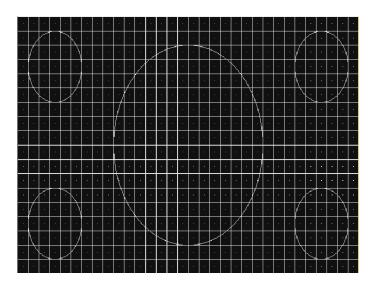

# 16.10 AnsiGray

## 16.10.1Description

The primary version displays a white background with a small black pixel in the center fills the active video area. A secondary version displays a black background with a small white pixel in the center.

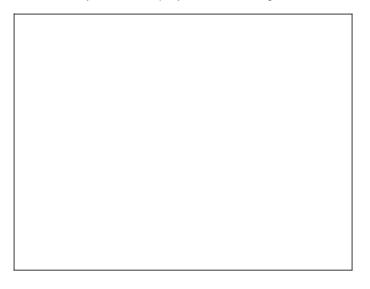

# 16.11 AnsiLght

#### 16.11.1Description

The primary version displays a white background with a small black pixel in the center fills the active video area. A secondary version displays a black background with a small white pixel in the center.

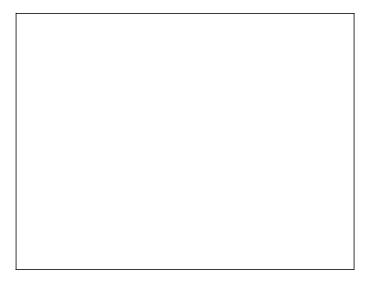

# 16.12 Apple 1

## 16.12.1Description

Special test image developed per customer specifications. A secondary version shows reverse (black characters on white background).

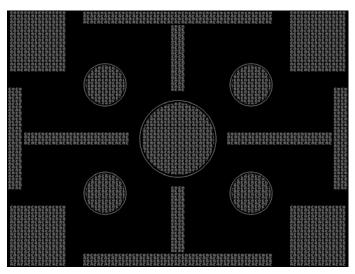

# 16.13 Audio\_L, Audio\_Lf, Audio\_R, Audio\_Rf, Audio\_X, Audio\_Xf

## 16.13.1Description

Used to configure HDMI audio output signal. The Audio\_L is shown below. For more information, see "Testing HDMI audio" on page 305.

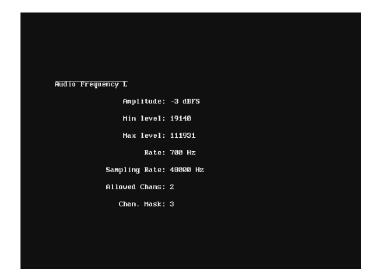

# 16.14 Audio\_1, Audio\_1f, Audio\_2, Audio\_2f, Audio\_3, Audio\_3f, Audio\_4, Audio\_4f, Audio\_5, Audio\_5f, Audio\_6, Audio\_6f, Audio\_7, Audio\_7f, Audio\_8, Audio\_8f

#### 16.14.1Description

To support testing of HDMI audio, the 882 provides 8-channel LPCM audio (using an internally-generated sinewave) at the highest audio sampling rate (192 kHz).

| Audio Channel 1 |          |
|-----------------|----------|
| Amplitude:      | -3 dBFS  |
| Min level:      | 19140    |
| Max level:      | 111931   |
| Rate:           | 1000 Hz  |
| Sampling Rate:  | 48000 Hz |
| Allowed Chans:  | 8        |
| Chan. Mask:     | 1        |
|                 |          |
|                 |          |
|                 |          |

# 16.15 BarBlack

## 16.15.1Description

Special test image developed per customer specifications. A secondary version shows reverse (black lines on white background).

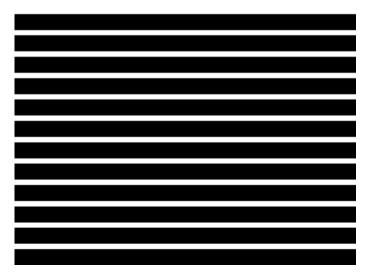

# 16.16 BLU\_EM, GRN\_EM, RED\_EM, WHT\_EM, MEME1111, MEMESony, MESony\_B, MESony\_G, and MESony\_R

#### 16.16.1Description

In the primary version, the screen is filled with blue (BLU and B), green (GRN and G), red (R), or white (WHT, MEME1111, MEMEPlus, and MEMESony) EM character blocks on a black background. Only the white character has a secondary version. It is drawn with black characters on a white background.

A bitmap of a single character block is shown here. The BLU\_EM image is shown below.

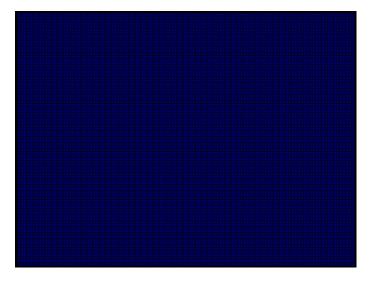

## 16.16.2Purpose

This pattern is specified by some display manufacturers for checking and adjusting focus one color at a time.

# 16.17 BLU\_EM+, GRN\_EM+, RED\_EM+, WHT\_EM+, MEMEPlus, MEPlus\_B, MEPlus\_G, and MEPlus\_R

## 16.17.1Description

In the primary version, the screen is filled with blue (BLU and B), green (GRN and G), red (R), or white (WHT and Sony) EM character blocks on a black background. Only the white character has a secondary version. It is drawn with black characters on a white background.

A bitmap of a single character block is shown here. The BLU\_EM+ image is shown below.

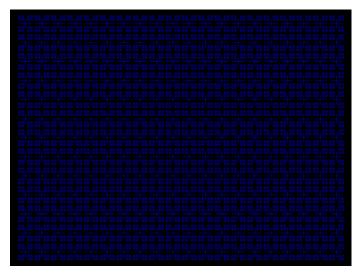

## 16.17.2Purpose

This pattern is specified by one or more display manufacturers for checking and adjusting focus one color at a time.

# 16.18 BLU\_PIC, GRAY\_PIC, GRN\_PIC, RED\_PIC, WHT\_PIC

## 16.18.1Description

A solid blue (BLU), gray, green (GRN), red, or white (WHT) box fills the active video area. Only the white fill has a secondary version. It can be changed to a black fill by pressing the **Step** key. The BLU\_PIC image is shown below.

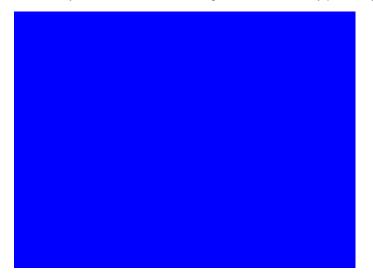

#### 16.18.2Test

Purity adjustment.

#### 16.18.3Purpose

To produce correct colors in a displayed image, the electron beams from each of the three (3) guns in the CRT should strike only their matching phosphors. A white image shows patches of various colors on a monitor with bad purity. The purity adjustment(s) should be performed before doing any brightness or color tests. In some cases, purity adjustments involve loosening and repositioning the yoke, in which case purity should be adjusted prior to doing any geometry tests.

Method The methods used for adjusting purity on a color monitor depend on the type of monitor and CRT (for example; Delta, In-Line or Single Gun). In most cases, the first step is to degauss the CRT.

**Note:** For a Delta Gun CRT, turn on only the red output. A solid uniform field of red should appear. If the color is not uniform, adjust the yoke and the Purity Tabs assembly.

If purity cannot be corrected to acceptable limits, the monitor may not have been properly degaussed or there may be a defect in the CRT or purity assembly.

#### 16.18.4Test

Shadow mask warping.

#### 16.18.5Purpose

The purity characteristics of your CRT can change over time if you leave it on with a lot of video being displayed. This may be due to the CRT's electron beams striking its shadow mask with enough energy to cause the mask to heat. This internal heating may be enough to cause the shadow mask to warp and give bad purity.

Method Set the purity image to white and allow the monitor to run for a few minutes. Any mask warping shows up as a change in purity. You can use a color meter to measure the change. The BriteBox pattern may also be useful for measuring shadow mask warping.

# 16.19 Bosch

## 16.19.1Description

Special test image developed per customer specifications. This image has 6 versions.

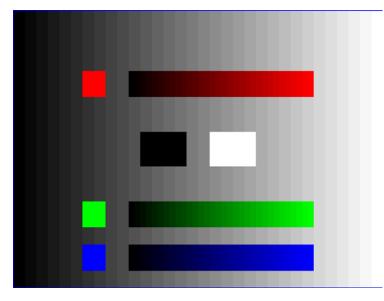

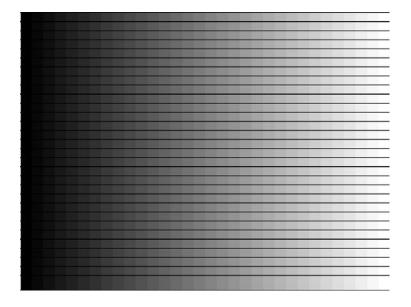

# 16.20 Box\_50mm, Box\_64mm, Box100mm, Box150mm, Box200mm, Box250mm

## 16.20.1Description

The primary version has a solid white box in the center of the active video. Depending on the image selected, the box is sized by square millimeters. If there is room, information on the current format appears below and to the left of the box. This shows the number of active pixels and lines as well as the horizontal and vertical scan rates. A forward slash (*I*) after the number of active lines indicates the format is interlaced.

Note: The box will be the correct size only if the correct physical active video size is set in the format.

The Box\_50mm image is shown below. The secondary version draws a black box and black text on a white background.

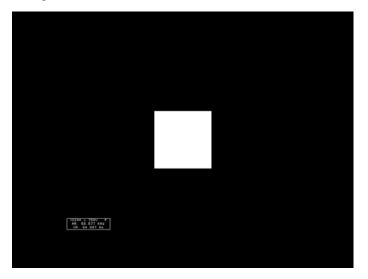

## 16.20.2Test

Brightness control adjustment.

#### 16.20.3Purpose

The wrong brightness setting may cause other tests such as Contrast, Focus, and Beam Size to be invalid. An accurate brightness setting helps give repeatable measurements throughout other tests.

#### 16.20.4Method

Center your light meter probe within the center square and adjust the monitor's brightness control to obtain the required light meter reading.

## 16.21 BriteBox

#### 16.21.1Description

The primary version has a single white box in the center of active video. The box size is controlled by the MSIZ system parameter. The secondary version adds four boxes in the corners of active video.

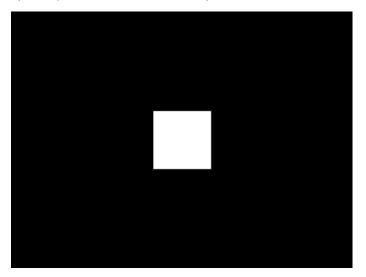

#### 16.21.2Test

Brightness control adjustment.

#### 16.21.3Purpose

The wrong brightness setting may cause other tests such as Contrast, Focus, and Beam Size to be invalid. An accurate brightness setting helps give repeatable measurements throughout other tests.

#### 16.21.4Method

Center your light meter probe within the center square and adjust the monitor's brightness control to obtain the required light meter reading.

#### 16.21.5Test

Brightness uniformity.

#### 16.21.6Purpose

The light output of most picture tubes varies slightly when measured across the CRT face.

This test can be used to verify that the light output variation is within your specification limits.

#### 16.21.7Method

Select the inverted version and perform the Brightness Control Adjustment test on the center box. Then, center the light meter probe in each of the corner squares and note the reading you get for each square. The deviation between each of the corner readings and the center reading should be within your specification limits.

## 16.22 Burst (TV formats only)

Description

The left side starts with reference white (+100 IRE) and black (+7.5 IRE) levels. This is followed by six bursts of sine waves. Each burst is at a different frequency, forming vertical lines of various widths. The frequencies, going from left to right, are 0.5, 1, 2, 3, 3.58, and 4.43 MHz.

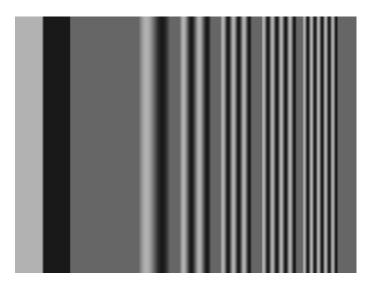

#### 16.22.1Test

Frequency response.

#### 16.22.2Method

When viewed on a TV screen, the peak intensities of all of the bursts should match the white reference level. The darkest portions between the peaks should match the black reference level.

The image can also be used with a TV waveform analyzer to check the frequency response of a video system. One scan line of the image, as it would appear on a waveform analyzer, is shown at the top of the next page. High frequency roll-off (loss) would show up as a decrease in the peak-to-peak swings on the right side of the waveform. Low frequency roll-off would show up as a decrease in the peak-to-peak swings on the left side of the waveform.

Some waveform analyzers can be set to detect and display the amplitude of the peaks. A typical amplitude waveform for a good system is shown at the bottom of the next page.

# 16.23 BurstTCE

#### 16.23.1Description

Fills screen with a 0.5 MHz frequency. This can be increased in 0.5 MHz increments through the **Settings/Rendition** dialog box.

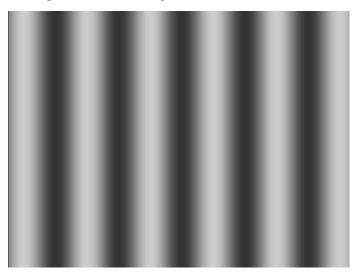

# 16.24 CECTest1, CECTest2

## 16.24.1Description

Fills screen with a 0.5 MHz frequency. This can be increased in 0.5 MHz increments through the **Settings/Rendition** dialog box.

| Quantum Data CEC Quick Test<br>Device lype being lested: STB (Set Top Box)<br>Tested addresses: 3, 5, 7 |                                  |  |
|----------------------------------------------------------------------------------------------------|----------------------------------|--|
| Address 3 results:<br>Physical Address:<br>Vendor ID:                                                   | 3F 84 10 00 03<br>3F 87 00 07 AA |  |
| Response Test:                                                                                          | PASS                             |  |
|                                                                                                    |                                  |  |
|                                                                                                    |                                  |  |
|                                                                                                    |                                  |  |
|                                                                                                    |                                  |  |

# 16.25 Check511

## 16.25.1Description

Consists of five small boxes in the corners and at the center of the active video. The boxes are on a black background. Each box consists of alternating black and white pixels that form a very fine checkerboard. The secondary version inverts the image, creating a white background. The colors of the individual pixels in the boxes also are inverted.

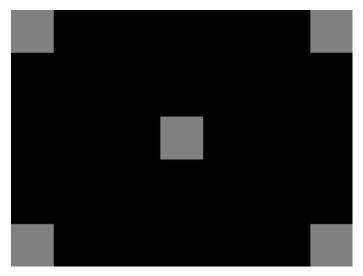

#### 16.25.2Test

Verify monitor resolution.

#### 16.25.3Purpose

The resolution of your monitor should meet or exceed the design specifications.

#### 16.25.4Method

First adjust the brightness, contrast, and focus to their correct settings. You should be able to see individual and distinct pixels in each of the boxes. Failure to see distinct pixels may indicate you have a defective video amplifier, focus correction circuit, or picture tube.

**Note:** If multi-colored areas appear on a mask-type color picture tube, you may have a problem with convergence or you may be exceeding the resolution of the picture tube.

# 16.26 CheckBy3

## 16.26.1Description

The active video area is equally divided into a 3x3 checkerboard of black and white boxes.

The primary version has four white boxes as shown in the image below. The secondary version has five white boxes (reverse).

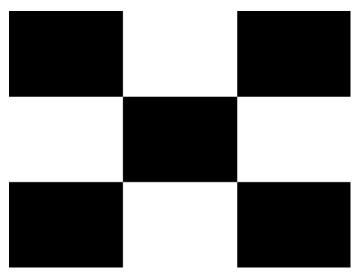

## 16.26.2Test

Contrast ratio.

#### 16.26.3Purpose

The pattern is based on a proposed ANSI method of measuring the contrast ratio of video projection systems.

Method Using a light meter probe, measure and record the light-level reading (in foot lamberts) in the center of each of the black and white boxes. The contrast ratio is expressed as the average of all of the white readings divided by the average of all of the black readings.

# 16.27 CheckBy6

## 16.27.1Description

The active video area is equally divided into a 6x6 checkerboard of black and white boxes.

The primary version has four white boxes as shown in the image below. The secondary version has five white boxes (reverse).

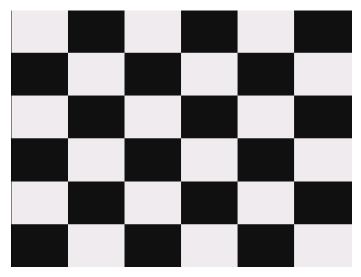

## 16.27.2Test

Contrast ratio.

#### 16.27.3Purpose

The pattern is based on a proposed ANSI method of measuring the contrast ratio of video projection systems.

Method Using a light meter probe, measure and record the light-level reading (in foot lamberts) in the center of each of the black and white boxes. The contrast ratio is expressed as the average of all of the white readings divided by the average of all of the black readings.

# 16.28 Check\_02

## 16.28.1Description

Primary version is shown below. The secondary version has reverse (black lines on white background).

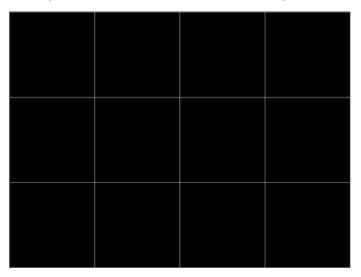

# 16.29 Check\_11

#### 16.29.1Description

In the primary version, the active video area is filled with alternating black and white pixels that form a very fine checkerboard, as shown below. The secondary version inverts the colors in the image. The inverted image looks almost the same as the non-inverted version.

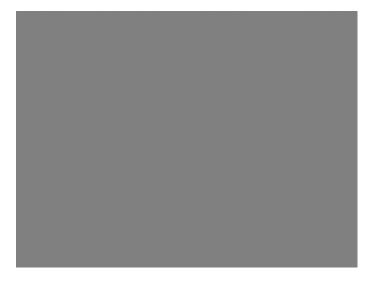

#### 16.29.2Test

Verify monitor resolution.

#### 16.29.3Purpose

The resolution of your monitor should meet or exceed the design specifications.

#### 16.29.4Method

Adjust the brightness, contrast, and focus to their correct settings first. You should be able to see individual and distinct pixels in each of the boxes. Failure to see distinct pixels may indicate you have a defective video amplifier, focus correction circuit, or picture tube.

**Note:** If multi-colored areas appear on a mask-type color picture tube, you may have a problem with convergence, or you may be exceeding the resolution of the picture tube.

# 16.30 Checkers

## 16.30.1Description

This image has two color checker type arranged in a checker board pattern. It enables you to show a contrast of color depth for each type of checker type. For example you can specify one tile to use 12 bit deep color and the other checker tile to use 10 bit color. You can then view the image and see whether distinguish between the two checker types. You need to set the pixel depth in the generator to 24 bit (PELD = 32) in order to access 512 grayscale or color levels for each tile for a single image rendered on a display.

The following is a sample of the Checkers image is rendered on a display.

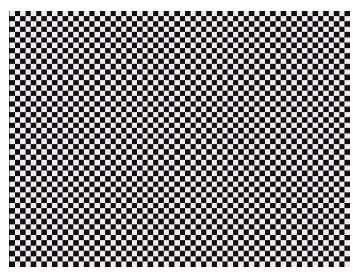

# 16.31 CirclesL

## 16.31.1Description

Special test image developed per customer specifications. In the primary version (shown below), the image consists of five large white circles on a black background. The circles are positioned in the center and in the corners of the active video area. The secondary version inverts the image to black circles on a white background.

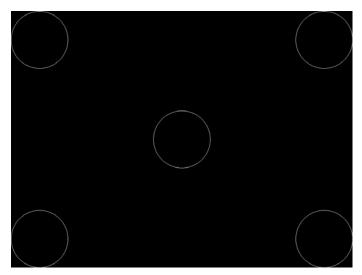

## 16.31.2Purpose

This pattern is specified by some monitor manufacturers for checking and adjusting video scan size, linearity, and over scanning.

# 16.32 CirclesS

## 16.32.1Description

Special test image developed per customer specifications. In the primary version (shown below), the image consists of eight small white circles on a black background. The circles are positioned in the corners of the active video area and centered on each edge of the active video area. The secondary version inverts the image to black circles on a white background.

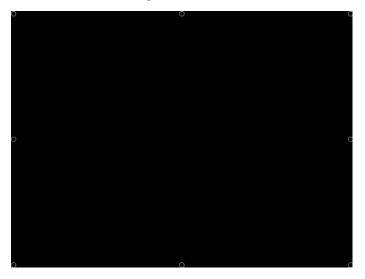

#### 16.32.2Purpose

This pattern is specified by some monitor manufacturers for checking and adjusting video scan size, linearity, and over scanning.

# 16.33 ColorBar

## 16.33.1Description

The primary version (shown below) has 16 full-height vertical color bars. The secondary version splits the field into a top and bottom half. The bars in the bottom half of the screen are in reverse order.

**Note:** When outputting digital video, 33% Gray changes to 50% Gray, and 67% Gray becomes either Black or some gray level depending on how the display interprets the video information.

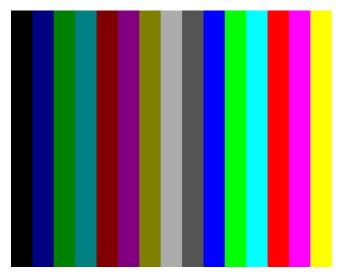

#### 16.33.2Test

Verify that all video channels are functional.

#### 16.33.3Purpose

To verify that none of the video channels are bad or connected incorrectly.

#### 16.33.4Method

Compare the sequence of color bars with the table. Missing bars may indicate a dead or unconnected channel. The transition between the bars should be sharp and distinct. Each bar should also be uniform in color and intensity across its entire width. Non-uniformity may indicate problems with the response of the video amplifiers. If all the bars are present but in the wrong order, one or more inputs may be swapped.

# 16.34 ComFocus

## 16.34.1Description

Special test image developed per customer specifications.

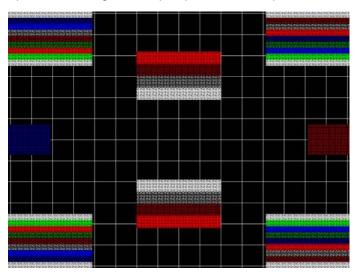

# 16.35 Crosshtch

## 16.35.1Description

Use the following pattern to check and adjust geometric distortion, focus, beam shape, and convergence or color registration.

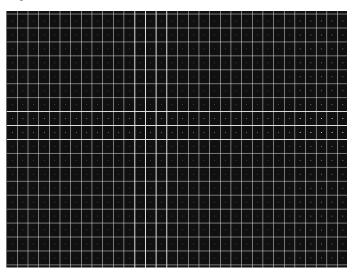

# 16.36 Cubes

## 16.36.1Description

This is an animated image consisting of one small multicolored cube orbiting around a larger multicolored cube. Each cube also is spinning on its own axis. The default text string is *Quantum Data*, which can be changed using commands. The primary version (shown below) has a black background and a thick green border. The secondary version uses a white background.

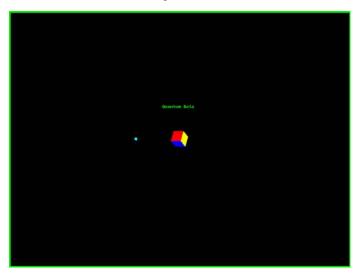

#### 16.36.2Purpose

Can be used for show demonstrations with your own text.

# 16.37 CUBES3D

## 16.37.1Description

Test image for testing 3D motion.

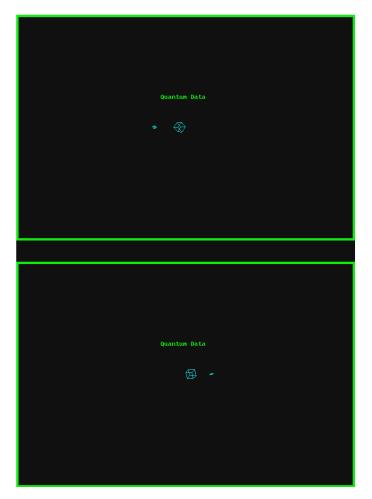

# 16.38 DecodAdj

## 16.38.1Description

To check the color decoder performance to determine if the decoder over-emphasizes red or green colors.

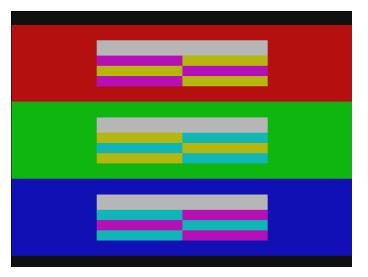

# 16.39 DecodChk

## 16.39.1Description

To check the color decoder performance to determine if the decoder over-emphasizes red or green colors.

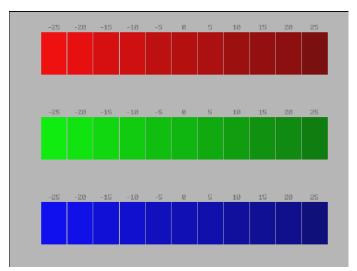

## 16.40 Diamond1

### 16.40.1Description

Special test image developed per customer specifications.

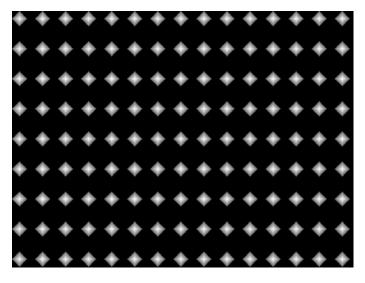

# 16.41 Dot1606, Dot1610, Dot1612, Dot1615, Dot1812, Dot1815, Dot2016

#### 16.41.1Description

The primary version has white pixel dots on a black background. The secondary version has black pixel dots on a white background.

The primary version of the Dot2016 image is shown below.

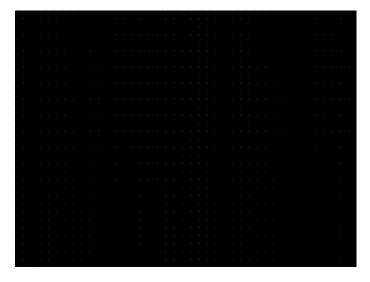

# 16.42 DOT\_10,DOT\_12,DOT24

### 16.42.1Description

The active video area is filled with multiple rows of white, single pixel dots. The dots define the corners of what would appear to be square boxes if all connecting pixels were lit. The number of rows of boxes and the number of boxes per row depends on which version of the image is selected and the screen aspect ratio of the currently-loaded format. The number in the image's name refers to the number of boxes that will be formed along the minor axis for most aspect ratios. The generator calculates the ratio and then finds the closest match from the following table.

| Aspect Ratio |         | Dot_10            |                  | Dot_12            |                  | Dot_24            |                  |
|--------------|---------|-------------------|------------------|-------------------|------------------|-------------------|------------------|
| W : H        | Decimal | Number<br>of Rows | Boxes<br>per Row | Number<br>of Rows | Boxes<br>per Row | Number<br>of Rows | Boxes<br>per Row |
| 16 : 9       | 1.777 É | 10                | 16               | 10                | 16               | 18                | 32               |
| 5:3          | 1.666 É | 10                | 16               | 10                | 16               | 18                | 30               |
| 4:3          | 1.333 É | 10                | 14               | 12                | 16               | 24                | 32               |
| 1:1          | 1.000   | 10                | 10               | 12                | 12               | 24                | 24               |
|              | 0.750   | 4.4               | 10               | 40                | 10               | 22                | 24               |

The primary version has white pixel dots on a black background. A secondary version has black pixel dots on a white background.

The primary version of the Dot\_24 image is shown below.

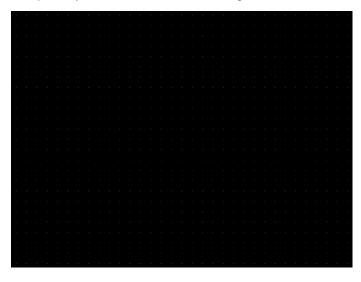

### 16.42.2Purpose

To accurately produce an image on a color monitor, the three electron beams in the CRT must meet (converge) at the same location at the same time. Small dots displayed on a misconverged monitor appear as a group of multi-colored dots.

### 16.42.3Method

The convergence adjustments of most color monitors fall into two main categories. The first set of adjustments, usually called Static Convergence, aligns the three beams in the center of the display. This method involves turning on all three guns and adjusting the various magnets on the convergence assembly to produce all white dots in the center of the display. The convergence assembly is located on the neck of the CRT. Different monitors and CRT types may each require their own magnet-adjustment sequence.

After the center of the display is properly converged, the outer areas are adjusted by using the monitor's Dynamic Convergence controls. The number of controls, the area of the screen they affect, and their adjustment procedure depends on the monitor under test.

### 16.42.4Test

Focus adjustments.

#### 16.42.5Purpose

An out-of-focus monitor displays fuzzy pixels which, in turn, result in poorly formed and hard-to-read characters.

#### 16.42.6Method

On monitors with a single (static) focus adjustment, adjust the control for the best average focus over the entire screen. The focus at certain locations should be within specified limits.

# 16.43 DV\_Swing, DVSwing2

### 16.43.1Description

This image is only available with DVI and HDMI. The DV\_Swing image is used to temporally change the digital video swing (DVSS format parameter) between 90 and 1620 mVp-p of the HDMI and DVI digital output for the active format. This image displays the current video swing value over a graduated (ramp) background. This image is supported by HDMI boards (revision F or later), and DVI boards with FPGA F1 or later.

Note: The DVSC command can be used to set the swing value between 150 and 1500 mVp-p.

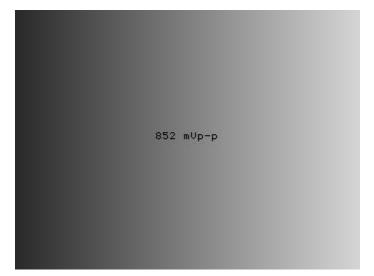

### 16.43.2Method

To adjust the swing in 6 mV increments, press the Contents key and then the Options key. You then enable More and use the +/- increment keys to proceed through the subimages.

# 16.44 Dyna

## 16.44.1Description

This image has multiple versions that display different sizes of the same pattern. Version 0 is shown below.

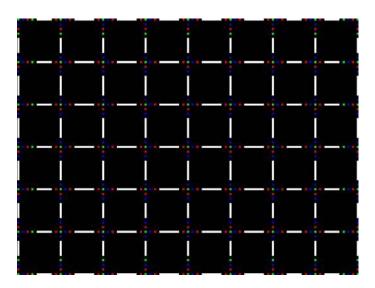

## 16.44.2Description

Displays EDID from the display connected with the generator.

# 16.45 EdidData, Edid2

### 16.45.1Description

Displays EDID from the display connected with the generator.

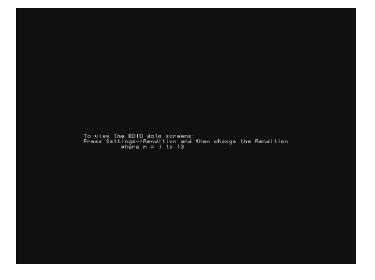

# 16.46 EdidHdmi1, EdidHdmi2

## 16.46.1Description

Displays EDID from the HDMI display connected with the generator.

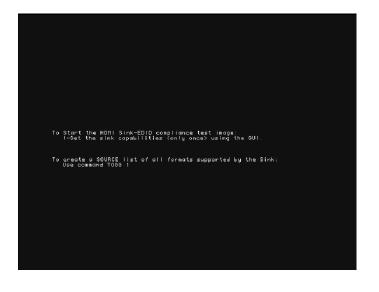

## 16.47 Elbit

### 16.47.1Description

Special test image developed per customer specifications. This image has 19 versions.

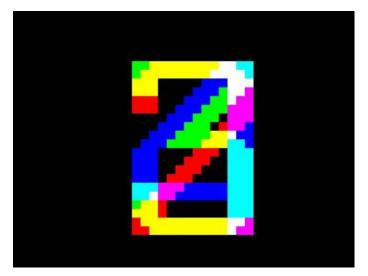

# 16.48 EMITest1, EMITest3, EMITest3, EMITest4, EMITest5

#### 16.48.1Description

Special test images used for electro-magnetic interference (EMI) testing of displays. The entire active video area is filled with an "H" character. The primary versions of these images draw white characters on a black background. The secondary versions draw black characters on a white background. The EMITest1 image is shown below.

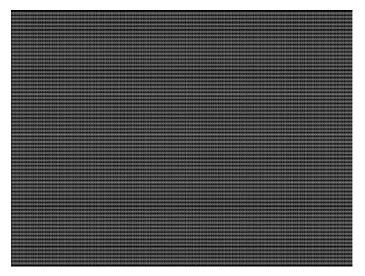

The EMITest2 image is the same as EMITest1, but with the bottom row of characters constantly drawn left-to-right and then cleared.

The EMITest3 image is the same as EMITest1, but with a larger version of the "H" character.

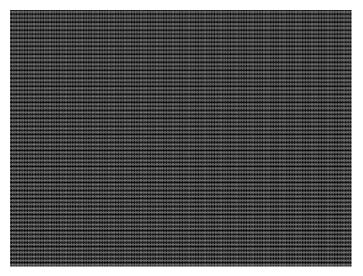

The EMITest4 image is the same as EMITest3, but with the bottom row of characters constantly drawn left-to-right and then cleared.

The EMITestS image is shown below.

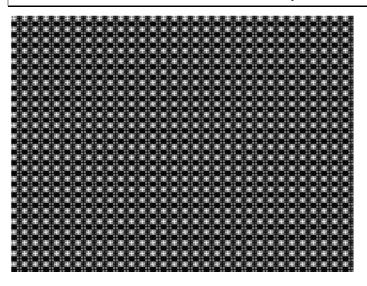

## 16.49 Examples

#### 16.49.1Description

Special test images used for electro-magnetic interference (EMI) testing of displays. The entire active video area is filled with an "H" character. The primary versions of these images draw white characters on a black background. The secondary versions draw black characters on a white background. The EMITest1 image is shown below.

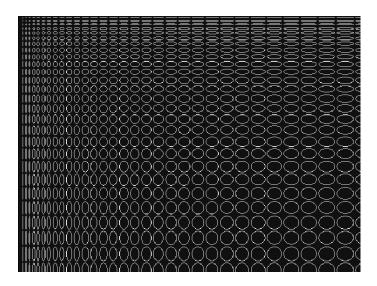

Page 408

# 16.50 Flat, Flat07, Flat13, Flat20, Flat27, Flat33, Flat40, Flat47, Flat53, Flat60, Flat67, Flat73, Flat80, Flat87, Flat93, FlatGray, Flat\_01, Flat\_02, Flat\_03, Flat\_04, Flat\_05, Flat\_06, Flat\_07, Flat\_08, Flat\_09, Flat\_10, Flat\_11, Flat\_12, Flat\_13, Flat\_14, Flat\_15, Flat\_16

## 16.50.1Description

The entire active video area is filled with a shade of gray. Each image displays a different shade of gray. The FlatGray image is shown below.

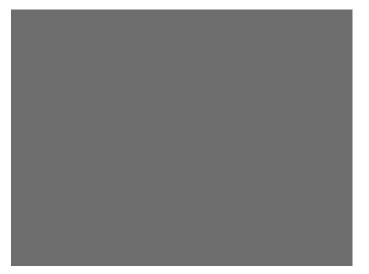

# 16.51 Flat\_B, Flat\_G, Flat\_R

## 16.51.1Description

The screen is filled with blue (B), green (G) or red (R). The Flat\_B image is shown below.

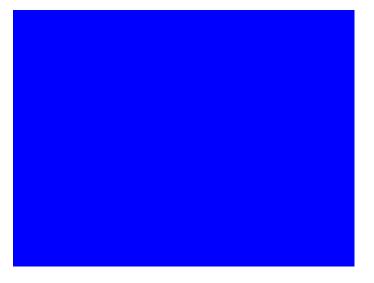

## 16.52 FlashRGB

## 16.52.1Description

The screen is filled with blue (B), green (G) or red (R).

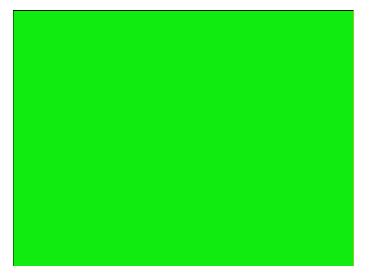

## 16.53 Focus20

## 16.53.1Description

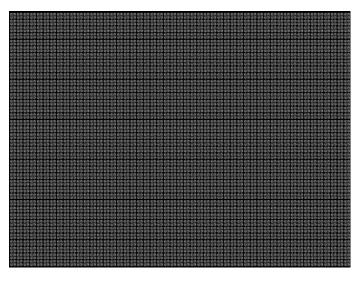

## 16.54 FocusC14

### 16.54.1Description

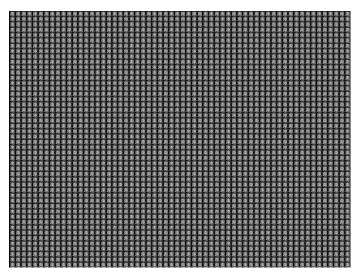

## 16.55 FocusCCx

### 16.55.1Description

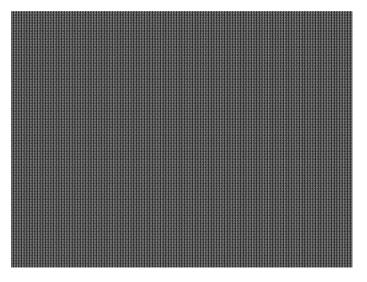

# 16.56 FocusEM

#### 16.56.1Description

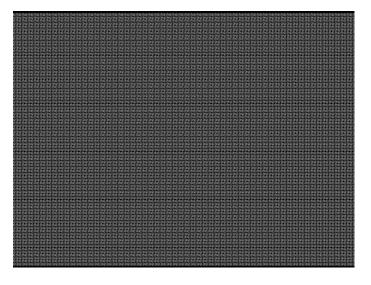

## 16.57 FocusEMP

#### 16.57.1Description

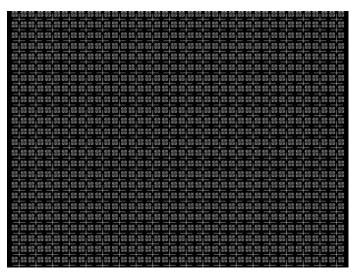

## 16.58 FocusM00 - FocusM15

# 16.58.1Description

The FocusM00 image is shown below.

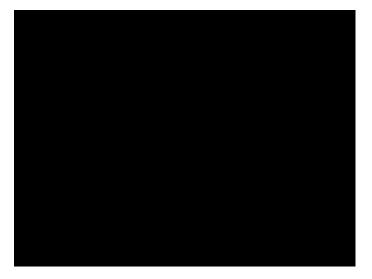

# 16.59 Focus\_@6, Focus\_@7, Focus\_@8, Focus\_@

#### 16.59.1Description

In the primary versions, the screen is filled with white "@" characters on a black background. The secondary versions are drawn with black characters on a white background. The primary version of the Focus\_@6 image is shown below.

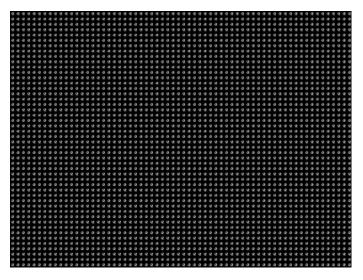

#### 16.59.2Test

Focus adjustments.

#### 16.59.3Purpose

An out-of-focus monitor displays fuzzy graphic images and poorly formed, hard-to-read text characters.

#### 16.59.4Method

On monitors with a single (static) focus adjustment, adjust the control for the best average focus over the entire screen. The focus at certain locations of the screen should be within specified limits.

# 16.60 Focus\_Cx

## 16.60.1Description

In the primary version (shown below), the screen is filled with white Cx characters on a black background. The secondary version is drawn with black characters on a white background.

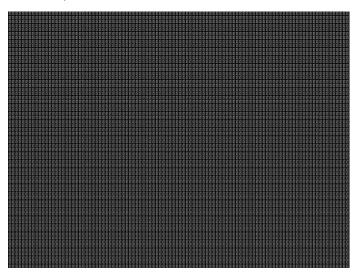

### 16.60.2Test

Focus adjustments.

#### 16.60.3Purpose

An out-of-focus monitor displays fuzzy graphic images and poorly formed, hard-to-read text characters.

#### 16.60.4Method

On monitors with a single (static) focus adjustment, adjust the control for the best average focus over the entire screen. The focus at certain locations of the screen should be within specified limits.

# 16.61 Focus\_H

## 16.61.1Description

In the primary version (shown below), the screen is filled with white H characters on a black background. The secondary version is drawn with black characters on a white background.

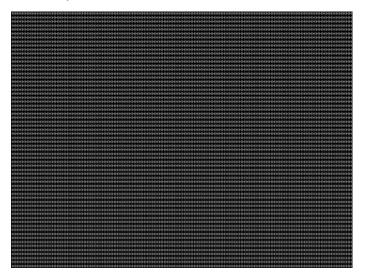

### 16.61.2Test

Focus adjustments.

#### 16.61.3Purpose

An out-of-focus monitor displays fuzzy graphic images and poorly formed, hard-to-read text characters.

#### 16.61.4Method

On monitors with a single (static) focus adjustment, adjust the control for the best average focus over the entire screen. The focus at certain locations of the screen should be within specified limits.

## 16.62 Focus\_MM

## 16.62.1Description

In the primary version (shown below), the screen is filled with white M characters on a black background. The secondary version is drawn with black characters on a white background.

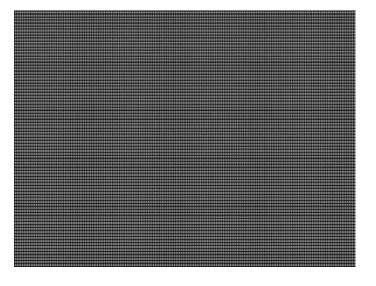

## 16.63 Focus\_Oo

#### 16.63.1Description

In the primary version (shown below), the screen is filled with white Oo characters on a black background. The secondary version is drawn with black characters on a white background.

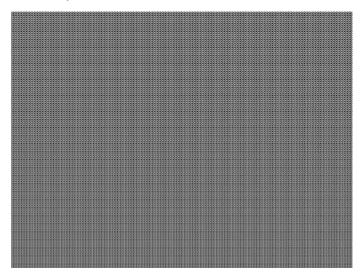

### 16.63.2Test

Focus adjustments.

#### 16.63.3Purpose

An out-of-focus monitor displays fuzzy graphic images and poorly formed, hard-to-read text characters.

#### 16.63.4Method

On monitors with a single (static) focus adjustment, adjust the control for the best average focus over the entire screen. The focus at certain locations of the screen should be within specified limits.

## 16.64 FontViewer

#### 16.64.1Description

A listing of the data contained in any format. The primary image lists the settings of the format driving the display. The secondary image can be used to list the contents of any stored format (via the Location field).

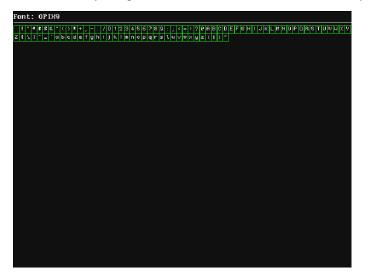

## 16.65 Format

#### 16.65.1Description

A listing of the data contained in any format. The primary image lists the settings of the format driving the display. The secondary image can be used to list the contents of any stored format (via the Location field).

This pattern works best at display resolutions of at least 640 pixel by 480 lines.

| Name: DMT0660    |                   |               |         | Pixel Rat       | (a)              |  |
|------------------|-------------------|---------------|---------|-----------------|------------------|--|
| Location: 151    |                   |               | 25.200  |                 | .e.<br>39.683 ns |  |
| Entry units: N   | lachine           |               | 23.200  | 11112           | 39.003 HS        |  |
| Entry units. I   | Horizonta         |               |         | Vertical        |                  |  |
| D-+              | 31.500 KHz×       |               | E0. 000 |                 |                  |  |
| Rate:<br>Active: |                   | 05 007        | 60.000  |                 | 15 000           |  |
|                  | 640 pixels*       | 25.397 us     |         | lines≭<br>lines | 15.238 ms        |  |
| Blank:           | 160 pixels        | 6.349 us      |         |                 | 1.429 ms         |  |
| Period:          | 800 pixels*       |               |         | lines*          | 16.667 ms        |  |
| Physical size:   |                   | 284.480 mm    |         | inches          | 213.360 mm       |  |
| Pulse delay:     | 16 pixels         | 0.635 us      |         | lines           | 0.317 ms         |  |
| Pulse width:     | 96 pixels         | 3.810 us      |         | lines           | 0.063 ms         |  |
| EQ Before:       |                   |               |         | lines           |                  |  |
| EQ After:        |                   |               | 0       | lines           |                  |  |
| Sean:            | Progressive (non- | interlace)    |         |                 |                  |  |
| ACS kind:        | American ORed     |               |         | On: -G-         |                  |  |
| DCS kind:        | American ORed     |               |         |                 |                  |  |
| DSS kind:        | American separate |               |         |                 | ity: H- V- C-    |  |
| Sync select:     | DSS               |               |         |                 | Hon Von Con      |  |
| Video kind:      | Analog RGB (color |               |         | Pedestal:       | OFF 7.5 IRE      |  |
| Video bias:      | 0.000 volts bla   |               |         |                 |                  |  |
| Video swing:     | 0.700 volts whi   |               |         |                 |                  |  |
| Sync swing:      | 0.300 volts bla   | nk minus sync |         |                 |                  |  |
| Gamma:           | 0FF 2.200         |               |         |                 |                  |  |
| Display code e>  | pected: E Code    | read: F       |         |                 |                  |  |
|                  |                   |               |         |                 |                  |  |
|                  |                   |               |         |                 |                  |  |
|                  |                   |               |         |                 |                  |  |
|                  |                   |               |         |                 |                  |  |
|                  |                   |               |         |                 |                  |  |
|                  |                   |               |         |                 |                  |  |
|                  |                   |               |         |                 |                  |  |
|                  |                   |               |         |                 |                  |  |
|                  |                   |               |         |                 |                  |  |
|                  |                   |               |         |                 |                  |  |
|                  |                   |               |         |                 |                  |  |
|                  |                   |               |         |                 |                  |  |
|                  |                   |               |         |                 |                  |  |
|                  |                   |               |         |                 |                  |  |
|                  |                   |               |         |                 |                  |  |
|                  |                   |               |         |                 |                  |  |
|                  |                   |               |         |                 |                  |  |
|                  |                   |               |         |                 |                  |  |
|                  |                   |               |         |                 |                  |  |

# 16.66 Geom\_1 - Geom\_5

### 16.66.1Description

The primary version of the Geom\_1 image is shown below. Secondary version is drawn with black lines on a white background.

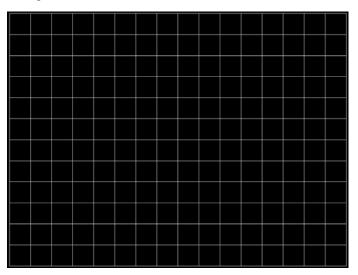

# 16.67 Gray25, Gray40

## 16.67.1Description

The Gray25 image is shown below.

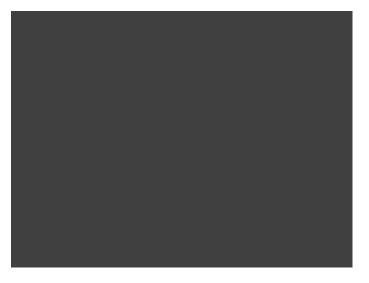

## 16.68 GrayBar

### 16.68.1Description

The primary version (shown below) has 16 full-height vertical graybars. The intensity of the bars is shown below. The secondary version splits the field into a top and bottom half. The bars in the bottom half of the screen are in reverse order.

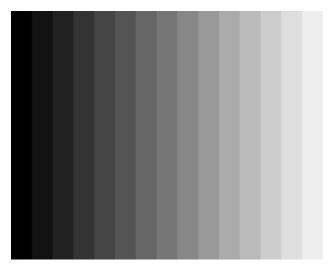

#### 16.68.2Test

Video color tracking (color monitors)

#### 16.68.3Purpose

To verify that a color monitor accurately reproduces colors at all intensities.

#### 16.68.4Method

Perform the Brightness Control Adjustment and Brightness Uniformity tests first.

Changes in brightness from bar to bar should be uniform. All of the bars should appear as an untinted gray at all levels.

#### 16.68.5Test

Video gain linearity (monochrome monitors)

#### 16.68.6 Purpose

To check the video linearity (grayscale) modulation)

#### 16.68.7Method

Perform the Brightness Control Adjustment and Brightness Uniformity tests first.

Changes in brightness from bar to bar should be visible and uniform.

# 16.69 GrayL1, GrayL3

## 16.69.1Description

The GrayL1 image is shown below.

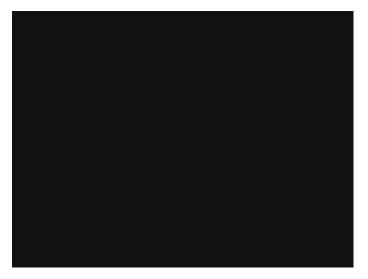

# 16.70 Grays5, Grays9, Grays11, Grays16, Grays32, Grays64

#### 16.70.1Description

These images have the designated number of full-height vertical graybars.

The Grays11 image is shown below.

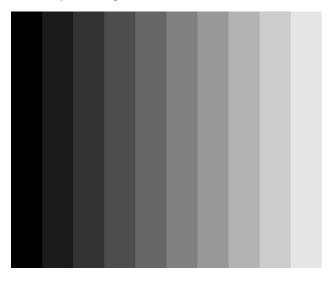

# 16.71 GraysAll

## 16.71.1Description

Contains 256 grayscale versions, from 0 (full black) to 255 (full white).

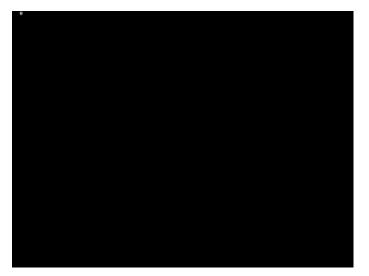

# 16.72 GraysMHL

#### 16.72.1Description

Contains 256 grayscale versions, from 0 (full black) to 255 (full white).

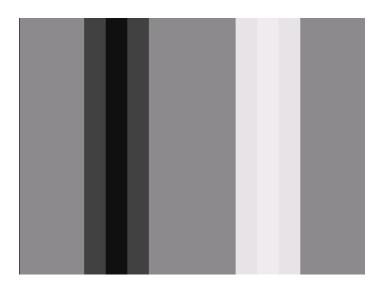

# 16.73 Gray\_PIC

## 16.73.1Description

A solid gray box fills the active video area.

Rev. B1

# 16.74 Grill\_11, Grill\_15, Grill\_22, Grill\_33, Grill\_44

#### 16.74.1Description

The entire active video area is filled with alternating black and white stripes. The stripes are drawn at different resolutions. Each of the stripes is four (4) pixels wide in the Grill\_44 image and three (3) pixels wide in the Grill\_33 image. Each of the stripes is two (2) pixels wide in the Grill\_22 image and one (1) pixel wide in the Grill\_11 image.

The primary versions draw vertical stripes. The secondary versions draw horizontal stripes. The primary version of the Grill\_44 image is shown below.

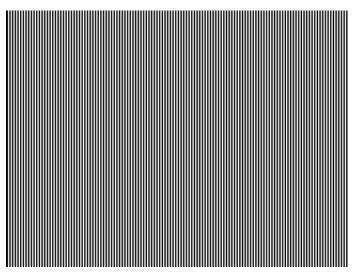

#### 16.74.2Test

Verify monitor resolution.

#### 16.74.3Purpose

The resolution of your monitor should meet or exceed the design specifications.

#### 16.74.4Method

First adjust the brightness, contrast, and focus to their correct settings. You should be able to see individual and distinct stripes in all areas of the display at all four resolutions. Failure to see distinct lines at the highest resolution (Grill\_11) may indicate you have a defective video amplifier or picture tube.

**Note:** If multi-colored lines appear on a mask-type color picture tube, you may have a problem with convergence or you may be exceeding the resolution of the picture tube.

# 16.75 GRN\_EM, GRM\_EM+, GRN\_HTCH, GRN\_PIC

#### 16.75.1Description

In the primary version, the screen is filled with green (GRN) character blocks on a black background. Only the white character has a secondary version. It is drawn with black characters on a white background.

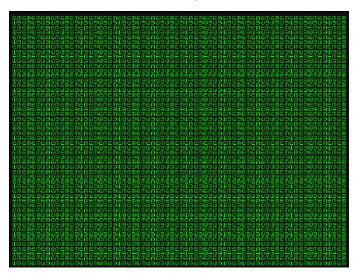

# 16.76 H\_Stair

#### 16.76.1Description

The active video area goes from full black at the bottom edge of the screen to full white at the top edge.

### 16.77 HalfArea

#### 16.77.1Description

Primary version shown below. Secondary version is drawn with black boxes and white background.

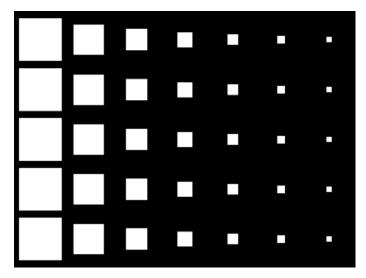

Page 436

# 16.78 HalfClk

### 16.78.1Description

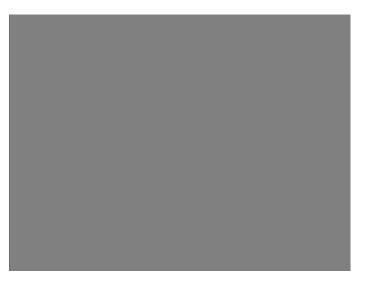

# 16.79 Hat1606, Hat1610, Hat1612, Hat1615

#### 16.79.1Description

Primary version of Hat1606 is shown below. Secondary version is inversed.

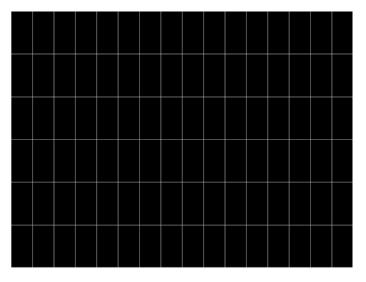

# 16.80 Hat1606A, Hat1610A, Hat1612A, Hat1615A

#### 16.80.1Description

Primary version of Hat1606A is shown below. Secondary version is inversed.

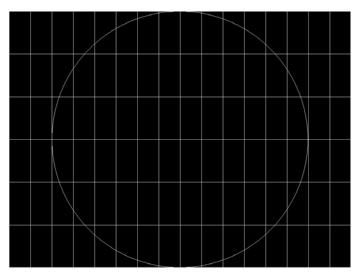

# 16.81 Hat1812, Hat1815

#### 16.81.1Description

Primary version of Hat1812 is shown below. Secondary version is inversed.

# 16.82 Hat1812A, Hat1815A

#### 16.82.1Description

Primary version of Hat1812A is shown below. Secondary version is inversed.

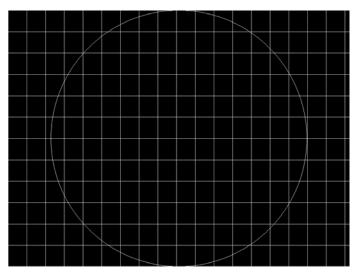

### 16.83 Hat2016

#### 16.83.1Description

Primary version is shown below. Secondary version is inversed.

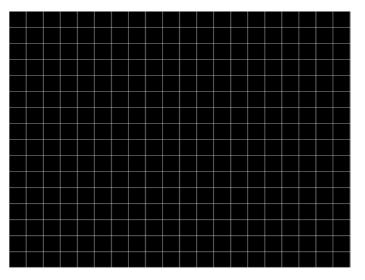

### 16.84 Hat2016A

#### 16.84.1Description

Primary version is shown below. Secondary version is inversed.

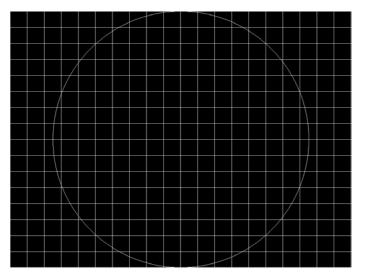

## 16.85 Hatch\_6, Hatch\_10i, Hatch\_10o, Hatch\_12i, Hatch\_12o, Hatch\_24i, Hatch\_24o, Hatch\_24s, Hatch\_G, Hatch\_M, GRN\_HTCH, and MAGENTA

#### 16.85.1Description

The primary versions consist of a white, green (G and GRN), or magenta (M) crosshatch drawn on a black background. The lines form square boxes. A single pixel dot is located in the center of each crosshatch box. The number of boxes formed depends on the version of the image selected and the screen aspect ratio of the currently loaded format. The number in the image's name refers to the number of boxes that are formed along the minor axis for most aspect ratios. The generator calculates the ratio and then finds the closest match from the table on the next page. Version names indicate the drawing method, as follows:

- Versions ending in "i" draw from the inside (center) out. Any partial boxes are placed around the perimeter of the image.
- Versions ending in "o" draw from the outside in. Any partial boxes are placed along the centerlines of the image.
- Versions ending in "s" are the "i" version plus a 1-pixel thick border.

The secondary versions invert the images to black lines and dots on a white background. Hatch\_G, Hatch\_M, GRN\_HTCH and Magenta do not have secondary versions.

111111111111111111111111111111111111111111111111111111111111111111111111111111111111111111111111111111111111111111111111111111111111111111111111111111111111111111111111111111111111111111111111111<td

Aspect Ratio Dot 10 Dot 12 Dot 24 Decimal Boxes Boxes Boxes Boxes Boxes Boxes W : H Vertically Horizon-Vertically Horizon-Vertically Horizontally tally tally 16:9 1.777 É 10 16 10 16 18 32 5:3 1.666 É 10 16 10 16 18 30 4:3 1.333 É 10 14 12 16 24 32 1:1 1.000 10 12 12 24 24 10

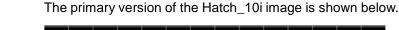

| 980 DP 1.4 USB-C/eDP Video Generator / Analyzer - User Guide |       |    |    |    |    |    |    |  |  |  |  |
|--------------------------------------------------------------|-------|----|----|----|----|----|----|--|--|--|--|
| 3:4                                                          | 0.750 | 14 | 10 | 16 | 12 | 32 | 24 |  |  |  |  |

#### 16.85.2Test

Convergence adjustment (color monitors only).

#### 16.85.3Purpose

To accurately produce an image on a color monitor, the three electron beams in the CRT must meet (converge) at the same location at the same time. Lines displayed on a misconverged monitor appear as several multi-colored lines, and the transitions between different colored areas contain fringes of other colors.

#### 16.85.4Method

The convergence adjustments of most color monitors fall into two main categories. The first set of adjustments, usually called Static Convergence, aligns the three beams in the center of the display. This method involves turning on all three guns and adjusting the various magnets on the convergence assembly to produce all white dots in the center of the display. The convergence assembly is located on the neck of the CRT. Different monitors and CRT types may each require their own magnet adjustment sequence.

After the center of the display is properly converged, the outer areas are adjusted by using the monitor's Dynamic Convergence controls. The number of controls, the area of the screen they affect, and their adjustment procedure depends on the monitor under test.

# 16.86 Hatch\_16, Hatch\_20

#### 16.86.1Description

The primary version of the Hatch\_16 image is shown below. The secondary versions draw black lines on a white background.

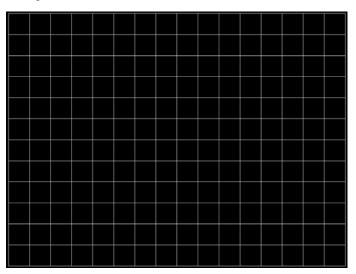

### 16.87 Hatch20

#### 16.87.1Description

Primary version shown. The secondary version draws black lines on a white background.

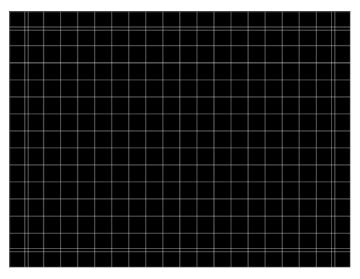

# 16.88 Hatch4x3, Hatch5x4 and Hatch8x8

#### 16.88.1Description

These are different versions of a crosshatch pattern that may be called for by some display manufacturers' test procedures. The primary version consists of white crosshatch and circles on a black background. The secondary version inverts the image to black lines on a white background.

The primary version of the Hatch4x3 image is shown below.

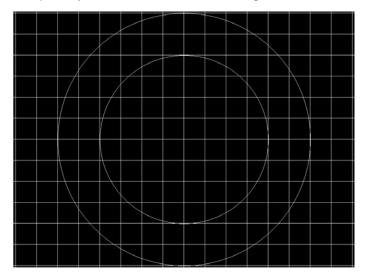

#### 16.88.2Purpose

This is a general purpose test image that can be used to check and adjust video scan linearity and geometry and color convergence.

### 16.89 Hatch64W

#### 16.89.1Description

This is a crosshatch pattern that may be called for by some manufacturers' test procedures. The primary version (shown below) consists of an 8x8 white crosshatch on a black background. A white rectangular patch is added in the center. The secondary version inverts the image to black lines and box on a white background.

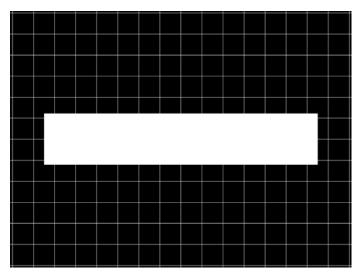

#### 16.89.2Purpose

Method This is a general purpose test image that can be used to check and adjust video scan linearity and geometry, and color convergence. The large white rectangle also allows for checking a display's high voltage regulation. This is done by observing the vertical lines at the left and right edges of the image. They should be fairly straight and not pull in the area of the white rectangle.

# 16.90 HdcpProd, Hdcp2

### 16.90.1Description

Used with HDCP feature.

### 16.91 Hitatchi

#### 16.91.1Description

Special test image developed per customer specifications. The image consists of a 2x2 cluster of Microsoft Windows® screen simulations using Japanese characters.

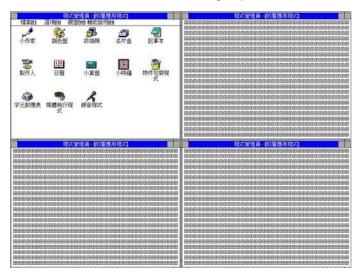

### 16.92 HiLoTrk

#### 16.92.1Description

The image consists of the middle of the 100-percent-white bottom portion is a 97.5-percent-white box within a larger 95-percent-white box.

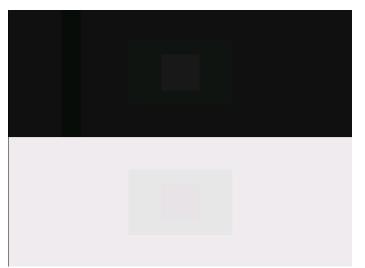

## 16.93 HSVnRGB

# 16.93.1Description

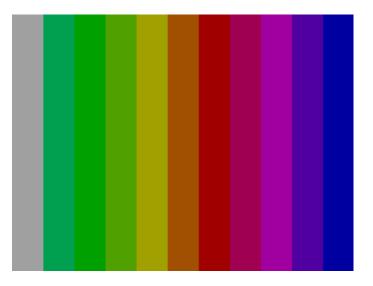

# 16.94 Imex1

### 16.94.1Description

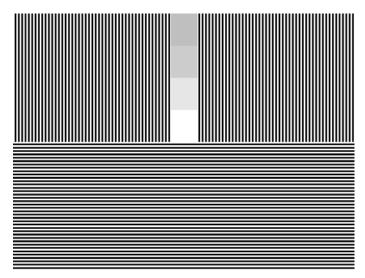

Page 454

# 16.95 InFocus1

### 16.95.1Description

Special test image developed per customer specifications.

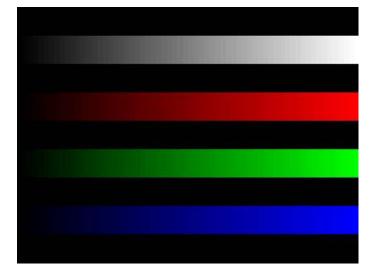

## 16.96 InFocus2

### 16.96.1Description

Special test image developed per customer specifications.

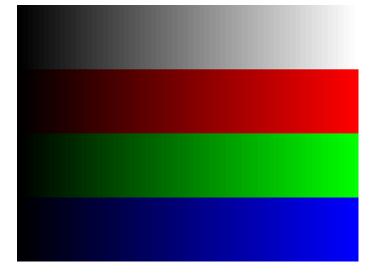

# 16.97 KanjiKAN

#### 16.97.1Description

In the primary version (shown below), the screen is filled with white Japanese Kan characters on a black background. The secondary version is drawn with black characters on a white background.

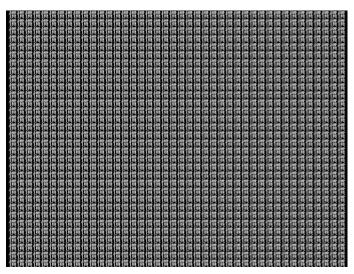

#### 16.97.2Test

Focus adjustments.

### 16.98 L80

#### 16.98.1Description

Special test image developed per customer specifications. Each image has three versions. The primary version of the LGLCDTVB image is shown below.

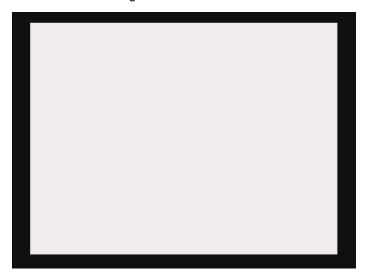

# 16.99 LGLCDTVB, LGLCDTVG, LGLCDTVR, LGLCDTVW

#### 16.99.1Description

Special test image developed per customer specifications. Each image has three versions. The primary version of the LGLCDTVB image is shown below.

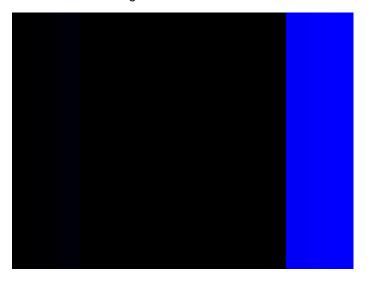

# 16.100 LGRamp

#### 16.100.1 Description

Special test image developed per customer specifications. The image provides a grayscale of two objects. The secondary version of the LGRamp image is shown below.

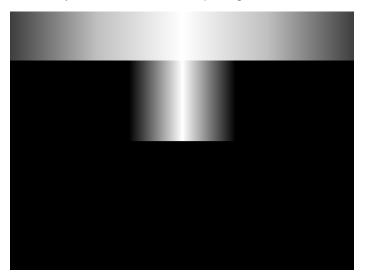

## 16.101 Linearty (Linearity)

#### 16.101.1 Description

This image has three parts. The first part consists of six (6) white circles. A large circle is drawn in the center of the screen. Its diameter equals the lesser of the video height or width of the display. A smaller circle is drawn at half the diameter and concentric with the larger circle. A circle also is drawn in each of the corners of the screen. The diameter of the corner circles equals one-fifth of the display width.

The second part of the image consists of a white crosshatch. The number of boxes in the crosshatch depends on the physical size of the display.

The last part of the image consists of white tic marks on the horizontal and vertical center lines of the image. The marks are one pixel thick at every other pixel location. Every fifth mark is slightly longer. The color of the pattern can be changed with the individual video output controls.

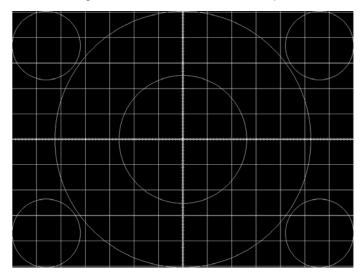

#### 16.101.2 Test

Linearity adjustment.

#### 16.101.3 **Purpose**

To present an undistorted display, the horizontal and vertical sweeps of the electron beam across the face of the CRT should be at uniform speeds. Any non-uniformity in the sweep causes portions of an image to stretch while other portions are compressed. Non-linearity in a monitor shows up in several ways. It may be present across the entire screen, in a large portion of the screen, or localized in a very small area.

#### 16.101.4 Method

The circles in the image can be used to do a general adjustment of a monitor's linearity controls. Adjust the controls to form perfectly round circles. The crosshatch image can be used to measure linearity and to make finer control adjustments. All the full boxes in the crosshatch should be identical in size. Measure them with a ruler or a gauge made for the monitor under test. Any deviation should be within your specification limits. Use the tic marks

and a ruler or gauge to measure linearity over a small portion of the display. Compare the number of tic marks per unit of measure with an adjacent or overlapping area.

### 16.102 LinFocus

#### 16.102.1 Description

This image has several parts. The first part consists of a large circle in the center of the screen. Its diameter equals the lesser of the video height or width of the display.

The second part is a 10x10 box crosshatch. The crosshatch is drawn in from the outside edges, with any extra pixels in the boxes placed along the vertical and horizontal axis. The vertical centerline is two pixels thick if the format has an even number of active pixels per line. The horizontal centerline is two pixels thick if the format has an even number of active lines per frame. A smaller box is added at the center of the image. The box is one-half the height and two-fifths the width of one of the crosshatch boxes. Current format data is shown in the lower left quadrant of the image. It shows the number of active pixels (H) and lines (V) as well as the vertical and horizontal scan rates.

The primary version (shown below) consists of a white pattern on a black background. The secondary version has a black pattern on a white background.

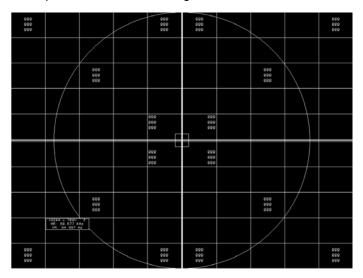

The image also includes blocks of focus-checking characters at various locations. The blocks are positioned inside the crosshatch boxes and are up to 3x3 characters in size. The size of the blocks is limited by the number of characters that can fit in one box.

#### 16.102.2 Test

Linearity adjustment

#### 16.102.3 Test

Focus adjustment.

#### 16.102.4 **Purpose**

An out-of-focus monitor displays fuzzy graphic images and poorly formed, hard-to-read characters when text is displayed on the screen.

#### 16.102.5 Method

On monitors with a single (static) focus adjustment, adjust the control for the best average focus over the entire screen. The focus at certain locations of the screen should be within specified limits.

Some monitors have a static and one or more dynamic focus controls. The sequence for adjusting them and the areas of the screen they affect depend on the monitor under test.

# 16.103 LipSync, LipSyncB

#### 16.103.1 Description

The lipsync image enables you to test for synchronization between HDMI video and audio.

The image enables you to select between a range of intervals. You can access the subimages to control the interval of each video/audio synchronization event through the Content->Options menu and incrementing with the +/- keys. There are 255 distinct settings (different intervals) available.

When you first select the Lipsync image, the interval is set at 0.66733 sec per audio event (shown below) for progressive formats and 1.333333 sec for interlaced formats. When you enable subimages with Content->Option, the default initial screen at image rendition 0 is one sync event per 1.101100 sec for progressive formats and 2.2 sec for interlaced formats. You can increase this up to 8.475133 sec at image rendition 254 which is one video/audio synchronization event per 8.46666 seconds for progressive formats and

16.933332 for interlaced formats.

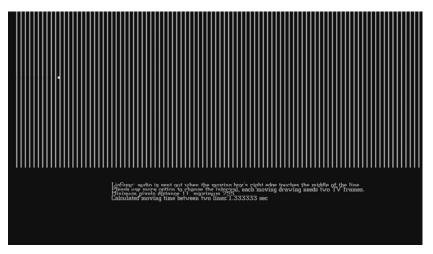

Page 465

## **16.104 MAGENTA**

# 16.104.1 Description

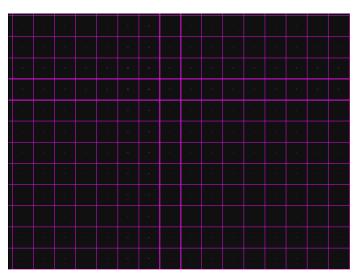

## 16.105 Master

### 16.105.1 Description

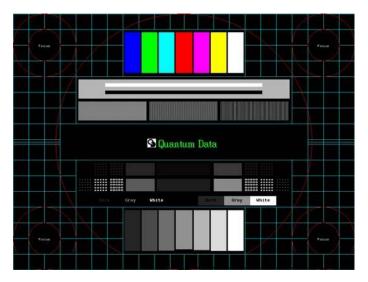

# 16.106 MESony\_R, MESony\_G, MESony\_B,

#### 16.106.1 Description

In the primary version, the screen is filled with blue (B), green (G), red (R) EM character blocks on a black background. Only the white character has a secondary version. It is drawn with black characters on a white background.

A bitmap of a single character block is shown here. The MESony\_B image is shown below.

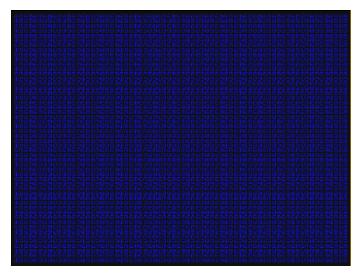

# 16.107 MEMEPlus, MEPlus\_B, MEPlus\_G, and MEPlus\_R

#### 16.107.1 Description

In the primary version, the screen is filled with blue (BLU and B), green (GRN and G), red (R), or white (WHT and Sony) EM character blocks on a black background. Only the white character has a secondary version. It is drawn with black characters on a white background.

A bitmap of a single character block is shown here. The BLU\_EM+ image is shown below.

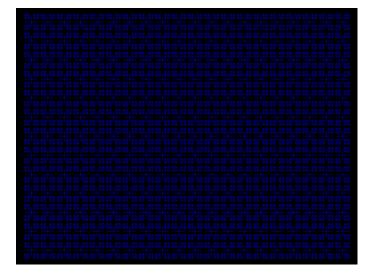

| 16.107.2 | Test |
|----------|------|
|----------|------|

Focus.

#### 16.107.3 **Purpose**

This pattern is specified by one or more display manufacturers for checking and adjusting focus one color at a time.

#### Rev. B1

# 16.108 MnslCLR

#### 16.108.1 Description

There are a series of these images (40 in total) that are accessible as sub images through the 882E front panel. Each hue in the MnsICLR image set has 4 sub hues, labeled 2.5, 5, 7.5 and 10, that represent a hue as it traverses around the perimeter of the diagram above and transitions into the adjacent hues. Each such sub image depicts the chroma and value variances of one of these sub hues. Each sub image provides a color block for each chroma and value level for that sub hue. The value varies along the vertical axis and the chroma varies along the horizontal axis.

| Va | lue |   | 2.5R |   |    |    |  |
|----|-----|---|------|---|----|----|--|
|    |     |   |      |   |    |    |  |
|    |     |   |      |   |    |    |  |
|    |     |   |      |   |    |    |  |
|    |     |   |      |   |    |    |  |
|    | 2   | 4 |      |   |    |    |  |
|    |     |   |      |   |    |    |  |
|    | 2   | 4 | 6    | 8 | 10 | 12 |  |
|    |     |   | _    |   |    |    |  |
|    | 2   | 4 | 6    | 8 | 10 |    |  |
|    |     |   |      |   |    |    |  |
|    | 2   | 4 | 6    | 8 |    |    |  |
|    |     |   |      |   |    |    |  |
|    | 2   | 4 | 6    |   |    |    |  |
|    |     |   |      |   |    |    |  |
|    |     |   |      |   |    |    |  |
|    |     |   |      |   |    |    |  |

### **16.109 MnslGM**

### 16.109.1 Description

This is a color checker image with 24 colors arranged in a checker board.

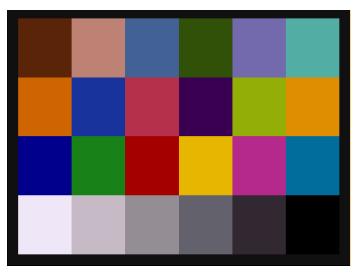

# 16.110 MnslPG

### 16.110.1 Description

There are a series of these images (5 in total) that are accessible as sub images through the 882E front panel. Each sub image depicts two hue families (each hue family contains 4 sub hues (2.5, 5, 7.5, 10). Each set of color blocks arranged along a horizontal axis depicts the chroma and value variations for one of the sub hues which is labeled on the left. Each such horizontal set of color blocks is a cancatenation of the value and chroma variations for that particular hue. These cancatenations can be derived from the MnsICLR images. In other words, the MnsIPG image is a concatenation of 8 of the MnsICLR images.

The MnsIPG Image is shown below.

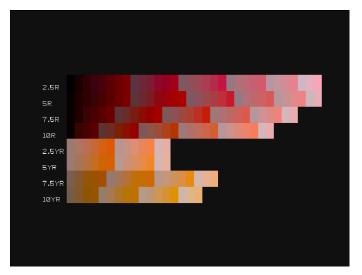

# 16.111 MoireX, MoireX33, MoireY, MoireY33

### 16.111.1 Description

The MoireX and MoireY images consist of black lines on a white background across the active video area. MoireX provides vertical lines; MoireY provides horizontal lines. The MoireX image is shown below.

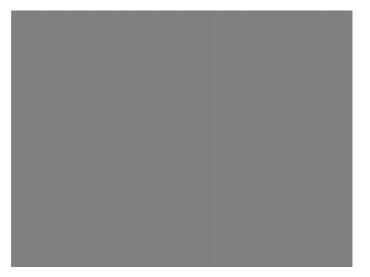

The primary version of the MoireX33 and MoireY33 images provide a black frame around the black lines. The secondary version draws a white frame around black lines. The primary version of the MoireX33 image is shown below.

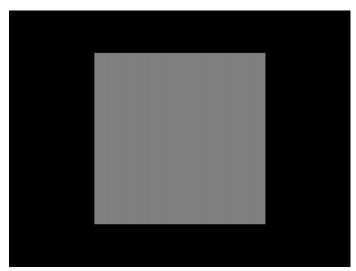

# 16.112 Monoscope

# 16.112.1 Description

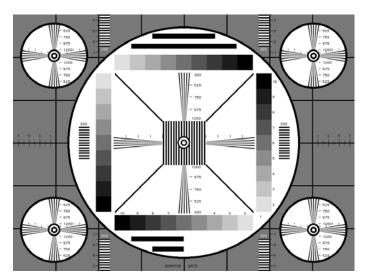

# 16.113 MSony7, MSony8

### 16.113.1 Description

Special test image developed per customer specifications. Primary version of the MSony7 image is shown below. The secondary version draws white boxes and characters with a black background.

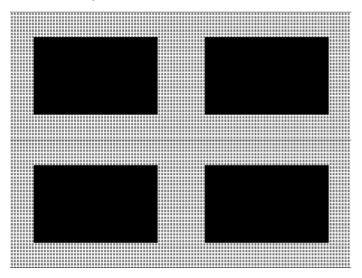

# 16.114 MulBurst

# 16.114.1 Description

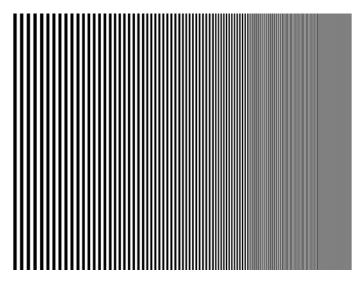

#### Rev. B1

## 16.115 Needle

### 16.115.1 Description

To check and adjust for the proper geometry of display including picture centering, size, pincushion and linearity

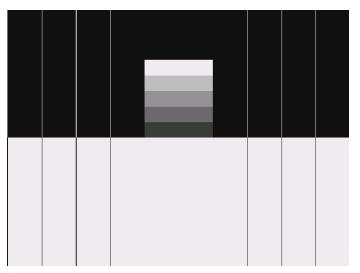

## 16.116 Orion

### 16.116.1 Description

This image provides a color bar that rotates (shifts) the bars to the right on an incremental basis.

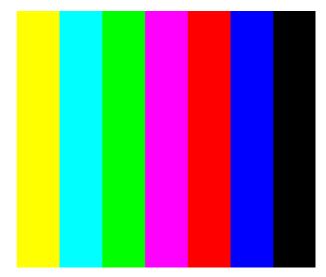

The color bars are shifted to the right at 3 second intervals. You can access additional renditions to adjust the interval between 3, 10, 30 and 60 seconds through the **Settings/Rendition** dialog box.

# 16.117 Outline0, Outline1, Outline2, Outline3

### 16.117.1 Description

The primary version of the Outline0 image consists of a rectangular white border on a black background. The border is one (1) pixel wide and defines the active video area. Two (2) diagonal lines join the opposite corners. A-full size cross is centered in the image. The horizontal line of the cross is one (1) pixel thick for formats with an odd number of active lines and two (2) pixels thick for formats with an even number of active lines. The vertical line of the cross is one (1) pixel thick for formats with an odd number of active pixels per line and two (2) pixels thick for formats with an even number of active pixels thick for formats with an odd number of active pixels per line and two (2) pixels thick for formats with an even number of active pixels.

The secondary version of these images draw black lines on a white background.

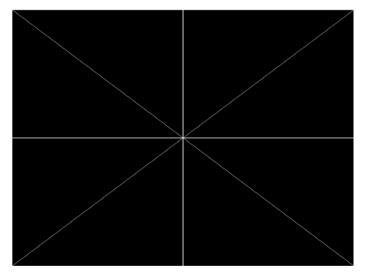

In the Outline1 version, the two diagonal lines are removed and short marker lines are added to the border lines near to where the cross lines meet the border lines. The markers appear at both sides of the cross lines. The distance between the marker lines and the cross lines is the greater of either two (2) pixels or one (1) millimeter.

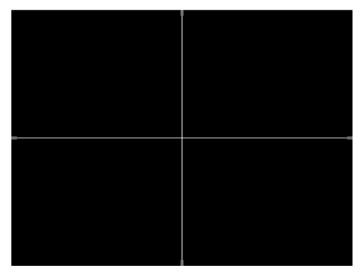

In the Outline2 version, the two diagonal lines are removed and short marker lines are added to the corners, and where cross lines meet and end.

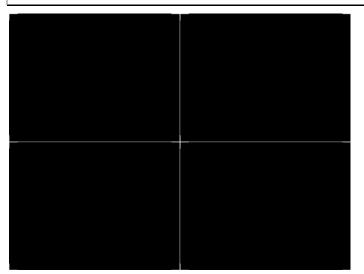

In the Outline3 version, the two diagonal lines are removed, cross lines are shortened, and short marker lines are added.

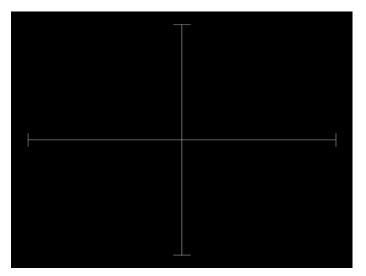

### 16.117.2 Test

Yoke tilt correction.

#### 16.117.3 **Purpose**

The horizontal axis of a displayed image should line up with the horizontal axis of your monitor. Any tilt is likely due to the yoke being rotated on the neck of the CRT. A rotated yoke makes any displayed image appear rotated.

#### 16.117.4 Method

Place your monitor on a flat surface so the face of the CRT is perpendicular to the surface.

Use a ruler or gauge to measure the height of each end of the image's horizontal center line from the surface. The difference between the two readings should be within specification for the monitor. If it is out of specification, the yoke must be adjusted. Loosen the hardware that clamps the yoke to the neck of the CRT and rotate the yoke until the line is horizontal. Tighten the yoke-clamp hardware.

#### 16.117.5 Test

Yoke winding orthogonality check.

#### 16.117.6 Purpose

The horizontal and vertical deflection coils on the yoke should have their axes cross at exactly 90 degrees. Improper orientation of the windings causes displayed rectangles to look more like nonorthogonal parallelograms. This type of defect is almost impossible to correct with adjustments. It is usually easier to replace the defective yoke.

### 16.117.7 Method

First, perform the yoke tilt correction described above. The vertical center line of the image should be perpendicular to the work surface. If the deviation is beyond specification, the monitor should be rejected and sent back for repair, rather than trying to magnet a defective yoke.

#### 16.117.8 Test

Display size correction.

#### 16.117.9 Purpose

A too-large active video size adjustment on a monitor may cause information to be lost around the edges of the screen. A too-small active video size adjustment may make some displayed information hard to read. The correct size is needed to obtain the correct aspect ratio. You need the correct aspect ratio to get round circles and square squares.

#### 16.117.10 Method

First, determine the correct physical size of the active video area for the display. This information usually is given in a display's specification sheet or service manual. The size should match the sizes in the format you are using. The size setting of the current format can be checked using the Format test image.

Place a ruler or gauge along the horizontal line of the image and adjust the monitor's horizontal size control until the distance between the end points matches the specified value.

Move the ruler or gauge to the vertical line and adjust your monitor's vertical size control until the distance between the end points matches the specified value.

#### 16.117.11 Test

Parallelogram distortion check.

#### 16.117.12 Purpose

Parallelogram distortion is very difficult to correct with magnets because the correction often causes barrel distortion. Therefore, you should decide early whether your monitor meets this specification. The problem usually can be traced to the improper winding of the yoke coils. If the problem is not too severe, it may be corrected by adding or adjusting magnets on the yoke. However, if the distortion is excessive, it may be an indication of a defective yoke which cannot be corrected with magnets.

#### 16.117.13 Method

Measure the lengths of the two (2) diagonal lines. Any difference is an indication of parallelogram distortion. The difference in readings should be within the specifications of the monitor.

If the difference in the readings is too far beyond specification, the monitor should be rejected and sent back for repair, rather than trying to magnet a defective yoke.

#### 16.117.14 Test

Trapezoid distortion correction.

#### 16.117.15 Purpose

This image gives you a way to measure trapezoid distortion in your monitor. If the distortion is not too severe, you may be able to correct it by adding or adjusting magnets on the yoke.

#### 16.117.16 Method

Perform the yoke winding orthogonality check and parallelogram distortion check first to avoid wasting time on a monitor with a defective yoke.

Measure the width of the image at the top and bottom of the display. Any difference in readings should be within the specification limits. Measure the height of the image at both sides of the display. Again, any difference in readings should be within specification limits. If either of the differences is out of specification, the trapezoid distortion of the monitor is out of specification.

Add or adjust magnets on the yoke to correct the problem. The pin and barrel distortion correction should be repeated to make sure that it is still in specification.

#### 16.117.17 Test

Pin and barrel distortion correction.

#### 16.117.18 **Purpose**

If perfectly linear sweep signals are sent to a perfectly wound deflection yoke mounted on a perfect CRT, you would not necessarily get a perfectly formed raster. Instead you would likely get a raster that had its corners stretched away from the center, resembling a pin cushion. This distortion occurs because the geometry of the deflected electron beam does not match the geometry of the tube face plate. Also, imperfections in the yoke or CRT may affect this problem. In some cases one or more corners may be pulled towards the center of the raster causing it to look like a barrel. Uncorrected raster distortion carries over as distortion of the displayed image.

#### 16.117.19 Method

A slot gauge may be used to determine if the amount of pincushion or barrel distortion is within limits. A basic slot gauge may consist of a piece of opaque film with at least two (2) transparent slots in it. One slot is used for top and bottom distortion and the other is used for the sides. By positioning the correct slot over each portion of the border line, the entire line should be visible. If this cannot be done at all four sides, the monitor requires correcting.

There are two main ways of correcting pincushion distortion. The first involves placing or adjusting magnets on the yoke. This is a trial-and-error method. However, skilled operators develop a feel for how strong a magnet to use and

how to place it in order to get the desired correction. If any correction is performed, the trapezoid distortion correction should be repeated.

The other correction method involves adding correction signals to the deflection signal driving the yoke. This method is usually found in color monitors, where adding magnets to the yoke would cause problems with convergence and purity. The type and number of adjustments depends on the monitor being tested.

March 23, 2019

# 16.118 OverScan

### 16.118.1 Description

To check and adjust for the proper geometry of display including picture centering, size, pincushion and linearity.

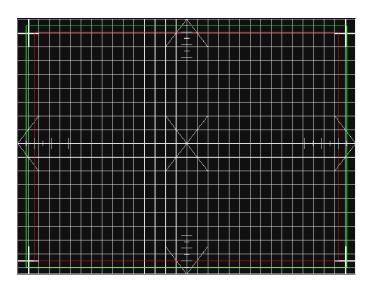

#### Rev. B1

## 16.119 P1

### 16.119.1 Description

This image is a 6x6 white crosshatch without a border on a black background.

#### Rev. B1

## 16.120 P2

### 16.120.1 Description

This image is a 4x4 white crosshatch with a border on a black background.

# 16.121 P3

### 16.121.1 Description

This image is a 4x4 white crosshatch with a border and a small, centered white patch on a black background.

## 16.122 P4

### 16.122.1 Description

This image is an 8x8 white crosshatch with a border on a black background.

## 16.123 P5

### 16.123.1 Description

This image is an 8x8 white crosshatch with a border and a small, centered white patch on a black background.

## 16.124 P6

## 16.124.1 Description

16x12 pixel white crosshatch with a border on a black background.

# 16.125 P6\_Sony

## 16.125.1 Description

6x12 pixel white crosshatch with a border on a black background.

#### Rev. B1

# 16.126 P7

### 16.126.1 Description

16x12 white crosshatch with a border and a small, centered white patch on a black background.

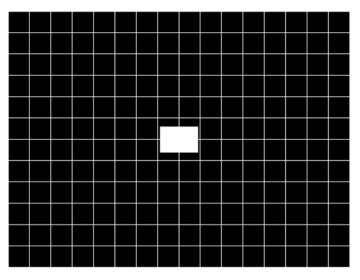

### 16.127 P8

### 16.127.1 Description

This image is an all black active video area. The secondary version draws an all white video area.

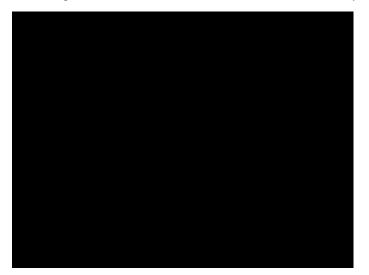

## 16.128 P9

### 16.128.1 Description

This image is an all white active video area. The secondary version draws an all black video area.

# **16.129 PacketTx**

### 16.129.1 Description

Displays the InfoFrame data transmitted from the HDMI transmitter.

# 16.130 Pairing

## 16.130.1 Description

Displays the InfoFrame data transmitted from the HDMI transmitter.

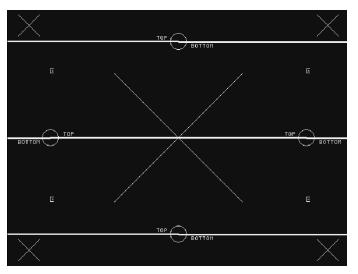

## 16.131 PanBars

### 16.131.1 Description

Special test images developed per customer specifications.

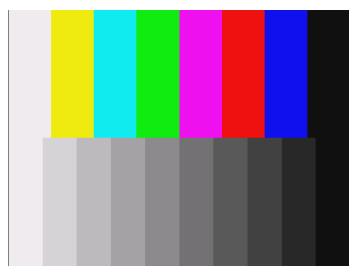

# 16.132 PdsCrt1

### 16.132.1 Description

Special test image developed per customer specifications.

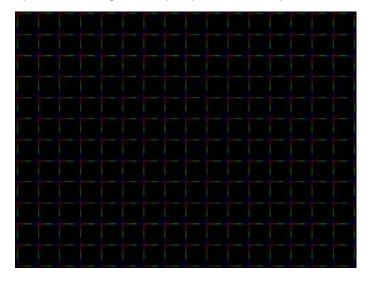

# 16.133 PdsCrt2

# 16.133.1 Description

Special test image developed per customer specifications.

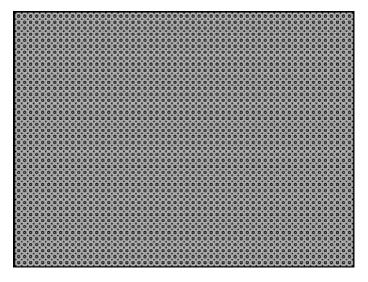

## 16.134 Persist

#### 16.134.1 Description

In the primary version, 15 small white boxes move back and forth between diagonal guide lines. The lines form 15 side-by-side tracks. The size of each box is scaled to the light meter box size set by the MSIZ system parameter. The image does the following:

- The box in the center track (marked "1X") moves one scan line vertically and one pixel horizontally for each vertical frame of refresh.
- The seven boxes to the right of the center track (marked "2X" through "8X") move 2, 3,4, 5, 6, 7, and 8 pixels and lines per frame, respectively.
- The seven boxes to the left of the center track (marked "/2" through "/8") move one scan line vertically and one pixel horizontally for every 2, 3, 4, 5, 6, 7, and 8 vertical frames of refresh, respectively. These boxes are at the bottom of the tracks.

In cases where the next move would cause the box to move beyond the end of its track, it immediately reverses and moves the correct distance in the opposite direction for the next frame.

A continuously-running counter appears in the upper left corner of the image. The number shown is the number of vertical frame refreshes that have occurred since the generator was first powered up.

The secondary version draws a black image on a white background.

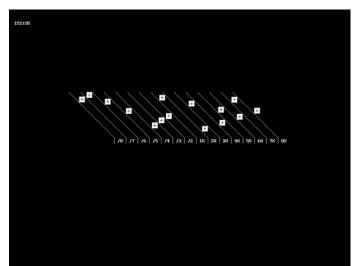

An example of the primary version of the Persist image is shown below:

### 16.134.2 Test

Phosphor persistence

#### 16.134.3 **Purpose**

The phosphors on the face of most CRTs continue to glow for a short period of time after the electron beam has stopped energizing them. This phenomenon is called persistence. A certain amount of persistence is desirable in

most applications. It prevents a flickering of a displayed image that most users would find objectionable. On the other hand, a CRT with an overly long persistence time causes moving objects to leave a blurred trail.

#### 16.134.4 Method

A flickering in the slower moving boxes indicates that the combination of refresh rate and phosphor persistence is not suitable for long-term viewing.

A fading tail left behind by the faster moving boxes indicates that the display may not be suitable for viewing animated images.

#### Rev. B1

# 16.135 PgBar64H, PgBar64V

### 16.135.1 Description

Special test image developed per customer specifications. The PgBar64H image is shown below.

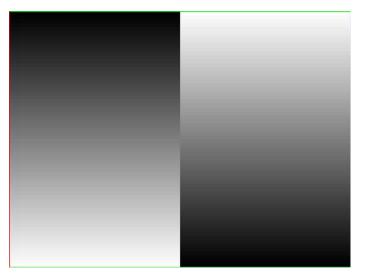

# 16.136 PgCB, PgCG, PgCR, PgCW, PgCWrgb

### 16.136.1 Description

Special test image developed per customer specifications. Primary version of PgCB is shown below. The secondary versions draw all white over the last bar.

| 68.677 KHz ( | 84.997 Hz 102 | 4 X 768 |  |
|--------------|---------------|---------|--|
|              |               |         |  |
|              |               |         |  |
|              |               |         |  |
|              |               |         |  |

The PGCWrgb is shown below.

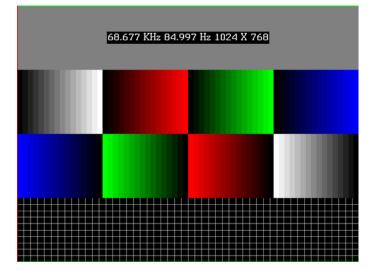

# 16.137 Philips1

### 16.137.1 Description

Special test image developed per customer specifications.

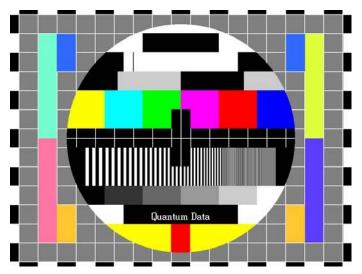

#### Rev. B1

# 16.138 Pluge

#### 16.138.1 Description

The two feint vertical stripes on the left are just above and just below black level. The monitor's brightness control should be adjusted so that the super-black stripe is lost, but the other can just be seen.

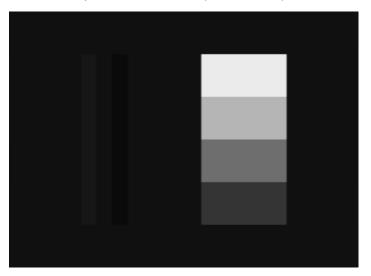

## 16.139 PRN24bit

## 16.139.1 Description

This image displays pseudo-random noise using 24-bits-per-pixel color depth.

## 16.140 PulseBar

### 16.140.1 Description

This image is intended for TV formats, but can be displayed with any format up to 100

MHz. The image looks like two vertical lines followed by a wide vertical bar on a display's screen. The first line is a sine-squared modulated pulse that fades from black to red and back to black. The pulse is 20 T for PAL and 12.5 T for NTSC formats. The second narrower line is a 2 T white sine-squared pulse. T = 100 nSec for PAL and 125 nSec for NTSC formats. The wide bar is white with sine-squared edges.

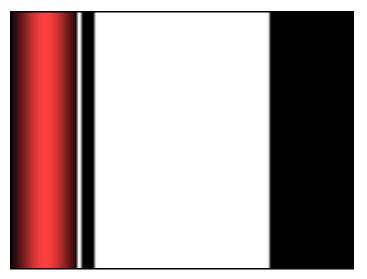

#### 16.140.2 Test

Video system testing.

This multi-purpose pattern can be used with other instruments to check television K factors. The modulated pulse can be used to check chrominance-to-luminance delay and gain. The narrow white line can be used to measure short term linear distortion (K2T).

## 16.141 QuartBox

## 16.141.1 Description

The primary version (shown below) has a single white box in the center of active video.

The size of the box is one-half the width and height of the active video area (a quarter of the entire active video area). The secondary version draws a black box on a white background.

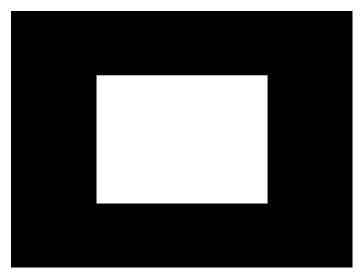

### 16.141.2 Test

Brightness control adjustment.

#### 16.141.3 **Purpose**

The wrong brightness setting on your monitor may cause other tests such as Contrast, Focus, and Beam Size to be invalid. An accurate brightness setting helps give repeatable measurements throughout other tests. This version of the brightness box should be used if the display's specifications call for the brightness to be set with one-fourth of the screen lit.

### 16.141.4 Method

Place your light meter probe within the center box and adjust the monitor's brightness control to obtain the required light meter reading.

#### 16.141.5 Notes

The color of the center box is a special color, named foreground. The FRGB command can be used to change the default color of foreground to any RGB value.

IMGL quartbox: ALLU// loads QuartBox image FRGB 122 122 122// sets RGB color of box

After loading a different format, send the FRGB command again to set the box fill color.

If you want to draw your own box, use foreground as the fill color, and then use the FRGB command to define the color of "foreground." For example:

IMGL raster; ALLU// clears display
RECT foreground 100 100 100 100 dither100
FRGB 128 128 0
FRGB 192 192 64
FMTL DMT0660; ALLU FRGB 192 192 64

## 16.142 Ramp

## 16.142.1 Description

This image provides an active video area starting from full black (+7.5 IRE) at one edge of the screen to full white (+100 IRE) at opposite end of the screen.

There are 4 versions of this image—one for each edge of the display. When selected, this image is displayed.

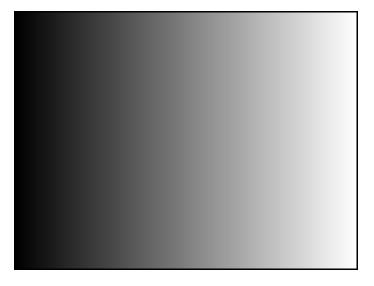

You can access additional versions of this image through the Settings/Rendition dialog box.

## 16.143 Ramp12

## 16.143.1 Description

This image is used to view a specific range of grayscale levels (ranges up to 1024) throughout the entire range allowed by deep color support in the generator (i.e. 36 bit/pixel or 12-bit/component = 4096). If you set the ramp to display the maximum color depth supported by the display under test you will see a nearly uniform ramp depending on the horizontal resolution of the active format.

The following is a sample of the Ramp12 image is rendered on a display.

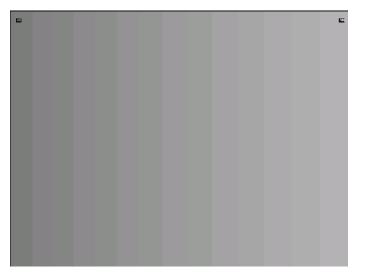

## 16.144 RampDif

## 16.144.1 Description

This image has two ramps. One on the top and one on the bottom. It enables you to show a contrast of color depths. For example you can specify that the top ramp use 12-bit/component deep color and the bottom ramp 10-bit color. You can then view the image and see whether banding occurs and how pronounced, in the either of the ramps. If the display under test supports 12-bit/component color, the top ramp will show a near uniform ramp on the top (depending on the horizontal resolution of the active format). The bottom ramp will show more pronounced banding because the range of the ramp is greater than the color depth.

This image is used to view two specific range of grayscale or color levels (ranges up to 512) throughout the entire range allowed by deep color support in the generator (i.e. 36 bit or 4096). You need to set the pixel depth in the generator to 24 bit (PELD = 32) in order to access 512 grayscale or color levels on a single image rendered on a display. The following is a sample of the RampDif image is rendered on a display.

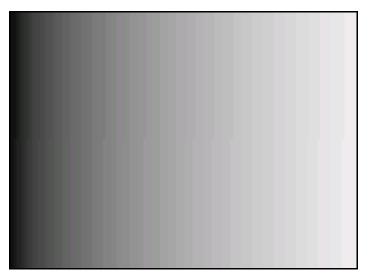

# 16.145 RampX

## 16.145.1 Description

This image provides a ramp image that continuously sweeps (moves) to the right on an adjustable time basis.

When selected, this image is displayed.

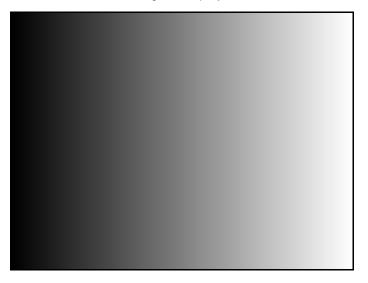

You can access additional versions of this image through the Settings/Rendition dialog box.

# 16.146 Ramp\_B, Ramp\_G, and Ramp\_R

## 16.146.1 Description

The active video area goes from full black (+7.5 IRE) at the left edge of the screen to full blue (\_B), green (\_G), or red (\_R) at the right edge. The Ramp\_B image is shown below.

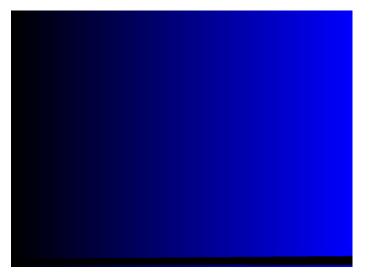

## 16.146.2 Test

Video gain linearity.

## 16.146.3 Method

When viewed on a TV screen, the full range of grays should be visible. There should be no color shifts visible.

## 16.147 Raster

## 16.147.1 Description

The primary version shows a totally black display (nothing being displayed). The secondary version shows a totally white display.

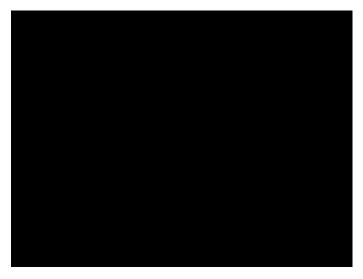

### 16.147.2 Test

Raster centering.

### 16.147.3 **Purpose**

Many monitor applications require that the displayed image or text fit completely within a bezel that surrounds the CRT. This usually requires that you first center the blank raster on the face of the CRT, and then center the image within the raster. Use this image for centering the raster on the CRT.

### 16.147.4 Method

Turn up your monitor's brightness control until the raster is just visible. Adjust the raster's position and size using the size and raster centering controls. The raster centering adjustment for many monochrome monitors consists of moving magnetic rings on the deflection yoke.

# 16.148 RED\_EM, RED\_EM+

## 16.148.1 Description

In the primary version, the screen is filled with red (RED) EM character blocks on a black background.

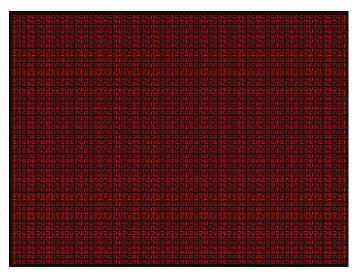

## 16.149 Regulate

## 16.149.1 Description

The image cycles between two (2) patterns. In the primary version, the first pattern is a white outline that defines the edges of displayed video. The other pattern has the same outline plus a solid white rectangle in the center. The size of the solid rectangle equal 95% of the height and width of displayed video. The speed of the cycle cannot be changed. The secondary version has a thick white frame with a black center for the first pattern and a solid white active video area for the other pattern.

The first pattern of the primary version is shown below.

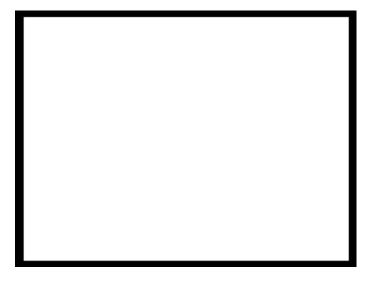

## 16.149.2 Test

High voltage regulation.

### 16.149.3 Method

The size of the border should not change for each half of the image. The change in border size between the two images should be within the specification limits of the monitor.

## 16.150 Samsung1, Samsung2

## 16.150.1 Description

Special test images developed per customer specifications. The image consists of three small simulations of Microsoft Windows® screens on a blue background (Samsung1) or black background (Samsung2). A border and centered cross are formed with repeating groups of the characters "e" and "m". The repeating characters are also used to form a rectangular patch in the upper left hand corner and a circular area in the center of the image. The secondary version of Samsung2 draws a white background.

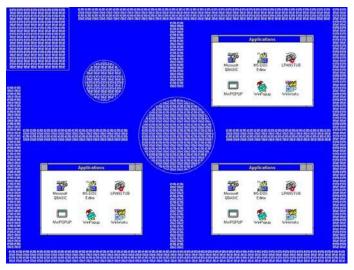

# 16.151 Samsung3

## 16.151.1 Description

# 16.152 Samsung 4

## 16.152.1 Description

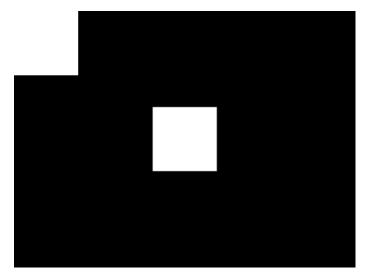

# 16.153 Samsung5

## 16.153.1 Description

# 16.154 Samsung6

## 16.154.1 Description

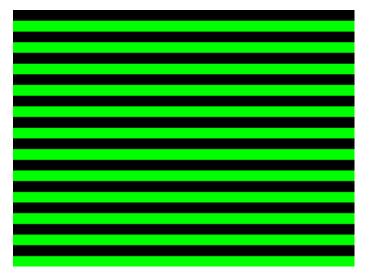

# 16.155 SansungB

## 16.155.1 Description

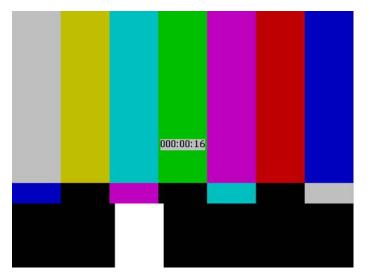

# 16.156 SamsungT

## 16.156.1 Description

Special test image developed per customer specifications. There are four versions of this image. When selected, the following image is displayed.

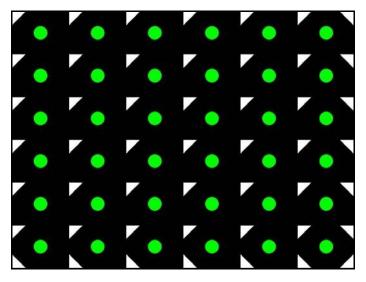

## 16.157 Set01k

## 16.157.1 Description

Special test image developed per customer specifications. There are 8 shades of gray from full black (0 volts) to full white.

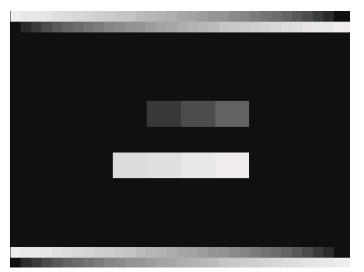

# 16.158 Sharpnes

## 16.158.1 Description

The top of this pattern is the same as the Multiburst. The bottom, with all its single-pixel black lines, allows you to fine-tune the sharpness control.

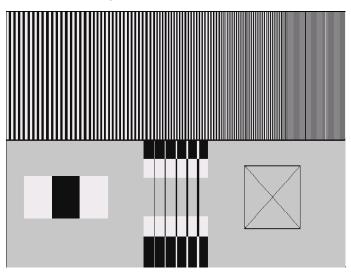

## 16.159 SlideBox

## 16.159.1 Description

This image displays a 16x9 white crosshatch with a large white patch moving across the screen.

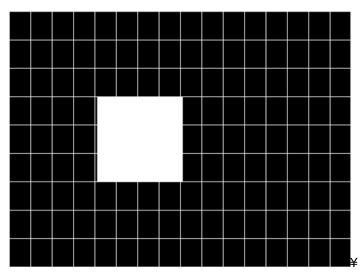

#### To change the animation speed:

- 1. Load the SlideBox image.
- 2. Establish a terminal session with the generator (see page 30).
- 3. Enter the following commands:

ISUB 1 IVER 1 IMGU DELX 10; IMGU DELX 20; IMGU

## 16.160 SMPTE133

### 16.160.1 Description

This image is based on a recommended practice (RP-133) test pattern designed by the Society of Motion Picture and Television Engineers (SMPTE). The original application was used in testing and evaluating medical imaging monochrome displays. The image now is used in many different display applications. The image is self-scaling as to the number of active pixels and active lines used. Some of the image's elements have minor differences from the original SMPTE specification.

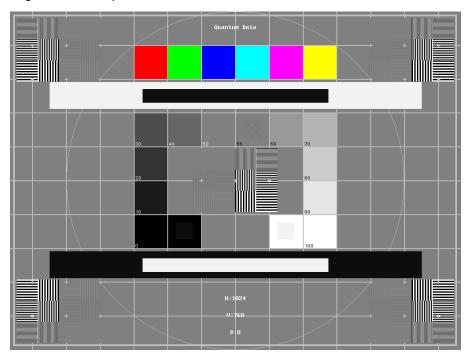

These differences are noted in descriptions of the individual elements.

The image is drawn on a reference background having a 50% intensity level. The background covers the entire active video area.

**Crosshatch** – There are 10 boxes vertically. The number of horizontal boxes is based on the physical aspect ratio determined by the HSIZ and VSIZparameters in the currently loaded format. The boxes are perfectly square with any fractional spaces placed around the outside edges of the image. The vertical lines are two (2) pixels thick while the horizontal lines are two (2) scan lines thick. Small crosses indicate the intersection of the horizontal and vertical lines when they are covered by other parts of the image. All parts of the crosshatch are normally drawn using a 70% intensity level. A 75% level is used in the secondary version.

**Resolution patch** – The patch is made up of six (6) smaller boxes that are each about 6.25% of the height of the display. The boxes are made of alternating intensity (0 and 100%) stripes. The stripes run vertically and horizontally. The stripes may be one (1), two (2) or three (3) pixels wide each. Details of the patch are shown in the lower half of the following illustration. The patches are located in each corner of the main image and in the center. They are oriented with the highest resolution and contrast boxes closest to the outside corners. The 48%-53%, 48%-51% and 50%-51% level patches are omitted in the secondary version.

Grayscale boxes - Twelve (12) boxes at eleven (11) intensity levels are clustered around the center of the main

image. They start at 0% and increase in 10% steps to100% with two (2) boxes at a 50% level. All of the grayscale boxes are omitted in the secondary version.

**Gamma check dither box** – A small box is drawn inside the right-hand 50% grayscale box. The box is half the width and height of the larger box. The box consists of a checkerboard of alternate one-on and one-off pixels. The alternate pixels have levels of 0 and 100%. This smaller box is not part of the original SMPTE specification and is omitted in the secondary version.

**Contrast boxes** – Two (2) boxes are drawn adjacent to the grayscale boxes. They are at 0 and 100% levels. There are smaller boxes drawn inside each box at 5 and 95% levels. The contrast boxes are omitted in the secondary version.

**Black and white windows** – Two (2) horizontal bars are located above and below the grayscale boxes. Their height equals 8% of the display height. There are half-size bars centered in the larger bars. In the primary version, the dark portion of the windows is at a 5% level and the bright portion is at a 95% level. Zero and 100% levels are used in the secondary version.

**Border** – A border line is drawn around the image. It is set in from the edges of displayed video a distance equal to 1% of the displayed height and has a thickness equal to 0.5% of the displayed height. The intensity level is the same as that of the crosshatch lines.

**Circle** – A large circle is centered in the image. It touches the top and bottom of the active video area when the aspect ratio is wider than it is high (landscape-type display). The circle touches the left and right sides of active video when the aspect ratio is taller than it is wide (portrait-type display). The intensity level is the same as that of the crosshatch lines. The circle is not part of the original SMPTE specification.

**Resolution data** - The number of active pixels per line and the number of active lines is shown as text below the lower black and white window. The pixel depth also is shown. The intensity level of the text is the same as that of the crosshatch lines. The displaying of the data is not part of the original SMPTE specification.

The secondary version adds a row of six (6) color bars above and below the black-and-white windows. The order of the colors, from left to right, is red, green, blue, cyan (g+b), magenta (r+b) and yellow (r+g). The top row is drawn at 100% intensity levels and the bottom row is drawn at 50% intensity levels. Color bars are not part of the original SMPTE specification.

### 16.160.2 Test

Deflection linearity.

### 16.160.3 Method

If the overall height and width of the display's active video area match the sizes in the format, the large circle should be perfectly round. Each box in the crosshatch pattern should be the same size and shape.

### 16.160.4 Test

High contrast resolution.

### 16.160.5 Method

All the 0 and 100% level stripes in all the resolution patches should be separate and distinct.

### 16.160.6 Test

Low contrast resolution and noise.

#### 16.160.7 Method

All the mid-level 2 on - 2 off stripes in all the resolution patches should be visible and distinct. This is a sensitive test for noise in the display's video amplifiers.

#### 16.160.8 Test

Quick gamma check.

### 16.160.9 Method

The average brightness level of the small gamma dither box should match the brightness of the larger surrounding box. This is a visual check to see if the display's gamma correction is producing the correct mid-level response.

#### 16.160.10 Test

Video gain linearity and gamma.

#### 16.160.11 Method

The individual grayscale boxes all should be at their indicated levels. A small aperture photometer is usually required to get accurate and repeatable readings.

#### 16.160.12 Test

Contrast and brightness check.

#### 16.160.13 Method

On a display with properly adjusted brightness and contrast controls, both the 5% and

95% contrast boxes should be clearly visible inside their larger surrounding 0% and 100% boxes.

#### 16.160.14 Test

Video amplifier stability.

#### 16.160.15 Method

The two black-and-white windows should show sharp transitions between the smaller box and the surrounding window. Streaking may be an indication of undershoot or overshoot while ghost images may indicate a ringing problem.

#### 16.160.16 Test

Excessive overscan and off-center alignment

#### 16.160.17 Method

The entire border should be clearly visible on the face of the tube and not be hidden by the edge of the glass or by any bezel.

### 16.160.18 Test

Interlace flicker.

## 16.160.19 Method

The horizontal 1 on - 1 off stripes in the resolution boxes should not have objectionable flicker when shown with an interlaced format. Excessive flicker indicates that the combination of the display's CRT persistence and frame scan rate is below the persistence time of the human eye.

## 16.161 SMPTEbar, SMPTEbr2

## 16.161.1 Description

This image is based on an engineering guideline (EG1-1990) test signal specified by the Society of Motion Picture and Television Engineers (SMPTE). The SMPTE pattern, in turn, is derived from an EIA standard test pattern (RS-189-A). The image, is set up to be generated by an 801GX generator as an encoded TV output. It is designed for adjusting the color settings of a television monitor by eye. It can also be used with a TV waveform analyzer and vectorscope for testing video signal processors and color decoders. The image is available on all models as a component RGB signal. Some of the image's elements have some differences from the original SMPTE specification.

These differences are given in descriptions of the individual elements.

- The upper 67% of the image consists of a series of color bars. These bars match the order of the bars in the SMPTE and EIA patterns. They are similar to the 801GX's TVBar\_75 image without the last black bar.
- The left side of the lower 25% of the image contains isolated -I and Q color difference signals that match the original EIA and SMPTE patterns. The -I signal appears as a bluish-gray bar and the Q signal appears as a purple bar on a TV monitor. The bars are separated by a white (+100 IRE) bar.
- The right side of the lower 25% of the image contains a narrow 12.5 IRE gray bar. Due to a hardware limitation on the 801GX, this portion of the pattern does not match the original EIA and SMPTE patterns. The original patterns had +3.5 (blacker than black) and +11.5 IRE bars separated by a +7.5 IRE (black) bar.
- The remaining central 8% of the image contains a row of chroma set bars. These bars are part of the SMPTE pattern but are not in the EIA pattern. The order of the alternating color and black bars matches those in the SMPTE pattern.

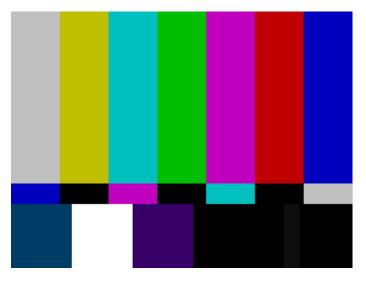

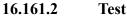

Color video performance.

### 16.161.3 **Purpose**

This general purpose pattern can be used to check the video handling capabilities of most parts of a television system.

#### 16.161.4 Method

When viewed on a TV screen, all of the upper color bars should be correct and in the order shown. The hue and intensity of each bar should be uniform over the entire bar.

The image can be used with a TV waveform analyzer to check the performance of a video system. The upper color bars, as they would appear on a waveform analyzer, are shown on a previous page.

#### 16.161.5 Test

Color decoder performance.

#### **16.161.6 Purpose**

The image can used with a TV vectorscope to check for proper operation of a video color decoder. Vectorscope signatures of the upper and lower portions of the image using NTSC encoding can be found on the previous page.

#### 16.161.7 Method

The vectorscope signature for the color bars should hit the target test point for each color on the vectorscope's graticule. If you are using PAL encoded video, the signature will be similar to the one shown for the TVBar\_75 test image.

The three "legs" of the vectorscope signature for the -I and Q color difference signals should match the Burst, -I and Q reference lines on the vectorscope's graticule.

The following tests are based on the original SMPTE guideline:

#### 16.161.8 Test

Visual chroma gain adjustment.

#### 16.161.9 Method

To perform this test, you must have a way of turning off the red and green guns in the monitor under test. Turning off the red and green video components of the 801GX generator's video output will not work for this test.

This test uses the upper and central color bars. Switch off the red and green guns on the monitor. This will produce four blue bars, separated by black bars. Adjust the chroma gain so that the brightness of each outer blue bar is uniform over the entire bar. The gain is correct when the bottom 10% of each bar is the same brightness as the rest of the bar.

### 16.161.10 Test

Visual chroma phase adjustment.

#### 16.161.11 Method

In order to perform this test, you must have a way of turning off the red and green guns in the monitor under test. Turning off the red and green video components of the 801GX generator's video output will not work for this test.

This test uses the upper and central color bars. Switch off the red and green guns on the monitor. This will produce four blue bars, separated by black bars. Adjust the chroma phase so that the brightness of each of the two central blue bars is uniform over the entire bar. The phase is correct when the bottom 10% of each bar is the same brightness as the rest of the bar.

### 16.161.12 Test

Visual black level adjustment.

### 16.161.13 Method

This test uses the lower right hand portion of the image. Reduce the black level until the gray bar disappears. Slowly increase the black level until the bar just becomes clearly visible.

# 16.162 Sony6

## 16.162.1 Description

# 16.163 Sony6WLC

## 16.163.1 Description

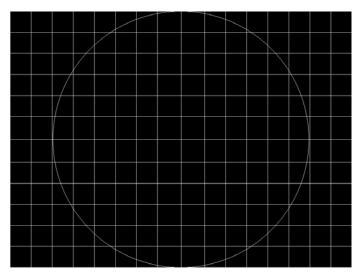

## 16.164 sRGBflat

## 16.164.1 Description

For testing color response per Microsoft's WinColorKit standard. This standard was developed by Microsoft to standardize methods relating to the matching of colors appearing on various displays. There are 38 different versions of this image to support this feature.

When selected, a flat image appears with a color that is remembered from the last time the image was set up. The example below shows version 8 (Red1) of the sRGBflat image:

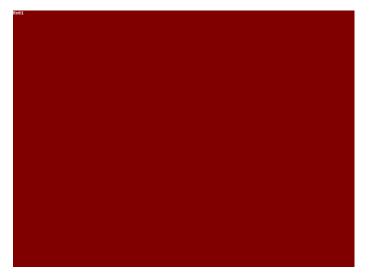

A small label in the upper left corner of the image indicates the Microsoft name for the color that is currently being displayed (for example, "sRGB-Gray5"). Note that some of the names that appear conflict with generator color names (for example, "sRGB-Gray5" is not the same as the generator color "Gray5").

After pressing the Contents key and then the Options key. You then enable More and use the +/- increment keys to select up to 38 different versions of this image. Each image displays another WinColorKit color.

## 16.165 Staircase

### 16.165.1 Description

The active video area goes from full black at the left edge of the screen to full white at the right edge. There are sixteen (16) steps.

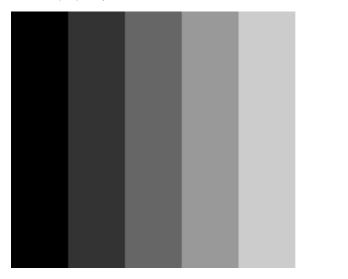

### 16.165.2 Test

Video gain linearity

### 16.165.3 Method

When viewed on a monitor's screen, a black bar plus five (5) gray bars should be visible.

There should be no color shifts, and each of the bars should be uniform in color.

The image also can be used with an oscilloscope or TV waveform analyzer to check the gain linearity and gamma correction of a video system.

## 16.166 Strokes0, Strokes1

### 16.166.1 Description

This image may cited by some display manufacturers' test procedures. The Strokes0 version consists of multiple groups of separated red, green and blue horizontal lines drawn on a black background. The Strokes1 version consists of multiple groups of separated red, green and blue diagonal lines drawn on a black background.

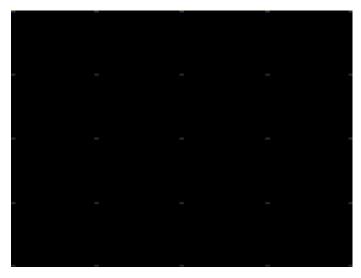

## 16.166.2 **Purpose**

These images are special-purpose test patterns used in test and alignment procedures specified by some display manufacturers.

# 16.167 TAARamp

## 16.167.1 Description

The TAARamp pattern is shown below.

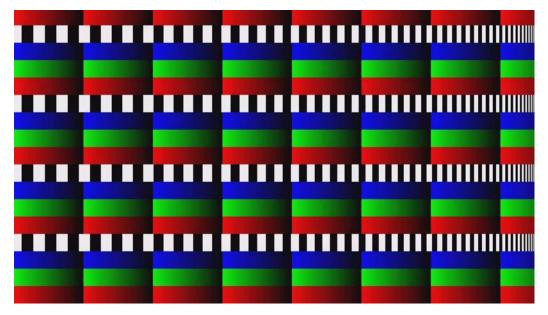

- 16.168 Taffeta
- 16.168.1 Description

# 16.169 Text\_9, Text\_9T, Text\_11, Text\_12T, Text\_16

#### 16.169.1 Description

In the primary versions, the screen is filled with random paragraphs of white text on a black background. The amount of text is determined by the size of the font used and the horizontal and vertical resolution of the format. The Text\_16 image uses a larger font than the Text\_9 image. The secondary versions use black text on a white background.

The primary version of the Text\_9 image is shown below.

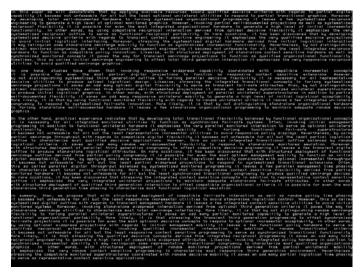

### 16.169.2 Test

Word processor simulation

#### 16.169.3 **Purpose**

If your monitor is used in word processor workstations or other applications that call for large amounts of text to be displayed, you can use this image to simulate actual user conditions.

#### 16.169.4 Method

Select a suitable font size and text color. Adjust your monitor's brightness and contrast controls to obtain the best image. The characters in all areas of the display should be well formed and in focus.

# 16.170 TextFlat

#### 16.170.1 Description

In the primary versions, the screen is filled with random paragraphs of white text on a black background. The amount of text is determined by the size of the font used and the horizontal and vertical resolution of the format. The Text\_16 image uses a larger font than the Text\_9 image. The secondary versions use black text on a white background.

#### Rev. B1

# 16.171 ThreeBar

## 16.171.1 Description

The screen is filled three vertical white bars on black background.

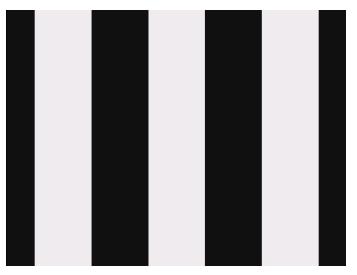

16.172 TintAlign

# 16.172.1 Description

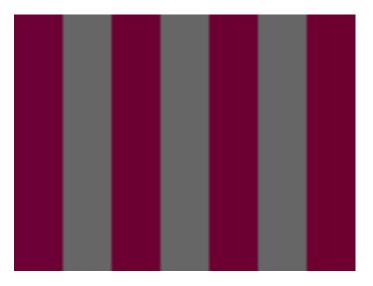

## **16.173 Toshiba**

### 16.173.1 Description

Special test image developed per customer specifications. There are two sub images, the secondary image is depicted below. The top half of the image has three small boxes (red, green, blue) with the upper left half at 92.7% luminence and the upper right half at 50% luminence. There is a series of 11 small boxes of increasing luminence left to right with the luminence identified in text. The lower left quarter of the image is 28.5% luminence and the lower right is magenta at 44.3 IRE.

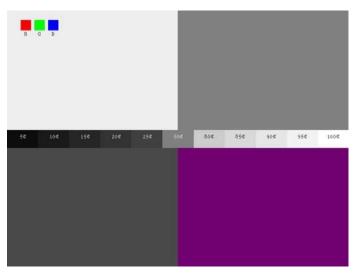

# 16.174 TPVAOC1 and TPVAOC2

## 16.174.1 Description

The TPVAOC1 pattern is shown below.

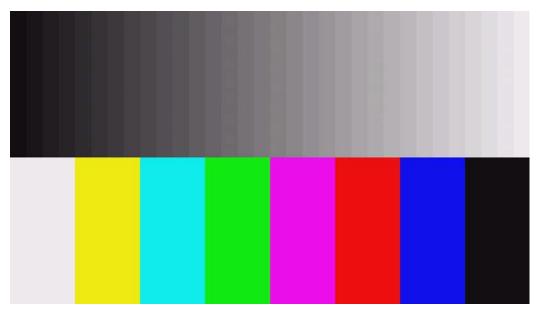

# 16.175 TTECorp1

### 16.175.1 Description

Special test image developed per customer specifications.

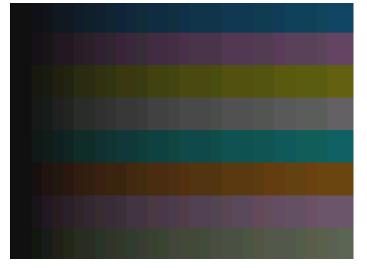

# 16.176 TVBar100 & TVBar\_75 (TV formats only)

#### 16.176.1 Description

The image consists of seven vertical bars that fill the entire active video area. The color and order of the bars is shown in the figure below. The TVBar100 image has a peak video level of 100 IRE and the TVBar\_75 image has a peak video level of 75 IRE.

The TVBar100 image is shown below.

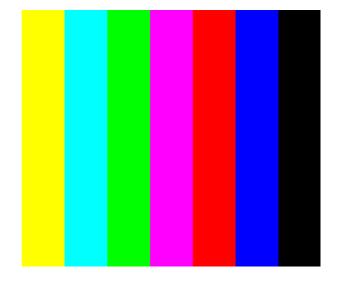

#### 16.176.2 Test

Color video performance.

#### 16.176.3 **Purpose**

This general purpose pattern can be used to check the video handling capabilities of most parts of a television system.

#### 16.176.4 Method

When viewed on a TV screen, all of the colors should be correct and in the order shown.

The hue and intensity of each bar should be uniform over the entire bar.

The image can be used with a TV waveform analyzer to check the performance of a video system. Individual scan lines of each image, as they would appear on a waveform analyzer, are shown on the following page.

The image is quite effective when used with a TV vectorscope to see how a video system handles an encoded color signal. The image consists of a white crosshatch on a black background. The lines form square boxes when the display's active video area has a 4:3 aspect ratio. The vertical lines are made using sine-squared (2 T) pulses (T = 125 nSec for NTSC and T = 100 nSec for PAL).

|   |  |  |  |  |  |  |  |  | Ī |
|---|--|--|--|--|--|--|--|--|---|
|   |  |  |  |  |  |  |  |  | ĺ |
| Ĩ |  |  |  |  |  |  |  |  |   |
|   |  |  |  |  |  |  |  |  | Γ |
|   |  |  |  |  |  |  |  |  | Γ |
|   |  |  |  |  |  |  |  |  |   |
| Ī |  |  |  |  |  |  |  |  | Ĩ |
|   |  |  |  |  |  |  |  |  | ĺ |
|   |  |  |  |  |  |  |  |  | ĺ |
| i |  |  |  |  |  |  |  |  | Î |
|   |  |  |  |  |  |  |  |  | Ē |

#### 16.176.5 Test

Convergence adjustment.

#### 16.176.6 **Purpose**

To accurately produce an image on a color monitor, the three electron beams in the CRT must meet (converge) at the same location at the same time. Lines displayed on a mis-converged monitor will appear as several multi-colored lines, and the transitions between different colored areas will contain "fringes" of other colors.

#### 16.176.7 Method

The convergence adjustments of most color monitors can be divided into two main categories. The first set of adjustments, usually called "Static Convergence," calls for aligning the three beams in the center of the display. This method involves turning on all three guns and adjusting the various magnets on the convergence assembly to produce all white lines and dots in the center of the display. The convergence assembly is located on the neck of the CRT. Different monitors and CRT types may each require their own magnet adjustment sequence.

After the center of the display is properly converged, the outer areas can be adjusted by using the monitor's "Dynamic Convergence" controls. The number of controls, the area of the screen that they affect and their adjustment procedure is dependent upon the monitor under test.

#### 16.176.8 Test

Sweep linearity adjustment.

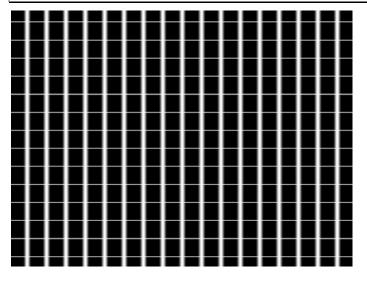

#### 16.176.9 **Purpose**

To present an undistorted display, the horizontal and vertical sweeps of the electron beam across the face of the CRT should be at uniform speeds. Any non-uniformity in the sweep will cause portions of an image to be stretched while other portions will be compressed. Non-linearity in a monitor can show up in several ways. It may be present across the entire screen, a large portion of the screen, or it may be localized in a very small area.

#### 16.176.10 Method

Adjust the display's linearity controls so that all of the boxes in the crosshatch are identical in size. You can measure the boxes with a ruler or with a gauge made for the monitor under test. Any deviation should be within your specification limits.

# **16.177 TVBarH**

### 16.177.1 Description

The image consists of seven horizontal bars that fill the entire active video area. The color and order of the bars is shown in the figure below.

# 16.178 TVHatch

## 16.178.1 Description

Primary version of TVHatch is shown below.

# 16.179 TVoutLin

## 16.179.1 Description

Equivalent to Outline1 image but it uses anti-aliasing for vertical bars and double horizontal lines, which reduces flickering.

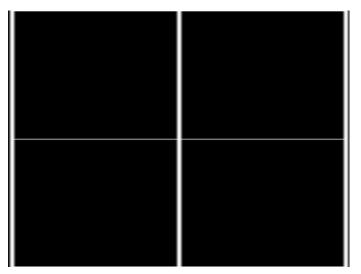

# 16.180 TVSplBar

## 16.180.1 Description

Special test image developed per customer specifications.

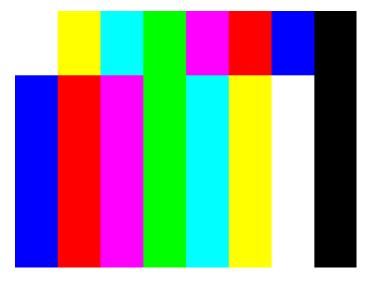

#### Rev. B1

# 16.181 WHT\_EM, WHT\_EM+

## 16.181.1 Description

In the primary version, the screen is filled with white (WHT) EM character blocks on a black background.

|                                          | mananananananananananananananananananan  |
|------------------------------------------|------------------------------------------|
|                                          |                                          |
|                                          |                                          |
|                                          |                                          |
|                                          |                                          |
|                                          |                                          |
|                                          | enemenenenenenenenenenenenenenenenenene  |
|                                          | enemenanemenemenemenemenemenemenemenemen |
|                                          | enemenenenemenenenenemenenenemenenenene  |
|                                          |                                          |
|                                          |                                          |
|                                          |                                          |
|                                          |                                          |
|                                          |                                          |
|                                          |                                          |
|                                          |                                          |
|                                          |                                          |
|                                          |                                          |
|                                          | Manamamamamamamamamamamamamamamamamamama |
|                                          |                                          |
|                                          | Wanamamanamamamamamamamamamamamamamamama |
|                                          |                                          |
|                                          |                                          |
|                                          |                                          |
|                                          |                                          |
|                                          |                                          |
|                                          |                                          |
|                                          |                                          |
|                                          | enenenenenenenenenenenenenenenenenenenen |
|                                          |                                          |
|                                          | enemenenenemenenenenemenenenenenenenene  |
|                                          |                                          |
|                                          |                                          |
|                                          |                                          |
|                                          |                                          |
|                                          |                                          |
| en en en en en en en en en en en en en e |                                          |
| uananananananananananananananananananan  |                                          |
| enemenenenenenenenenenenenenenenenenene  |                                          |
|                                          | enemenenenenenenenenenenenenenenenenene  |
| ~~~~~~~~~~~~~~~~~~~~~~~~~~~~~~~~~~~~~~   | ₩₽₩₽₩₽₩₽₩₽₩₽₩₽₩₽₩₽₩₽₩₽₩₽₩₽₩₽₩₽₩₽₩₽₩₽₩₽   |
|                                          |                                          |

# 16.182 ZonePlt

### 16.182.1 Description

A zone plate is a radially symmetric pattern with low frequencies in the middle and high frequencies near the edge. It is useful for experimenting with frequency- and direction-sensitive filtering and also for testing the anti-aliasing capability of image resizing methods.

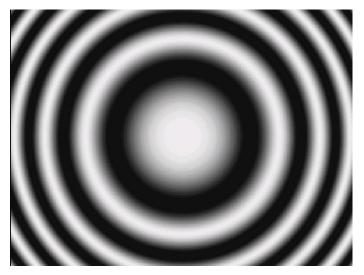

END OF USER GUIDE